# **Log Parser**

Log parser is a powerful, versatile tool that provides universal query access to text-based data such as log files, XML files and CSV files, as well as key data sources on the Windows® operating system such as the Event Log, the Registry, the file system, and Active Directory®. You tell Log Parser what information you need and how you want it processed. The results of your query can be custom-formatted in text based output, or they can be persisted to more specialty targets like SQL, SYSLOG, or a chart.

The world is your database with Log Parser.

Most software is designed to accomplish a limited number of specific tasks. Log Parser is different... the number of ways it can be used is limited only by the needs and imagination of the user.

If you find a creative way to use it, let us know at [www.logparser.com](http://www.logparser.com)!

Here are some samples to whet your appetite...

### **Search for Data**

Search for the logons of a specific user among the events in the Windows Event Log:

C:\>LogParser "SELECT TimeGenerated, SourceName, EventCategoryName,

Message INTO report.txt FROM Security WHERE EventID = 528 AND SID Ann contraints and the rest of the contract of a state of the contract of the Anna Magnetic Ann Ann Ann Ann An

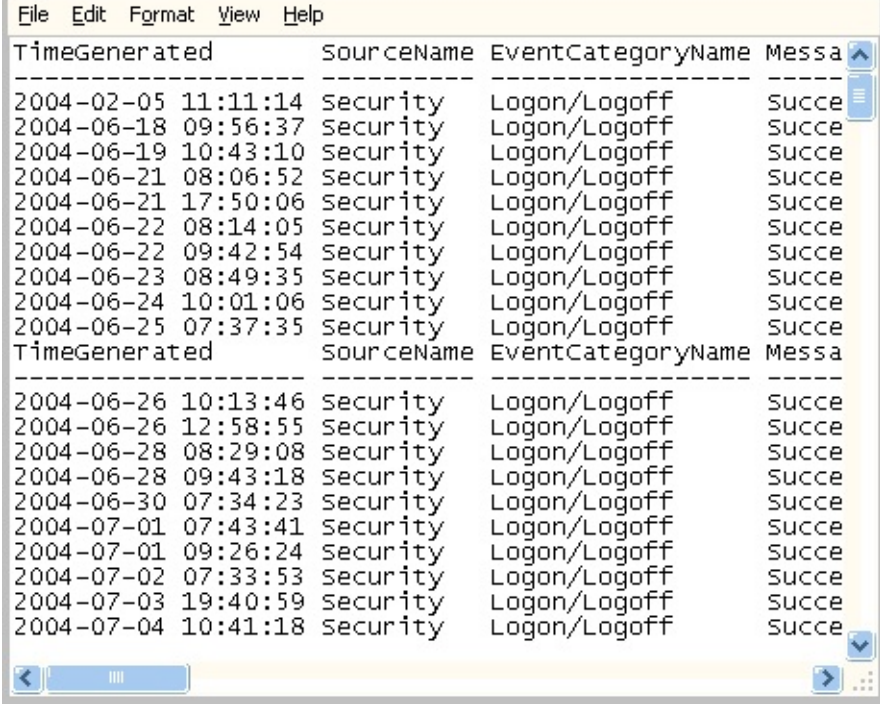

## **Create Reports**

Create custom-formatted HTML reports:

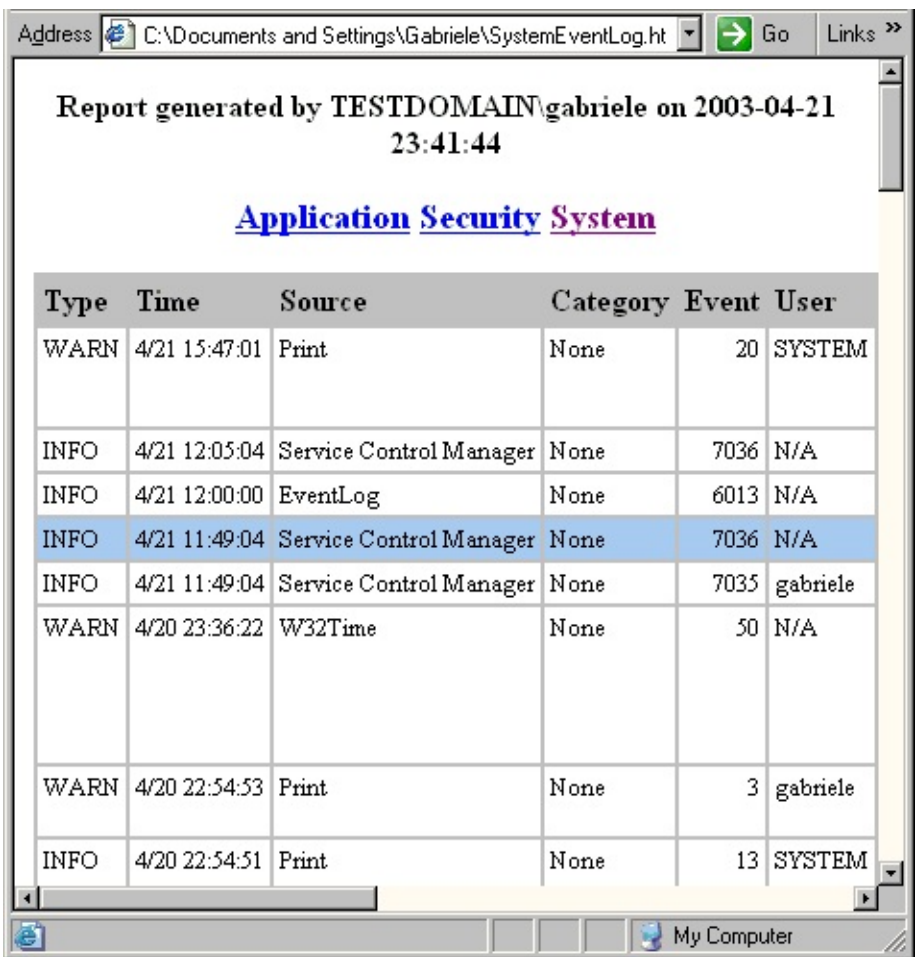

## **Calculate Statistics**

Calculate the distribution of the HTTP response status codes from your IIS log files:

C:\>LogParser "SELECT sc-status, COUNT(\*) AS Times INTO Chart.gif FR OM <1> GROUP BY sc-status ORDER BY Times DESC" -chartType:PieExpl And avoid una retard attackers desired:

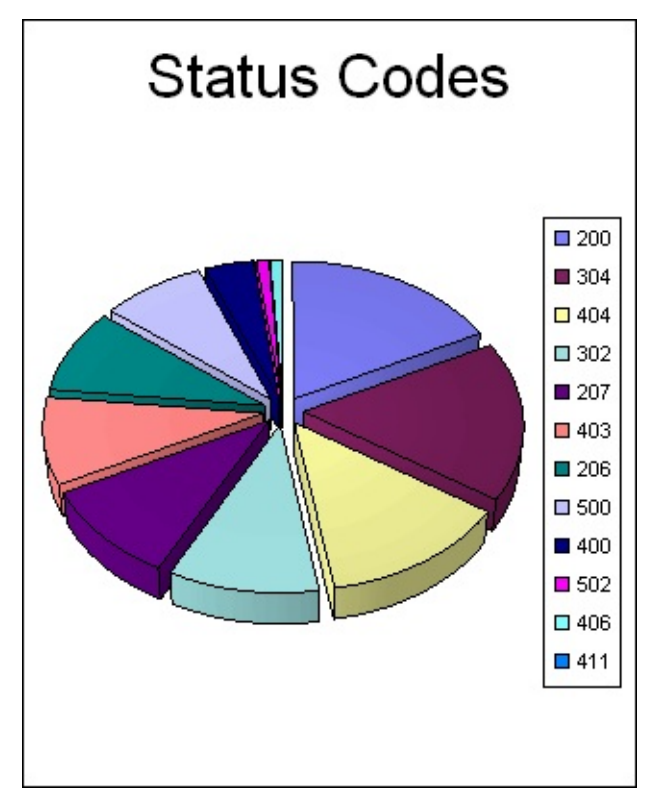

## **System Requirements**

Log Parser is compatible with the Windows® 2000, Windows® XP Professional, and Windows ServerTM 2003 operating systems.

*© 2004 Microsoft [Corporation.](#page-638-0) All rights reserved.*

## **What's New in Log Parser 2.2**

### **New Input and Output Formats:**

### **XML** Input [Format](#page-379-0)

Reads XML files (requires the Microsoft® XML Parser (MSXML))

### **TSV** Input [Format](#page-350-0)

Reads tab- and space- separated values text files

### **ADS** Input [Format](#page-203-0)

Reads information from Active Directory objects

#### **COM** Input [Format](#page-220-0)

Makes it possible to plugin *user-implemented* custom Input Formats

### **REG** Input [Format](#page-332-0)

Reads information from the Windows Registry

### **[NETMON](#page-321-0)** Input Format

Makes it possible to parse NetMon .cap capture files

### **ETW** Input [Format](#page-241-0)

Reads *Event Tracing for Windows* log files and live sessions

### **[CHART](#page-395-0)** Output Format

Creates chart image files (requires Microsoft Office 2000 or later)

### **TSV** Output [Format](#page-477-0)

Writes tab- and space- separated values text files

### **[SYSLOG](#page-442-0)** Output Format

Sends information to a SYSLOG server or to a SYSLOG-formatted text file

## **Improvements to the SQL Engine:**

Exponential performance improvement in SELECT DISTINCT and GROUP BY queries

"WITH ROLLUP" functionality in the GROUP BY clause

"DISTINCT" in aggregate functions (when no GROUP BY clause is specified)

"PROPSUM(...) [ ON <fields> ]" and "PROPCOUNT(...) [ ON <fields> ]" aggregate functions

(these functions calculate the ratio between the SUM or COUNT functions on a field and the SUM or COUNT functions on the same field in a hierarchically higher group)

New functions:

- MOD
- BIT AND, BIT OR, BIT NOT, BIT XOR, BIT SHL, BIT SHR
- EXP10, LOG10
- ROUND, FLOOR
- QNTROUND\_TO\_DIGIT, QNTFLOOR\_TO\_DIGIT
- **STRREPEAT**
- IN ROW NUMBER, OUT ROW NUMBER
- $\bullet$  ROT13
- EXTRACT FILENAME, EXTRACT EXTENSION, EXTRACT\_PATH
- HEX TO ASC, HEX TO PRINT, HEX TO INT
- HEX TO HEX8, HEX TO HEX16, HEX TO HEX32
- IPV4 TO INT, INT TO IPV4
- HASHSEQ, HASHMD5 FILE
- EXTRACT PREFIX, EXTRACT SUFFIX

• STRCNT

Introduced a "USING" clause for declaring temporary field-expressions

```
"BETWEEN" operator in the WHERE and HAVING clauses
```

```
"CASE" (simple-form) statement in the SELECT clause
("SELECT CASE myField WHEN 'value1' THEN '0' WHEN 'value2' THEN
'1' ELSE '-1' END")
```
New date and time formats:

- $\bullet$  1 (milliseconds lower case 'L')
- n (nanoseconds)
- tt (AM/PM)
- ? (any character)

Fields and Aliases are now case-insensitive

### **Improvements to existing Input and Output Formats:**

Added many new parameters to most of the Input and Output Formats

The NCSA input format now parses also *combined* and *extended* NCSA log files

Added "EventCategoryName" and "Data" fields to the EVT input format

The "-recurse" options of most input formats now specify a maximum subdirectory recursion level

The CSV Input and Output Formats now support CSV files with doublequoted strings

Added "FileVersion", "ProductVersion", "CompanyName", etc. fields to the FS input format

Allowed '\*' and '?' wildcards in the site name specifications for all the IIS input formats

("SELECT \* FROM <mysite\*.com>")

Allowed URL's as the input path of all text-based input formats ("SELECT \* FROM http://www.adatum.com/table.csv")

Allowed use of environment variable names in the TPL output format Sections, and added a SYSTEM TIMESTAMP variable

Performance improvement in the EVT input format when reading from local and remote event logs

All the property names of the input and output format COM objects now match the command-line names

### **General improvements:**

Added the possibility to specify parameters in .sql files

("logparser -file:myquery.sql?param1=value1+param2=value2")

Input I/O performance improvement for text files

Added the possibility to permanently override the default values of global options, input format options, and output format options

("logparser -e:10 -o:NAT -rtp:-1 -savedefaults")

*© 2004 Microsoft [Corporation.](#page-638-0) All rights reserved.*

## **Conceptual Overview**

This section provides information on the operational mechanisms of Log Parser.

- Log Parser [Architecture:](#page-12-0) Describes the internal architecture of Log Parser.
- [Records:](#page-14-0) Describes the data that Log Parser processes when working with Input and Output Formats.
- [Commands](#page-18-0) and Queries: Describes how Log Parser commands are structured, and how you specify queries in a command.
- Errors, Parse Errors, and [Warnings:](#page-20-0) Describes the run time errors that can be generated by Log Parser when executing a command.

*© 2004 Microsoft [Corporation.](#page-638-0) All rights reserved.*

## <span id="page-12-0"></span>**Log Parser Architecture**

Log Parser is made up of three components:

- **Input Formats** are generic *record providers*; records are equivalent to *rows* in a SQL table, and Input Formats can be thought of as SQL tables containing the data you want to process. Log Parser's built-in Input Formats can retrieve data from the following sources:
	- IIS log files (W3C, IIS, NCSA, Centralized Binary Logs, HTTP Error logs, URLScan logs, ODBC logs)
	- Windows Event Log
	- Generic XML, CSV, TSV and W3C formatted text files (e.g. Exchange Tracking log files, Personal Firewall log files, Windows Media® Services log files, FTP log files, SMTP log files, etc.)
	- Windows Registry
	- Active Directory Objects
	- File and Directory information
	- NetMon .cap capture files
	- Extended/Combined NCSA log files
	- ETW traces
	- Custom plugins (through a public COM interface)
- A **SQL-Like Engine Core** processes the records generated by an Input Format, using a dialect of the SQL language that includes common SQL clauses (SELECT, WHERE, GROUP BY, HAVING, ORDER BY), aggregate functions (SUM, COUNT, AVG, MAX, MIN), and a rich set of functions (e.g. SUBSTR, CASE, COALESCE, REVERSEDNS, etc.); the resulting records are then sent to an Output Format.
- **Output Formats** are generic *consumers of records*; they can be thought of as SQL tables that receive the results of the data processing.

Log Parser's built-in Output Formats can:

Write data to text files in different formats (CSV, TSV, XML, W3C,

user-defined, etc.)

- Send data to a SQL database
- Send data to a SYSLOG server
- Create charts and save them in either GIF or JPG image files
- Display data to the console or to the screen

**Note**: Transmitting data through a non-secure network might pose a serious security risk to the confidentiality of the information transmitted.

For more information on the security risks associated with nonsecure networks, see Security [Considerations](#page-92-0).

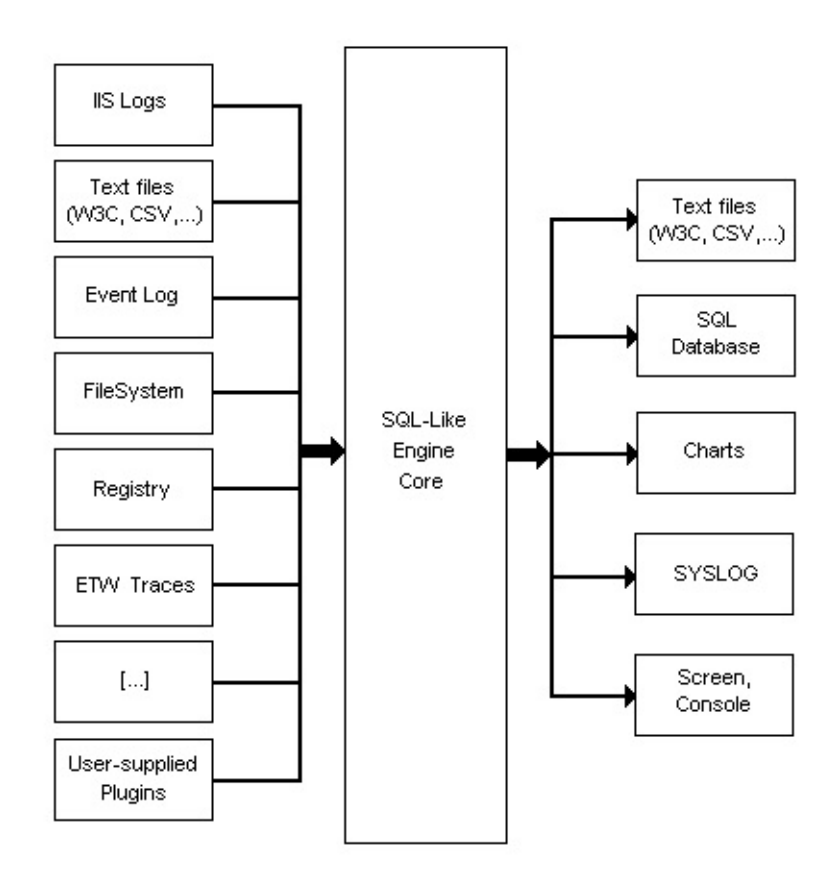

The Log Parser tool is available as a command-line executable (LogParser.exe) and as a set of scriptable COM objects (LogParser.dll). The two binaries are independent from each other; if you want to use only one, you do not need to install the other file on your computer.

*© 2004 Microsoft [Corporation.](#page-638-0) All rights reserved.*

## <span id="page-14-0"></span>**Records**

Log Parser queries operate on **records** from an **Input Format**. Records are equivalent to *rows* in a SQL table, and Input Formats are equivalent to SQL tables containing the rows (data) you want to process.

## **Fields and Data Types**

Each record generated by an Input Format is made up of a fixed number of **fields** (the *columns* in a SQL table), and each field is assigned a specific name and a specific **data type**; the data types supported by Log Parser are:

- **[Integer](#page-186-0)**
- [Real](#page-187-0)
- **[String](#page-188-0)**
- **[Timestamp](#page-189-0)**

Fields in a record can only contain **values** of the data type assigned to the field or, when the data for that field is not available, the **NULL** value.

For example, let's consider the  $EVT$  Input [Format,](#page-258-0) which produces a record for each event in the Windows Event Log.

Using the command-line executable, we can discover the structure of the records provided by this Input Format by typing the following help command:

C:\>LogParser -h -i:ETW

The output of this command gives a detailed overview of the EVT Input Format, including a "Fields" section describing the structure of the records produced:

### Fields:

EventLog (S) RecordNumber (I) TimeGenerated (T) From the rattep (I above, we understand that each ype (In is made up of 15 fields<sub>on</sub>anghthatmforsinstancevdhecfaugthyfield of encehreareghisyNamer(s) "TisnaWeittanë aspl always Gagetains values Q6thpuTelMEଇTAMP data type. SID (S) Message (S) Data (S)

## **Record Structure**

Some Input Formats have a fixed structure for their records (like the EVT Input Format used in the example above, or the FS Input [Format](#page-268-0)), but others can have different structures depending on the values specified for their parameters or on the files being parsed.

For instance, the [NETMON](#page-321-0) Input Format, which parses NetMon capture files, has a parameter ("fMode") that can be used to specify how the records should be structured. We can see the different structures when we add this parameter to the help command for the NETMON format. The first example shows the fields exported by the NETMON Input Format when its "field mode" is set to "TCPIP" (each record is a single TCP/IP packet), and the second example shows the fields exported by the NETMON Input Format when its "field mode" is set to "TCPConn" (each record is a full TCP connection):

### C:\>LogParser -h -i:NETMON -fMode:TCPIP

Fields:

AS antyrnetiename (S) the CSV Input [Format](#page-226-0), Which FrameBytext (files containing comma-separated values, creates its own structure by  $\log_{10}$  in  $\log_{10}$  input file for field names and types. (1) When Using the help command with the CSV Indum Size (I), the "Fields" PayloadBytes (I) Payload (S) Connection (I) section shows no information on the record structure:

C:\>LogParser -h -i:NETMON -fMode:TCPConn  $C:\rightarrow$ Logparser -h -i:CSV $^{\prime}$ 

Fields:  $\Gamma$ Capture Filename (S)  $\Gamma$  StartFrame (I)  $\Gamma$  EndFrame (I) Frames and types are sure with a caregular and sp  $SrcMAC(S)$   $SrcIP(S)$   $SrcPort(I)$  $S_{\rm IC}$ PayloadBytes (I)  $_{\rm C37}$  SrcPayload (S) DstMAC (S)  $DistP\delta\ddot{\mathbf{r}}(\mathbf{I}) \longrightarrow \mathrm{DstPayloadBytes}(\mathbf{I})$ DstPayload (S) However, when we supply the name of a CSV file that, for instance, contain tames and types are retrieved designed in the specified in each contact file(s) structure of the records produced when parsing that file: C:\>LogParser -h -i:CSV log.csv Fields:

Filename (SQ 200RbMNtunstoft CorpoLatgDate(IT)ghtsMessage(S)

## <span id="page-18-0"></span>**Commands and Queries**

When using the command-line executable, Log Parser works on **commands** supplied by the user.

Each command has five distinct components:

- The Input Format to use;
- Optional parameters for the Input Format;
- The Output Format to use;
- Optional parameters for the Output Format;
- The SQL query that processes the records generated by the Input Format and produces records for the Output Format.

For example, let's consider the following simple command:

C:\>LogParser -i:EVT -fullText:OFF -o:CSV -tabs:OFF "SELECT \* INTO out put.csv FROM SYSTEM"

The command above is structured as follows:

- The EVT Input [Format](#page-258-0) is selected using the **-i:<Input Format name>** parameter;
- Its "fullText" parameter is set to the "OFF" value;
- The CSV Output [Format](#page-407-0) is selected using the **-o:<Output Format name>** parameter;
- Its "tabs" parameter is set to the "OFF" value;
- The SQL query is **"SELECT \* INTO output.csv FROM SYSTEM"**, which specifies that all records generated from the System Event Log should be sent directly to the Output Format with no further processing.

In some cases, it might not be necessary to specify the Input Format. In the example command above, the value of the FROM clause is "SYSTEM", which is the name of a standard Windows Event Log; this name is automatically recognized by Log Parser as a candidate for the EVT Input Format, so we can avoid specifying the Input Format name altogether:

C:\>LogParser -fullText:OFF -o:CSV -tabs:OFF "SELECT \* INTO output.csv FROM SYSTEM"

As examples of other values of FROM clauses that can be recognized by Log Parser, the **[IISW3C](#page-300-0) Input Format** is selected automatically when the filename in the FROM clause starts with "ex" and has the ".log" extension, and the XML Input [Format](#page-379-0) is selected automatically when the filename has the ".xml" extension.

The same applies to Output Formats: in the example command above, the filename in the INTO clause has the "csv" extension, thus selecting automatically the CSV Output Format; the same command can therefore be typed as:

C:\>LogParser -fullText:OFF -tabs:OFF "SELECT \* INTO output.csv FROM SYSTEM"

When an Output Format is not specified, and the SQL query does not contain an INTO clause Log Parser [automatically](#page-424-0) selects the NAT Output Format, which prints the results of the query to the console window.

These examples show the minimal Log Parser command is made up of the SQL query alone. In most cases the Input and Output formats can be deducted automatically from the INTO and FROM clauses of the query; however, it is a recommended good practice to always explicitly specify the Input and Output formats using the **-i** and **-o** parameters.

*© 2004 Microsoft [Corporation.](#page-638-0) All rights reserved.*

## <span id="page-20-0"></span>**Errors, Parse Errors, and Warnings**

During the execution of a command, Log Parser can encounter three different types of run time errors: **[Errors](#page-21-0)**, **Parse [Errors](#page-22-0)**, and **[Warnings](#page-25-0)**.

### <span id="page-21-0"></span>**Errors**

Errors are exceptional events occurring during the execution of a command that cause the command to abort.

Even though Errors can occur due to a large number of reasons, the most common causes can be categorized as follows:

- **Invalid query syntax**: the query specified in the command is invalid.
- **Input Format errors**: the specified Input Format has encountered an error that prevents it from generating input records. This could happen, for example, when the FROM clause specifies an entity (e.g. a file) that does not exist.
- **Output Format errors**: the specified Output Format has encountered an error that prevents it from consuming output records. This could happen, for example, when the INTO clause specifies an entity (e.g. a file) that cannot be written to.
- **Too many Parse Errors**: the specified Input Format has encountered too many Parse [Errors](#page-22-0), as specified by the "-e" command-line global parameter.
- **Catastrophic errors**: for example, Log Parser ran out of memory.

When an error occurs, the Log Parser command-line executable aborts the query execution and returns the error message and the error code. When an error occurs while using the Log Parser scriptable COM components, a COM exception is thrown containing the error message and the error code.

In most cases, the error code returned is the internal system error code that caused the error.

### <span id="page-22-0"></span>**Parse Errors**

Parse Errors are errors that occur while the selected **Input Format** generates the data on which the query operates.

Most of the times, as the name suggests, these errors are generated when a log has [malformed](#page-300-0) entries (for example, when using the **IISW3C** Input Format), or when a system error prevents an Input Format from processing a specific entry in the data (for example, an "access denied" error on a file when using the FS Input [Format](#page-268-0)).

In any event, the presence of a Parse Error indicates that the Input Format had to *skip* the data entry that caused the error; for example, when a Parse Error is encountered by the IISW3C Input Format while parsing a malformed line in the log, that line will be skipped and it will not be processed by the SQL engine.

Parse Errors do not generally cause early termination of the currently executing command, but rather, they are collected internally by the SQL engine and reported when the command execution is complete. This behavior can be controlled with the **-e** command-line global parameter. The value used with this parameter specifies a maximum number of Parse Errors to collect internally before aborting the execution of the command.

For example, if we execute a query on an IISW3C log file specifying " e:10", Log Parser will collect up to 10 Parse Errors during the execution of the command. If the IISW3C Input Format encounters 10 or less Parse Errors, the command will complete succesfully, and the collected Parse Errors will be reported in detail at the end of the execution. On the other hand, if the input log file contains more than 10 malformed log lines, the 11<sup>th</sup> Parse [Error](#page-21-0) will cause the command to abort and return an <u>Error</u>.

The default value for this command-line parameter is **-1**, which is a special value causing the SQL engine to ignore *all* Parse Errors and report only the total number of Parse Errors encountered during the execution of a command.

As an example, consider the following command, which parses an

IISW3C log file and writes all the input records to a CSV file:

C:\>LogParser -i:IISW3C -o:CSV "SELECT \* INTO Output.csv FROM ex02 0528.log"

Let's assume that the "ex020528.log" log file contains 3 malformed log lines.

After executing the command above, the output will be as follows:

Task completed with parse errors.

Parse errors:

This part put tells durith and that in a command procesfully, but 3 Parse d<del>sfaultreal</del>ue for the "-e" command-line parameter is -1, the SQL engine has ignored all these Parse Errors, keeping just their total count. Errors have been encountered while processing the input data. Since the

Elements processed: 997

If we wanted the sections Errors to be reported in detail, we could specify a <u>eyal lua ifor the</u> e" parameters different than -1:

C:\>LogParser -i:IISW3C -o:CSV "SELECT \* INTO Output.csv FROM ex02 0528.log" -e:10

In this case, the output would be:

Task completed with parse errors.

Parse errors:

 $\tau$ he  $\alpha$ omnna $\beta$ d still executed  $\alpha$ uc oestully, and this time the  $2$ B $\alpha$ ers $\pm$ f $\alpha$ rors ha<del>vକ୍ଷା ହିହିହା</del> (c<del>olla cited and ege</del>ported at the end of the execution.

LogFile "C:\Logs\ex020528.log", Row number 23, Value "2b00" lfoxanbadispeaified li2e for the characaracter tha SQL en morne wauld have abpriged the execustion of the logm mand and be mould be returned:

Log row terminates unexpectedly

Thsight intertied: Logs\ex020528.log", Row number 188

Too many parse errors - aborting

Statistics: Parse errors:

Error while parsing field sc-status: Error parsing StatusCode "2b00": Extra Ed**ements p(s) des ned in 97** teger

EleogFilles "CuthLuogs\09070528.log", Row number 23, Value "2b00"

Execution time: of Cline seconds haracters detected at the end of log entry

LogFile "C:\Logs\ex020528.log", Row number 118 Log row terminates unexpectedly LogFile "C:\Logs\ex020528.log", Row number 188

Statistics:

-----------

Elements processed: 182 Elements output: 181 Execution time: 0.01 seconds

### <span id="page-25-0"></span>**Warnings**

Warnings are exceptional events occurring during the execution of a command that require attention from the user.

There are only a few situations that could cause a warning, and these are handled differently depending on whether or not the warning arises during the execution of a command, or when the execution has completed.

When a warning is generated during the execution of a command, the command-line executable shows an interactive prompt to the user asking whether or not the execution should continue.

As an example, consider a command that writes output records to a CSV file.

The CSV Output [Format](#page-407-0) "fileMode" parameter can be used to specify what action should be taken in case the output file already exists. The value "2" specifies that already existing output files should not be overwritten; when using this option, the CSV Output Format will raise a Warning when an already existing output file will not be overwritten:

C:\>LogParser -i:EVT -o:CSV "SELECT TOP 5 Message INTO Output.csv F ROM System" -fileMode:2

WARNING: File C:\LogSamples\Output.csv exists and it will not be overwritt en.

Wbeyothiรสดเอยาอย่าสิกกอลเริงส่งชิงผริยกดิลากน้ำpose between continuing the execution of the command allowing additional warnings to trigger the prompt again, aborting the execution of the command (in which case the command terminates with an **Error**), or continuing the execution of the command ignoring additional warnings.

The interactive prompt can be controlled with the global **-iw** commandline parameter. This ON/OFF parameter specifies whether or not

warnings should be ignored; the default value is "OFF", meaning that run time warnings will not be ignored and will trigger the interactive prompt. Specifying "ON", on the other hand, disables the interactive prompt, and run time warnings will be ignored and their total count will be reported when the command execution has completed:

C:\>LogParser -i:EVT -o:CSV "SELECT TOP 5 Message INTO Output.csv F ROM System" -fileMode:2 -iw:ON

Task completed with warnings.

Warnings:

1 warning occurred during processing **Tip**: If you use the Log Parser command-line executable in a non-Statistivs': parameter, otherwise in the event of a run time warning the Log :Par<br>--------------<br>into interactive script (e.g. in a script that has been scheduled to run automatically at specific times), you should always use "ON" for the Parser command will stall waiting for a user to press a key in the

Elements processed: 5 interactive prompt.

Elements output: 5

Execution time: 0.03 seconds Warnings that are generated when a command has completed are simply reported to the user.

For example, the ["ignoreDspchErrs"](#page-442-0) parameter of the SYSLOG Output Format can be used to specify whether or not errors occurring while dispatching output records should be ignored and reported as warnings at the end of the execution.

The following example command uses the SYSLOG Output Format to send output records to a non-existing user:

```
C:\>LogParser -i:EVT -o:SYSLOG "SELECT TOP 5 Message INTO NonExis
```
tingUser FROM System" -ignoreDspchErrs:ON Since the specified user does not exist, the SYSLOG Output Format will encounter an error for each output record it will try to send to the user; the "ON" value for the "ignoreDspchErrs" tells the output format to ignore these errors and report all of them when the execution has completed:

Task completed with warnings.

Warnings:

The following dispatch errors occurred: The message alias could not be found on the network. (5 times) *© 2004 Microsoft [Corporation.](#page-638-0) All rights reserved.* Statistics:

----------- Elements processed: 5 Elements output: 5 Execution time: 0.02 seconds

## **Writing a Query**

With Log Parser you use **Queries** written in a dialect of the SQL language to specify the operations that transform input [records](#page-14-0) generated by an Input [Format](#page-12-0) into output records that are [delivered](#page-12-0) to an Output Format.

In this section we will cover the eight basic building blocks of the SQL-Like queries that you can use with Log Parser to perform different processing tasks.

*© 2004 Microsoft [Corporation.](#page-638-0) All rights reserved.*

# **Basics of a Query**

The most simple query that can be written with Log Parser specifies that all the <u>Input [Records](#page-14-0)</u> generated by an **Input [Format](#page-12-0)** are to be delivered to an Output [Format](#page-12-0) with no intervening processing.

For example, let's assume that we want to visualize all the fields of all the events in the System Event Log. To perform this task, we first have to specify the EVT Input [Format](#page-258-0) as the source of our input records, and we do so by using the "**-i:EVT**" command-line parameter.

Then, we can choose the NAT Output [Format](#page-424-0) as the consumer of our output records, since this Output Format is specifically designed to print output records to the console window; we do so by using the "**-o:NAT**" command-line parameter. Finally, we specify the SQL query that performs the desired task; the complete command is as follows:

C:\>LogParser -i:EVT -o:NAT "SELECT \* FROM System"

The query above contains the two basic building blocks of each possible query: the **[SELECT](#page-101-0)** clause, and the **[FROM](#page-110-0)** clause.

The SELECT clause is used to specify which input record fields we want to appear in the output records; in this example, the special "**\***" wildcard means *"all the fields"*.

The FROM clause is used to specify which specific data source we want the Input Format to process. Different Input Formats interpret the value of the FROM clause in different ways; for instance, the EVT Input Format requires the value of the FROM clause to be the name of a Windows Event Log, which in our example is the "System" Event Log.

To be precise, the **[INTO](#page-107-0)** clause should appear in every query as well. The INTO clause is used to specify the target we want the Output Format to write data to. In our example, we want the NAT Output Format to display results to the console window. This is accomplished by specifying "STDOUT" for the value of the INTO clause, as in the following example:

C:\>LogParser -i:EVT -o:NAT "SELECT \* INTO STDOUT FROM System"

When a query does not specify an INTO clause, the NAT Output Format automatically selects "STDOUT" as its target, so in our example we can eliminate the INTO clause altogether.

**Tip:** When you use the NAT Output Format to display results to the console window, Log Parser prints 10 lines before pausing the printout and prompting the user to press a key to display the next 10 lines.

To override this behavior, you can use the "**-rtp**" parameter of the NAT Output Format to specify the number of lines to be printed before pausing; if you want to disable the pause altogether and have Log Parser display all the records in a single printout, use the "-1" value.

## **Selecting Specific Fields**

When you execute the basic query above, Log Parser prints all the fields of all the events in the System Event Log to the console window. Most of the times, a printout of all of the 14 fields of the Event Log records might not be desired. For example, we might only want to see the time at which each event was generated, the type of the event, and the name of the source of the event.

To accomplish this, we have to substitute the "**\***" wildcard in the SELECT clause with a comma-separated list of the names of the fields we wish to be displayed. We can see the names of the fields in the EVT Input Format records by typing the following help command:

### C:\>LogParser -h -i:EVT

The output of this command gives a detailed overview of the EVT Input Format, including a "Fields" section describing the structure of the records produced:

Fields:

EventLog (S) RecordNumber (I) TimeGenerated (T) From the fields listing, we understand that the fields we are interested in ar<del>e named e NimeGey</del>nerated" <sub>e n</sub>iEventJwpaName EvantC'a SydrgAName (S) we cag<sub>d</sub> me Name (S) can now rewrite our command computer and computer (S) SID (S) Message (S) Data (S)

C:\>LogParser -i:EVT -o:NAT "SELECT TimeGenerated, EventTypeName, S

ourceName FROM System"

**Tip:** Field names are case-insensitive.

**Tip:** If a field name contains spaces, you need to enclose it in square brackets ('[' and ']') for Log Parser to be able to recognize it.

The output of this command contains three columns, one for each of the fields we have selected:

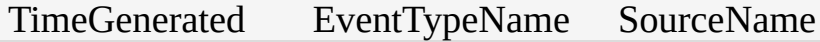

This-example illustrates the most simple transformation that you can a2004v03-v1ith 118r54.55g Warser gSQ thangway Eintreansforming an input record m2004-063-04 a4 n02mber uto fine latis into an Distiput record made up of a subset o<sup>p</sup> these fields; in SQ Informs, it this transfist mation is called projection.

2004-03-14 12:00:00 Information event EventLog

2004-03-14 00:41:47 Warning event W32Time

2004-03-13 22:17:00 Information event Service Control Manager

2004-03-13 22:06:48 Information event Service Control Manager

2004-03-13 22:06:48 Information event Service Control Manager

2004-03-13 12:00:00 Information event EventLog

2004-03-12 22:30:47 Information event Service Control Manager

## **Using Functions**

Functions are very powerful elements of the Log Parser SQL-Like language that take values as arguments, do some processing, and return a new value.

The Log Parser SQL-Like language supports a wide variety of *functions*, including arithmetical functions (e.g. ADD, SUB, MUL, DIV, MOD, QUANTIZE, etc.), string manipulation functions (e.g. SUBSTR, STRCAT, STRLEN, EXTRACT TOKEN, etc.), and timestamp manipulation functions (e.g. TO\_DATE, TO\_TIME, TO\_UTCTIME, etc.).

Considering the previous example, assume that for the "TimeGenerated" field we only need to retrieve the date when an event has been generated, ignoring all of the time elements.

To do this, we need to modify the "TimeGenerated" field with the TO\_DATE function, which takes a value of type [TIMESTAMP](#page-189-0) and returns a new value of type TIMESTAMP containing only the year, day, and month elements:

C:\>LogParser -i:EVT -o:NAT "SELECT TO\_DATE(TimeGenerated), EventT ypeName, SourceName FROM System" The output of this command is:

TO\_DATE(TimeGenerated) EventTypeName SourceName

---------------------- ----------------- -----------------------

F<u>ւ</u>տոգւտցությ also <del>արագու</del>թ <del>սերազանություն</del> արգել առանորց հ

For example, instead for the evert type name shown in the output above, w**e might wa**nt the first word only ("Warning", "Information", etc.), all in Information event EventLog capital detters.

Thing tasts can be accommelisted they first uning the <u>EXTRACT\_TOKEN</u> functiong which extracts apesific substrings from within a string, followed byothe TO\_UPPERCASE function which transforms a string into a string w**ith alhyppercase c<del>hanacia</del>ti**n event Service Control Manager

2004-03-13 Information event EventLog

2004-03.Plarser -i:EVfffoonMatTon'SFelnESTrViCe\_D&TTE(IIMhaeGgenerated), TO\_UP

#### PERSASE( EXTRACT, TOKEN(EventTypeName, d') ), SourceName FRO  $M \bar N$ ystem'' TO\_DATE(TimeGenerated) TO\_UPPERCASE(EXTRACT\_TOKEN(EVentTy peName<sup>n</sup>b, ' ')) SourceName

---------------------- -------------------------------------------------- ---------------------

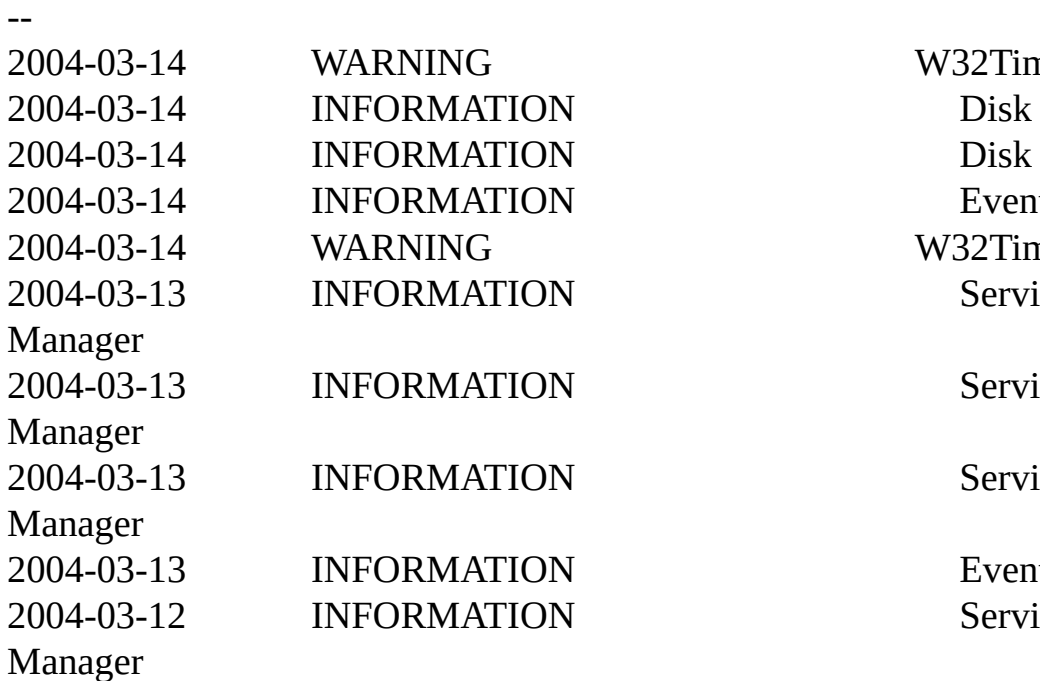

W32Time EventLog W32Time **Service Control** 

**Service Control** 

**Service Control** 

EventLog **Service Control** 

## **Specifying Constants**

So far we have written SELECT clauses that specify both fields and functions.

There is a third kind of item that we could use in our queries: **[constants](#page-178-0)**. Constants are special elements in the Log Parser language that represent fixed values; just like the field values, constant values can be one of the Log Parser types: [INTEGER,](#page-186-0) [REAL](#page-187-0), [STRING,](#page-188-0) [TIMESTAMP](#page-189-0), and NULL. Constants can be specified in queries in different ways, depending on their type.

Constant values of the INTEGER type are specified by simply typing their value; the following query:

SELECT 242, SourceName FROM SYSTEM

would produce the following output:

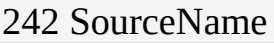

--- ----------

242 W32Time

constant values of the REAL type are specified exactly like the INTEGER values, but they are recognized as being of the REAL type by the 242 EventLog 242 W32Time presence of a decimal point:

SELECT 242.7, SourceName FROM SYSTEM

242.700000 SourceName

---------- ----------

242.700000 W32Time

242.700000 Disk

242.700000 Disk **STRING constants must be enclosed within single-quote characters:** 

242.700000 ExentLog SELECT 'MyConstant', SourceName FROM SYSTEM
#### 242.700000 W32Time 'MyConstant' SourceName

------------ ----------

Speciahsharacters rim STRING constants can be specified by using c**hay@gtet<sub>o</sub>seqwence**s preceded by the '\' character.

MyConstant Disk For example, a single-quote character can be specified as **\'**, while a MyConstant EventLog backslash character can be specified by **\\**:

MyConstant W32Time

SELECT 'Contains \' a quote', 'Contains \\ a backslash', SourceName FROM S YSTEM

'Contains 'a quote' 'Contains \ a backslash' SourceName

------------------- ------------------------ ---------- In addition, it is also possible to ane clips any UNIGODE character using th<del>e Muxxxxanotation, whane</del> xxxxaissthen4-digit hexadecimal representation ottheathNGQD tech and the backslash Disk Fobraansple<sub>q</sub>uotepecifik*a*n*kab*achauascak (whose LyNICODE value is 0009),

WGontains \ a backslash W32Time

SELECT 'Contains \u0009 a tab', SourceName FROM SYSTEM

A NULL constant can be specified with the "NULL" keyword:

SELECT NULL, SourceName FROM SYSTEM

TIMESTAMP constants are specified in the following way:

TIMESTAMP( 'timestamp value', 'timestamp format' )

For more information regarding timestamp values, constants, and format specifications, refer to the [Timestamp](#page-189-0) Reference.

In the Log Parser SQL language, the three terms that can be specified in a SQL query (fields, functions, and constants) are collectively referred to

as **[field-expressions](#page-137-0)**.

### **Aliasing Field-Expressions**

Consider again one of the examples seen in this section:

C:\>LogParser -i:EVT -o:NAT "SELECT TO\_DATE(TimeGenerated), TO\_UP PERCASE( EXTRACT\_TOKEN(EventTypeName, 0, ' ') ), SourceName FRO MOSYSTATE (TimeGenerated) TO\_UPPERCASE(EXTRACT\_TOKEN(EventTy peName, 0, ' ')) SourceName We can see that for each field in the output record, the NAT Output  $\ldots$ Format prints a column header with the name of that field. By ode fault, putput record liads are named with the full field-expression textothaggenerates them nin aut orample, the name of the first output record field is "TO\_DATE(MIATE Generated)", which mirrors payactly the figlobexgreasion text used in Africa ELECT clause. EventLog 2004-03-14 WARNING W32Time Wencanschange the name rafarfield-expression in the SELEGT celause by u**sing<sub>a</sub>ge<sub>r</sub>Alias.** In order to alias a fi<del>eld ox</del>pression in the SELECT clause, we can use the **AS keyword followed by the new name:** 2004-03-13 INFORMATION Service Control Manager C:\>LogParser -i:EVT -o:NAT "SELECT TO\_DATE(TimeGenerated) AS Date LHOM4+QBed,3TO\_UPPERCASEAHONRACT\_TOKEN(EventTypoNambog0,'')) **2004-03-12 Information Service Control**<br>And The Service Control Manager ------------- ----------- ----------------------- 2004-03-14 WARNING W32Time 2004-03-14 INFORMATION Disk 2004-03-14 INFORMATION Disk 2004-03-14 LINFORMATION EXERTING 2004-03-14 WARNING W32Time 2004-03-13 INFORMATION Service Control Manager 2004-03-13 INFORMATION Service Control Manager 2004-03-13 INFORMATION Service Control Manager 2004-03-13 INFORMATION EventLog 2004-03-12 INFORMATION Service Control Manager Aliastrig a field-expression means assigning a name to it; as we will see later, this hame can also be used anywhere else in the query as a shortcur that refers to the original field expression. *© 2004 Microsoft [Corporation.](#page-638-0) All rights reserved.*

# **Filtering Input Records**

When retrieving data from an Input Format, it is often needed to filter out unneeded records and only keep those that match specific criteria.

For example, consider the simple command seen in the previous section, which returns selected fields from all of the events in the System event log:

C:\>LogParser -i:EVT -o:NAT "SELECT TimeGenerated, EventTypeName, S ourceName FROM System"

TimeGenerated EventTypeName SourceName

------------------- ----------------- ----------------------- Lgo's 40034 1245 Sunder that we ally interested in the events generated by the d'Service Quotrol Managerlöf evene Disk

T**ഉരുഭാരു**ബാവിച്ചി. സ്റ്റോളേജിക്ക് അമേരി ക്ഷേപ്രാളുണ്ട് basic building block of the L**og Parse**4SQ.bd.doe1<del>.anguagon the <mark>[WHERE](#page-113-0)</mark> ce</del>lause.

2004-03-14 00:41:47 Warning event W32Time T<u>he WhERE clause is used to specify a boolean [expression](#page-122-0)</u> that must be  $\mathcal{S}$ gti $\mathcal{S}$ fieds by an imput record for that records to be output. Input records that do ng to satisfy the condition will be discarded. Control Manager In SQLoterm s2. The Day Technation Library Riff Ere clause is a tr**ansformation.salled <del>selection</del> event Service Control Manager** 

Using the WHERE clause, we can rewrite the previous command as follows:

C:\>LogParser -i:EVT -o:NAT "SELECT TimeGenerated, EventTypeName, S

ourceName FROM System WHERE SourceName = 'Service Control Manager' **Tip**: The WHERE clause must immediately follow the FROM clause clause.

The output of this command is:

TimeGenerated EventTypeName SourceName

------------------- ----------------- -----------------------

L<u>e</u>n'g4amalyze\_in:detailnth<del>orMuld5REcol</del>asesrueeCbinrthi\$/Axagaple. The boolean condition that we have used is a very simple one: we only w20014t103sBiapu1Gre6drdsrwatose eScoursenName" field Massagerexact value of 05403663C2 and fot Managention ce specify this Contrition, away have used the "2004-1006-12 20 per 4 To Information eftemp Seand being the MS to year end me fi**eld, 4a0d the right operand being vest SRING constah M**anager 2004-03-12 21:09:14 Information event Service Control Manager

### **Complex Conditions**

Conditions specified in the WHERE clause can be more complex, making use of comparison operators (such as ">", "<=", "<>", ["LIKE"](#page-134-0), ["BETWEEN](#page-130-0)", etc.) and boolean operators (such as "AND", "OR", "NOT").

For example, we might only want to see two kinds of events:

- Events generated by the "Service Control Manager" source whose EventID is greater than or equal 7024;
- Events generated by the "W32Time" source.

To accomplish this, the query can be written as follows:

SELECT TimeGenerated, EventTypeName, SourceName FROM System WHERE ( SourceName = 'Service Control Manager' AND EventID >= 7024) OR

As another example, W32 Time want to see all the events that have been logged in the past 24 hours.

Translated into WHERE terms, this means that we only want to see records whose "TimeWritten" field is greater than or equal the current local time minus 1 day:

SELECT \* FROM System

```
WHERE TimeWritten >= SUB( TO_LOCALTIME(SYSTEM_TIMESTAMP()
), TIM<del>-Tip: In Log</del> Parser the origin of time is day 1 of month 1 of year<br>and the original of the original of the original of the consisted as
         zero. This means that a time's pan' of one day can' be specified as
```
day 2 of month 1 of year zero, i.e. 24 hours after the origin of time.

To see security events whose "Message" field contains the word "logon", we can use the **[LIKE](#page-134-0)** operator, which tests a STRING value for caseinsensitive pattern matching:

WHERE Message LIKE '%logon%'

If we want to retrieve events with an ID belonging to a specific set of values, we can use the **[IN](#page-132-0)** operator followed by a list of the desired "EventID" values:

SELECT \* FROM Security WHERE EventID IN (547; 541; 540; 528) **Tip**: With the IN operator, single values are separated by the *semicolon* character.

On the other hand, if we want to retrieve events with an ID belonging to a specific *range* of values, we can use the **[BETWEEN](#page-130-0)** operator as follows:

SELECT \* FROM Security WHERE EventID BETWEEN 528 AND 547

*© 2004 Microsoft [Corporation.](#page-638-0) All rights reserved.*

# **Sorting Output Records**

A commonly used building block of SQL queries is the **[ORDER](#page-120-0) BY** clause.

The ORDER BY clause can be used to specify that the output records should be sorted according to the values of selected fields.

In the following example, we are using the [FS](#page-268-0) Input Format to retrieve a listing of the files in a specific directory, sorting the listing by the file size:

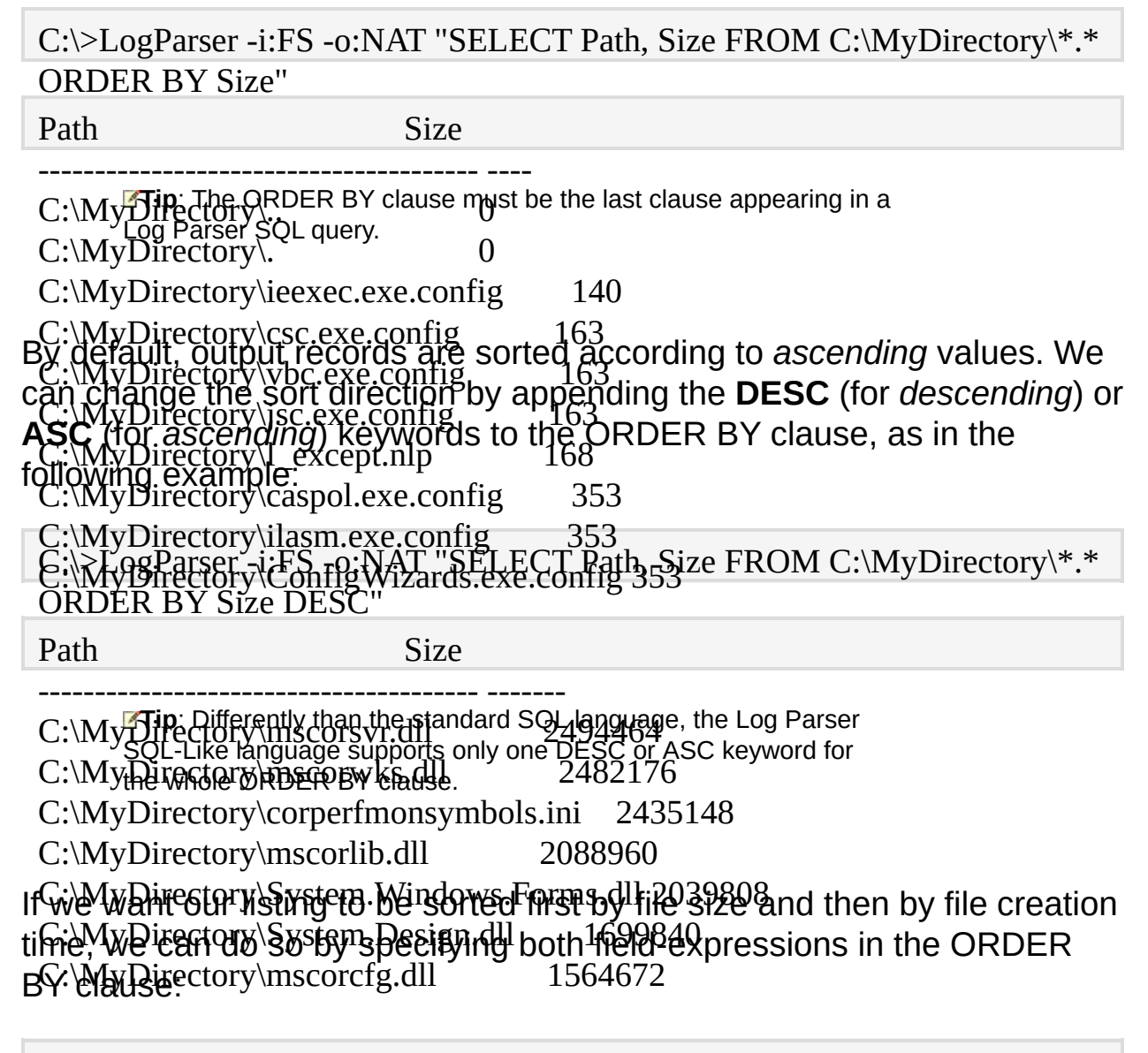

C:\>LogParser -i:FS -o:NAT "SELECT Name, Size, CreationTime FROM C:\

#### MyDirectory\\*.\* ORDER BY Size CreationTime"

------------------------ ---- -----------------------

.. 0 2004-05-24 08:14:07.221

 $\sin c$  a the sort cheral  $0.2904 - 95 - 24.08 \cdot 14.07$  $i$ egxec.exe.config 140 2004-05-24 08:14:21.441  $\frac{1}{2004}$   $\frac{1}{2004}$   $\frac{2004}{197}$   $\frac{2408}{197}$   $\frac{1}{14}$   $\frac{1}{21}$  $\frac{1}{21}$ In Street words, the set of field-expressions in the ORDER BY clause  $m\beta$  axe.config.  $m\epsilon$  163  $m\beta$  12004-05-24 08:14:26.599  $\frac{1}{2}$  except.nlp lowing  $4\frac{1}{2}$   $\frac{1}{2}$   $\$ caspol.exe.config 353 2004-05-24 08:14:20.920 ConfigWizards.exe.config 353 2004-05-24 08:14:21.21 cvtres.exe.config 353 2004-05-24 08:14:21.251 Since the sort operation is performed or butput records, the Log Parser SQL-Like language regthres that field-expressions appearing in the ORDER BY Gause must also appear in the <u>[SELECT](#page-101-0)</u> clause. Thus, the following example is NOT correct. SELECT SourceName, EventID FROM System ORDER BY TimeGenerated

On the other hand, the following example IS correct:

SELECT SourceName, EventID, TimeGenerated FROM System ORDER BY TimeGenerated

*© 2004 Microsoft [Corporation.](#page-638-0) All rights reserved.*

# <span id="page-45-0"></span>**Aggregating Data Within Groups**

All the query examples that we have seen so far share a common characteristic: the values of each output record were built upon the values of a single input record.

Sometimes, however, we might need to *aggregate* multiple input records together and perform some operation on *groups* of input records.

To accomplish this task, the Log Parser SQL-Like language has a special set of functions that can be used to perform basic calculations on multiple records. These **[aggregate](#page-141-0)** functions (also referred to as "SQL functions") include **SUM**, **COUNT**, **MAX**, **MIN**, and **AVG**.

### **Aggregating Data**

To show a classic example of the use of aggregate functions, assume that given an IIS W3C log file, we want to calculate the total number of bytes sent by the IIS server during the whole period recorded in the log file.

Considering that the number of bytes sent by the IIS server for each HTTP request is logged in the "sc-bytes" field, our command will look like the following example:

C:\>LogParser -i:IISW3C -o:NAT "SELECT SUM(sc-bytes) FROM ex040528 .log"

Since the SELECT clause of this query makes use of the **SUM** aggregate function, the query will automatically aggregate all the input records, and calculate the sum of all the values of the "sc-bytes" field across all the input records; the output of this command will then look like the following output:

#### SUM(sc-bytes)

------------- A surface 1 as  $\frac{1}{2}$  A surface shows, the result of the query is a single output record, containing a single value calculated across all the input records.

As another example, we might want to calculate how many requests have been logged in the log file.

Considering that each log file entry represents a single HTTP request, this task can be accomplished by simply counting how many input records are logged in the file:

C:\>LogParser -i:IISW3C -o:NAT "SELECT COUNT(\*) FROM ex040528.log "

The example above makes use of the COUNT aggregate function. When used with the special "\*" argument, the COUNT function returns the total

number of input records processed by the query.

If we want to calculate how many requests satisfy a particular condition, for example how many requests were for an ASP page, we can add a [WHERE](#page-113-0) clause to the query, and the COUNT function will only count input records satisfying the WHERE condition:

SELECT COUNT(\*) FROM ex040528.log WHERE EXTRACT\_EXTENSIO N(cs-uri-stem) LIKE 'asp'

### **Creating Groups**

In the examples above, we have been using aggregate functions to calculate a value across *all* the input records; sometimes, however, we might want to calculate values across *groups* of input records.

As an example, we might want to calculate the total number of bytes sent by the IIS server for each URL. To perform this task, we need to divide all the input records into groups according to the URL requested, and then use the SUM aggregate function separately on each group.

This can be accomplished by using another building block of the Log Parser SQL language: the **[GROUP](#page-115-0) BY** clause.

The GROUP BY clause is used to specify which fields we want the group subdivision to be based on; after the input records have been divided into these groups, all the aggregate functions in the SELECT clause will be calculated separately on each of these groups, and the query will return an output record for each group created.

Using the GROUP BY clause, our example query and its output will look like this:

SELECT cs-uri-stem, COUNT(\*) FROM ex040528.log GROUP BY cs-uri-ste m

cs-uri-stem COUNT(\*)

---------------------- -------- /Home/default.asp 5

To make another example, assume that we want to calculate how many reguests have been served for each page type (ASP, html, CSS, etc.).  $F_1$ st of all, we need to create separate groups according to the extension of the URL; different from subdivision has been done, we can calculate a COUNT(\*) on each group:

SELECT EXTRACT\_EXTENSION(cs-uri-stem) AS PageType, COUNT(\*) FROM ex040528.log The output will look like:

#### GROUP BY PageType L \*)

-------- ------------

If  $_{\rm IMH}$  sort the output above according to the number of requests for each group, we will be creating a list showing the most requested page types 585 first:

exe 25

**6sfLECTI EXTRACT\_EXTENSION(cs-uri-stem) AS PageType, COUNT(\*) A SwFageTypeHits** 

T**pg owtput wit 1996** gike:

**GROUP BY PageType** 

**AllgDER BPageTypeHels**its DESC

a<del>s</del>p---- 5-----------

 $\overline{\mathbf{B}}$ **685** 

<del>GM</del>ີ່ຍີ່ຖີງs<sup>142</sup>ກາ also be built on multiple fields, thus creating a *hierarchy* of  $\lim_{n \to \infty} 115$ 

 $jpg$  77

For example, consider the following query:

 $\mathsf{CSS}$ 

js<br>Fri r  $\sum_{k=1}^{N}$ SELECT EXTRACT\_EXTENSION(cs-uri-stem) AS PageType, sc-status, CO UNT(\*)

 $\frac{1}{2}$ Eiron E effles strip age type; sensitially be separated the contract of the status sent by the IIS server for the group page type; the abtime contracts are not to the managed page type, are additional approach and application and application and The ondex of the requested page type, and within ead wor the sepage with a created according to the The output will look like:

PageType sc-status PageTypeHits

-------- --------- ----------- htm 304 79

Its<sup>s</sup>important to note a particular language constraint derived from the  $u$ s from  $304$   $\ldots$   $409$   $\ldots$   $409$   $\ldots$   $409$   $\ldots$   $409$   $\ldots$   $409$   $\ldots$   $409$ 

whenever a query contains a GROUP BY clause, its **[SELECT](#page-101-0)** clause can  $\operatorname{nsf}_{\text{max}}$  200  $\frac{129}{129}$ only contain any of the following:

swf 200 3 <u>g[Aggregate](#page-141-0) functions</u>

c<u>ssield40Mpres9ions</u> appearing also in the GROUP BY clause, or deriving

h**fro**m t**be**Ofield&xpressions used in the GROUP BY clause

<sup>c</sup>Sons<del>?ିଥିମ</del>ାs 3

jpg 200 17

lng@thepwords, the following example is a correct query:

jpg 304 60

SWLEC304hello'&TO\_UPPERCASE(cs-uri-stem), COUNT(\*), SUM(sc-bytes) nsf 403 3 FROM ex040528.log

ImfactUtheuSEs-EnC3telause in the example above contains:

- d**A** co<del>n§ta</del>nt ("Ihello"');
- a $\mathfrak{P}$ field $\mathfrak{P}$ kpre§sion ("TO\_UPPERCASE(cs-uri-stem)") whose argument <sup>js</sup> appears in the GROUP BY clause;
- $c$  assets  $\frac{304}{200}$  for  $\frac{4}{5}$ **Two aggregate functions.**

 $j$ s 200 4

htm 404 2

Howseve? Othe following example is NOT a correct query:

nsf 304 9

**SELECP** date, COUNT(\*), SUM(sc-bytes)

FROM ex040528.log

The SEPEST clause in the example above contains a field-expression ("date") that does not appear in the GROUP BY clause.

The following example is also NOT a correct query:

SELECT TO\_UPPERCASE(cs-uri-stem), COUNT(\*), SUM(sc-bytes)

FROM ex040528.log

T**GRSEÞES**TSCLÆUSERI(TtD<u>E</u>UEPXPAETROUEA SLØGGEAALDAGE OG Hind-expression ("TO\_UPPERCASE(cs-uri-stem)") that is not derived from any fieldexpression in the GROUP BY clause; in this case, it's actually the fieldexpression in the GROUP BY clause that is derived from a fieldexpression in the SELECT clause.

The previous example can be corrected as follows:

SELECT SUBSTR(TO\_UPPERCASE(cs-uri-stem), 0, 5), COUNT(\*), SUM(s c-bytes)

FROM ex040528.log GROUP BY [SUBSTR\(TO\\_UPPERCASE\(cs-uri-stem\),](#page-638-0) 0, 5) *© 2004 Microsoft Corporation. All rights reserved.*

# **Calculating Percentages**

When working with groups and aggregate functions, it is often needed to represent an aggregate value as a percentage, rather than as an absolute value.

We might want, for example, to calculate the number of hits per page type from a Web server log as a percentage relative to the *total* number of hits, rather than as the absolute number itself.

Consider the previous example query, that calculates the count of hits per requested page type:

SELECT EXTRACT\_EXTENSION(cs-uri-stem) AS PageType, COUNT(\*) FROM ex040528.log

PROHBBCOUNTMEL \*)

-------- ------------

If<sub>t</sub> wanted to calculate the percentage of hits for each group, we would need to <u>d</u>ivide the number of hits within each group by the total number o $\frac{1}{2}$ frits i $9$ gthe whole log file; however, the use of the GROUP BY clause restricts gach aggregate function to operate within the single groups, thus making the mpossible to calculate at the same time the total number of hits aexgss all groups.

jpg 77 html 1

Tellworkaround this problem, we use two special aggregate functions a<sup>n</sup> and Equilable in the Log Parser SQL language: **PROPCOUNT** and **PROP\$UM.** 

Vମ୍ପ<del>ିହ</del>ିମ୍ପ used in their basic forms, these functions calculate the ratio of the COUNT or ADD aggregate functions within a group to the COUNT or ADD aggregate functions on all of the input records.

Using the PROPCOUNT function, we can change the query above as follows:

SELECT EXTRACT\_EXTENSION(cs-uri-stem) AS PageType, PROPCOUN  $T(*)$ And obtain:

#### FROM ex040528.log GROUP BY PageType PageType PROPCOUNT(ALL \*) -------- ----------------

T<sub>βtβ</sub>hown reat marcentages, we can multiply the aggregate function values by<sub>s</sub>400:<sub>0.022000</sub>

gif 0.585000

**SELECT CEXTRACT\_EXTENSION(cs-uri-stem) AS PageType, MUL( PROP 6ያወUNC (†12000.0)** AS PageTypeHits

**FRLAY BETH WEE**N POEIIts

**GBOUP.EXTREE**Type

Fham th@r@@@@of this query we can infer that, for example, requests to "**etts"** p**eges rep**resent the 2.2% of the total number of requests in this log

asp 0.005000 gif 58.500000 is<sub>xe</sub> 0:0300000 gl<del>g</del>ss 14.02050000 swf 1.100000 jpg 7.700000 html 0.100000 dll 0.100000 asp 0.500000 js 1.100000 class 0.500000 filesp

### **Calculating Percentages Across Multiple Group Hierarchies**

The examples above show the basic form of the PROPCOUNT and PROPSUM functions, which calculates the percentage of an aggregate function within a group relative to *all* of the input records. However, it is also possible to use the PROPCOUNT and PROPSUM functions to calculate percentages relative to hierarchically higher groups. To do so, we can use the **ON** keyword after the PROPCOUNT or PROPSUM function name followed by a list of the GROUP BY fieldexpressions identifying which hierarchically higher group we want the percentage to be relative to.

Consider one of the previous examples, in which we calculated the total number of hits per page type per HTTP status code, modified to show percentages rather than absolute numbers:

SELECT EXTRACT\_EXTENSION(cs-uri-stem) AS PageType, sc-status, MU L(PROPCOUNT(\*), 100.0) AS Hits

FROM ex040528.log PageType sc-status Hits

 $\operatorname{GROUP.BYPageType,\text{sc-status}}$ 

The DHIB fore Rhystown and the specture ntage of hits for a page type and HTTP status c**ode** relativent the total number of hits.

class 304 0.400000

If we wanted to calculate the percentage of hits for a page type and HTTP status code relative to the number of hits for that page type (i.e. the distribution of HTTP status codes within each page type), we would hawe written the quonto as follows:

exe 200 2.500000

**§#**LEQT&XTR2\\$6b0b&TENSION(cs-uri-stem) AS PageType, sc-status, MU **L**(PROPGOUNT(O) @N0(PageType), 100.0) AS Hits

TER OMHOHO WOUP!S (10000

-------- --------- ----------

ht**ROUP BY PageType09c-**status

RH3DER BAY-BuyeTyhitS gc-status

V**ispc**an2000W infe02000000000 example, about 45% of requests to "css" palgreds returned and Morton status code of 304.

jplayss 23004 BO70000000000

Hage wedmave ussumstop a N keyword followed by the "PageType" GROUP Bisfiel**d:@xprespionsathi**s notation indicates that we want the PBOPGOUNTO function to calculate the ratio of the COUNT aggregate funnetion mothin a single single and to the COUNT aggregate function within the thier angle ically himitation of clentified by the "PageType" field-

eya ffressiguan. 201902056401

As another *nssmiting* can modify the previous example query to create groups based on the time the request was made at (quantized at  $\frac{1}{2}$   $\frac{1}{2}$  htm 304 68.695652 20-second intervals), the page type, and the HTTP status code:

 $\mu_{\rm m}$   $_{\rm H}$   $\sim$   $40A_{\rm H}$   $_{\Lambda}$   $_{\Lambda}$   $_{\Lambda}$   $7,39130$  $\lim_{\epsilon \to 0} \frac{404}{2}$  100.000000 SELECT QUANTIZE(time, 20) AS Interval, EXTRACT\_EXTENSION(cs-uri -stem) AS PageType, sc-status

 $\lim_{n\to\infty}$  2001  $\lim_{n\to\infty}$   $\lim_{n\to\infty}$  $F_1, F_2, F_3, F_4, F_5, F_6, F_7, F_8$  $\frac{1}{200}$  300  $\frac{1}{200}$  36.3636363636  $\frac{1}{200}$ nsf 200 90.845070 F**or earty must syperior calculate the percentage of hits relative to the** number of hits within the time interval and page type, the percentage of hits relative to the ADPR errops its within the time interval alone, and the percentage of hits relative to the total number of hits:

psf<sub>r EG</sub>302<sub>017A</sub>Q.704225  $\lim_{n \to \infty} 304 \sum_{R \ge 0} 61336028$ SELECT QUANTIZE (time, 20) AS Interval, EXTRACT\_EXTENSION(cs-uri -stem) AS PageType, sc-status,

nsf 403 - 257 17676 Illervarjage rype serband Interval Reserved Collection on (Interval 2 Page Type), 100.0) AS Hits1,  $\frac{1}{2}$ MUL(PROPCOUNT(\*) ON (Interval), 100.0) AS Hits2,

 $\frac{1}{2}$  304  $\frac{1}{2}$  72727273 FootMulto GREOP GOOUNSTROE COOLOR FANTISTS ampteothat during the "**@@:28:40%&#**062**8tlo**gval6**a.bout**076%.offthe5reqsuestoto "htm" pages r**eturned the HTTP status Code 304** 470 588 0.100000

In Order Bay interval, Page Type and the Sage Soveturning the HTTP statys.goder3042made up for about 420% as the requests, and these r**equests represent the 10506000the total number of oc**eanss in the log.

00:28:40 gif 404 20.000000 2.941176 0.200000  $\tau$  $\delta$ 6.28:40 htm above shows  $k$ 4 $\delta$ 6.2000 Propis  $\delta$ 0.000 PROPSUM function with 280.40 htm sy wand is logieally equivalent to using the ON keyword followed by an empty list of GROUP 490588 Urangtons, meaning that the percentage to be calculated should be relative to the highest hierarchical group identified by no field-expression in the whole set of input records.

In @ @ 28.1t40 rs, wit is also worth mention mention mention mention. In the list of field-expressions 00:28:40 swf 304 66.666667 2.941176 0.200000 specified after the ON keyword must be a *proper prefix* of the GROUP BON TABHON LAST PESSIONS. If, fLONGOROUNDIGO, LET SOLOWED UP IS followed by thine e field Garpressions, then these three stread-expressions must match th@:@@\$Dthae;@field:@expre\$\$0.009000th;@@\$R@UP.BY@@@use, and they must also 29 pipealains the Osame 50 roller as the 34 612 in the OCUROUP BY clause. In Octhe Dovokass, each PROPOCOUN D. EuroStron In the Ofollowing query is colore et peins af 4ie R5 expressions after the yword are all a p00p29:00etix of the GROLIF7 BY29ield4&Xp38esGi2009000

00:29:00 css 404 57.142857 0.867679 0.400000

 $9$ E2£OI dlUANPIZE(tiHi); 200) AS Interval, DEXTIMAOT\_EXTENSION(cs-uri QQeA9}QQSP&geT3PQ, sc-skAQu9,00000 1.952278 0.900000

HOOMBARCHO GINDROFPOONDEN FAREY BASRAH NHA JAANDESHROJAHOO GONDANISTHEI AHLIETY IS c**00: ROUIS extect he that wy (FieldNET) has Alig) 7880 RG MISO MA**by keyword are not a p**poreek/pegjikost40% GROL9205Y field6**Z679e9s400600

00RZ9:00 BYM nterVAI, Page4:990,909.st3r453796 1.500000

**90:22:00 htmANFIAE(tirfi2;526344 rhA73753:X:BRACOP\_EXTENSION(cs-uri** <u>00e2AJOQSIPAgeTIPe, sc-status,727 0.216920 0.100000 </u>

00:RPtOQ(htpd)pAQ41NT(1QQQQQQQ&TZb@9ZQ.sLatQ9QQQ 00:29:00 jpg 200 35.000000 1.518438 0.700000  $R$ PLUL(TPPLO PCLOLINT(") ON THE LABELS"  $R$  be, status), OD AS Hits1, KPULL(JPROPEOUNT(\*) ON (PageType), 100.0) AS Hits2, *© 2004 Microsoft [Corporation.](#page-638-0) All rights reserved.*

00:RPtOQ(JPROPCOUNTC<sup>5</sup>)OONQMterVdP35Zstatd9), OOO.0) AS Hits2,

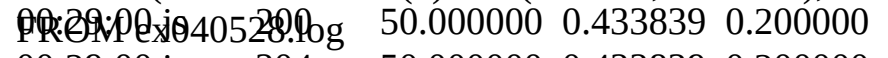

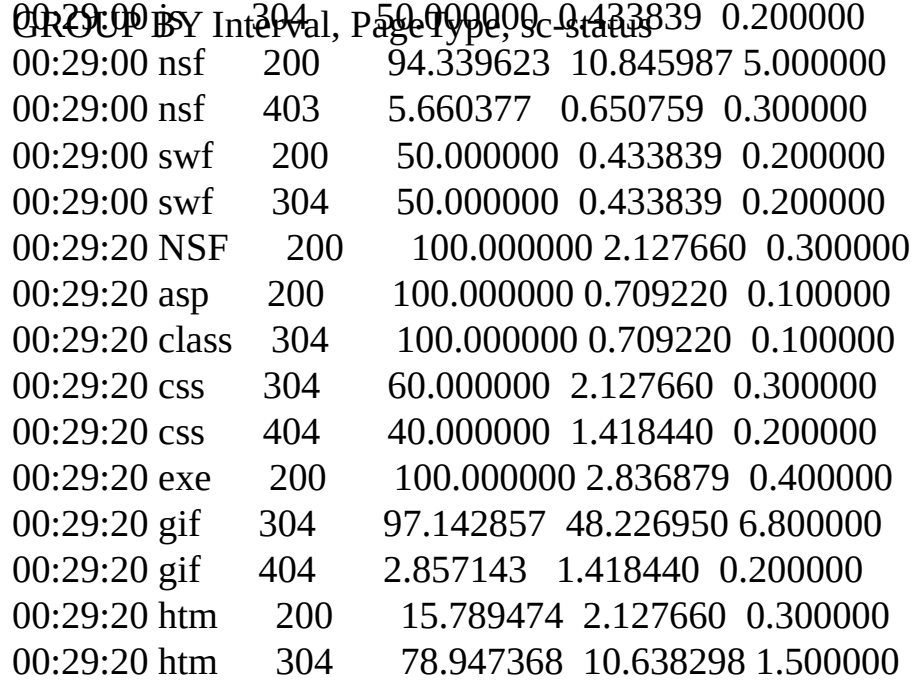

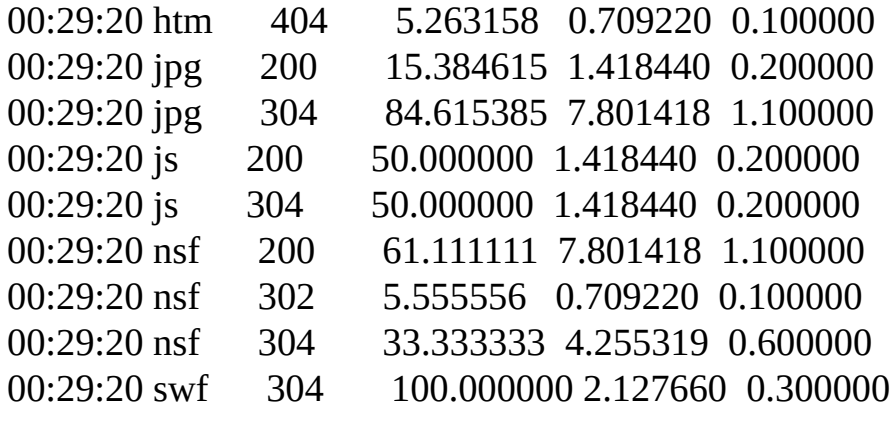

# **Filtering Groups**

Consider again one of the previous examples, in which we used the COUNT aggregate function to calculate the number of times each page type has been requested:

SELECT EXTRACT\_EXTENSION(cs-uri-stem) AS PageType, COUNT(\*) A S PageTypeHits

FROM ex040528.log PageType PageTypeHits

 $\operatorname{GROUP\_BX\_PageType}$ 

L**et's have by Same That ine are o**nly interested in seeing page types that have been requested 10 times or more.

htm 115

At first glance, it might seem that we could use a [WHERE](#page-113-0) clause with a cgndition<sub>5</sub>on the value of the COUNT aggregate function to filter out the undesir<del>e</del>d groups.

However, we have seen that the WHERE clause is used to filter input records, which means that this clause is evaluated *before* groups are created<sub>5</sub>For this reason, use of aggregate functions is not allowed in the<br>....P WH통R토clause.

dll 1

html 1

The task at hand can be accomplished by using the **[HAVING](#page-118-0)** clause. The HAVING clause works just like the WHERE clause, with the only difference being that the HAVING clause is evaluated *after* groups have been created, which makes it possible for the HAVING clause to specify aggregate functions.

**Tip**: The HAVING clause must immediately follow the GROUP BY clause.

Using the HAVING clause, we can write the example above as:

SELECT EXTRACT\_EXTENSION(cs-uri-stem) AS PageType, COUNT(\*) A S PageTypeHits And orbitain 040528.log GROUP BY PageType

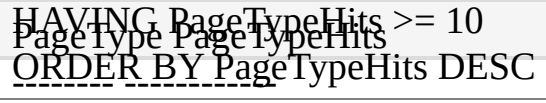

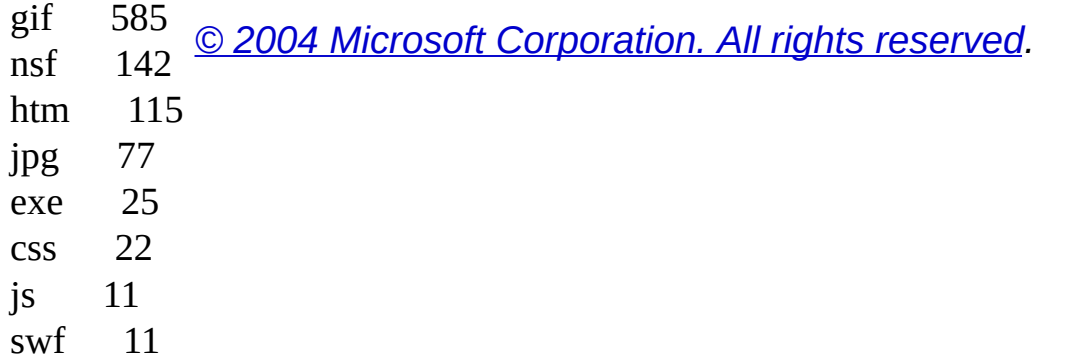

# **Eliminating Duplicate Values**

When working with information from logs, it is often desired to retrieve a list of some values where each element in the list appears only once, regardless of the number of times the same value appears in the original data.

As an example, consider the following query, which extracts all the domain accounts that have logged on a computer from the "Security" event log:

SELECT RESOLVE\_SID(Sid) AS Account

FROM \\TESTMACHINE1\Security

TWH FURTHEUR RETAINS INVESTIGE STRING IN the domain accounts appearing in each "Logon" event:

Account

------------------------------------------------

If we a us interested in ratios and a list in which each account name a**ppears rathor on computer and the service on concernations** appears the [SELECT](#page-101-0) chaws@uashfollows:\NETWORK SERVICE

NT AUTHORITY\NETWORK SERVICE

**SESEOOMISINNŒSRESERVE\_SID(Sid) AS Account** 

NRONU THE SUIMACH AND SERVIGE

AWN HANDERIK HET ANDER AUCH STARVICE

TESTDOMAIN\TESTUSER1

**AE&TIDOMAIN\TESTUSER2** 

NT-AUTHORITY\LOCAL-SERVICE--

The PISTINCT WORD IS USERVIC FINDICATE that the output of a query  ${\tt s}$ hquk) consistro $\bar{\rm v}$ whig $\mu$ wrograt $\otimes$ gratholigate output records are discarded.

TESTDOMAIN\TESTUSER1 As another example, we might want to retrieve a list of all the browsers TESTDOMAIN\TESTUSER2 used to request pages from our IIS server, with each browser appearing only once in the list:

SELECT DISTINCT cs(User-Agent)  $FROM < 1$ 

cs(User-Agent)

--------------------------------------------------------------------  $I$ t $\alpha$ boal $H$ a/ $\alpha$ 0s $\delta$ ibl $\alpha$ jat $H$ se; $H$ Mas $D$ t $S$ T $M$ C $\overline{\lambda}$ ikaword $\alpha$ insid $P$ che COUNT Mozilla/4.0+(compatible;+MSIE+6.0;+Windows+98) aggregate function, in order to retrieve the total *number* of different values la/40<del>03</del>+[eg] in the data.

FOTEX AMPLE, TRE FOLLET FOR THE TWO CONTROL THE RETURN OF LARGE TO THE FORMAL THAT THE TO THE TO THE TO THE TO  $61)$ Mozilla/4.0+(compatible;+MSIE+5.01;+Windows+NT+5.0) Mozilla/4.0+(compatible;+MSIE+6.0;+Windows+NT+5.0) browsers and the total number of different client IP addresses that requested pages from our IIS server:

Microsoft+Data+Access+Internet+Publishing+Provider+Cache+Manager  $M$ ozilla/2.0+ $($ compatible; $+$ MS+ $F$ roptPage+4.0) MSFrontPage/4.0 Microsoft+Data+Access+Internet+Publishing+Provider+DAV SELECT COUNT(DISTINCT cs(User-Agent)) AS Browsers, COUNT(DISTINCT c-ip) AS Clients FBROWER (1507-10)

-------- ------- **The Example 356 SQL-Like language, the DISTINCT keyword**<br>356 Sample used inside aggregate functions only whan the CROUD BY can be used inside aggregate functions only when the GROUP BY clause is not used.

*© 2004 Microsoft [Corporation.](#page-638-0) All rights reserved.*

### **Retrieving a Fixed Number of Records**

One of the most common log reports is a "TOP 10" list showing the top entries appearing in a ranking.

This is usually achieved with a query that calculates some aggregate function within groups, orders the groups by the value of the aggregate function, and then uses the **TOP** keyword in the [SELECT](#page-101-0) clause to return only a few records at the top of the ordered output.

As an example, the following query returns the TOP 10 URL's requested from an IIS log file:

SELECT TOP 10 cs-uri-stem AS Url,

COUNT(\*) AS Hits

 $EROM < 1$  Hits

GROUP BY Url ------------------------------ -----

**TABRERLAY HIS 25 25 25 25 25183** Candidate for the **[CHART](#page-395-0)** Output Format; a<del>ssunning that the f</del>ollowing squery is saved in the "querytop.sql" text file, the following rommand with generate an image file containing a chart of th<del>poliue/lyweiteu</del>t above:3980

/images/address.gif 3609

SELaEQT\_mTGDE310 cs-uri-si5440AS Url,

/npanews0**.l0td**NT(\*) AS B805

t**NE@&/pbesi**fifile:querytop.5ql -o:chart -chartType:Bar3d -chartTitle:"TOP 10 **ERQM** enVstartopen920707.htm 2502 Garna 2465 ORDER BY Hits DESC

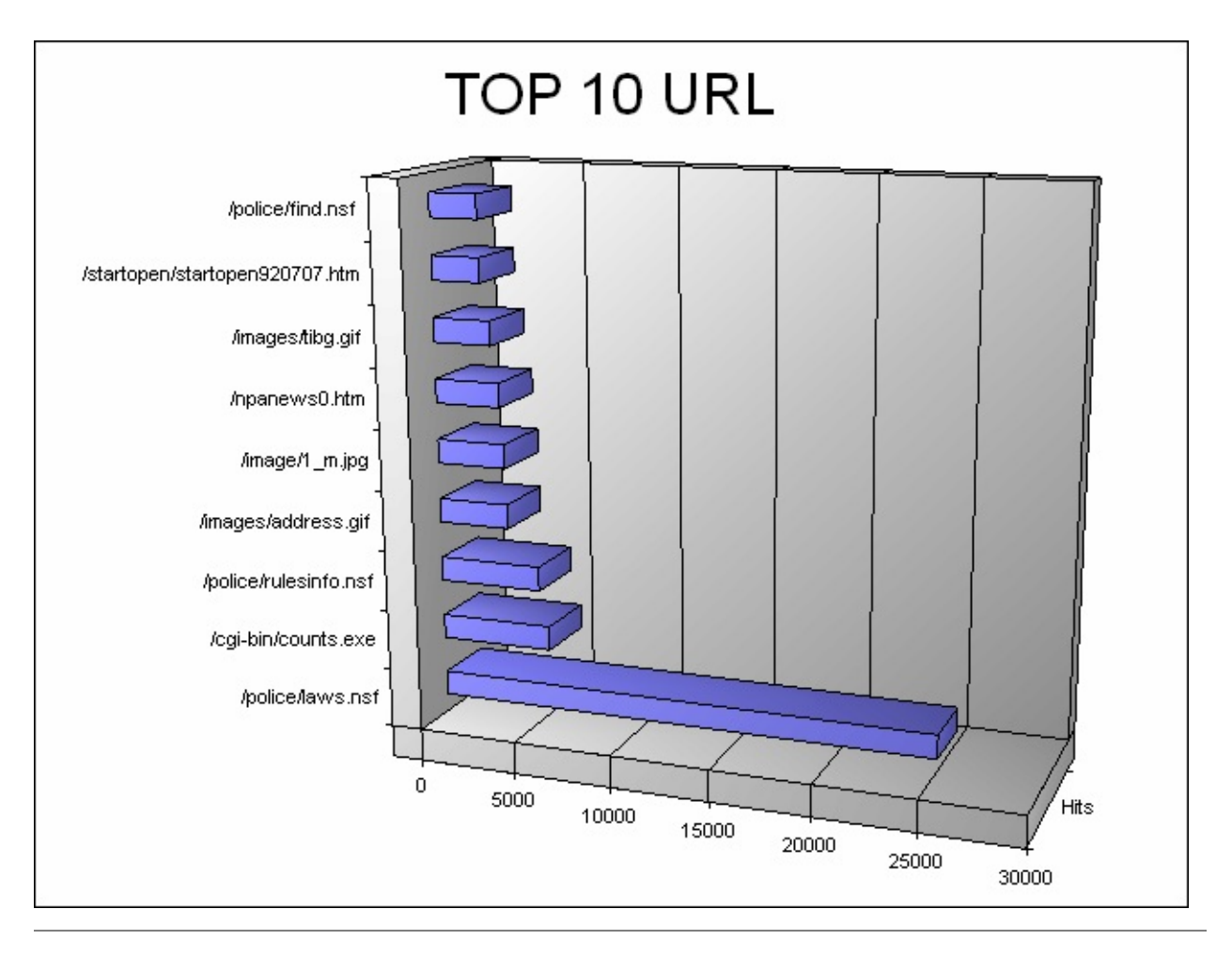

*© 2004 Microsoft [Corporation.](#page-638-0) All rights reserved.*

# **Improving Query Readability**

The functions available in the Log Parser SQL language make it possible to write complex queries operating on a very large number of possible transformations of the input fields; however, these complex queries might sometimes be cumbersome to write.

As an example, consider the task of writing a query that extracts from the Security event log all the users belonging to a specific domain that logged on this computer.

For the purpose of the example, let's also assume that we want the user names as lowercase strings, and that we are writing the query as a SQL file that takes a lowercase domain name as an input parameter. At first thought, the query would look like this:

SELECT EXTRACT\_TOKEN( TO\_LOWERCASE( RESOLVE\_SID(Sid) ), 1

, '\\') AS Username

T**prexec**ute this intery, we can use the **"file:"** command-line argument, S**peqitying ravalue for (the); domainma**me" parameter:

EXTRACT\_TOKEN( TO\_LOWERCASE( RESOLVE\_SID(Sid) ), 0, '\\') €:%dogPainsemfid%myquery.sql?domainname=tstdomain -i:EVT

When typing the query above, we had to repeat twice the whole expression that transforms the Sid input record field into a lowercase fully-qualified account name:

#### TO\_LOWERCASE( RESOLVE\_SID(Sid) )

It would be easier if we could, in a certain sense, "assign" this expression to a "variable", and then use the variable when needed. We could definitely do that by aliasing the expression in the SELECT clause:

#### SELECT TO\_LOWERCASE( RESOLVE\_SID(Sid) ) AS FQAccount,

EXTRACT\_TOKEN( FQAccount, 1, '\\') AS Username Harvewer, են անեցանեց of this query now contains an extraneous field - the fully-qualified account name:

WHERE EventID IN (540; 528) AND

EXTRACT\_TOKEN( FQAccount, 0, '\\') = '%domainname%' ------------------ ---------------

Tญญ<sub>ิ</sub>ฝันส์เสงต์ของค์ observation Parser SQL language supports the  $U$ SING clatts flusr1 testusr1

The U<del>SA</del>ING clause testuse is tandard SQL language element, is used to tstdomain\testusr3 testusr3 declare aliases in the same way as we would in the [SELECT](#page-101-0) clause, with the difference that expressions in the USING clause will not appear in the output records (unless explicitly referenced in the SELECT clause).

With the USING clause, the query above can be written as follows:

SELECT EXTRACT\_TOKEN( FQAccount, 1, '\\') AS Username USING TO\_LOWERCASE( RESOLVE\_SID(Sid) ) AS FQAccount FROM Tip<sub>S</sub>The USING clause must immediately follow the SELECT WHERE EventID IN (540; 528) AND clause. The oEltofurant of this to the ENN of the domainst of the following is a mpde% output:

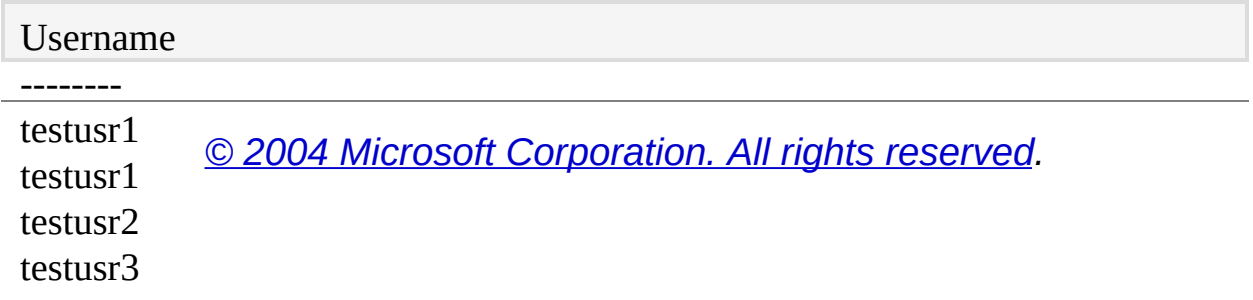

### **Advanced Features**

Log Parser offers a unique set of features that enhance its flexibility in the most common log processing scenarios.

These features include:

- Parsing Input [Incrementally:](#page-66-0) some input formats allow Log Parser to parse incrementally logs that grow over time.
- [Multiplexing](#page-73-0) Output Records: some output formats allow the output records of a query to be written to different targets, depending on the values of selected output record fields.
- [Converting](#page-75-0) File Formats: due to its architecture, Log Parser can be easily used to convert log files from a format to another.
- [Custom](#page-77-0) Plugins: Log Parser allows users to develop their own custom input formats, and use them with either the Log Parser command-line executable, or with the Log Parser scriptable COM components.

*© 2004 Microsoft [Corporation.](#page-638-0) All rights reserved.*

### <span id="page-66-0"></span>**Parsing Input Incrementally**

Log Parser is often used to parse logs that grow over time.

For example, the IIS logs and the Windows Event Log are continuously updated with new information, and in some cases, we would like to parse these logs periodically and only retrieve the new records that have been logged since the last time.

This is especially true for scenarios in which, for example, we use Log Parser to consolidate logs to a database in an almost real-time fashion, or when we use Log Parser to build a monitoring system that periodically scans logs for new entries of interest.

For these scenarios, Log Parser offers a feature that allows sequential executions of the same query to only process new data that has been logged since the last execution.

This feature can be enabled with the **iCheckPoint** parameter of the following input formats:

- [IISW3C](#page-300-0)
- [NCSA](#page-313-0)
- $\cdot$  [IIS](#page-284-0)
- **[HTTPERR](#page-275-0)**
- [URLSCAN](#page-365-0)
- [CSV](#page-226-0)
- [TSV](#page-350-0)
- [EVT](#page-258-0)
- [TEXTLINE](#page-338-0)
- **[TEXTWORD](#page-344-0)**

The "iCheckPoint" parameter is used to specify the name of a "checkpoint" file that Log Parser uses to store and retrieve information about the "position" of the last entry parsed from each of the logs that appear in a command.

When we execute a command with a checkpoint file for the first time (i.e. when the specified checkpoint file does not exist), Log Parser executes the query normally and processes all the logs in the command, saving for

each the "position" of the last parsed entry to the checkpoint file. If later on we execute the same command specifying the same checkpoint file, Log Parser will parse again all the logs in the command, but each log will be parsed starting *after* the entry that was last parsed by the previous command, thus producing records for new entries only. When the new command execution is complete, the information in the checkpoint file is updated with the new "position" of the last entry in each log.

**Note:** Checkpoint files are updated only when a query executes succesfully. If an [error](#page-20-0) causes the execution of a query to abort, the checkpoint file is not updated.

To make an example, let's assume that the "MyLogs" folder contains the following text files:

- Log1.txt, 50 lines
- Log2.txt, 100 lines
- Log3.txt, 20 lines
- Log4.txt, 30 lines

Let's also assume that we want to parse these text files incrementally using the **[TEXTLINE](#page-338-0) Input Format**, which returns an input record for each line in the input text files.

In order to parse these logs incrementally, we specify the name of a checkpoint file, making sure that the file does not exist prior to the command execution. Our command would look like this:

logparser "SELECT \* FROM MyLogs\\*.\*" -i:TEXTLINE -iCheckPoint:myCh eckPoint.lpc

When this command is executed for the first time, Log Parser will return all the 200 lines from all of the four log files, and it will create the "myCheckPoint.lpc" checkpoint file containing the position of the last line in each of the four log files.

**Tip**: When the checkpoint file is specified without a path, Log Parser will create the checkpoint file in the folder currently set for the %TEMP% environment variable, usually "\Documents and Settings\ <user name>\Local Settings\Temp".;

Let's now assume that the "Log3.txt" file is updated, and that ten new lines are added to the log file.

At this moment, the log files and the information stored in the checkpoint file will look like this:

*Log Files Checkpoint file* Log1.txt, 50 lines Log1.txt, line 50 Log2.txt, 100 lines Log2.txt, line 100 Log3.txt, **30** lines Log3.txt, line **20** Log4.txt, 30 lines Log4.txt, line 30

If we execute again the same command, Log Parser will use the "myCheckPoint.lpc" file to determine where to start parsing each of the log files, and it will only parse and return the ten new lines in the "Log3.txt" file. When the command execution is complete, the "myCheckPoint.lpc" checkpoint file is updated to reflect the new position of the last line in the "Log3.txt" file.

If now a new "Log5.txt" file is created containing ten lines, the log files and the information stored in the checkpoint file will look like this:

*Log Files Checkpoint file* Log1.txt, 50 lines Log1.txt, line 50 Log2.txt, 100 lines Log2.txt, line 100 Log3.txt, 30 lines Log3.txt, line 30 Log4.txt, 30 lines Log4.txt, line 30

#### **Log5.txt, 10 lines** *not recorded*

If we execute again the command, Log Parser will only parse the new "Log5.txt" file, returning its ten lines.

As another example showing how the checkpoint file is updated, let's assume now that the "Log2.txt" file is deleted.

The log files and the information stored in the checkpoint file will now look like this:

*Log Files Checkpoint file* Log1.txt, 50 lines Log1.txt, line 50

#### *non-existing* **Log2.txt, line 100**

Log3.txt, 30 lines Log3.txt, line 30 Log4.txt, 30 lines Log4.txt, line 30 Log5.txt, 10 lines Log5.txt, line 10

When we execute the command, Log Parser will detect that there are no new entries to parse, and it will return no records. However, upon updating the checkpoint file, it will determine that the "Log2.txt" file doesn't exist anymore, and it will remove all the information associated with the log file from the checkpoint file, which will now look like this:

*Log Files Checkpoint file* Log1.txt, 50 lines Log1.txt, line 50 Log3.txt, 30 lines Log3.txt, line 30 Log4.txt, 30 lines Log4.txt, line 30 Log5.txt, 10 lines Log5.txt, line 10

At this moment the checkpoint file does not contain anymore information on the "Log2.txt" file; should a new "Log2.txt" file appear again for any reason, a subsequent command would treat the file as a new file, and all of its entries would be parsed from the beginning of the file.

As a last example, let's now assume that the "Log1.txt" file is updated, but this time its size shrinks and it ends up containing ten lines only. The log files and the information stored in the checkpoint file will now look like this:

*Log Files Checkpoint file*

#### **Log1.txt, 10 lines Log1.txt, line 50**

Log3.txt, 30 lines Log3.txt, line 30

Log4.txt, 30 lines Log4.txt, line 30

Log5.txt, 10 lines Log5.txt, line 10

When we execute the command, Log Parser will detect that the size of the "Log1.txt" file has changed, but instead of growing larger, the file is actually smaller. In this situation, Log Parser assumes that the file has been *replaced* with a new one, and it will parse it as if it was a new file, returning all of its ten entries.

After the command execution is complete, the "myCheckPoint.lpc"

checkpoint file is updated to reflect the new situation, and the log files and the information stored in the checkpoint file will look like this:

*Log Files Checkpoint file* Log1.txt, 10 lines Log1.txt, line 10 Log3.txt, 30 lines Log3.txt, line 30 Log4.txt, 30 lines Log4.txt, line 30 Log5.txt, 10 lines Log5.txt, line 10

### **Incremental Parsing and Aggregated Data**

It's important to note that the checkpoint file only records information about the files being parsed; it does not record information about the *query* being executed.

In other words, when we execute a query multiple times on a set of growing files using a checkpoint file, each time the query results are calculated on the new entries only. This means that queries using [aggregated](#page-45-0) data need to be handled carefully when used with checkpoint files.

As an example, consider again the four text files in the first scenario above, and the following command:

logparser "SELECT COUNT(\*) AS Total FROM MyLogs\\*.\*" -i:TEXTLINE -iCheckPoint:myCheckPoint.lpc

When the command is executed for the first time, the "Total" field in the output record returned by the query will be equal to 200, that is, the total number of lines in the four log files.

As in the first example, let's now assume that the "Log3.txt" file is updated, and that ten new lines are added to the log file. When we execute the command again, the "Total" field in the output record returned by the query will be now equal to 10, the total number of *new* lines in the four log files, and not to 210, as one would expect from the total number of rows.

In cases where it is desirable to calculate aggregated data across multiple executions of the same query when using incremental parsing, a possible solution is to save the partial results of each query to temporary files, and then aggregate all the partial results with an additional step. Using the example above, we could save the result of the first query ("200") to the "FirstResults.csv" file, and the result of the second query ("10") to the "LastResults.csv" file. The two files could then be consolidated into a single file with a command like this:
logparser "SELECT SUM(Total) FROM FirstResults.csv, LastResults.csv" -i: **CSV** 

*© 2004 Microsoft [Corporation.](#page-638-0) All rights reserved.*

# **Multiplexing Output Records**

Many Log Parser output formats allow the user to specify *multiple* files as the target to which output records are written to.

This is achieved by using '\*' wildcard characters in the filename specified in the [INTO](#page-107-0) clause; during the execution of the query, the first fields in each output record substitute the wildcard characters to determine the resulting filename to which the output records with the remaining fields are written.

In other words, this feature allows output records to be *multiplexed* to different target files depending on the values of the first fields in the output record.

To make an example, let's assume that we want to query the Windows Event Log, and for each event source name, we want to create a [CSV](#page-407-0) text file containing all the distinct event ID's generated by that source name.

The command would look like the following example:

LogParser "SELECT DISTINCT SourceName, EventID INTO Event\_\*.csv F ROM System" -i:EVT -o:CSV

For each output record generated by this query, the "SourceName" field will be used to substitute the wildcard in the target filename, and the "EventID" field will be written to the CSV file with the resulting file name. After the command execution is complete, we will have as many CSV output files as the number of different event source names:

C:\>dir

Volume in drive C has no label.

Each GeV file will contain the distinct event ID's generated by the event source:

Directory of C:

C:\>type Event\_Tcpip.csv

 $Ex/dt$   $2004$   $08:56$   $AM$   $\langle DIR \rangle$  .

The me is no limiten the number of wildcard characters that can be used in 13 Event Application Popup.csv th**e tenget filena sees** M

We can modify the example above to generate a *directory* for each event

source/2004 a) & 56 Advieach event ID generated by the source, a CSV file cOMtaW20094hOBrEitmAdOr of event33dGgged With OMatsID:

07/19/2004 08:56 AM 33 Event Dhcp.csv

L7gPa7Q4 SELECTM ourceName, EventID, COUNTY\*) AS Total INTO \*\ID

 $0$ %/ $19$ /2004 M $3$ System  $G$ ROUP BY SourceName, LogentID" -i:EVT -o:CSV Aft@119#Y2004 n018 nāfidAdextecution is 2 dīm pole<u>t</u> 6, EM eP Q10 . hawe as many d**trectories 4.9 strein number of different event source** wames:

07/19/2004 08:56 AM 16 Event Kerberos.csv

15 Event\_NETLOGON.csv  $0\frac{7}{4}$   $2004$  08:56 AM

07619170914d98:5CAM no label. 15 Event\_NtServicePack.csv

07/19/2004 08:56 AM 13 Event\_Print.csv Volume Serial Number is 49B5-4736 Each directory will contain as many CSV output files as the number of dfffet@rhat@MentBibBsAlowfged by the eewent\_sReumcreeAccess.csv

0311&000408:56 AM 14 Event\_SCardSvr.csv

39 Event Service Control Manager.csv  $Q7/18/2QQ7QQ7356$  AM

 $07/19/2004$  d $09/500$   $\rm AM$  no label.  $21$  Event\_Tcpip.csv

Eatch ST2004 C an The HAM Will Countain Phase mun W82 To freevents logged with the

e0@19/2004 09:56 AM <DIR> <sup>14 Eve</sup>NtpMtth32kP6bup

07/19/2004 00:56 AM 4 <DIR> 15 Event\_Werkstation.csv

07/19/2004 Curr and BLE bytes DCOM

**076/19/2004 DigG8 34M 40, 71H R4**3 bytepfree

Foptlowy.ing of the output formats that is upport the "multiplex"

f@97141992004 09:08 AM <DIR>10 ID<u>E</u>1620002.cogv

- 07/19/2004 09:08 AM <DIR>10 IDCHOMPCCGV
- $0\frac{7}{4}\frac{9}{2004}$  09:08 AM <DIR> i8042prt
- 07/19/2004 09:08 AM <DIR> Kerberos [TSV](#page-477-0)
- 0<del><sup>2</sup>/19/2</del>004 09:08 AM <DIR> NETLOGON
- 0<sup>1</sup>/1992/2004 09:08 AM <DIR> NtServicePack
- 0MS9/2004 09:08 AM <DIR> Print
- 07/19/2004 09:08 AM <DIR> RemoteAccess [TPL](#page-467-0)
- 07/19/2004 09:08 AM <DIR> SCardSvr
- 07/19/2004 09:08 AM <DIR> Service Control Manager
- 07/19/2004 09:08 AM <DIR> Tcpip *© 2004 Microsoft [Corporation.](#page-638-0) All rights reserved.*
- 07/19/2004 09:08 AM <DIR> W32Time 07/19/2004 09:08 AM <DIR> Win32k
- 07/19/2004 09:08 AM <DIR> Workstation
	- 0 File(s) 0 bytes
		- 21 Dir(s) 34,340,712,448 bytes free

# **Converting File Formats**

Converting a log file from one format to another can be easily accomplished with Log Parser by executing a command with the following characteristics:

- The input format chosen for the command should match the conversion source format;
- The output format chosen for the command should match the conversion target format;
- The query should contain a **[SELECT](#page-101-0)** clause that performs the necessary modifications on the input format field names and values in order to match the requirements of the target format.

When using Log Parser to convert one log file format to another, we should pay close attention to the order and names of the fields in the input and output formats. Some output formats, such as the **IIS output** format, have fixed fields. When [converting](#page-419-0) to IIS log format, input format fields should be selected to match the IIS format exactly. For example, when converting a W3C [Extended](#page-300-0) log file to IIS log format, we should select the client IP address first, the user name next, and so on.

In addition, we might want to change the name of the fields that we extract from the input format. For example, when writing to a W3C Extended format log file, Log Parser retrieves the names to be written to the "#Fields" directive from the SELECT clause. If we retrieve data from an IIS log format file, these names are not the same as those used by the W3C Extended format, so we must *alias* every field in order to get the correct field name.

As an example, consider the following SELECT clause that converts IIS log format files to IIS W3C Extended log format:

#### SELECT TO\_DATE(TO\_UTCTIME(TO\_TIMESTAMP(Date, Time))) AS dat e,

Vd@camvaee thatuhe individual fields is ave been are named acsording to the V୍ଯେତ୍ସୋ<del>ର୍</del>ଷୋତ୍ତ୍ୱାର୍ଣ୍ଣନ୍ତ୍ର ଉପ୍ତାyକ୍ତn୍ପାର୍ଣ୍ଣନ୍ଧଳ୍ପରୁ that the output file is fully compliant with

theo http://www.ecAExtendedultommat.

In Serovelitible A, Sineipdate" and "time" fields are converted from local time, w. Reiglaeist Lijspeed AnS thremhe Shlowly, format, to UTC time, which is used in the WR3CP LEA GEO LEGHE POG FOR THA A LUO OO 9\u000a\u000d', '+') AS cs-uri-stem,

Parameters AS cs-uri-query,

UserName AS cs-username,

The EUminanighine Log Parser executable can be used to run built-in StatusCode AS sc-status, Win32StatusCode AS sc-win32-status, queries that perform conversions between the following formats:

- BBlessenW&S sc-bytes,
- By<del>te</del>sReced AS cs-bytes,
- T<mark>igne Takens</mark>AS time-taken
- [IISW3C](#page-300-0) to [IIS](#page-419-0)

For more information, refer to the [Command-Line](#page-501-0) Operation reference.

*© 2004 Microsoft [Corporation.](#page-638-0) All rights reserved.*

# <span id="page-77-0"></span>**Custom Plugins**

Log Parser allows users to develop custom input formats and use them with both the command-line Log Parser executable and with the Log Parser scriptable COM components.

There is no requirement on the language that can be used to implement a custom input format; for example, custom input formats can be implemented using any of the following languages:

- $\bullet$  C++
- $\bullet$  C#
- Visual Basic<sup>®</sup>
- JScript<sup>®</sup> or VBScript

Custom input formats are developed as COM objects implementing the methods of the **[ILogParserInputContext](#page-610-0)** COM interface. There are two ways to write a COM object that implements the methods of this interface: implementing the ILogParserInputContext interface directly, or implementing the **IDispatch** (**Automation**) interface exposing the methods of the ILogParserInputContext interface.

## **Implementing the ILogParserInputContext Interface Directly**

With this method, a Log Parser custom input format COM object must implement the ILogParserInputContext interface directly. This method usually requires writing C++ or Visual Basic code.

#### **Implementing the IDispatch Interface Exposing the ILogParserInputContext Interface Methods**

With this method, a Log Parser custom input format COM object must implement the IDispatch interface, and support the same methods exposed by the ILogParserInputContext interface. This method usually requires writing *scriptlets* (.wsc) files in JScript or VBScript. COM input format plugins that implement the IDispatch interface can also support custom properties.

Custom input format COM objects must be registered with the COM infrastructure in order to be accessible by Log Parser. This task can be usually achieved using the *regsvr32.exe* tool distributed with the Windows OS. The following command registers a custom input format COM object implemented as a dynamic link library (*dll*):

C:\>regsvr32 myinputformat.dll

The following command registers a custom input format COM object implemented as a *scriptlet* JScript or VBScript file:

C:\>regsvr32 myinputformat.wsc

Once developed and registered with the COM infrastructure, custom input formats can be used with either the command-line Log Parser executable, or with the Log Parser scriptable COM components.

# **Using Custom Input Formats with the Command-Line Log Parser Executable**

With the command-line Log Parser executable, custom input formats are used through the **[COM](#page-220-0)** input format, which allows users to specify the **ProgID** of the custom COM object and eventual run-time properties.

As an example, let's assume that we have just developed a custom input format, and that its **ProgID** is "MySample.MyInputFormat". With the COM input format, the custom COM object can be used as follows:

C:\>logparser "SELECT \* FROM inputfile" -i:COM -iProgID:MySample.MyI nputFormat

In the example above, "inputfile" stands for the specific [from-entity](#page-110-0) recognized by the custom input format.

If we implemented our COM object through an **Automation** interface, we could also have our object support custom *properties*, and set them through the COM input format as shown in the following example:

C:\>logparser "SELECT \* FROM inputfile" -i:COM -iProgID:MySample.MyI nputFormat -iCOMParams:ExtendedFields=on

For more [information](#page-220-0) on the COM input format, refer to the COM Input Format reference.

# **Using Custom Input Formats with the Log Parser Scriptable COM Components**

With the Log Parser scriptable COM components, custom input format objects are passed as the *inputFormat* argument to the [Execute](#page-529-0) or [ExecuteBatch](#page-532-0) methods of the [LogQuery](#page-526-0) object.

The following VBScript example shows how our "MySample.MyInputFormat" custom COM object can be used with the Log Parser scriptable COM components:

```
Dim oLogQuery
Dim oMyInputFormat
FDin Mores in formation on the Log Parser scriptable COM components,
\mathbf{S}\mathbf{B}କ\mathbf{S}\mathbf{G}Reference \mathbf{S}\mathbf{B}
```
Set oLogQuery = CreateObject("MSUtil.LogQuery")

```
' Create our custom Input Format object
Set oMyInputFormat = CreateObject("MySample.MyInputFormat")
```

```
' Create Output Format object
Set oCSVOutputFormat = CreateObject("MSUtil.LogQuery.CSVOutputForma
t")
oCSVOutputFormat.tabs = TRUE
```

```
' Create query text
strQuery = "SELECT TimeGenerated, EventID INTO C:\output.csv FROM Sy
stem"
strQuery = strQuery & " WHERE SourceName = 'Application Popup'"
```

```
' Execute query
oLogQuery.ExecuteBatch strQuery, oMyInputFormat, oCSVOutputFormat
```
# **Custom Input Format Samples**

Log Parser comes with three custom input format samples, located in the "Samples\COM" folder:

- **Processes**: this sample shows how to write a custom input format using the C++ language;
- **BooksXML**: this sample shows how to write a custom input format that parses XML documents, using the C# language;
- **QFE**: this sample shows how to write a custom input format that returns information gathered through a WMI query, using the VBScript language.

For more information on custom input format plugins and the ILogParserInputContext interface, refer to the COM Input Format [Plugins](#page-609-0) reference.

*© 2004 Microsoft [Corporation.](#page-638-0) All rights reserved.*

# <span id="page-82-0"></span>**Log Parser COM API Overview**

The Log Parser scriptable COM components offer numerous advantages and more flexibility than the command-line executable binary. For example, with the Log Parser scriptable COM components we can execute a query without providing an output format, retrieve the result output records, and process the output records ourselves.

The Log Parser scriptable COM components are implemented as **Automation** objects, which means that they can be used from any programming environment supporting automation, including C++, C#, Visual Basic, JScript and VBScript.

**Tip**: Before using the Log Parser scriptable COM components on a computer, the "LogParser.dll" binary should be *registered* with the computer's COM infrastructure by executing the following command in the directory containing the "LogParser.dll" binary: C:\LogParser>regsvr32 LogParser.dll

The Log Parser scriptable COM components architecture is made up of the following objects:

- **[MSUtil.LogQuery](#page-526-0) object**: this is the main COM object in the Log Parser scriptable COM components architecture; it exposes the main API methods and provides access to other objects in the architecture.
- Input Format [objects:](#page-601-0) these objects provide programmatic access to the input formats supported by Log Parser; each input format object exposes properties having the same name as the parameters of the corresponding Log Parser input format.
- Output Format [objects:](#page-605-0) these objects provide programmatic access to the output formats supported by Log Parser; each output format object exposes properties having the same name as the parameters of the corresponding Log Parser output format.

When writing an application that uses the Log Parser scriptable COM components, the very first step should be the instantiation of the **MSUtil.LogQuery** COM object.

The following JScript example shows how the MSUtil.LogQuery object is

instantiated by a JScript application:

var oLogQuery = new ActiveXObject("MSUtil.LogQuery");

The following VBScript example shows how the MSUtil.LogQuery object is instantiated by a VBScript application:

Dim oLogQuery

Set oLogQuery = CreateObject("MSUtil.LogQuery") Once the **MSUtil.LogQuery** COM object has been instantiated, an application would usually proceed by executing a query in either *batch mode* or *interactive mode*, depending on the task that needs to be accomplished.

# **Batch Mode**

A query executed in batch mode will have its output records written directly to an output format.

Batch mode works in the same way as the commands used with the Log Parser command-line executable, and it is useful when we want to execute a query and have its results sent to an output format, with no application intervention on the query output records.

A query is executed in batch mode by calling the [ExecuteBatch](#page-532-0) method of the **MSUtil.LogQuery** object. This method takes three arguments:

- The text of the SQL-Like query;
- An input format object;
- An output format object.

The basic steps of an application using batch mode resemble the commands used with the Log Parser command-line executable:

- 1. Instantiate the **MSUtil.LogQuery** object;
- 2. Instantiate the input format object corresponding to the input format chosen for the query;
- 3. If needed, set input format object properties to change the default behavior of the input format;
- 4. Instantiate the output format object corresponding to the output format chosen for the query;
- 5. If needed, set output format object properties to change the default behavior of the output format;
- 6. Call the [ExecuteBatch](#page-532-0) method of the **MSUtil.LogQuery** object, specifying the query text, the input format object, and the output format object.

The following examples show a simple application that creates a CSV file

containing selected records from the event log.

After instantiating the main **MSUtil.LogQuery** object, the application instantiates the [MSUtil.EVTInputFormat](#page-601-0) input format object, which implements the [EVT](#page-258-0) input format, and sets its [direction](#page-262-0) property to "BW", in order to read events from the latest to the earliest. Then, the application instantiates the **[MSUtil.CSVOutputFormat](#page-605-0)** output

format object, which implements the [CSV](#page-407-0) output format, and sets its [tabs](#page-410-0) property to "ON", in order to improve readability of the CSV file. Finally, the application calls the [ExecuteBatch](#page-532-0) method of the **MSUtil.LogQuery** object, specifying the query, the input format object, and the output format object; the method will execute the query, reading from the event log and writing to the specified CSV file, and will return when the query execution is complete.

JScript example:

var oLogQuery = new ActiveXObject("MSUtil.LogQuery");

# VBS Gript Axamplemat object

var oEVTInputFormat = new ActiveXObject("MSUtil.LogQuery.EventLogInp Duff**oronat** & Duery

 $\Delta E$ M $\Delta E$ putFormation = "BW";

Dim oCSVOutputFormat

Di<del>meatrQ0enty</del>ut Format object

```
var oCSVOutputFormat = new ActiveXObject("MSUtil.LogQuery.CSVOutput
Format");
Set oLogQuery = CreateObject("MSUtil.LogQuery")
```

```
oCSVOutputFormat.tabs = true;
```
' Create Input Format object

```
SeCreate ComputFoxmat = CreateObject("MSUtil.LogQuery.EventLogInputFor
\text{WartBy} \text{Query} = \text{SELECT Time} \text{Greens} \text{END} \text{ INTO} \text{C:} \text{C:} \text{C\Delta E Systemat, direction = "BW"
```
strQuery += " WHERE SourceName = 'Application Popup'";

' Create Output Format object

SeExeChteQumytFormat = CreateObject("MSUtil.LogQuery.CSVOutputForma oLogQuery.ExecuteBatch( strQuery, oEVTInputFormat, oCSVOutputFormat ) t") ; oCSVOutputFormat.tabs = TRUE

' Create query text strQuery = "SELECT TimeGenerated, EventID INTO C:\output.csv FROM Sy stem"

strQuery = strQuery & " WHERE SourceName = 'Application Popup'"

' Execute query

oLogQuery.ExecuteBatch strQuery, oEVTInputFormat, oCSVOutputFormat

# **Interactive Mode**

Queries executed in interactive mode do not use output formats, but rather return their output records directly to the application. Interactive mode is useful when we want to execute a query and receive the output records for custom processing.

A query is executed in interactive mode by calling the [Execute](#page-529-0) method of the **MSUtil.LogQuery** object. This method takes two arguments:

- The text of the SQL-Like query;
- An input format object.

The **Execute** method returns a [LogRecordSet](#page-548-0) object. The [LogRecord](#page-586-0)Set object is an enumerator of **LogRecord** objects; it allows an application to navigate through the query output records. Each **LogRecord** object represents a single query output record, and it exposes methods that can be used to retrieve individual field values from the output record.

The basic steps of an application using interactive mode are:

- 1. Instantiate the **MSUtil.LogQuery** object;
- 2. Instantiate the input format object corresponding to the input format chosen for the query;
- 3. If needed, set input format object properties to change the default behavior of the input format;
- 4. Call the [Execute](#page-529-0) method of the **MSUtil.LogQuery** object, specifying the query text and the input format object, and receiving a **LogRecordSet** object;
- 5. Enter a loop that uses the [atEnd](#page-551-0), [getRecord,](#page-563-0) and [moveNext](#page-565-0) methods of the **LogRecordSet** object to enumerate the **LogRecord** query result objects;
- 6. For each **LogRecord** object, access its field values using the [getValue](#page-589-0) method of the **LogRecord** object, and process the

field values as needed;

7. When finished, dispose of the **LogRecordSet** object by calling its [close](#page-553-0) method.

The following examples show a simple application parsing an IIS web site's logs and printing the output records to the console output. After instantiating the main **MSUtil.LogQuery** object, the application instantiates the [MSUtil.IISW3CInputFormat](#page-601-0) input format object, which implements the **[IISW3C](#page-300-0)** input format.

Then, the application calls the [Execute](#page-529-0) method of the **MSUtil.LogQuery** object, specifying the query and the input format object, and receiving the resulting **LogRecordSet** object.

The **LogRecordSet** object is used in a loop to enumerate the **LogRecord** objects implementing the query output records; the application retrieves the first field from each **LogRecord** object and prints it to the console output.

Finally, the application disposes of the **LogRecordSet** object by calling its [close](#page-553-0) method.

JScript example:

var oLogQuery = new ActiveXObject("MSUtil.LogQuery");

VBS Gript Axamplemat object

var oIISW3CInputFormat = new ActiveXObject("MSUtil.LogQuery.IISW3CI DpintFoLray (QU) er y

Dim oIISW3CInputFormat

DiGreateQqueeyy.<sub>JSX</sub>t <u>Dainsto Queory ESESELECT c-ip FROM <1> WHERE</u> cs-uri-stem LIKE '%hitco **DimspR'ecord** // Execute query and receive a LogRecordSet Sat oRegQdSeyt = GLengQubjycE(XAdStel(istLQgQyeryIISW3CInputFormat); DiffrestrQquegy DimstoRecoydSet Dim strClientIp *© 2004 Microsoft [Corporation.](#page-638-0) All rights reserved.*

//**Cresitealhpert**dFrdsmat object

Sdtilel(ISNReCombSetEotEnal() CreateObject("MSUtil.LogQuery.IISW3CInputFo

{ rmat")

// Get a record

```
' Createrop Reegordst = oRecordSet.getRecord();
```
// Get first field value sp'" strQuery = "SELECT c-ip FROM <1> WHERE cs-uri-stem LIKE '%hitcount.a

```
var strClientIp = oRecord.getValue( 0 );
```
' Execute query and receive a LogRecordSet

```
Set oRedroind Siedel vallong Query. Execute (strQuery, oIISW3CInputFormat)
```

```
WScript.Echo( "Client IP Address: " + strClientIp );
```
' Visit all records

```
DO WIAIdvanNOT og RecordSet attEndxt record
```
oRecordSet.moveNext();

} ' Get a record

```
Set oRecord = oRecordSet.getRecord
```

```
// Close LogRecordSet
```

```
oRecords <del>d</del>instosie()); value
```

```
strClientIp = oRecord.getValue ( 0 )
```
' Print field value WScript.Echo "Client IP Address: " & strClientIp

' Advance LogRecordSet to next record oRecordSet.moveNext

# LOOP

' Close RecordSet oRecordSet.close

# **C# Example**

The Log Parser scriptable COM components can be easily consumed by .NET applications using the *COM interop* feature of the .NET Framework.

The *COM interop* feature of the .NET framework allows users to instantiate and use COM objects through the use of *Runtime Callable Wrappers* (RCW).

The RCW is a .NET class that wraps a COM object and gives a .NET application the notion that it's interacting with a managed .NET component.

RCW's are created by either using the *Type Library Importer* (tlbimp.exe) tool, or by *importing a reference* to the Log Parser scriptable COM objects through the Microsoft Visual Studio® .NET user interface. In either case, the RCW's are generated and stored in an assembly named "Interop.MSUtil.dll", which contains Runtime Callable Wrappers for all of the Log Parser scriptable COM components. By referencing this assembly, our .NET applications can use the Log Parser scriptable COM components as if they were managed .NET components.

The following example C# application executes a Log Parser query that returns the latest 50 events from the System event log, printing the query results to the console output:

using System;

{

using LogQuery = Interop.MSUtil.LogQueryClassClass;

The rig Levering of Eppa describe how to build this semple application  $\alpha$  rest Cla ssClass;1. Build an interop assembly containing the Runtime Callable using LogRecardSet = Interop.MSUtil.ILogRecordset; COM components.

This step can by executed in two different ways:

class LogParserSample { From within a Visual Studio .NET project, *import a*

- public static void Main(string[] Args) *reference* to the Log Parser scriptable COM components;
	- From a command-line shell, execute the tlbimp.exe tool
	- try (generally available in the "Bin" folder of the .NET
	- { framework SDK), specifying the path to the LogParser.dll
		- // Installiate the LogQuery object

LogQu<del>@</del>Y\<del>QhQgQuery</del>gPal§&Y.dfl<sup>9</sup>&lt!Thterop.MSUtil.dll

// In<del>stantiater the Eeyean Lass Innu</del>ty Fremmet o<sup>b</sup> Interop.MSUtil.dll" is EventLant Format oEVTInputFormat = new EventLogInputFormat

// Set its "direction" parameter to "BW" oEVTInnutFormat.direction = "BW"; 2. Compile the sample source file into an executable, referencing the newly created "Interop MSUtil.dll" assembly. From a command-line shell, this step can be executed as follows:

// Create the query string query = @"SELECT TOP 50 SourceName, EventID, Message F ROM System"; C:\>csc /r;Interop.MSUtil.dll /out:Events.exe.sample.cs

*© 2004 Microsoft [Corporation.](#page-638-0) All rights reserved.*

// Execute the query

();

}

}

LogRecordSet oRecordSet = oLogQuery.Execute(query, oEVTInputFo rmat);

```
// Browse the recordset
  for(; !oRecordSet.atEnd(); oRecordSet.moveNext())
  {
    Console.WriteLine(oRecordSet.getRecord().toNativeString(","));
  }
  // Close the recordset
  oRecordSet.close();
}
catch(System.Runtime.InteropServices.COMException exc)
{
  Console.WriteLine("Unexpected error: " + exc.Message);
}
```
# **Security Considerations**

When using input and output formats to retrieve and send data over the network, users should be aware that most of the protocols utilized for data transfer (e.g. SMB, HTTP, and SYSLOG) do not make use of encryption, and could thus be vulnerable to interception and tampering by malicious entities.

In order to provide a secure environment in which these network connections are less vulnerable to interception, users should implement the IPSec protocol on their networks, and/or use SSL HTTP connections when retrieving data from a Web URL.

- When using the *[Incremental](#page-66-0) Parsing* feature, users should store their checkpoint files in a secure location, and verify that checkpoint files have proper ACL's (Access Control Lists) preventing malicious entities from tampering with the data that the Log Parser input formats store in the checkpoint files.
- When implementing [custom](#page-77-0) input format COM objects, users should ensure that the objects are not accessible from local and remote lowprivileged users, in order to prevent malicious entities from instantiating and using the custom input format objects from the local computer or from a remote computer.

In order to deny access to low-privileged users, either set proper ACL's on the custom input format COM objects' binaries, or use the "DCOM Configuration" Management Console (available in the "Administrative Tools" folder under the "Component Services" management console) to explicitly allow selected users only local access to your custom input format COM objects.

• When using the **SQL output [format](#page-431-0)**, users should be aware that the ODBC connection properties provided through the SQL output format [parameters,](#page-434-0) which include username and password, could be transmitted over the network in clear text. In addition, the data transmitted through the ODBC connection could be unencrypted and thus vulnerable to interception and tampering by malicious entities. In order to provide a more secure environment, users should create a Data Source Name (DSN) on the local computer specifying the connection properties to use for the connection to the database, and

specify the name of the Data Source as a value to the [dsn](#page-434-0) parameter of the SQL output format. Using a Data Source Name for the connection provides the following benefits:

- The username and password for the connection are stored securely by the ODBC subsystem;
- Certain ODBC drivers, including Microsoft SQL Server<sup>TM</sup> ODBC drivers and Microsoft Access ODBC drivers, provide an option that allows users to enable encryption of the network traffic between the ODBC connection endpoints.

For more information on securing the communication between the ODBC connections endpoints, see the MSDN® Data Access [Security](http://msdn.microsoft.com/library/default.asp?url=/library/en-us/dnnetsec/html/SecNetch12.asp) topic.

When processing sensitive or confidential data, users should provide proper ACL's on the files generated by the output formats or on the directories in which the output formats generate files, in order to prevent malicious entities from accessing and/or tampering with the output data generated by a query.

*© 2004 Microsoft [Corporation.](#page-638-0) All rights reserved.*

# **Frequently Asked Questions**

- 1. How do I specify [yesterday's](#page-94-0) date?
- 2. How do I retrieve the event logs that have been logged in the past 10 [minutes?](#page-95-0)
- 3. After parsing my IIS log files, I get a [message](#page-95-1) saying "There have been 4 parse errors." What causes this?
- 4. How do I [change](#page-95-2) the column names in my output file?
- 5. How do I combine the IISW3C "date" and "time" fields into a single [TIMESTAMP](#page-96-0) field?
- 6. How do I split a single [TIMESTAMP](#page-96-1) field into a date-only field and a time-only field?
- 7. When I use a ["SELECT](#page-96-2) \*" on an IIS W3C Extended log file, I get many fields with NULL values. What causes this?
- 8. I get an error saying ["Unknown](#page-96-3) field XYZ" when I execute my query. How do I fix this?
- 9. Lam trying to write a query that uses the IN [operator,](#page-97-0) but Log Parser keeps giving me errors. What am I doing wrong?
- 10. When I execute a ["SELECT](#page-97-1) \*" on a log file, the output records contain 2 extra fields that I can not find in the log. What are these fields?
- 11. Lam developing an ASP or ASP.Net or Scheduled Task application with Log Parser, and I'm having problems with [permissions.](#page-97-2) What can I do?
- 12. Can I use the Log Parser scriptable COM components from a [multi-threaded](#page-98-0) application?

## <span id="page-94-0"></span>**How do I specify yesterday's date?**

You need to use the SUB function to subtract one day from the current UTC timestamp returned by the SYSTEM\_TIMESTAMP function.

The origin for TIMESTAMP values is January 1, year 0 at 00:00:00. This means that a time span of one day is represented by the timestamp for January 2, year 0 at 00:00:00, i.e. 24 hours after the origin of time.

Use the following field-expression to specify yesterday's date:

SUB ( SYSTEM\_TIMESTAMP(), TIMESTAMP( '01-02', 'MM-dd' ) )

For more information, see the **[TIMESTAMP](#page-189-0)** Reference.

### <span id="page-95-0"></span>**How do I retrieve the event logs that have been logged in the past 10 minutes?**

You need to use the SUB function to subtract 10 minutes from the current UTC timestamp returned by the SYSTEM\_TIMESTAMP function, and convert this timestamp to local time using the TO\_LOCALTIME function:

SELECT \*

FROM System

<span id="page-95-1"></span>WHERE TimeGenerated >= TO\_LOCALTIME( SUB( SYSTEM\_TIMES **A** TAMP(), TIMESTAMP( '10', 'mm' ) ) ) **fter parsing my IIS log files, I get a message saying "There have been 4 parse errors." What causes this?**

Your log files are somehow malformed. This might happen, for example, if a client requests a URL or specifies a user name containing spaces. Log Parser cannot process that row and skips it. To see exactly what's going on, set the -e global [switch](#page-522-0) to any value greater than or equal to zero. This makes Log Parser stop the query execution when that number of parse errors is encountered, and dump all the messages of the parse errors that occurred. For more information, see Errors, Parse Errors, and [Warnings.](#page-20-0)

## <span id="page-95-2"></span>**How do I change the column names in my output file?**

Use the AS keyword in your [SELECT](#page-101-0) clause to *alias* the field. For example:

SELECT Field1 AS newFieldName, Field2 AS newFieldName2, ...

### <span id="page-96-0"></span>**How do I combine the IISW3C "date" and "time" fields into a single TIMESTAMP field?**

Use the TO\_TIMESTAMP function, as in the following example:

SELECT TO\_TIMESTAMP(date, time), ...

#### <span id="page-96-1"></span>**How do I split a single TIMESTAMP field into a date-only field and a time-only field?**

Use the TO\_DATE and TO\_TIME functions, as in the following example:

SELECT TO\_DATE(myTimestamp), TO\_TIME(myTimestamp), ...

For more information, see the **[TIMESTAMP](#page-189-0)** Reference.

## <span id="page-96-2"></span>**When I use a "SELECT \*" on an IIS W3C Extended log file, I get many fields with NULL values. What causes this?**

The **[IISW3C](#page-300-0)** input format has 32 fields, which are all the possible fields that IIS 5.0 and IIS 6.0 can log. If your Web Server is configured to log only a few of these fields, the IISW3C input format returns the other field values as NULL values.

### <span id="page-96-3"></span>**I get an error saying "Unknown field XYZ" when I execute my query. How do I fix this?**

If you have not specified an input format for your query, Log Parser chooses one automatically based on the <from-entity> in the [FROM](#page-110-0) clause of your query. In some cases, the input format might not be the one you expect.

Try specifying the input format explicitly using the -*i* [switch.](#page-503-0) If you have specified the correct input format, make sure that you have typed the field name correctly.

### <span id="page-97-0"></span>**I am trying to write a query that uses the IN operator, but Log Parser keeps giving me errors. What am I doing wrong?**

Make sure you are separating the values on the right-side of the IN operator with the correct separator.

If the IN operator is comparing a single field-expression with a list of values, separate the values with a semicolon (;), not with a comma, as follows:

#### WHERE MyField IN ('VALUE1'; 'VALUE2'; 'VALUE3')

Different values for the same field-expression ("value-rows") are separated by a semicolon; comma characters are used to separate values within a single value-row.

For more information, see the IN Operator [Reference.](#page-132-0)

#### <span id="page-97-1"></span>**When I execute a "SELECT \*" on a log file, the output records contain 2 extra fields that I can not find in the log. What are these fields?**

Most of the input formats add some tracking fields to the input records, such as the name of the file currently parsed, and the row number currently parsed.

If you do not want these fields to appear in your output records, do not use "SELECT \*". Instead, specify only the field names that you want, as in the following example:

SELECT Field1, Field2, Field3, ....

#### <span id="page-97-2"></span>**I am developing an ASP or ASP.Net or Scheduled Task application with Log Parser, and I'm having problems with permissions. What can I do?**

The first step in troubleshooting these problems is identifying the account under which Log Parser is running. If you are developing an ASP or ASP.Net application, Log Parser will run as the account of the user requesting the page. If the request is anonymous, the account is the IIS Anonymous account; if the request is authenticated, the account is the authenticated user's account. If you are developing a Scheduled Task application, the account is the account that you have specified for the task.

Once the account has been identified, appropriate permissions must be given for this account to access both the Log Parser binary and the Dynamic Link Libraries that Log Parser depends to, which include standard Windows libraries (e.g. "kernel32.dll", "user32.dll", etc.) and a significant number of other libraries (e.g. "WinInet.dll", "odbcint.dll", etc.).

Finally, appropriate permissions must be given for the account to access the data that your application asks Log Parser to process. These may include IIS log files, the Event Log, text files, and whatever data you are processing.

**Note:** It is **not** a good security practice to change system ACL's and permissions to grant user accounts access to protected system resources. This is especially true if you are developing an externalfacing web application that uses Log Parser to display information to the users. In these cases, consider instead developing a Scheduled Task that runs under a "private" account, and that generates at frequent intervals the web pages that your application will display to the user.

### <span id="page-98-0"></span>**Can I use the Log Parser scriptable COM components from a multithreaded application?**

The Log Parser scriptable COM components are registered to run within a single-threaded COM apartment, meaning that the objects *can* be used from multiple threads, but calls to the objects' methods will be serialized by the COM infrastructure to guarantee that only one thread at a time can access the components.

# **Query Syntax**

<query> ::= [<select\\_clause>](#page-101-0) [ [<using\\_clause>](#page-105-0) ]  $\lceil$  <into clause>  $\rceil$ [<from\\_clause>](#page-110-0) [ <where clause> ] [ [<group\\_by\\_clause>](#page-115-0) ] [ [<having\\_clause>](#page-118-0) ] [ < order\_by\_clause > ]

## **Remarks:**

A query can include *comments*, that is, user-provided text not evaluated by Log Parser, used to document code or temporarily disable parts of query statements. For more information, read the [Comments](#page-183-0) Reference.

#### **Examples:**

#### **A. Minimal query**

The following example shows the *minimal* query that can be written with the Log Parser SQL-Like language, making use of the SELECT and FROM clauses only:

SELECT TimeGenerated, SourceName

FROM System

#### **B. Complete query**

The following example shows a complete query that makes use of all the clauses in the Log Parser SQL-Like language:

SELECT TypeName, COUNT(\*) AS TotalCount USING TO\_UPPERCASE( EXTRACT\_TOKEN(EventTypeName, 0, ' ') ) AS TypeName INTO Report.csv System [SELECT](#page-101-0)IVE TypeName LIKE '%service%' USNGOUP BY TypeName  $INTb$ AVING TotalCount > 5</u> **[FROM](#page-110-0)**DER BY TotalCount DESC **See also: [WHERE](#page-113-0)** [GROUP](#page-115-0) BY **[HAVING](#page-118-0)** [ORDER](#page-120-0) BY

**[Comments](#page-183-0)** 

*© 2004 Microsoft [Corporation.](#page-638-0) All rights reserved.*

# <span id="page-101-0"></span>**SELECT**

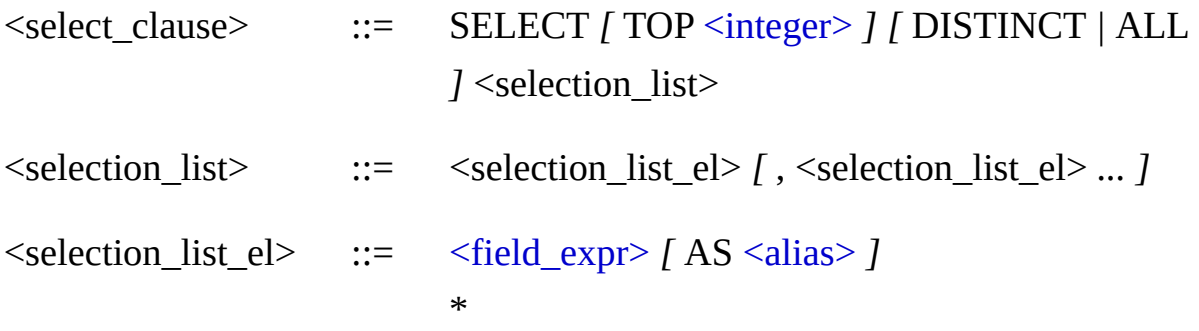

The SELECT clause specifies the fields of the output records to be returned by the query.

#### **Arguments:**

#### **TOP** *n*

Specifies that only the first n records are to be output from the query result set. If the query includes an **[ORDER](#page-120-0) BY clause**, the first n records ordered by the ORDER BY clause are output. If the query has no ORDER BY clause, the order of the records is arbitrary. For more information, see [Retrieving](#page-61-0) a Fixed Number of Records.

## **ALL**

Specifies that duplicate records can appear in the result set. ALL is the default.

#### **DISTINCT**

Specifies that only unique records can appear in the result set. NULL values are considered equal for the purposes of the DISTINCT keyword.

For more information, see **[Eliminating](#page-59-0) Duplicate Values**.

## **<selection\_list>**

The fields to be selected for the result set. The selection list is a series of <u>[field-expressions](#page-137-0)</u> separated by commas.

**\***

Specifies that all the input record fields should be returned. The fields are returned in the order in which they are exported by the Input Format.

# **AS <alias>**

Specifies an alternative name to replace the field name in the query result set. By default, output formats that display field names use the text of a [field-expression](#page-137-0) in the SELECT clause as the name of the corresponding output record field. However, when a field-expression in the SELECT clause has been aliased, output formats will use the alias as the name of the output record field.

The [alias](#page-139-0) of a field-expression can be also used anywhere else in the query as a shortcut that refers to the original field-expression.

# **Remarks:**

When a field-expression is aliased with an alias matching an input record field name, the aliasing will affect that field-expression only; any other occurrence of the alias in the query will resolve to the input record field name.

As an example, the output records of the following query are made up of two fields with an identical name ("TimeGenerated"); the first output record field will contain values from the aliased field-expression ("ADD(EventID, 1000)"), while the second output record field will contain values from the "TimeGenerated" input format field:

SELECT ADD(EventID, 1000) AS TimeGenerated, TimeGenerated FROM system

A field-expression in the SELECT clause can refer to aliases defined elsewhere in the SELECT clause, as long as the definition happens

*before* (in a left-to-right order) its use. The following example is a correct SELECT clause:

### SELECT EventID AS MyAlias, ADD(MyAlias, 100)

On the other hand, the following example is not a correct SELECT clause, since the "MyAlias" alias is used before being defined:

SELECT ADD(MyAlias, 100), EventID AS MyAlias

#### **Examples:**

## **A. Selecting specific fields**

The following query selects a subset of all the fields exported by the [EVT](#page-258-0) Input Format:

SELECT TimeGenerated, SourceName

FROM System

## **B. Selecting specific fields and [field-expressions](#page-137-0)**

The following query selects a **[constant](#page-178-0)** and a <u>[function](#page-173-0)</u> that uses a field exported by the  $EVT$  Input Format as argument:

SELECT 'Event Type:', EXTRACT\_TOKEN(EventTypeName, 0, ' ') FROM System

## **C. Selecting all fields with \***

The following query selects all the fields exported by the  $EVT$  Input Format:

```
SELECT *
```
FROM System

## **D. Using TOP**

The following query returns the 10 most requested Url's in the specified **[IISW3C](#page-300-0)** log file:

#### SELECT TOP 10 cs-uri-stem, COUNT(\*)

FROM ex040305.log

#### **E. BOID DISTINCTIEM**

\_ORDER BY COUNT(\*) DESC<br>The following query uses the <u>[REG](#page-332-0)</u> Input Format to return all the registry key value types that are found under the specified key:

SELECT DISTINCT ValueType

FROM \HKLM\SYSTEM\CurrentControlSet

# **F. Aliasing [field-expressions](#page-137-0)**

The following query returns a breakdown of page requests per page type from the specified [IISW3C](#page-300-0) log file:

SELECT TO\_UPPERCASE(EXTRACT\_EXTENSION(cs-uri-stem)) AS PageType, COUNT(\*) AS TotalHits FROM ex040305.log GROUP BY PageType **See also:**R BY TotalHits DESC

Field [Expressions](#page-137-0) Field Names and [Aliases](#page-139-0) [USING](#page-105-0)

**Basics of a Query** [Eliminating](#page-59-0) Duplicate Values [Retrieving](#page-61-0) a Fixed Number of Records

*© 2004 Microsoft [Corporation.](#page-638-0) All rights reserved.*

# <span id="page-105-0"></span>**USING**

```
<using_clause> ::= USING <field_expr> AS <alias> [ , <field_expr>
                      AS <alias> ... ]
```
The USING clause declares aliased field-expressions that do not appear in the output records but can be referenced anywhere in the query. The USING clause is employed to *improve query [readability](#page-63-0)*.

#### **Remarks:**

• For more information on aliasing [field-expressions,](#page-101-0) see the **SELECT** Clause Reference.

#### **Examples:**

#### **A. Declaring aliased field-expressions**

The following example query returns the "account name" portion of the fully-qualified account name that appears in the resolved "SID" field of the  $EVT$  input format:

SELECT Username USING TO\_LOWERCASE( RESOLVE\_SID(Sid) ) AS FQAccount, EXTRACT\_TOKEN( FQAccount, 1, '\\') AS Username FROM Security **See also:**

Field [Expressions](#page-137-0) Field Names and [Aliases](#page-139-0) **[SELECT](#page-101-0)** 

Improving Query [Readability](#page-63-0)

*© 2004 Microsoft [Corporation.](#page-638-0) All rights reserved.*

# <span id="page-107-0"></span>**INTO**

 $\langle$ into clause> ::= INTO  $\langle$ into entity>

The INTO clause is used to specify the output format target(s) to which the query output records are to be written.

#### **Remarks:**

- The syntax and interpretation of the  $\leq$  into entity > specified in the INTO clause depends on the output format used. For information on the syntax and interpretation of the <into\_entity> values supported by each output format, refer to the Output Formats [Reference.](#page-394-0)
- Regardless of the output format used, the  $\leq$  into entity > specified in the INTO clause must comply with the following general syntax:
	- The <into entity> can not contain spaces, unless it is enclosed by the '**'**' (single quote) or '**"** (double quotes) characters, as in the following example:

```
'C:\Program Files\file3.txt'
```
The following characters are considered *parenthesys* characters, and if they appear in an <into entity>, they must appear as wellformed pairs of *opening* and *closing* parenthesys:

 $\langle > ( ) | ] \{ \}$ 

The following examples show valid into-entities containing *parenthesys* characters:

```
entity<value>
```

```
entity[value]value
```
The following examples show invalid into-entities containing
*parenthesys* characters:

entity>value<

entity}value

• Anyenctative (including illegal characters and non-printable characters) in an <into-entity> can be entered using the **\uxxxx** notation, where *xxxx* is the 4-digit hexadecimal representation of the UNICODE character, as in the following example:

C:\Program\u0020Files\file3.txt

• Into-entities that represent names of files or directories are not allowed to contain the following characters, even when enclosed in quote characters or entered using the **\uxxxx** notation:

tab carriage-return line-feed , ( ) " < >

• Since the INTO clause is not a mandatory clause in the Log Parser SOL-Like language, most output formats employ default <into\_entity> values that are implicitly used when a query does not include an INTO clause.

For example, the [NAT](#page-424-0), [CSV,](#page-407-0) and [TSV](#page-477-0) output formats assume STDOUT when an INTO clause is not specified. For more information on the default <into\_entity> values assumed by each output format, refer to the Output Formats [Reference](#page-394-0).

The **TO** clause used by earlier versions of Log Parser has been deprecated in favor of the INTO clause.

### **Examples:**

# **A. Explicit <into\_entity>**

The following example query specifies an explicit target CSV file for the [CSV](#page-407-0) output format:

### SELECT \*

#### INTO MyOutput.csv **B. Implicit <into\_entity>**

FROM System The following example query uses an implicit STDOUT target for the [NAT](#page-424-0) output format:

#### SELECT \*

FROM System

#### **C. Explicit <into\_entity>**

The following example query specifies an explicit STDOUT target for the **[NAT](#page-424-0)** output format:

# SELECT \*

INTO STDOUT FROM System

#### **See also:**

**[FROM](#page-110-0)** 

**Basics of a Query Output Formats [Reference](#page-394-0)** 

# <span id="page-110-0"></span>**FROM**

 $\langle$  from clause> ::= FROM  $\langle$  from entity>

The FROM clause is used to specify the input format source(s) from which the query input records are to be read.

#### **Remarks:**

- The syntax and interpretation of the <from entity> specified in the FROM clause depends on the input format used. For information on the syntax and interpretation of the <from\_entity> values supported by each input format, refer to the Input Formats [Reference](#page-201-0).
- Regardless of the input format used, the <from entity> specified in the FROM clause must comply with the following general syntax:
	- The <from entity> must be a single *element* or a *list* of elements, separated by the '**,**' (comma) or '**;**' (semicolon) characters, as in the following examples:

```
file1.txt
```
file1.txt, file2.txt

Earch.elementrea.txt; otte9.txtain spaces, ',' (comma) characters, or ';' (semicolon) characters, unless the element is enclosed by the '**'**' (single quote) or '**"** (double quotes) characters, as in the following example:

file2.txt, 'C:\Program Files\file3.txt', file4.txt

The following characters are considered *parenthesys* characters, and if they appear in an *element*, they must appear as well-formed pairs of *opening* and *closing* parenthesys:

 $\langle > ( ) | ] \{ \}$ 

The following examples show valid from-entities containing *parenthesys* characters:

entity<value>

entity[value]value

The following examples show invalid from-entities containing *parenthesys* characters:

entity>value<

entity}value

• Anyentexture (including illegal characters and non-printable characters) in a <from-entity> can be entered using the **\uxxxx** notation, where *xxxx* is the 4-digit hexadecimal representation of the UNICODE character, as in the following example:

C:\Program\u0020Files\file3.txt

From-entities that represent names of files or directories are not allowed to contain the following characters, even when enclosed in quote characters or entered using the **\uxxxx** notation:

tab carriage-return line-feed , ( ) " < >

#### **Examples:**

#### **A. <from\_entity> with the [REG](#page-332-0) input format**

The following example query reads input records from the registry using the [REG](#page-332-0) input format:

```
SELECT *
```
FROM \HKLM\SOFTWARE

### **B. <from\_entity> with the [EVT](#page-258-0) input format**

The following example query reads input records from the System and Security event logs using the  $EVT$  input format:

SELECT \* FROM System, Security

### **See also:**

**[INTO](#page-107-0)** 

Basics of a Query Input Formats [Reference](#page-201-0)

# <span id="page-113-0"></span>**WHERE**

<where\_clause> ::= WHERE [<expression>](#page-122-0)

The WHERE clause is used to specify a boolean condition that must be satisfied by an input record for that record to be output. Input records that do not satisfy the condition are discarded.

#### **Remarks:**

• The *expression* in a WHERE clause can not reference **SQL** [\(aggregate\)](#page-141-0) functions. To specify conditions on values of aggregate functions, use the [HAVING](#page-118-0) clause.

#### **Examples:**

#### **A. Simple expression**

WHERE EventID =  $501$ 

#### **B. Complex expression**

```
WHERE EXTRACT_TOKEN(Strings, 1, '|') LIKE '%logon&' AND
     ( TimeGenerated > SUB( TO_LOCALTIME(SYSTEM_TIMESTA
   MP()), TIMESTAMP( '10', 'mm' ) ) OR
        SID IS NOT NULL
See als)o:
```
**[Expressions](#page-122-0) [HAVING](#page-118-0)** 

Filtering Input [Records](#page-39-0)

# <span id="page-115-0"></span>**GROUP BY**

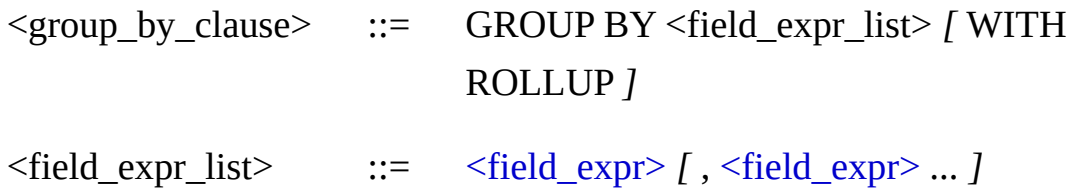

The GROUP BY clause specifies the groups into which output rows are to be placed and, if [aggregate](#page-141-0) functions are included in the **[SELECT](#page-101-0)** or [HAVING](#page-118-0) clauses, calculates the aggregate functions values for each group.

#### **Arguments:**

### **WITH ROLLUP**

Specifies that in addition to the usual rows provided by GROUP BY, summary rows are introduced into the result set. Groups are summarized in a hierarchical order, from the lowest level in the group to the highest, and the corresponding summary rows contain NULL values for the groups that have been summarized.

The group hierarchy is determined by the order in which the grouping field-expressions are specified. Changing the order of the grouping field-expressions can affect the number of rows produced in the result set.

The ROLLUP operator is often used with the [GROUPING](#page-153-0) aggregate function.

#### **Remarks:**

• When GROUP BY is specified, either each non-aggregate and nonconstant field-expression in the SELECT clause should be included in

the GROUP BY field-expression list, or the GROUP BY fieldexpression list must match exactly the SELECT clause field-expression list. For more information, see [Aggregating](#page-45-0) Data Within Groups.

- Aggregate functions using the DISTINCT keyword, for example, "COUNT(DISTINCT field-expression)", are not supported when using the GROUP BY clause.
- If the [ORDER](#page-120-0) BY clause is not specified, groups returned using the GROUP BY clause are not in any particular order. It is recommended that the ORDER BY clause is always used to specify a particular ordering of the data.

### **Examples:**

## **A. Simple GROUP BY clause**

The following query, on an **[IISW3C](#page-300-0)** log file, returns the number of requests for each page on each day:

SELECT date, cs-uri-stem, COUNT(\*) FROM LogFiles\ex040528.log A**sraonple roy tuate,would be**em

date cs-uri-stem COUNT(ALL \*) ---------- ------------------- ------------ **B. WESTER OLL UP** 1  $2003 - 11 - 18$  /style.css 10 quant  $2003 - 11 - 18$  /images/address.gif 1 2003-11-18 /cgi-bin/counts.exe 1 'data/rulesinfo.nsf 2 data/rulesinfo.nsf 6/ 2003-11-20 /data/rulesinfo.nsf 5  $2003-1.1981$  main default.htm  $1.1$ 2003-11-20 /top2.htm 2003-11-20 /homelog.swf<br>date cs-uri-stem The following example query is the same as in the previous  $\partial L$ LUP argument to display additional summary rows: J $NT(*)$ FROM LogFiles\ex040528.log AGSPAQTUPPE FOX HABAT  $\bar{\rm U}$ th Rollup COUNT(ALL \*) ---------- ------------------- ------------

The Group Summaries that have been introduced by the rollup operator are/style.css 1

2003-11-18 /images/address.gif 1

2003-11-18 /cgi-bin/counts.exe 1 2003-11-18 - 6

2003-11-18 /data/rulesinfo.nsf 2 2003-11-19 - 6

V2003-11-12 Octor the sings of frequests on each day, regardless of th:@@&d&e@qdestedgaindbthsftotal number of requests in the log file,

r**egardies soorna en defa**ult.htm 1 2003-11-20 /top2.htm 1

2003-11-20 /homelog.swf 1

20

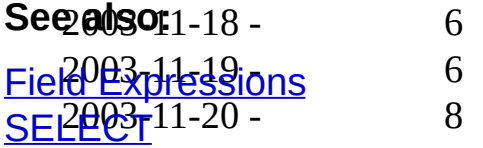

[Aggregating](#page-45-0) Data Within Groups

# <span id="page-118-0"></span>**HAVING**

<having\_clause> ::= HAVING [<expression>](#page-122-0)

The HAVING clause is used to specify a boolean condition that must be satisfied by a group for the group record to be output. Groups that do not satisfy the condition are discarded.

#### **Examples:**

#### **A. Simple expression**

HAVING EventID = 501

### **B. Complex expression**

HAVING SUM(sc-bytes) > 100000 AND

 $(COUNT(*) > 1000 \text{ OR})$ 

### **C. Complex Expression** SION(cs-uri-stem) LIKE 'htm'

The following example query retrieves all the event sources from the System event log that generated more than 10 events:

```
SELECT SourceName
```

```
FROM System
GROUP BY SourceName
HAVING COUNT(*) > 10
```
### **See also:**

**[Expressions](#page-122-0) [WHERE](#page-113-0)** 

**[Filtering](#page-57-0) Groups** 

# <span id="page-120-0"></span>**ORDER BY**

<order\_by\_clause> ::= ORDER BY <field\_expr\_list> *[* ASC *|* DESC *]*

 $\leq$  field expr list>  $::=$   $\leq$  field expr> *[*,  $\leq$  field expr> *... ]* 

The ORDER BY clause specifies which [SELECT](#page-101-0) clause field-expressions the query output records should be sorted by.

#### **Arguments:**

#### **ASC**

Specifies that the field-expression list values should be sorted in ascending order, from lowest value to highest value. ASC is the default.

### **DESC**

Specifies that the field-expression list values should be sorted in descending order, from highest value to lowest value.

### **Remarks:**

- The Log Parser SQL-Like language requires that each field-expression appearing in the ORDER BY clause must also appear in the SELECT clause.
- Differently than the standard SQL language, in the Log Parser SQL-Like language the DESC or ASC sort direction applies to all the fieldexpressions in the ORDER BY clause. In other words, it is not possible to specify different sort directions for different field-expressions.
- NULL values are treated as the lowest possible values.

#### **Examples:**

## **A. Sorting by a single field-expression**

SELECT date, cs-uri-stem, cs-uri-query, sc-bytes FROM LogFiles\ex040528.log **B**O**.** R**S**D**or**E**t**R**in**B**g**Y**by**sc**m**-b**u**yt**l**e**ti**s**p**D**le**ES**fi**C**eld-expressions**

SELECT date, cs-uri-stem, cs-uri-query, sc-bytes FROM LogFiles\ex040528.log ORDER BY date, sc-bytes

#### **See also:**

Field [Expressions](#page-137-0) **[SELECT](#page-101-0)** 

Sorting Output [Records](#page-43-0)

# <span id="page-122-0"></span>**Expressions**

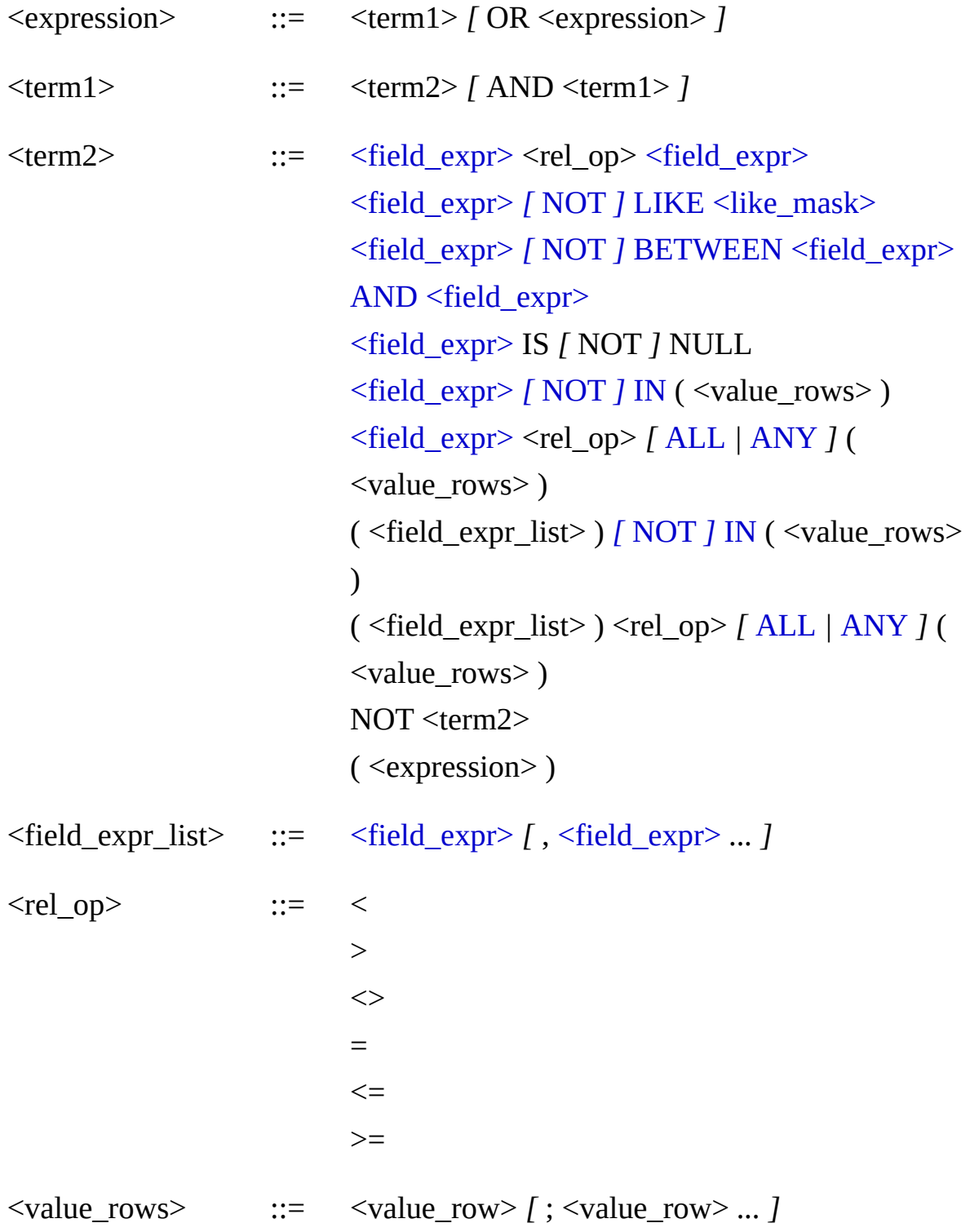

 $\langle \text{value} \rangle$  **c**  $\langle \text{value} \rangle$   $\langle \text{value} \rangle$   $\langle \text{value} \rangle$  ...  $\langle \text{value} \rangle$ 

An expression is used in the [WHERE](#page-113-0) and [HAVING](#page-118-0) clauses to specify conditions that must be satisfied for input records or group records to be output.

#### **Operators:**

#### **<rel\_op>**

Standard comparison operators (less than, greather than, etc.).

# **[ NOT ] LIKE**

Indicates that the subsequent character string is to be used with pattern matching. For more information, see **[LIKE](#page-134-0)**.

# **[ NOT ] BETWEEN**

Specifies an inclusive range of values. Use AND to separate the beginning and ending values. For more information, see [BETWEEN](#page-130-0).

# **IS [ NOT ] NULL**

The IS NULL and IS NOT NULL operators determine whether or not a given *[field-expression](#page-137-0)* is NULL.

# **[ NOT ] IN**

The IN and NOT IN operators determine whether or not a given fieldexpression or list of [field-expressions](#page-137-0) matches any element in a list of values. For more information, see [IN](#page-132-0).

# **ALL**

Used with a comparison operator and a list of values. Returns TRUE if all values in the list satisfy the comparison operation, or FALSE if

not all values satisfy the comparison. If no ALL nor ANY is specified, then ANY is assumed by default. For more information, see [ALL](#page-126-0).

### **ANY**

Used with a comparison operator and a list of values. Returns TRUE if any value in the list satisfies the comparison operation, or FALSE if no values satisfy the comparison. If no ALL nor ANY is specified, then ANY is assumed by default. For more information, see [ANY](#page-128-0).

#### **Remarks:**

- The *expression* in a **[WHERE](#page-113-0)** clause can not reference **SOL** [\(aggregate\)](#page-141-0) functions. To specify conditions on values of aggregate functions, use the [HAVING](#page-118-0) clause.
- There is no limit to the number of operators that can be included in an expression.
- The order of precedence for the logical operators is NOT (highest), followed by AND, followed by OR. The order of evaluation at the same precedence level is from left to right. Parentheses can be used to override this order in an expression.

### **Examples:**

#### **A. Simple expression**

 $sc-bytes \ge 1000$ 

### **B. Complex expression**

EXTRACT\_TOKEN(Strings, 1, '|') LIKE '%logon&' AND

( TimeGenerated > SUB( TO\_LOCALTIME(SYSTEM\_TIMESTAMP()

), TIMESTAMP( '10', 'mm' ) ) OR SID IS NOT NULL

## **See**) **also:**

[ALL](#page-126-0) [ANY](#page-128-0) **[BETWEEN](#page-130-0)** [IN](#page-132-0) [LIKE](#page-134-0)

[Constant](#page-178-0) Values Field [Expressions](#page-137-0) **[HAVING](#page-118-0) [WHERE](#page-113-0)** 

# <span id="page-126-0"></span>**ALL**

```
\lefield expr>\lerel op> ALL ( \levalue rows> )
```

```
( <field expr list> ) <rel op> ALL ( <value rows> )
```
The ALL operator compares a given [field-expression](#page-137-0) with a list of values, returning TRUE if all values in the list satisfy the comparison operation, or FALSE if not all values satisfy the comparison.

### **Examples**

## **A. Single [field-expression](#page-137-0)**

The following example expression determines whether or not the "Year" field is greater than all the values in the specified list:

```
Year > ALL (1999; 2000; 2001)
```
### **B. List of [field-expressions](#page-137-0)**

The following example expression determines whether or not the pair of "Year" and "Age" fields is less than all the pairs of values in the specified list:

(Year, Age) < ALL (1999, 30; 2001, 40; 2002, 10)

**See also:**

[ANY](#page-128-0) **[Expressions](#page-122-0)** [Field-Expressions](#page-137-0)

# <span id="page-128-0"></span>**ANY**

```
<field_expr> <rel_op> ANY ( <value_rows> )
```

```
( <field expr list> ) <rel op> ANY ( <value rows> )
```
The ANY operator compares a given **[field-expression](#page-137-0)** with a list of values, returning TRUE if any value in the list satisfies the comparison operation, or FALSE if no values satisfy the comparison.

### **Examples**

# **A. Single [field-expression](#page-137-0)**

The following example expression determines whether or not the "Year" field is greater than any value in the specified list:

```
Year > ANY (1999; 2000; 2001)
```
# **B. List of [field-expressions](#page-137-0)**

The following example expression determines whether or not the pair of "Year" and "Age" fields is less than any of the pairs of values in the specified list:

(Year, Age) < ANY (1999, 30; 2001, 40; 2002, 10)

#### **See also:**

[ALL](#page-126-0) **[Expressions](#page-122-0)** [Field-Expressions](#page-137-0)

# <span id="page-130-0"></span>**BETWEEN**

[<field\\_expr>](#page-137-0) *[* NOT *]* BETWEEN <field\_expr> AND <field\_expr>

The BETWEEN operator determines if a given **[field-expression](#page-137-0)** belongs to a specified interval.

# **Examples**

# **A. BETWEEN**

The following example expression determines if the "Year" field belongs to the specified interval:

Year BETWEEN 1999 AND 2004

This example is equivalent to the following expression:

Year >= 1999 AND Year <= 2004

# **B. NOT BETWEEN**

The following example expression determines if the "Year" field does not belong to the specified interval:

Year NOT BETWEEN 1999 AND 2004

This example is equivalent to the following expression:

Year < 1999 OR Year > 2004

# **C. TIMESTAMP interval**

The following example query uses the **FS Input [Format](#page-268-0)** to return all the files that have been created between 4 hours ago and 1 hour ago:

SELECT Path FROM C:\MyDir\\*.\* WHERE TO\_UTCTIME(CreationTime) BETWEEN SUB(SYSTEM\_TI MESTAMP(), TIMESTAMP('4', 'h')) AND SUB(SYSTEM\_TIMESTAM **See**P**a**()**l**,**s**T**o**I**:**MESTAMP('1', 'h'))

**[Expressions](#page-122-0)** [Field-Expressions](#page-137-0)

# <span id="page-132-0"></span>**IN**

```
<field_expr> [ NOT ] IN ( <value_rows> )
```

```
( <field expr list> ) [ NOT ] IN ( <value rows> )
```
The IN and NOT IN operators determine whether or not a given fieldexpression or list of [field-expressions](#page-137-0) matches any element in a list of values.

#### **Remarks:**

Use the comma character (**,**) to separate values in a single list row, and use the semicolon character (**;**) to separate list rows.

#### **Examples**

### **A. Single [field-expression](#page-137-0)**

The following example expression determines if the "Age" field matches any value in the specified list:

```
Age IN (20; 30; 45; 60)
```
This example is equivalent to the following expression:

Age = 20 OR Age = 30 OR Age = 45 OR Age = 60

## **B. List of [field-expressions](#page-137-0)**

The following example expression determines if the pair of "FirstName" and "State" fields matches any pair of values in the specified list:

(FirstName, State) IN ('Johnson', 'OR'; 'Smith', 'WA')

This example is equivalent to the following expression:

(FirstName = 'Johnson' AND State = 'OR') OR (FirstName = 'Smith' AN D State =  $W + M'$ )

#### **See also:**

**[Expressions](#page-122-0)** [Field-Expressions](#page-137-0)

# <span id="page-134-0"></span>**LIKE**

# [<field\\_expr>](#page-137-0) *[* NOT *]* LIKE <like\_mask>

Determines whether or not a given character string matches a specified pattern. A pattern can include regular characters and wildcard characters. During pattern matching, regular characters must yield a case-insensitive match with the characters specified in the character string. Wildcard characters, however, can be matched with arbitrary fragments of the character string. Using wildcard characters makes the LIKE operator more flexible than using the  $=$  and  $!=$  string comparison operators.

The wildcard characters that can be used in a LIKE pattern are:

**\_** (*underscore* character): matches any single character Examples:

LIKE 'ab d': matches all the four-letter strings that start with "ab" and end with "d" (e.g. "abcd", "AB+d")

LIKE 'a c ': matches all the four-letter strings that have "a" in the first position and "c" in the third position (e.g. "abcd", "Akck")

**%** (*percent* character): matches any string of zero or more characters Examples:

LIKE '%.asp' matches all the strings ending with ".asp" (e.g. "/default.asp", ".ASP")

LIKE '%error%' matches all the strings containing "error" (e.g. "an error has been found", "ERROR")

# **Remarks:**

- Similarly to **STRING** [constants,](#page-178-0) characters in a LIKE pattern can be escaped with the '\' (*backslash*) character or encoded with the **\uxxxx** notation.
- Wildcard pattern matching characters can be used as literal characters. To use a wildcard character as a literal character, escape the wildcard character with the '\' (*backslash*) character.

Examples:

LIKE 'ab\\_d': matches the "ab d" string (e.g. "ab d", "AB d") LIKE 'a\%c%': matches all the strings that start with "a%c" (e.g. "a%cdefg", "A%c")

When executing a Log Parser query from within a command-line batch file, using the % wildcard character might yeld unexpected results. For example, consider the following batch file:

@echo off

LogParser "SELECT \* FROM SYSTEM WHERE Message LIKE '%ERRO Watch file is executed, the command-line shell interpreter will assume that "%ERROR%" is a reference to an environment variable, and it will try to replace this string with the value of the environment variable. In most cases, such an environment variable will not exist, and the actual command executed by the shell will look like:

LogParser "SELECT \* FROM SYSTEM WHERE Message LIKE ''"

Which would yeld the following error:

Error: Syntax Error: <term2>: no valid LIKE mask

To avoid this problem, use double %% wildcard characters when writing a command-line batch file, as in the following example:

@echo off

LogParser "SELECT \* FROM SYSTEM WHERE Message LIKE '%%ERR OR%%'"

# **Examples**

# **A. LIKE**

The following example WHERE clause finds all the URL's in an [IISW3C](#page-300-0) log file that end with ".htm":

```
WHERE cs-uri-stem LIKE '%.htm'
```
### **B. NOT LIKE**

The following example WHERE clause finds all the **[Event](#page-258-0) Log** messages that do not contain "error":

WHERE Message NOT LIKE '%error%'

**See also:**

**[Expressions](#page-122-0)** [Field-Expressions](#page-137-0)

# <span id="page-137-0"></span>**Field-Expressions**

 $\leq$  field expr> ::=  $\leq$  aggregate function>  $\leq$  function> [<field\\_name>](#page-139-0) [<alias>](#page-139-0) [<value>](#page-178-0)

Field-expressions are a combination of symbols and functions that Log Parser evaluates to obtain a single data value. These are the basic *arguments* of the [SELECT,](#page-101-0) [USING](#page-105-0), [WHERE](#page-113-0), [GROUP](#page-115-0) BY, [HAVING,](#page-118-0) and [ORDER](#page-120-0) BY clauses.

Field-expressions can be divided conceptually into two groups:

- *Derived* field-expressions: **[functions](#page-173-0)** or **[aggregate](#page-141-0)** functions having other field-expressions as arguments;
- *Basic* field-expressions: [constant](#page-178-0) values (including functions with no arguments), [names](#page-139-0) of input record fields, or [aliases](#page-139-0) defined in the [SELECT](#page-101-0) or [USING](#page-105-0) clauses.

#### **Examples:**

#### **A. Basic field-expressions**

The SELECT clause in the following example query specifies "basic" field-expressions only:

```
SELECT 'Event ID:', EventID, SYSTEM_TIMESTAMP()
```
FROM System

#### **B. Derived field-expressions**

The SELECT clause in the following example query specifies "derived" field-expressions only:

SELECT TO\_UPPERCASE(cs-uri-stem), SUM(sc-bytes) FROM \MyLogs\ex042805.log GROUP BY TO\_UPPERCASE(cs-uri-stem)

#### **See also:**

[Aggregate](#page-141-0) Functions **[Functions](#page-173-0)** [Constant](#page-178-0) Values Field Names and [Aliases](#page-139-0) **[SELECT](#page-101-0) [USING](#page-105-0)** 

Basics of a Query

# <span id="page-139-0"></span>**Field Names and Aliases**

<field\_name> ::= *[* [ *]* <string> *[* ] *]*  $\langle \text{alias} \rangle$  ::=  $\int [ \; ] \; \langle \text{string} \rangle \; ]$ 

Field names are names of fields of the input records generated by an input format.

Aliases are alternative names for [field-expressions](#page-137-0), assigned in the [SELECT](#page-101-0) or [USING](#page-105-0) clauses. When a field-expression in the SELECT clause has been aliased, output formats will use the alias as the name of the corresponding output record field.

The alias of a field-expression can be also used anywhere else in the query as a shortcut that refers to the original field-expression.

#### **Remarks:**

The following characters are not allowed in field names or aliases, unless the field name or alias is enclosed in square brackets ( **[** and **]** ):

, ; < > = ! ' " @ \* [ ] space

Field names and aliases containing spaces or illegal characters can be enclosed in square brackets ( **[** and **]** ), as in the following example:

SELECT [Last Request Time], [email@address], CPUTime as [Elapsed CP U Time]

Ang@hapaeterg(including illegal characters and non-printable c**tእආ exters)** characters find the characters can be also entered using the **\uxxxx** notation, where *xxxx* is the 4-digit hexadecimal representation of the UNICODE character:

SELECT Last\u0020Request\u0020Time FROM perflog.csv

- Field names and aliases can not match keywords or function names of the Log Parser SQL-Like language (e.g. "FROM", "ADD").
- Field names and aliases are not case-sensitive.

#### **Examples:**

# **A. Basic field-expressions**

The SELECT clause in the following example query specifies "basic" field-expressions only:

SELECT 'Event ID:', EventID, SYSTEM\_TIMESTAMP()

FROM System

### **B. Derived field-expressions**

The SELECT clause in the following example query specifies "derived" field-expressions only:

SELECT TO\_UPPERCASE(cs-uri-stem), SUM(sc-bytes) FROM \MyLogs\ex042805.log GROUP BY TO\_UPPERCASE(cs-uri-stem)

### **See also:**

**[SELECT](#page-101-0)** [USING](#page-105-0)

**Basics of a Query** 

# <span id="page-141-0"></span>**Aggregate Functions**

<aggregate\_function> ::= COUNT ( *[* [DISTINCT](#page-149-0) *|* ALL *]* \* ) COUNT ( *[* DISTINCT *|* ALL *]* [<field\\_expr\\_list>](#page-149-0) ) SUM ( *[* DISTINCT *|* ALL *]* [<field\\_expr>](#page-170-0) ) AVG ( *[* DISTINCT *|* ALL *]* [<field\\_expr>](#page-146-0) ) MAX ( *[* DISTINCT *|* ALL *]* [<field\\_expr>](#page-156-0) ) MIN ( *[* DISTINCT *|* ALL *]* [<field\\_expr>](#page-159-0) ) PROPCOUNT ( \* ) *[* ON ( [<on\\_field\\_expr\\_list>](#page-162-0) ) *]* PROPCOUNT ( <field\_expr\_list> ) *[* ON ( <on field expr list> ) *]* PROPSUM ( <field\_expr> ) *[* ON ( [<on\\_field\\_expr\\_list>](#page-166-0) ) *]* GROUPING ( [<field\\_expr>](#page-153-0) )

Aggregate functions perform a calculation on a set of values but return a single, summarizing value.

Aggregate functions are often used with the **[GROUP](#page-115-0) BY** clause. When used without a GROUP BY clause, aggregate functions perform calculations on the entire set of input records, returning a single summarizing value for the whole set.

When used with a GROUP BY clause, aggregate functions perform calculations on each set of group records, returning a summarizing value for each group.

**Functions:**

**COUNT**

Returns the number of items in a group. For more information, see [COUNT](#page-149-0).

## **SUM**

Returns the sum of the values of the specified field-expression. For more information, see [SUM](#page-170-0).

### **AVG**

Returns the average across the values of the specified fieldexpression. For more information, see [AVG](#page-146-0).

#### **MAX**

Returns the maximum value among the values of the specified fieldexpression.

For more information, see [MAX](#page-156-0).

#### **MIN**

Returns the minimum value among the values of the specified fieldexpression.

For more information, see [MIN](#page-159-0).

### **PROPCOUNT**

Returns the ratio of the COUNT aggregate function calculated on a group to the COUNT aggregate function calculated on a hierarchically higher group.

For more information, see [PROPCOUNT](#page-162-0).

# **PROPSUM**

Returns the ratio of the SUM aggregate function calculated on a group to the SUM aggregate function calculated on a hierarchically higher group.

For more information, see **PROPSUM**.

### **GROUPING**

Returns a value of 1 when the row is added by the ROLLUP operator of the GROUP BY clause, or 0 when the row is not the result of ROLLUP.

The GROUPING aggregate function is allowed only when the GROUP BY clause contains the ROLLUP operator. For more information, see [GROUPING](#page-153-0).

#### **Remarks:**

- Aggregate functions are allowed as [field-expressions](#page-137-0) only in the [SELECT](#page-101-0), [HAVING](#page-118-0), and [ORDER](#page-120-0) BY clauses.
- The arguments of an aggregate function can not reference other aggregate functions.
- The arguments of an aggregate function can not reference the following [functions:](#page-173-0)
	- **SEQUENCE**
	- OUT ROW NUMBER
- DISTINCT is allowed in aggregate functions only when there is no GROUP BY clause.

#### **Examples:**

# **A. COUNT(\*)**

The following query returns the total number of events in the System event log:

#### SELECT COUNT(\*)

FROM System

### **B. COUNT(DISTINCT)**

The following query returns the total number of distinct event source names in the System event log:
## SELECT COUNT(DISTINCT SourceName)

## FROM System

# **C. COUNT(\*) and GROUP BY**

The following query returns the total number of events generated by each event source in the System event log:

SELECT SourceName, COUNT(\*)

FROM System

## **D**G**.** R**S**O**U**U**M**P**a**B**n**Y**d**S**G**o**R**ur**O**ce**U**N**P**am**B**e**Y**

The following query returns the total number of bytes sent for each page extension logged in the specified IIS [W3C](#page-300-0) log file:

SELECT TO LOWERCASE(EXTRACT EXTENSION(cs-uri-stem)) A

S PageType,

# SUM(sc-bytes) **E. PROPCOUNT(\*), GROUP BY, and HAVING**

FROM ex031118.log The following query returns the pages that represent more than 10% **CROUP BY PageType**<br>of the requests in the specified <u>IIS [W3C](#page-300-0)</u> log file:

SELECT cs-uri-stem FROM ex031118.log GROUP BY cs-uri-stem HAVING PROPCOUNT(\*) > 0.1 **See also:**

**[COUNT](#page-149-0) [SUM](#page-170-0)** [AVG](#page-146-0) [MAX](#page-156-0) [MIN](#page-159-0) [PROPCOUNT](#page-162-0) [PROPSUM](#page-166-0) [GROUPING](#page-153-0)

**[Functions](#page-173-0) [SELECT](#page-101-0) [HAVING](#page-118-0)** 

[GROUP\\_BY](#page-115-0)

[Aggregating](#page-45-0) Data Within Groups Calculating [Percentages](#page-51-0)

# <span id="page-146-0"></span>**AVG**

AVG ( *[* DISTINCT *|* ALL *]* [<field\\_expr>](#page-137-0) )

Returns the average among all the values, or only the DISTINCT values, of the specified [field-expression](#page-137-0).

## **Arguments:**

## **DISTINCT**

Specifies that AVG returns the average of unique values. DISTINCT can only be used when the query does not make use of the **[GROUP](#page-115-0) BY** clause.

## **ALL**

Applies the aggregate function to all values. ALL is the default.

### **<field\_expr>**

The [field-expression](#page-137-0) whose values are to be averaged. The field-expression data type must be **[INTEGER](#page-186-0)** or **REAL**.

## **Return Type:**

[INTEGER](#page-186-0) or [REAL,](#page-187-0) depending on the argument field-expression.

### **Remarks:**

- NULL values are ignored by the AVG aggregate function.
- Aggregate functions are allowed as [field-expressions](#page-137-0) only in the [SELECT](#page-101-0), [HAVING](#page-118-0), and [ORDER](#page-120-0) BY clauses.
- The arguments of an aggregate function can not reference other aggregate functions.
- The arguments of an aggregate function can not reference the following **functions**:
	- **SEQUENCE**
	- OUT ROW NUMBER
- DISTINCT is allowed in aggregate functions only when there is no GROUP BY clause.

### **Examples:**

## **A. AVG**

The following query returns the average number of bytes for executable files in the "system32" directory, using the **[FS](#page-268-0)** input format:

#### SELECT AVG(Size)

FROM C:\windows\system32\\*.\*

**BWAVGETOGROUPREXSE(EXTRACT\_EXTENSION(Name)) = 'exe'** 

The following query returns the average time spent by each page extension logged in the specified IIS [W3C](#page-300-0) log file:

```
SELECT TO_LOWERCASE(EXTRACT_EXTENSION(cs-uri-stem)) A
   S PageType,
      AVG(time-taken)
   FROM ex031118.log
See Alsoup BY PageType
COUNT
SUM
```
[MAX](#page-156-0) [MIN](#page-159-0) [PROPCOUNT](#page-162-0) [PROPSUM](#page-166-0)

## **[GROUPING](#page-153-0)**

**[Aggregate](#page-141-0) Functions** 

[Aggregating](#page-45-0) Data Within Groups

# <span id="page-149-0"></span>**COUNT**

COUNT ( *[* DISTINCT *|* ALL *]* \* ) COUNT ( *[* DISTINCT *|* ALL *]* <field\_expr\_list> )

 $\leq$  field\_expr\_list>  $\therefore$   $\leq$   $\leq$  field\_expr> *[*,  $\leq$  field\_expr> ... *]* 

Returns the number of items in a group.

## **Arguments:**

## **DISTINCT**

Specifies that COUNT returns the number of unique values. DISTINCT can only be used when the query does not make use of the [GROUP](#page-115-0) BY clause.

### **ALL**

Applies the aggregate function to all values. ALL is the default.

**\***

Specifies that all records should be counted to return the total number of records, including records that contain NULL values.

### **<field\_expr\_list>**

Specifies that only records for which at least one of the specified [field-expressions](#page-137-0) is non-NULL should be counted.

**Return Type:**

## [INTEGER](#page-186-0)

#### **Remarks:**

- Aggregate functions are allowed as **[field-expressions](#page-137-0)** only in the [SELECT](#page-101-0), [HAVING](#page-118-0), and [ORDER](#page-120-0) BY clauses.
- The arguments of an aggregate function can not reference other aggregate functions.
- The arguments of an aggregate function can not reference the following [functions:](#page-173-0)
	- **SEQUENCE**
	- **. OUT ROW NUMBER**
- DISTINCT is allowed in aggregate functions only when there is no GROUP BY clause.

#### **Examples:**

### **A. COUNT(\*)**

The following query returns the total number of events in the System event log:

```
SELECT COUNT(*)
```
FROM System

### **B. COUNT(DISTINCT)**

The following query returns the total number of distinct event source names in the System event log:

```
SELECT COUNT(DISTINCT SourceName)
```

```
FROM System
```
## **C. COUNT(\*) and GROUP BY**

The following query returns the total number of events generated by

each event source in the System event log:

SELECT SourceName, COUNT(\*)

FROM System

 $D$ G**.COUINB**<sup>[</sup>/*ffseld***·cextaression** )

The following query returns the total number of non-null values for the "cs-username" field in the specified IIS [W3C](#page-300-0) log file:

SELECT COUNT(cs-username)

FROM ex040528.log

## **E. COUNT(\*) and WHERE**

The following query returns the total number of requests to a page logged in the specified **IIS [W3C](#page-300-0)** log file:

SELECT COUNT(\*)

FROM ex040528.log

## **F.**W**C**H**O**E**U**R**N**E**T**c**(**s**\***-**)**u**,**r**G**i-s**R**te**O**m**U**=**P**'/**B**ho**Y**m**, a**e**n**.a**d**sp**H**' **AVING**

The following query returns the pages in the specified **IIS [W3C](#page-300-0)** log file that have been requested more than 50 times:

SELECT cs-uri-stem FROM ex040528.log GROUP BY cs-uri-stem HAVING COUNT $(*)$  > 50 **See also:**

**[SUM](#page-170-0)** [AVG](#page-146-0) [MAX](#page-156-0) [MIN](#page-159-0) [PROPCOUNT](#page-162-0) [PROPSUM](#page-166-0) **[GROUPING](#page-153-0)** 

[Aggregate](#page-141-0) Functions

[Aggregating](#page-45-0) Data Within Groups

# <span id="page-153-0"></span>**GROUPING**

GROUPING ( [<field\\_expr>](#page-137-0) )

Returns a value of 1 when the row is added by the ROLLUP operator of the [GROUP](#page-115-0) BY clause, or 0 when the row is not the result of ROLLUP. GROUPING is used to distinguish the NULL values returned by ROLLUP from standard NULL values. The NULL returned as the result of a ROLLUP operation is a special use of NULL. It acts as a value placeholder in the result set and means "all".

## **Arguments:**

#### **<field\_expr>**

The GROUP BY **[field-expression](#page-137-0)** checked for null values.

### **Return Type:**

### [INTEGER](#page-186-0)

#### **Remarks:**

- The [GROUPING](#page-115-0) aggregate function is allowed only when the GROUP BY clause contains the ROLLUP operator.
- Aggregate functions are allowed as [field-expressions](#page-137-0) only in the [SELECT](#page-101-0), [HAVING](#page-118-0), and [ORDER](#page-120-0) BY clauses.
- The arguments of an aggregate function can not reference other aggregate functions.
- The arguments of an aggregate function can not reference the following [functions:](#page-173-0)
- **SEQUENCE**
- OUT ROW NUMBER

### **Examples:**

## **A. GROUPING**

The following query, on an **[IISW3C](#page-300-0)** log file, returns the number of requests for each page on each day, and uses the ROLLUP operator to also display summary rows showing the number of requests for each day, and the total number of requests:

SELECT date, cs-uri-stem, COUNT(\*), GROUPING(date) AS GDate, G ROUPING(cs-uri-stem) AS GPage A stam plexoutput would be: GROUP BY date, cs-uri-stem WITH ROLLUP

date cs-uri-stem COUNT(ALL \*) GDate GPage

---------- ------------------- ------------ ----- -----

Tறலுவுயஆை of the "letter" field are 1 only for the rows in which the "**gate**" fiel**d** is NJ .cs incontrial to the ROLLUP summary

 $r$ **2003**-11-18 /images/address.gif 1  $\qquad 0 \quad 0$ Similarly, the egal bris of the exe Hage" field are 1 only for the rows in whoob the ใชรเลพส สนิขสาก field ก่อ NULL due to the introduction of the

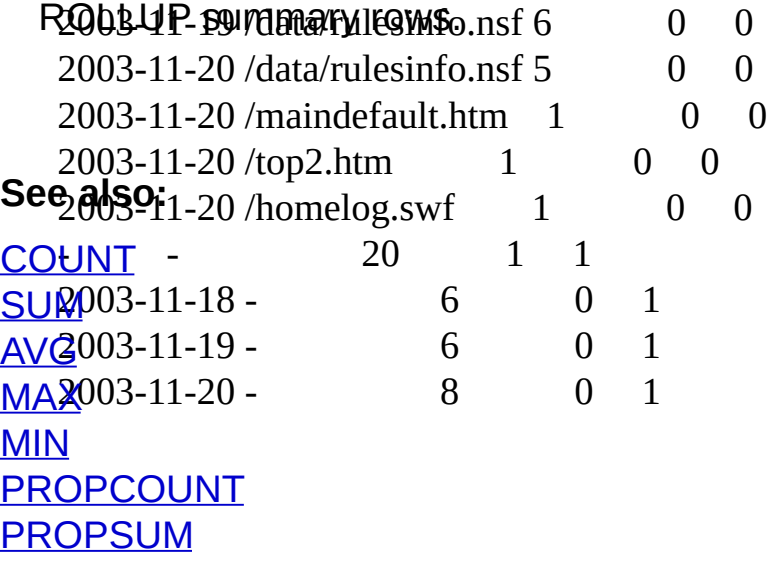

[GROUP](#page-115-0) BY **[Aggregate](#page-141-0) Functions** 

[Aggregating](#page-45-0) Data Within Groups

# <span id="page-156-0"></span>**MAX**

MAX ( *[* DISTINCT *|* ALL *]* [<field\\_expr>](#page-137-0) )

Returns the maximum value among all the values of the specified field[expression.](#page-137-0)

## **Arguments:**

# **DISTINCT**

Specifies that MAX returns the maximum value of unique values. DISTINCT is not meaningful with MAX and is available for SQL-92 compatibility only.

DISTINCT can only be used when the query does not make use of the [GROUP](#page-115-0) BY clause.

# **ALL**

Applies the aggregate function to all values. ALL is the default.

### **<field\_expr>**

The **[field-expression](#page-137-0)** among whose values the maximum is to be found.

The field-expression can be of any data type.

## **Return Type:**

The returned type is the same as the argument field-expression.

### **Remarks:**

- NULL values are ignored by the MAX aggregate function.
- Aggregate functions are allowed as [field-expressions](#page-137-0) only in the [SELECT](#page-101-0), [HAVING](#page-118-0), and [ORDER](#page-120-0) BY clauses.
- The arguments of an aggregate function can not reference other aggregate functions.
- The arguments of an aggregate function can not reference the following [functions:](#page-173-0)
	- **SEQUENCE**
	- **. OUT ROW NUMBER**
- DISTINCT is allowed in aggregate functions only when there is no GROUP BY clause.

## **Examples:**

## **A. MAX**

The following query returns the size of the largest executable file in the "system32" directory, using the  $FS$  input format:

SELECT MAX(Size)

FROM C:\windows\system32\\*.\*

**BMMAREATO GROUPRENSE(EXTRACT\_EXTENSION(Name)) = 'exe'** 

The following query returns the longest time spent by each page extension logged in the specified **IIS [W3C](#page-300-0)** log file:

SELECT TO LOWERCASE(EXTRACT EXTENSION(cs-uri-stem)) A

S PageType, MAX(time-taken) FROM ex031118.log **See Alsoup** BY PageType

**[COUNT](#page-149-0) [SUM](#page-170-0)** [AVG](#page-146-0)

## [MIN](#page-159-0) [PROPCOUNT](#page-162-0) **[PROPSUM](#page-166-0) [GROUPING](#page-153-0)**

# **[Aggregate](#page-141-0) Functions**

[Aggregating](#page-45-0) Data Within Groups

# <span id="page-159-0"></span>**MIN**

MIN ( *[* DISTINCT *|* ALL *]* [<field\\_expr>](#page-137-0) )

Returns the minimum value among all the values of the specified field[expression.](#page-137-0)

## **Arguments:**

# **DISTINCT**

Specifies that MIN returns the minimum value of unique values. DISTINCT is not meaningful with MIN and is available for SQL-92 compatibility only.

DISTINCT can only be used when the query does not make use of the [GROUP](#page-115-0) BY clause.

# **ALL**

Applies the aggregate function to all values. ALL is the default.

## **<field\_expr>**

The **[field-expression](#page-137-0)** among whose values the minimum is to be found.

The field-expression can be of any data type.

# **Return Type:**

The returned type is the same as the argument field-expression.

## **Remarks:**

- NULL values are ignored by the MIN aggregate function.
- Aggregate functions are allowed as [field-expressions](#page-137-0) only in the [SELECT](#page-101-0), [HAVING](#page-118-0), and [ORDER](#page-120-0) BY clauses.
- The arguments of an aggregate function can not reference other aggregate functions.
- The arguments of an aggregate function can not reference the following [functions:](#page-173-0)
	- **SEQUENCE**
	- **. OUT ROW NUMBER**
- DISTINCT is allowed in aggregate functions only when there is no GROUP BY clause.

## **Examples:**

## **A. MIN**

The following query returns the size of the smallest executable file in the "system32" directory, using the  $FS$  input format:

```
SELECT MIN(Size)
```
FROM C:\windows\system32\\*.\*

**BWMINRANCOGROWPHBYASE(EXTRACT\_EXTENSION(Name)) = 'exe'** 

The following query returns the shortest and the longest time spent by each page extension logged in the specified **IIS [W3C](#page-300-0)** log file:

```
SELECT TO LOWERCASE(EXTRACT EXTENSION(cs-uri-stem)) A
   S PageType,
      MIN(time-taken),
      MAX(time-taken)
See also: ex031118.log
COURPUP BY PageType
SUM
AVG
```
## [MAX](#page-156-0) [PROPCOUNT](#page-162-0) **[PROPSUM](#page-166-0) [GROUPING](#page-153-0)**

# **[Aggregate](#page-141-0) Functions**

[Aggregating](#page-45-0) Data Within Groups

# <span id="page-162-0"></span>**PROPCOUNT**

PROPCOUNT ( \* ) *[* ON ( <on\_field\_expr\_list> ) *]* PROPCOUNT ( $\leq$  field expr list $>$ ) *[* ON ( $\leq$  on field expr list $>$ ) *]* <field\_expr\_list> ::= [<field\\_expr>](#page-137-0) *[* , [<field\\_expr>](#page-137-0) *... ]*  $\leq$  on field expr list $>$  ::=  $\leq$  field expr $>$  *[* ,  $\leq$  field expr $>$  *... ]* 

Returns the ratio of the [COUNT](#page-149-0) aggregate function calculated on a group to the COUNT aggregate function calculated on a hierarchically higher group.

## **Arguments:**

**\***

Specifies that all records should be counted to return the total number of records, including records that contain NULL values.

### **<field\_expr\_list>**

Specifies that only records for which at least one of the specified [field-expressions](#page-137-0) is non-NULL should be counted.

### **<on\_field\_expr\_list>**

List of GROUP BY field-expressions identifying the hierarchically higher group on which the denominator COUNT aggregate function is to be calculated.

This list of field-expressions must be a *proper prefix* of the GROUP BY field-expressions, that is, it must contain, in the same order, a subset of the field-expressions specified in the GROUP BY clause, starting with the leftmost GROUP BY field-expression.

When this list of field-expressions is not specified, the denominator COUNT aggregate function is calculated on the whole set of input records.

## **Return Type:**

[REAL](#page-187-0)

## **Remarks:**

- When used without a [GROUP](#page-115-0) BY clause, the PROPCOUNT aggregate function always returns 1.0. In fact, in this case the only hierarchically higher group available is the whole set of input records, and the ratio numerator and denominator are calculated on the same set.
- To obtain a percentage, multiply the return value of the PROPCOUNT aggregate function by 100.0, using the **MUL** function.
- Aggregate functions are allowed as [field-expressions](#page-137-0) only in the [SELECT](#page-101-0), [HAVING](#page-118-0), and [ORDER](#page-120-0) BY clauses.
- The arguments of an aggregate function can not reference other aggregate functions.
- The arguments of an aggregate function can not reference the following [functions:](#page-173-0)
	- **SEQUENCE**
	- OUT ROW NUMBER

## **Examples:**

# **A. PROPCOUNT(\*)**

The following query returns the percentage of events for each source in the System event log:

#### SELECT SourceName, MUL(PROPCOUNT(\*), 100.0) AS Percent FROM System AGRAOND PERPUTANTION TO A GRAOND PLATFORM

SourceName Percent

----------------------- --------- The "Resigent" output record field shows the ratio of the number of eyents dogget by a say to the total number of events in the event

log<sub>ti</sub> HotKey Poller 3.430691

Application Popup 0.108175

In this equal the calculation performed by the PROPCOUNT apgregate function is carativalent to executing the following two qnesies aand calculating the 43tio of the two aggregate functions for each event log source 24525

RemoteAccess 2.194406

**GEIMPRCICS** ource Name, **SCO968**T(\*) AS Numerator

**SROWS** System 0.509968

SEGLOTE O SAVIQ<sup>e2</sup>GA 34D enominator

i8042prt 0.015454 FROM System

**B.** <code>Using ON 0.030907</code>

 $T$ cpip  $0.077268$ 

The following query uses the [IISW3C](#page-300-0) Input Format to parse IIS log<br>EWorkstation files and calculate the percentage of hits for a page type and HTTP  $\frac{1}{2}$  $\frac{1}{2}$  $\frac{1}{2}$  $\frac{1}{2}$  $\frac{1}{2}$  $\frac{1}{2}$  $\frac{1}{2}$  $\frac{1}{2}$  $\frac{1}{2}$  $\frac{1}{2}$  $\frac{1}{2}$  $\frac{1}{2}$  $\frac{1}{2}$  $\frac{1}{2}$  $\frac{1}{2}$  $\frac{1}{2}$  $\frac{1}{2}$  $\frac{1}{2}$  $\frac{1}{2}$ Kerberos 0.11 1 6. PGGG89 status code relative to the number of hits for that page type (i.e. the distribution of HTTP status codes within each page type):

SELECT EXTRACT\_EXTENSION(cs-uri-stem) AS PageType, sc-status, MUL(PROPCOUNT(\*) ON (PageType), 100.0) AS Hits A sample <sub>x</sub>output ag filis query is:

GROUP BY PageType, sc-status

**PageTypeSY-BugeTypies sc-status** 

-------- --------- ---------- For each page type and HTTP status code, the "Hits" output record field showg the ratio of the number of requests for that page type and HTTSP status coded other total number of requests for that page type.

css 200 13.636364

In this example, stage and in the calculation performed by the PROPCOUNT

aggregate function computed to executing the following two qdleries and caloulation the ratio of the two aggregate functions for eexch page®type1@0a@@@TOTP status:

gif 200 21.025641

gitLE@PEXTRACPDEXTENSION(cs-uri-stem) AS PageType, sc-status, gtfOUNT<sup>4+</sup>) AS Numerator

BEDM 2002 COUNT **HRQU BBK Ragato DeC se-**status

PROM EXO4 G328 1390-39c-status

H<sub>t</sub>ml UPBY PageType

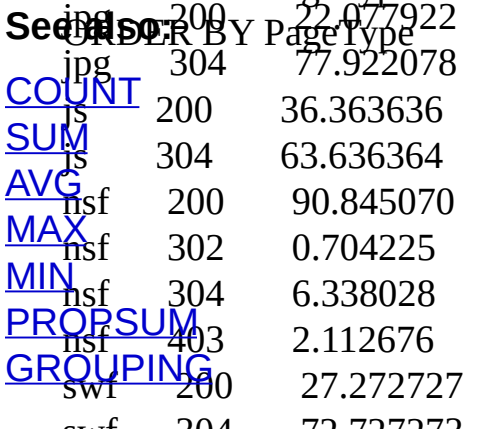

swf 304 72,727273<br>[Aggregate](#page-141-0) Functions

[Aggregating](#page-45-0) Data Within Groups Calculating [Percentages](#page-51-0)

# <span id="page-166-0"></span>**PROPSUM**

 $PROPSUM$  (  $\leq$  field\_expr> ) *[* ON ( $\leq$  on\_field\_expr\_list> ) *]* 

 $\leq$  on field expr list $>$  ::=  $\leq$  field expr $>$  *[* ,  $\leq$  field expr $>$  *... ]* 

Returns the ratio of the [SUM](#page-170-0) aggregate function calculated on a group to the SUM aggregate function calculated on a hierarchically higher group.

## **Arguments:**

#### **<field\_expr>**

The **[field-expression](#page-137-0)** whose values are to be summed. The field-expression data type must be **[INTEGER](#page-186-0)** or **REAL**.

## **<on\_field\_expr\_list>**

List of GROUP BY field-expressions identifying the hierarchically higher group on which the denominator SUM aggregate function is to be calculated.

This list of field-expressions must be a *proper prefix* of the GROUP BY field-expressions, that is, it must contain, in the same order, a subset of the field-expressions specified in the GROUP BY clause, starting with the leftmost GROUP BY field-expression. When this list of field-expressions is not specified, the denominator SUM aggregate function is calculated on the whole set of input records.

## **Return Type:**

[REAL](#page-187-0)

## **Remarks:**

- When used without a **[GROUP](#page-115-0) BY** clause, the PROPSUM aggregate function always returns 1.0. In fact, in this case the only hierarchically higher group available is the whole set of input records, and the ratio numerator and denominator are calculated on the same set.
- To obtain a percentage, multiply the return value of the PROPSUM aggregate function by 100.0, using the **MUL** function.
- Aggregate functions are allowed as [field-expressions](#page-137-0) only in the [SELECT](#page-101-0), [HAVING](#page-118-0), and [ORDER](#page-120-0) BY clauses.
- The arguments of an aggregate function can not reference other aggregate functions.
- The arguments of an aggregate function can not reference the following [functions:](#page-173-0)
	- **SEQUENCE**
	- **. OUT ROW NUMBER**

### **Examples:**

### **A. PROPSUM**

The following query uses the **[IISW3C](#page-300-0) Input Format** to parse IIS log files and calculate the percentage of bytes sent for each page type:

```
SELECT EXTRACT_EXTENSION(cs-uri-stem) AS PageType, MUL(P
ROPSUM(sc-bytes), 100.0) AS PercentBytes
A sample output of this query is:
```
GROUP BY PageType

PageType PercentBytes

-------- ------------

The "Peccestdeytes" output record field shows the ratio of the bytes sent for each page type to the total number of bytes sent in the log. gif 23.772064

In this exampate, the calculation performed by the PROPSUM aggregate **450391** is equivalent to executing the following two quefies and aboutating the ratio of the two aggregate functions for ejpgen pag@06y4p40.

html 0.104051

\$\ULE@:P@%??RACT\_EXTENSION(cs-uri-stem) AS PageType, SUM(sc**bsites) A.S Might-**rator

SBOM ex University AS Denominator

FROM PRO40528.loge

## **B. Using ON**

The following query uses the **[IISW3C](#page-300-0) Input Format** to parse IIS log files and calculate the percentage of bytes sent for each page type and HTTP status code relative to the total bytes sent for that page type (i.e. the distribution of HTTP status code response bytes within each page type):

SELECT EXTRACT\_EXTENSION(cs-uri-stem) AS PageType, sc-status, MUL(PROPSUM(sc-bytes) ON (PageType), 100.0) AS PercentBytes A sample output of this query is:

GROUP BY PageType, sc-status

**DR@ER&Y-BageTYpercs0tBytes<br>-------- --------- ------------**

Fagpeach page type and HTTP status code, the "PercentBytes" output regord fiebd shows the ratio of the response bytes for that pagestype and h.ITng?status code to the total response bytes for that page type 6.039609

css 304 3.502318

In this example other and in this merformed by the PROPSUM aggregate funqtion is equivalent to executing the following two queries and calculating the ratio of the two aggregate functions for eagth page type and HTTP status:

gif 304 6.935887

**§ELECT4EXTRA52I44EXTENSION(cs-uri-stem) AS PageType, sc-status,** hStodM(s20bytes)92.SH&666rator

**FROM 30940524.107/EXTENSION(cs-uri-stem) AS PageType, SUM(scbytes) AS Denominator** 9c-status

#### **CERDIORSUM, GROUP BY** and **HAVING**

 $\mathbb{G}$ BOU 200  $X$  P  $\mathbb{G}$ E 245679 **Figh DEROB** SPREADEL and <u>now of more rolling</u> to paid the region of the research of the region and represent more than 10% of the  $\frac{155}{15}$  200 507.963913  $\frac{364}{15}$  304 2.036087 99.604883  $\frac{151}{151}$  302  $\frac{1}{2}$  0.050656 FROM exp40528 log 3  $\frac{1}{151}$   $\frac{1}{103}$   $\frac{1}{103}$   $\frac{1$ HAVING PROPSUM(s6-bytes) > 0.1  $\frac{304}{100}$  304 0.089812 GBQUPOBY PageType OBDER BY PAGE TYPE 79<br>;es the <u>[IISW3C](#page-300-0) Input Format</u> to parse IIS log  $t$ <sup>S</sup>al bytes  $XTENSION(cs-uri-stem)$  AS PageType  $\widetilde{G}$ ROU $\widetilde{P}$ BY PageType **See also: [COUNT](#page-149-0) [SUM](#page-170-0)** [AVG](#page-146-0) **[MAX](#page-156-0)** [MIN](#page-159-0) [PROPCOUNT](#page-162-0) **[GROUPING](#page-153-0)** 

[Aggregate](#page-141-0) Functions

[Aggregating](#page-45-0) Data Within Groups Calculating [Percentages](#page-51-0)

# <span id="page-170-0"></span>**SUM**

SUM ( *[* DISTINCT | ALL *]* <field expr> )

Returns the sum of all the values, or only the DISTINCT values, of the specified [field-expression.](#page-137-0)

### **Arguments:**

## **DISTINCT**

Specifies that SUM returns the sum of unique values. DISTINCT can only be used when the query does not make use of the **[GROUP](#page-115-0) BY** clause.

#### **ALL**

Applies the aggregate function to all values. ALL is the default.

#### **<field\_expr>**

The [field-expression](#page-137-0) whose values are to be summed. The field-expression data type must be **[INTEGER](#page-186-0)** or **REAL**.

### **Return Type:**

[INTEGER](#page-186-0) or [REAL,](#page-187-0) depending on the argument field-expression.

### **Remarks:**

- NULL values are ignored by the SUM aggregate function.
- Aggregate functions are allowed as [field-expressions](#page-137-0) only in the [SELECT](#page-101-0), [HAVING](#page-118-0), and [ORDER](#page-120-0) BY clauses.
- The arguments of an aggregate function can not reference other aggregate functions.
- The arguments of an aggregate function can not reference the following **functions**:
	- **SEQUENCE**
	- OUT ROW NUMBER
- DISTINCT is allowed in aggregate functions only when there is no GROUP BY clause.

### **Examples:**

## **A. SUM**

The following query returns the total number of bytes for executable files in the "system32" directory, using the  $FS$  input format:

SELECT SUM(Size)

FROM C:\windows\system32\\*.\*

**BWSUMEaTO\_GROUPRENSE(EXTRACT\_EXTENSION(Name)) = 'exe'** 

The following query returns the total number of bytes sent for each page extension logged in the specified IIS [W3C](#page-300-0) log file:

SELECT TO\_LOWERCASE(EXTRACT\_EXTENSION(cs-uri-stem)) A S PageType, SUM(sc-bytes) FROM ex031118.log **See**Galoup BY PageType

**[COUNT](#page-149-0)** [AVG](#page-146-0) [MAX](#page-156-0) [MIN](#page-159-0) [PROPCOUNT](#page-162-0) [PROPSUM](#page-166-0) [GROUPING](#page-153-0)

**[Aggregate](#page-141-0) Functions** 

[Aggregating](#page-45-0) Data Within Groups

# <span id="page-173-0"></span>**Functions**

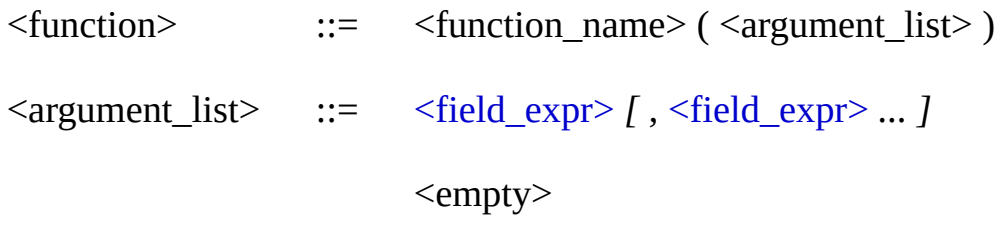

Log Parser functions take zero or more <u>[field-expressions](#page-137-0)</u> as arguments, process the arguments, and return a single value.

### **Remarks:**

Generally, functions that take no arguments and functions whose arguments are [constant](#page-178-0) values are executed and replaced with the return value before the query is processed. As an example, the following query uses a function with no arguments and a function with constant arguments:

SELECT COMPUTER\_NAME(), SUM(4, 5), TimeGenerated

FROM System

Before being processed, the query is modified as follows:

SELECT 'MYSERVER0', 9, TimeGenerated

FROM System

The only zero-argument functions that are not replaced with their return value before the query is processed are:

- **SEQUENCE**
- IN ROW NUMBER
- OUT ROW NUMBER

## **Functions:**

### **Arithmetical**

ADD BIT\_AND BIT\_NOT BIT\_OR BIT\_SHL BIT\_SHR BIT\_XOR DIV **EXP EXP10** FLOOR LOG LOG10 MOD **MUL** QNTFLOOR TO DIGIT QNTROUND\_TO\_DIGIT **QUANTIZE** ROUND **SQR SORROOT SUB** 

#### **Conversion**

HEX\_TO\_INT INT\_TO\_IPV4 IPV4\_TO\_INT TO DATE TO HEX TO\_INT TO LOCALTIME TO REAL **TO\_STRING** TO\_TIME TO TIMESTAMP TO UTCTIME

#### **String Manipulation**

EXTRACT\_EXTENSION EXTRACT\_FILENAME EXTRACT\_PATH EXTRACT\_PREFIX EXTRACT\_SUFFIX EXTRACT\_TOKEN EXTRACT\_VALUE HEX\_TO\_ASC HEX TO HEX16 HEX TO HEX32 HEX\_TO\_HEX8 **HEX\_TO\_PRINT** INDEX OF LAST\_INDEX\_OF **LTRIM** REPLACE\_CHR REPLACE\_STR ROT13 RTRIM **STRCAT STRCNT STRLEN STRREPEAT STRREV** SUBSTR TO LOWERCASE TO UPPERCASE **TRIM** 

URLESCAPE **URLUNESCAPE** 

#### **System Information**

COMPUTER NAME RESOLVE\_SID REVERSEDNS SYSTEM DATE SYSTEM\_TIME SYSTEM\_TIMESTAMP SYSTEM\_UTCOFFSET

#### **Miscellaneous**

**CASE COALESCE HASHMD5 FILE HASHSEQ** IN\_ROW\_NUMBER OUT ROW NUMBER REPLACE\_IF\_NOT\_NULL **SEQUENCE** WIN32 ERROR DESCRIPTION

> **Note**: The **REPLACE\_IF\_NULL** function has been deprecated in favor of the COALESCE function.

**See also:**

[Aggregate](#page-141-0) Functions

# <span id="page-178-0"></span>**Constant Values**

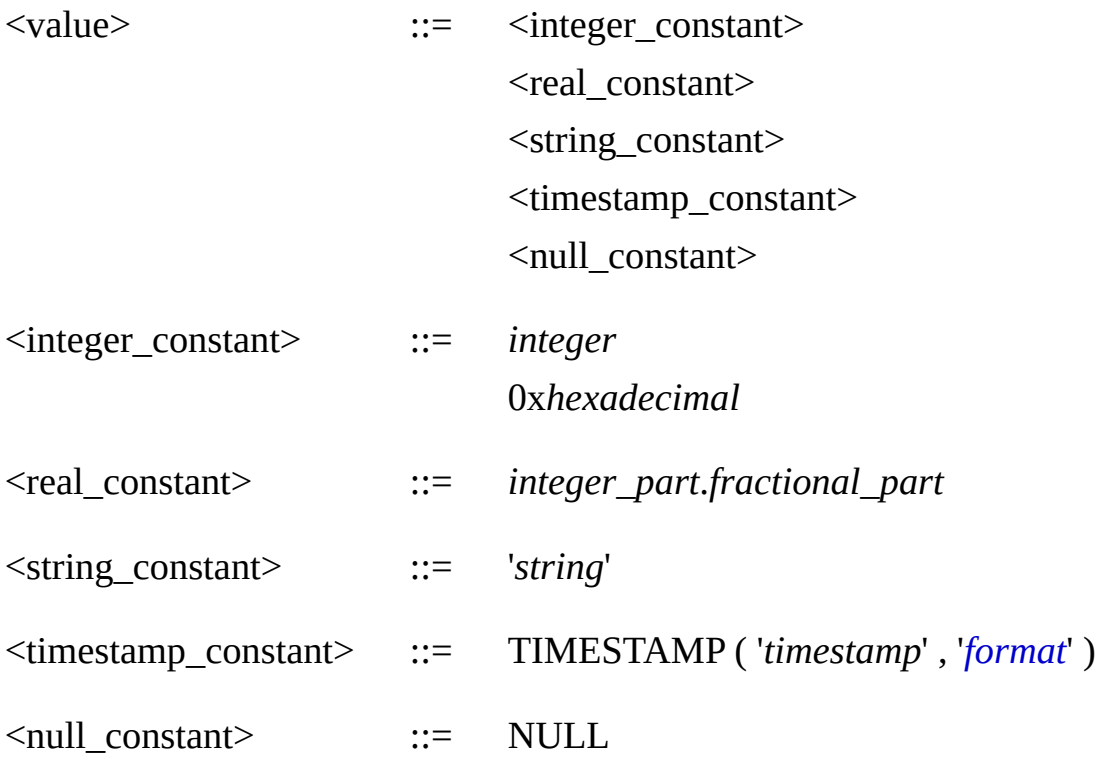

Constants are immutable [field-expressions,](#page-137-0) and they are mostly used in [expressions](#page-122-0) or as arguments of [functions](#page-173-0).

### **Constants:**

#### **<integer\_constant>**

Constant values of the INTEGER type can be entered as decimal numbers, or as hexadecimal numbers preceded by the "0x" prefix. For more information about the Log Parser INTEGER data type, see [INTEGER](#page-186-0) Data Type.

#### **<real\_constant>**

Constant values of the REAL type are entered as decimal numbers containing a decimal point.

For more information about the Log Parser REAL data type, see [REAL](#page-187-0) Data Type.

#### **<string\_constant>**

Constant values of the STRING type are entered as strings enclosed by single quote characters ( **'** ).

The single quote character ( **'** ) and the backslash character ( **\** ) are considered special characters in a string constant, and they can only be entered as escape sequences preceded by a backslash character ( **\'** and **\\** ), as in the following example:

'Contains \' single quote and \\ backslash'

In addition, any character (including illegal characters and nonprintable characters) can be entered using the **\uxxxx** notation, where *xxxx* is the 4-digit hexadecimal representation of the desired UNICODE character, as in the following example:

'Contains\u0009tabs'

For more information about the Log Parser STRING data type, see [STRING](#page-188-0) Data Type.

#### **<timestamp\_constant>**

Constant values of the TIMESTAMP type are entered with the special **TIMESTAMP** keyword, followed by a string representation of the desired timestamp, and by the format of the string representation of the desired timestamp, using the Log Parser [Timestamp](#page-193-0) Format **Specifiers** 

If the timestamp format specifiers include date specifiers only, the resulting TIMESTAMP value will be a date-only timestamp. Similarly, if the timestamp format specifiers include time of day specifiers only, the resulting TIMESTAMP value will be a time-only timestamp. For more information about the Log Parser TIMESTAMP data type,
see [TIMESTAMP](#page-189-0) Data Type.

#### **<null\_constant>**

Constant values of the NULL type are entered with the special **NULL** keyword.

For more information about the Log Parser NULL data type, see NULL Data Type.

### **Remarks:**

• Integer constants entered as hexadecimal numbers are converted internally to decimal values. To force an output format to display an integer field-expression as an hexadecimal value, use the TO\_HEX function.

### **Examples:**

## **A. Integer constant entered as decimal number**

 $sc$ -bytes  $>= 1000$ 

## **B. Integer constant entered as hexadecimal number**

BIT\_AND(Flags, 0x1000)

## **C. Real constant**

 $AVG$ (time-taken) < 75.45

## **D. String constant**

'Some string'

#### **E. String constant containing special characters**

'Contains \' single quote and \\ backslash'

### **F. String constant containing UNICODE characters**

'Contains a \u2530 UNICODE character'

#### **G. Timestamp constant**

TimeGenerated > TIMESTAMP( '2004-05-28 19:12:43', 'yyyy-MM-dd h h:mm:ss' )

#### **H. Date-only timestamp constant**

date > TIMESTAMP( '2004-05-28', 'yyyy-MM-dd' )

#### **I. Time-only timestamp constant**

time > TIMESTAMP( '19:12:43', 'hh:mm:ss' )

#### **J. NULL constant**

Message <> NULL

#### **See also:**

Field [Expressions](#page-137-0) [INTEGER](#page-186-0) Data Type **[REAL](#page-187-0) Data Type [STRING](#page-188-0) Data Type** [TIMESTAMP](#page-189-0) Data Type NULL Data Type

Basics of a Query

## **Comments**

<comment> ::= /\* *text\_of\_comment* \*/ -- *text\_of\_comment*

Comments are user-provided text not evaluated by Log Parser, used to document code or temporarily disable parts of query statements.

### **Remarks:**

- Use -- for single-line or nested comments. Comments inserted with are delimited by the newline character.
- Multiple-line comments must be indicated by /\* and \*/.
- There is no maximum length for comments.

## **Examples:**

## **A. Single-line comments**

SELECT TimeGenerated, SourceName

FROM System -- We are using the SYSTEM event log

## **B. Multiple-line comments**

SELECT TypeName, COUNT(\*) AS TotalCount

USING TO\_UPPERCASE( EXTRACT\_TOKEN(EventTypeName, 0, '

') ) AS TypeName INTO Report.csv *© 2004 Microsoft [Corporation.](#page-638-0) All rights reserved.*

FROM System

/\* We only want to retrieve event logs whose

type name contains 'service'

\*/

WHERE TypeName LIKE '%service%' GROUP BY TypeName HAVING TotalCount > 5 ORDER BY TotalCount DESC

# **Data Types**

In the Log Parser SQL-Like language, each [field-expression](#page-137-0) has a related data type, which is an attribute that specifies the type of data that the field-expression can hold.

Log Parser supplies a set of system data types that define all of the types of data that can be used with Log Parser. The set of system-supplied data types is:

- **[INTEGER](#page-186-0):** integer numeric data;
- [REAL:](#page-187-0) floating precision numeric data;
- **[STRING:](#page-188-0)** variable length UNICODE character string data;
- [TIMESTAMP](#page-189-0): date and time data;
- NULL: unknown or unavailable data.

# <span id="page-186-0"></span>**INTEGER Data Type**

The **INTEGER** data type represents integer (whole number) numeric data.

### **Value range:**

INTEGER values are represented as signed 64-bit (8-byte) integer numbers, with values ranging from -2^63 (-9,223,372,036,854,775,808) through 2^63-1 (9,223,372,036,854,775,807).

#### **Conversion Functions:**

### **Other data types to INTEGER data type:**

• TO INT

### **INTEGER data type to other data types:**

- TO REAL
- TO STRING
- TO TIMESTAMP

#### **See also:**

[Constant](#page-178-0) Values

# <span id="page-187-0"></span>**REAL Data Type**

The **REAL** data type represents floating point numeric data. Floating point data is approximate; not all values in the data type range can be precisely represented.

#### **Value range:**

REAL values are represented as signed 64-bit (8-byte) floating point numbers, with values ranging from ±5.0×10<sup>-324</sup> through ±1.7×10 308, with at least 15 digits of precision.

#### **Conversion Functions:**

### **Other data types to REAL data type:**

• TO REAL

## **REAL data type to other data types:**

- TO INT
- TO\_STRING
- **TO TIMESTAMP**

#### **See also:**

[Constant](#page-178-0) Values

# <span id="page-188-0"></span>**STRING Data Type**

The **STRING** data type represents variable length UNICODE character string data.

### **Conversion Functions:**

#### **Other data types to STRING data type:**

• TO STRING

#### **STRING data type to other data types:**

- TO INT
- TO REAL
- **TO TIMESTAMP**

#### **See also:**

[Constant](#page-178-0) Values

## <span id="page-189-0"></span>**TIMESTAMP Data Type**

The **TIMESTAMP** data type represents date and time of day data.

### **Value range:**

TIMESTAMP values range from January 1, -8192 through December 31, 8191, to an accuracy of one hundred nanoseconds (one tenthousandth of a millisecond).

## **Date-only and Time-only Timestamps**

TIMESTAMP values can be restricted to represent date data only or time of day data only.

As explained in the Remarks section below, a TIMESTAMP value that has been restricted to represent date data only or time of day data only will be formatted to display date elements only (year, month, and day) or time of day elements only (hour, minute, second, millisecond, and nanosecond).

TIMESTAMP values can be restricted to date-only or time-only timestamps in different ways.

Some input formats return TIMESTAMP input record fields whose values represent only dates or times of day. For example, the "date" and "time" fields of the **[IISW3C](#page-300-0)** input format have values representing only dates and times of day, respectively.

TIMESTAMP [constants](#page-178-0) can also be entered as date-only or time-only timestamp values, depending on the [Timestamp](#page-193-0) Format Specifiers used.

In addition, the TO\_DATE, TO\_TIME, SYSTEM\_DATE, and SYSTEM\_TIME functions all return TIMESTAMP values representing dates or times of day only.

For more information, refer to the Remarks section below.

#### **Remarks:**

- [TIMESTAMP](#page-193-0) values are formatted and parsed using **Timestamp** Format Specifiers. Timestamp format specifiers are strings that use special characters to describe date and/or time elements in a string representation of a timestamp. For more information, refer to the [Timestamp](#page-193-0) Format Specifiers reference.
- Although the distinction between date-only or time-only TIMESTAMP values and full TIMESTAMP values is often transparent to the user, date-only or time-only values behave differently than full TIMESTAMP values in the following circumstances:
	- Comparison operators in [expressions](#page-122-0): When comparing a date-only TIMESTAMP value with another TIMESTAMP value, the time of day data of the date-only value is assumed to be time zero. Similarly, when comparing a time-only TIMESTAMP value with another TIMESTAMP value, the date data of the time-only value is assumed to be January 1, year 0.
	- Formatting TIMESTAMP values: whenever a date-only or time-only TIMESTAMP value is formatted to a STRING value by either explicitly using the TO\_STRING function or as implicitly done by an output format, the resulting STRING will only contain the date or time of day data, and the non-applicable [Timestamp](#page-193-0) Format Specifiers will be ignored.

As an example, the following query uses the TO\_STRING function with date and time of day format specifiers to format the "time" field of the IISW3C input format:

```
SELECT TO_STRING(time, 'yyyy-MM-dd hh:mm:ss')
```
#### $FROM < 1>$

Since the values of the "time" field are time-only TIMESTAMP values, the resulting STRING values will be formatted according to the time of day format specifiers only, and the date format specifiers will be ignored:

```
18:48:04
```
18:48:27

Valu**e**s of type TIMESTAMP can also be used to represent time *inter<code>ga</code>(* $\mathfrak{g}_i$  *for example with the <u>ADD</u> and <u>SUB</u> functions.* 

Since the origin of time in the Log Parser SQL-Like language is

January 1, year 0, time intervals should be expressed as timestamps relative to this origin of time.

For example, a time interval of one day should be specified as January 2, year 0, i.e. 24 hours after the origin of time.

The following example query selects all the event log records that have been written in the past 2 days:

### SELECT \*

FROM SYSTEM

TWHESTAMPhevalues.do not carry information on the timezone the r $\alpha$ MP time**stam is relative to** 01-03', 'yyyy-MM-dd') ) ) When working with TIMESTAMP fields generated by an input format, users should be aware of the timezone these fields are relative to, and handle their values accordingly. For example, values of the ["TimeGenerated"](#page-258-0) field of the **EVT Input** Format are relative to the local timezone. If Universal Time Coordinates (UTC) are desired, the TO\_UTCTIME function should be used to

convert these local timestamps to UTC timestamps.

## **Conversion Functions:**

## **Other data types to TIMESTAMP data type:**

• TO TIMESTAMP

## **TIMESTAMP data type to other data types:**

- TO INT
- TO REAL
- TO STRING

## **Full TIMESTAMP values to date-only TIMESTAMP values:**

• TO DATE

**Full TIMESTAMP values to time-only TIMESTAMP values:**

• TO TIME

**Date-only and time-only TIMESTAMP values to full TIMESTAMP values:**

• TO TIMESTAMP

### **Local timezone TIMESTAMP values to UTC TIMESTAMP values:**

• TO UTCTIME

**UTC TIMESTAMP values to local timezone TIMESTAMP values:**

**• TO LOCALTIME** 

#### **See also:**

[Constant](#page-178-0) Values [Timestamp](#page-193-0) Format Specifiers

## <span id="page-193-0"></span>**Timestamp Format Specifiers**

TIMESTAMP values are formatted and parsed using **Timestamp Format Specifiers**. Timestamp format specifiers are strings that use special characters to describe date and/or time elements in a string representation of a timestamp.

Timestamp format specifiers are used in the following circumstances:

• When entering a TIMESTAMP [constant](#page-178-0) with the TIMESTAMP keyword. In this case, timestamp format specifiers are used to describe how the string entered should be parsed in order to obtain a TIMESTAMP value, as in the following example:

TimeGenerated > TIMESTAMP ( '2004-05-28 10:23:15', 'yyyy-MM-dd hh: mm:ss' )

When converting a TIMESTAMP value to a STRING value using the TO\_STRING function. In this case, timestamp format specifiers are used to describe how the TIMESTAMP value should be formatted in order to obtain a STRING value, as in the following example:

TO\_STRING(TimeGenerated, 'yyyy MMM, dd h:m:s')

When converting a STRING value to a TIMESTAMP value using the TO TIMESTAMP function. In this case, timestamp format specifiers are used to describe how the STRING value should be parsed in order to obtain a TIMESTAMP value, as in the following example:

TO\_TIMESTAMP(Text, 'MMM ddd yyyy')

When specifying how an input format should parse TIMESTAMP fields, using the "iTsFormat" parameter. In this case, timestamp format specifiers are used to describe how timestamp values are represented by the selected data source, so that the input format is capable to parse these fields and represent them as values of type TIMESTAMP. The following example sets a specific value for the "iTsFormat"

#### parameter of the CSV Input [Format](#page-226-0):

C:\>logparser "SELECT MyField FROM file.csv" -i:CSV -iTsFormat:"yyyy -MM-dd"

• When specifying how an output format should format and display TIMESTAMP fields, using the "oTsFormat" parameter. In this case, timestamp format specifiers are used to describe how TIMESTAMP values should be formatted by the output format, as in the following example using the **TSV Output [Format:](#page-477-0)** 

C:\>logparser "SELECT TimeGenerated INTO file.txt FROM System" -i:E VT -o:TSV -oTsFormat:"yyyy-MM-dd"

The following table describes the timestamp format specifiers supported by the Log Parser SQL-Like language:

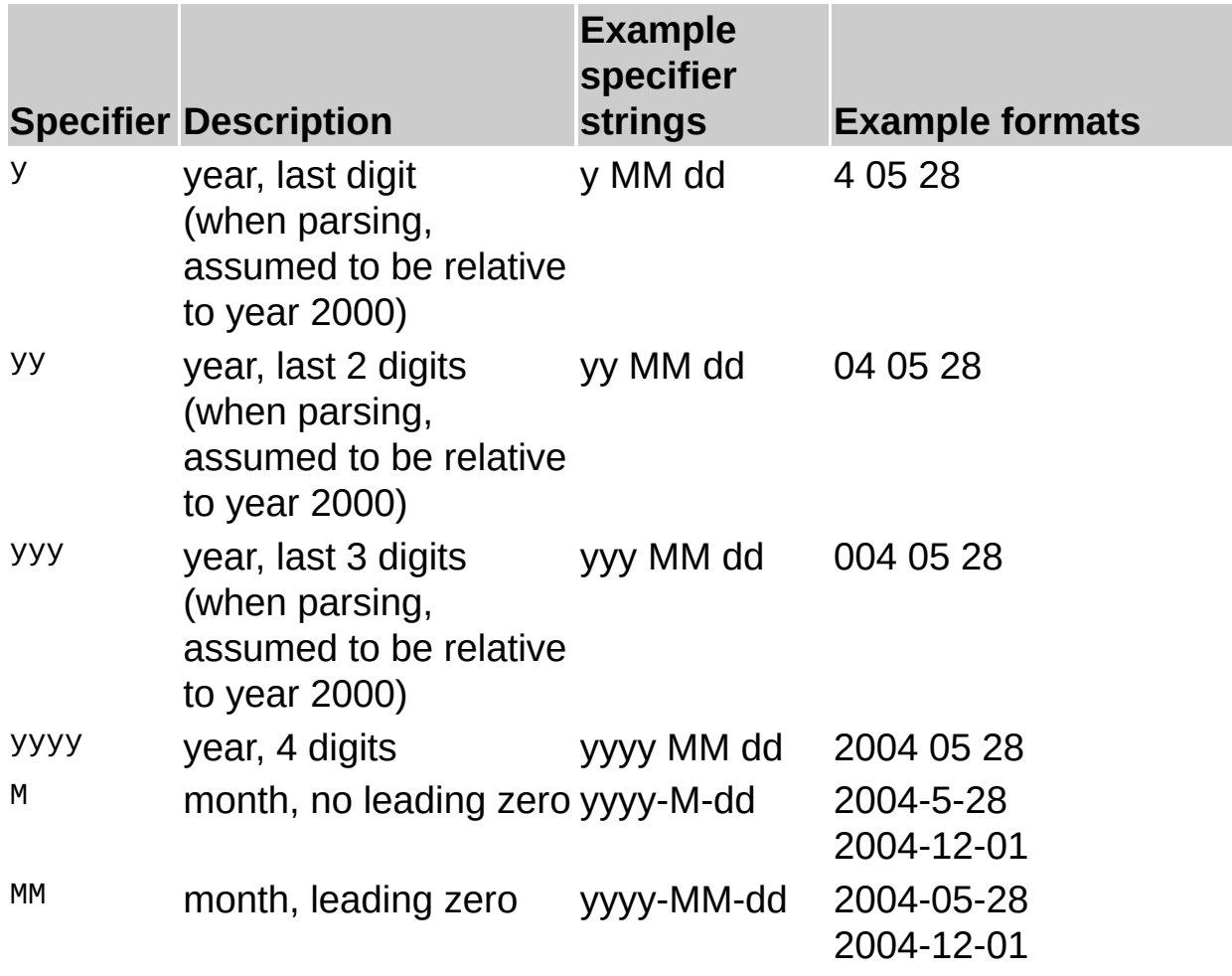

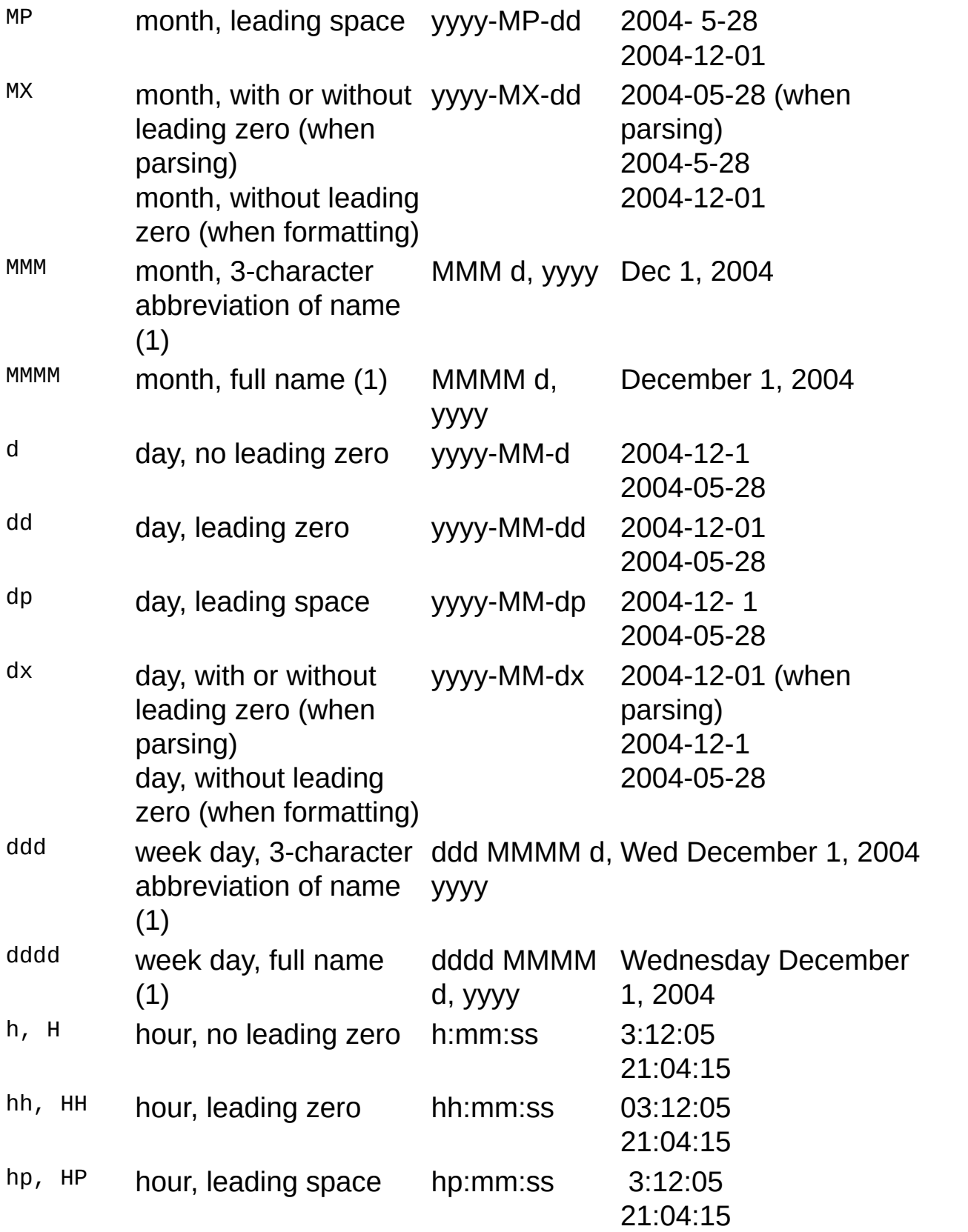

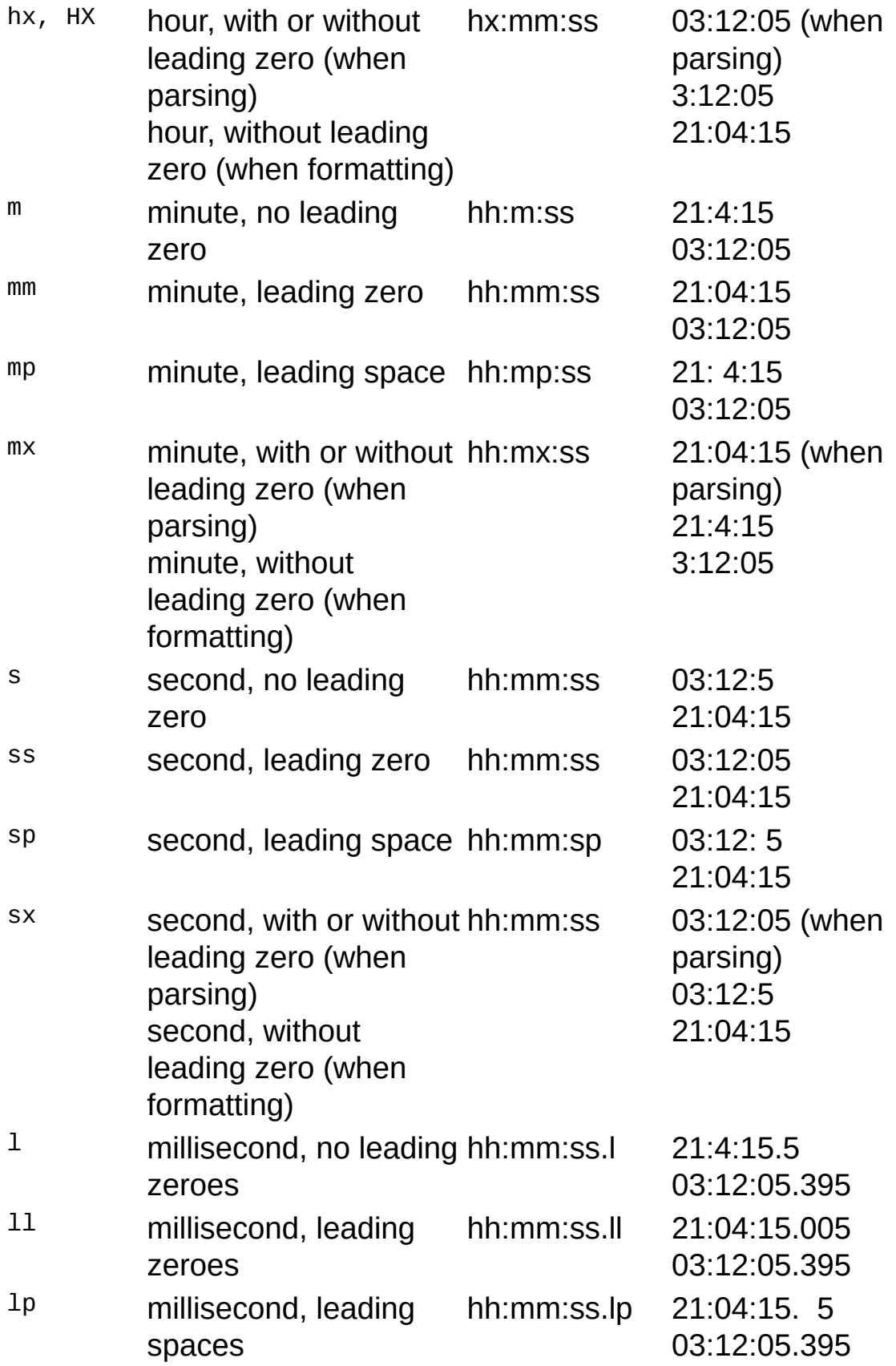

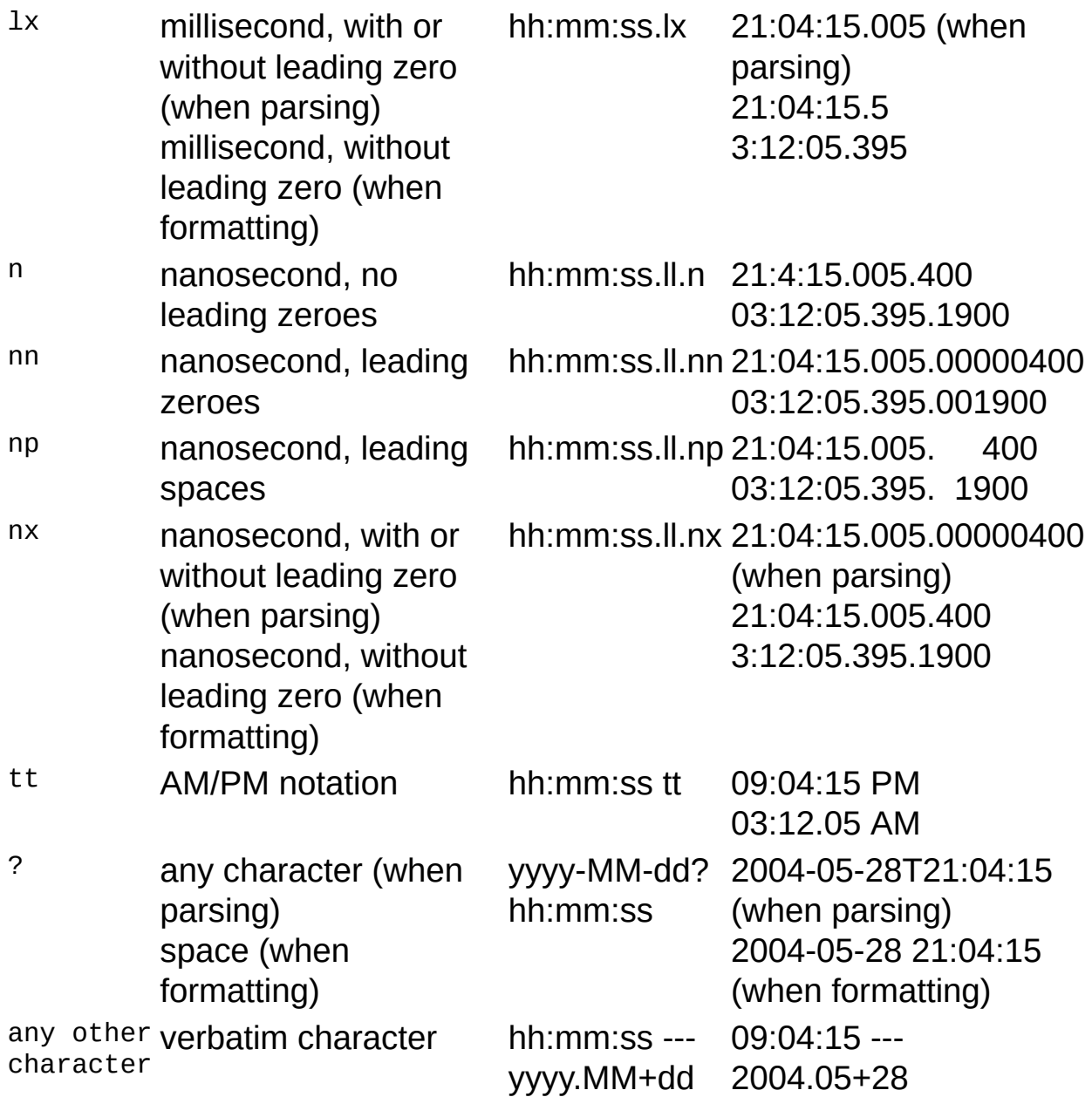

Notes:

(1): element names are obtained from the current system locale.

## **Date-only and Time-only Timestamps**

When parsing a timestamp string, the following assumptions are made:

• If the timestamp format specifiers include date elements only, the resulting TIMESTAMP value will be a date-only timestamp; for example, the following statement creates a date-only TIMESTAMP constant value:

TIMESTAMP('2004-05-28', 'yyyy-MM-dd')

• If the timestamp format specifiers include time of day elements only, the resulting TIMESTAMP value will be a time-only timestamp; for example, the following statement creates a time-only TIMESTAMP constant value:

TIMESTAMP('21:04:15', 'hh:mm:ss')

Unspecified date elements are replaced with the corresponding elements of the Log Parser origin date (January 1, year 0), unless the timestamp is a time-only timestamp value; for example, the following statement creates a date-only timestamp representing the date February 1, year 0:

#### TIMESTAMP('2', 'M')

Similarly, unspecified time elements are replaced with zero values, unless the timestamp is a date-only timestamp value; for example, the following statement creates a time-only timestamp representing the time 10:00:00.0.0:

#### TIMESTAMP('10', 'h')

As another example, the following statement creates a full timestamp value representing the time 10:00:00.0.0 on February 1, year 0:

TIMESTAMP('2 10', 'M h')

For more information on date-only and time-only timestamp values, refer to the [Timestamp](#page-189-0) Data Type reference.

#### **See also:**

[Constant](#page-178-0) Values [Timestamp](#page-189-0) Data Type

# **NULL Data Type**

The **NULL** data type represents unknown or unavailable data.

## **Remarks:**

- Input formats often return NULL values for input record fields to indicate that the field data is not available in the current log.
- A value of NULL is different from a zero value. In the Log Parser SQLLike language, comparison operators in [expressions](#page-122-0) treat NULL values as the minimum possible values. In other words, all non-NULL values, even negative numeric values, are always greater than a NULL value. On the other hand, the [MIN](#page-159-0) and [MAX](#page-156-0) aggregate functions treat NULL values as respectively the maximum and minimum possible values. In other words, the MIN or MAX value between a non-NULL value and a NULL value is always the non-NULL value.
- To test for [NULL](#page-122-0) values in a query use IS NULL or IS NOT NULL in the [WHERE](#page-113-0) or [HAVING](#page-118-0) clauses.

## **See also:**

[Constant](#page-178-0) Values **[Expressions](#page-122-0)** 

# **Input Formats**

## **IIS Log File Input Formats**

- ISW3C: parses IIS log files in the W3C Extended Log File Format.
- IS: parses IIS log files in the Microsoft IIS Log File Format.
- [BIN](#page-213-0): parses IIS log files in the Centralized Binary Log File Format.
- [IISODBC:](#page-294-0) returns database records from the tables logged to by IIS when configured to log in the ODBC Log Format.
- [HTTPERR](#page-275-0): parses HTTP error log files generated by Http.sys.
- [URLSCAN](#page-365-0): parses log files generated by the URLScan IIS filter.

## **Generic Text File Input Formats**

- [CSV:](#page-226-0) parses comma-separated values text files.
- [TSV](#page-350-0): parses tab-separated and space-separated values text files.
- [XML:](#page-379-0) parses XML text files.
- [W3C](#page-371-0): parses text files in the W3C Extended Log File Format.
- [NCSA](#page-313-0): parses web server log files in the NCSA Common, Combined, and Extended Log File Formats.
- **[TEXTLINE](#page-338-0):** returns lines from generic text files.
- **[TEXTWORD:](#page-344-0)** returns words from generic text files.

## **System Information Input Formats**

- [EVT](#page-258-0): returns events from the Windows Event Log and from Event Log backup files (.evt files).
- [FS:](#page-268-0) returns information on files and directories.
- [REG:](#page-332-0) returns information on registry values.
- [ADS:](#page-203-0) returns information on Active Directory objects.

## **Special-purpose Input Formats**

- [NETMON:](#page-321-0) parses network capture files created by NetMon.
- [ETW](#page-241-0): parses Enterprise Tracing for Windows trace log files and live sessions.
- [COM:](#page-220-0) provides an interface to Custom Input Format COM Plugins.

# <span id="page-203-0"></span>**ADS Input Format**

The ADS input format returns properties of Active Directory objects.

The ADS input format enumerates the Active Directory objects in the Active Directory Container whose LDAP path is specified in the fromentity, [eventually](#page-205-0) recursing into additional Container objects found during the enumeration.

The information returned for each object depends on the value specified for the **[objClass](#page-208-0)** parameter.

When the *[objClass](#page-208-0)* parameter is left unspecified, the ADS input format works in "property mode", returning a record for each property of each object visited during the enumeration.

In this case, input records have a fixed number of fields whose values describe the properties being returned, including a "PropertyName" field and a "PropertyValue" field containing the name and the value of the property being processed.

Queries operating in "property mode" can work on Active Directory objects of different types, and since each input record represents a single object property, they can only reference a single property at a time.

For example, the following command returns the values of all the properties named "comment" from all the objects in the specified path:

LogParser "SELECT PropertyValue FROM LDAP://mydomain.mycompany.c om WHERE PropertyName = 'comment'" -i:ADS The output would look like the following example:

#### PropertyValue

-----------------

Builtin

Builtin When the name of an Active Directory object class is specified for the objectuut Operatorser, the ADS input format works in "object mode", returning a record for each object visited during the enumeration that is Administrators an instance of the specified class.

In this case, there is an input record field for each of the properties of the

oBjectubeingerætursned.

QBuerlies Operatung in "object mode" can only work on Active Directory objects of a single type, and since each input record represents a single object, they can reference multiple properties of the same object at the same time.

For example, the following command returns the specified properties from all the objects of type "Computer":

LogParser "SELECT cn, operatingSystem, operatingSystemServicePack FRO M LDAP://mydomain.mycompany.com/CN=Computers,DC=mydomain,DC= Tmg@untpuayyouldclook like.nyse-followiisscexapmele:

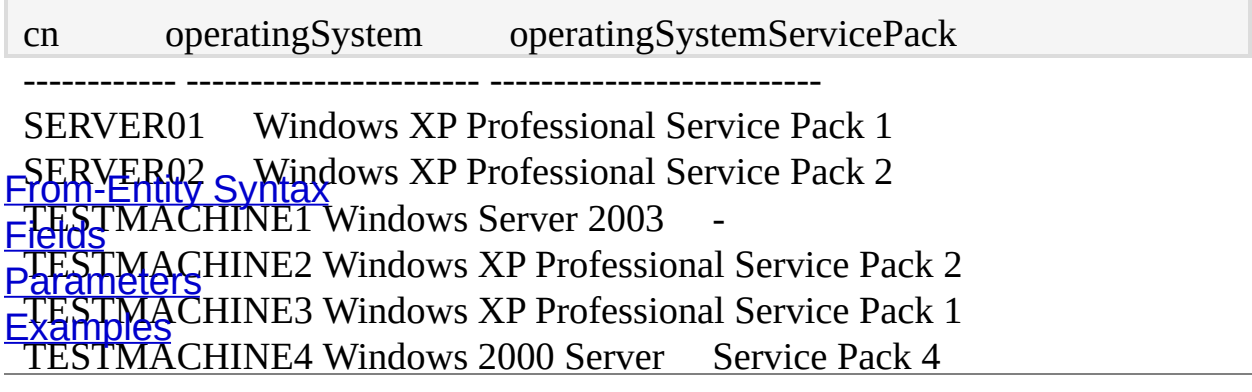

## <span id="page-205-0"></span>**ADS Input Format From-Entity Syntax**

<from[entity>](#page-110-0) ::= *[[*<provider>:*]*//*[*<username>:<password>@*]* <domain>*]*/<path> *[* ; *...]*

The  $\le$  from-entity  $\ge$  specified in queries using the ADS input format is a semicolon-separated list of LDAP paths.

Each LDAP path begins with an optional provider name (e.g. "IIS", "LDAP"), followed by an optional domain or computer name. If a provider name is not specified, then "IIS" is assumed by default. If a domain name or computer name is not specified, then "localhost" is assumed by default.

The from-entity can optionally include a username and a password to be used for the connection to the Active Directory provider. When these are not specified, the ADS input format uses the current user's credentials.

**Note**: LDAP paths containing comma (,) characters should be enclosed within single-quote (') characters.

#### **Examples:**

FROM IIS://COMPUTER01/W3SVC/1

FROM IIS://MyUsername:MyPassword@COMPUTER01/W3SVC/1

FROM 'LDAP://MyDomain/CN=Users,DC=MyDomain,DC=com'

FROM 'LDAP://MyUsername:MyPassword@MyDomain/CN=Users,DC=My Domain,DC=com'

FROM /W3SVC/1;/W3SVC/2;//COMPUTER02/W3SVC/1

# <span id="page-206-0"></span>**ADS Input Format Fields**

The structure of the input records generated by the ADS input format depends on the value specified for the **[objClass](#page-208-0)** parameter.

## **Property Mode**

When the **[objClass](#page-208-0)** parameter is left unspecified, the ADS input format works in "property mode", returning a record for each property of each object visited during the enumeration.

In this case, input records have the following fixed structure:

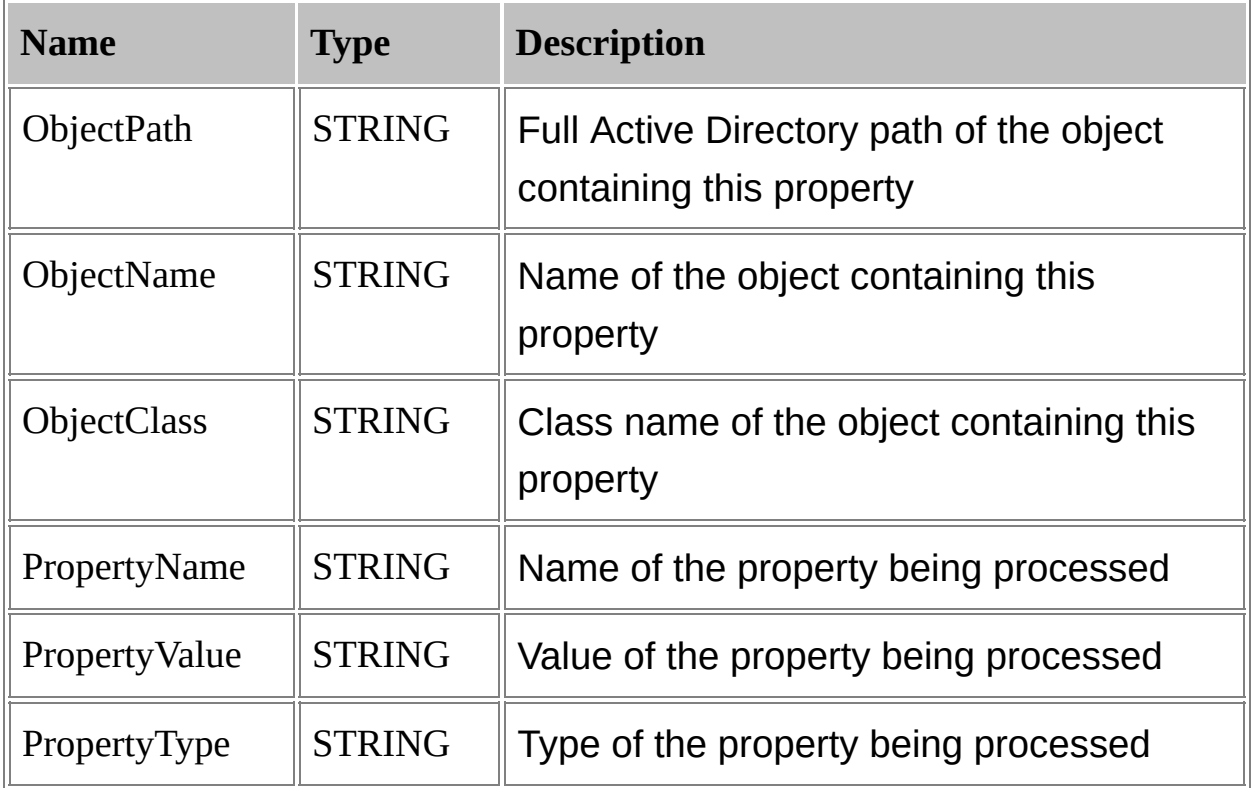

Queries operating in "property mode" can work on Active Directory objects of different types, and since each input record represents a single object property, they can only reference a single property at a time.

## **Object Mode**

When the name of an Active Directory object class is specified for the [objClass](#page-208-0) parameter, the ADS input format works in "object mode", returning a record for each object visited during the enumeration that is an instance of the specified class.

In this case, the first input record field is fixed, and it is described in the following table:

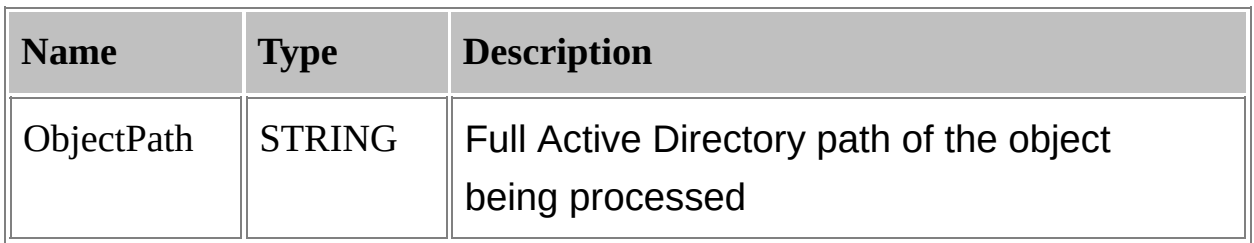

This field is followed by fields representing all the properties of the specified object class. Each field is named after the corresponding property name, and its data type is determined by the property type declared by the Active Directory schema object for the specified class.

Queries operating in "object mode" can only work on Active Directory objects of a single type, and since each input record represents a single object, they can reference multiple properties of the same object at the same time.

## <span id="page-208-0"></span>**ADS Input Format Parameters**

The ADS input format supports the following parameters:

#### **objClass**

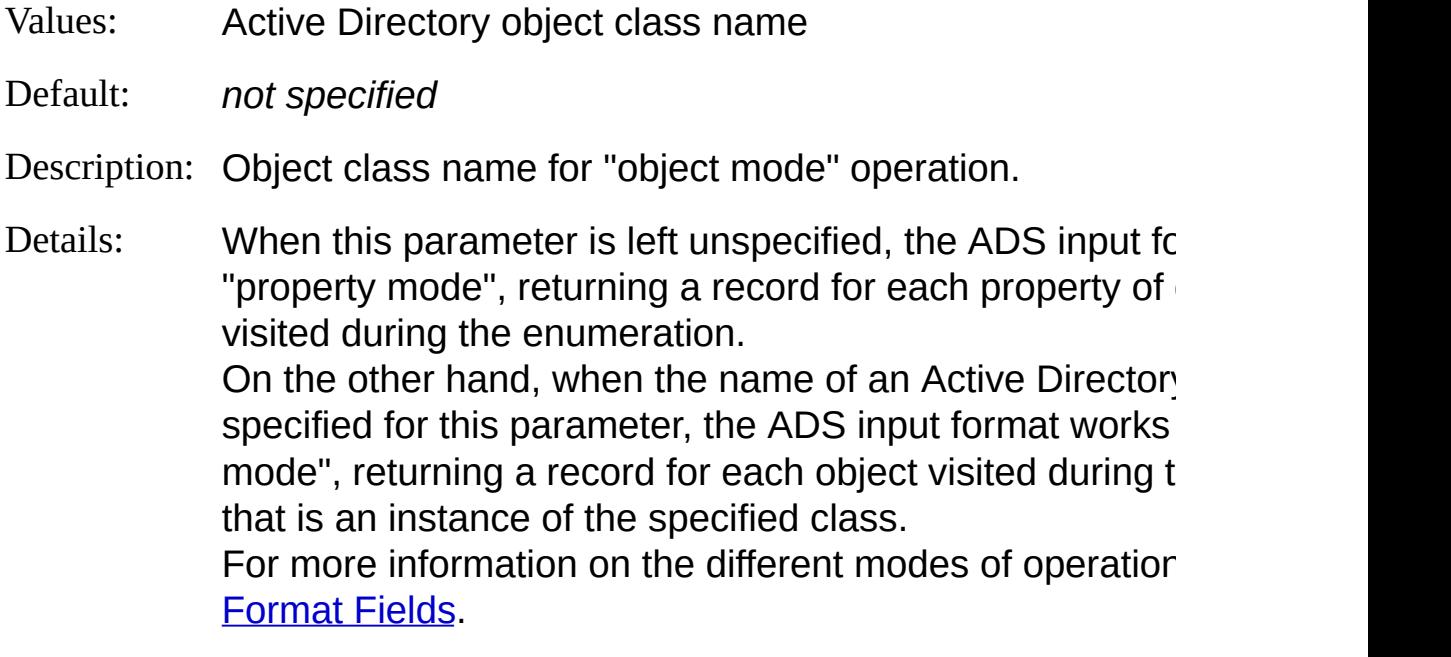

Example: - -objClass:User

#### **username**

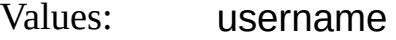

- Default: *not specified*
- Description: Username for the Active Directory connection.
- Details: When a username is not specified for this parameter, the format uses the username specified in the  $from-entity$  of from-entity does not include a username, the ADS input the current user's credentials.

**Note:** For security reasons, values specified for this parameter a not persisted when using the Log Parser [command-line](#page-515-0) Defaults Override Mode.

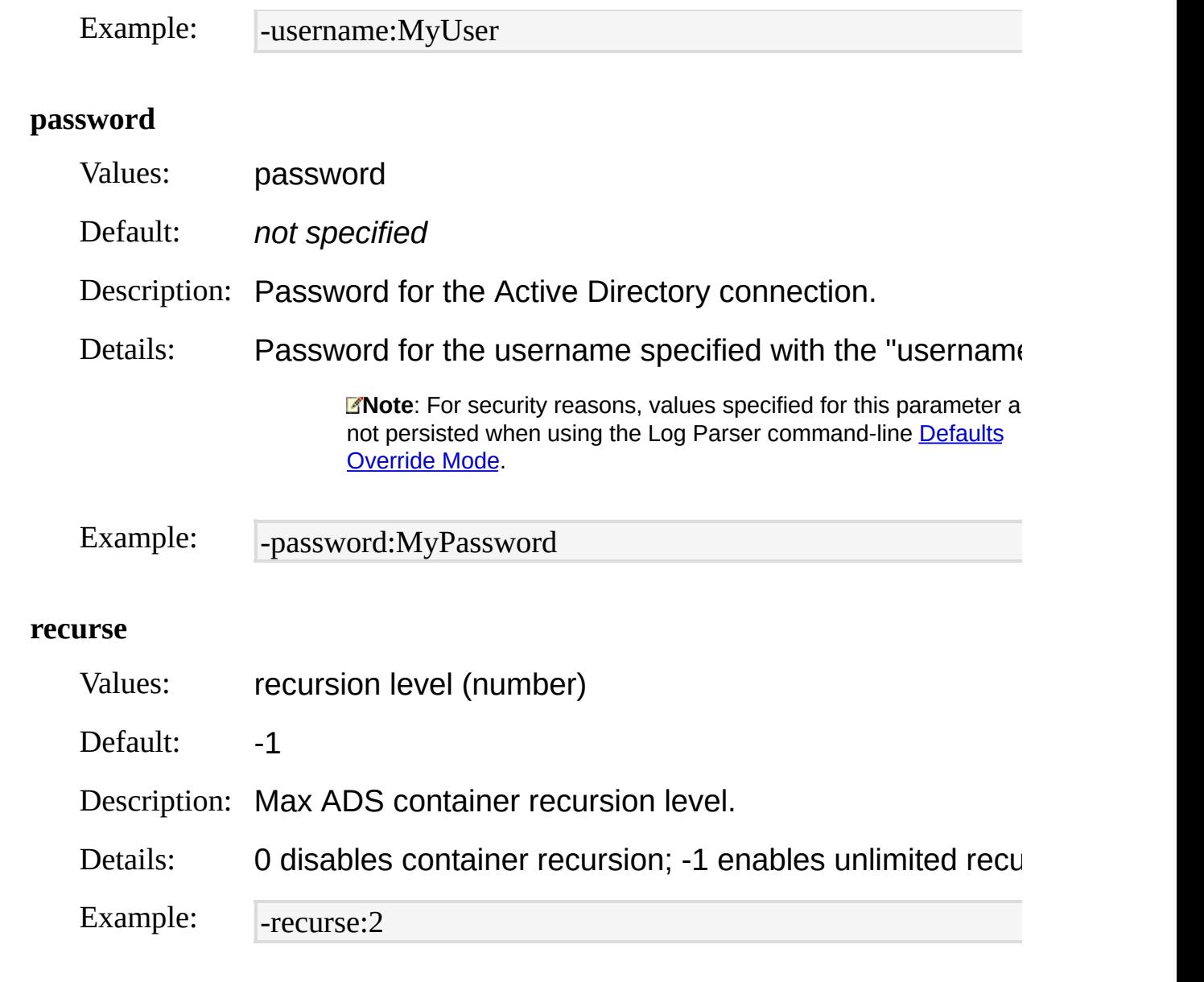

## **multiValuedSep**

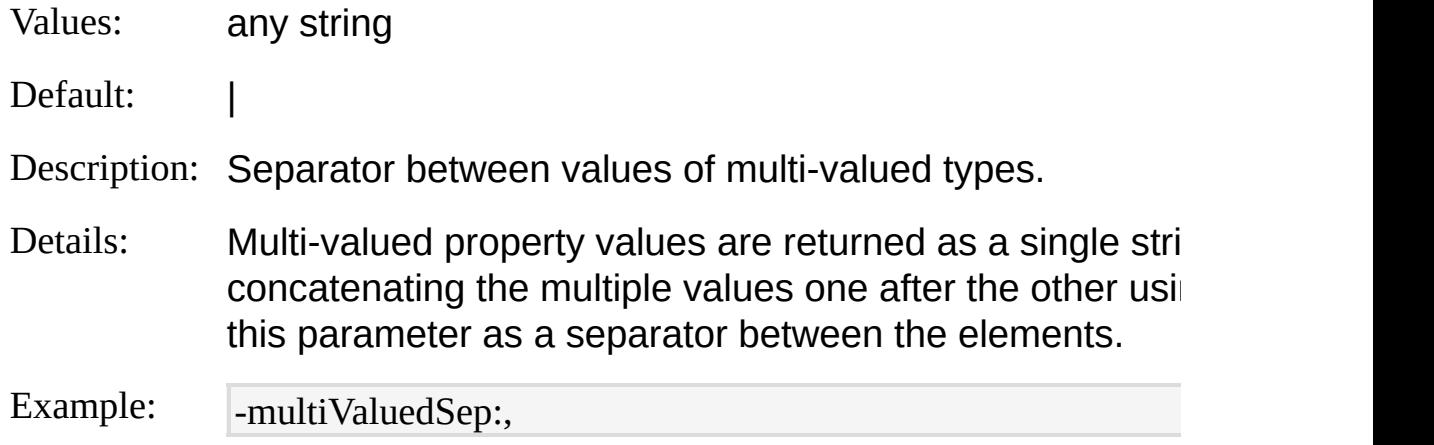

## **ignoreDSErrors**

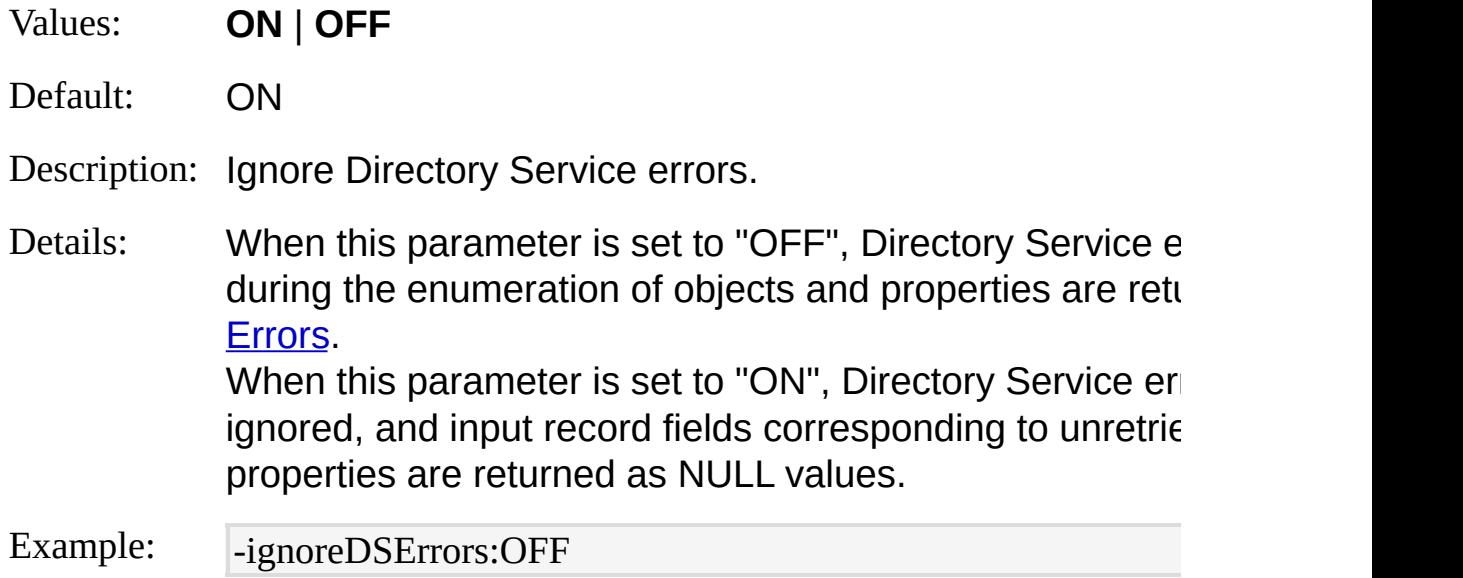

#### **parseBinary**

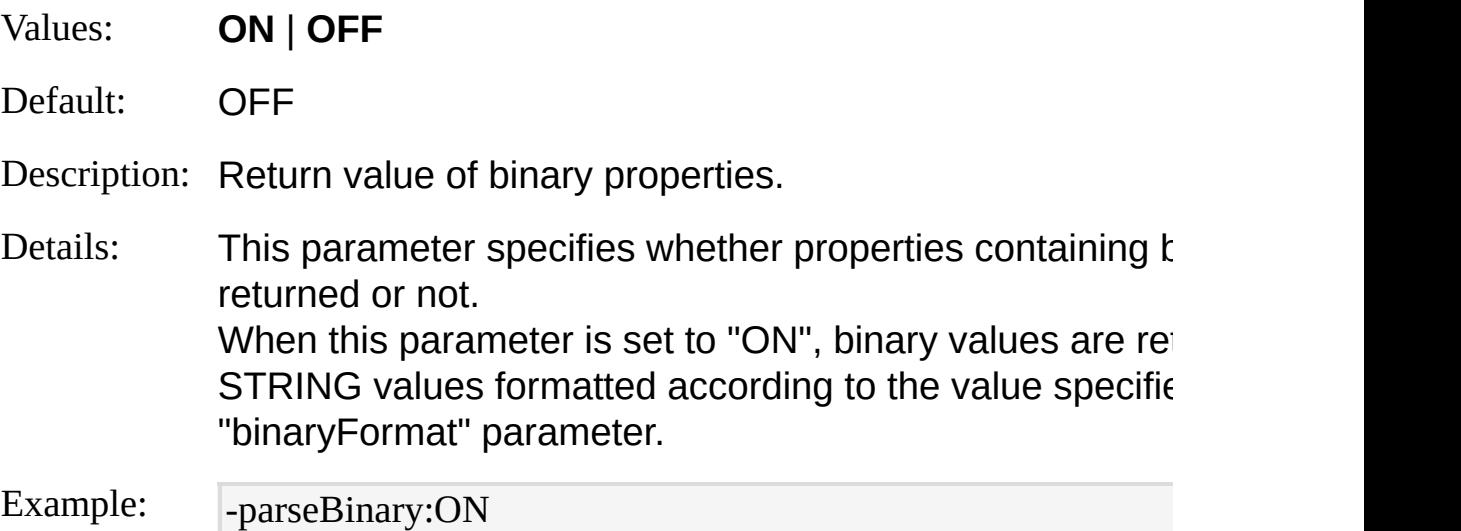

## **binaryFormat**

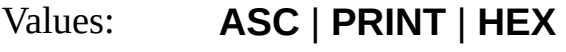

Default: HEX

Description: Format of binary properties.

Details: When the "parseBinary" property is set to "ON", the ADS returns properties containing binary values. In this case, are returned as STRING values formatted according to the specified for this parameter. When this parameter is set to "ASC", data bytes belonging 0x7F range are returned as ASCII characters, while data the range are returned as period (.) characters, as shown example:

Bucket: 02096553..rundll32.exe

When this parameter is set to "PRINT", data bytes represting printable printable prints. ASCII characters are returned as ASCII characters, while do not represent printable ASCII characters are returned characters, as shown in the following example:

Bucket: 02096553

rundll32.exe

When this parameter is set to "HEX", all data bytes are returned as the as the as twodigit hexadecimal values, as shown in the following exan

4275636B65743A2030323039363535330D0A72756E646C6

Example: - binaryFormat:PRINT

# <span id="page-212-0"></span>**ADS Input Format Examples**

## **Users' Job Titles**

Retrieve users' job title breakdown from Active Directory:

LogParser "SELECT title, MUL(PROPCOUNT(\*), 100.0) AS Percentage INT O DATAGRID FROM 'LDAP://MyUsername:MyPassword@mydomain/CN= Users,DC=mydomain,DC=com' WHERE title IS NOT NULL GROUP BY titl e ORDER BY Percentage DESC" -objClass:User **IIS AccessFlags MetaBase Properties**

Retrieve all the AccessFlags properties from IIS metabase objects:

LogParser "SELECT ObjectPath, PropertyValue FROM IIS://localhost WHER E PropertyName = 'AccessFlags'"

# <span id="page-213-0"></span>**BIN Input Format**

The BIN input format parses IIS log files in the Centralized Binary Log File Format.

When an IIS 6.0 web server is configured to log in the Centralized Binary Log File Format, all the IIS virtual sites hosted by the server log in a single, server-wide log file. Log files in this format are binary files, and the information contained in these logs can not be visualized by standard text file processors.

**[From-Entity](#page-214-0) Syntax [Fields](#page-216-0) [Examples](#page-219-0)** 

## <span id="page-214-0"></span>**BIN Input Format From-Entity Syntax**

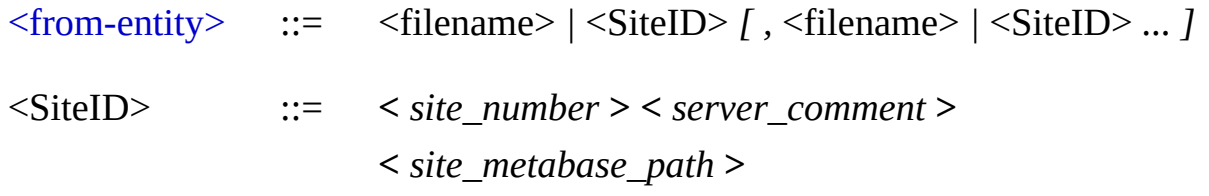

The  $\le$  from-entity  $\ge$  specified in queries using the BIN input format is a comma-separated list of:

- Paths of IIS Centralized Binary log files;
- IIS Virtual Site "identifiers".

"Site identifiers" must be enclosed within angle brackets (< and >), and can have one of the following values:

- The numeric site ID (e.g. "<1>", "<28163489>");
- The text value of the "ServerComment" property of the site (e.g. "<My External Site>", "<www.margiestravel.com>");
- The fully-qualified ADSI metabase path to the site (e.g. " <//MYSERVER/W3SVC/1>"), using either the numeric site ID or the text value of the "ServerComment" property of the site.

When a "site identifier" is used, the BIN input format connects to the specified machine's metabase, gathers information on the server's current logging properties, and parses all the log files in the server's current log file directory, returning only the entries corresponding to requests to the specified virtual site.

Filenames and "Site identifiers" can also include wildcards (e.g. "LogFiles\ra04\*.ibl", "<www.\*.com>").

## **Examples:**

FROM LogFiles\ra04\*.ibl, LogFiles\ra03\*.ibl, \\MyServer\LoggingShare\W3S  $VC\ra04*$  ibl

#### FROM <1>, <2>, <My External Site>, raw9.ibl

FROM <www.net\*home.com>, <//MyServer2/W3SVC/www.net\*home.com>,  $\lt^*$
# **BIN Input Format Fields**

The input records generated by the BIN input format contain the following fields:

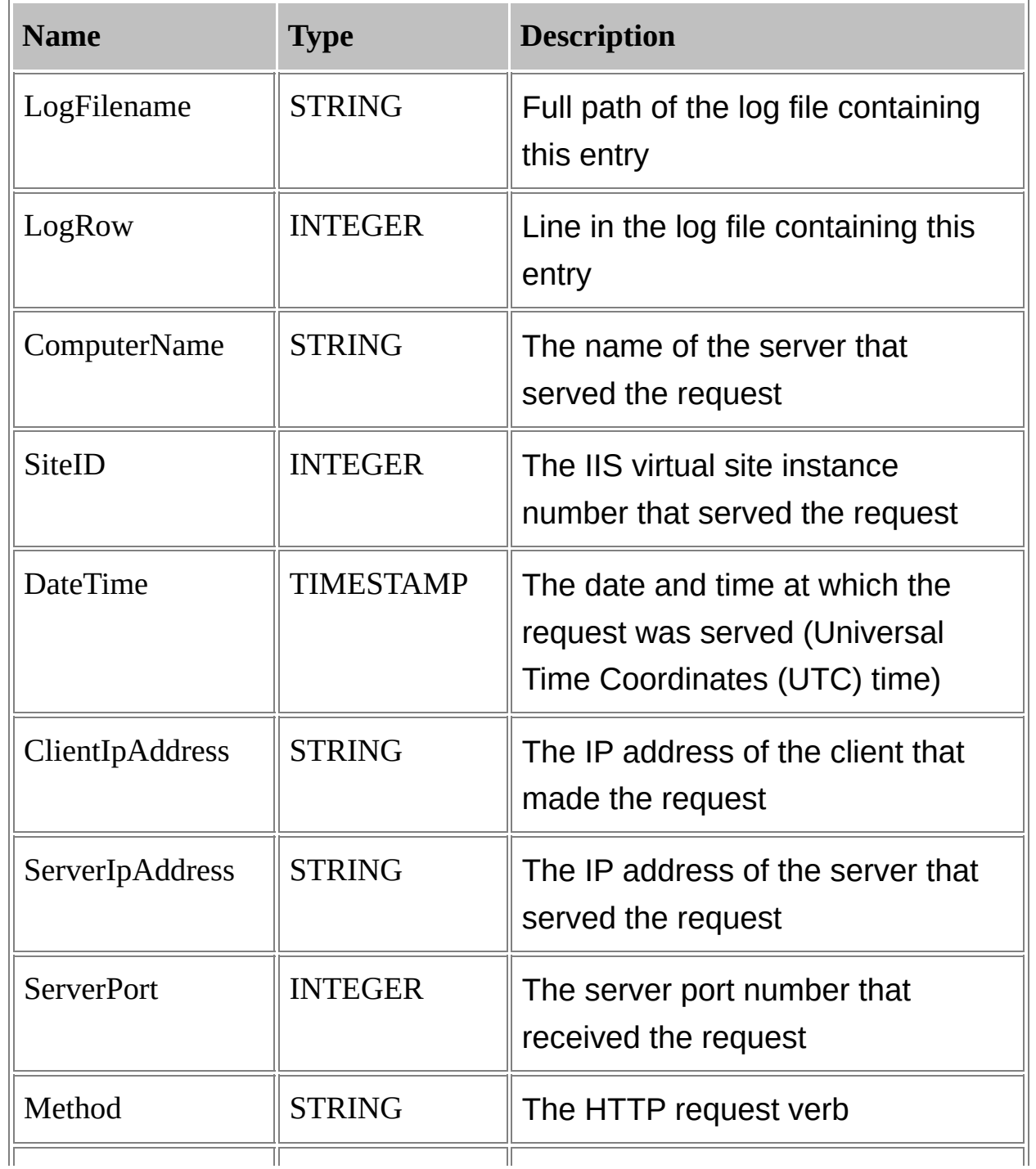

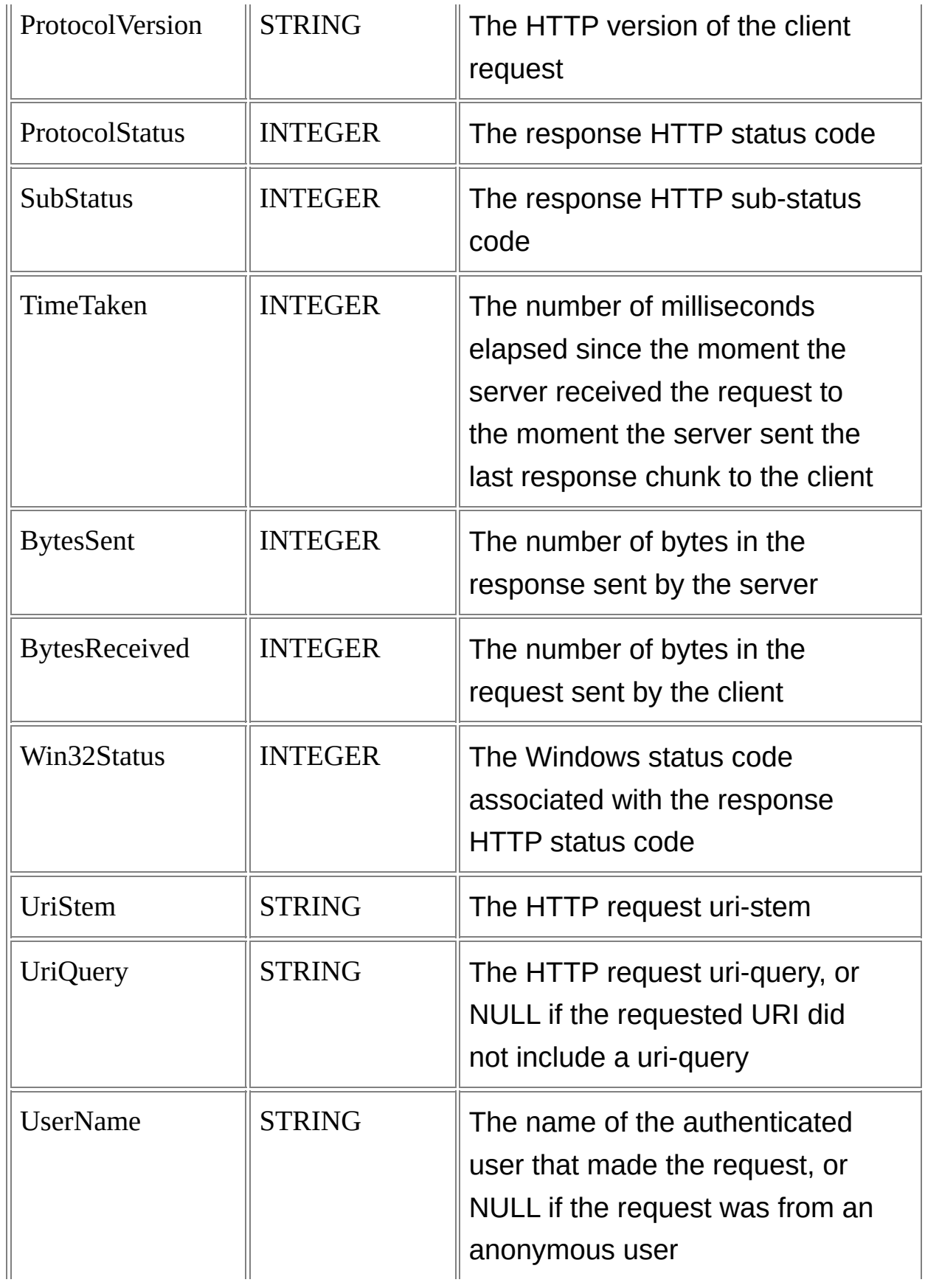

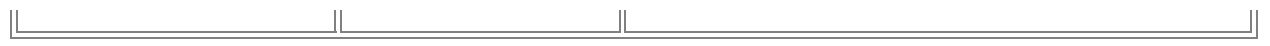

# **BIN Input Format Examples**

### **Top 20 URL's for a Site**

Create a chart containing the TOP 20 URL's in the "www.margiestravel.com" web site (assumed to be logging in the Centralized Binary log format):

LogParser "SELECT TOP 20 UriStem, COUNT(\*) AS Hits INTO MyChart.gi f FROM <www.margiestravel.com> GROUP BY UriStem ORDER BY Hits D ESC" -chartType:Column3D -groupSize:1024x768

# **COM Input Format**

The COM input format provides an [interface](#page-77-0) to Custom Input Format COM Plugins.

With the Log Parser command-line executable, Custom Input Format COM Plugins are used through the COM input format. This input format takes the ProgID of the plugin COM object as a value of the **[iProgID](#page-223-0)** parameter, and it provides an interface for command-line operations to use the custom input format.

With the Log Parser scriptable COM components, Custom Input Format COM Plugin objects can be used directly as arguments to the [Execute](#page-529-0) or [ExecuteBatch](#page-532-0) methods of the [LogQuery](#page-526-0) object.

For this reason, the COM input format is not provided as a Log Parser scriptable COM component.

[From-Entity](#page-221-0) Syntax [Fields](#page-222-0) **[Parameters](#page-223-0) [Examples](#page-225-0)** 

### **See also:**

[Custom](#page-77-0) Plugins COM Input Format Plugins [Reference](#page-609-0)

# <span id="page-221-0"></span>**COM Input Format From-Entity Syntax**

The  $\leq$  from-entity  $\geq$  specified in queries using the COM input format is delivered as-is to the custom input format COM object as an argument to the [OpenInput](#page-624-0) method of the **[ILogParserInputContext](#page-610-0)** interface, and its syntax and interpretation is provided by the custom input format selected. The <from-entity> specified in queries using the COM input format must however obey the [general](#page-110-0) syntax for <from-entity> language elements.

# <span id="page-222-0"></span>**COM Input Format Fields**

The input records generated by the COM input format contain the fields provided by the currently selected Custom Input Format COM plugin.

The number of fields, their names, and their data types are retrieved through the [GetFieldCount,](#page-614-0) [GetFieldName](#page-616-0), and [GetFieldType](#page-618-0) methods of the **[ILogParserInputContext](#page-610-0)** interface.

# <span id="page-223-0"></span>**COM Input Format Parameters**

The COM input format supports the following parameters:

### **iProgID**

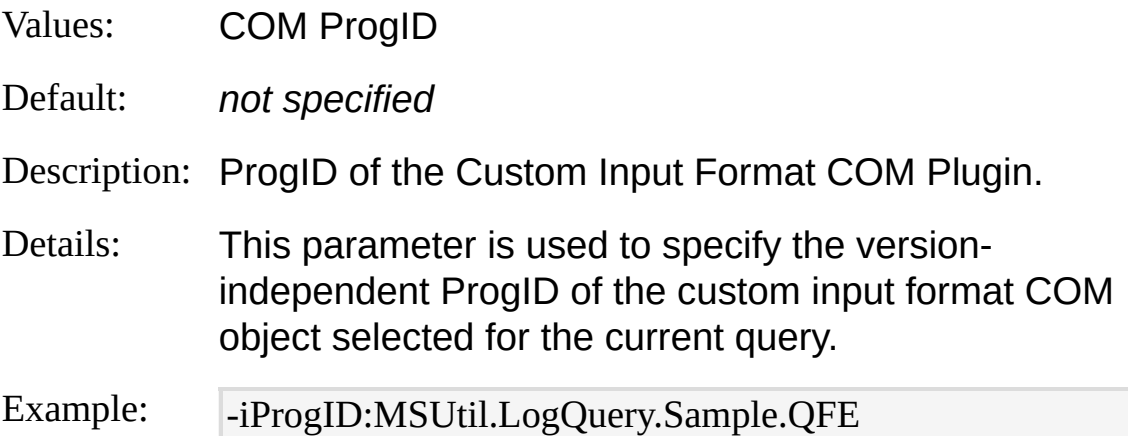

#### **iCOMParams**

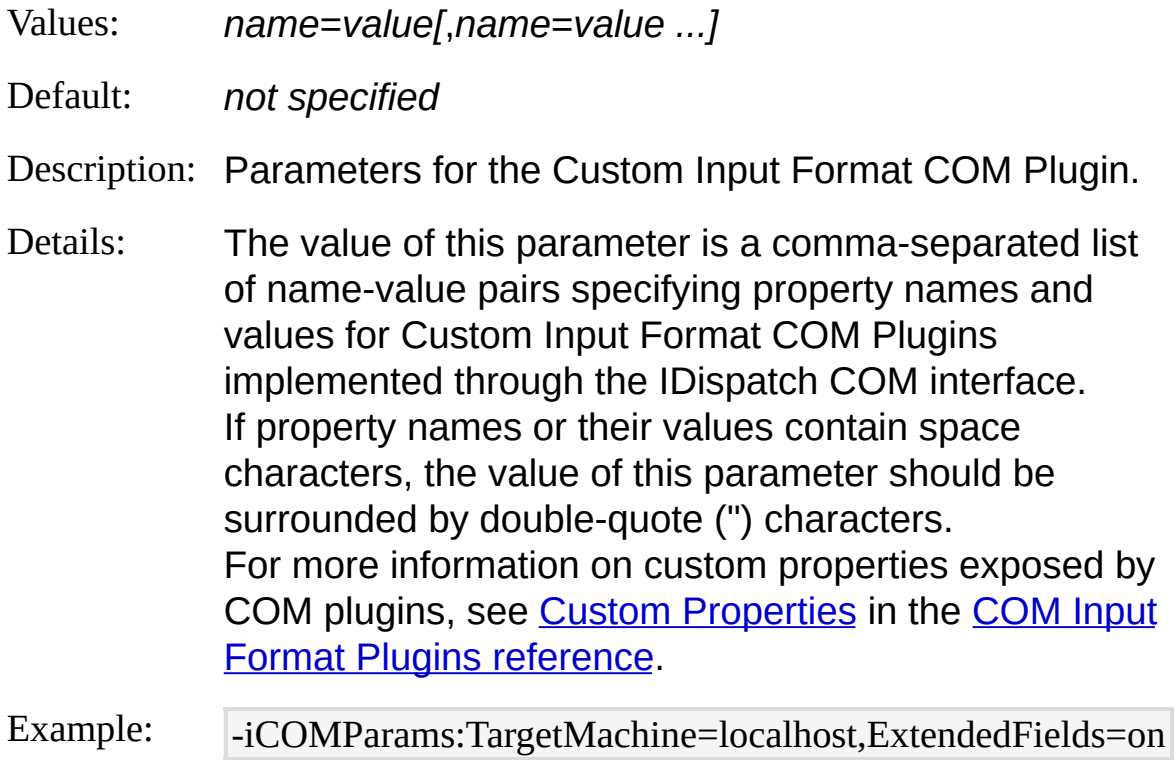

#### **iCOMServer**

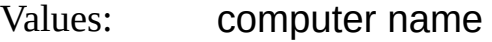

Default: localhost

- Description: Computer name on which the Custom Input Format COM Plugin is to be instantiated.
- Details: Plugin COM objects supporting Distributed COM (DCOM) can be instantiated on a remote computer, thus providing a means for the custom input format to process data on a computer different than the computer running the Log Parser query.

Example:  $\overline{\phantom{a}}$ -iCOMServer:MYSERVER01

# <span id="page-225-0"></span>**COM Input Format Examples**

## **QFE Information**

Return QFE information from the local machine, using the "QFE" sample Custom Input Format COM Plugin:

LogParser "SELECT \* FROM ." -i:COM -iProgID:MSUtil.LogQuery.Sample. QFE -iCOMParams:ExtendedFields=on

# **CSV Input Format**

The CSV input format parses comma-separated values text files.

CSV text files are generated and handled by a large number of applications and tools, including:

- Microsoft Excel
- PerfMon
- Generic spreadsheet applications

In a CSV text file, each line consists of one record, and fields in a record are separated by commas.

Depending on the application, the first line in a CSV file might be a "header", containing the labels of the record fields.

The following example shows a CSV file beginning with a header:

DateTime, PID, Comment

5/28/2004 13:56:12, 2956, Application started

Moreover field values and valuels might be enclosed within double-quote ('<del>)</del>/gb)@macters,1astshowna,by the following RerfMon CSV log file example:

5/28/2004 15:24:42, 1048, Application started

"\\GAB1\Processor(\_Total)\% Processor Time","\\GAB1\System\Processes"

"99.999993086289507","33" "2.0000000000000018","33" 00000000000009","33",**00** "0.3333333333332993","33" <del>, "0.33</del>3333333332993","33"<br><u>[Parameters](#page-234-0)</u> <u>[Examples](#page-240-0)</u> 4.00000000000000036","33" "4.3333333333333339","33" From-Entity Syntax <u>[Fields](#page-229-0):</u>

### **See also:**

**TSV Input [Format](#page-350-0)** CSV Output [Format](#page-407-0)

## <span id="page-228-0"></span>**CSV Input Format From-Entity Syntax**

[<from-entity>](#page-110-0) ::= <filename> *[ ,* <filename> *... ] |* http://<url> *|* STDIN

The  $\le$  from-entity  $\ge$  specified in queries using the CSV input format is either:

- A comma-separated list of paths of CSV files, eventually including wildcards;
- The URL of a file in the CSV format;
- The "STDIN" keyword, which specifies that the input data is available from the input stream (commonly used when piping command executions).

### **Examples:**

FROM LogFiles1\\*.csv, LogFiles2\\*.csv, \\MyServer\FileShare\\*.csv

FROM http://www.microsoft.adatum.com/MyCSVFiles/example.csv

type data.csv | LogParser "SELECT \* FROM STDIN" -i:CSV

# <span id="page-229-0"></span>**CSV Input Format Fields**

The structure of the input records generated by the CSV input format is determined at run time, depending on the data being parsed, and on the values specified for the input format parameters.

The first two input record fields are fixed, and they are described in the following table:

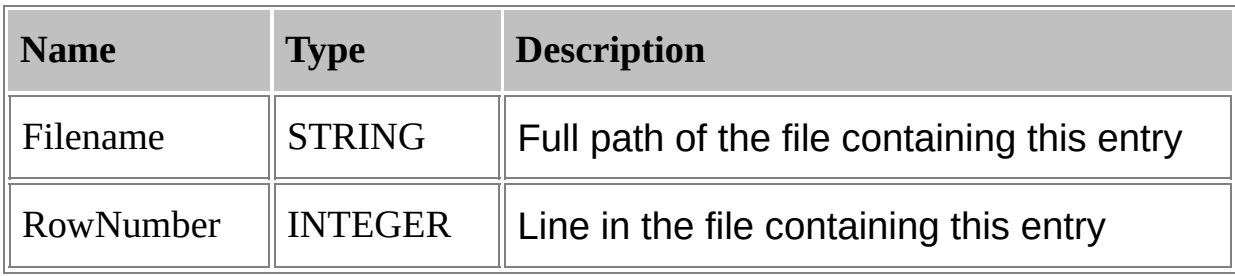

These two fields are then followed by the fields detected by the CSV input format in the CSV file(s) being parsed. The number, names, and data types of the fields are determined by examining initially the CSV data according to the values specified for the input format parameters.

The number of fields detected by the CSV input format during the initial inspection phase dictates how the CSV record fields will be extracted from the input data during the subsequent parsing stage.

If a CSV line contains less fields than the number of fields established, the missing fields are returned as NULL values.

On the other hand, if a CSV line contains more fields than the number of fields established, the extra fields are parsed as if they were part of the value of the last field expected by the CSV input format.

### **Number of Fields**

The number of fields in an input record is determined by the input CSV data and by the values of the [nFields](#page-234-0) and [fixedFields](#page-234-0) parameters.

When the "nFields" parameter is set to -1, the CSV input format determines the number of fields by inspecting the input CSV data. If the "fixedFields" parameter is set to "ON", indicating that all the rows in the CSV file have the same fixed number of fields, then the number of fields is determined by parsing either the first line of the CSV input data, or the first line of the header file specified with the "iHeaderFile" parameter.

On the other hand, if the "fixedFields" parameter is set to "OFF", indicating that the rows in the CSV file have a variable number of fields, then the number of fields is assumed to be the largest number of fields found among the first *n* lines of the CSV input data (eventually including the first line of the header file specified with the "iHeaderFile" parameter), where *n* is the value of the "dtLines" parameter.

As an example, the following CSV file contains a variable number of fields:

Name, City, AreaCode

Jeff, Redmond, 425

Vshene,pæraed,with,then'nFields" parameter set to -1 and the "fixedFields" parameteoset to "ON", this CSV file would yield three fields ("Name", "City", and "AreaCode").

In this case, the extra fourth field in the second record would be parsed as part of the third "AreaCode" field, whose value would then be "206, 98101".

On the other hand, if the "fixedFields" parameter is set to "OFF", and the "dtLines" parameter is set to any value greater than 2, then the same CSV file would yield four fields ("Name", "City", "AreaCode", and an additional fourth field detected in the second CSV record).

In this case, the first and third records would have a NULL value for the fourth field, and the second record would have a "98101" value for the fourth field.

When the "nFields" parameter is set to a value greater than zero, the CSV input format uses the specified value as the number of fields in the input data.

However, if the "fixedFields" parameter is set to "OFF", indicating that the rows in the CSV file have a variable number of fields, then the CSV input format uses the value of the "nFields" parameter as a "suggested minimum" number of fields, and it examines the first *n* lines of the CSV

input data (eventually including the first line of the header file specified with the "iHeaderFile" parameter), where *n* is the value of the "dtLines" parameter, to determine the number of fields among these lines. If lines are found containing more fields than the value specified for the "nFields" parameter, then the number of fields is adjusted to the largest number of fields found among the first *n* lines.

Considering again the previous CSV example file, parsing the file with the "nFields" parameter set to 3 and the "fixedFields" parameter set to "ON" would yield three fields.

However, setting the "fixedFields" parameter to "OFF" and the "dtLines" parameter to any value greater than 2 would yield four fields, detecting the extra field in the second record.

### **Field Names**

The names of the fields in an input record is determined by the input CSV data and by the values of the **[headerRow](#page-234-0)** and **[iHeaderFile](#page-234-0)** parameters.

When the "headerRow" parameter is set to "ON", the CSV input format assumes that the first line in the CSV file being parsed is a header containing the field names.

In this case, if the "iHeaderFile" parameter is left unspecified, the CSV input format extracts the field names from the header line.

On the other hand, if the "iHeaderFile" parameter is set to the path of a CSV file containing at least one line, then the CSV input format assumes that the specified file contains a header, parses its first line only, and extracts the field names from this line, ignoring the first line of the CSV file being parsed.

If the number of field names extracted is less than the number of fields detected, the additional fields are automatically named "Field*N*", with *N* being a progressive index indicating the field position in the input record.

Considering the previous example CSV file, setting the "headerRow" parameter to "ON" would cause the CSV input format to use the first line of the CSV file as a header containing the field names.

With the "fixedFields" parameter set to "ON", the CSV input format would detect three fields, whose names would be "Name", "City", and

"AreaCode".

On the other hand, with the "fixedFields" parameter set to "OFF", the CSV input format would detect four fields, named "Name", "City", "AreaCode", and "Field4".

When the "headerRow" parameter is set to "OFF", the CSV input format assumes that the CSV file being parsed does not contain a header, and that its first line is the first data record in the file.

In this case, if the "iHeaderFile" parameter is set to the path of a CSV file containing at least one line, then the CSV input format assumes that the specified file contains a header, parses its first line only, and extracts the field names from this line.

On the other hand, if the "iHeaderFile" parameter is left unspecified, the fields are automatically named "Field*N*", with *N* being a progressive number indicating the field position in the input record.

As an example, the following CSV file does not contain a header line:

Jeff, Redmond, 425

Steve, Seattle, 206

V始ஷ ${\bf a}$ டிஜா ${\bf s}$ த்திழைப்பட்டு and "headerRow" parameter to "OFF", the CSV input format assumes that the first line of the CSV file is the first data record in the file. In this case, the three fields would be named "Field1", "Field2", and "Field3".

### **Field Types**

The **[data](#page-185-0) type** of each field extracted from the input data is determined by examining the first *n* CSV data lines, where *n* is the value specified for the <u>[dtLines](#page-234-0)</u> parameter, in the following way:

- If all the non-empty field values in the first *n* lines are formatted as decimal numbers, then the field is assumed to be of the [REAL](#page-187-0) type.
- If all the non-empty field values in the first *n* lines are formatted as integer numbers, then the field is assumed to be of the [INTEGER](#page-186-0) type.
- If all the non-empty field values in the first *n* lines are formatted as timestamps in the format specified by the **ITSFormat** parameter, then the field is assumed to be of the **[TIMESTAMP](#page-189-0)** type.
- Otherwise, the field is assumed to be of the **[STRING](#page-188-0)** type.

Empty field values are returned as NULL values.

# <span id="page-234-0"></span>**CSV Input Format Parameters**

The CSV input format supports the following parameters:

### **headerRow**

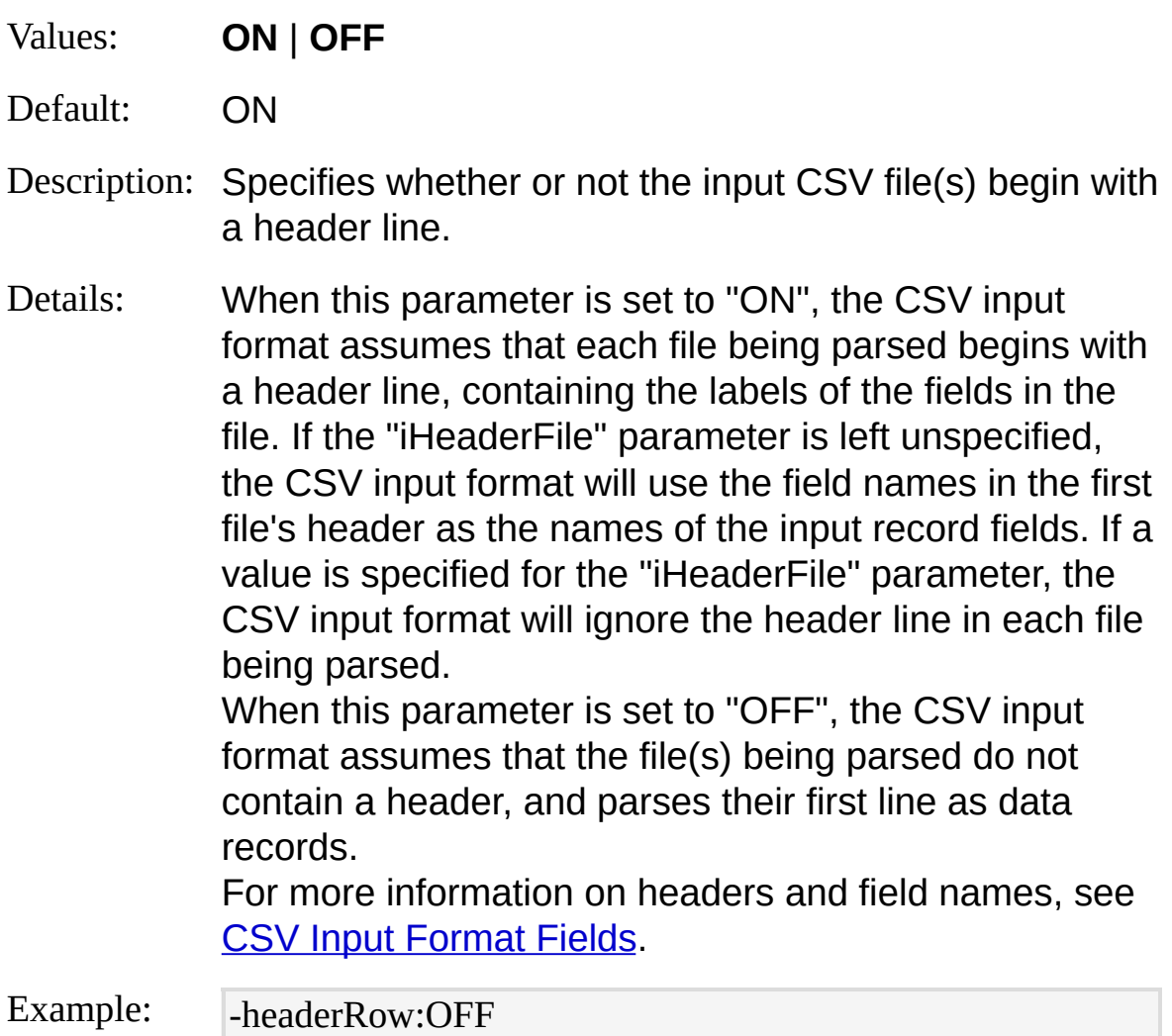

### **iHeaderFile**

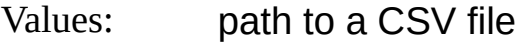

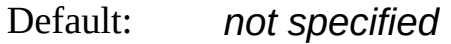

Description: File containing field names.

Details: When parsing CSV files that do not contain a header

line, the fields of the input records produced by the CSV input format are named "Field1", "Field2", ... To override this behavior and use meaningful field names, this parameter can be set to to the path of a CSV file containing a header line, causing the CSV input format to use the field names in the specified CSV file's header line as the names of the input record fields. Only the first line of the specified CSV file is parsed, and eventual additional lines are ignored. For more information on headers and field names, see CSV Input [Format](#page-229-0) Fields.

Example: |-iHeaderFile:"C:\My Folder\header.csv"

#### **fixedFields**

- Values: **ON** | **OFF**
- Default: ON
- Description: Specifies whether or not all the records in the input CSV file(s) have a fixed number of fields.

Details: When this parameter is set to "ON", the CSV input format assumes that the number of fields in all the input CSV records equals the number of fields found in the first CSV line parsed, or the number of fields specified for the "nFields" parameter. When this parameter is set to "OFF", the CSV input format assumes that the input CSV records have a variable number of fields, and it parses the first *n* lines of the input CSV data to determine the maximum number of fields in the records, where *n* is the value specified for the "dtLines" parameter. For more information on how the number of fields is determined, see CSV Input [Format](#page-229-0) Fields.

Example: -  $fixedFields:OFF$ 

#### **nFields**

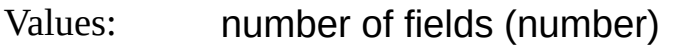

Default: -1

Description: Number of fields in the CSV data records.

Details: When the "fixedFields" parameter is set to "ON", this parameter specifies the number of fields in the input CSV data.

> When the "fixedFields" parameter is set to "OFF", this parameter specifies the minimum number of fields in the input CSV data. If the first *n* lines of input data contain more fields than the specified number of fields, where *n* is the value of the "dtLines" parameter, then the number of fields is assumed to be the maximum number of fields found within the *n* lines of data. The special "-1" value specifies that the number of fields is to be deducted by inspecting the first *n* lines of input data, where *n* is the value of the "dtLines" parameter.

For more information on how the number of fields is determined, see CSV Input [Format](#page-229-0) Fields.

Example: - -nFields:3

#### **dtLines**

- Values: number of lines (number)
- Default: 10
- Description: Number of lines examined to determine number of fields and field types at run time.
- Details: This parameter specifies the number of initial lines that the CSV input format examines to determine the number of the input record fields and the data type of each field.

If the value is 0, all fields will be assumed to be of the **[STRING](#page-188-0)** data type.

For more information on how the number of fields and their data types are [determined,](#page-229-0) see CSV Input Format Fields.

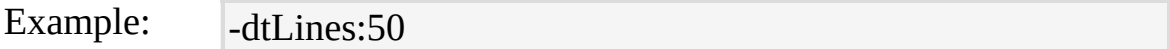

#### **iDQuotes**

- Values: **Auto** | **Ignore**
- Default: Auto

Description: Behavior with double-quoted fields.

Details: When this parameter is set to "Auto" and a field value is enclosed within double-quote characters ("), the CSV input format parses the field ignoring comma characters (,) within the double-quotes, and returns the enclosed value stripping off the surrounding double-quote characters. When set to "Ignore", the CSV input format does not perform any double-quote processing, and field values are returned verbatim, including double-quote characters.

Example: -iDQuotes:Ignore

#### **nSkipLines**

- Values: number of lines (number)
- Default: 0

Description: Number of initial lines to skip.

Details: When this parameter is set to a value greater than zero, the CSV input format skips the first *n* lines of each input file before parsing its header line, where *n* is the value specified for this parameter.

Example: -nSkipLines:5

#### **comment**

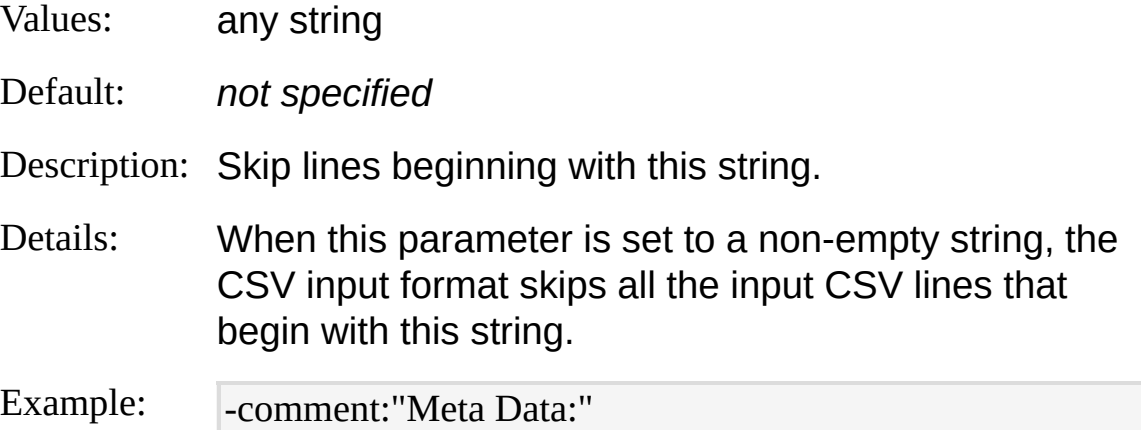

## **iCodepage**

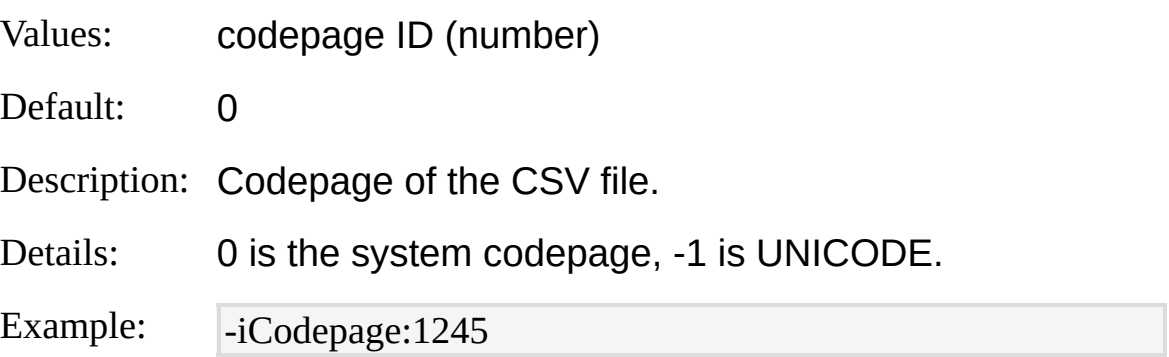

### **iTsFormat**

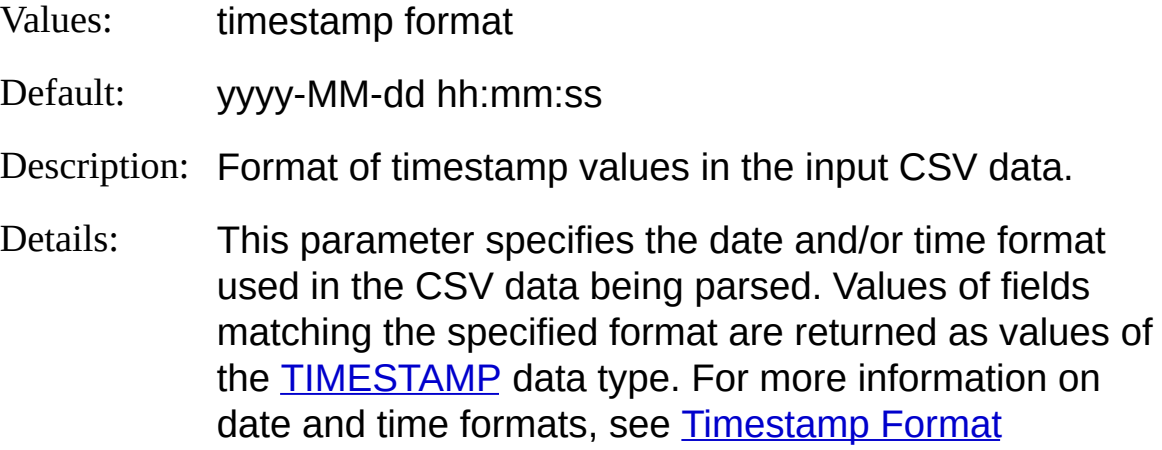

Specifiers.

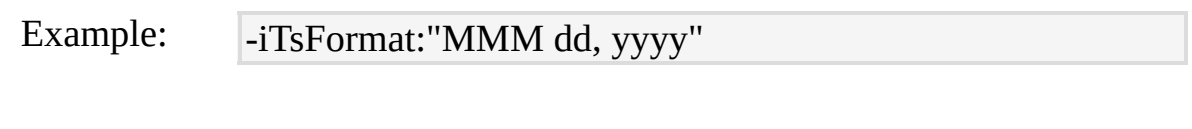

## **iCheckpoint**

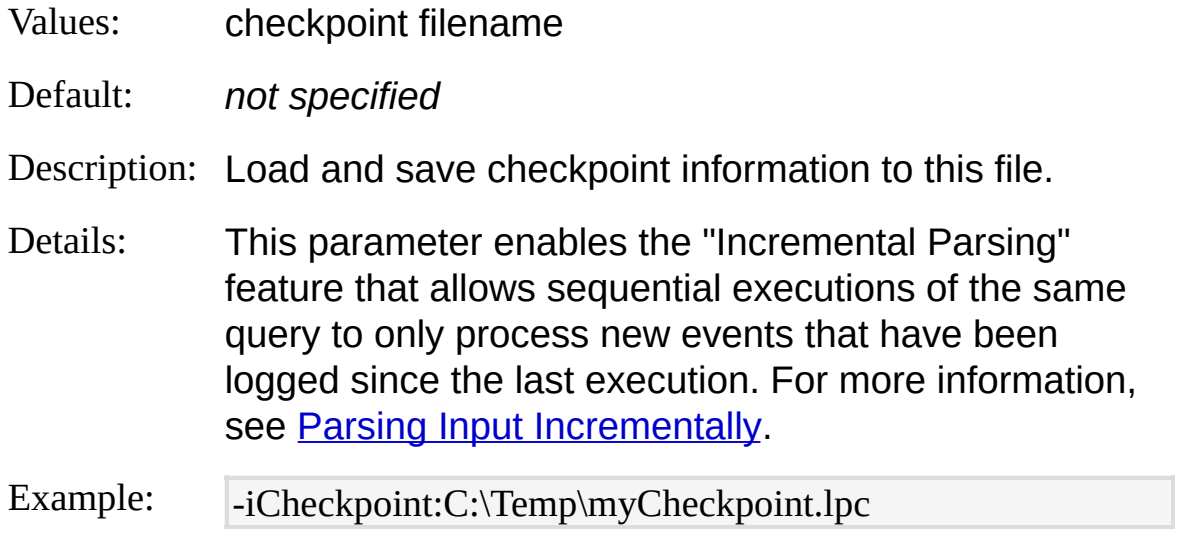

# <span id="page-240-0"></span>**CSV Input Format Examples**

### **Average Processor Usage per Minute**

Parse a PerfMon CSV log file and calculate the average processor usage per minute:

LogParser "SELECT QUANTIZE([(PDH-CSV 4.0) (Pacific Daylight Time)(4 20)], 60) AS Minute, AVG([\\GAB1\Processor(\_Total)\% Processor Time]) AS AVGProcessor FROM PerfMon\_000001.csv GROUP BY Minute" -i:CSV -iT sFormat:"MM/dd/yyyy hh:mm:ss.ll"

# **ETW Input Format**

The ETW input format parses Enterprise Tracing for Windows trace log files (.etl files) and live ETW trace sessions.

Enterprise Tracing for Windows (ETW) is a framework for implementing tracing providers that can be used for debugging and capacity planning. An ETW trace log or live session consists of a stream of "Events", each published by a "Provider". Windows event providers include the Kernel, IIS, COM+, and many other Windows components.

Each event has its own set of named properties, or fields, containing the event data. The structure of each event is described by a WMI class derived from the "EventTrace" class and registered with the WMI repository during the setup of the provider component. The ETW input format queries the WMI repository for these classes in order to retrieve information about the structure of each event.

ETW trace log files and live sessions can be controlled through either the PerfMon utility, or through the tracelog.exe or logman.exe command-line tools.

[From-Entity](#page-242-0) Syntax **[Fields](#page-243-0) [Parameters](#page-250-0) [Examples](#page-255-0)** 

## <span id="page-242-0"></span>**ETW Input Format From-Entity Syntax**

 $\leq$  from-entity>  $::=$   $\leq$  etl\_file\_name> *[*,  $\leq$  etl\_file\_name> ... *]* | <live\_session\_name>

The  $\le$  from-entity  $\ge$  specified in queries using the ETW input format can assume one of the following values:

- A comma-separated list of paths to .etl ETW trace log files;
- The name of an ETW live tracing session.

#### **Examples:**

FROM MyTrace1.etl, MyTrace2.etl, MyTrace3.etl

FROM \\COMPUTER01\TraceFiles\MyTrace.etl, \\COMPUTER02\TraceFiles \MyTrace.etl

FROM MyLiveSession

# <span id="page-243-0"></span>**ETW Input Format Fields**

The structure of the input records generated by the ETW input format is determined at run time, depending on the ETW trace being parsed, and on the value specified for the **[fMode](#page-250-0)** ("field mode") parameter, which can be set to "Compact", "FNames", "Full", or "Meta".

### **Compact Field Mode**

When the "fMode" parameter is set to "Compact", the ETW input format generates an input record for each event in the trace being parsed. In this mode, input records contain four fields common to all the events, plus an additional "UserData" field containing the values of all the properties specific to the event being processed, concatenated into a single string value using the character specified for the **[compactModeSep](#page-250-0)** parameter as a separator between the values.

The following table shows the fields of the input records generated in the "Compact" field mode:

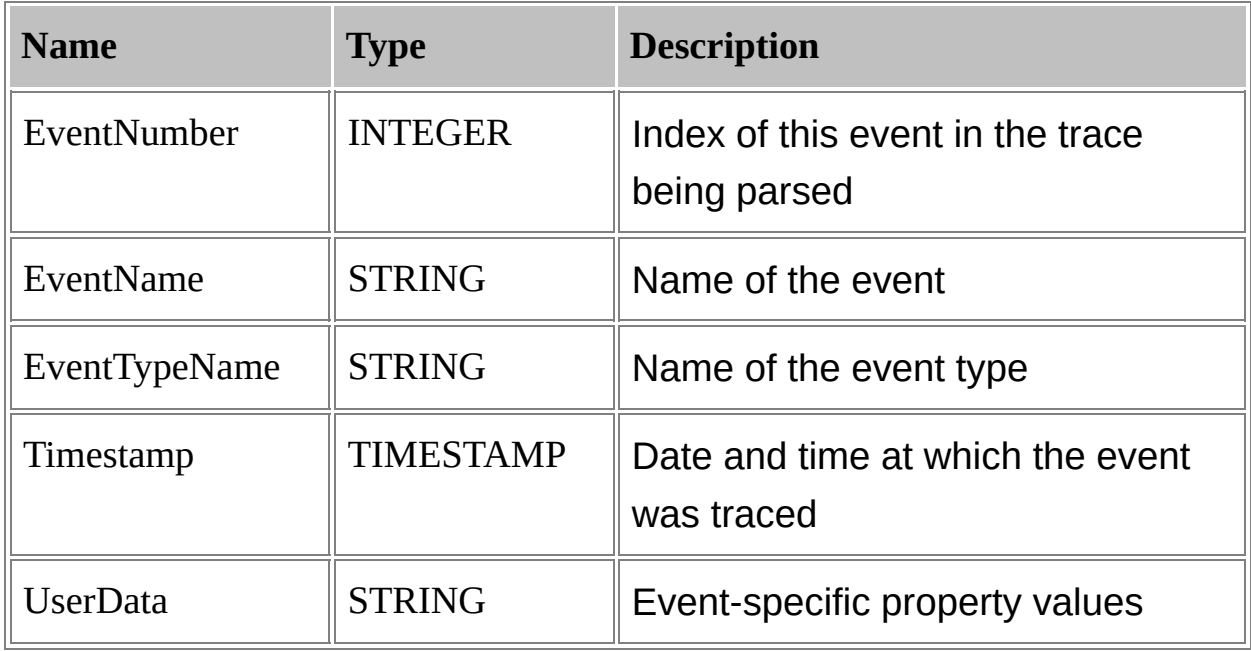

The following example shows some sample "UserData" field values

generated in the "Compact" field mode:

UserData

----------------------------------------------------

T**he**fäQ@Appacöolficphatp:?/@deaphost:dosqoareasily readable way to display the eyemtacountained in an ETW trace durage pries operating in this mode can  ${\sf nD}$ tete $t$ ftu ${\sf kP}$ pp ${\sf pP}$ oll ${\sf pP}$ R $t$ t $\#$ j ${\sf sP}$ a ${\sf kP}$ asta specific ${\sf kP}$ K ${\sf kP}$ m $|{\sf GET}|$ 

### **FNames Field Mode**

The "FNames" field mode operates similar to the "Compact" field mode, but each property value in the "UserData" field is preceded by the name of the property for better readability.

The following example shows some sample "UserData" field values generated in the "FNames" field mode:

UserData

-----------------------------------------------------------------------------------------------

AppPoolId=DefaultAppPool|RawConnId=0|RequestURL=http://localhost:80/| RequestVerb=GET

**FullnField Mode**0000-0000-0000-1200-0060000000fc}|RequestURL=/ In "FULL" of the Table of Table of the Full of the Connect of All Beet of the Connect of the Connect of the Co esterlevent RequestVste=GeFTg parsed.

In this mode, input records contain a field for each property of each event generated by the providers in the trace being parsed.

When operating in "Full" field mode, the ETW input format works with a two-stage approach.

During the first stage, the ETW input format examines the input trace to determine which providers have logged events in the trace being parsed. When the **[providers](#page-250-0)** parameter is left unspecified, the ETW input format pre-processes a number of events equal to the value specified for the [dtEventsLog](#page-250-0) or [dtEventsLive](#page-250-0) parameters, depending on whether or not the trace being parsed is a trace log file or a live trace session. After parsing these initial events, the ETW input format assumes that the trace being parsed contains all the events that can be logged by the providers found among these initial events.

On the other hand, when the "providers" parameter is set to either a comma-separated list of provider names or GUIDs or to the path to a text file containing a list of provider names or GUIDs, the ETW input format assumes that the trace being parsed contains all the events that can be logged by the specified providers.

Once the set of providers logging in the input trace has been identified, the ETW input format "constructs" the input record structure. The first 20 input record fields are common to all the events, and they are described in the following table:

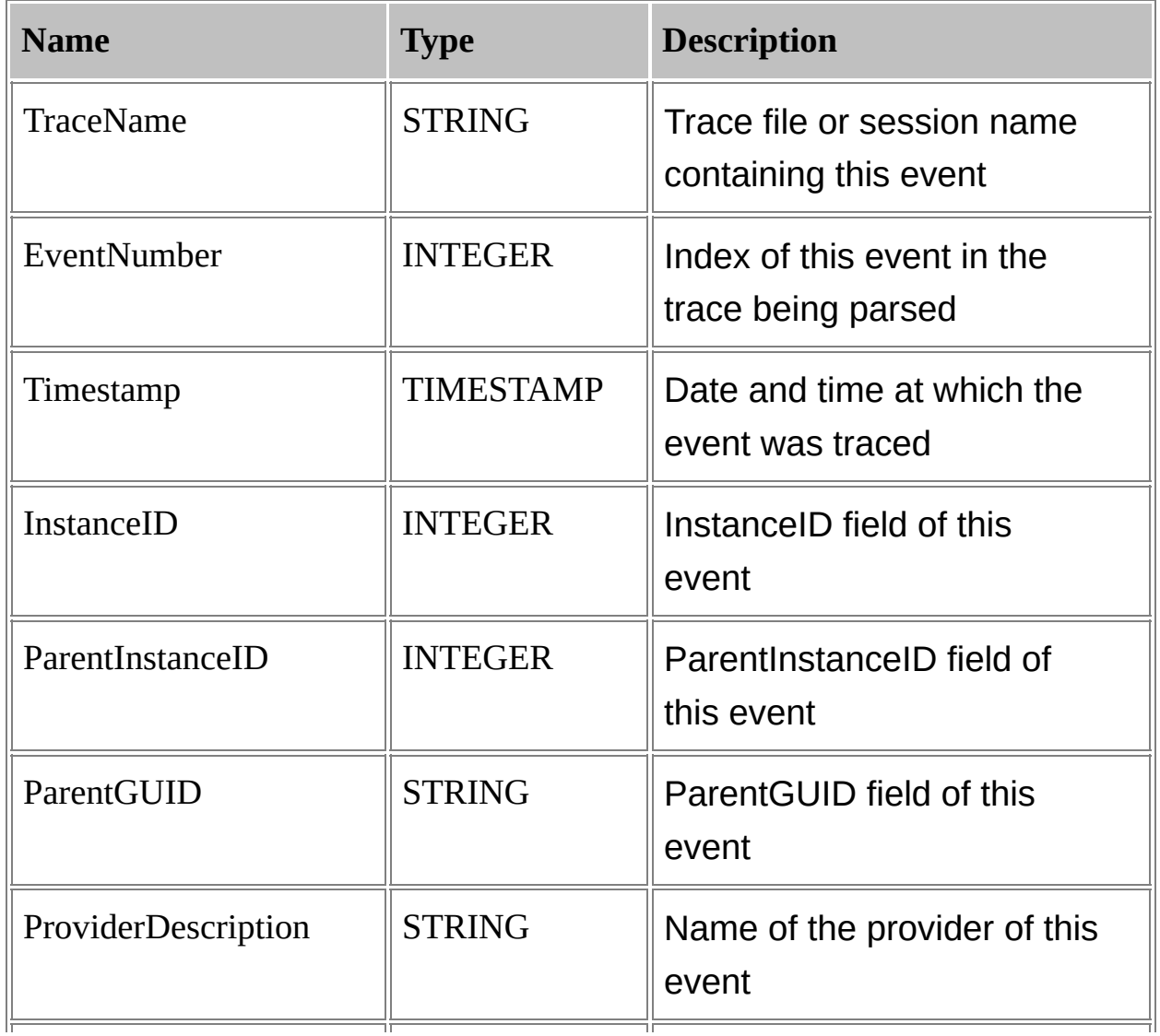

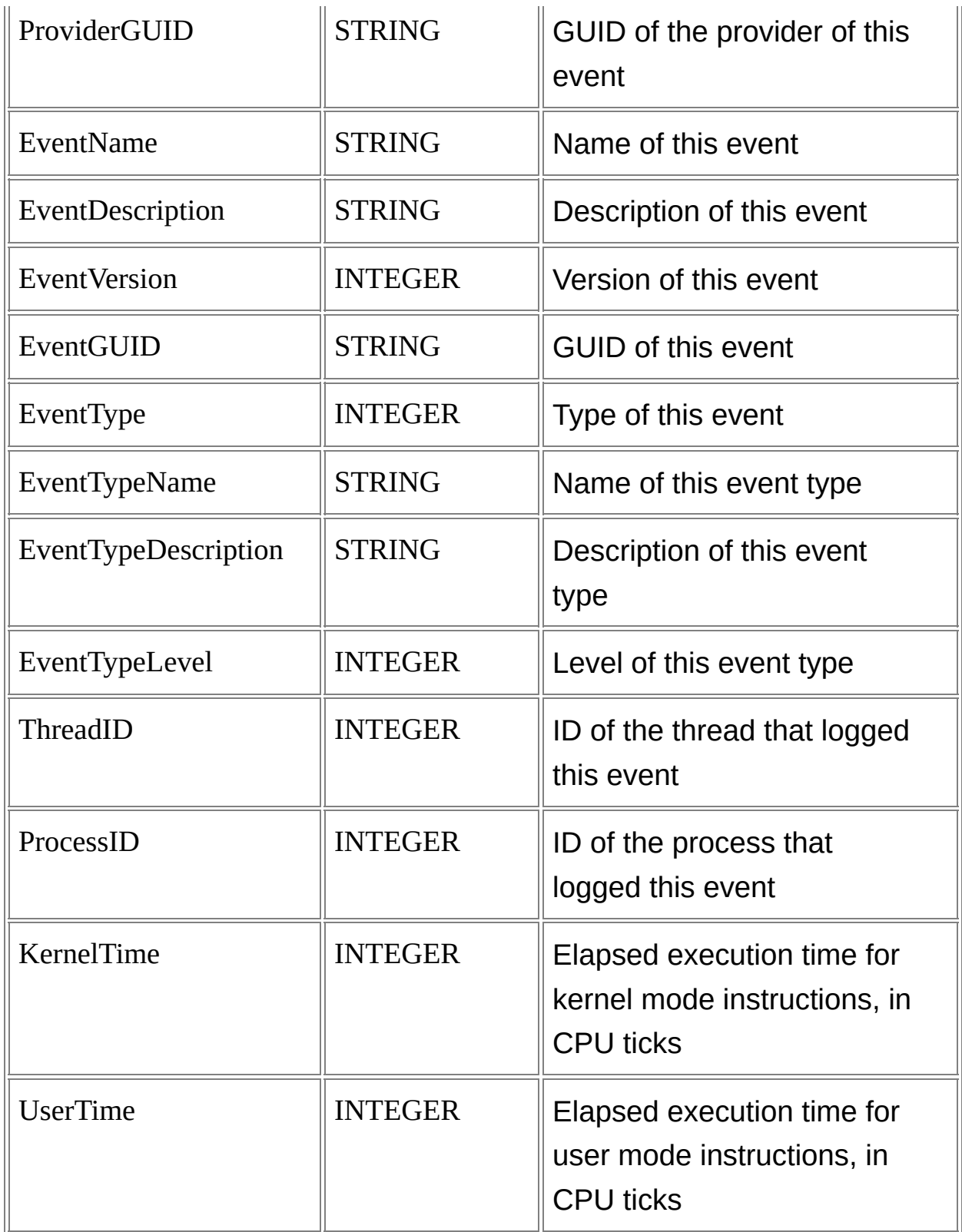

These 20 fields are then followed by the *union* of all the properties of all

the events that can be logged by the providers identified during this stage.

During the second stage, the ETW input format parses the trace events from beginning to end, generating an input record for each event. For any given event, only the first 20 input record fields and the fields corresponding to the event properties are populated with a value; all the other input record fields corresponding to properties of other events are set to NULL values.

The following sample output shows selected fields from the input records generated when parsing the previous example in "Full" field mode:

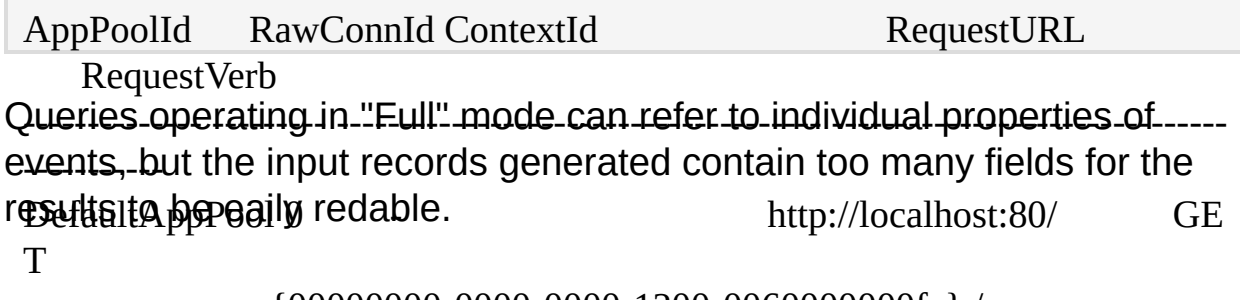

- - {00000000-0000-0000-1200-0060000000fc} /

## - **Meta Field Mode**

DefaultAppPool 0 - http://localhost:80/default.htm In $_{\rm G}$ Meta" field mode, the ETW input format returns meta-information about events, generating an input record for each property of each event that can be logged by each provider in the trace(s) being parsed. Input records contain meta-data about the event properties, including information about the property type, information about the event containing the property, and information about the provider generating the event.

The "Meta" field mode employs a two-stage parsing schema similar to the "Full" field mode. During the first stage, the ETW input format preprocesses the input trace to determine the set of providers that generated events in the trace.

In this mode, however, once the set of providers has been identified, the ETW input format does not process the trace, but rather returns the event meta-information populating the input record fields described in the following table:

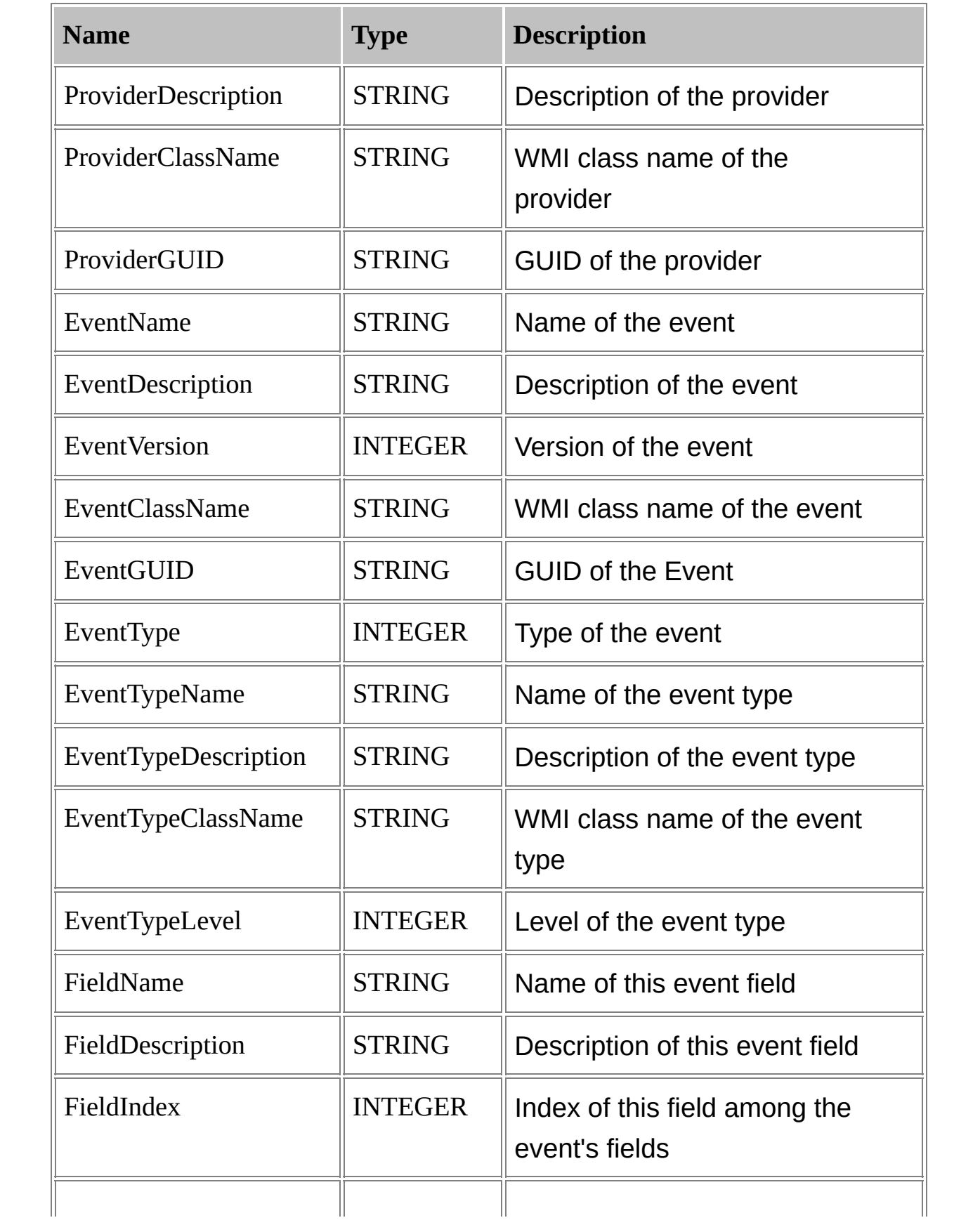

# <span id="page-250-0"></span>**ETW Input Format Parameters**

The EVT input format supports the following parameters:

### **fMode**

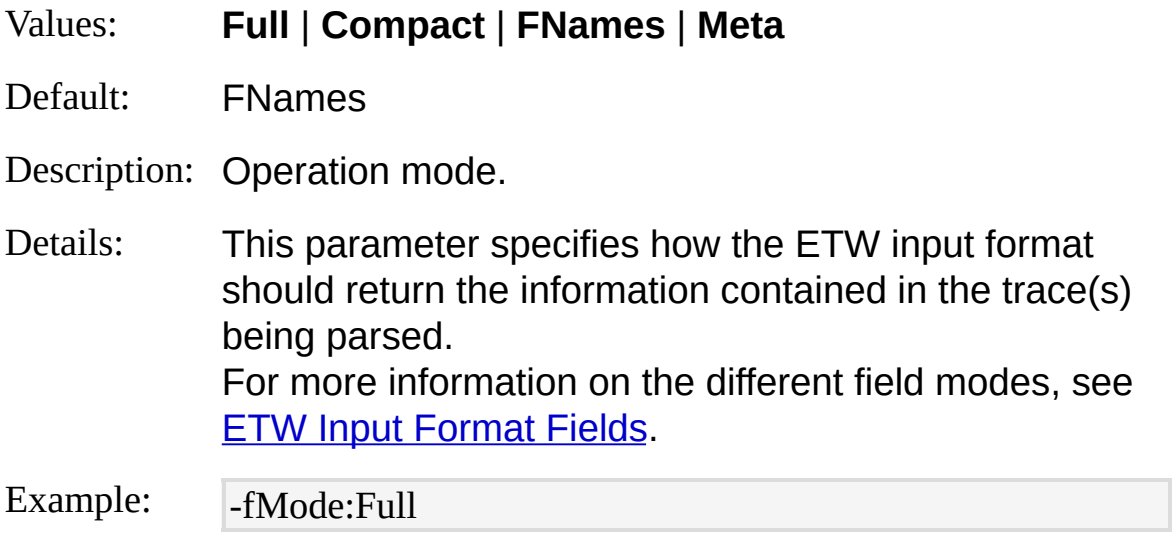

## **providers**

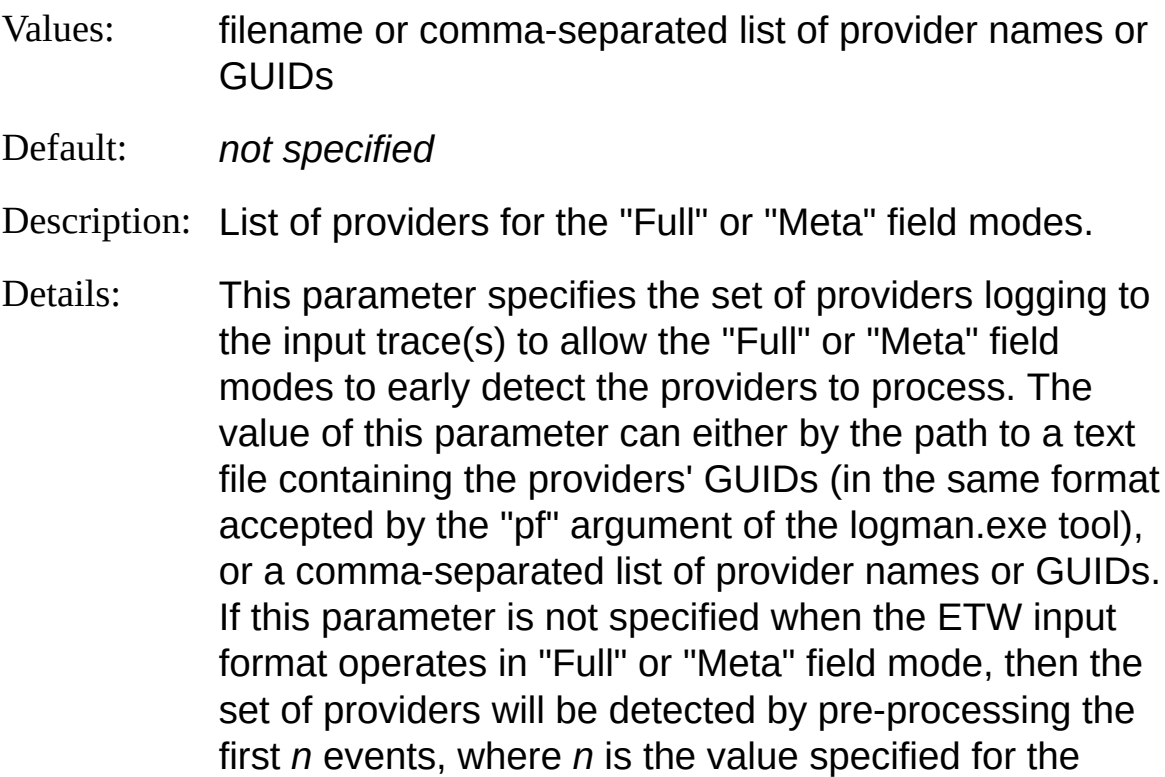

"dtEventsLog" or "dtEventsLive" parameters. For more information about the different field modes, see ETW Input [Format](#page-243-0) Fields.

Examples: - providers:MyProviders.guid -providers:"IIS: WWW Server,IIS: Active Server Pages (ASP)"

#### **dtEventsLog**

Values: number of events (number)

Default: 3000

- Description: Number of trace log file events examined to detect the set of providers in "Full" or "Meta" field modes.
- Details: This parameter specifies the number of initial events that the ETW input format examines to detect the set of providers logging in an input trace log file when operating in the "Full" or "Meta" field modes. The value of this parameter is only used when the "providers" parameter is left unspecified. For more information about the different field modes, see **ETW Input [Format](#page-243-0) Fields**.

Example: - dtEventsLog:100

#### **dtEventsLive**

- Values: number of events (number)
- Default: 20
- Description: Number of live trace session events examined to detect the set of providers in "Full" or "Meta" field modes.
- Details: This parameter specifies the number of initial events that the ETW input format examines to detect the set of providers logging in an input live trace session when
operating in the "Full" or "Meta" field modes. The value of this parameter is only used when the "providers" parameter is left unspecified. For more information about the different field modes, see ETW Input [Format](#page-243-0) Fields.

Example: - dtEventsLive:100

#### **flushPeriod**

Values: milliseconds

Default: 500

- Description: Number of milliseconds between live trace session flushes.
- Details: When processing a live trace session, the internal buffering mechanisms of the ETW infrastructure might cause events to appear with a noticeable delay. This parameter specifies how often the ETW input format should force a buffer flush to retrieve real-time events.

Example: -  $\boxed{\text{-flushPeriod:2000}}$ 

#### **ignoreEventTrace**

Values: **ON** | **OFF**

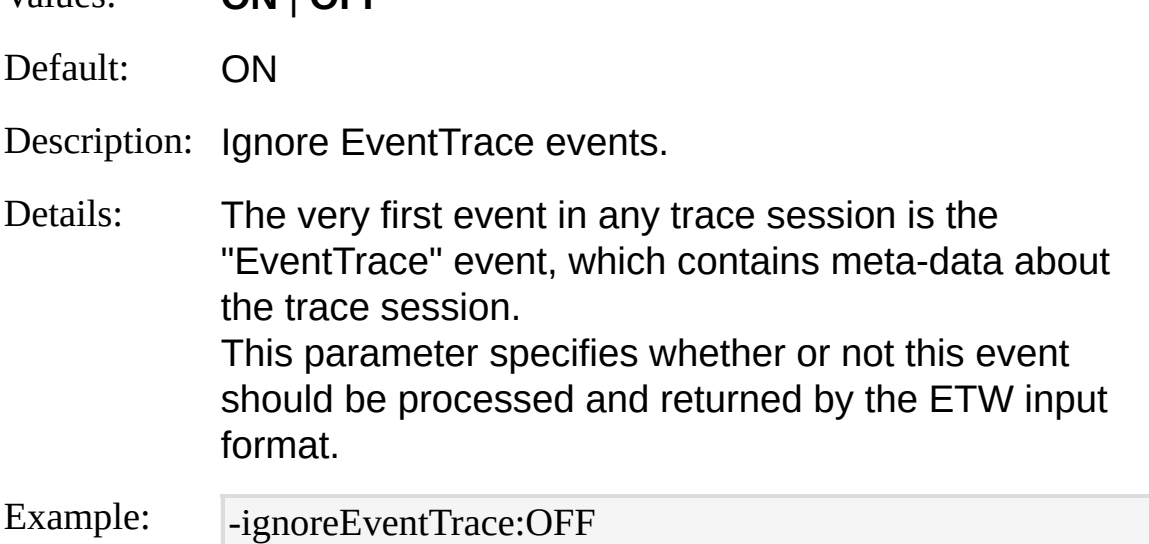

## **compactModeSep**

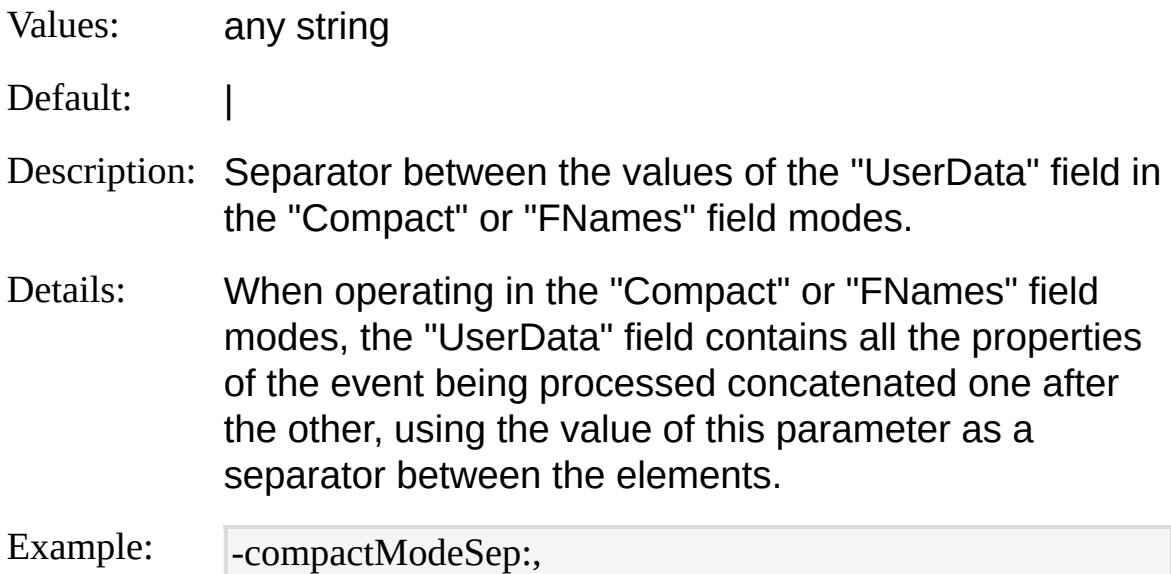

## **expandEnums**

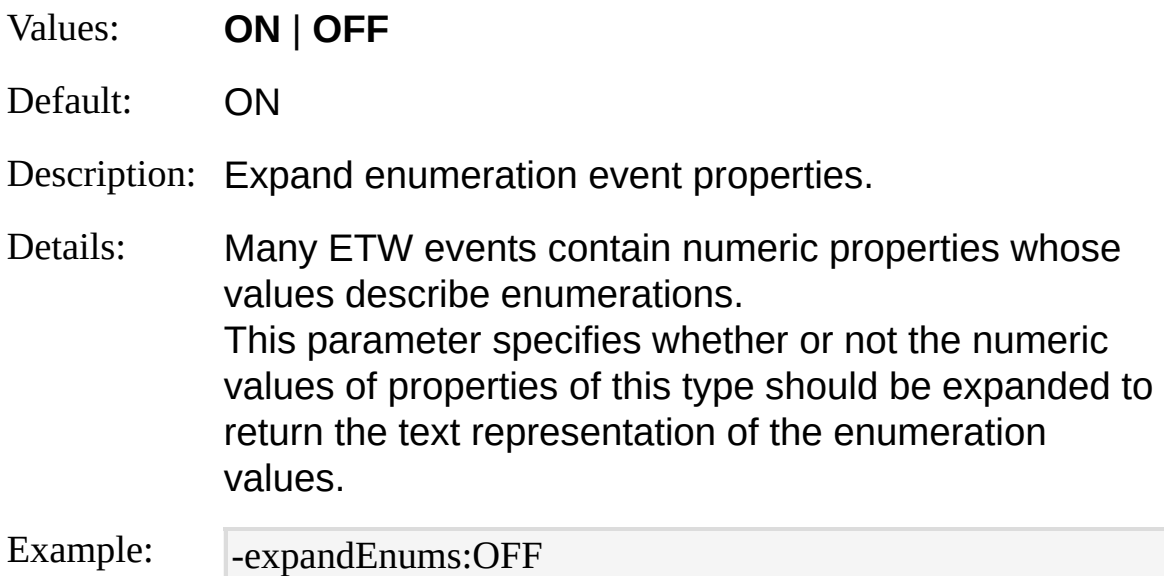

## **ignoreLostEvents**

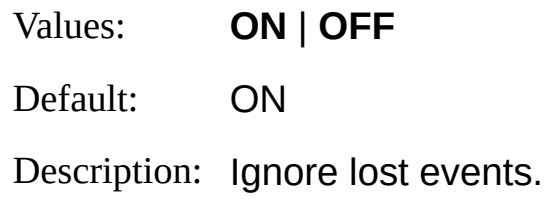

Details: ETW traces contain information about events that might have been lost during the tracing session. If this parameter is set to "OFF" and the input trace indicates the presence of lost events, the ETW input format generates a [warning](#page-25-0) when the trace has been completely processed showing the number of events that have been lost.

Example: - | -ignoreLostEvents:OFF

#### **schemaServer**

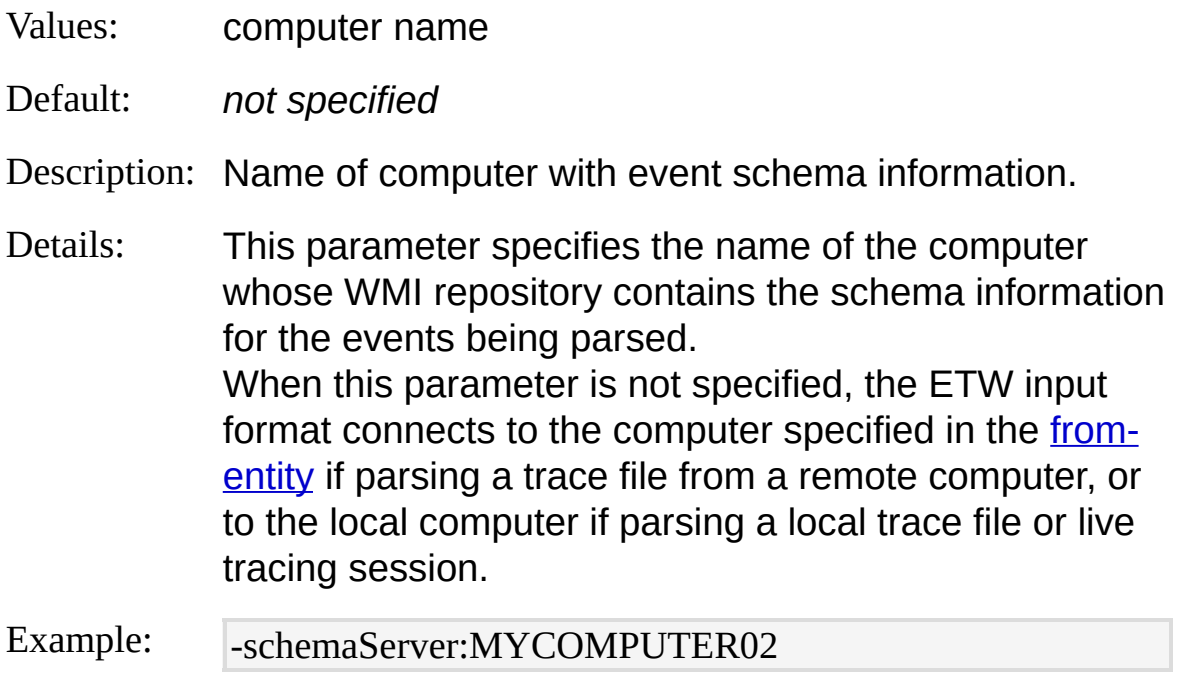

# **ETW Input Format Examples**

## **Parsing an IIS 6.0 ETW Trace Log File**

This example shows how to start a trace session containing events from the IIS 6.0 providers, how to stop the session, and how to parse the resulting trace log file.

The example commands shown here apply to Windows Server 2003.

1. List the GUIDs of the providers registered with the system using the following command from a command-line window:

C:\>logman query providers The output of this command will look like the following sample: Provider GUID ------------------------------------------------------------------------------- 2. Identify they providers needed for the strage session, in this -13 e**xample, the** trace session will be enabled for the "IIS: WWW Server" band: "It Sace Prive i Server Pages (ASP) d-providens d-b1c3 3. Create effective containing the GUID of each selected providerDirectoinye, Korlow and by the trates inglatilags 2 and tracing b-5 lexeb6966bebc4d r the provider. For more information on the a**VailaBile flags** and levels for **a provider, consult the** 0e-0dbd61 component documentation. Thise: fBullequeis ingléxitain topile shows a teasu This exampled 1-44b4-a95e-3c "MyFhtOuiders.guid" containing the "IIS: WWW Server" and "IIIS:: AYCWAY Server Pages (ASP)" {Bro2witted:\$:4c21-4981-ae10-3f da0d9b0f83} {ISa2A4ti84-Sezye4@sese(ASH)da0d9b0f85994d9afhff5&456e-a4ef

-37c984a2cb4b} {06b94d9a-b15e-456e-a4ef-37c984a2cb4b} 0xffffffff 5 4. Stantath Setuatoiyng Austracion (USiAg) the providents 2 fext ballet file fals the 24 a4g00600826900e1'}-pf" logman command-line parameter: IIS: IISADMIN Global {DC1271C2-A0AF-400f-850

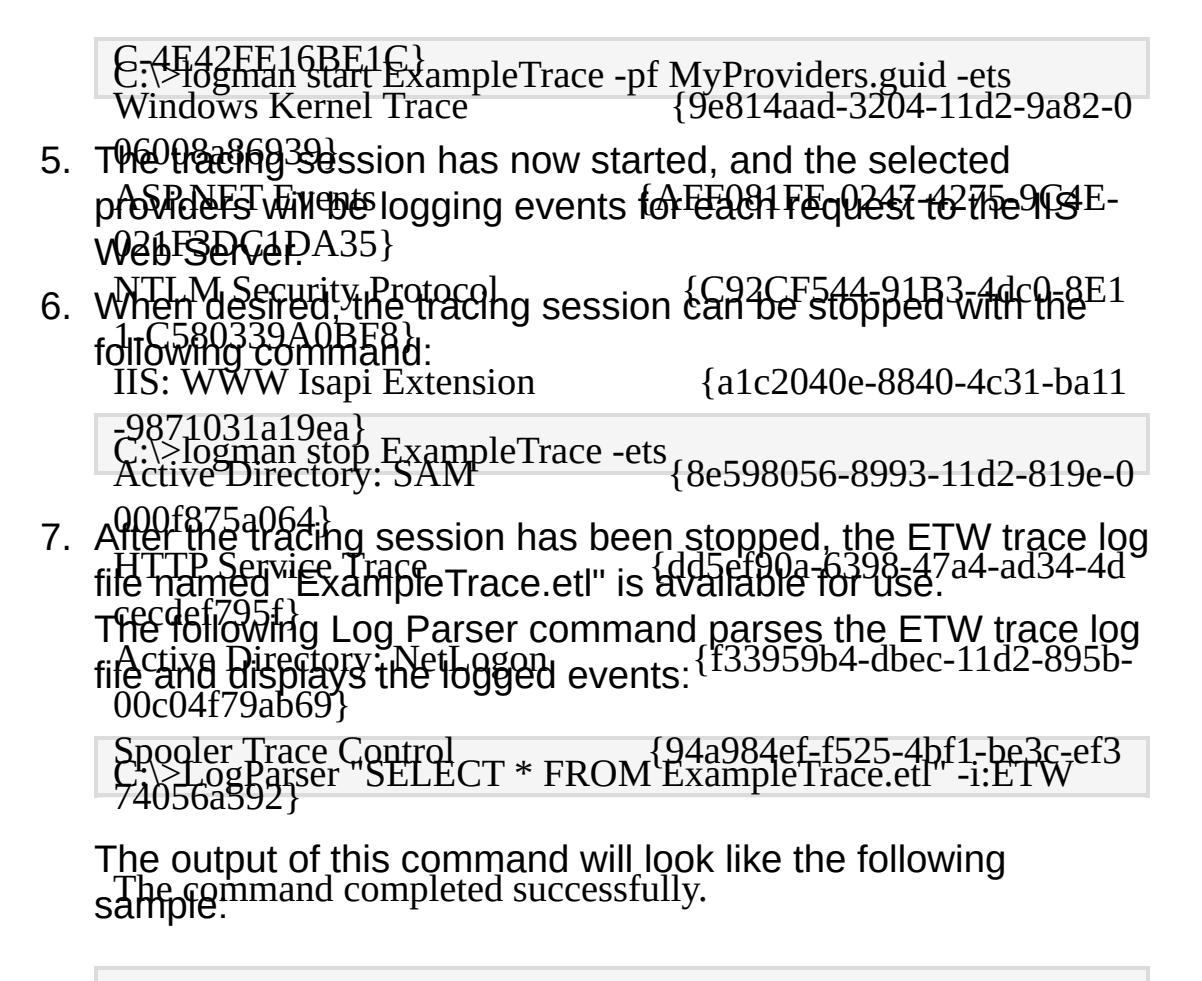

EventNumber EventName EventTypeName Timestamp

UserData

----------- ---------- ---------------------------- ---------------------------- **Parsing a live IIS 6.0 ETW Trace Session**

This example shows how to start a live trace session containing events Fried skamping shows how to start a live a doo session containing overlies.<br>from the IIS 6.0 providers, how to start a Log Parser command that noth the ne cro providere, now to start a Leg r arear comments.<br>Shows the events in real-time, and how to stop the session.  $\sum_{\text{Gamma}}$  IISGeneral GENERAL\_REQUEST\_START 2004-10 -14 20:27:26.624.399000 ContextId={00000000-0000-0000-1200 The example commands shown here apply to Windows Server 2003.

- 1. Execute steps 1 SiteLin the example as aw tapp Pool|ConnId=-2
- 88230375077969904|RawConnId=0|RequestURL=http://localhost 4. Start the tracing session using the providers text file as the  $:80/IR$ eguest $V$ erb $=$ GET  $39$  iiis in Striker FILTER START  $^{11}$  is a constructed in  $2004$ -10-14 20:27:26 .624.399000 ContextId={00000000-0000-0000-1200-0060000000 fc}|FilterName=C:\WINNT\Microsoft.NET\Framework\v1.1.4322 \aspnet\_filter.dll 4 IISFilter FILTER\_PREPROC\_HEADERS\_START 2004- C:\>logman start ExampleTrace -pf MyProviders.guid -ets -rt10-14 20:27:26.624.399000 ContextId={00000000-0000-0000-12 argument of the "-pf" logman command-line parameter,  $\mathsf{sp}\mathsf{ec}$ ifying also the "-rt" flag to enable a real-time tracing. session:
- 5. The tracing session has now started, and the selected providers ISMHilber IBUGTHEGR\_EPELHERFLOC\_ALLAADELES\_LENDe 21594-1 Web4S0r276.624.399000 ContextId={00000000-0000-0000-120
- 6. From Beparate command-line shell window, execute the filowing LStältearser CoRunaling to parse the Urading 27:26. 624.399000 ContextId={00000000-0000-0000-1200-0060000000 fc} following Log Parser command to parse the live tracing session in reaptime!

7 IISFilter FILTER\_START 2004-10-14 20:27:26 .624.399000 ContextId={00000000-0000-0000-1200-0060000000 C:\>LogParser SELECT \* FROM ExampleTrace -l:ETW

This Eistgr Parser CoPhagana Eille SGomman Filges Micropet Share ind)\Minhtely, emEixtnesiens\h\bind\foexedludlly aborted, or until the tracints Felssion Is stopped. PROC\_HEADERS\_START 2004-

 $7. \text{ Wfl}$ =14 20:27:26.624.399000 ContextIda {0000000-0000-00000-12 00-0060000000fc} following command:

9 IISFilter FILTER\_PREPROC\_HEADERS\_END 2004-1 0-14 20:27:26.624.399000 ContextId={00000000-0000-0000-120 0-0060000000fc} C:\>loginan stop ExampleTrace -ets

10 IISFilter FILTER\_END 2004-10-14 20:27:26 .624.399000 [ContextId={00000000-0000-0000-1200-](#page-638-0)0060000000 *© 2004 Microsoft Corporation. All rights reserved.*fc}

11 IISCache URL\_CACHE\_ACCESS\_START 2004-10 -14 20:27:26.624.399000 ContextId={00000000-0000-0000-1200 -0060000000fc}|RequestURL=/

# **EVT Input Format**

The EVT input format returns events from the Windows Event Log and from Event Log backup files (.evt files).

This input format reads event information from the Windows Event Log, including local and remote System, Application, Security, and custom event logs, as well as from Event Log backup files.

**[From-Entity](#page-259-0) Syntax [Fields](#page-260-0) [Parameters](#page-262-0) [Examples](#page-267-0)** 

## <span id="page-259-0"></span>**EVT Input Format From-Entity Syntax**

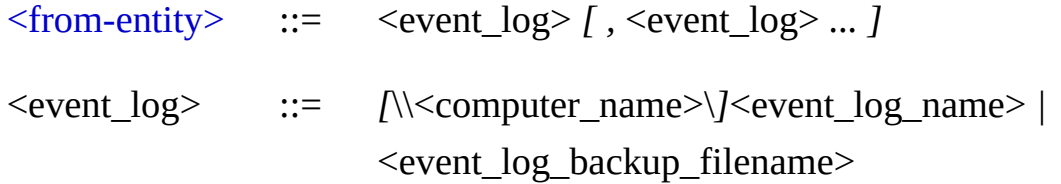

The <u>[<from-entity>](#page-110-0)</u> specified in queries using the EVT input format is a comma-separated list of:

- Names of Event Logs ("System", "Application", "Security", or a custom event log), optionally preceded by the name of a remote computer in the UNC notation;
- Paths of Event Log backup files (.evt files), optionally including wildcards.

Names of custom event logs that include space characters must be specified within single-quote characters.

### **Examples:**

FROM System, Application, \\SERVER2\System, \\SERVER2\Application

FROM System, Application, 'My Custom Event Log'

FROM D:\MyEVTLogs\\*.evt, \\SERVER2\D\$\MyEVTLogs\\*.evt

FROM System, D:\MyEVTLogs\System.evt

# <span id="page-260-0"></span>**EVT Input Format Fields**

The input records generated by the EVT input format contain the following fields:

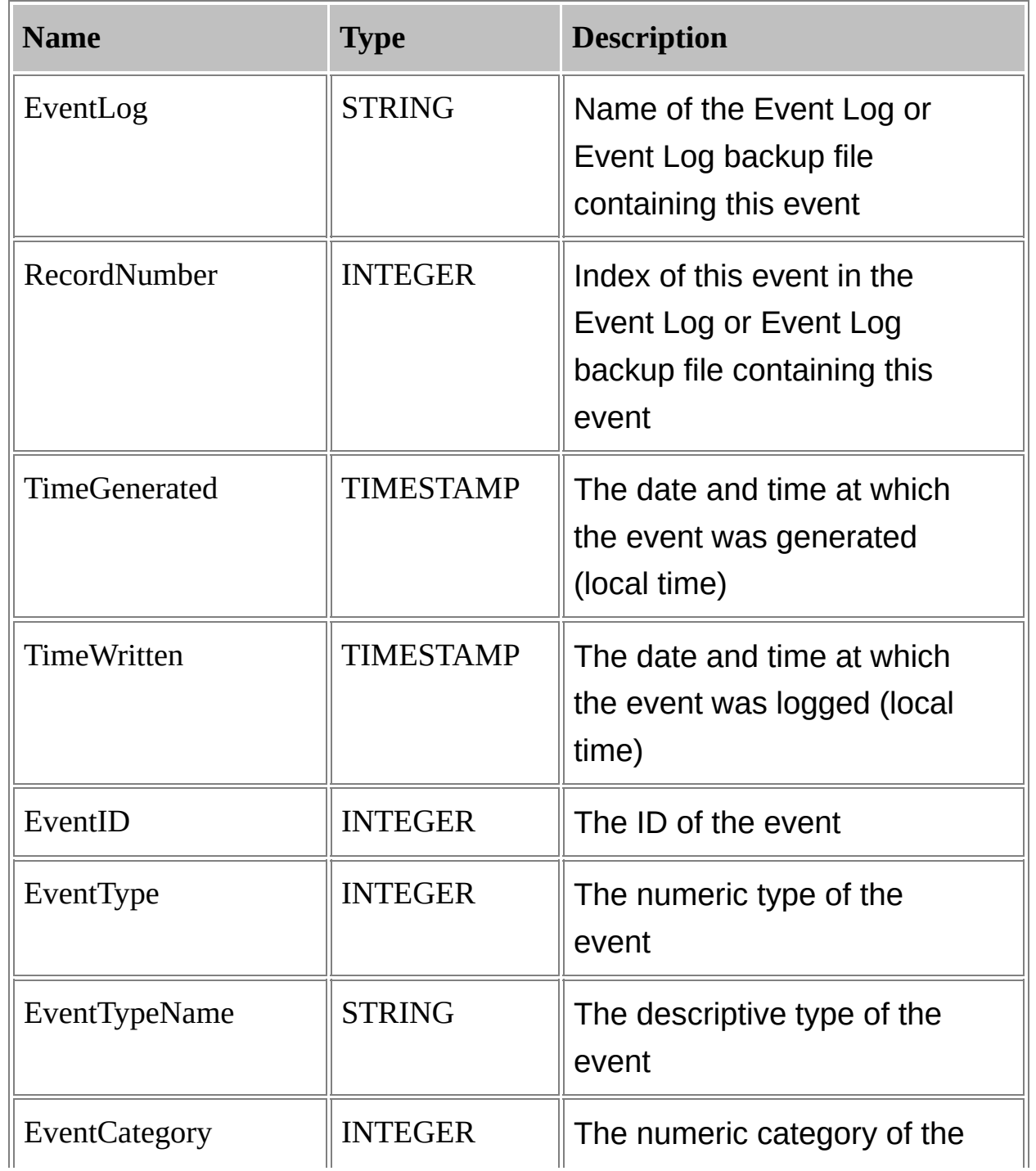

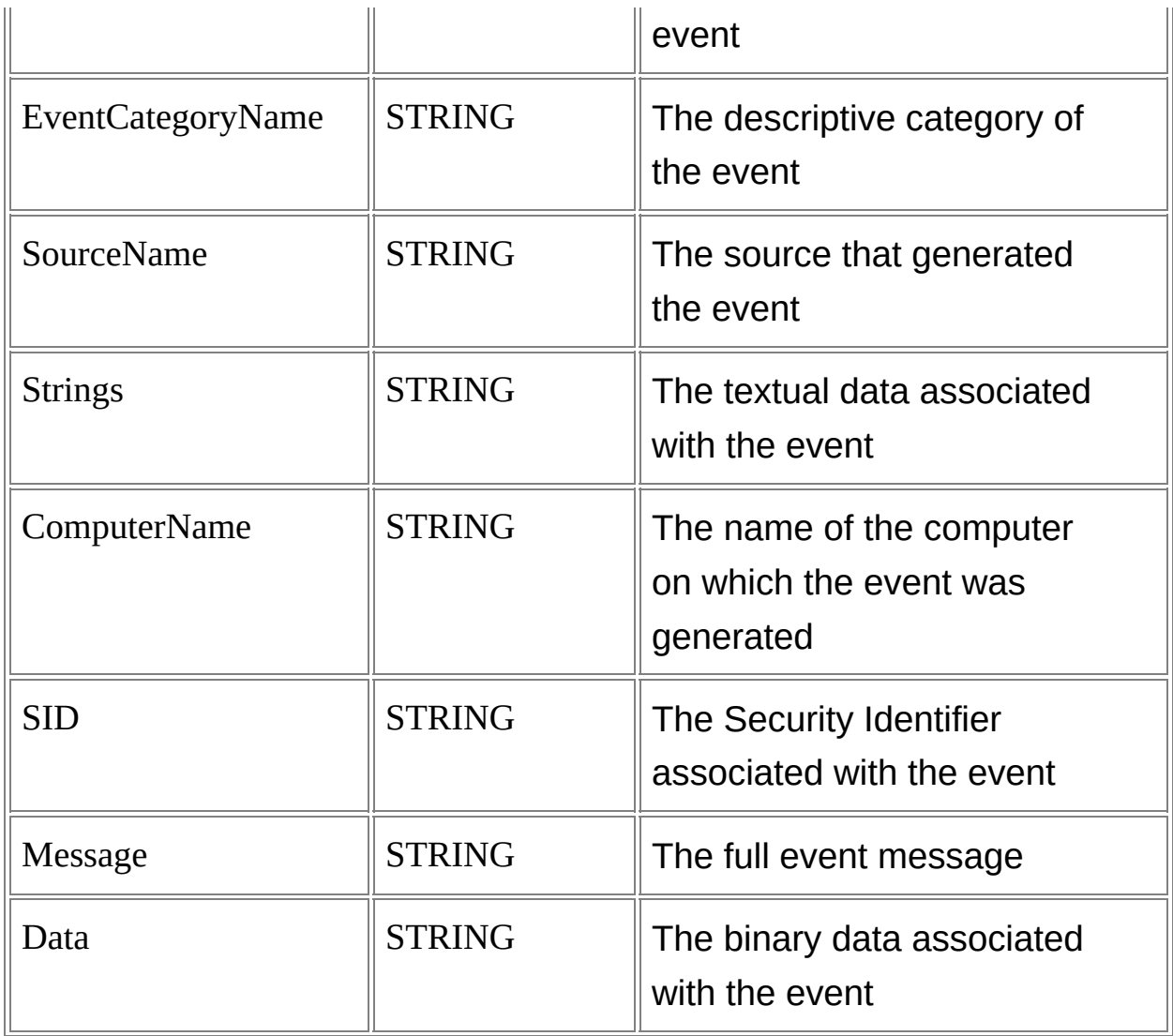

# <span id="page-262-0"></span>**EVT Input Format Parameters**

The EVT input format supports the following parameters:

### **fullText**

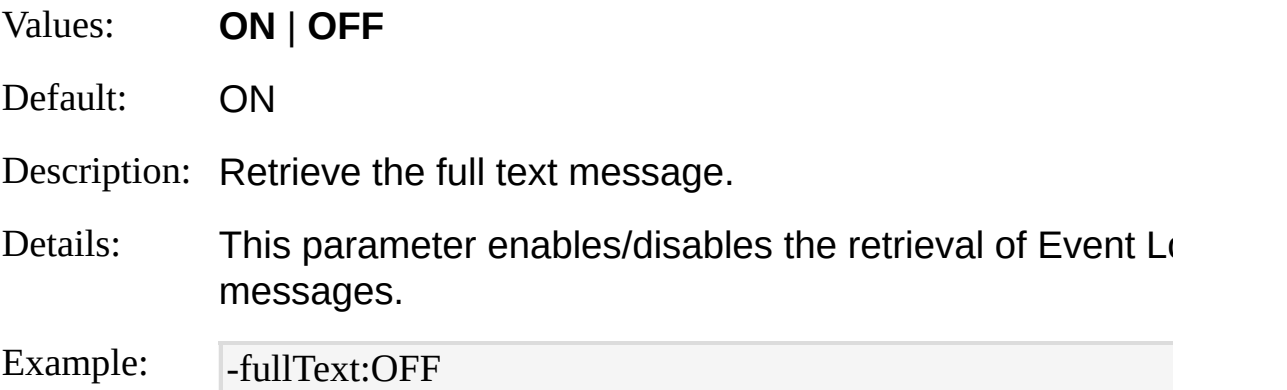

### **resolveSIDs**

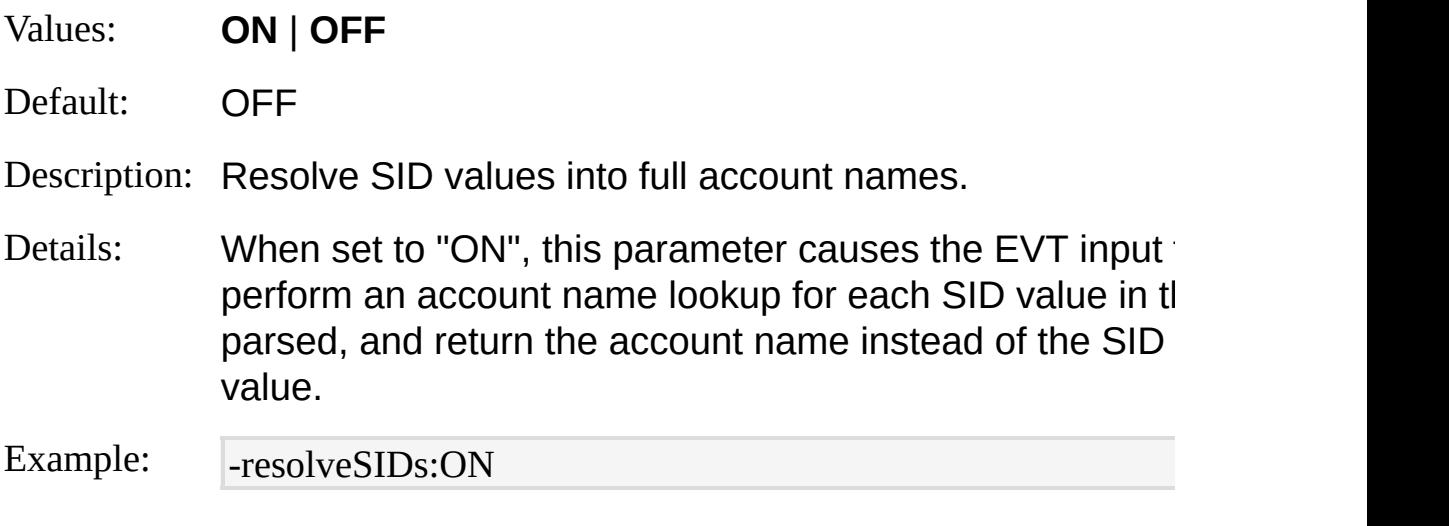

## **formatMsg**

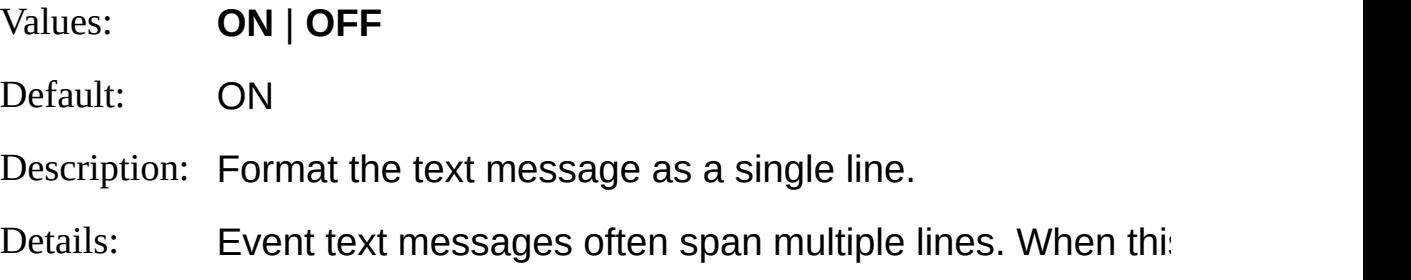

set to "ON", the EVT input format preserves readability of by removing carriage-return, line-feed, and multiple space from the message text.

When this parameter is set to "OFF", the EVT input form original message text with no intervening post-processing.

Example: -  $\overline{\phantom{a}}$  -formatMsg:OFF

#### **msgErrorMode**

- Values: **NULL** | **ERROR** | **MSG**
- Default: MSG
- Description: Behavior when event messages or event category name resolved.
- Details: The text of an event log message and the textual name  $\alpha$ are stored in binary files installed with the application that event log. In some cases, uninstalling the application or  $\mathbb{F}$ the application might cause the loss of the necessary bir making it impossible to retrieve the text data for those even been logged prior to the reconfiguration.

This parameter specifies the desired behavior for the EV when an event log message text or its category name can retrieved.

When this parameter is set to "NULL", the "Message" or "EventCategoryName" field value is returned as a NULL to "ERROR", a [parse](#page-20-0) error is returned. When set to "MS message is returned for the field, specifying that the text or the category name could not be found.

Example: - msgErrorMode:NULL

#### **fullEventCode**

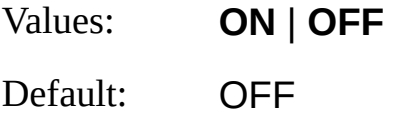

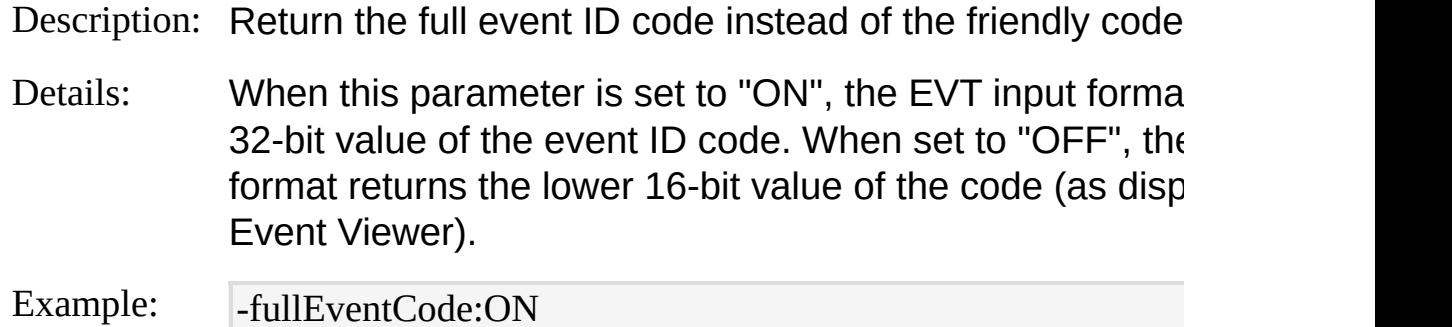

#### **direction**

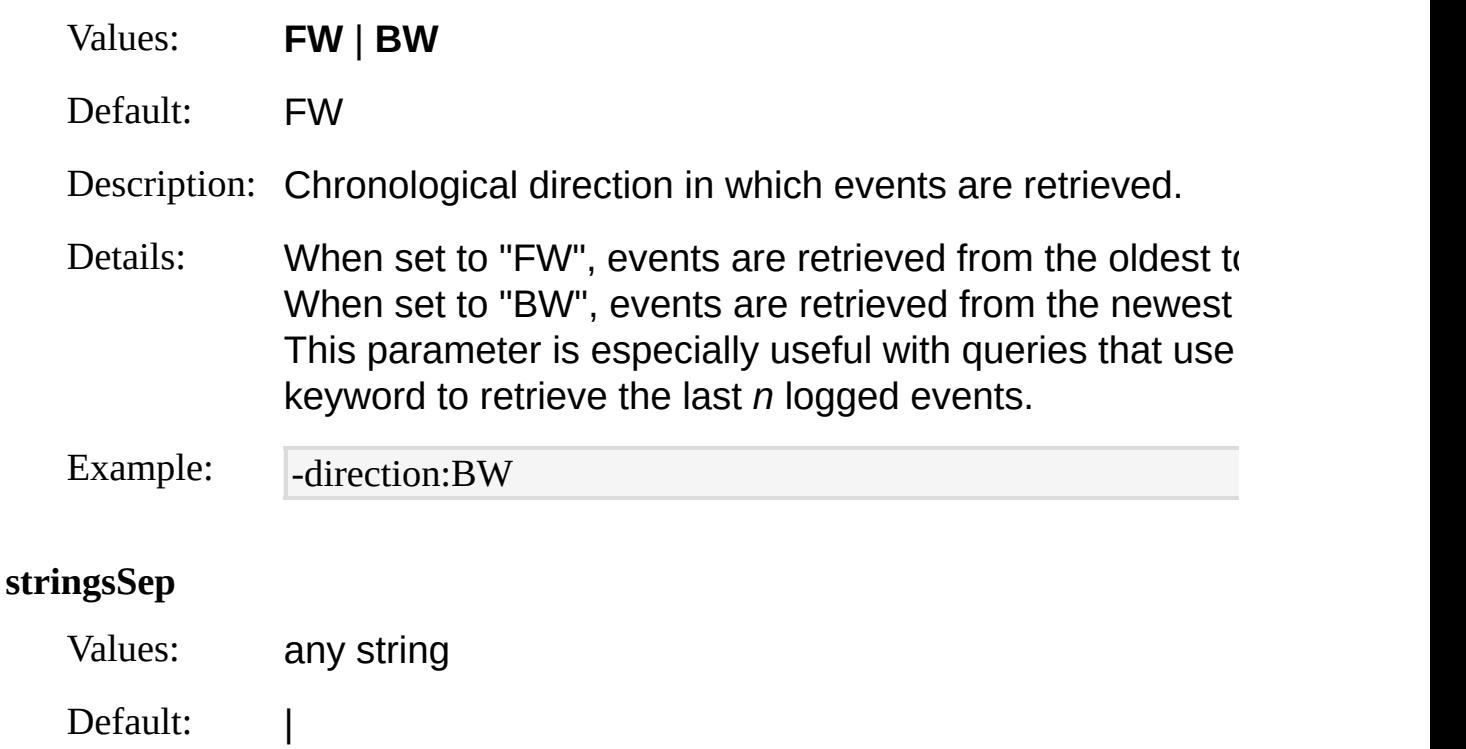

Description: Separator between values of the "Strings" field.

Details: The "Strings" field contains an *array* of text data associated event. The value of this field is built by concatenating the one after the other, using the value of this parameter as  $\epsilon$ between the elements.

Example: - stringsSep:,

### **iCheckpoint**

- Values: checkpoint filename
- Default: *not specified*

Description: Load and save checkpoint information to this file.

Details: This parameter enables the "Incremental Parsing" feature sequential executions of the same query to only process have been logged since the last execution. For more infor-Parsing Input [Incrementally](#page-66-0).

Example: |-iCheckpoint:C:\Temp\myCheckpoint.lpc

#### **binaryFormat**

- Values: **ASC** | **PRINT** | **HEX**
- Default: HEX

[Desc](#page-101-0)ription: Format of the "Data" binary field.

Details: The "Data" field contains binary data that is often not suit textually represented. When this parameter is set to "ASC", data bytes belonging 0x7F range are returned as ASCII characters, while data the range are returned as period (.) characters, as shown example:

Bucket: 02096553..rundll32.exe

When this parameter is set to "PRINT", data bytes represting ASCII characters are returned as ASCII characters, while do not represent printable ASCII characters are returned characters, as shown in the following example:

Bucket: 02096553

rundll32.exe

When this parameter is set to "HEX", all data bytes are  $r$ digit hexadecimal values, as shown in the following exan 4275636B65743A2030323039363535330D0A72756E646C6

Example: - -binaryFormat:PRINT

# <span id="page-267-0"></span>**EVT Input Format Examples**

### **Logons**

Create an XML report file containing logon account names and dates from the Security Event Log:

LogParser "SELECT TimeGenerated AS LogonDate, EXTRACT\_TOKEN(Str ings, 0, '|') AS Account INTO Report.xml FROM Security WHERE EventID N OT IN  $(541;542;543)$  AND EventType = 8 AND EventCategory = 2"

### **Event Distribution**

Retrieve the distribution of EventID values for each Event Source:

LogParser "SELECT SourceName, EventID, MUL(PROPCOUNT(\*) ON (So urceName), 100.0) AS Percent FROM System GROUP BY SourceName, Eve ntID ORDER BY SourceName, Percent DESC"

### **Event Message Report**

Create TSV files containing Event Messages for each Source in the Application Event Log:

LogParser "SELECT SourceName, Message INTO myFile\_\*.tsv FROM \\MY SERVER1\Application, \\MYSERVER2\Application"

# **FS Input Format**

The FS input format returns information on files and directories.

The FS input format enumerates the files and directories matching the search path(s) specified in the [from-entity,](#page-269-0) much like the Windows shell "dir" command, returning an input record for each file and directory in the enumeration.

**[From-Entity](#page-269-0) Syntax [Fields](#page-270-0) [Parameters](#page-272-0) [Examples](#page-274-0)** 

### **See also:**

REG Input [Format](#page-332-0)

## <span id="page-269-0"></span>**FS Input Format From-Entity Syntax**

 $\langle \text{from-entity} \rangle$  ::=  $\langle \text{path} \rangle$  *[*,  $\langle \text{path} \rangle$  *... ]* 

The  $\le$  from-entity  $\ge$  specified in queries using the FS input format is a comma-separated list of paths, eventually containing wildcards.

### **Examples:**

FROM C:\Windows\\*.dll, \\MYSERVER\C\$\Windows\\*.dll

FROM \*.\*

FROM C:\\*.\*, D:\\*.\*

FROM C:\Windows\Explorer.exe

# <span id="page-270-0"></span>**FS Input Format Fields**

The input records generated by the FS input format contain the following fields:

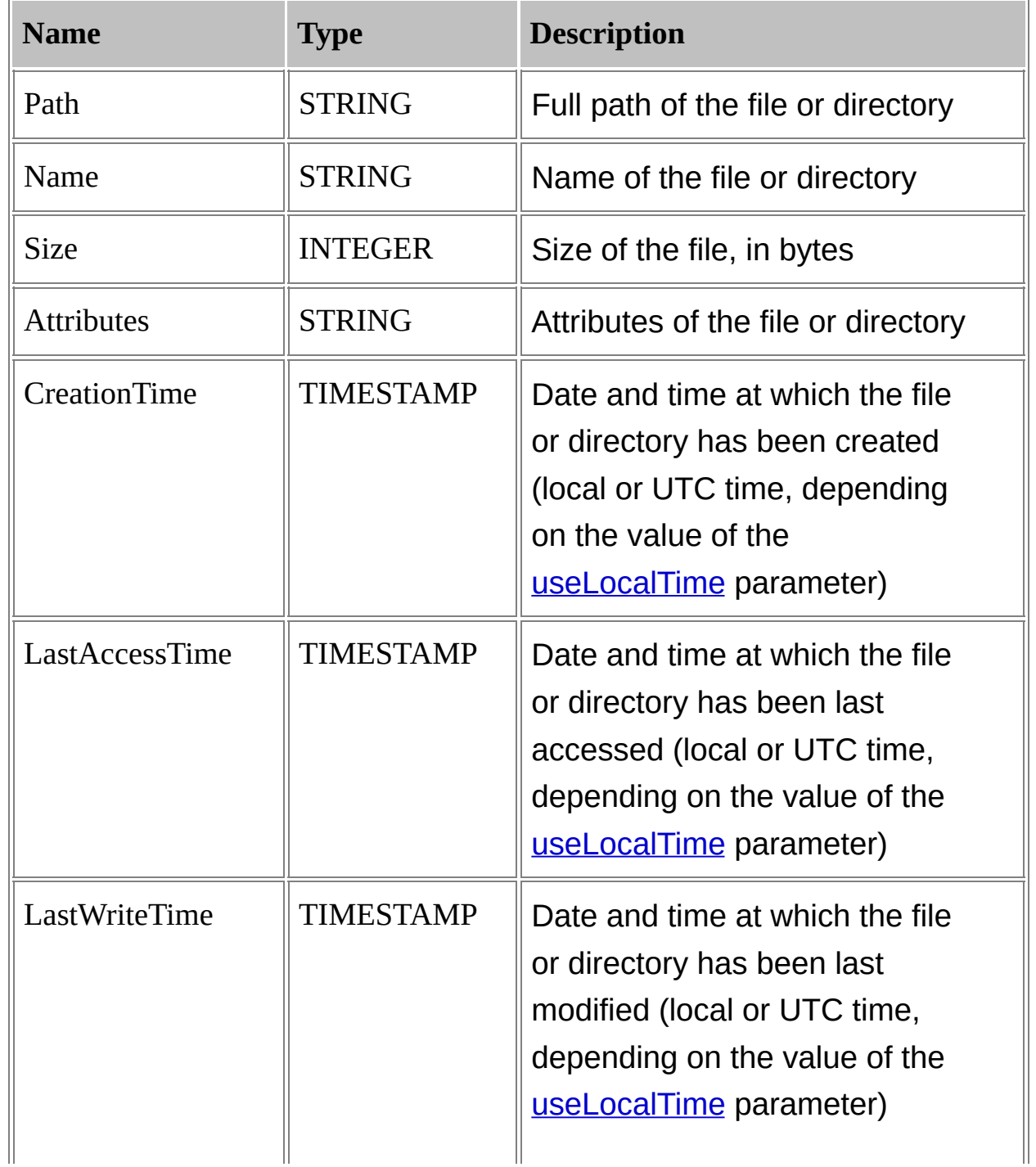

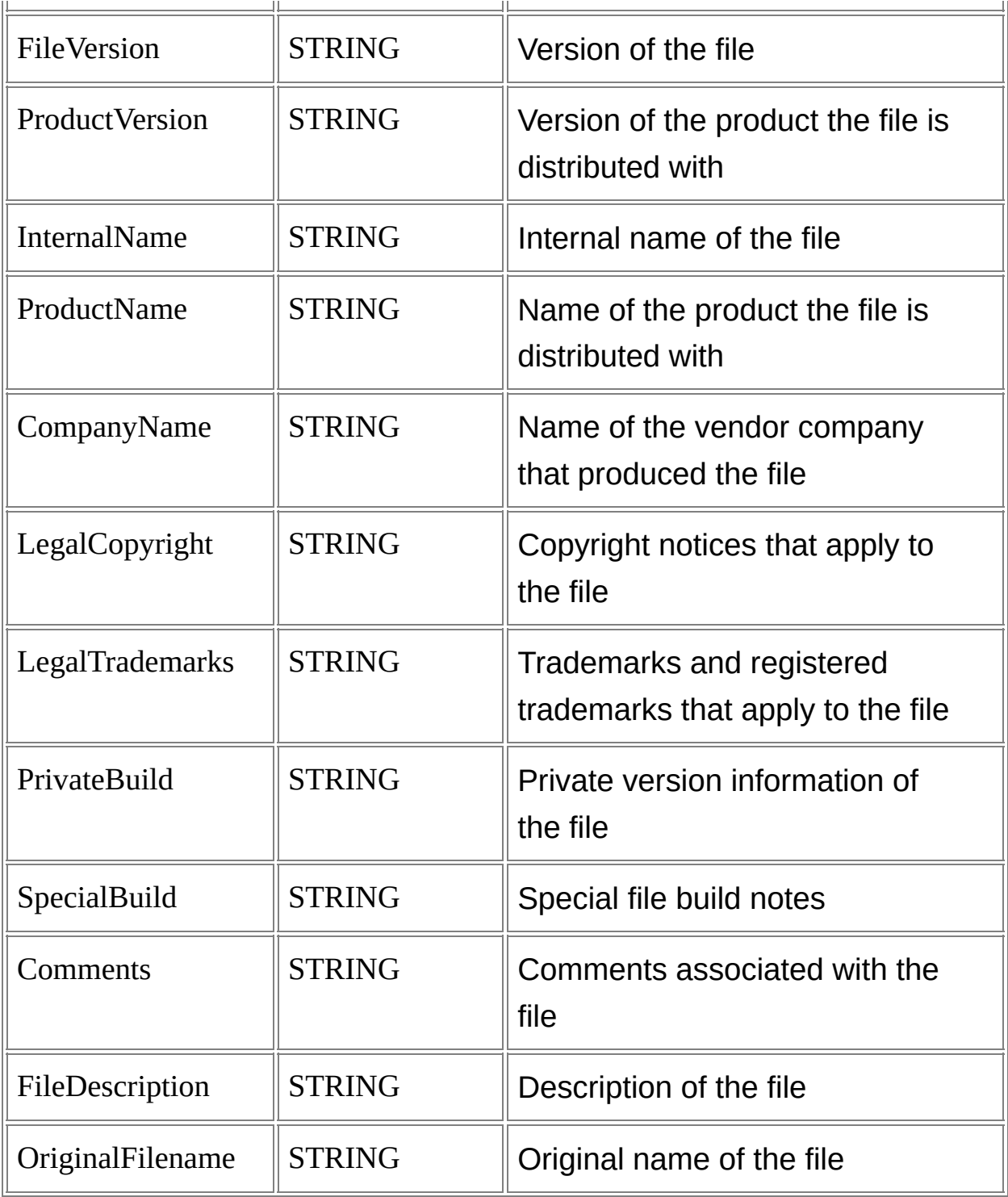

# <span id="page-272-0"></span>**FS Input Format Parameters**

The FS input format supports the following parameters:

#### **recurse**

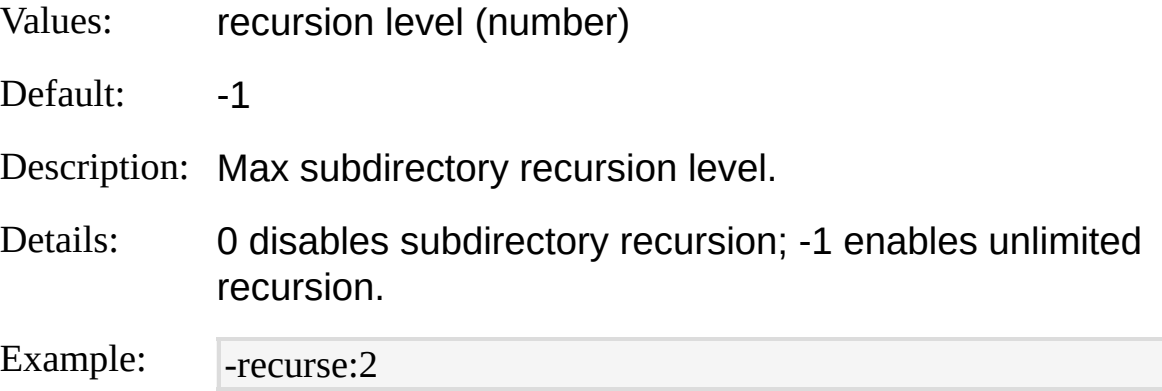

## **preserveLastAccTime**

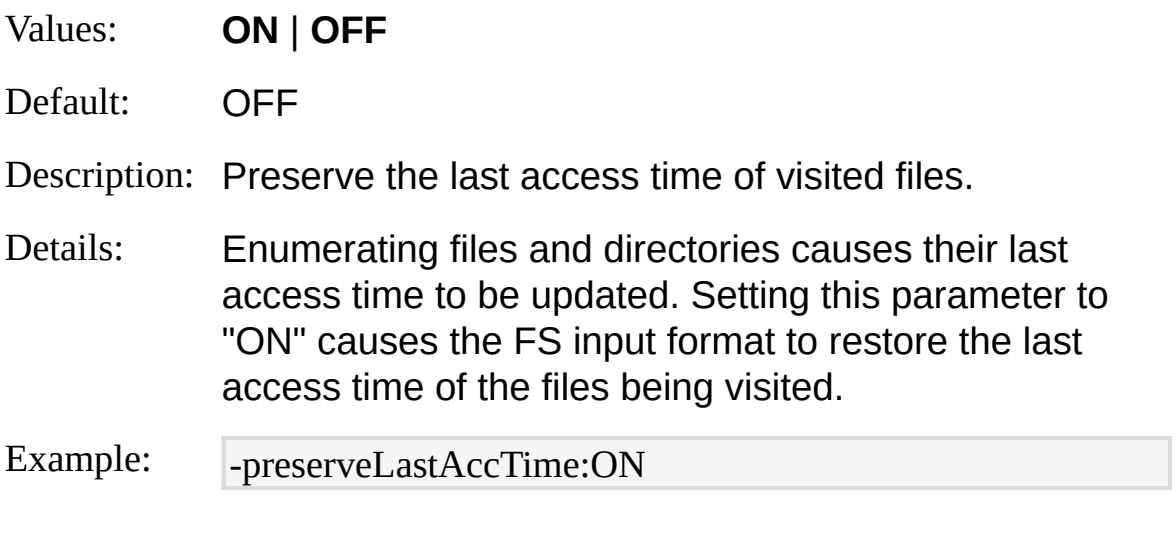

## **useLocalTime**

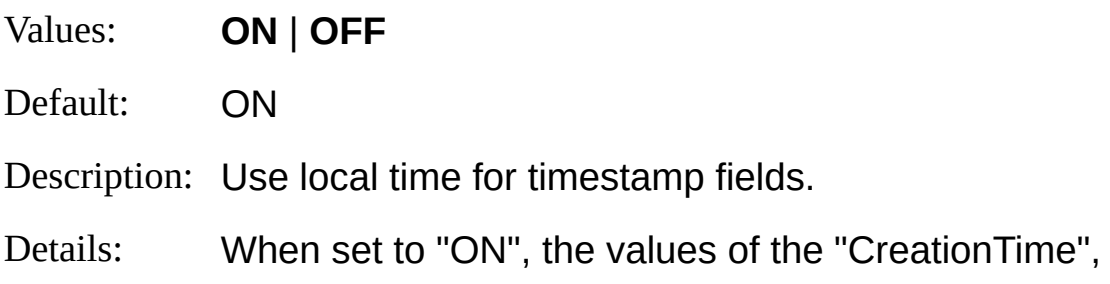

"LastAccessTime", and "LastWriteTime" fields are expressed in local time. When set to "OFF", the values of these fields are expressed in Universal Time Coordinates (UTC) time.

Example: -useLocalTime:OFF

# <span id="page-274-0"></span>**FS Input Format Examples**

## **Ten Largest Files**

Print the 10 largest files on the C: drive:

LogParser "SELECT TOP 10 Path, Name, Size FROM C:\\*.\* ORDER BY Siz e DESC" -i:FS

### **MD5 Hashes of System Files**

Return the MD5 hash of system executable files:

```
LogParser "SELECT Path, HASHMD5_FILE(Path) FROM C:\Windows\Syste
m32\*.exe" -i:FS -recurse:0
```
## **Identical Files**

Find out if there are identical copies of the same file on the C: drive:

```
LogParser "SELECT HASHMD5_FILE(Path) AS Hash, COUNT(*) AS Num
berOfCopies FROM C:\*.* GROUP BY Hash HAVING NumberOfCopies > 1
" -i:FS
```
# **HTTPERR Input Format**

The HTTPERR input format parses HTTP Error log files created by the Http.sys driver.

HTTP Error log files are server-wide text log files containing log entries for Http.sys-initiated error responses to malformed client requests or to valid requests that are aborted due to abnormal circumstances.

Depending on the version of Http.sys, HTTP Error log files can be logged in two different formats.

Earlier versions of Http.sys log HTTP Error log entries as raw lines consisting of space-separated values. The following example shows a portion of an HTTP Error log file generated by earlier versions of Http.sys:

2002-06-27 19:11:28 172.30.92.88 3405 172.30.162.213 80 HTTP/1.0 GET /m

sadc/..%255c../..%255c../..%255c/..%c1%1c../..%c1%1c../..%c1%1c../winnt/sy Latenyersiens of Httprsysolog NTTP Error log files in the W3C Extended lognije dormato 400 bileszi 3 dlys. By Brat o Egli Bovit besom e informative GET /s headers%"divectives")) the mast mandemoder which is the "#Fields"  $\alpha$ directives, zhe $\epsilon$ gribings which $\alpha$ fields are logge sl $\alpha$ drivid a spo $\epsilon$ ition pin a log $\Gamma$  /s r@Wpts/..%%35%63../winnt/system32/cmd.exe?/c+dir 400 - URL After the directives, the log entries follow. Each log entry is a spaceseparated list of field values.

The following example shows a portion of an HTTP Error log file generated by later versions of Http.sys:

#Software: Microsoft HTTP API 1.0

#Version: 1.0

#Date: 2003-08-08 03:12:41

**F<sup>#Fields: date time S-ip c-port s-ip s-port cs-version cs-method cs-uri sc-status s**</sup> [Fields](#page-278-0)<br>Fields<br>Fields

2003-08-08 03:12:41 10.193.50.9 3544 10.193.50.9 80 HTTP/1.1 GET /ISAPI \_OOP/ISAPIExtTest.dll?Action=Crash&Action;=Print&Data;=Req17769\_0 - [Examples](#page-283-0) 1 Connection\_Abandoned\_By\_AppPool DefaultAppPool

2003-08-08 03:12:41 10.193.50.9 3545 10.193.50.9 80 HTTP/1.1 GET /ISAPI *© 2004 Microsoft [Corporation.](#page-638-0) All rights reserved.*

\_OOP/ISAPIExtTest.dll?Action=Crash&Action;=Print&Data;=Req17769\_1 - 1 Connection\_Abandoned\_By\_AppPool DefaultAppPool 2003-08-08 03:12:43 10.193.50.9 3546 10.193.50.9 80 HTTP/1.1 GET /ISAPI \_OOP/ISAPIExtTest.dll?Action=Crash&Action;=Print&Data;=Req17769\_2 - 1 Connection\_Abandoned\_By\_AppPool DefaultAppPool

# <span id="page-277-0"></span>**HTTPERR Input Format From-Entity Syntax**

[<from-entity>](#page-110-0) ::= HTTPERR *|*

<filename> *[ ,* <filename> *... ]*

The  $\le$  from-entity  $\ge$  specified in queries using the HTTERR input format is either the "HTTPERR" keyword or a comma-separated list of paths of HTTP Error log files.

When the "HTTPERR" keyword is used, the HTTPERR input format reads the HTTP Error log configuration from the registry and parses all the HTTP Error log files currently available in the HTTP Error log file directory.

Filenames can include wildcards (e.g. "LogFiles\HTTPERR\httperr\*.log").

### **Examples:**

FROM LogFiles\HTTPERR\httperr1.log, LogFiles\HTTPERR\httperr2.log

FROM \\MYMACHINE\LogFiles\HTTPERR\httperr\*.log

FROM HTTPERR

# <span id="page-278-0"></span>**HTTPERR Input Format Fields**

The input records generated by the HTTPERR input format contain the following fields:

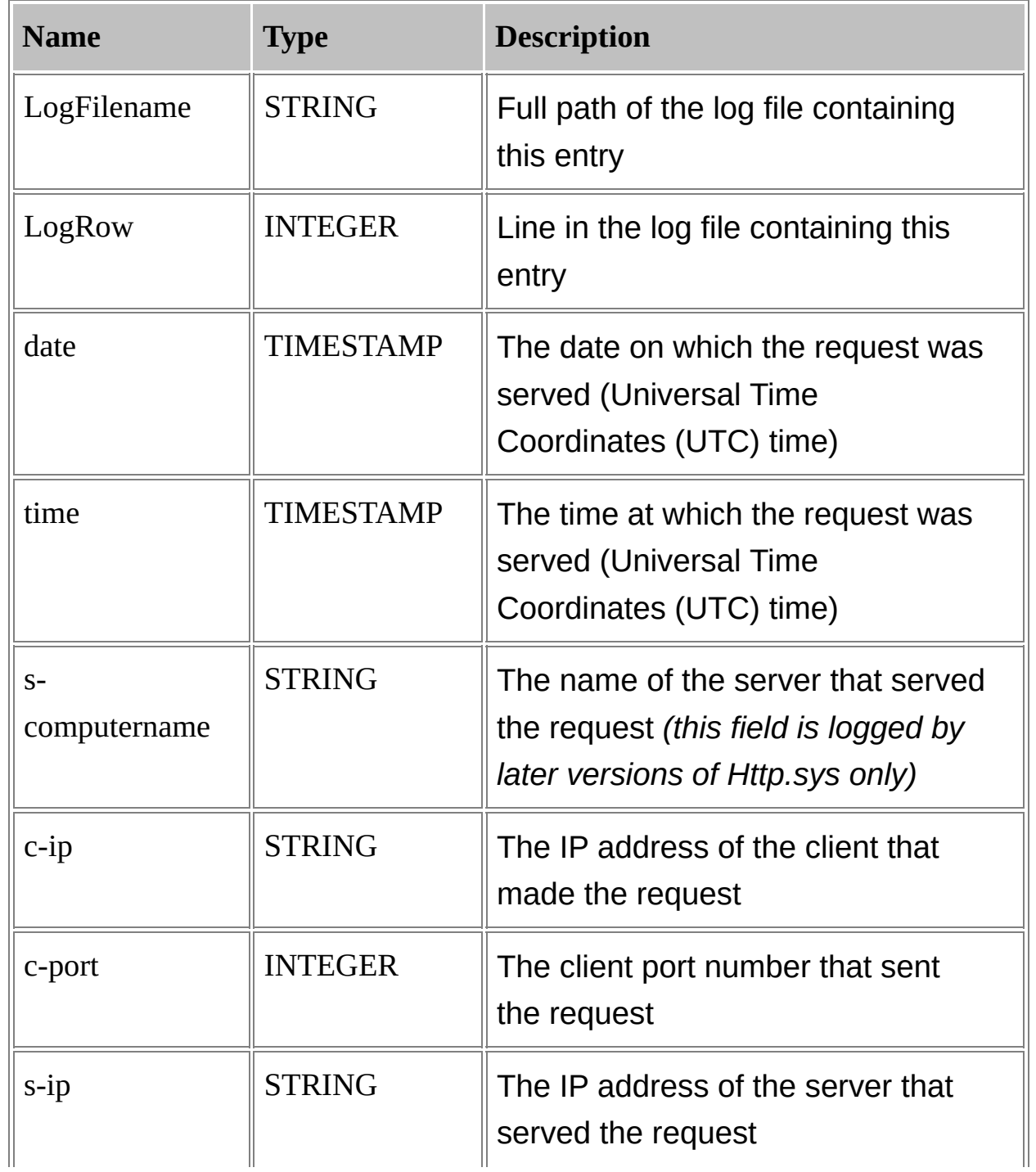

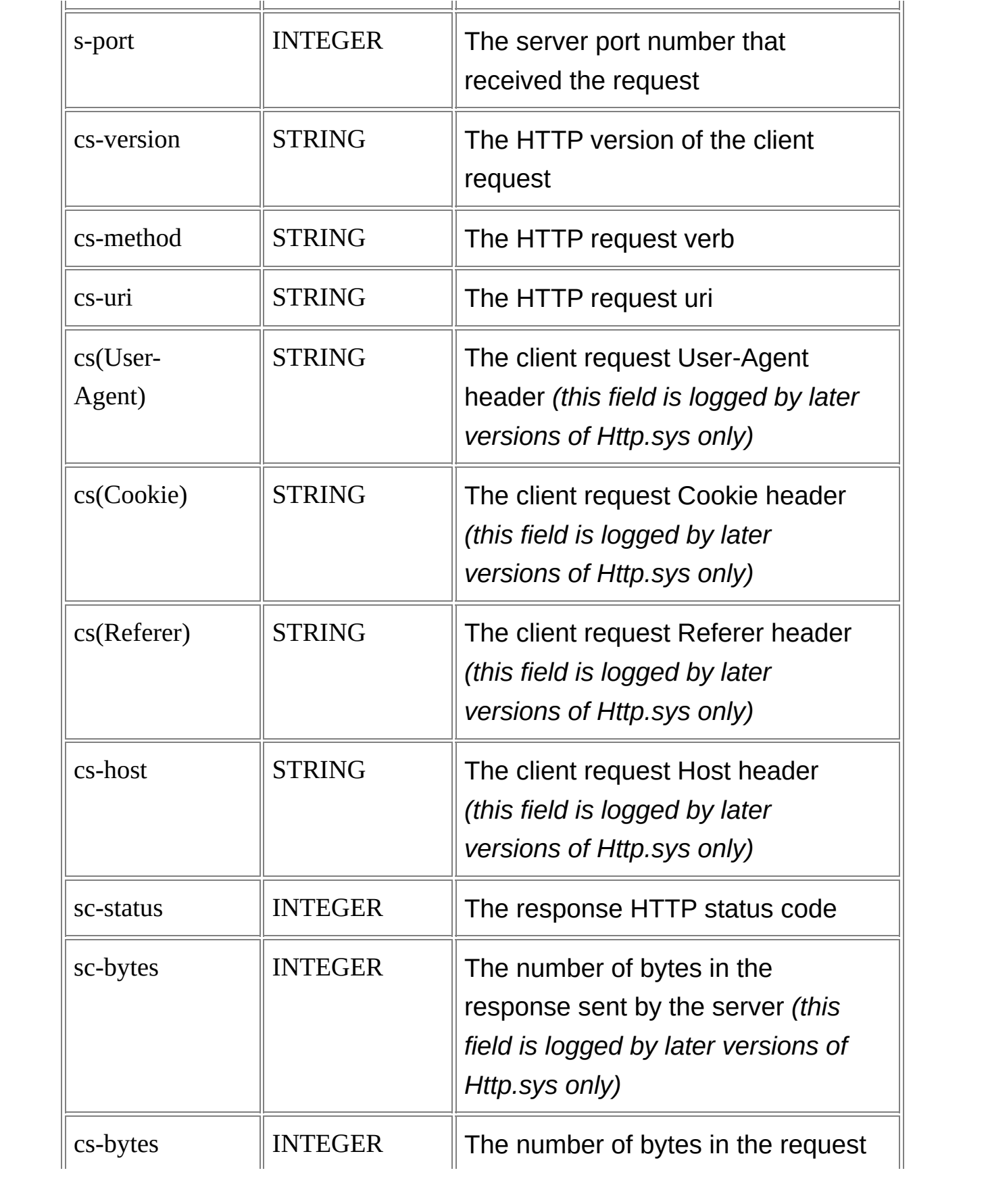

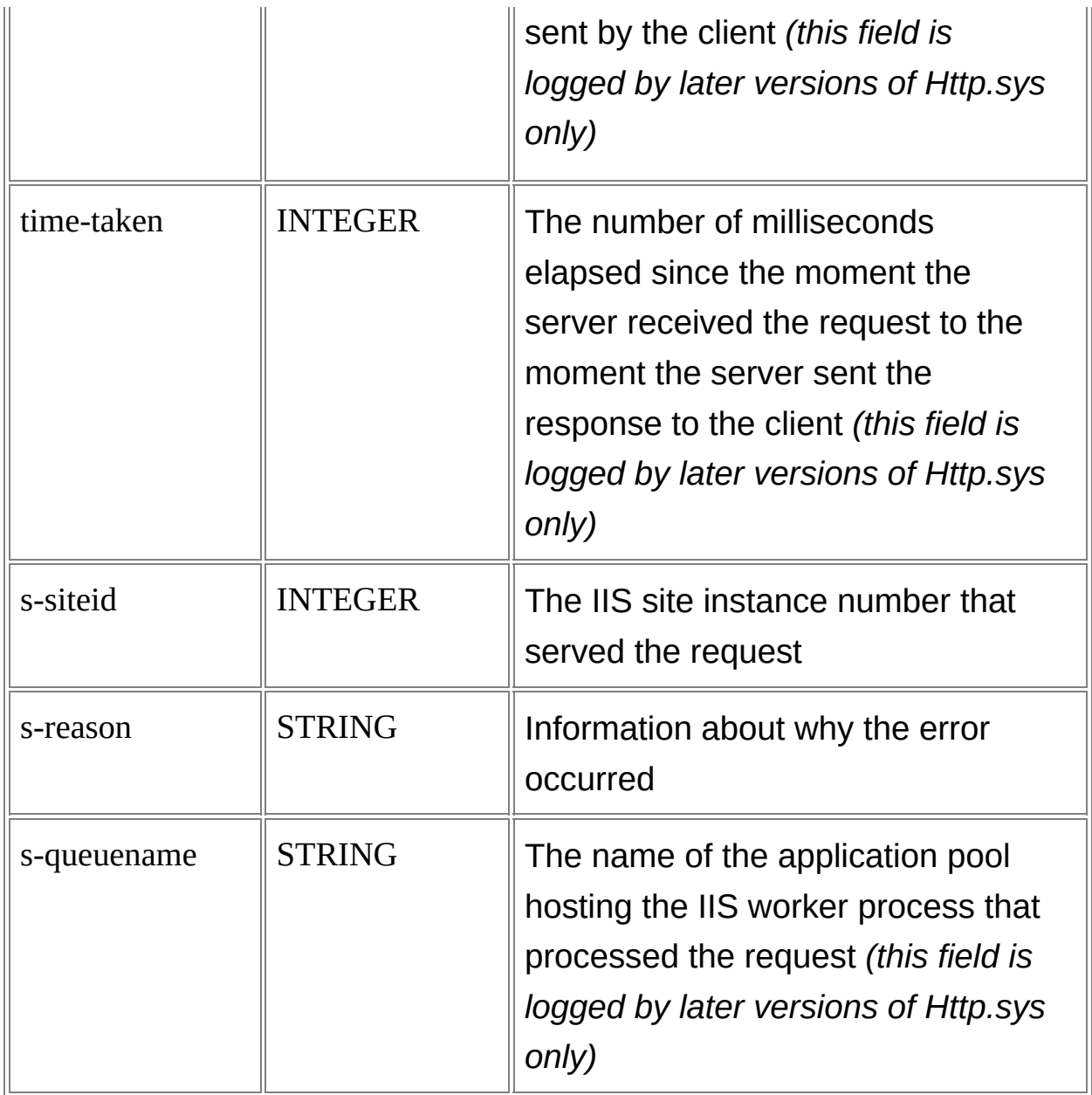

# <span id="page-281-0"></span>**HTTPERR Input Format Parameters**

The HTTPERR input format supports the following parameters:

### **iCodepage**

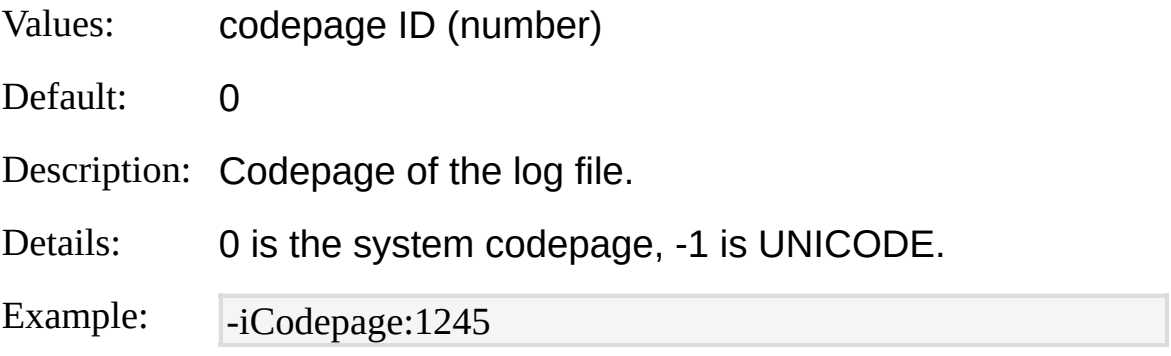

### **minDateMod**

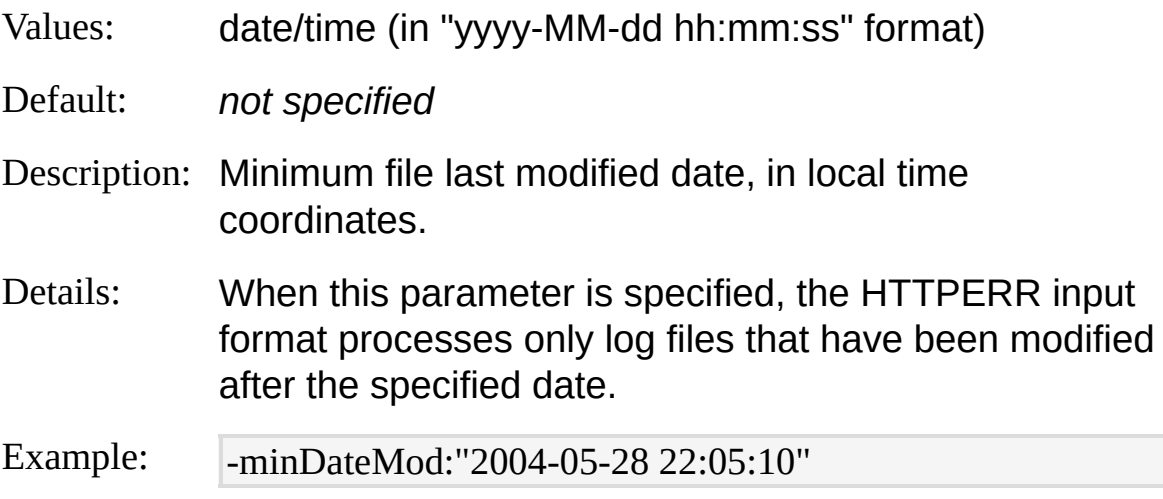

### **dirTime**

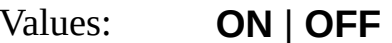

Default: OFF

Description: Use the value of the "#Date" directive for the "date" and/or "time" field values when these fields are not logged.

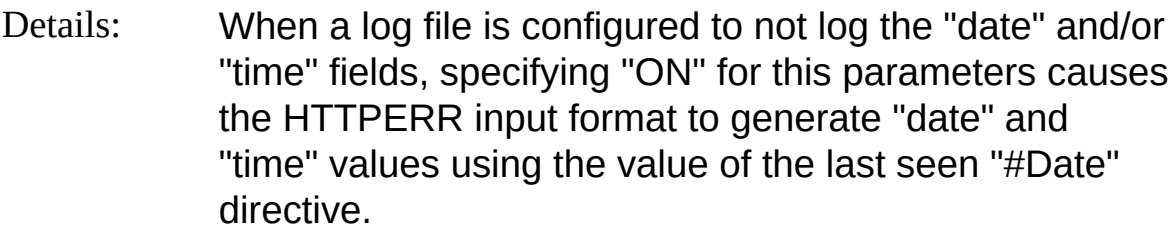

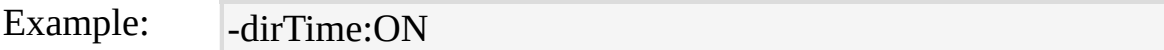

#### **iCheckpoint**

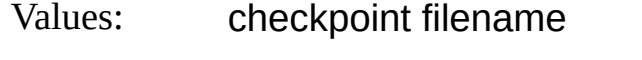

- Default: *not specified*
- Description: Load and save checkpoint information to this file.
- Details: This parameter enables the "Incremental Parsing" feature that allows sequential executions of the same query to only process new log entries that have been logged since the last execution. For more information, see Parsing Input [Incrementally.](#page-66-0)

Example:  $\lceil -i\text{Checkpoint}: C:\Temp\myCheckpoint.lpc}\rceil$ 

# <span id="page-283-0"></span>**HTTPERR Input Format Examples**

## **Errors Distribution Chart**

Create a pie chart containing the distribution of errors in the HTTP Error logs:

LogParser "SELECT sc-status, PROPCOUNT(\*) AS Percentage INTO Pie.gif FROM HTTPERR GROUP BY sc-status ORDER BY Percentage DESC" -cha rtType:PieExploded -chartTitle:"Errors Distribution" -categories:off

# **IIS Input Format**

The IIS input format parses IIS log files in the Microsoft IIS Log File Format.

The Microsoft IIS Log File Format is a text-based, fixed-field format. Log entries are logged on a single line, consisting of a comma-separated list of field values.

The following example shows a portion of a Microsoft IIS Log File Format log file:

192.168.114.201, -, 03/20/01, 7:55:20, W3SVC2, SERVER, 172.21.13.45, 450 2, 163, 3223, 200, 0, GET, /DeptLogo.gif, -, 192.168.110.54, -, 03/20/01, 7:57:20, W3SVC2, SERVER, 172.21.13.45, 411, 221, 1967, 200, 0, GET, /style.css, -, [From-Entity](#page-285-0) Syntax **[Fields](#page-287-0) [Parameters](#page-290-0) [Examples](#page-293-0)** 

### **See also:**

**IIS Output [Format](#page-419-0)** 

# <span id="page-285-0"></span>**IIS Input Format From-Entity Syntax**

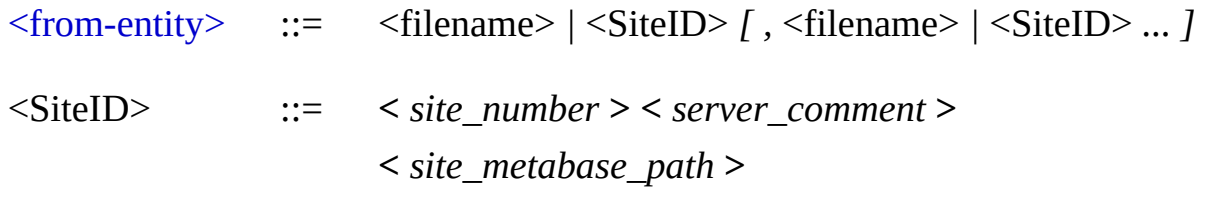

The <u>[<from-entity>](#page-110-0)</u> specified in queries using the IIS input format is a comma-separated list of:

- Paths of Microsoft IIS Log File Format log files;
- IIS Virtual Site "identifiers".

"Site identifiers" must be enclosed within angle brackets (< and >), and can have one of the following values:

- The numeric site ID (e.g. "<1>", "<28163489>");
- The text value of the "ServerComment" property of the site (e.g. "<My External Site>", "<www.margiestravel.com>");
- The fully-qualified ADSI metabase path to the site (e.g. " <//MYSERVER/W3SVC/1>"), using either the numeric site ID or the text value of the "ServerComment" property of the site.

When a "site identifier" is used, the IIS input format connects to the specified machine's metabase, gathers information on the site's current logging properties, and parses all the log files in the site's current log file directory.

Filenames and "Site identifiers" can also include wildcards (e.g. "LogFiles\in04\*.log", "<www.\*.com>").

### **Examples:**

FROM LogFiles\in04\*log, LogFiles\in03\*.log, \\MyServer\LoggingShare\W3 SVC2\in04\*.log

FROM <1>, <2>, <My External Site>, inetsv9.log

FROM <www.net\*home.com>, <//MyServer2/W3SVC/www.net\*home.com>, <//MyServer2/MSFTPSVC/\*>, <\*>

# <span id="page-287-0"></span>**IIS Input Format Fields**

The input records generated by the IIS input format contain the following fields:

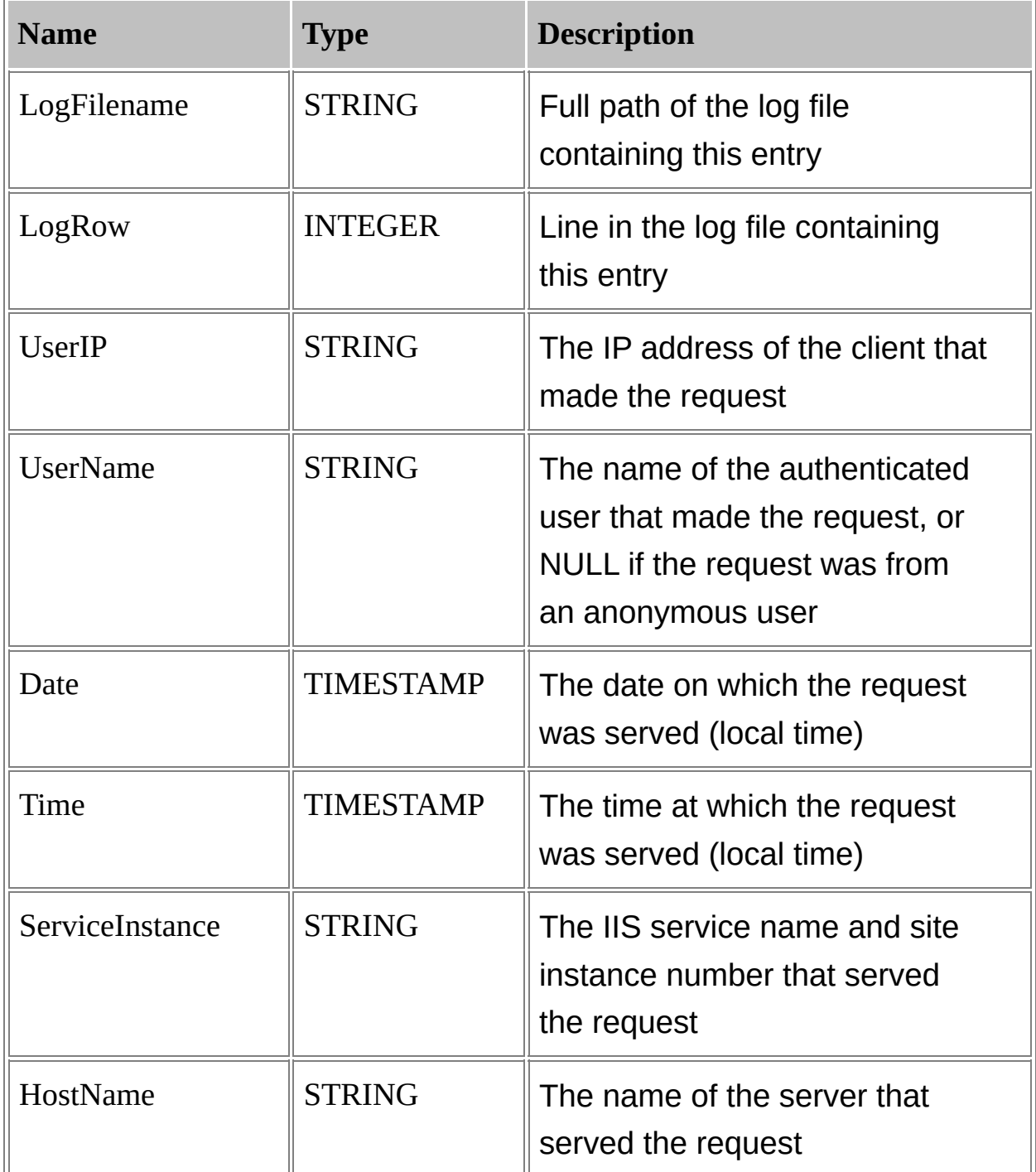
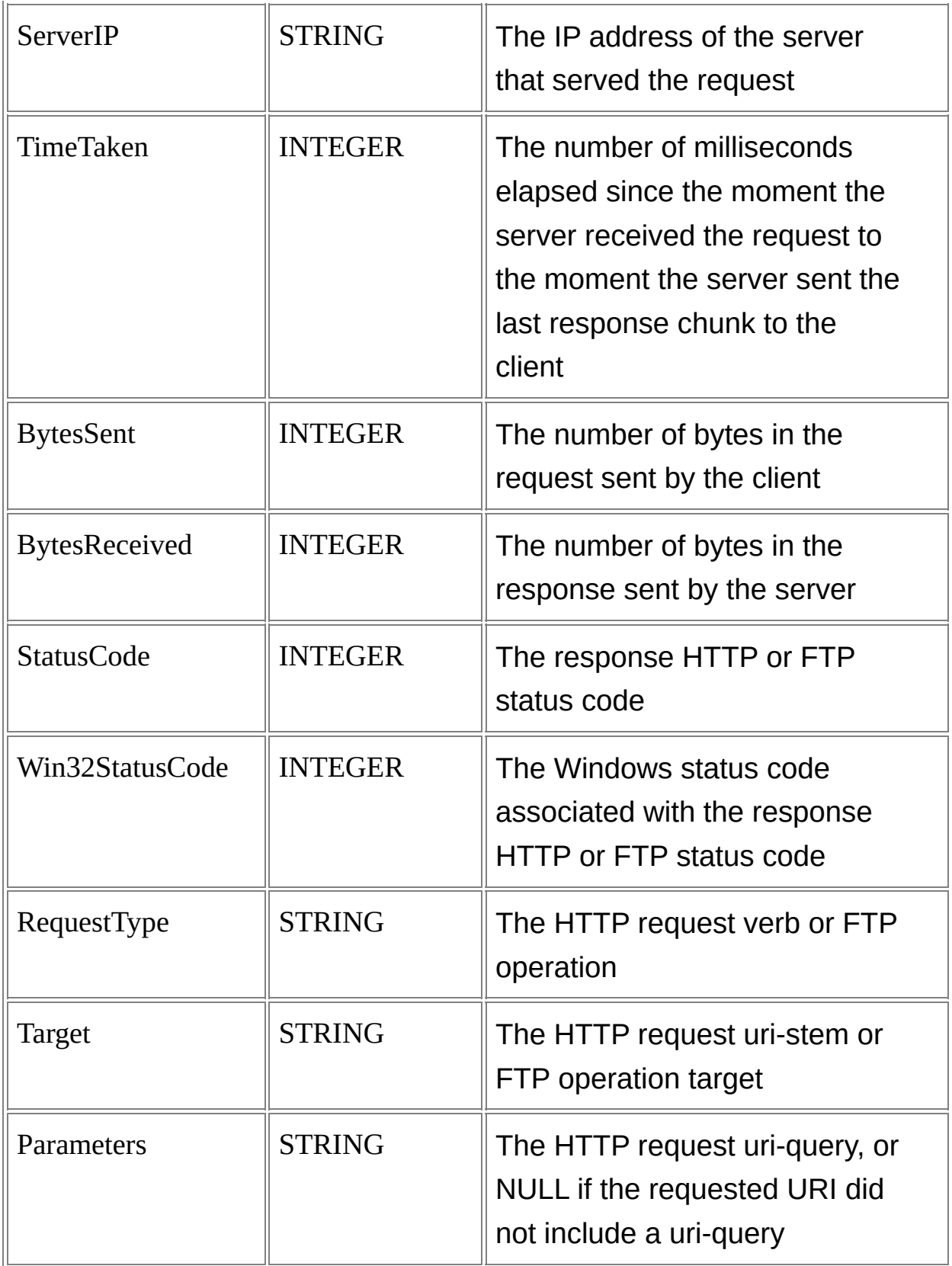

## **IIS Input Format Parameters**

The IIS input format supports the following parameters:

## **iCodepage**

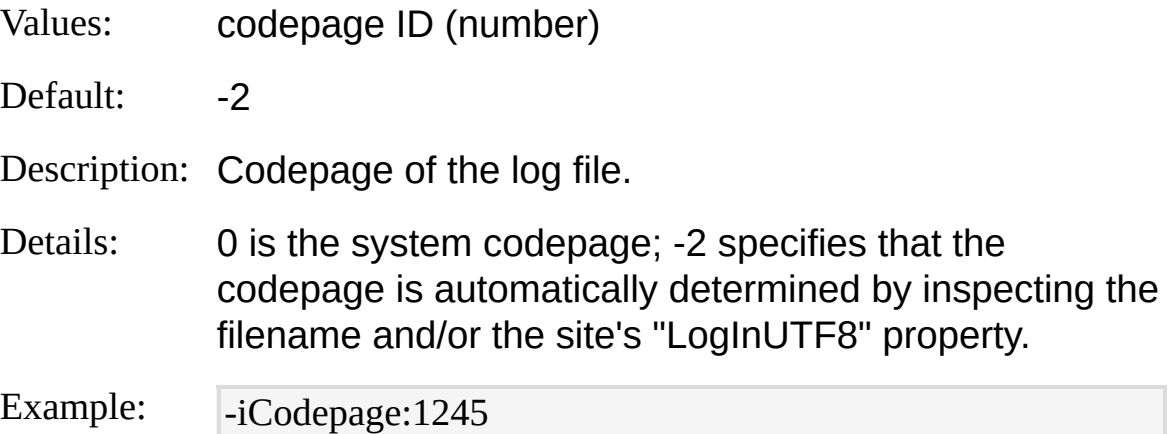

#### **recurse**

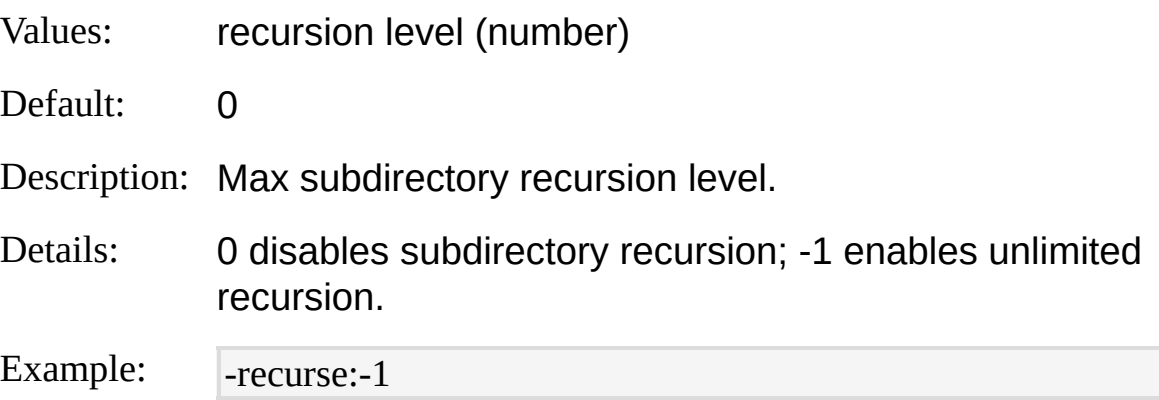

#### **minDateMod**

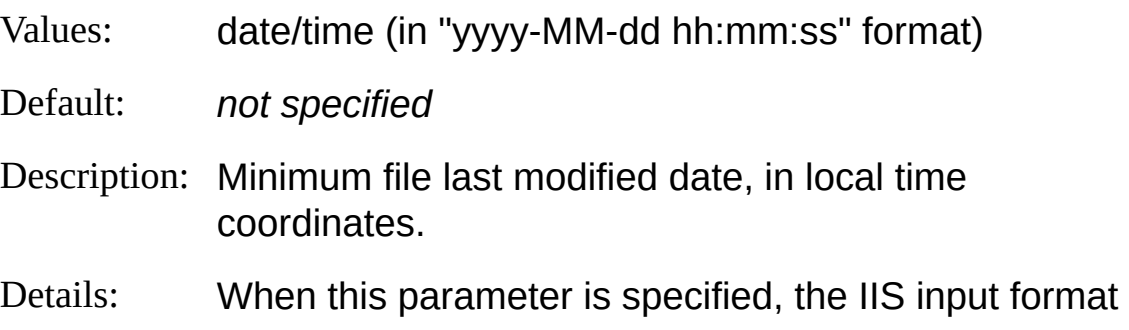

processes only log files that have been modified after the specified date.

Example: - -minDateMod:"2004-05-28 22:05:10"

#### **locale**

- Values: 3-character locale ID
- Default: DEF

Description: ID of the locale in which the log file was generated.

Details: IIS versions earlier than 6.0 log the "Date" and "Time" fields using the current system locale date and time formats. IIS 6.0 and later versions use the ENU locale instead, regardless of the system locale settings. For these reasons, when parsing Microsoft IIS Log File Format log files on a locale whose date and time formats do not match the formats of the locale of the computer where the log file has been created, users need to specify the ID of the system locale of the computer that created the log file. The special "DEF" value means the current system locale.

Example: - - locale: JPN

#### **iCheckpoint**

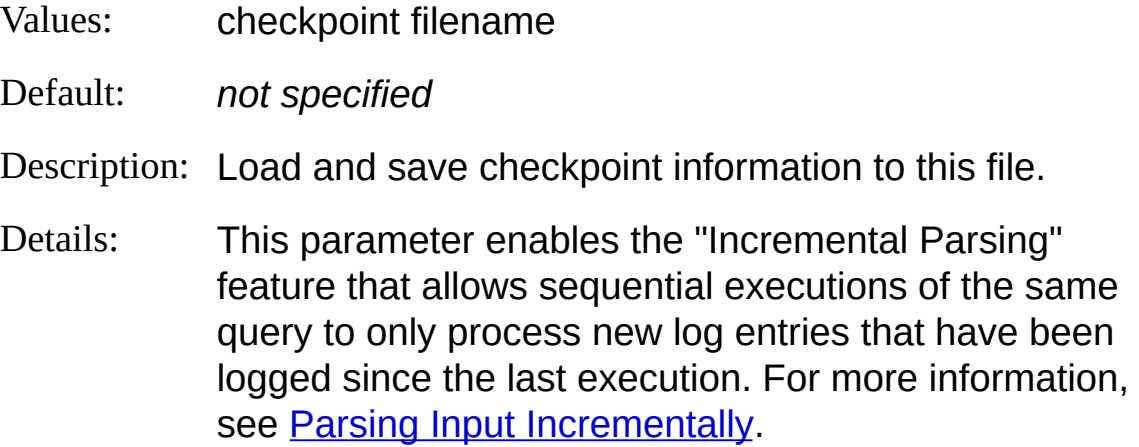

Example:  $\blacksquare$ -iCheckpoint:C:\Temp\myCheckpoint.lpc

## **IIS Input Format Examples**

### **Top 20 URL's for a Site**

Create a chart containing the TOP 20 URL's in the "www.margiestravel.com" web site (assumed to be logging in the IIS log format):

LogParser "SELECT TOP 20 Target, COUNT(\*) AS Hits INTO MyChart.gif FROM <www.margiestravel.com> GROUP BY Target ORDER BY Hits DES C" -chartType:Column3D -groupSize:1024x768

### **Export Errors to SYSLOG**

Send error entries in the IIS log to a SYSLOG server:

LogParser "SELECT TO\_TIMESTAMP(Date, Time), CASE StatusCode WHE N 500 THEN 'emerg' ELSE 'err' END AS MySeverity, HostName AS MyHost name, Target INTO @myserver FROM <1> WHERE StatusCode >= 400" -o: SYSLOG -severity:\$MySeverity -hostName:\$MyHostname **Bytes by Extension Chart**

Create a pie chart with the total number of bytes generated by each extension:

LogParser "SELECT EXTRACT\_EXTENSION(Target) AS Extension, MUL( PROPSUM(BytesReceived),100.0) AS Bytes INTO Pie.gif FROM <1> GRO UP BY Extension ORDER BY Bytes DESC" -chartType:PieExploded -chartTi tle:"Bytes per extension" -categories:off

## **IISODBC Input Format**

The IISODBC input format returns database records from the tables logged to by IIS when configured to log in the ODBC Log Format.

**[From-Entity](#page-295-0) Syntax [Fields](#page-297-0) [Examples](#page-299-0)** 

## <span id="page-295-0"></span>**IISODBC Input Format From-Entity Syntax**

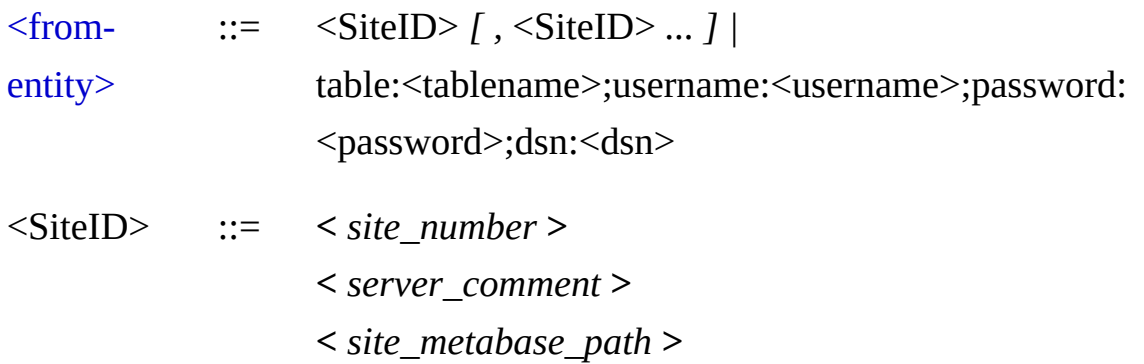

The  $\le$  from-entity  $\ge$  specified in queries using the IISODBC input format is either a comma-separated list of IIS Virtual Site "identifiers", or a single specification of the ODBC parameters needed to access the table.

"Site identifiers" must be enclosed within angle brackets (< and >), and can have one of the following values:

- The numeric site ID (e.g. "<1>", "<28163489>");
- The text value of the "ServerComment" property of the site (e.g. "<My External Site>", "<www.margiestravel.com>");
- The fully-qualified ADSI metabase path to the site (e.g. " <//MYSERVER/W3SVC/1>"), using either the numeric site ID or the text value of the "ServerComment" property of the site.

When a "site identifier" is used, the IISODBC input format connects to the specified machine's metabase, gathers information on the site's current ODBC logging properties, and uses this information to connect to the database table.

"Site identifiers" can also include wildcards (e.g. "<www.\*.com>").

### **Examples:**

FROM <1>, <2>, <My External Site>

FROM table:MYLOGTABLE;username:IISLOGUSER;password:IISLOGUS ERPW;dsn:IISLOGDSN

# <span id="page-297-0"></span>**IISODBC Input Format Fields**

The input records generated by the IISODBC input format contain the following fields:

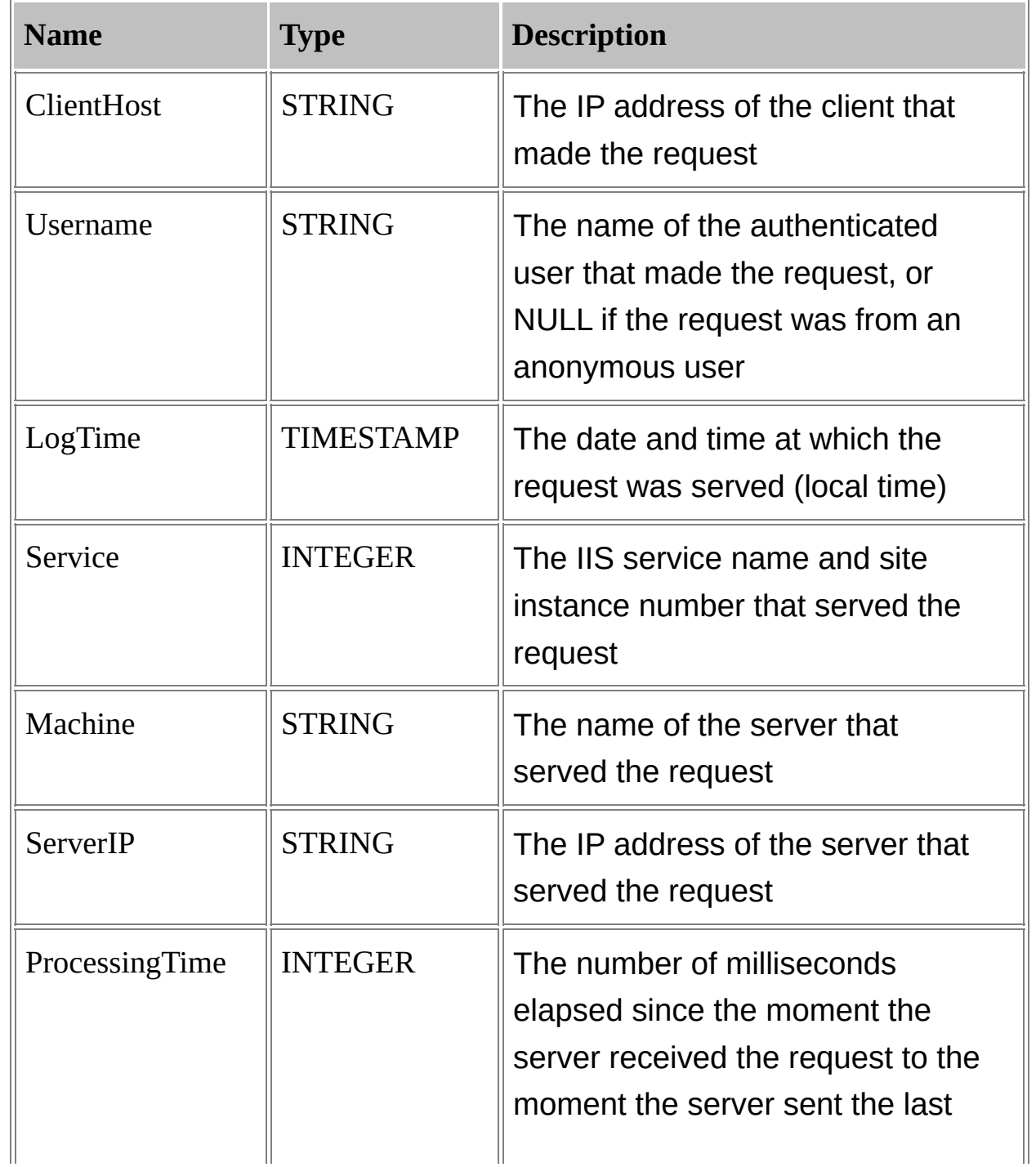

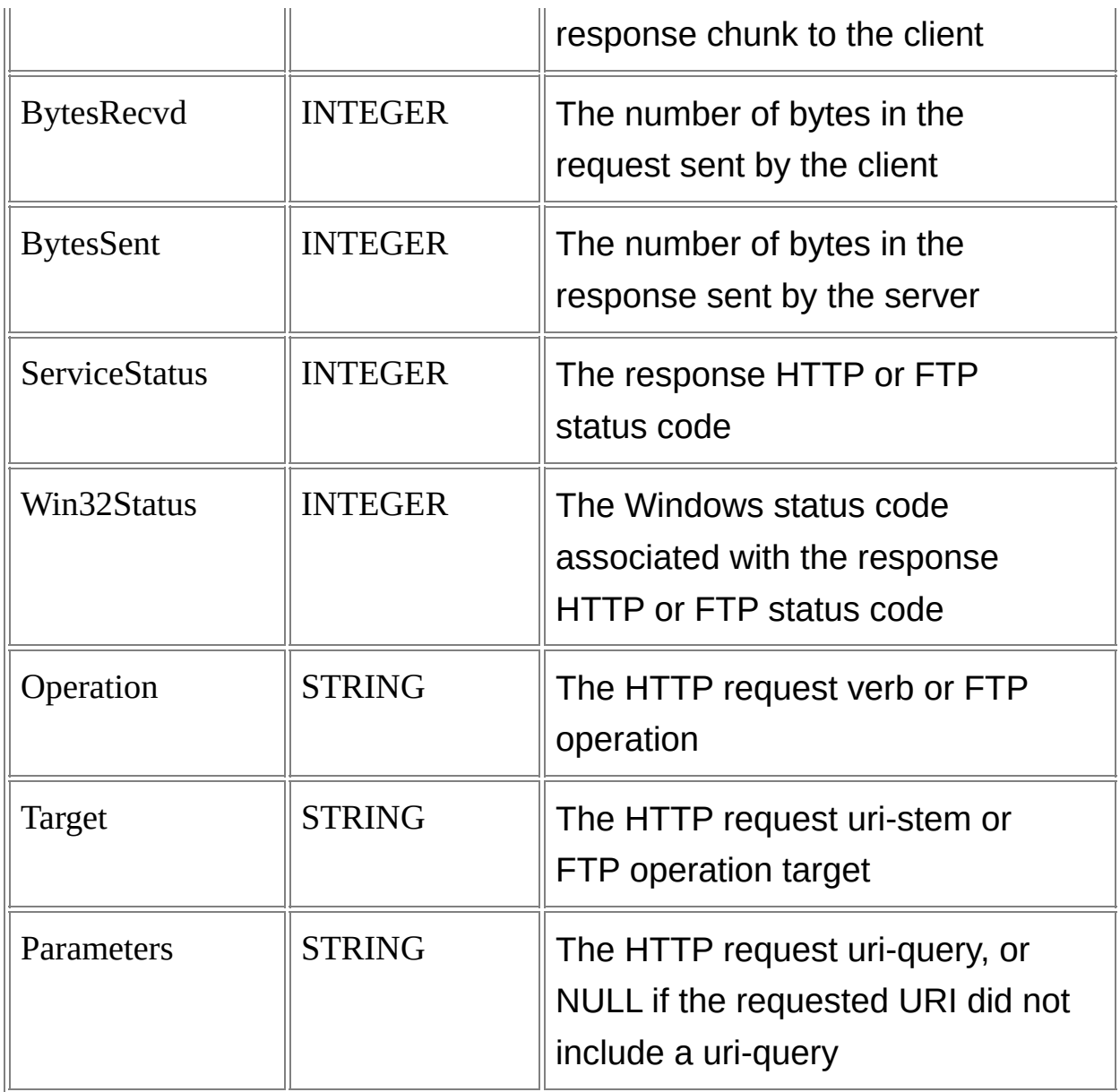

## <span id="page-299-0"></span>**IISODBC Input Format Examples**

### **Top 20 URL's for a Site**

Create a chart containing the TOP 20 URL's in the "www.margiestravel.com" web site (assumed to be logging in the ODBC log format):

LogParser "SELECT TOP 20 Target, COUNT(\*) AS Hits INTO MyChart.gif FROM <www.margiestravel.com> GROUP BY Target ORDER BY Hits DES C" -chartType:Column3D -groupSize:1024x768

# **IISW3C Input Format**

The IISW3C input format parses IIS log files in the W3C Extended Log File Format.

IIS web sites logging in the W3C Extended format can be configured to log only a specific subset of the available fields.

Log files in this format begin with some informative headers ("directives"), the most important of which is the "#Fields" directive, describing which fields are logged at which position in a log row.

After the directives, the log entries follow. Each log entry is a spaceseparated list of field values.

If the logging configuration of an IIS virtual site is updated, the structure of the fields in the file that is currently logged to might change according to the new configuration. In this case, a new "#Fields" directive is logged describing the new fields structure, and the IISW3C input format keeps track of the structure change and parses the new log entries accordingly.

The following example shows a portion of a W3C Extended Log File Format log file:

#Software: Microsoft Internet Information Services 5.0 #Version: 1.0 #Date: 2003-11-18 00:28:33 **E#Fields: date c-in cs-uri-stem cs-bytes** 2003-11-18 192.168.1.101 /Default.htm 100 **[Parameters](#page-308-0)** 192.168.1.104 /hitcount.asp 200 2003-11-18 192.168.1.102 /images/address.gif [Examples](#page-312-0) 2003-11-18 192.168.1.102 /cgi-bin/counts.exe 400 [From-Entity](#page-301-0) Syntax **[Fields](#page-303-0)** 

**See also:**

W3C Input [Format](#page-371-0) W3C Output [Format](#page-483-0)

## <span id="page-301-0"></span>**IISW3C Input Format From-Entity Syntax**

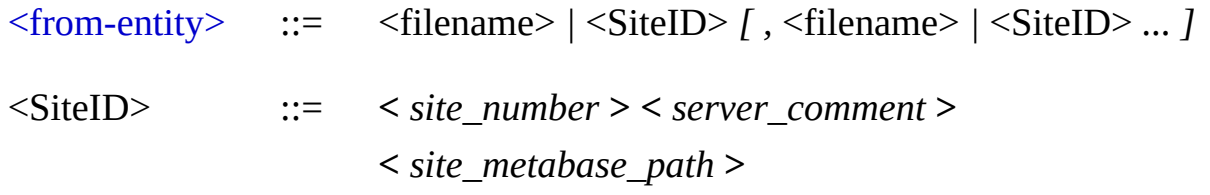

The <u>[<from-entity>](#page-110-0)</u> specified in queries using the IISW3C input format is a comma-separated list of:

- Paths of IIS W3C Extended log files;
- IIS Virtual Site "identifiers".

"Site identifiers" must be enclosed within angle brackets (< and >), and can have one of the following values:

- The numeric site ID (e.g. "<1>", "<28163489>");
- The text value of the "ServerComment" property of the site (e.g. "<My External Site>", "<www.margiestravel.com>");
- The fully-qualified ADSI metabase path to the site (e.g. " <//MYSERVER/W3SVC/1>"), using either the numeric site ID or the text value of the "ServerComment" property of the site.

When a "site identifier" is used, the IISW3C input format connects to the specified machine's metabase, gathers information on the site's current logging properties, and parses all the log files in the site's current log file directory.

Filenames and "Site identifiers" can also include wildcards (e.g. "LogFiles\ex04\*.log", "<www.\*.com>").

### **Examples:**

FROM LogFiles\ex04\*log, LogFiles\ex03\*.log, \\MyServer\LoggingShare\W3 SVC2\ex04\*.log

FROM <1>, <2>, <My External Site>, extend9.log

FROM <www.net\*home.com>, <//MyServer2/W3SVC/www.net\*home.com>, <//MyServer2/MSFTPSVC/\*>, <\*>

# <span id="page-303-0"></span>**IISW3C Input Format Fields**

The input records generated by the IISW3C input format contain the following fields:

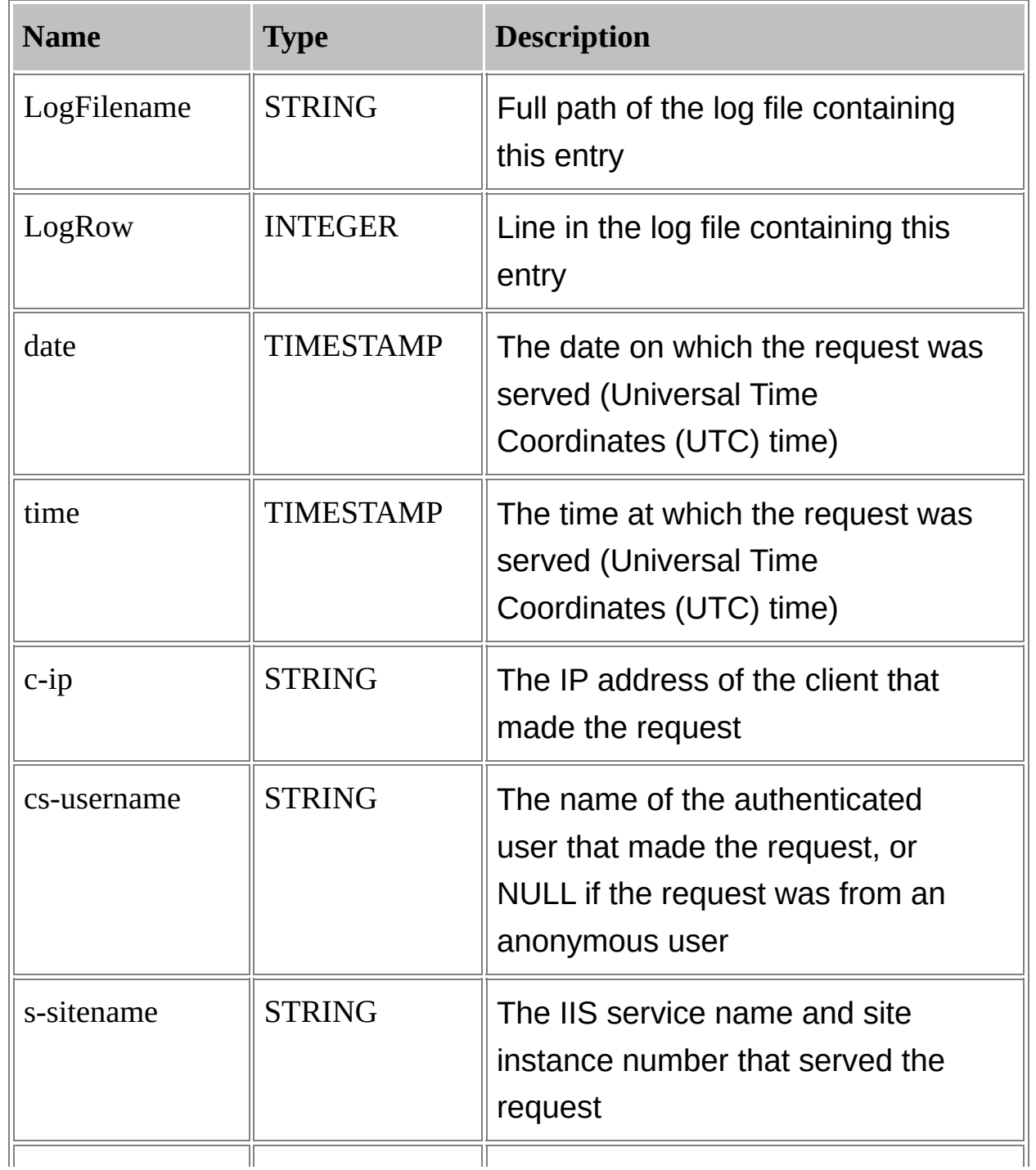

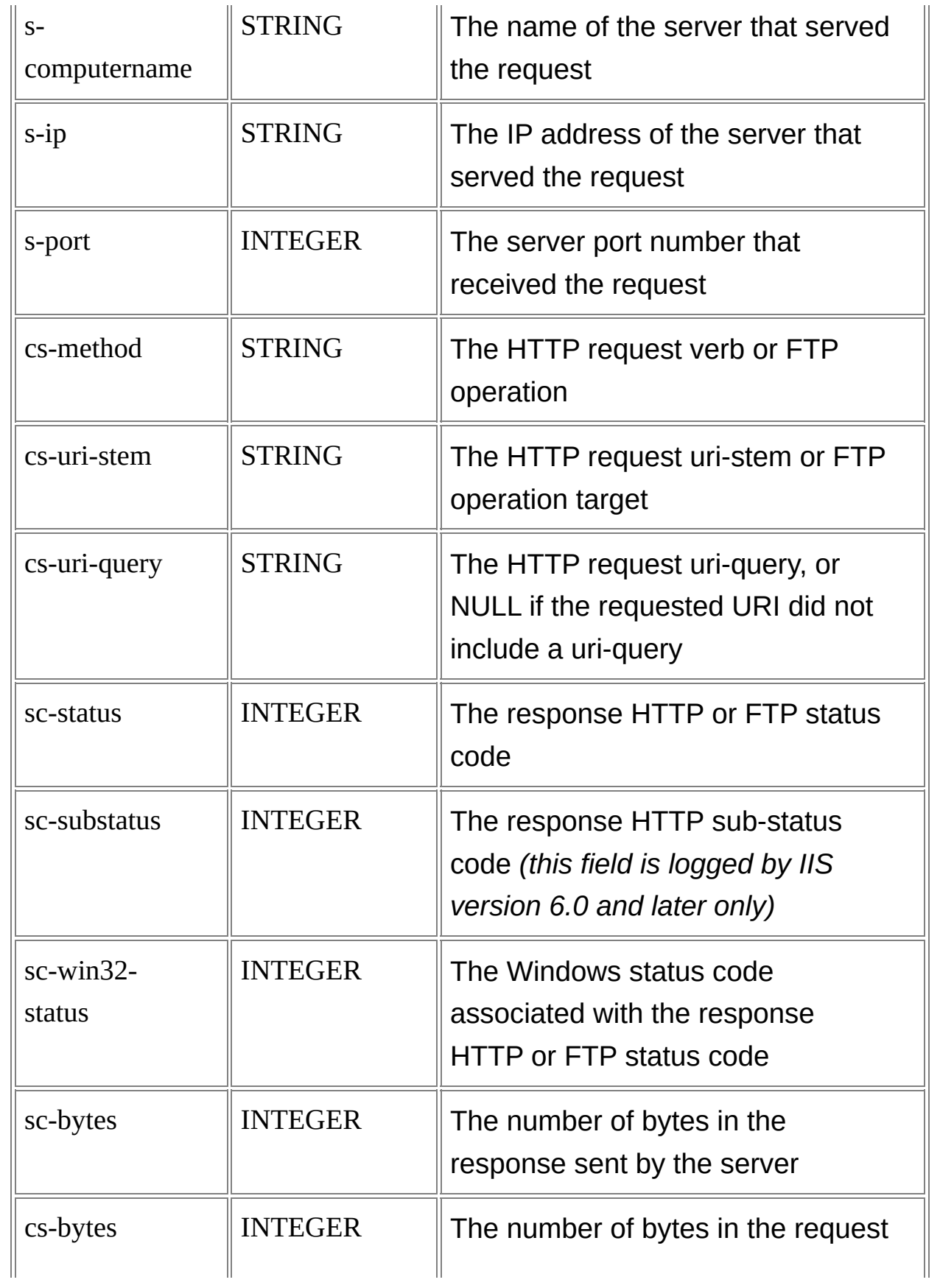

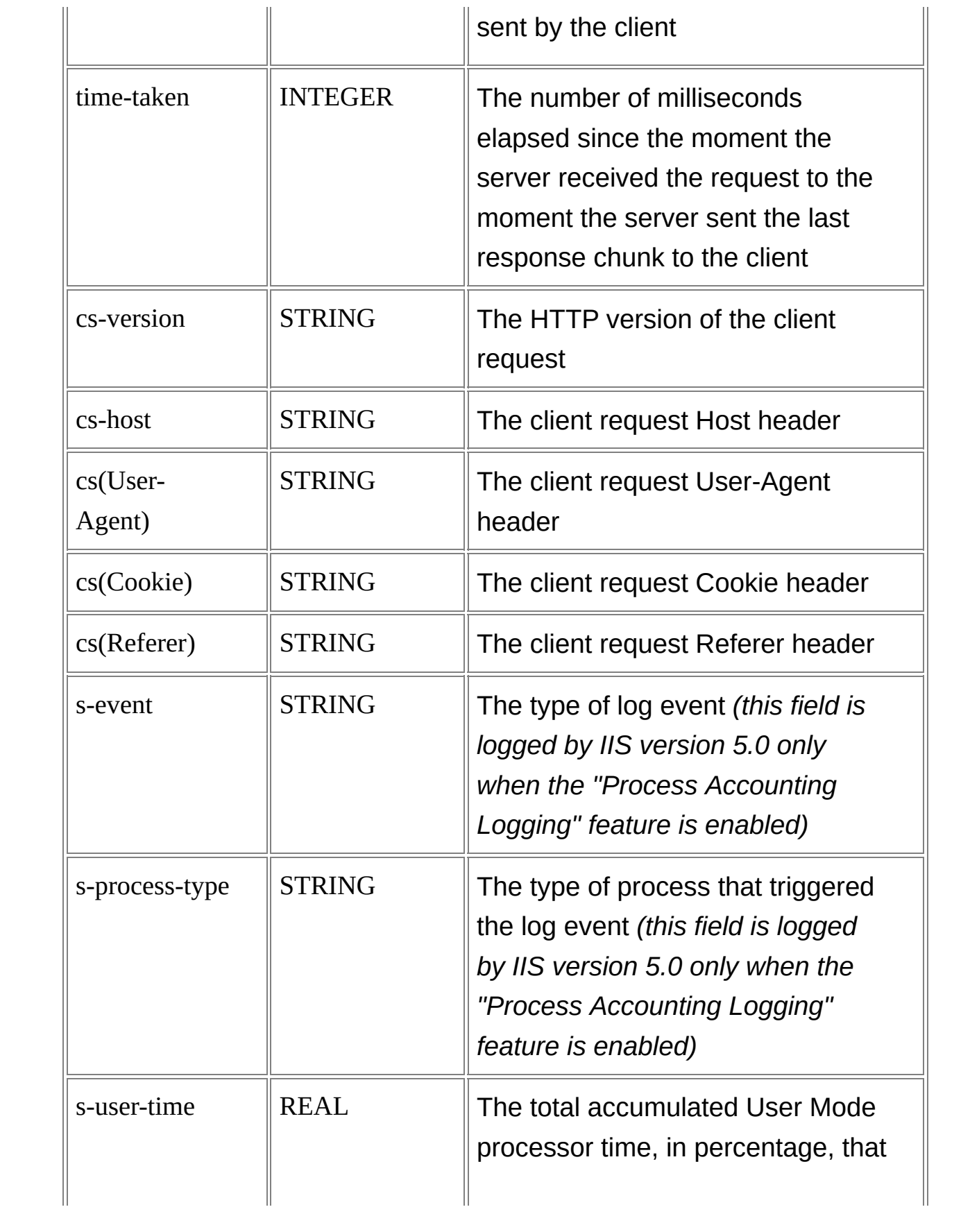

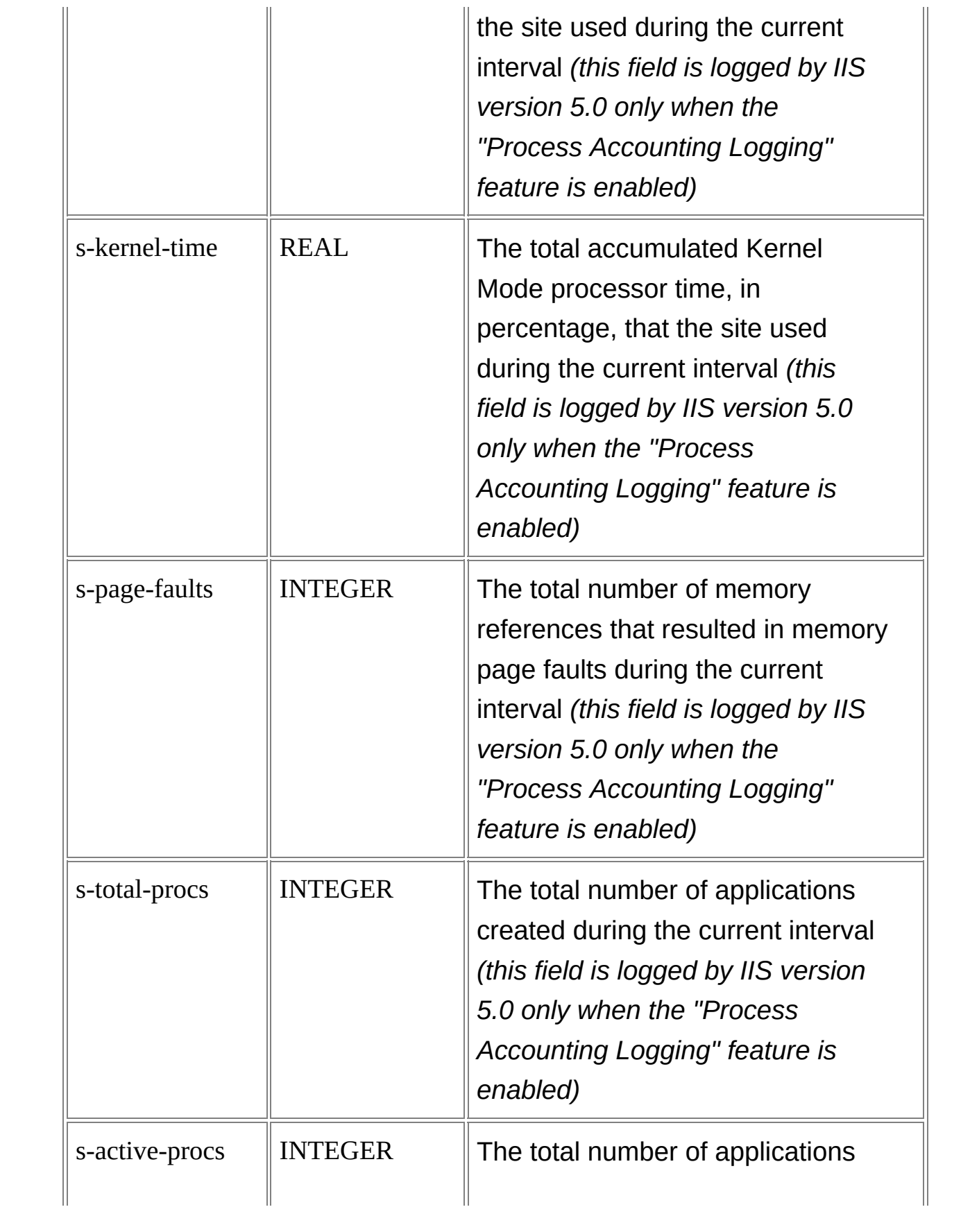

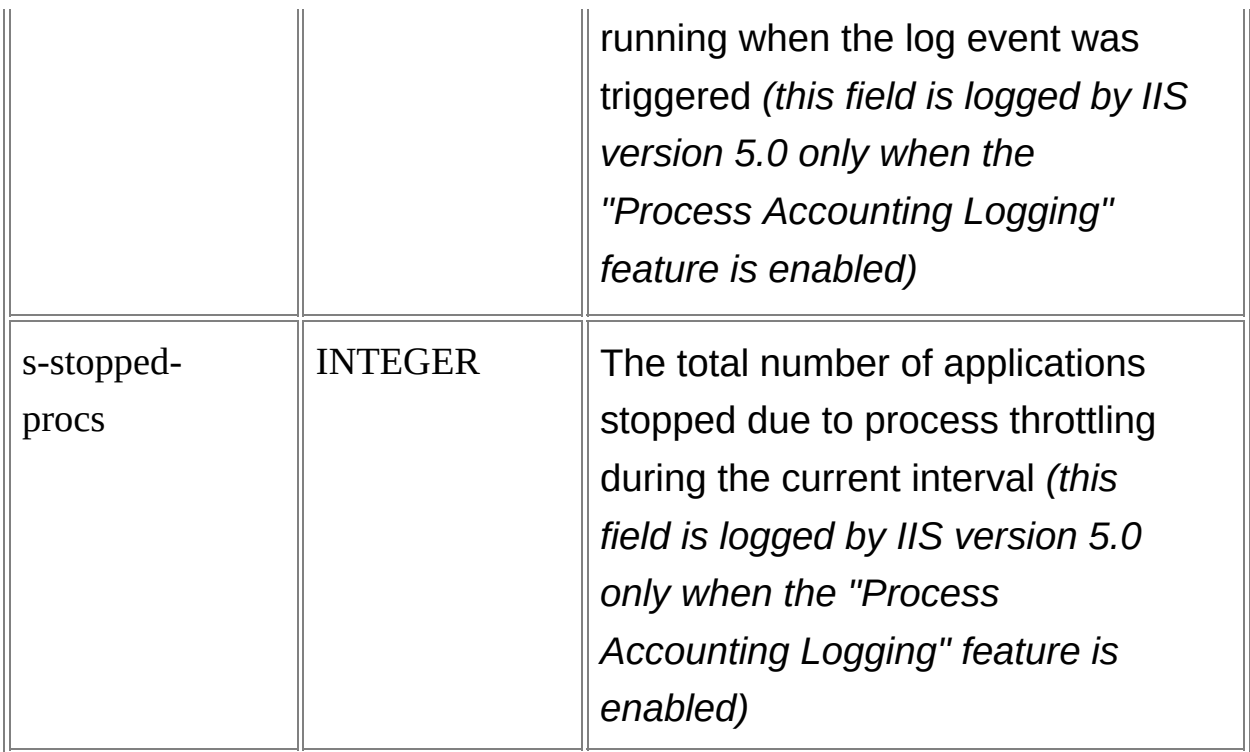

## <span id="page-308-0"></span>**IISW3C Input Format Parameters**

The IISW3C input format supports the following parameters:

## **iCodepage**

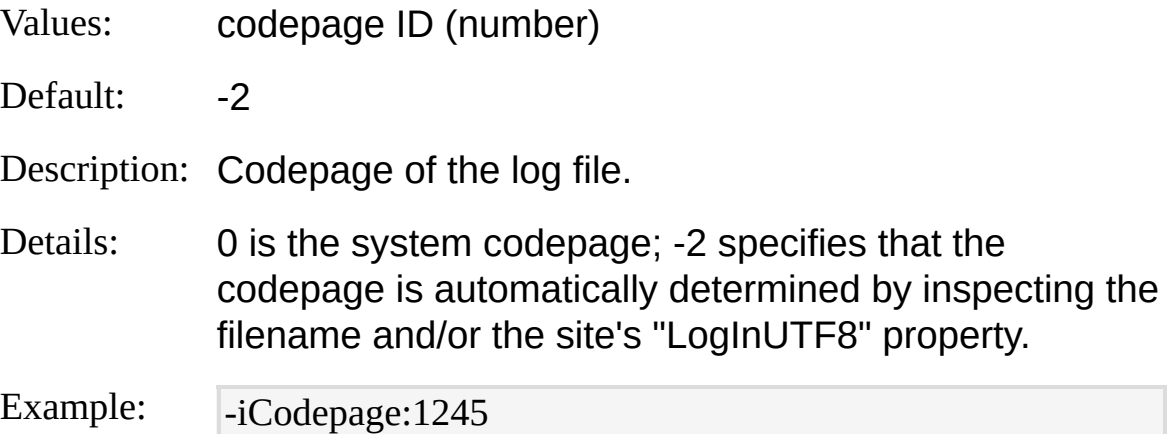

#### **recurse**

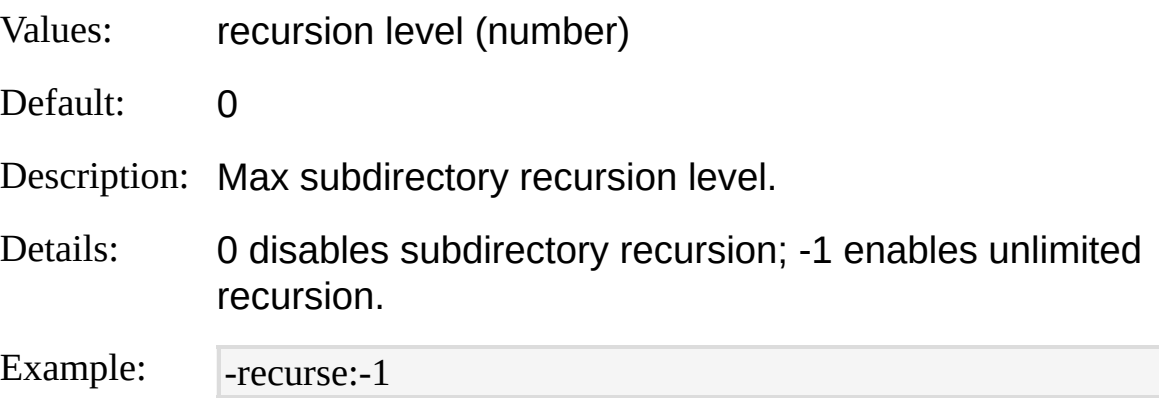

#### **minDateMod**

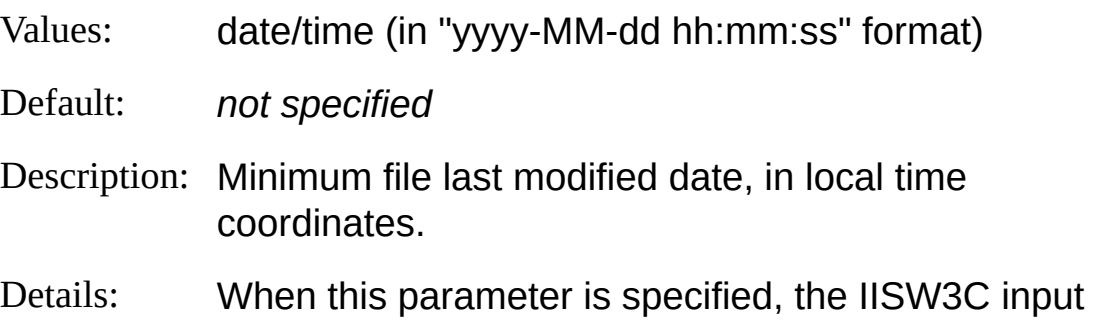

format processes only log files that have been modified after the specified date.

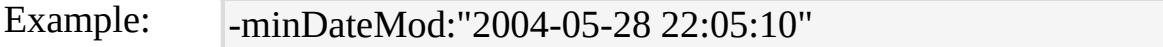

#### **dQuotes**

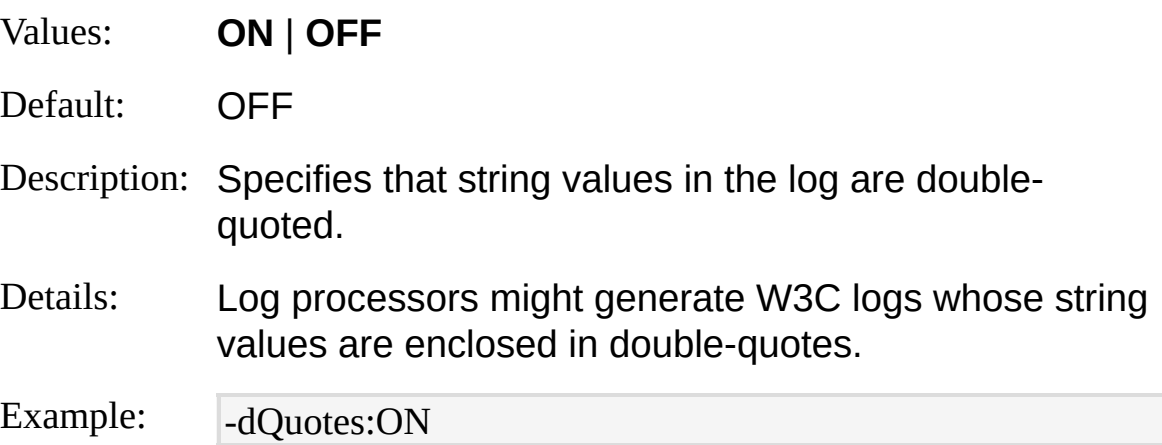

#### **dirTime**

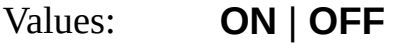

Default: OFF

Description: Use the value of the "#Date" directive for the "date" and/or "time" field values when these fields are not logged.

Details: When a log file is configured to not log the "date" and/or "time" fields, specifying "ON" for this parameters causes the IISW3C input format to generate "date" and "time" values using the value of the last seen "#Date" directive.

Example: -dirTime:ON

#### **consolidateLogs**

Values: **ON** | **OFF**

Default: OFF

- Description: Return entries from all the input log files ordering by date and time.
- Details: When a from-entity refers to log files from multiple IIS virtual sites, specifying ON for this parameter causes the IISW3C input format to parse all the input log files in parallel, returning entries ordered by the values of the "date" and "time" fields in the log files; the input records returned will thus appear as if a single IISW3C log file was being parsed. Enabling this feature is equivalent to executing a query with an "ORDER BY date, time" clause on all the log files. However, the implementation of this feature leverages the pre-existing chronological order of entries in each log file, and it does not require the extensive memory resources otherwise required by the ORDER

Example: - consolidateLogs:ON

BY query clause.

#### **iCheckpoint**

- Values: checkpoint filename
- Default: *not specified*

Description: Load and save checkpoint information to this file.

Details: This parameter enables the "Incremental Parsing" feature that allows sequential executions of the same query to only process new log entries that have been logged since the last execution. For more information, see Parsing Input [Incrementally.](#page-66-0)

Example: |-iCheckpoint:C:\Temp\myCheckpoint.lpc

## <span id="page-312-0"></span>**IISW3C Input Format Examples**

### **Top 20 URL's for a Site**

Create a chart containing the TOP 20 URL's in the "www.margiestravel.com" web site (assumed to be logging in the W3C log format):

LogParser "SELECT TOP 20 cs-uri-stem, COUNT(\*) AS Hits INTO MyChart .gif FROM <www.margiestravel.com> GROUP BY cs-uri-stem ORDER BY Hits DESC" -chartType:Column3D -groupSize:1024x768

### **Export Errors to SYSLOG**

Send error entries in the W3C log to a SYSLOG server:

LogParser "SELECT TO\_TIMESTAMP(date,time), CASE sc-status WHEN 5 00 THEN 'emerg' ELSE 'err' END AS MySeverity, s-computername AS MyHo stname, cs-uri-stem INTO @myserver FROM <1> WHERE sc-status >= 400" -o:SYSLOG -severity:\$MySeverity -hostName:\$MyHostname **Bytes by Extension Chart**

Create a pie chart with the total number of bytes generated by each extension:

LogParser "SELECT EXTRACT\_EXTENSION(cs-uri-stem) AS Extension, M UL(PROPSUM(sc-bytes),100.0) AS Bytes INTO Pie.gif FROM <1> GROUP BY Extension ORDER BY Bytes DESC" -chartType:PieExploded -chartTitle:" Bytes per extension" -categories:off

# **NCSA Input Format**

The NCSA input format parses log files in the NCSA Common, Combined, and Extended Log File Formats.

The NCSA Log File Format is a text-based, fixed-field format. Log entries are logged on a single line, consisting of a space-separated list of field values.

There are three versions of the NCSA Log File Format: "Common", "Combined", and "Extended". The three versions differ by the number of fields that are logged for each request.

IIS can log NCSA Common Log File Format log files, while other web servers can be configured to log with the Combined and Extended formats.

The following example shows a portion of an NCSA Common Log File Format log file:

172.21.13.45 - Microsoft\User [08/Apr/2001:17:39:04 -0800] "GET /scripts/iis admin/ism.dll?http/serv HTTP/1.0" 200 3401

The following example shows a portion of an NCSA Combined Htmp /File Formandog file:

172.21.13.45 - Microsoft\User [08/Apr/2001:17:39:04 -0800] "GET /scripts/iis admin/ism.dll?http/serv HTTP/1.0" 200 3401 "http://www.microsoft.com/" "M ozilla/4.05 [en] (WinNT; I)" "USERID=CustomerA"

2<del>1.201. 13.201.</del> 08/Apr/2001:21:01:19 -0800] "GET /style.css HTTP/1.0" 200 1937 "http://www.microsoft.com/" "Mozilla/4.05 [en] (WinNT; I)" "USER [Parameters](#page-318-0)<sup>"</sup> <u>[From-Entity](#page-314-0) Syntax</u> <u>[Fields](#page-316-0)</u>

**[Examples](#page-320-0)** 

## <span id="page-314-0"></span>**NCSA Input Format From-Entity Syntax**

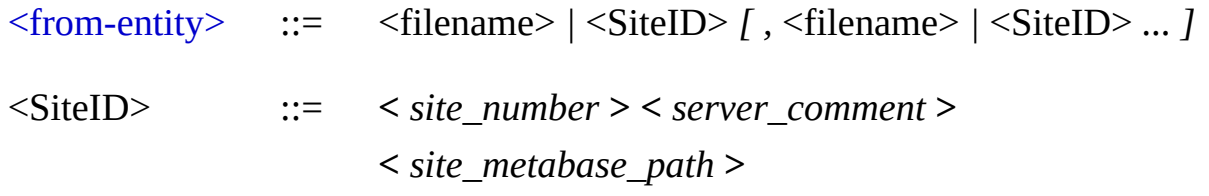

The <u>[<from-entity>](#page-110-0)</u> specified in queries using the NCSA input format is a comma-separated list of:

- Paths of NCSA Log File Format log files;
- IIS Virtual Site "identifiers".

"Site identifiers" must be enclosed within angle brackets (< and >), and can have one of the following values:

- The numeric site ID (e.g. "<1>", "<28163489>");
- The text value of the "ServerComment" property of the site (e.g. "<My External Site>", "<www.margiestravel.com>");
- The fully-qualified ADSI metabase path to the site (e.g. " <//MYSERVER/W3SVC/1>"), using either the numeric site ID or the text value of the "ServerComment" property of the site.

When a "site identifier" is used, the NCSA input format connects to the specified machine's metabase, gathers information on the site's current logging properties, and parses all the log files in the site's current log file directory.

Filenames and "Site identifiers" can also include wildcards (e.g. "LogFiles\nc04\*.log", "<www.\*.com>").

### **Examples:**

FROM LogFiles\nc04\*log, LogFiles\nc03\*.log, \\MyServer\LoggingShare\W3 SVC2\nc04\*.log

FROM <1>, <2>, <My External Site>, ncsa9.log

FROM <www.net\*home.com>, <//MyServer2/W3SVC/www.net\*home.com>,  $\langle * \rangle$ 

# <span id="page-316-0"></span>**NCSA Input Format Fields**

The input records generated by the NCSA input format contain the following fields:

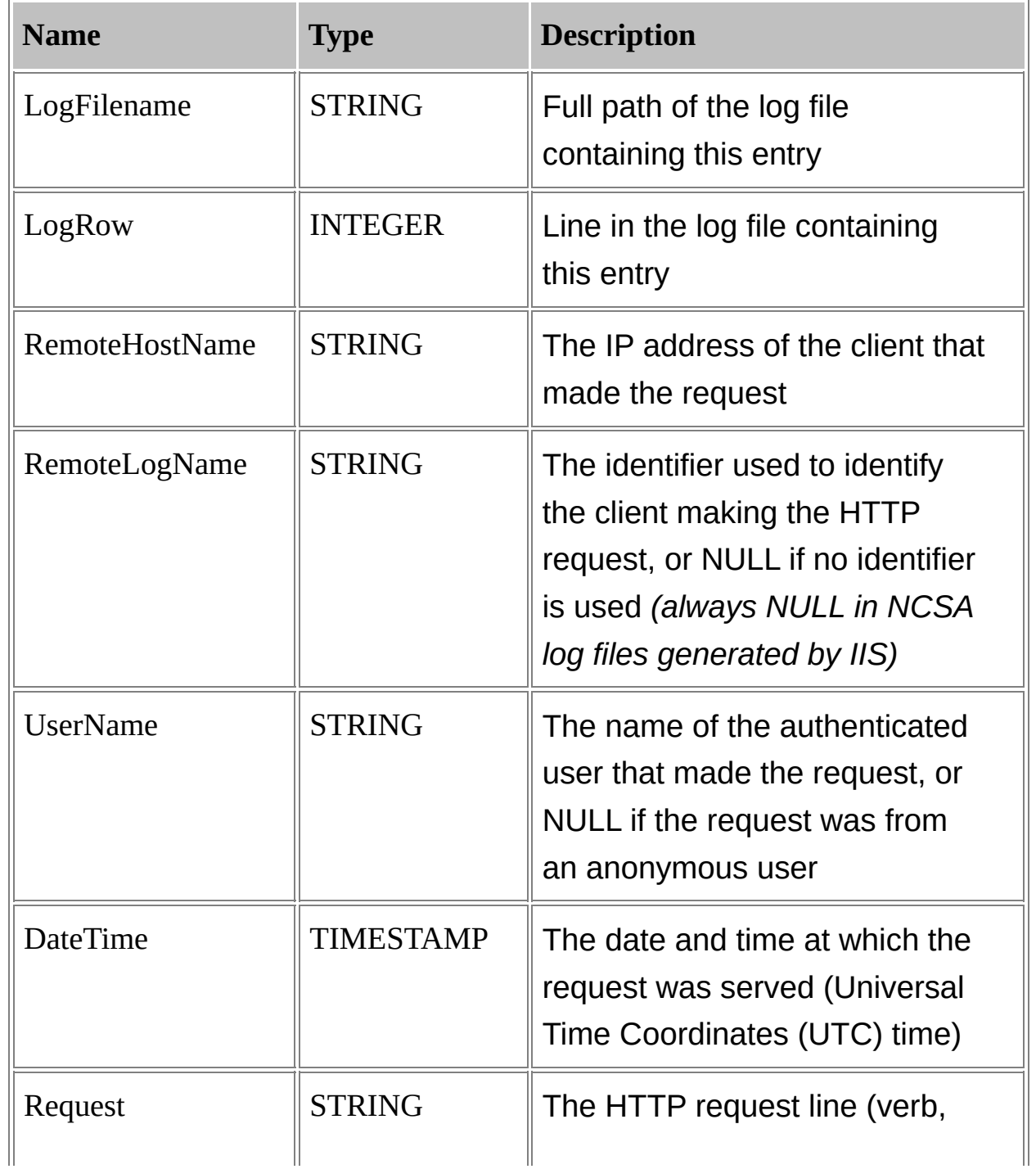

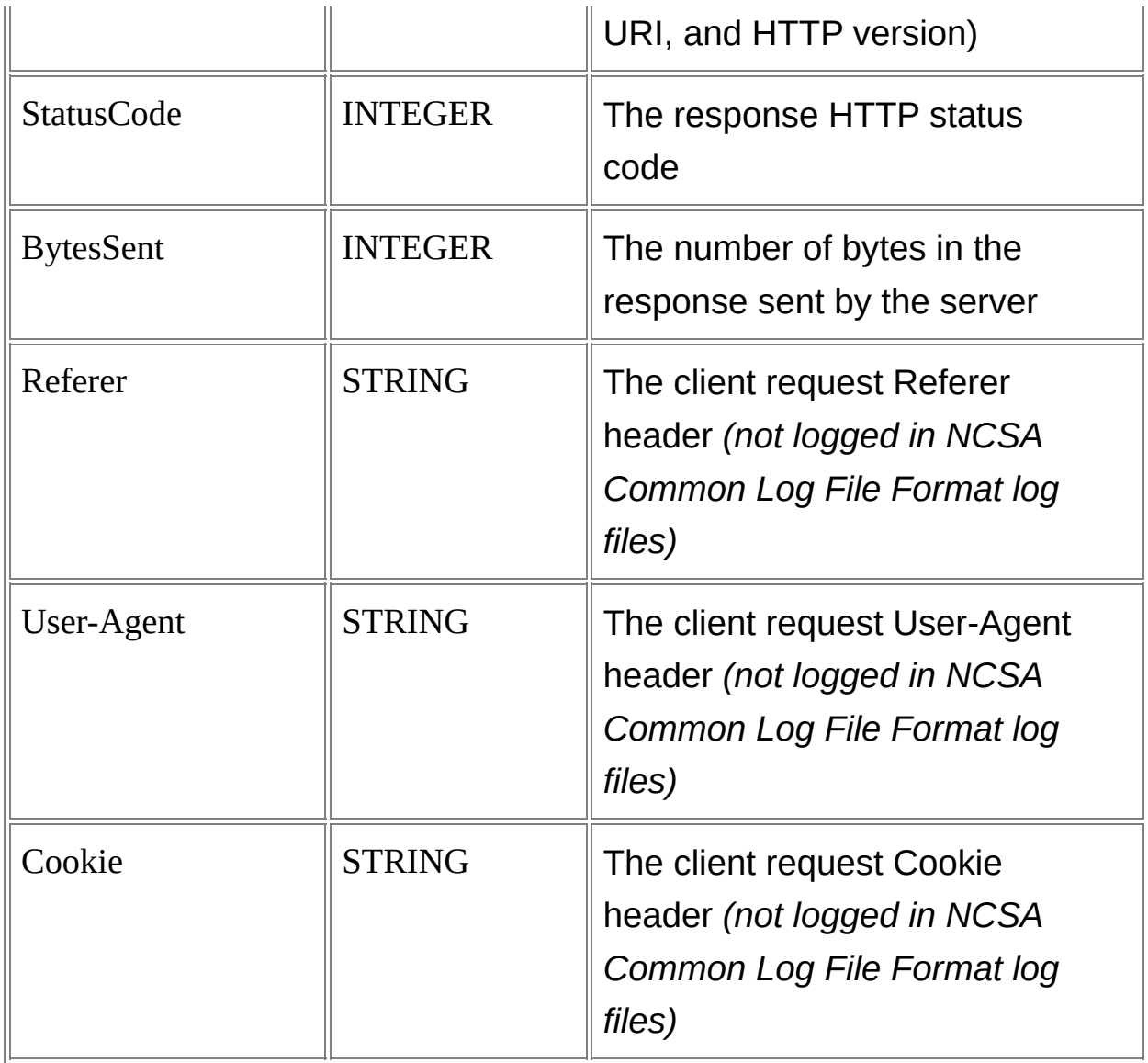

## <span id="page-318-0"></span>**NCSA Input Format Parameters**

The NCSA input format supports the following parameters:

## **iCodepage**

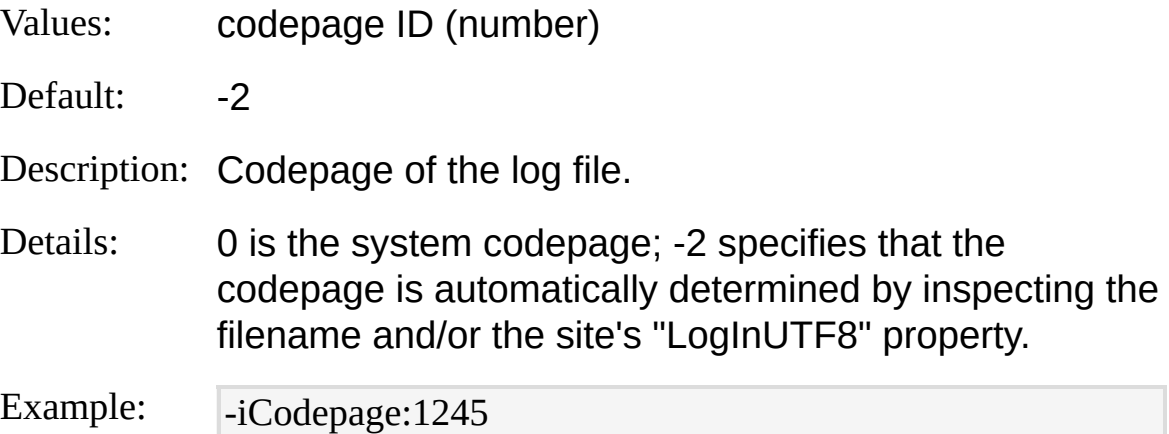

#### **recurse**

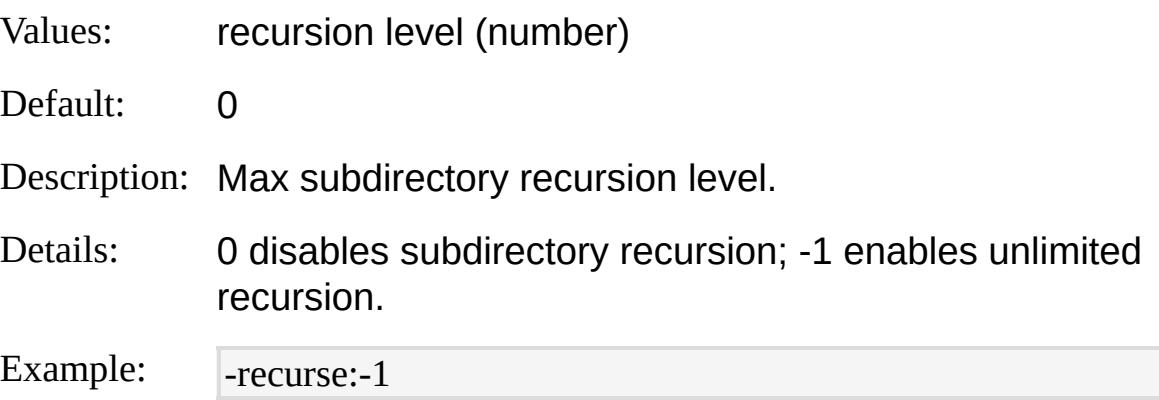

#### **minDateMod**

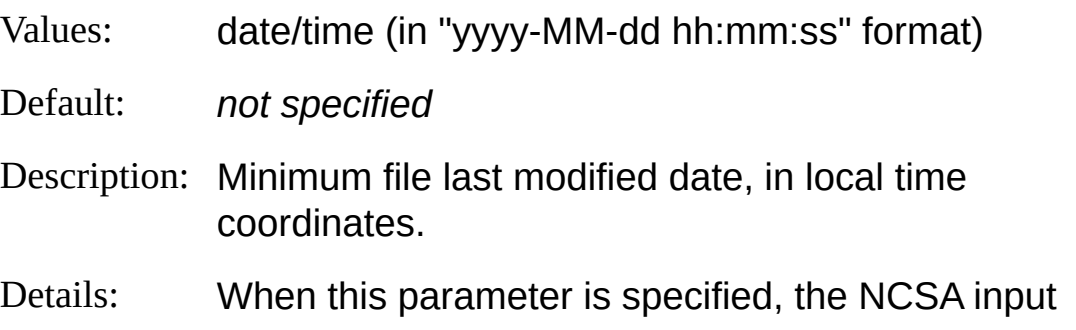

format processes only log files that have been modified after the specified date.

Example: - -minDateMod:"2004-05-28 22:05:10"

### **iCheckpoint**

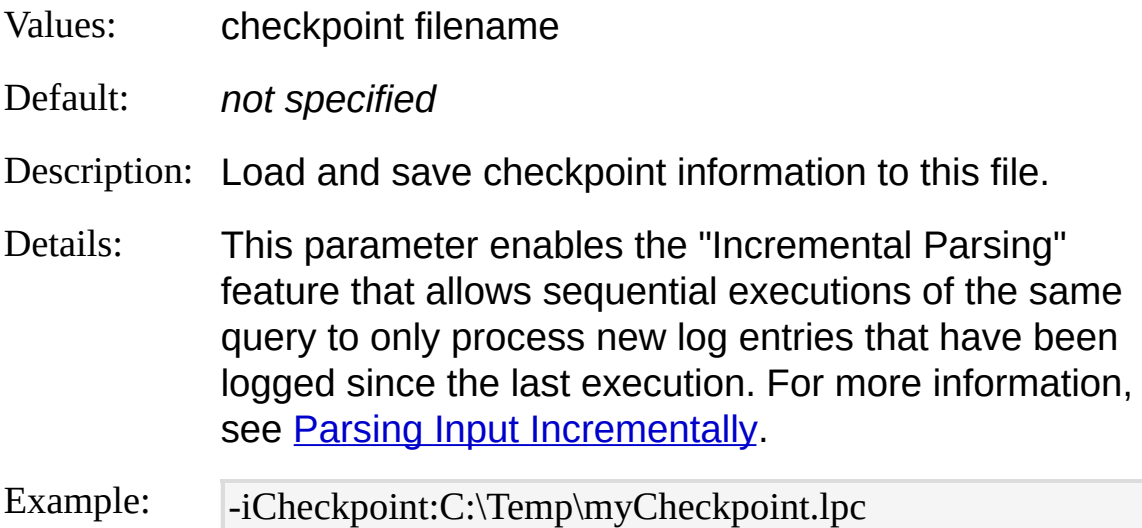

## <span id="page-320-0"></span>**NCSA Input Format Examples**

### **Slice Request field into components**

Return the verb, URI, and HTTP version for each request:

LogParser "SELECT EXTRACT\_TOKEN(Request, 0, ' ') AS Verb, EXTRAC T\_TOKEN(Request, 1, ' ') AS URI, EXTRACT\_TOKEN(Request, 2, ' ') AS V ersion FROM ncsa9.log"

## **Top 20 URL's for a Site**

Create a chart containing the TOP 20 URL's in the "www.margiestravel.com" web site (assumed to be logging in the NCSA log format):

LogParser "SELECT TOP 20 EXTRACT\_TOKEN(Request, 1, ' ') AS URI, C OUNT(\*) AS Hits INTO MyChart.gif FROM <www.margiestravel.com> GR OUP BY URI ORDER BY Hits DESC" -chartType:Column3D -groupSize:102 4x768

# **NETMON Input Format**

The NETMON input format parses network capture files (.cap files) created by the NetMon Network Monitor application.

The NETMON input format works in two different modes, selectable through the **[fMode](#page-329-0)** parameter.

When the "fMode" parameter is set to "TCPIP", the NETMON input format returns an input record for each TCP/IP packet found in the capture file.

In this case, input records contain fields from the TCP and IP packet headers, together with the payload of each packet.

For example, the following command returns the specified fields from the TCP/IP packets in the capture file:

LogParser "SELECT SrcPort, TCPFlags, PayloadBytes FROM MyCapture.cap " -fMode:TCPIP

The output of this command would look like the following sample:

SrcPort TCPFlags PayloadBytes

------- -------- ------------ When the "fMpde" parameter is set to "TCPConn", the NETMON input format raturnsoan input record for each TCP connection found in the

captuare file. o

Ingothis gase, imput records contain fields calculated by aggregating all the  ${\sf T}$ இ $\boldsymbol{\beta}$ ஒ ${\bf q}$ kets i $\boldsymbol{\mathfrak{g}}$  the connection, including the reconstructed payload sent by geth and points.

For gexample, the following command returns the specified fields from the T&P connections in the capture file:

1336 A 1431

LogParseP" SEL FCT SrcPort, Time Taken, SrcPayloadBytes, DstPayloadBytes

FROM MyCapture.cap" -fMode:TCPConn

The output of this command would look like the following sample:

SrcPort TimeTaken SrcPayloadBytes DstPayloadBytes

------- ------------ --------------- ---------------

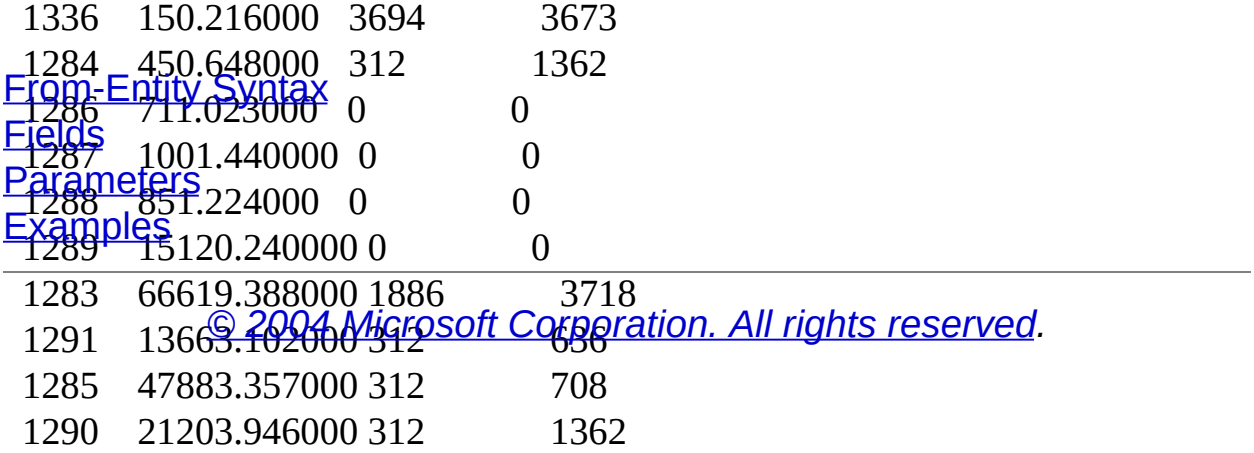

## <span id="page-323-0"></span>**NETMON Input Format From-Entity Syntax**

[<from-entity>](#page-110-0) ::= <filename> *[* , <filename> *... ]*

The  $\le$  from-entity  $\ge$  specified in queries using the NETMON input format is a comma-separated list of NetMon capture files (.cap files).

#### **Examples:**

FROM MyCapture1.cap

FROM MyCapture1.cap, MyCapture2.cap
# <span id="page-324-0"></span>**NETMON Input Format Fields**

The structure of the input records generated by the NETMON input format depends on the value specified for the **[fMode](#page-329-0)** parameter.

### **TCPIP Mode**

When the **[fMode](#page-329-0)** parameter is set to "TCPIP", the NETMON input format returns an input record for each TCP/IP packet found in the capture file. In this mode, input records contain the following fields:

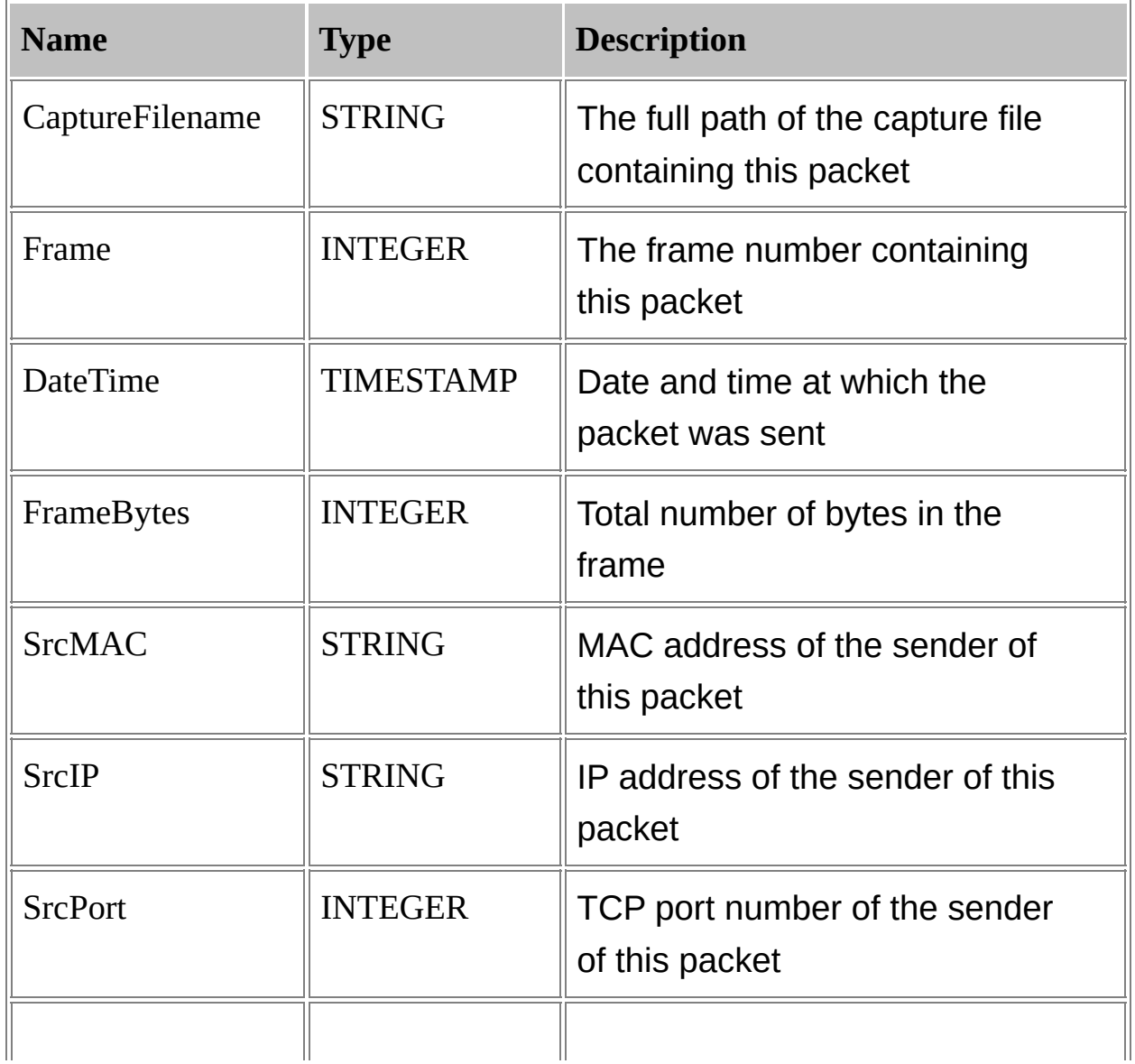

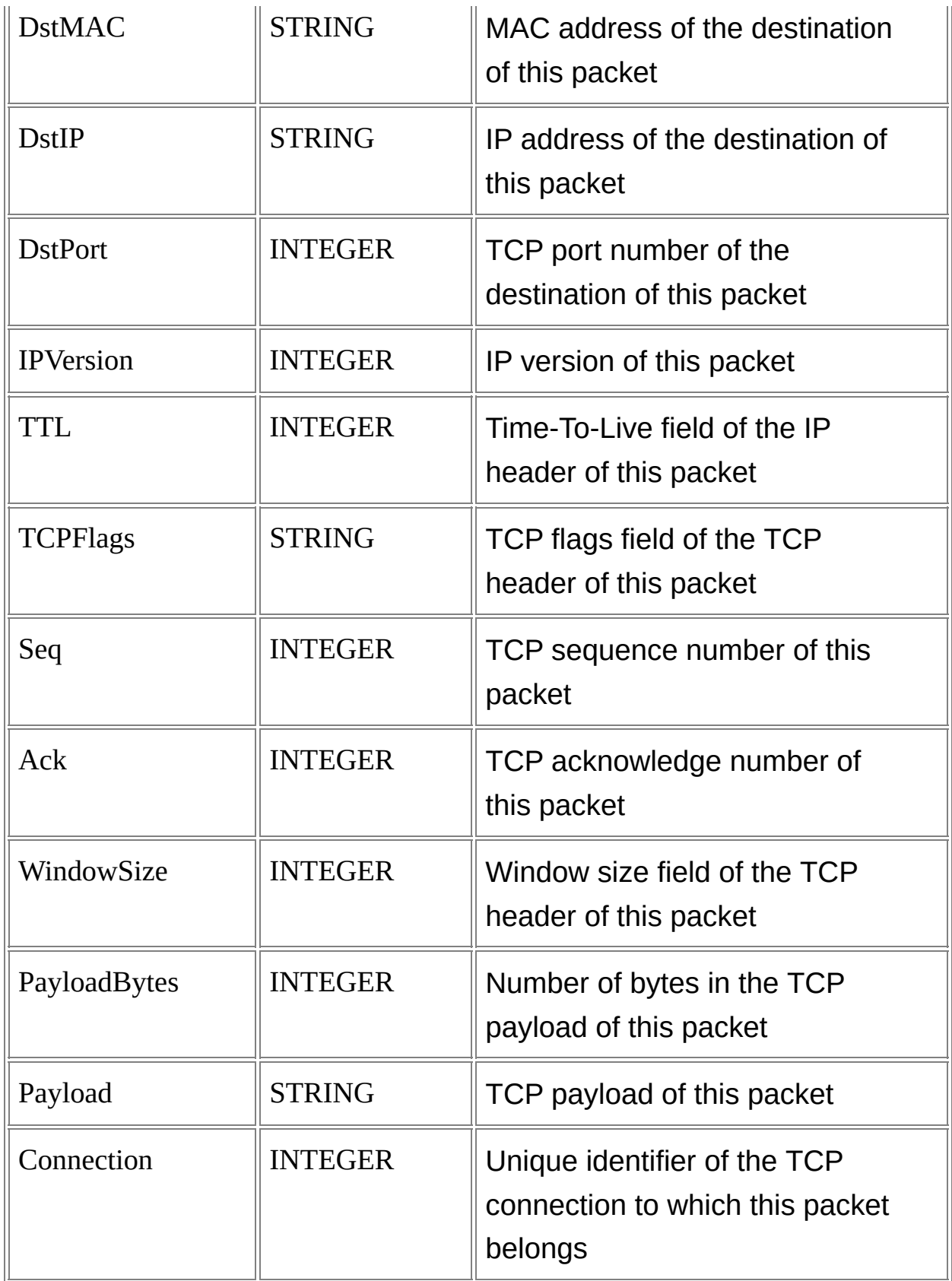

### **TCPConn Mode**

When the **[fMode](#page-329-0)** parameter is set to "TCPConn", the NETMON input format returns an input record for each TCP connection found in the capture file.

In this mode, input records contain the following fields:

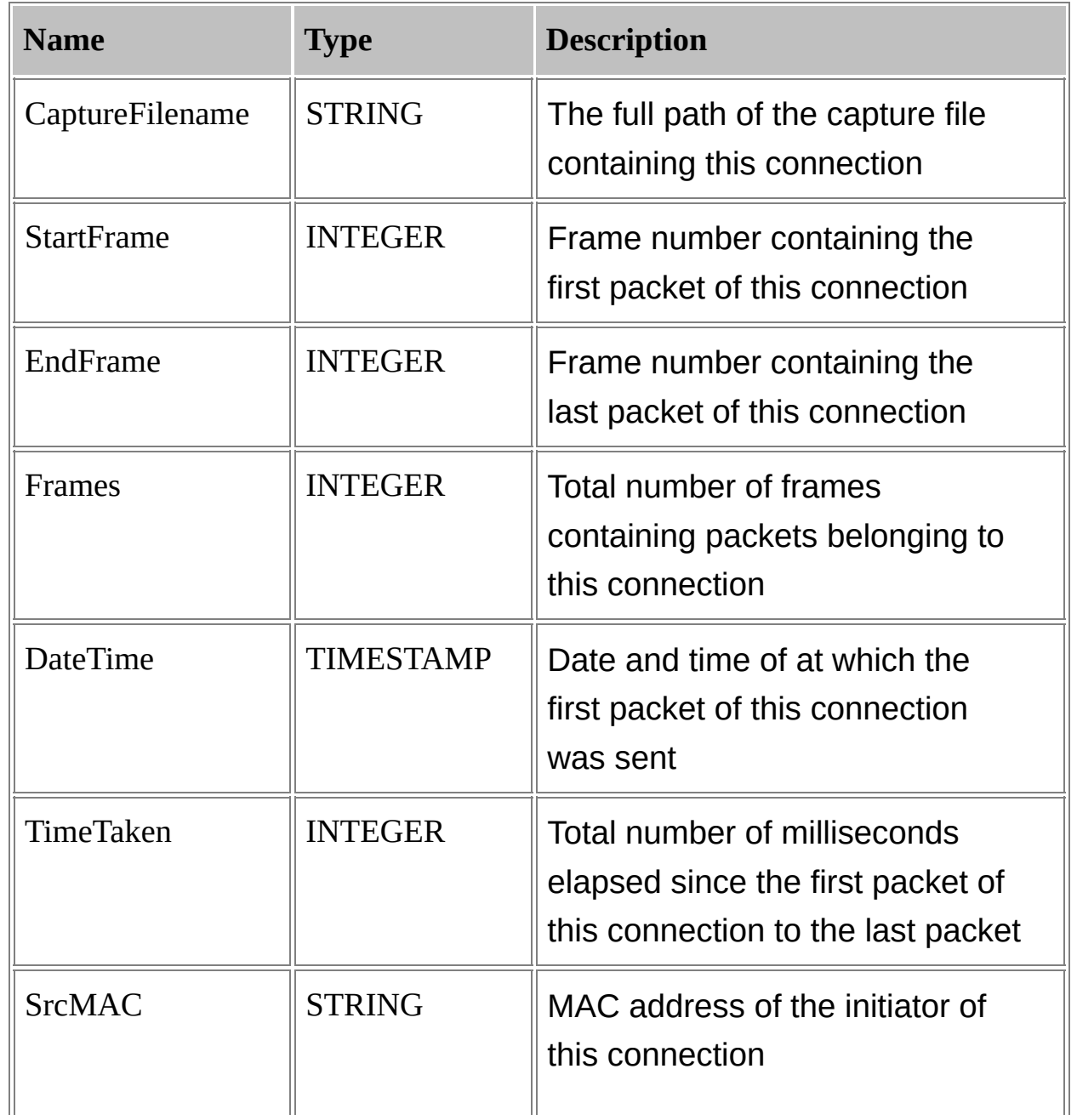

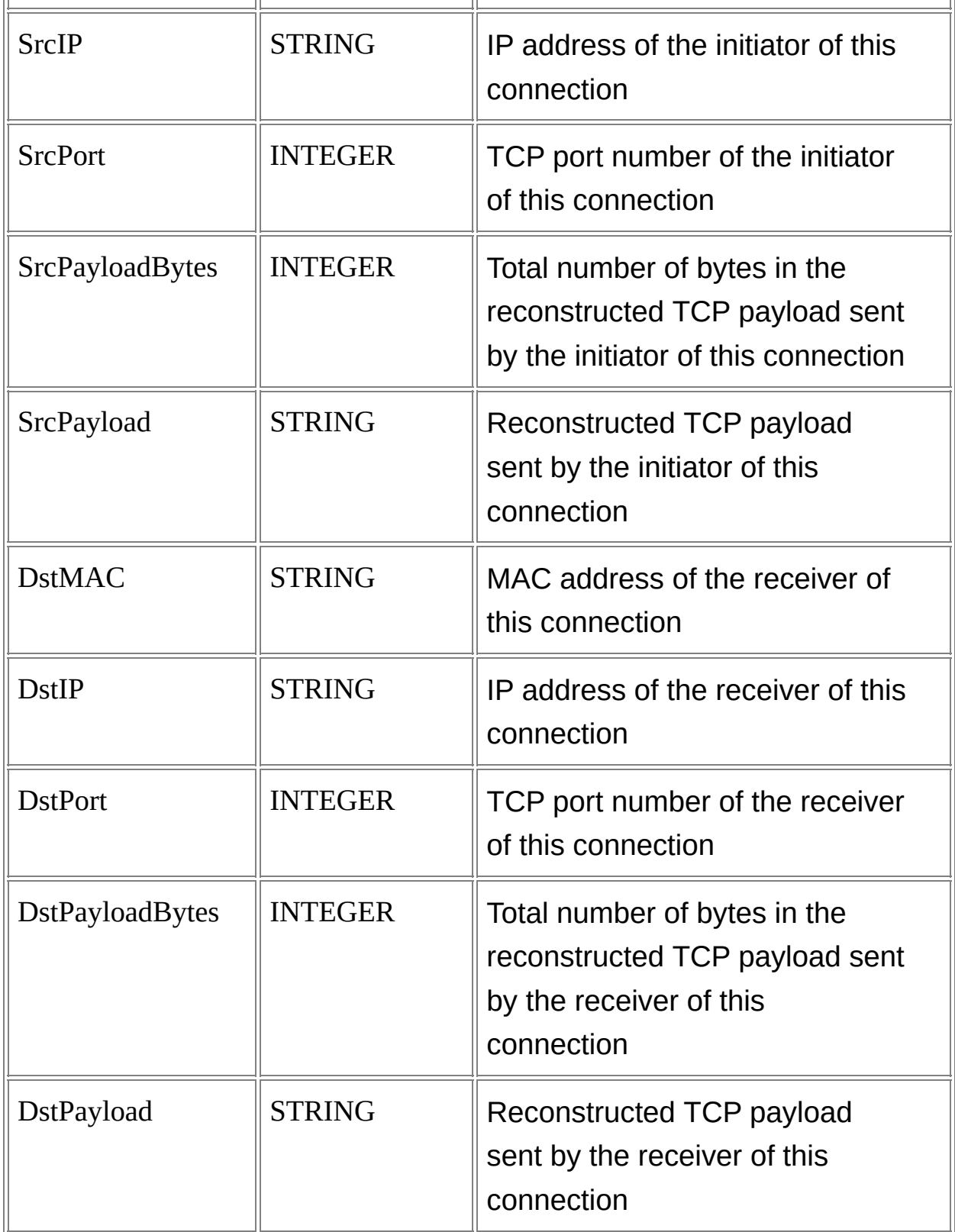

## <span id="page-329-0"></span>**NETMON Input Format Parameters**

The NETMON input format supports the following parameters:

#### **fMode**

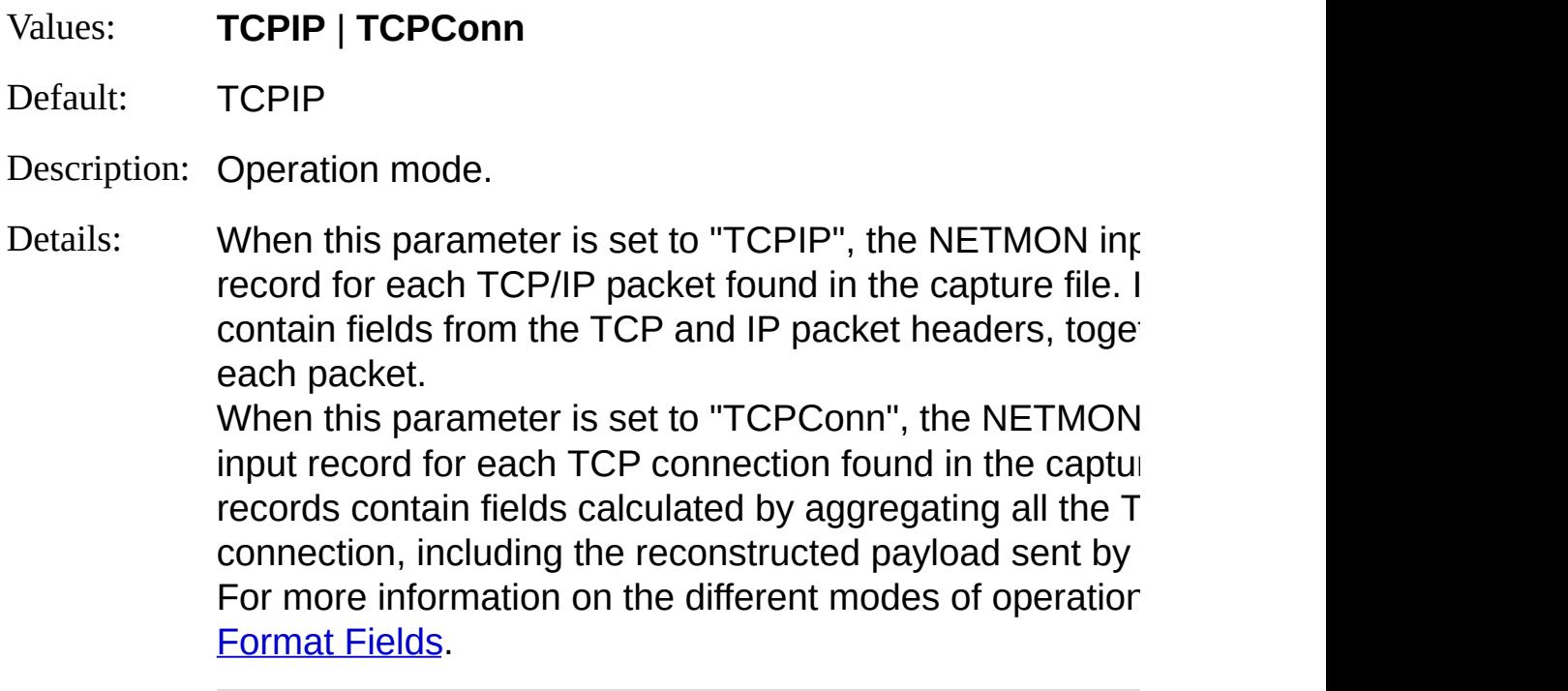

Example: - fMode:TCPConn

#### **binaryFormat**

- Values: **ASC** | **PRINT** | **HEX**
- Default: ASC

Description: Format of binary fields.

Details: TCP packet payloads are returned as STRING values for value specified for this parameter. When this parameter is set to "ASC", data bytes belonging are returned as ASCII characters, while data bytes outside are as period (.) characters, as shown in the following example. POST /test\_system/request HTTP/1.1..Content-Length: 3411

When this parameter is set to "PRINT", data bytes represent characters are returned as ASCII characters, while data printable ASCII characters are returned as period (.) characters following example:

POST /test\_system/request HTTP/1.1

Content-Length: 3411 Wthand this pakeape rail vs set to "HEX", all data bytes are returned as hexadecimal values, as shown in the following example:

504F5354202F63636D5F73797374656D2F72657175657374

Example: - binaryFormat:PRINT

## **NETMON Input Format Examples**

### **Network Traffic per Second**

Display total network traffic bytes per second:

LogParser "SELECT QUANTIZE(DateTime, 1) AS Second, SUM(FrameByte s) INTO DATAGRID FROM MyCapture.cap GROUP BY Second"

# **REG Input Format**

The REG input format returns information on registry values.

The REG input format enumerates local or remote registry keys and values, returning an input record for each registry value found in the enumeration.

**[From-Entity](#page-333-0) Syntax [Fields](#page-334-0) [Parameters](#page-335-0) [Examples](#page-337-0)** 

### **See also:**

**FS Input [Format](#page-268-0)** 

## <span id="page-333-0"></span>**REG Input Format From-Entity Syntax**

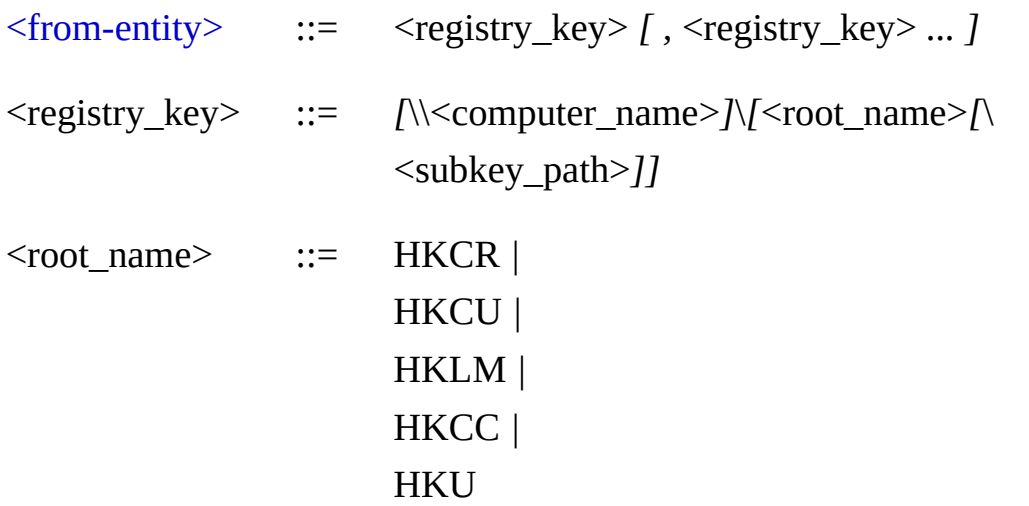

The  $\le$  from-entity  $\ge$  specified in queries using the REG input format is a comma-separated list of registry keys. Valid registry keys are:

- The registry root (e.g. "\");
- A system registry root (e.g. "\HKLM");
- Any key below a system registry root (e.g. "\HKLM\Software\Microsoft").

Registry keys can be optionally preceded by a remote computer name in the UNC notation.

#### **Examples:**

FROM \

FROM \HKLM, \HKCU

FROM \\SERVER1\HKLM\Software, \\SERVER2\HKLM\Software

# <span id="page-334-0"></span>**REG Input Format Fields**

The input records generated by the REG input format contain the following fields:

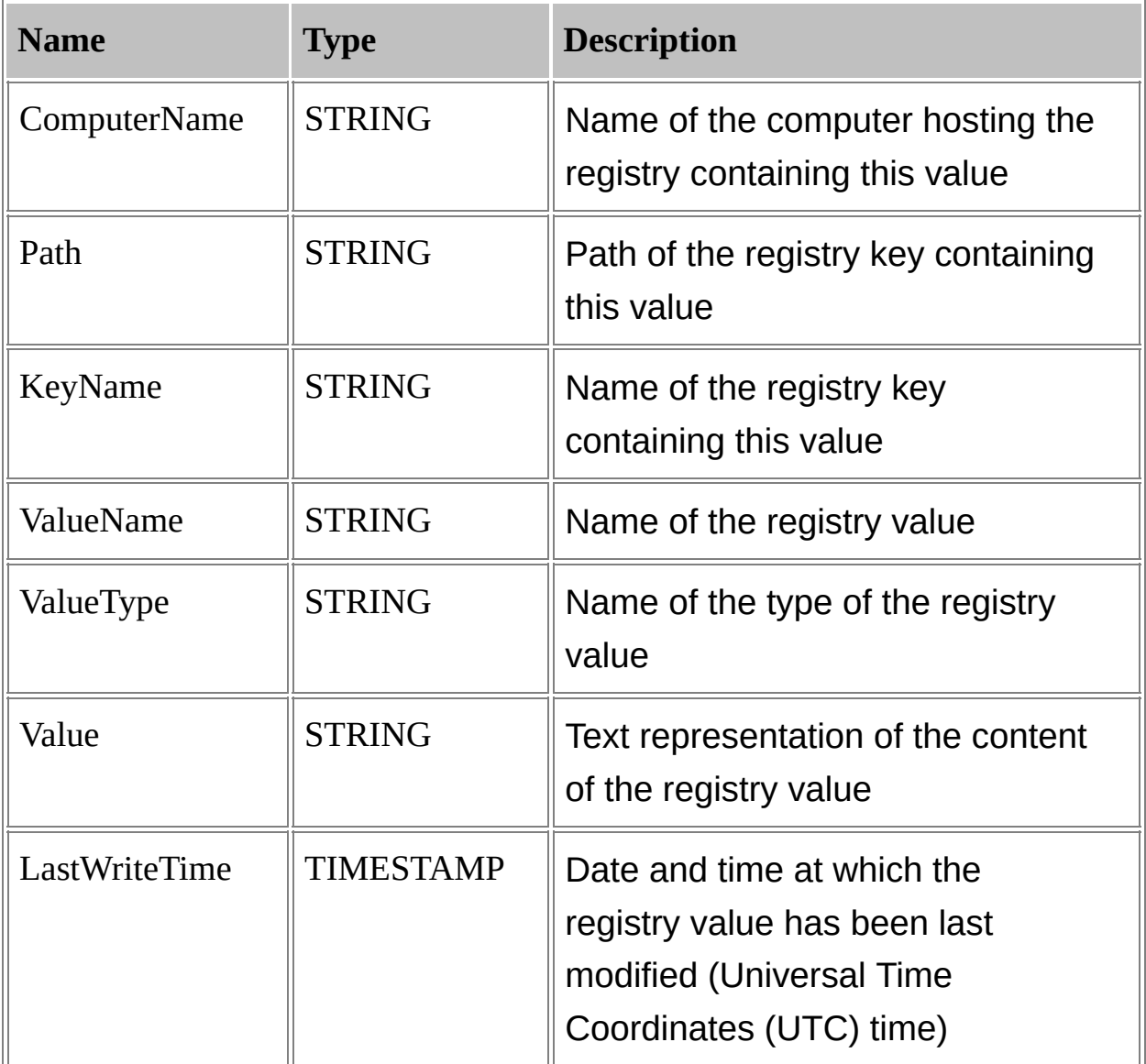

## <span id="page-335-0"></span>**REG Input Format Parameters**

The REG input format supports the following parameters:

#### **recurse**

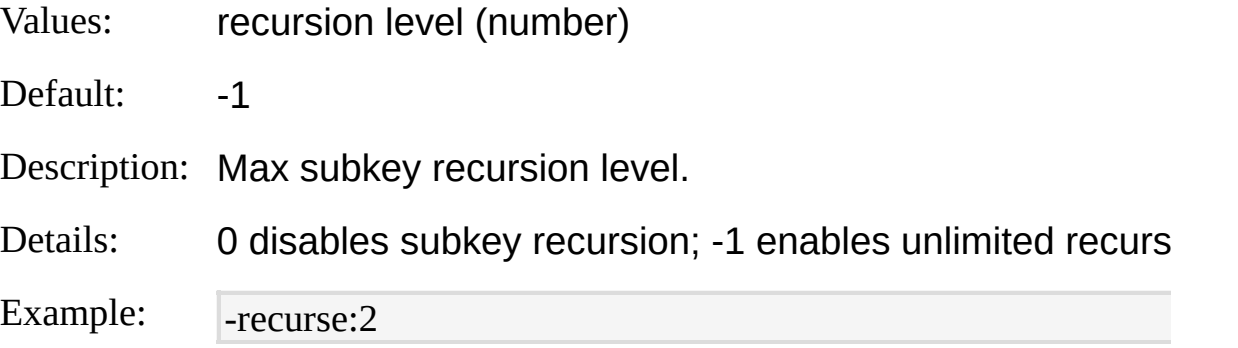

#### **multiSZSep**

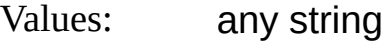

Default: |

Description: Separator between elements of MULTI\_SZ registry value

Details: Registry values of the MULTI SZ type contain *arrays* of : cases, the content of the "Value" field is built by concater elements one after the other, using the value of this para separator between the elements.

Example: - multiSZSep:,

#### **binaryFormat**

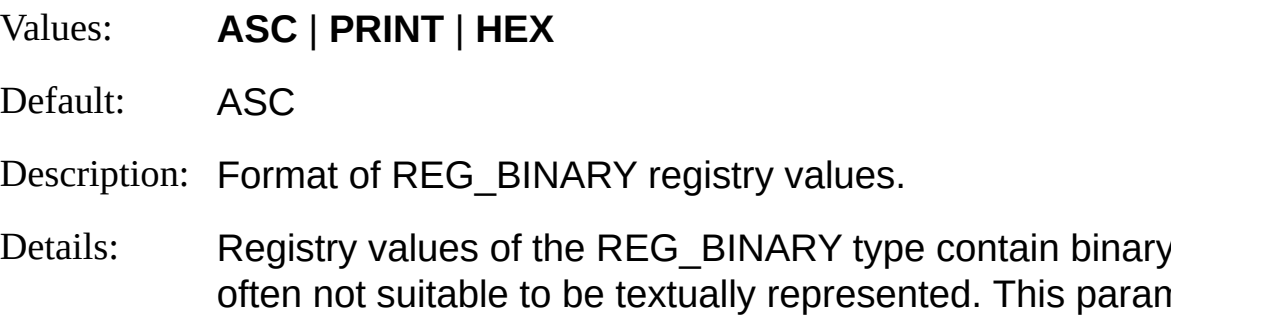

how binary data is formatted to a STRING when returned the "Value" field.

When this parameter is set to "ASC", data bytes belonging 0x7F range are returned as ASCII characters, while data the range are returned as period (.) characters, as shown example:

Bucket: 02096553..rundll32.exe

When this parameter is set to "PRINT", data bytes represting printable printable prints prints when the prints prints of the prince of the principal metal of the prints of the prince of the prince of the prince of the prin ASCII characters are returned as ASCII characters, while do not represent printable ASCII characters are returned characters, as shown in the following example:

Bucket: 02096553

rundll32.exe

When this parameter is set to "HEX", all data bytes are returned as digit hexadecimal values, as shown in the following exan

4275636B65743A2030323039363535330D0A72756E646C6

Example: - -binaryFormat:PRINT

## <span id="page-337-0"></span>**REG Input Format Examples**

## **Upload Registry to SQL Table**

Load a portion of the registry into a SQL table:

LogParser "SELECT \* INTO MyTable FROM \HKLM" -i:REG -o:SQL -serve r:MyServer -database:MyDatabase -driver:"SQL Server" -username:TestSQLU ser -password:TestSQLPassword -createTable:ON

## **Registry Type Distribution**

Display the distribution of registry value types:

LogParser "SELECT ValueType, COUNT(\*) INTO DATAGRID FROM \HKL M GROUP BY ValueType"

# <span id="page-338-0"></span>**TEXTLINE Input Format**

The TEXTLINE input format returns lines from generic text files.

The TEXTLINE input format makes it possible to parse text files in any format not supported natively by Log Parser, and retrieve entire lines of text as a single field.

The field can then be processed by the SQL-like query by making use of string manipulation functions, such as the EXTRACT\_TOKEN function.

**[From-Entity](#page-339-0) Syntax** [Fields](#page-340-0) **[Parameters](#page-341-0) [Examples](#page-343-0)** 

**See also:**

[TEXTWORD](#page-344-0) Input Format **TSV Input [Format](#page-350-0)** 

## <span id="page-339-0"></span>**TEXTLINE Input Format From-Entity Syntax**

[<from-entity>](#page-110-0) ::= <filename> *[ ,* <filename> *... ] |* http://<url> *|* STDIN

The **[<from-entity>](#page-110-0)** specified in queries using the TEXTLINE input format is either:

- A comma-separated list of paths to text files, eventually including wildcards;
- The URL of a text file;
- The "STDIN" keyword, which specifies that the input data is available from the input stream (commonly used when piping command executions).

#### **Examples:**

FROM \*.txt, \\MyServer\FileShare\\*.tsv

FROM http://www.microsoft.adatum.com/example.tsv

type data.txt | LogParser "SELECT \* FROM STDIN" -i:TEXTLINE

# <span id="page-340-0"></span>**TEXTLINE Input Format Fields**

The input records generated by the TEXTLINE input format contain the following fields:

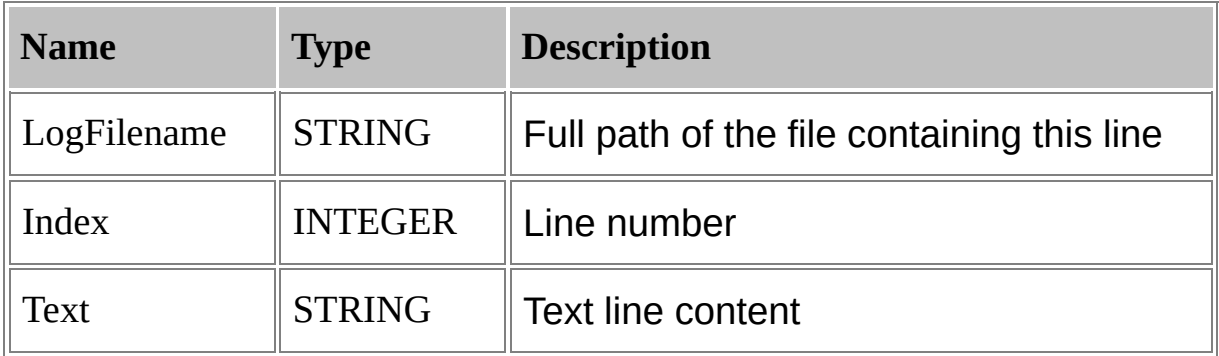

## <span id="page-341-0"></span>**TEXTLINE Input Format Parameters**

The TEXTLINE input format supports the following parameters:

#### **iCodepage**

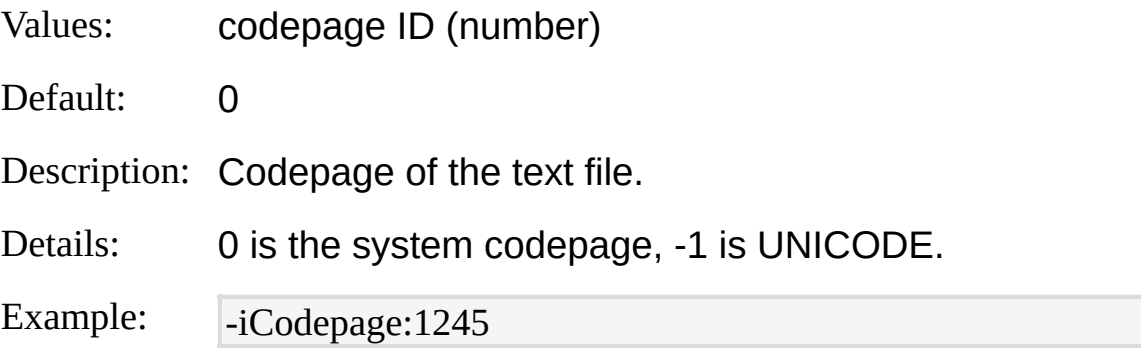

#### **recurse**

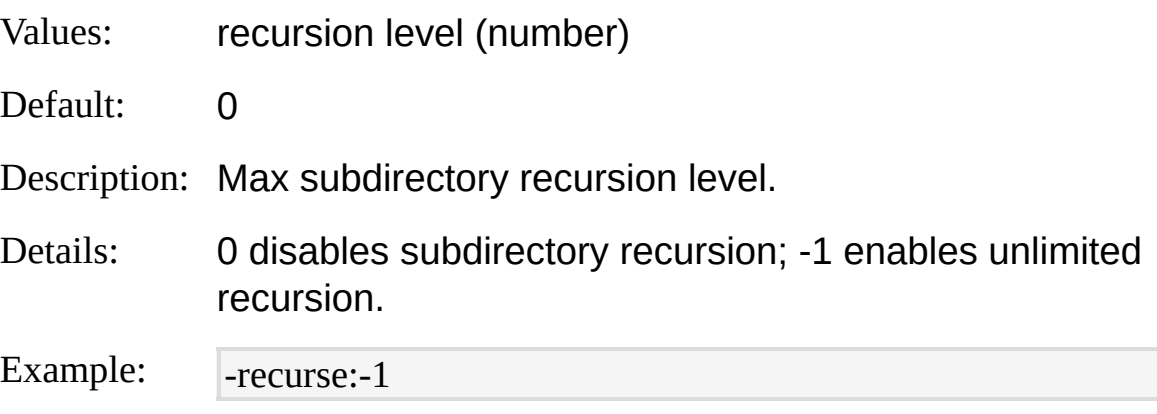

#### **splitLongLines**

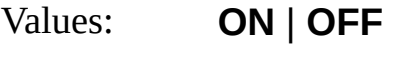

Default: OFF

Description: Split lines when longer than maximum allowed.

Details: When a text line is longer than 128K characters, the TEXTLINE input format truncates the line and either discards the remaining of the line (when this parameter is set to "OFF"), or processes the remainder of the line

as a new line (when this parameter is set to "ON").

Example: -dQuotes:ON

### **iCheckpoint**

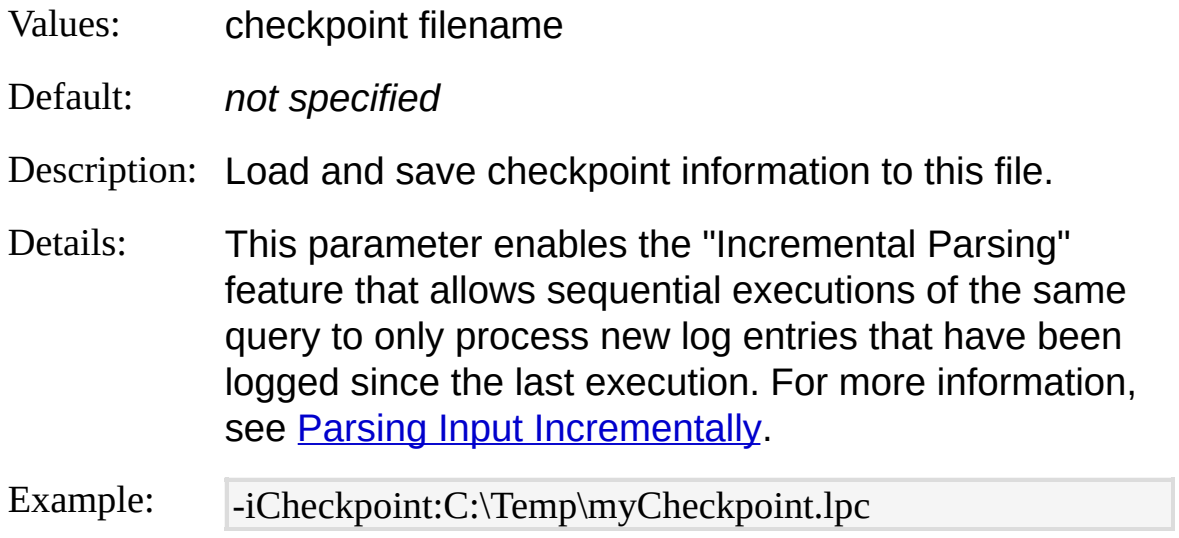

## <span id="page-343-0"></span>**TEXTLINE Input Format Examples**

### **HTML Links**

Return the lines in an HTML document that contain links to other pages:

LogParser "SELECT Text FROM http://www.microsoft.adatum.com WHERE Text LIKE '%href%'" -i:TEXTLINE

## <span id="page-344-0"></span>**TEXTWORD Input Format**

The TEXTWORD input format returns words from generic text files.

The TEXTWORD input format makes it possible to parse text files in any format not supported natively by Log Parser, and retrieve each word (i.e. each string delimited by whitespace characters) as a single field.

**[From-Entity](#page-345-0) Syntax [Fields](#page-346-0) [Parameters](#page-347-0) [Examples](#page-349-0)** 

#### **See also:**

[TEXTLINE](#page-338-0) Input Format **TSV Input [Format](#page-350-0)** 

## <span id="page-345-0"></span>**TEXTWORD Input Format From-Entity Syntax**

[<from-entity>](#page-110-0) ::= <filename> *[ ,* <filename> *... ] |* http://<url> *|* STDIN

The **[<from-entity>](#page-110-0)** specified in queries using the TEXTWORD input format is either:

- A comma-separated list of paths to text files, eventually including wildcards;
- The URL of a text file;
- The "STDIN" keyword, which specifies that the input data is available from the input stream (commonly used when piping command executions).

#### **Examples:**

FROM \*.txt, \\MyServer\FileShare\\*.tsv

FROM http://www.microsoft.adatum.com/example.tsv

type data.txt | LogParser "SELECT \* FROM STDIN" -i:TEXTWORD

# <span id="page-346-0"></span>**TEXTWORD Input Format Fields**

The input records generated by the TEXTWORD input format contain the following fields:

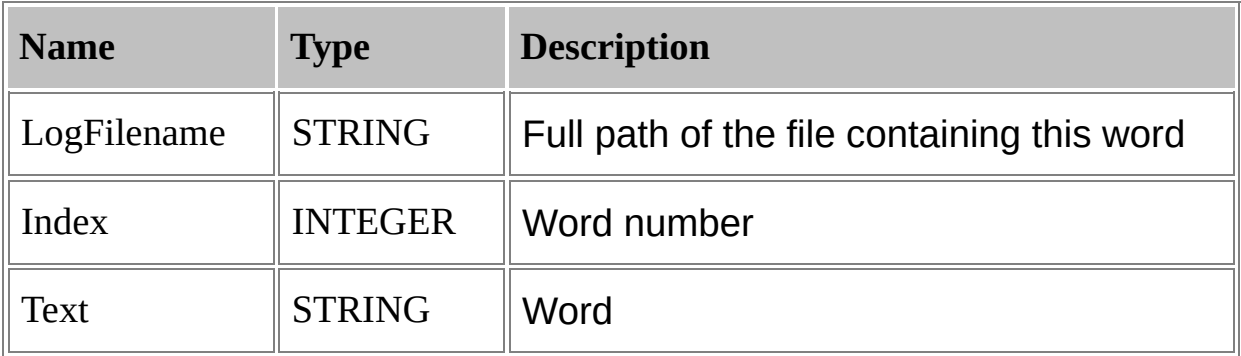

## <span id="page-347-0"></span>**TEXTWORD Input Format Parameters**

The TEXTWORD input format supports the following parameters:

### **iCodepage**

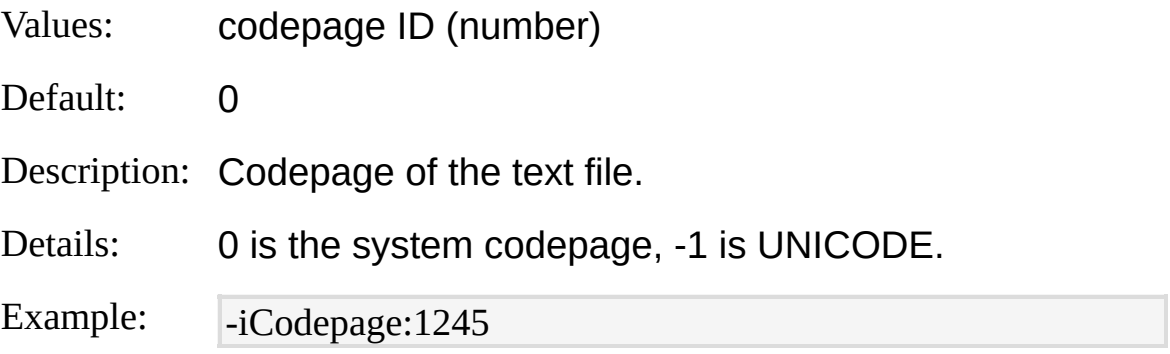

#### **recurse**

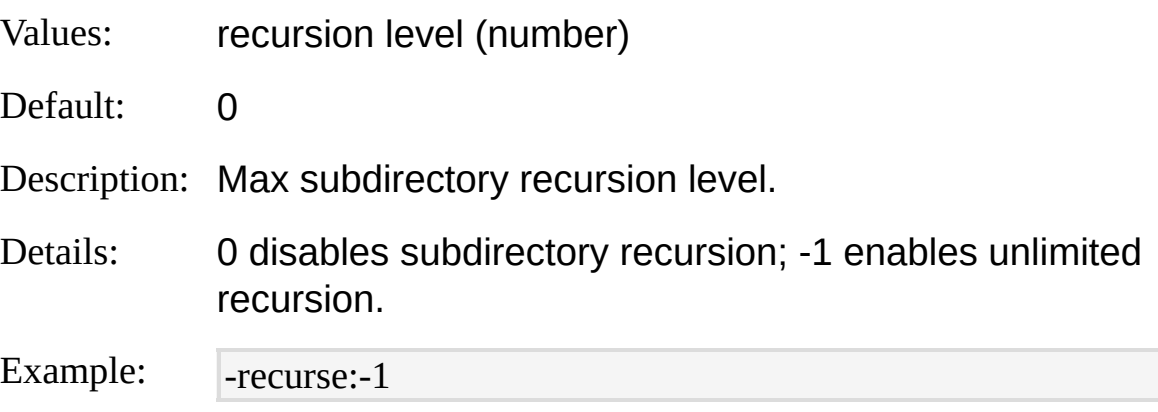

### **iCheckpoint**

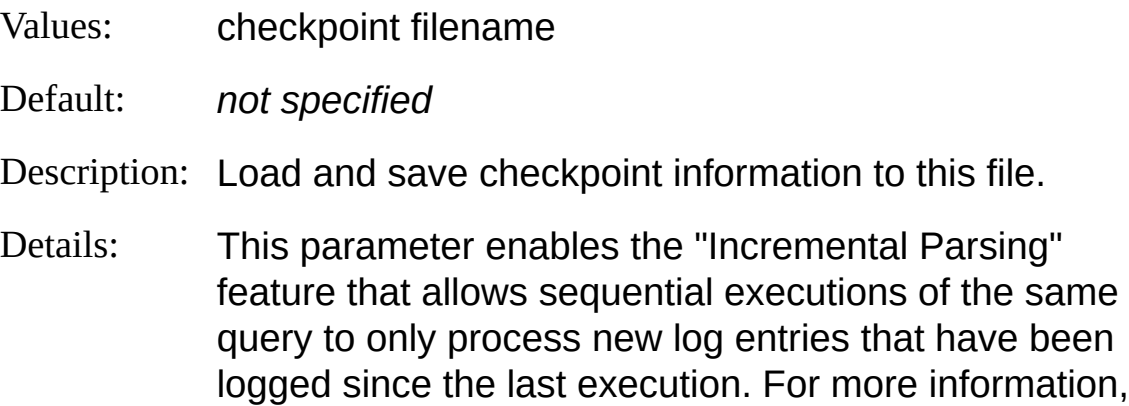

see Parsing Input [Incrementally.](#page-66-0)

Example:  $\blacksquare$ -iCheckpoint:C:\Temp\myCheckpoint.lpc

## <span id="page-349-0"></span>**TEXTWORD Input Format Examples**

### **Word Distribution**

Return the distribution of words in the specified text file:

LogParser "SELECT Text, COUNT(\*) FROM MyFile.txt GROUP BY Text O RDER BY COUNT(\*) DESC" -i:TEXTWORD

# <span id="page-350-0"></span>**TSV Input Format**

The TSV input format parses tab-separated and space-separated values text files.

TSV text files, usually called "tabular" files, are generic text files containing values separated by either spaces or tabs.

This it also the format of the output of many command-line tools. For example, the output of the "netstat" tool is a series of lines, each line consisting of values separated by spaces:

Active Connections

Depending an Alderepplication, the firat line in a stark file might be a "h<del>eade</del>r"<del>Goobtaining Meplal</del>apis of the record field amond.corp.microsoft.co The foll pring a responsive Shows a TSV file beginning with a header:

TCP GABRIEGI-M:microsoft-ds GABRIEGI-M.redmond.corp.microsoft. d'œar:PID.ISTEDNENG

2004P G24BRIEGIAMplication starteBRIEGI-M.redmond.corp.microsoft.com 2004ISTENING Vaiting for input

Among all the parameters supported by the M sedmond form at the oft.com EDO ATSTENDAGE TCP GABRIEGI-M:3389 TSGABRIEGI-M-redmond.com microsoft.com r:n Tistening<br>being parsed. **2004 STE NIARE WARD ICALIER Started by the completencies** and fixed in providing the flexibility of the TSV input format on the format of the files

GABRIEGI-M:5000 GABRIEGI-M.redmond.corp.microsoft.com The **if sparato** gparameter specifies the character used as a separator betweend) e fields in the files being parsed - M.redmond.corp.microsoft.com Somg sax files, like the previous netstat example, use simple space  $\operatorname{ch}$ arcacte $\operatorname{c}$ s $\operatorname{c}$ as ragnoar avon  $\operatorname{c}$ abac $\operatorname{c}$ s, while rothen text files,  $\operatorname{d}$ ke the secon $\operatorname{c}$ o examples abowey are tab characters.

Th<u>uDPe GABRIEGI-M:microsoft-ds</u> \*:\* any separator characters must appear for the characters to signify a field separator.

In the netstat example above, fields are separated by at least two space CIDP GABRIEGI-M:1027<br>characters, while a single space character is allowed to appear in the UDP GABRIEGI-M:1028 \*:\* value of a field (as is the case with the "Local Address" field name). On the other hand, in the previous tab-separated example file, fields are

#### se**para**teGByBRIShGJleVtabWharacter.

UDP GABRIEGI-M:ntp<br>ie tixedSep parameter specifies whether or not the fields in the input  $UDP$   $GABRIEG1-M:1$ etbios-ns $^{11}$ The fixed Sep parameter specifies whether or not the fields in the input files are separated by a *fixed* number of separator characters.

 $\rm UDP$   $\rm GAPRIEG1-M:ne$  tbios-dgm  $\rm GSP$ UDP GABRIEGP M:1900 - 1990  $U$  $D$  $F$  $C$  $A$  $B$  $R$  $I$  $E$  $G$  $I$  $M$ : $4$  $2508$ <sup> $3$  $P$  $4$  $2$ : $*$ </sup> In the netstat example above, fields are separated by *at least* two space characters, but three or more space characters still signify a single field separator.

On the other hand, in the previous tab-separated example file, fields are separated by exactly a single tab character, and the presence of two consecutive tab characters signifies an empty field.

[From-Entity](#page-352-0) Syntax [Fields](#page-353-0) **[Parameters](#page-357-0) [Examples](#page-364-0)** 

#### **See also:**

**CSV Input [Format](#page-226-0)** TSV Output [Format](#page-477-0)

## <span id="page-352-0"></span>**TSV Input Format From-Entity Syntax**

[<from-entity>](#page-110-0) ::= <filename> *[ ,* <filename> *... ] |* http://<url> *|* STDIN

The  $\le$  from-entity  $\ge$  specified in queries using the TSV input format is either:

- A comma-separated list of paths of TSV files, eventually including wildcards;
- The URL of a file in the TSV format;
- The "STDIN" keyword, which specifies that the input data is available from the input stream (commonly used when piping command executions).

#### **Examples:**

FROM LogFiles1\\*.txt, LogFiles2\\*.txt, \\MyServer\FileShare\\*.txt

FROM http://www.microsoft.adatum.com/MyTSVFiles/example.tsv

type data.tsv | LogParser "SELECT \* FROM STDIN" -i:TSV

# <span id="page-353-0"></span>**TSV Input Format Fields**

The structure of the input records generated by the TSV input format is determined at run time, depending on the data being parsed, and on the values specified for the input format parameters.

The first two input record fields are fixed, and they are described in the following table:

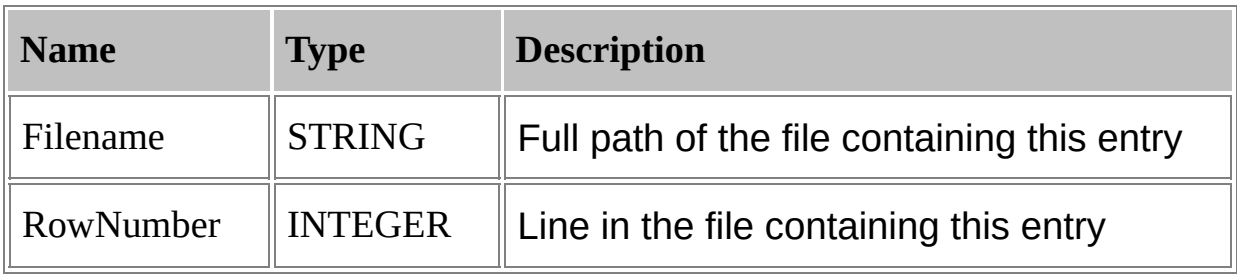

These two fields are then followed by the fields detected by the TSV input format in the file(s) being parsed. The number, names, and data types of the fields are determined by examining initially the input data according to the values specified for the input format parameters.

The number of fields detected by the TSV input format during the initial inspection phase dictates how the record fields will be extracted from the input data during the subsequent parsing stage.

If a line contains less fields than the number of fields established, the missing fields are returned as NULL values.

On the other hand, if a line contains more fields than the number of fields established, the extra fields are parsed as if they were part of the value of the last field expected by the TSV input format.

### **Number of Fields**

The number of fields in an input record is determined by the input data and by the value of the **[nFields](#page-357-0)** parameter.

When the "nFields" parameter is set to -1, the TSV input format determines the number of fields by inspecting the first line of the input data, or the first line of the header file specified with the "iHeaderFile" parameter.

As an example, the following TSV file contains a variable number of fields:

Name City AreaCode

Jeff Redmond 425

Vshen paraed with the "nFields" parameter set to -1, this TSV file would yield three fields ("Name", "City", and "AreaCode").

In this case, the extra fourth field in the second record would be parsed as part of the third "AreaCode" field, whose value would then be "206 98101".

When the "nFields" parameter is set to a value greater than zero, the TSV input format uses the specified value as the number of fields in the input data. Considering again the previous example file, parsing the file with the "nFields" parameter set to 4 would yield four fields.

### **Field Names**

The names of the fields in an input record is determined by the input data and by the values of the [headerRow](#page-357-0) and **[iHeaderFile](#page-357-0)** parameters.

When the "headerRow" parameter is set to "ON", the TSV input format assumes that the first line in the file being parsed is a header containing the field names.

In this case, if the "iHeaderFile" parameter is left unspecified, the TSV input format extracts the field names from the header line.

On the other hand, if the "iHeaderFile" parameter is set to the path of a TSV file containing at least one line, then the TSV input format assumes that the specified file contains a header, parses its first line only, and extracts the field names from this line, ignoring the first line of the file being parsed.

If the number of field names extracted is less than the number of fields detected, the additional fields are automatically named "Field*N*", with *N* being a progressive index indicating the field position in the input record.

Considering the previous example file, setting the "headerRow"

parameter to "ON" would cause the TSV input format to use the first line of the file as a header containing the field names.

With the "nFields" parameter set to -1, the TSV input format would detect three fields, whose names would be "Name", "City", and "AreaCode". On the other hand, with the "nFields" parameter set to 4, the TSV input format would detect four fields, named "Name", "City", "AreaCode", and "Field4".

When the "headerRow" parameter is set to "OFF", the TSV input format assumes that the file being parsed does not contain a header, and that its first line is the first data record in the file.

In this case, if the "iHeaderFile" parameter is set to the path of a TSV file containing at least one line, then the TSV input format assumes that the specified file contains a header, parses its first line only, and extracts the field names from this line.

On the other hand, if the "iHeaderFile" parameter is left unspecified, the fields are automatically named "Field*N*", with *N* being a progressive number indicating the field position in the input record.

As an example, the following TSV file does not contain a header line:

Jeff Redmond 425

Steve Seattle 206

WHORPARPORGH WILB TO "headerRow" parameter to "OFF", the TSV input format assumes that the first line of the TSV file is the first data record in the file. In this case, the three fields would be named "Field1", "Field2", and "Field3".

## **Field Types**

The [data](#page-185-0) type of each field extracted from the input data is determined by examining the first *n* data lines, where *n* is the value specified for the [dtLines](#page-357-0) parameter, in the following way:

- If all the non-empty field values in the first *n* lines are formatted as decimal numbers, then the field is assumed to be of the [REAL](#page-187-0) type.
- If all the non-empty field values in the first *n* lines are formatted as integer numbers, then the field is assumed to be of the [INTEGER](#page-186-0) type.
- If all the non-empty field values in the first *n* lines are formatted as

timestamps in the format specified by the **[iTsFormat](#page-357-0)** parameter, then the field is assumed to be of the **[TIMESTAMP](#page-189-0)** type.

• Otherwise, the field is assumed to be of the **[STRING](#page-188-0)** type.

Empty field values are returned as NULL values.

# <span id="page-357-0"></span>**TSV Input Format Parameters**

The TSV input format supports the following parameters:

### **iSeparator**

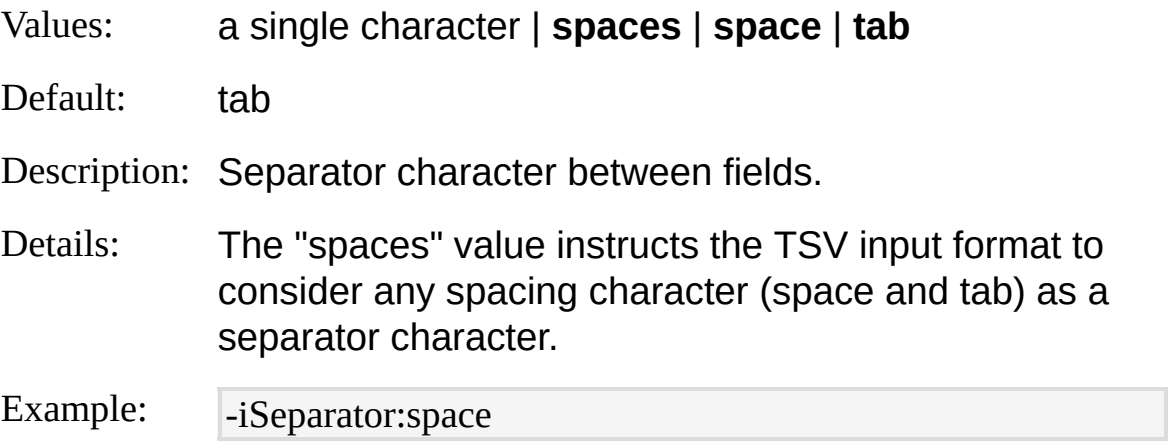

### **nSep**

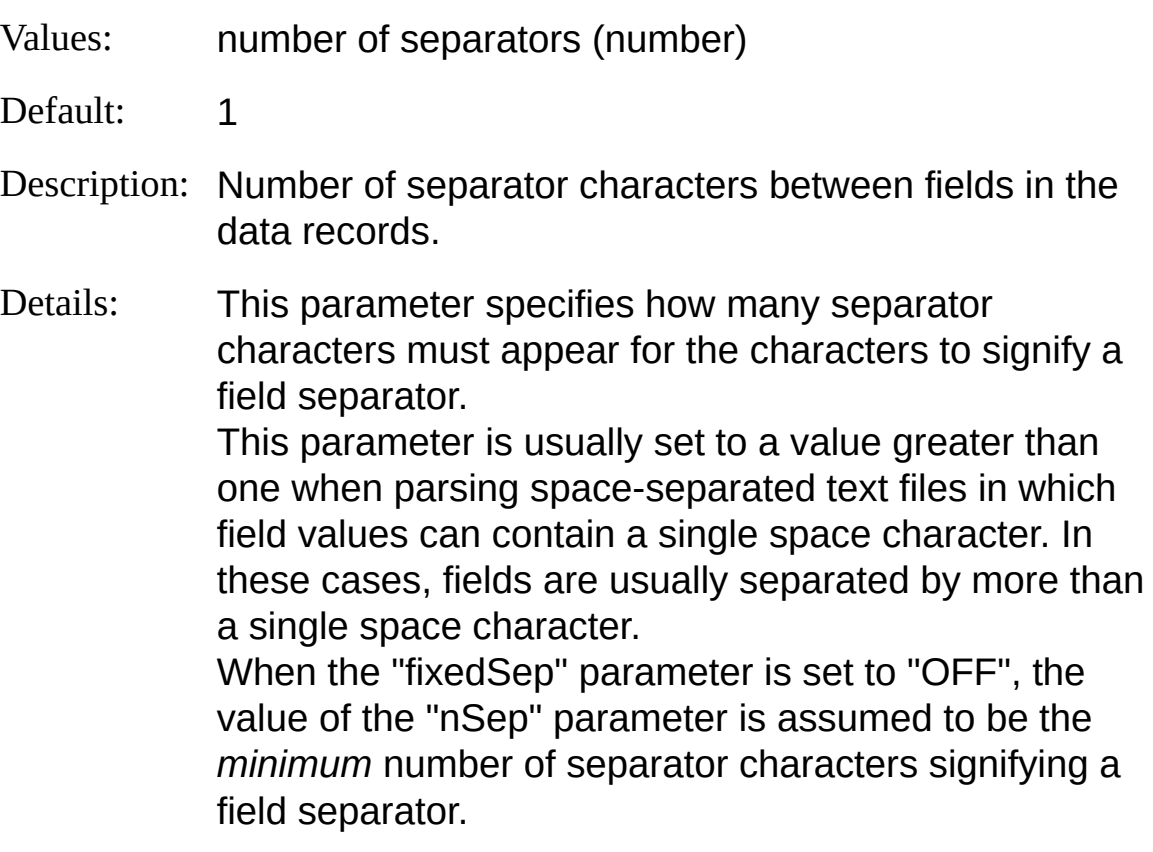

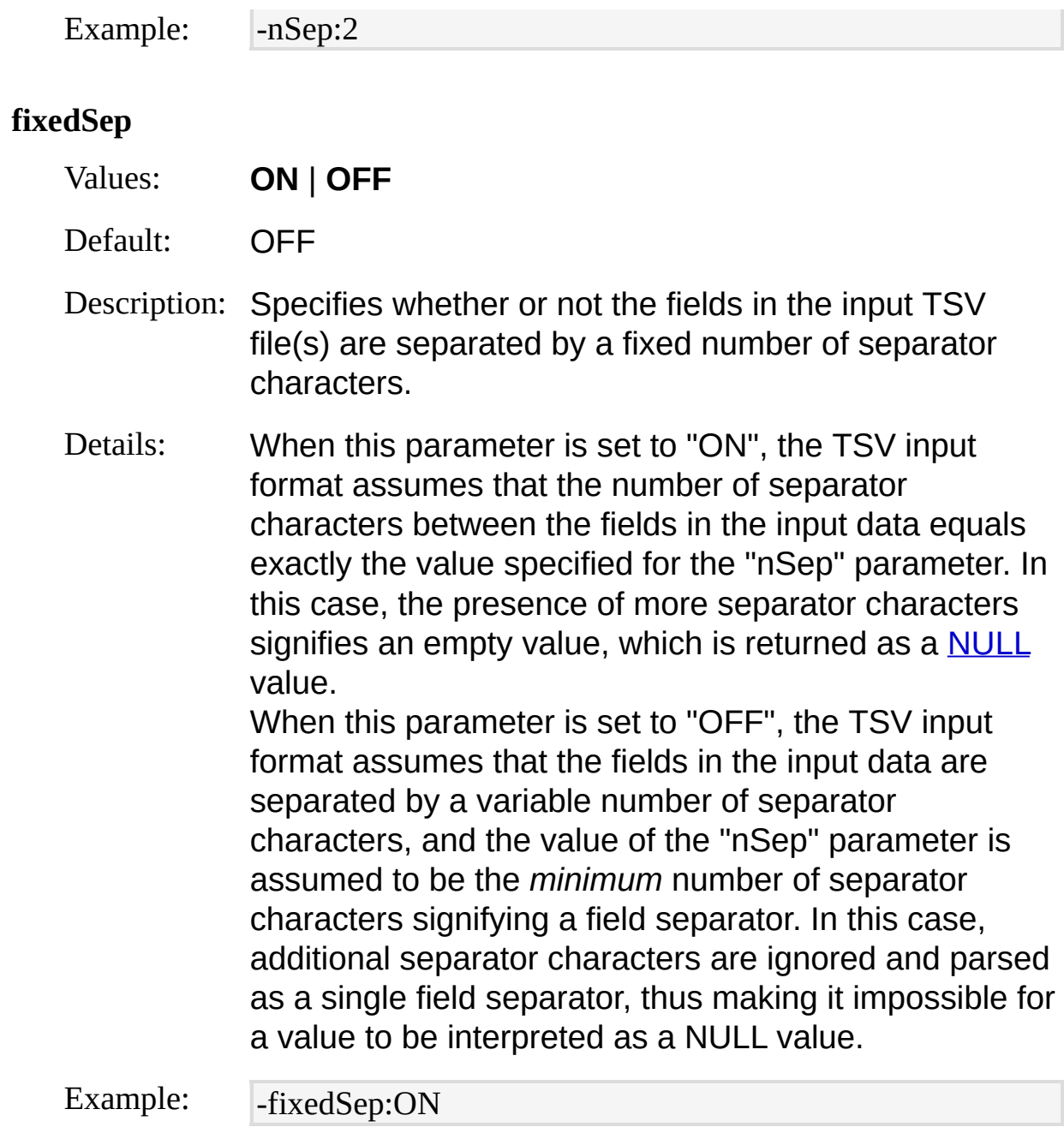

### **headerRow**

Values: **ON** | **OFF**

Default: ON

Description: Specifies whether or not the input file(s) begin with a header line.

Details: When this parameter is set to "ON", the TSV input format assumes that each file being parsed begins with a header line, containing the labels of the fields in the file. If the "iHeaderFile" parameter is left unspecified, the TSV input format will use the field names in the first file's header as the names of the input record fields. If a value is specified for the "iHeaderFile" parameter, the TSV input format will ignore the header line in each file being parsed.

When this parameter is set to "OFF", the TSV input format assumes that the file(s) being parsed do not contain a header, and parses their first line as data records.

For more information on headers and field names, see TSV Input [Format](#page-353-0) Fields.

Example: - - headerRow:OFF

#### **iHeaderFile**

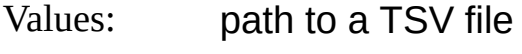

Default: *not specified*

Description: File containing field names.

Details: When parsing TSV files that do not contain a header line, the fields of the input records produced by the TSV input format are named "Field1", "Field2", ... To override this behavior and use meaningful field names, this parameter can be set to to the path of a TSV file containing a header line, causing the TSV input format to use the field names in the specified TSV file's header line as the names of the input record fields. Only the first line of the specified TSV file is parsed, and eventual additional lines are ignored. For more information on headers and field names, see TSV Input [Format](#page-353-0) Fields.
Example: |-iHeaderFile:"C:\My Folder\header.tsv"

### **nFields**

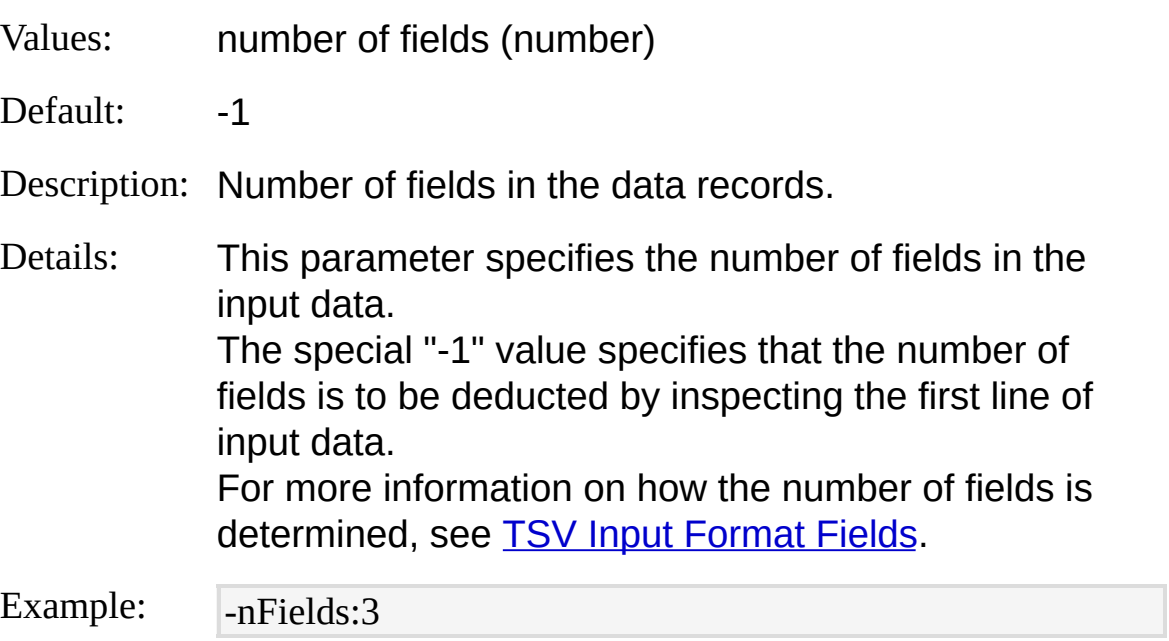

## **dtLines**

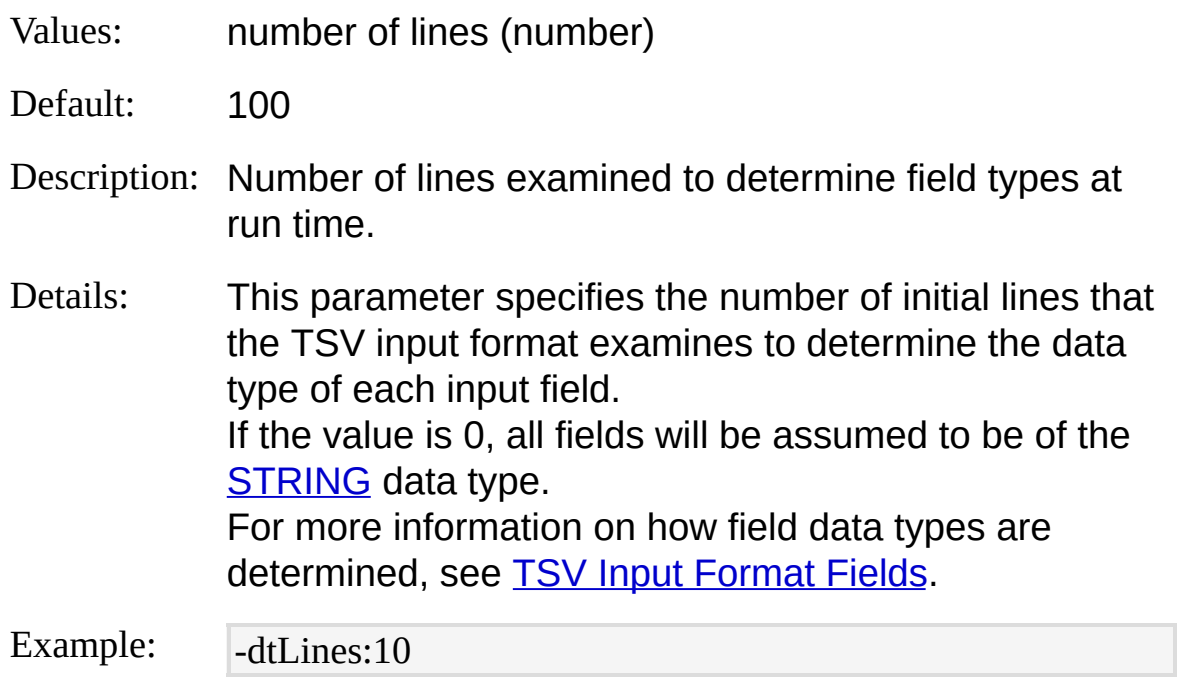

**nSkipLines**

Values: number of lines (number)

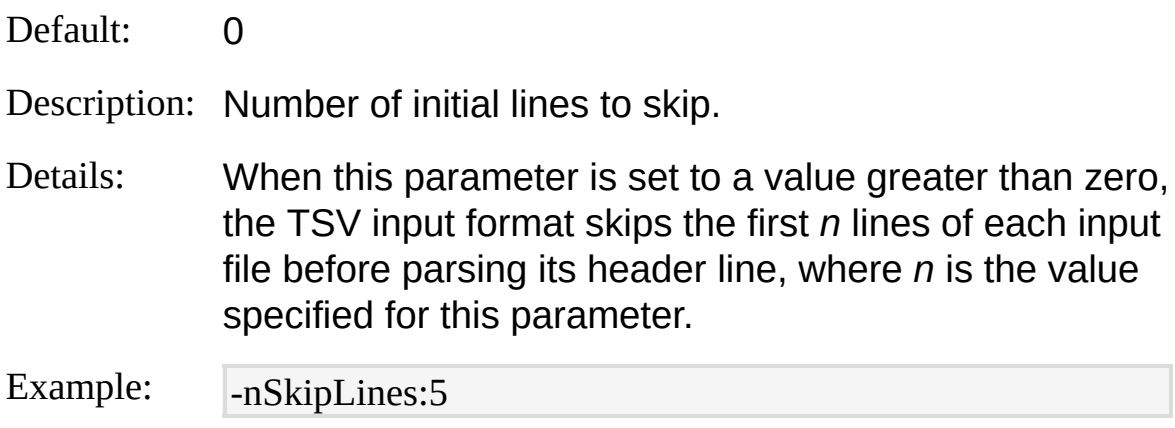

### **lineFilter**

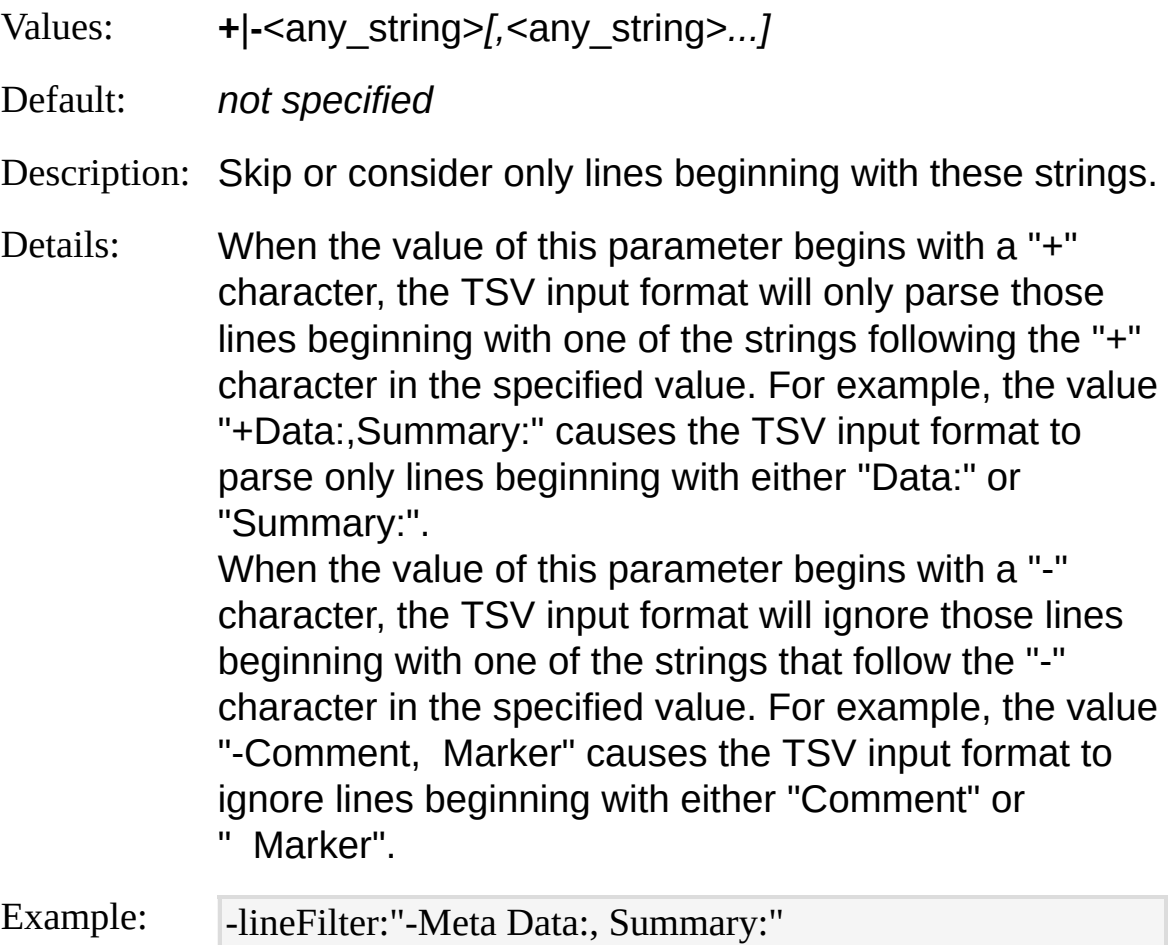

**iCodepage**

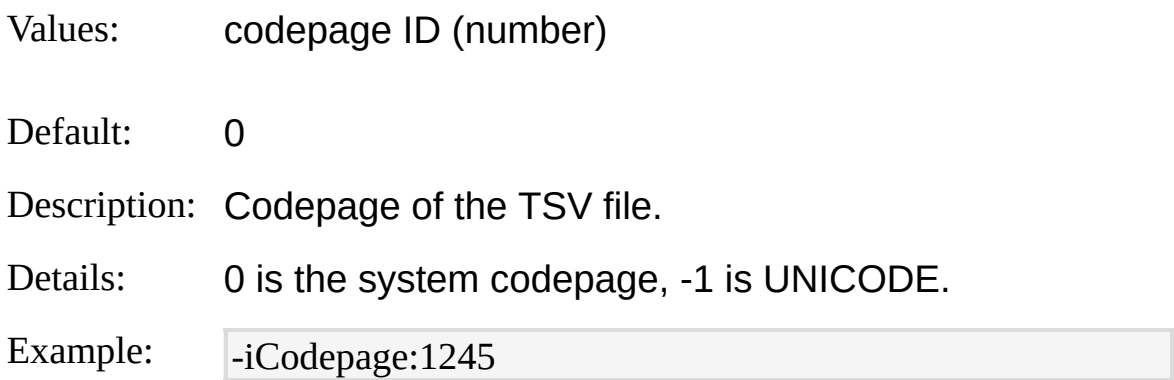

#### **iTsFormat**

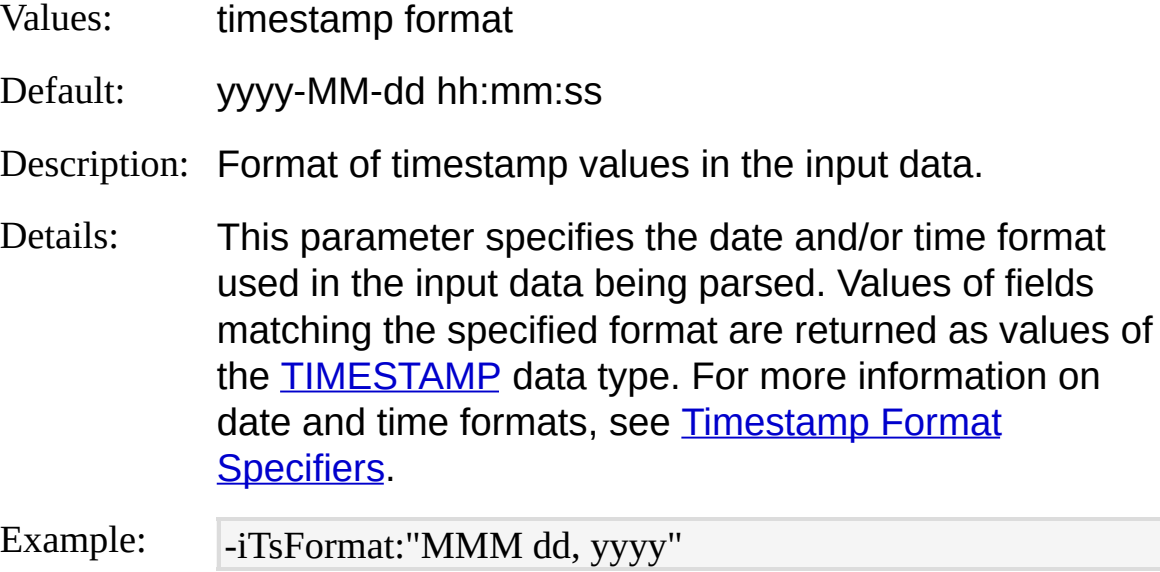

#### **iCheckpoint**

- Values: checkpoint filename
- Default: *not specified*
- Description: Load and save checkpoint information to this file.
- Details: This parameter enables the "Incremental Parsing" feature that allows sequential executions of the same query to only process new events that have been logged since the last execution. For more information, see Parsing Input [Incrementally.](#page-66-0)

Example:

-iCheckpoint:C:\Temp\myCheckpoint.lpc

## **TSV Input Format Examples**

### **NetStat output**

Parse the output of a 'netstat' command:

netstat -a | LogParser "SELECT \* FROM STDIN" -i:TSV -iSeparator:space -n Sep:2 -fixedSep:OFF -nSkipLines:3

# **URLSCAN Input Format**

The URLSCAN input format parses log files created by the URLScan IIS filter.

URLScan is an ISAPI filter that allows administrators of web servers to restrict the kind of HTTP requests that the server will process. By blocking specific HTTP requests, the URLScan filter prevents potentially harmful requests from reaching the server and causing damage. The URLScan filter maintains a log file describing the actions taken when HTTP requests match the administrator-specified filters.

Log files created by the URLScan filter look like the following example:

[04-30-2002 - 17:09:48] ---------------- Initializing UrlScan.log ---------------- [04-30-2002 - 17:09:48] -- Filter initialization time: [04-30-2002 - 17:09:48] - - H04-30-2002 - 17:09:48] ---------------- UrlScan.dll Initializing ---------------<br>H01n2Entity Syntax  $\frac{1}{4}$ ,  $\frac{1}{8}$ 0-2002 - 17:09:49] UrlScan will return the following URL for rejected re quests: "/<Rejected-By-UrlScan>"  $\frac{104-30-200}{200}$  - 17:09:49] URLs will be normalized before analysis.  $\frac{1}{204-30-2002}$  - 17:09:49] URL normalization will be verified.  $[04-30-2002]$   $\frac{17.09}{9}$   $\frac{49}{100}$  URLs must contain only ANSI characters.  $[04-30-2002 - T7.09.49]$  URLs must not contain any dot except for the file ext ension. [04-30-2002 - 17:09:49] URLs will be logged up to 128K bytes. [04-30-2002 - 17:09:49] Requests with Content-Length exceeding 30000000 will be rejected. [04-30-2002 - 17:09:49] Requests with URL length exceeding 260 will be reje cted. [04-30-2002 - 17:09:49] Requests with Query String length exceeding 4096 wi ll be rejected. [04-30-2002 - 17:09:49] Only the following verbs will be allowed (case sensiti ve): [04-30-2002 - 17:09:49] 'GET' [04-30-2002 - 17:09:49] Requests containing the following character sequence s will be rejected: <u>[Fields](#page-368-0)</u> [Parameters](#page-369-0) *© 2004 Microsoft [Corporation.](#page-638-0) All rights reserved.*

#### [04-30-2002 - 17:09:49] 'jj'

[04-30-2002 - 17:10:08] Client at 192.168.1.81: URL contains sequence 'jj', w hich is disallowed. Request will be rejected. Site Instance='1', Raw URL='/jj/L ogLongUrlsTest\_2\_124\_aaaaaaaaaaaaaaaaaaaaaaaaaaaaaaaaaaaaaaaaaaaaaaaa aaaaaaaaaaaaaaaaaaaaaaaaaaaaaaaaaaaaaaaaaaaaaaaaaa'

[04-30-2002 - 17:10:08] Client at 192.168.1.81: URL length exceeded maximu m allowed. Request will be rejected. Site Instance='1', Raw URL='/jj/LogLong UrlsTest\_2\_800\_aaaaaaaaaaaaaaaaaaaaaaaaaaaaaaaaaaaaaaaaaaaaaaaaaaaaaaa aaaaaaaaaaaaaaaaaaaaaaaaaaaaaaaaaaaaaaaaaaaaaaaaaaaaaaaa'

[04-30-2002 - 17:10:09] Client at 192.168.1.81: URL length exceeded maximu m allowed. Request will be rejected. Site Instance='1', Raw URL='/jj/LogLong UrlsTest\_2\_1000\_aaaaaaaaaaaaaaaaaaaaaaaaaaaaaaaaaaaaaaaaaaaaaaaaaaaaaa aaaaaaaaaaaaaaaaaaaaaaaaaaaaaaaaaaaaaaaaaaaaaaaaaaaaaaaaaa'

## <span id="page-367-0"></span>**URLSCAN Input Format From-Entity Syntax**

[<from-entity>](#page-110-0) ::= URLSCAN *|*

<filename> *[ ,* <filename> *... ]*

The **[<from-entity>](#page-110-0)** specified in queries using the URLSCAN input format is either the "URLSCAN" keyword or a comma-separated list of paths of URLScan log files.

When the "URLSCAN" keyword is used, the URLSCAN input format extracts the URLScan log configuration parameters from the UrlScan.ini configuration file and parses all the URLScan log files currently available in the URLScan log file directory.

Filenames can include wildcards (e.g. "URLSCAN\UrlScan\*.log").

#### **Examples:**

FROM URLSCAN\UrlScan1.log, URLSCAN\UrlScan2.log

FROM \\MYMACHINE\URLSCAN\UrlScan\*.log

FROM URLSCAN

# <span id="page-368-0"></span>**URLSCAN Input Format Fields**

The input records generated by the URLSCAN input format contain the following fields:

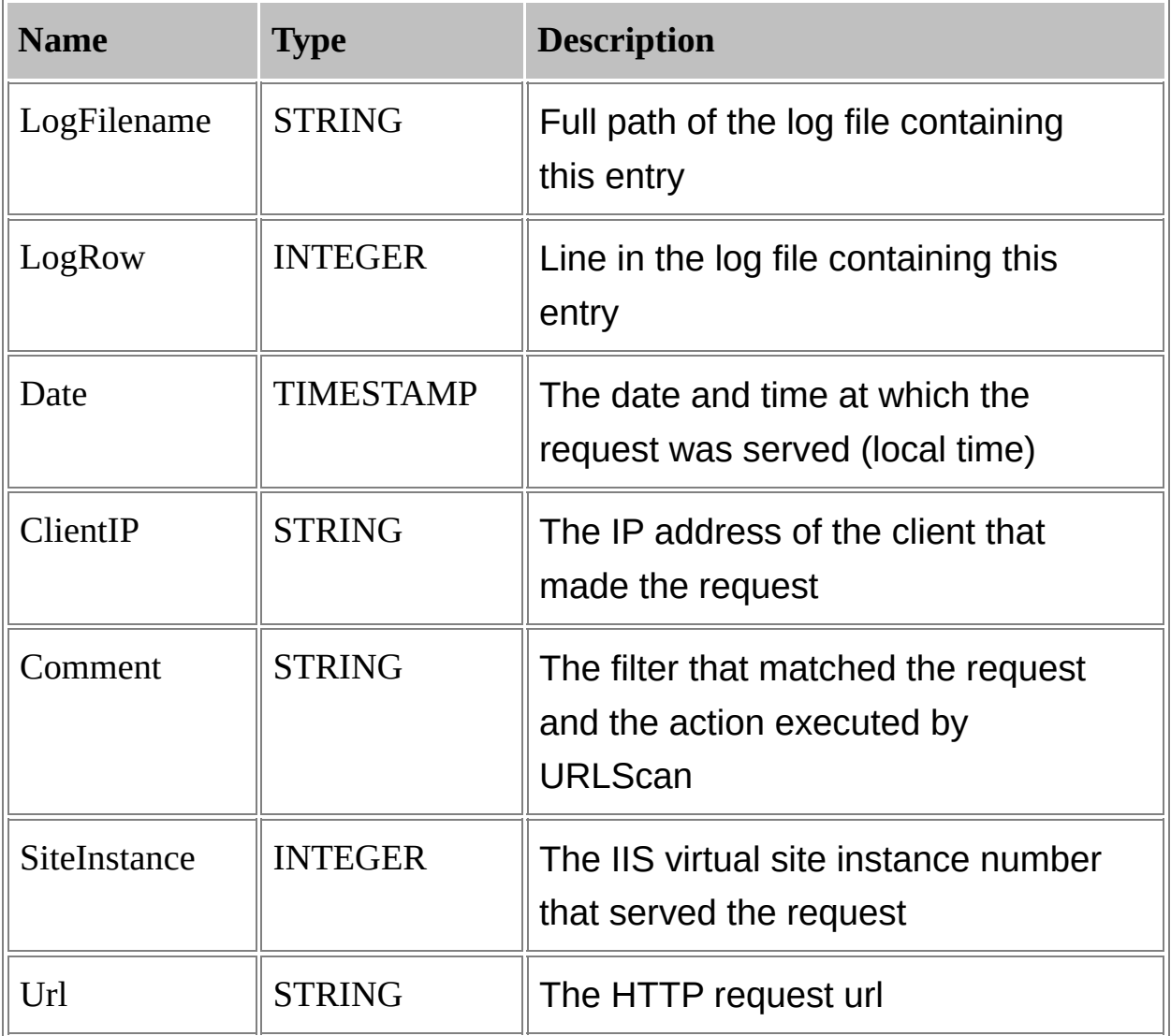

## <span id="page-369-0"></span>**URLSCAN Input Format Parameters**

The URLSCAN input format supports the following parameters:

### **iCheckpoint**

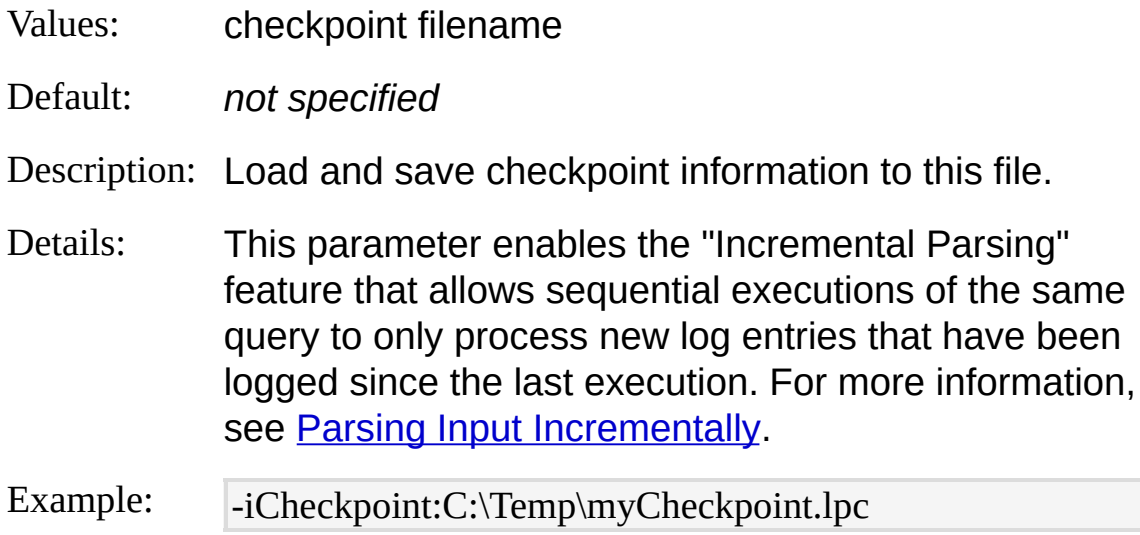

## <span id="page-370-0"></span>**URLSCAN Input Format Examples**

### **Clients sending suspicious requests**

Retrieve the DNS names of the clients that sent requests matching the URLScan filters:

LogParser "SELECT DISTINCT REVERSEDNS(ClientIP) FROM URLSCA N"

# **W3C Input Format**

The W3C input format parses log files in the W3C Extended Log File Format.

Examples of log files in this format include:

- Personal Firewall log files
- Microsoft Internet Security and Acceleration Server (ISA Server) log files
- Windows Media Services log files
- Exchange Tracking log files
- Simple Mail Transfer Protocol (SMTP) log files

Log files in this format begin with some informative headers ("directives"), the most important of which is the "#Fields" directive, describing which fields are logged at which position in a log row.

After the directives, the log entries follow. Each log entry is a spaceseparated list of field values.

The following example shows a portion of a Personal Firewall W3C Extended Log File Format log file:

```
#Verson: 1.0
```
#Software: Microsoft Internet Connection Firewall #Time<del>" Note" Uliteratu</del>l #Fields: date time action protocol management is also consider to secure the tcpflags tc psyn t**lopacik tespiwini iteniqu jijos irunipteoste itufie**d identically as 2004-09-03 07:11:54 OPEN UDP 192.168.1.103 192.168.1.108 1026 53 - - - - file. - - - - 2004-09-03 07:11:54 OPEN TCP 192.168.1.101 192.168.1.108 3005 80 - - - -  $\frac{1001}{1000}$ 2004-09-03 07:11:55 OPEN TCP 192.168.1.103 192.168.1.108 1104 139 - - - - <u>urum</u><br>'' - - -2004-09-03 07:11:55 OPEN TCP 192.168.1.104 192.168.1.108 1103 445 - - - - - - - - **Note**: Differently than the [IISW3C](#page-300-0) input format, the W3C input format does not support log files with varying number and/or position of fields. In other words, when parsing a set of W3C log files, all the declared by the first "#Fields" directive encountered in the first log **[From-Entity](#page-373-0) Syntax** [Fields](#page-374-0) [Parameters](#page-376-0) **[Examples](#page-378-0)** 

**See also:**

[IISW3C](#page-300-0) Input Format W3C Output [Format](#page-483-0)

## <span id="page-373-0"></span>**W3C Input Format From-Entity Syntax**

[<from-entity>](#page-110-0) ::= <filename> *[ ,* <filename> *... ] |* http://<url> *|* STDIN

The [<from-entity>](#page-110-0) specified in queries using the W3C input format is either:

- A comma-separated list of paths of W3C Extended log files, eventually including wildcards;
- The URL of a file in the W3C Extended Log File Format;
- The "STDIN" keyword, which specifies that the input data is available from the input stream (commonly used when piping command executions).

### **Examples:**

FROM LogFiles1\pf\*.log, LogFiles2\pf\*.log, \\MyServer\LoggingShare\pf\*.lo g

FROM http://www.microsoft.adatum.com/MyLogFiles/example.log

type mylog.log | LogParser "SELECT \* FROM STDIN" -i:W3C

# <span id="page-374-0"></span>**W3C Input Format Fields**

The structure of the input records generated by the W3C input format is determined at run time, depending on the input data.

The first two input record fields are fixed, and they are described in the following table:

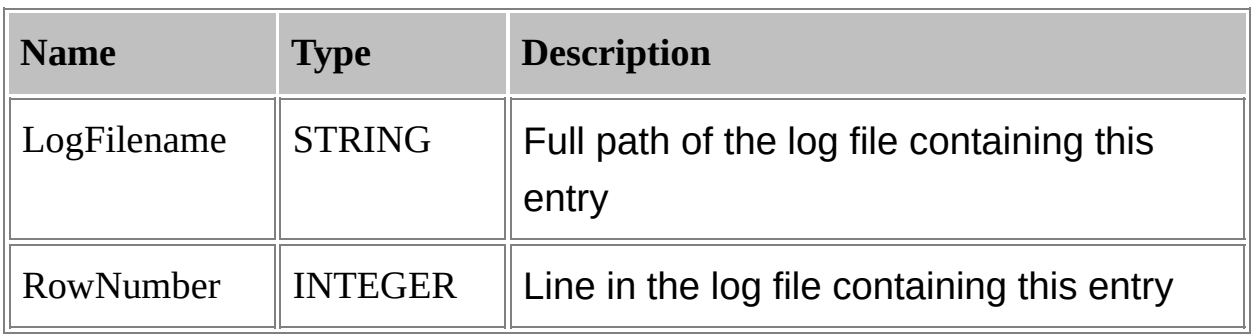

Following these two fields are all the fields declared by the first "#Fields" directive encountered in the input data.

The [data](#page-185-0) type of each field extracted from the input data is determined by examining the first *n* log entries, where *n* is the value specified for the [dtLines](#page-376-0) parameter, in the following way:

- If all the non-empty field values in the first *n* log entries are formatted as decimal numbers, then the field is assumed to be of the [REAL](#page-187-0) type.
- If all the non-empty field values in the first *n* log entries are formatted as integer numbers, then the field is assumed to be of the **[INTEGER](#page-186-0)** type.
- If all the non-empty field values in the first *n* log entries are formatted as timestamps in the "yyyy-MM-dd hh:mm:ss" format, then the field is assumed to be of the [TIMESTAMP](#page-189-0) type. In particular, if a field value is formatted as a date in the "yyyy-MM-dd" format, then the value is returned as a date-only [TIMESTAMP](#page-189-0) value. If the field value is formatted as a time of day in the "hh:mm:ss" format, then the value is returned as a time-only [TIMESTAMP](#page-189-0) value.
- Otherwise, the field is assumed to be of the **[STRING](#page-188-0)** type.

Empty values, represented by a hyphen (-) in the W3C Extended Log File Format, are returned as NULL values.

As an example, the following help [command](#page-518-0) displays the input record structure determined by the W3C input format when parsing the specified Personal Firewall log file:

C:\>LogParser -h -i:W3C pfirewall.log

The structure displayed by this help command will be:

Fields:

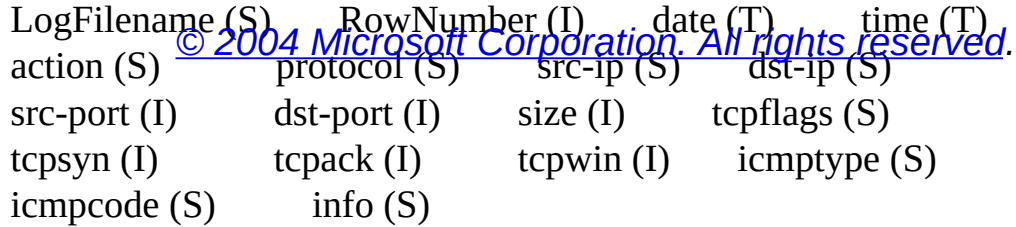

## <span id="page-376-0"></span>**W3C Input Format Parameters**

The W3C input format supports the following parameters:

### **iCodepage**

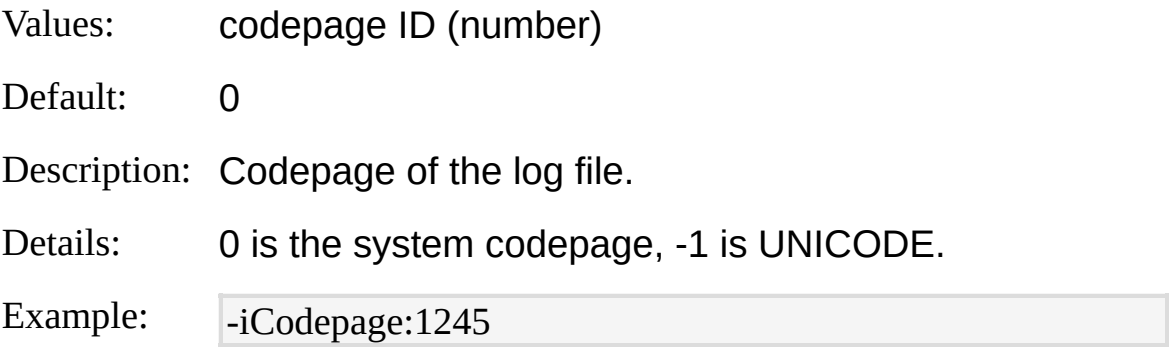

#### **dtLines**

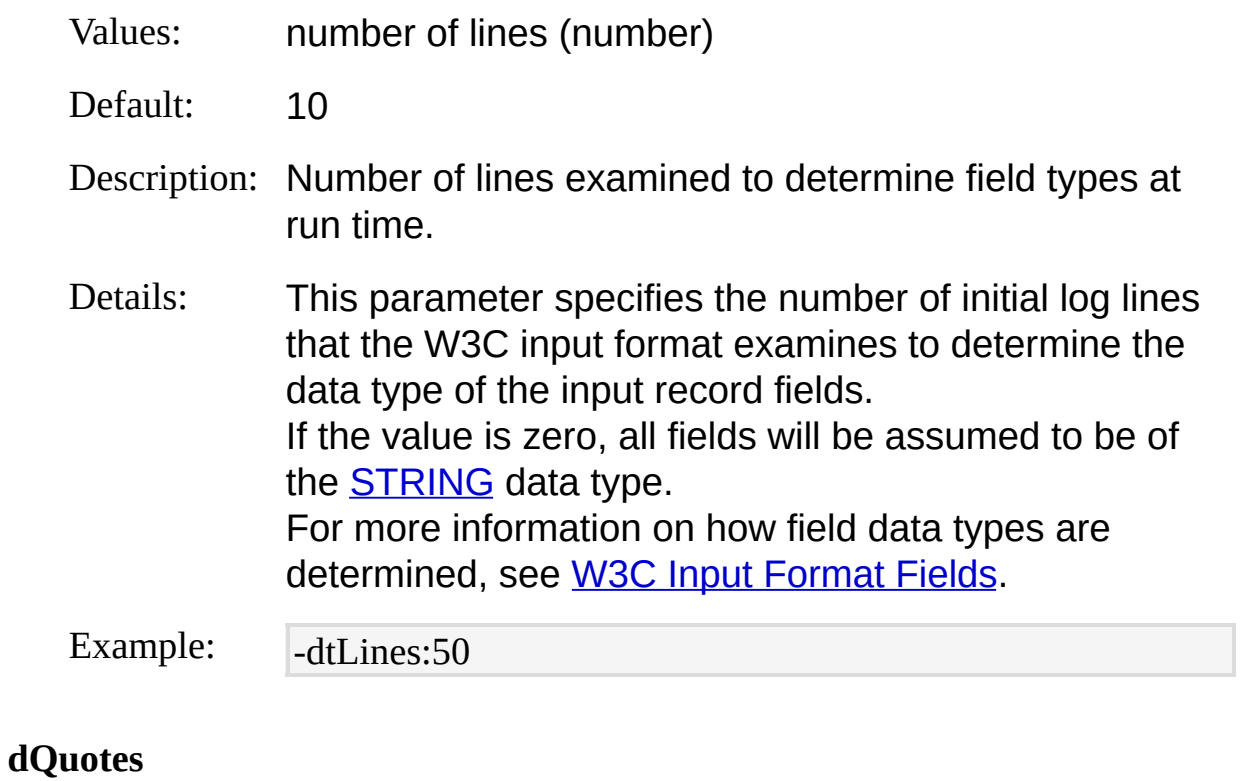

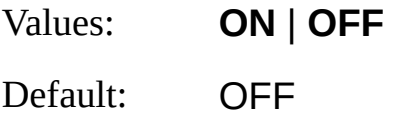

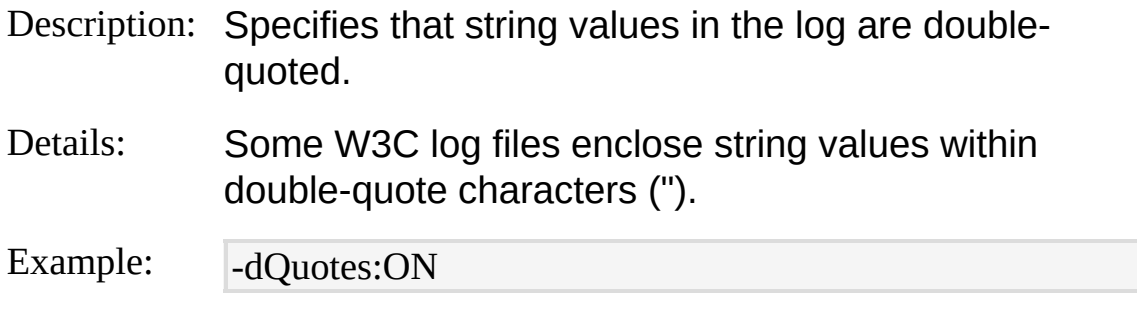

#### **separator**

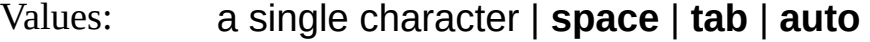

Default: auto

Description: Separator character between fields.

Details: Different W3C log files can use different separator characters between the fields; for example, Exchange Tracking log files use tab characters, while Personal Firewall log files use space characters. The "auto" value instructs the W3C input format to detect automatically the separator character used in the input log(s).

Example: - separator:tab

## <span id="page-378-0"></span>**W3C Input Format Examples**

### **Clients Sending Dropped Packets**

Return all the clients that sent a packet dropped by Personal Firewall:

LogParser "SELECT DISTINCT src-ip FROM pfirewall.log WHERE action=' DROP'" -i:W3C

## **XML Input Format**

The XML input format parses XML text files.

XML files (also called "XML documents") are hierarchies of *nodes*. Nodes can include other nodes, and each node can have a *node value* and a set of *attributes*.

For example, the following XML node has a value (in this instance, "Rome"), and a single attribute ("Population", whose value is, in this example, "3350000"):

```
<CITY Population='3350000'>Rome</CITY>
```
XML documents can be parsed in different ways, and the XML input format offers three distinct usages whose applicability depends on the structure of the documents, and on the structure of the information that needs to be extracted.

**Note**: The XML input format requires the Microsoft XML parser (MSXML) to be installed on the computer running Log Parser.

[From-Entity](#page-380-0) Syntax [Fields](#page-381-0) **[Parameters](#page-390-0) [Examples](#page-393-0)** 

#### **See also:**

XML Output [Format](#page-489-0)

## <span id="page-380-0"></span>**XML Input Format From-Entity Syntax**

<from[entity>](#page-110-0) ::= <document>*[*#<XPath>*] [ ,* <document>*[*#<XPath>*] ... ]*

<document> ::= <filename>  $|\langle$ url>

The <u>[<from-entity>](#page-110-0)</u> specified in queries using the XML input format is a comma-separated list of paths or URLs of XML files. Filenames or URLs can be optionally followed by an XPath that specifies which node(s) in the document are to be considered root node(s).

Filenames can include wildcards (e.g. "LogFiles\doc\*.xml").

#### **Examples:**

FROM Document1.xml, http://blogs.msdn.com/MainFeed.aspx

FROM Document1.xml#/rss/channel/item, http://blogs.msdn.com/MainFeed.a spx#/rss/channel/item

## <span id="page-381-0"></span>**XML Input Format Fields**

The structure of the input records generated by the XML input format is determined at run time, depending on the document being parsed, and on the values specified for the input format parameters.

The XML input format parses an XML document by "visiting" the nodes in the document, and the input record fields are the **attributes** and **values** of the nodes that are visited by the XML input format.

By default, nodes are visited from the *document root*, that is, the single top-level node in an XML document that contains all the other nodes in the document.

However, by supplying an XPath in either the [from-entity](#page-380-0) or as a value of the [rootXPath](#page-390-0) parameter, users can specify that the document nodes are to be visited starting from the node(s) selected by the XPath.

Before parsing the XML document and return the input records, the XML input format initially examines the nodes found along the paths from the root node or from the node(s) selected by the user-supplied root XPath to the first *n* leaf nodes, where *n* is the value of the [dtNodes](#page-390-0) parameter. During this phase, the XML input format creates a representation of the tree structure ("schema" tree) by merging nodes with the same name and hierarchical position. When completed, the schema tree contains one single instance of each node type, and each node contains an attribute set equal to the union of all the attributes found in the nodes of that type. At this moment, an input record field is created for each attribute belonging to a node type and for each node type having a value.

Once the schema tree has been determined and the input record structure has been created, the XML input format parses the XML document and generates input records, visiting the document nodes and extracting their values and attributes.

The XML input format implements three different algorithms to decide how document nodes will be visited. The three algorithms represent three different ways in which the information contained in an XML document can be retrieved, and the choice of an algorithm depends on the structure of the document and on the structure of the information that needs to be

extracted.

Since different algorithms visit different sets of nodes, the choice of an algorithm affects which fields (i.e. which node attributes and values) will be contained in the input records.

Users can specify the algorithm to use through the [fMode](#page-390-0) ("field mode") parameter, which can be set to "Branch", "Tree", or "Node".

## **Branch Field Mode**

In this mode, input records contain the attributes and values of the nodes that are visited along all the possible paths from the document root or from the node(s) selected by the user-supplied root XPath to all the leaf nodes.

This mode is appropriate for documents in which each hierarchical level consists of nodes of the same type, as depicted in the following diagram:

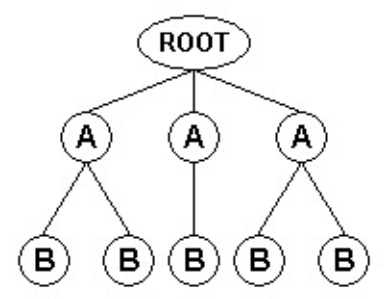

In this structure, the root node contains only nodes of type "A", and each "A" node contains only nodes of type "B".

For example, the root of the following XML document contains "Continent" nodes only; each "Continent" node contains "Country" nodes only, and each "Country" node contains "City" nodes only:

 $\leq$ ?xml version="1.0" ?>

<World>

"City" nodes, with the information associated with each entry being nodectoutheyl@afun@g@tame='USA'> This document can be thought of as containing six "entries", the leaf contained in the nodes that are encountered along a path from the root

In this <del>Givample at bad</del>information about "Roma" includes the attributes and value@fttheS'୍କରାંtୁan@@eo(theitRoma" node value and the "3350000" value of its/t<del>'Ropul*y*s</del>tion" attribute), the attributes and value of its parent

attributes and walue Naite grandparent "Continent" node (the "Europe" value Gftthe VoontinentName" attribute). "Country" node (the "Italia" value of the "CountryName" attribute), and the

#### <City> Toronto </City>

The **scheme** tree extracted from this example document specifies that the nodes of the type have a "ContinentName" attribute. "Continent" nodes, attribute;ntinally,n'iGreutny, heodes of the "City" type, and The input treateds to marked after the schema tree would thus contain four fields: P'& antinentName('o'' CruntayAlame', "City", and "Population". When *Cityry Milane Acityr* field mode, the XML input format generates an input record for each path from the document root node or from the document root node contains nodes of the "Continent" type, and that in turn, contain nodes of the "Country" type, with a "CountryName" nodes of this type have a value, and a "Population" attribute. node(s) selected by the user-supplied root XPath to all the leaf nodes.

Each imput record contains the attributes and values of the nodes encountered along the path:

</World>

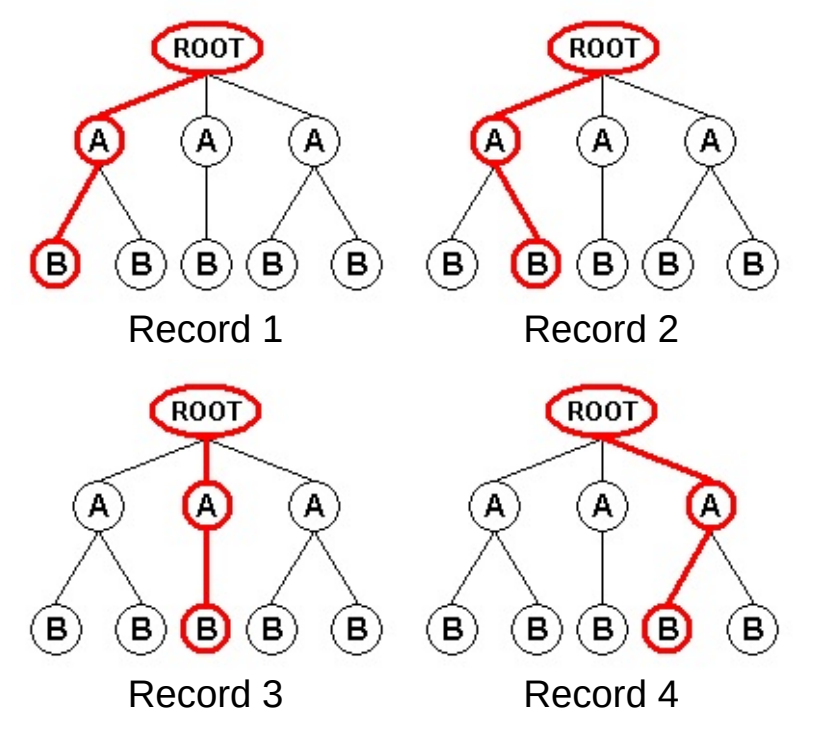

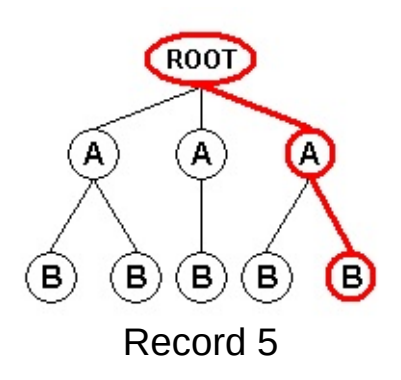

If a node does not specify an attribute that is contained in the attribute superset of the corresponding schema tree node, or if a node does not supply a value while the corresponding schema tree node specifies that at least one node of that type has a value, then the corresponding field value is set to NULL.

For example, parsing the above example XML document in "Branch" field mode would produce the following output:

ContinentName CountryName City Population ------------- ----------- ------------- ---------- North America USA Redmond North America USA San Francisco -**Tree**t**FieldeMode**anada Vancouver -In Mith Anteic no banned ord S Contain the attributes and values of the nodes fourth subtrees that indigened and holder of distinct types.

Europe Italia Milano

This mode is appropriate for documents in which a specific hierarchical level contains child nodes all having different types, as depicted in the following diagram:

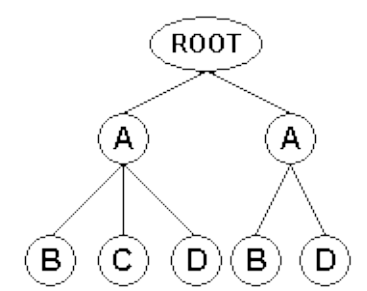

In this structure, the root node contains only nodes of type "A"; each "A" node however contains nodes all having different types (a single "B"

node, a single "C" node, and a single "D" node).

For example, the root of the following XML document contains "Message" nodes; each "Message" node contains a single "From" node, a single "To" node, and a single "Body" node:

 $\leq$ ?xml version="1.0" ?>

<Messages>

"Me**ssage**"esubtre 2004-ing the information associated with each entry being romtained in all the modes in the subtree and in the nodes that are encounter adpay ath from the root node to the subtree root. In thi**g example, the information** about a message includes the attributes and/**welses** gof all the nodes included in the subtree ("From", "To", and encpyustared ale and the path of respective document root to the subtree root ("Date"<sub>o</sub>attribute ef the "Message" node). This document can be thought of as containing two "entries", the "Body" nodes), and the attributes and values of all the nodes

<To> Gabriele </To>

The schema tree rextracted from this example document specifies that the document root node contains nodes of the "Message" type, and that contain nodes of the "From", "To", and "Body" types, each type having a nodes of this type have a "Date" attribute. "Message" nodes, in turn, node value.

The input records generated after the schema tree would thus contain four fields: "Date", "From", "To", and "Body".

When using the "Tree" field mode, the XML input format generates an input record for each subtree that includes all nodes of distinct types. Each input record contains the attributes and values of the nodes found in the subtrees, together with the attributes and values of the nodes encountered along the paths from the document root node or from the node(s) selected by the user-supplied root XPath to the subtree root nodes:

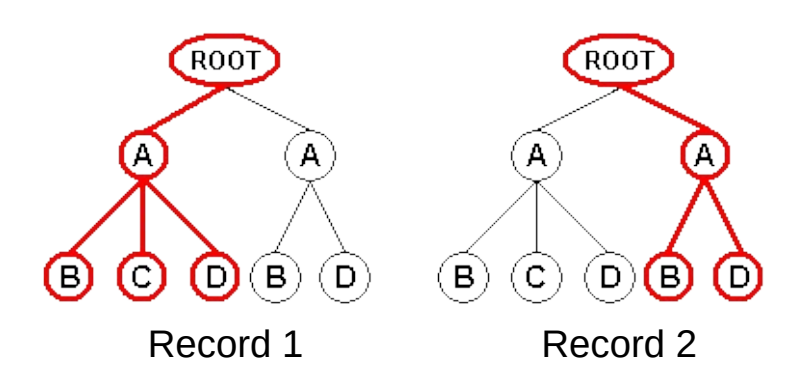

For example, parsing the above example XML document in "Tree" field mode would produce the following output:

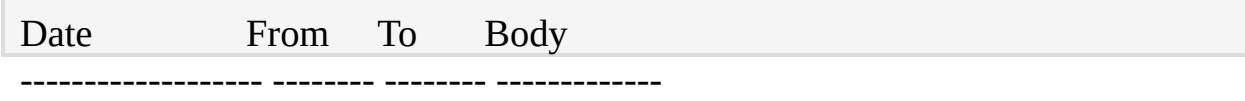

2004-05-28 12:24:05 Gabriele Monica How's going?

WAN<sup>4-</sup>Darsing an XML document in Figue, thanks if a subtree is found containing multiple instances of the same node type, that subtree is "replicated" combinatorially to generate all the possible subtrees containing one single instance of each node type.

The following diagram depicts an XML document in which a subtree contains multiple instances of the same node type:

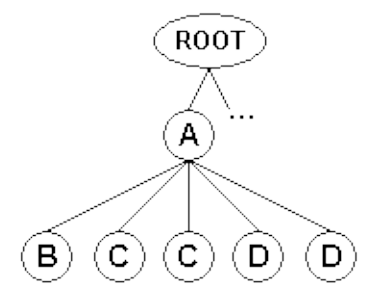

In this diagram, the "A" node contains one instance of the "B" node type, two instances of the "C" node type, and two instances of the "D" note type.

For example, the "Message" node in the following XML document contains a single "From" node, two "To" nodes, and two "Body" nodes:

```
\leq?xml version="1.0" ?>
```

```
<Messages>
```
This document can be thought of as a "compact" representation of four

diffelvenstage SSage 3004-05-28T12:24:05'>

- From Babrielet of Freff<sup>r</sup> in the "ENU" language;
- From "Sabriele" to "Jeff" in the "ITA" language;
- $<$ To $>$  Steve  $<$ /To $>$ From "Gabriele" to "Steve" in the "ENU" language;
- <Body Language='ENU'> Review ready? </Body>
- **EBOdy Telliguage='ITA'S'E' pronta la réview? Eligion de la review? Eligion est en la review?** From "Gabriele" to "Steve" in the IITA" language;

</Message> </Messages> When using the "Tree" field mode, these "Message" subtrees are replicated combinatorially to generate all the possible subtrees containing one single instance of each of the "From", "To", and "Body" node types:

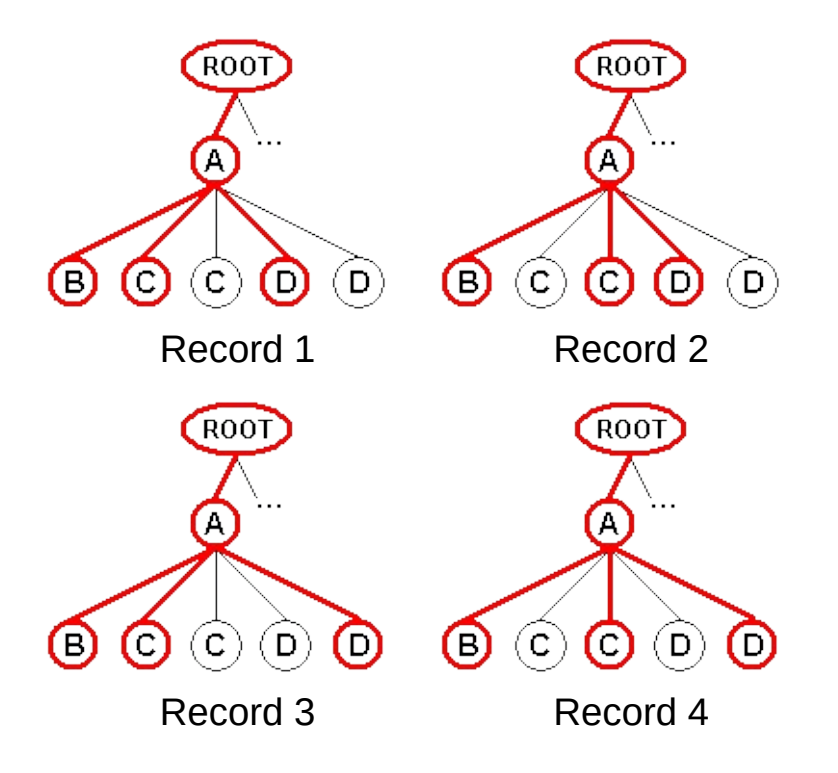

For example, parsing the above example XML document in "Tree" field mode would produce the following output:

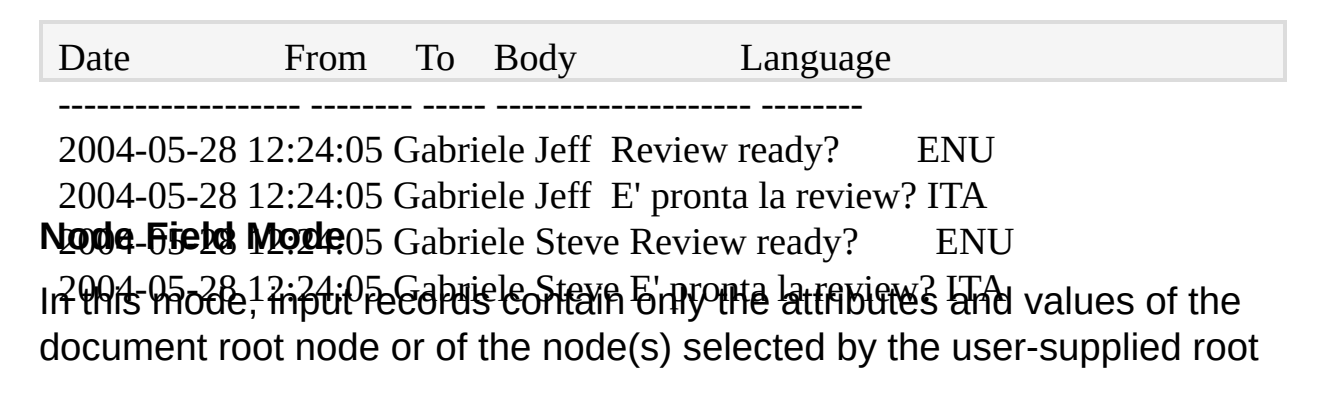

XPath.

This mode is appropriate for situations in which the information to be retrieved is associated with a specific node type only. For example, the relevant information in the document depicted by the following diagram might be associated with "B" node types only:

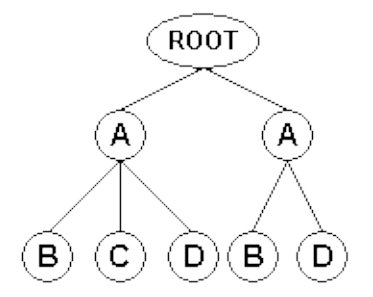

When using the "Node" field mode, the XML input format generates an input record for each root node, either the document root or the node(s) selected by the user-supplied root XPath. Each input record contains the attributes and values of that node only:

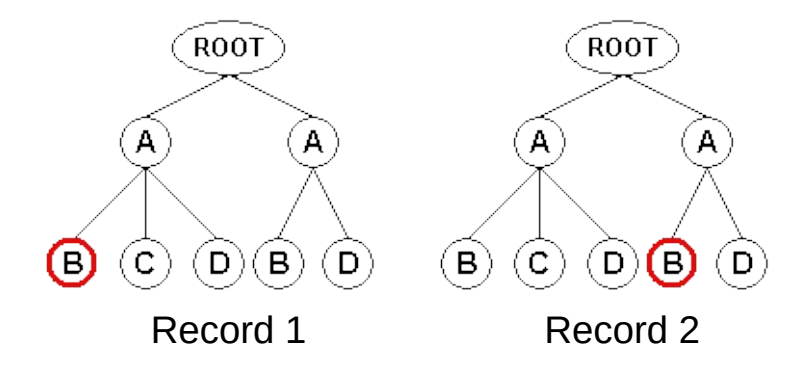

For example, parsing the previous "Cities" example XML document in "Node" field mode specifying "/World/Continent/Country" as the root XPath would produce the following output:

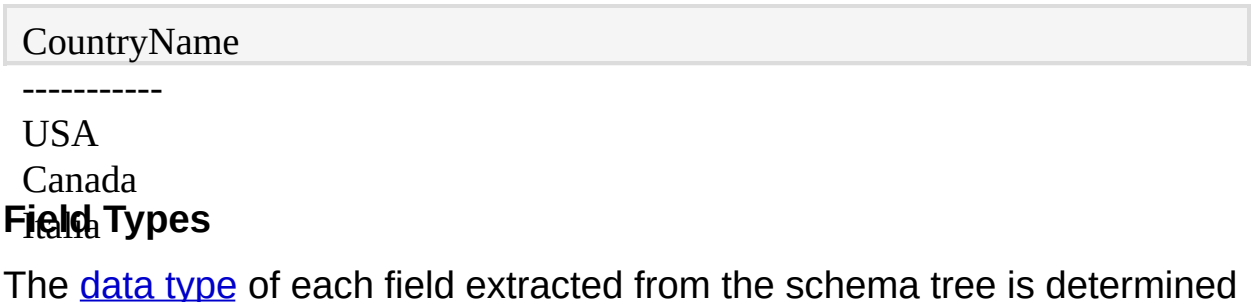

in the following way:

- If all the non-empty field values (node values or attribute values) encountered while constructing the schema tree are formatted as decimal numbers, then the field is assumed to be of the [REAL](#page-187-0) type.
- If all the non-empty field values (node values or attribute values) encountered while constructing the schema tree are formatted as integer numbers, then the field is assumed to be of the **[INTEGER](#page-186-0)** type.
- If all the non-empty field values (node values or attribute values) encountered while constructing the schema tree are formatted as timestamps in the format specified by the **[iTsFormat](#page-390-0)** parameter, then the field is assumed to be of the **[TIMESTAMP](#page-189-0)** type.
- Otherwise, the field is assumed to be of the **[STRING](#page-188-0)** type.

As an example, the following help [command](#page-518-0) displays the input record structure determined by the XML input format when parsing the previous "Cities" example XML document:

C:\>LogParser -h -i:XML Cities.xml

The structure displayed by this help command will be:

Fields:

ContinentName (S) CountryName (S) City (S) Population (I) <sup>*©*</sup> *<u><sup>©</sup> 2004</u> Microsoft [Corporation.](#page-638-0) All rights reserved</u>.* 

## <span id="page-390-0"></span>**XML Input Format Parameters**

The XML input format supports the following parameters:

#### **rootXPath**

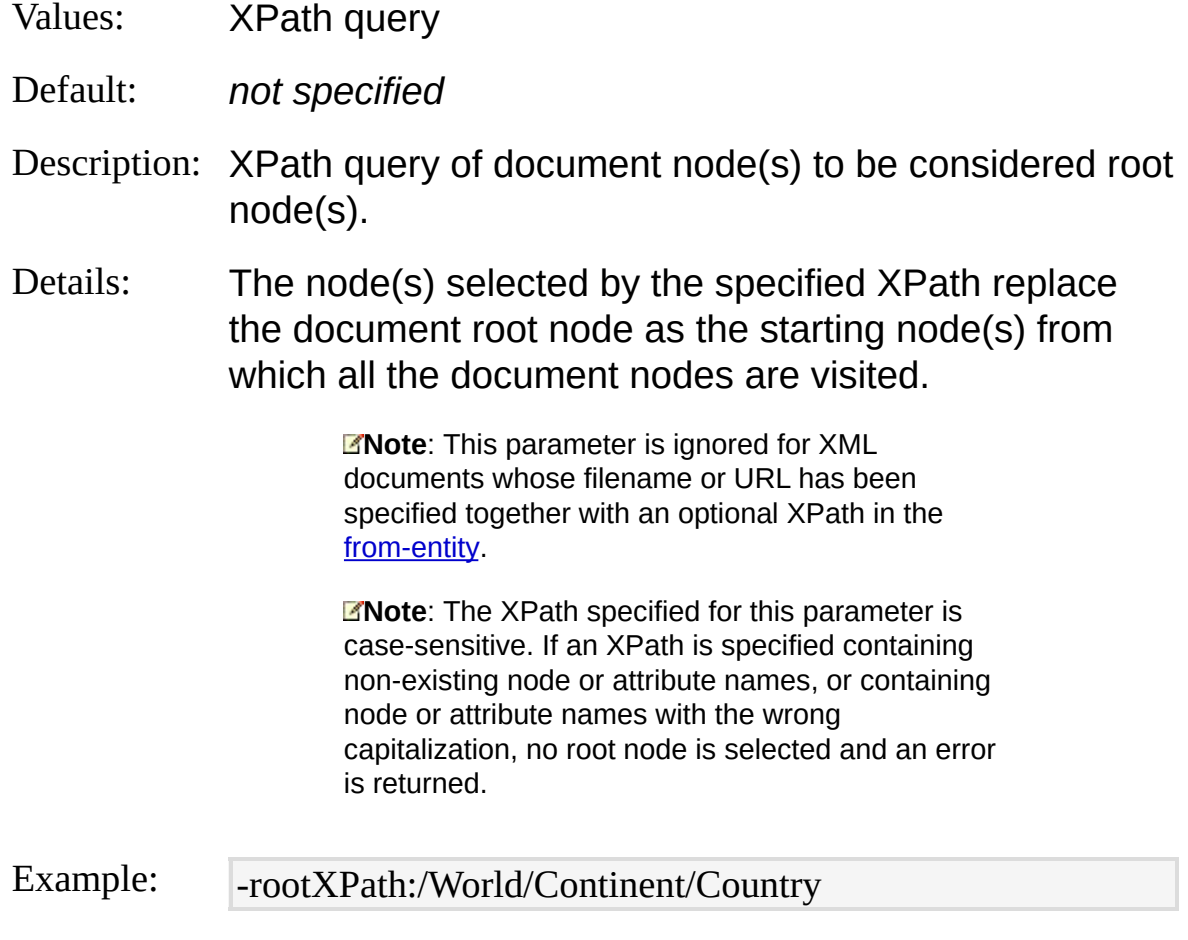

#### **fMode**

- Values: **Branch** | **Tree** | **Node** | **Auto**
- Default: Auto
- Description: Algorithm to use when visiting the document nodes.

Details: For information on the "Branch", "Tree", and "Node" visit algorithms see XML Input [Format](#page-381-0) Fields. The "Auto" value instructs the XML input format to

determine automatically the best algorithm after inspecting the structure of the input document(s).

Example: - fMode:Tree

#### **iTsFormat**

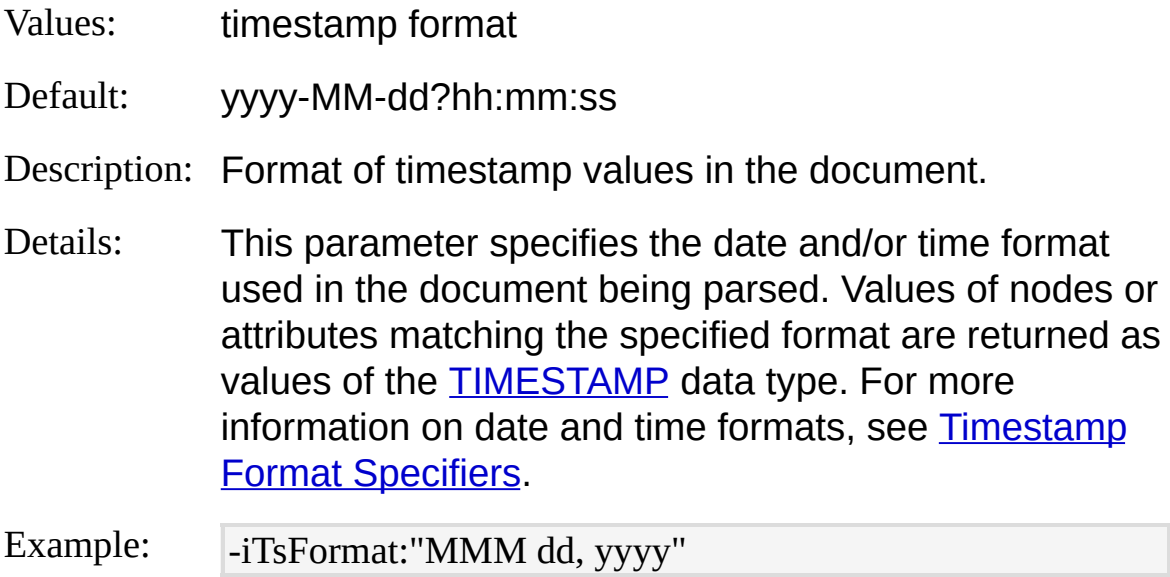

#### **dtNodes**

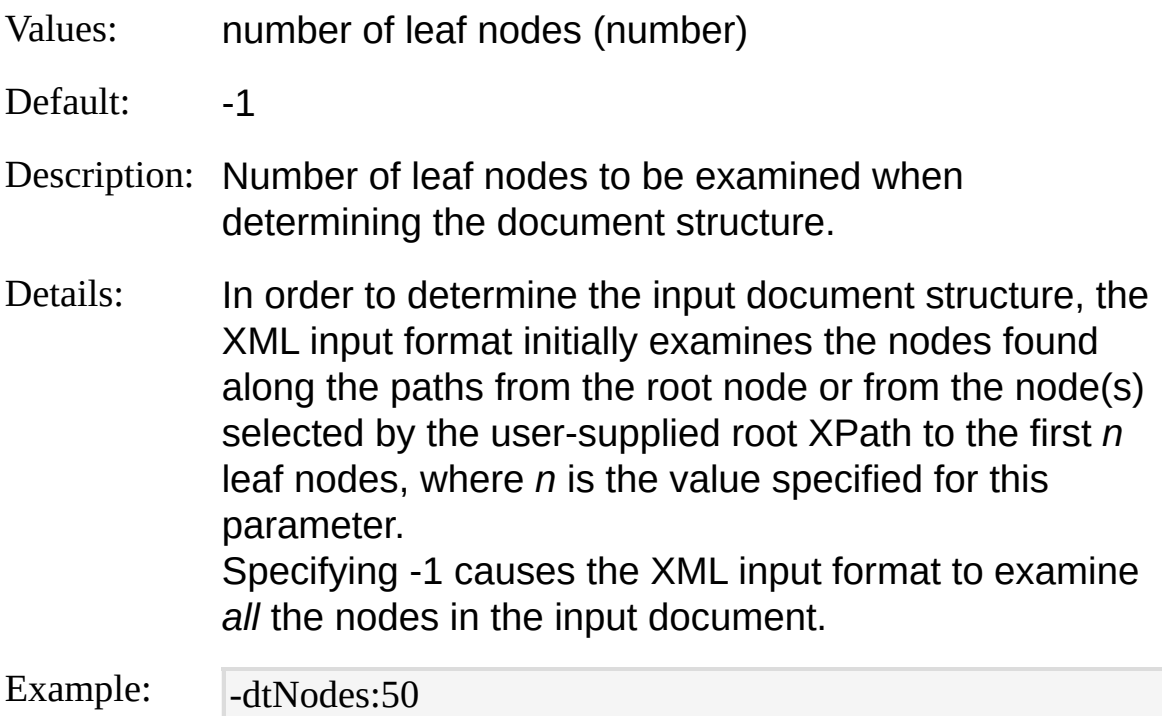

#### **fNames**

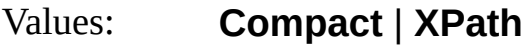

Default: Compact

Description: Field naming schema.

Details: Specifying "Compact" causes the XML input format to create field names using the names of the corresponding nodes or attributes. If a field name is not unique, a sequential number is appended to the name to render it unique.

Example field names in the "Compact" mode are:

ContinentName

CountryName

Specifying "XPath" causes the XML input format to c**re<sub>科</sub>tadield** names using the XPath queries for the corresponding nodes or attributes.

Example field names in the "XPath" mode are:

/World/Continent/@ContinentName /World/Continent/Country/@CountryName /World/Continent/Country/City Example: [Avoila/Collinent/Country/City]<br>Tworld/Continent/Country/City/@Population

## <span id="page-393-0"></span>**XML Input Format Examples**

### **MSDN BLogs Channel Titles**

Display titles of current channels on MSDN BLogs:

LogParser "SELECT title FROM http://blogs.msdn.com/MainFeed.aspx#/rss/c hannel/item" -i:XML -fMode:Tree

### **Check Names from MBSA report**

Display the checks in an MBSA report:

LogParser "SELECT Name FROM MYMACHINE.xml#/SecScan/Check" -fM ode:Node

## **Output Formats**

### **Generic Text File Output Formats**

- [NAT](#page-424-0): formats output records as readable tabulated columns.
- [CSV:](#page-407-0) formats output records as comma-separated values text.
- [TSV](#page-477-0): formats output records as tab-separated or space-separated values text.
- [XML:](#page-489-0) formats output records as XML documents.
- [W3C](#page-483-0): formats output records in the W3C Extended Log File Format.
- [TPL:](#page-467-0) formats output records following user-defined templates.
- IS: formats output records in the Microsoft IIS Log File Format.

### **Special-purpose Output Formats**

- [SQL](#page-431-0): uploads output records to a table in a SQL database.
- **SYSLOG**: sends output records to a Syslog server.
- **[DATAGRID:](#page-414-0)** displays output records in a graphical user interface.
- [CHART:](#page-395-0) creates image files containing charts.

# <span id="page-395-0"></span>**CHART Output Format**

The CHART output format creates image files containing charts of the output record field values.

When using the CHART output format, output record fields must be of the [INTEGER](#page-186-0) or [REAL](#page-187-0) data types, in order for their values to be plotted in a chart.

The first field only can optionally be of the **[STRING](#page-188-0)** or **[TIMESTAMP](#page-189-0)** data types, in which case its values are used as the names of the categories on the X-axis of the chart.

The following example command creates a chart plotting the number of events logged in the System Event Log by each event source. The first field in the output records of this query is the name of the event source, and the CHART output format will use its values to label the categories along the X-axis of the chart. The second field in the output records is the number of events, which will be plotted on the chart:

LogParser "SELECT SourceName, COUNT(\*) AS [Number of Events] INTO Events.gif FROM System GROUP BY SourceName ORDER BY [Number of TheeresyddingchartowilAl opkdi<del>kertlypd ollowing</del>3example:
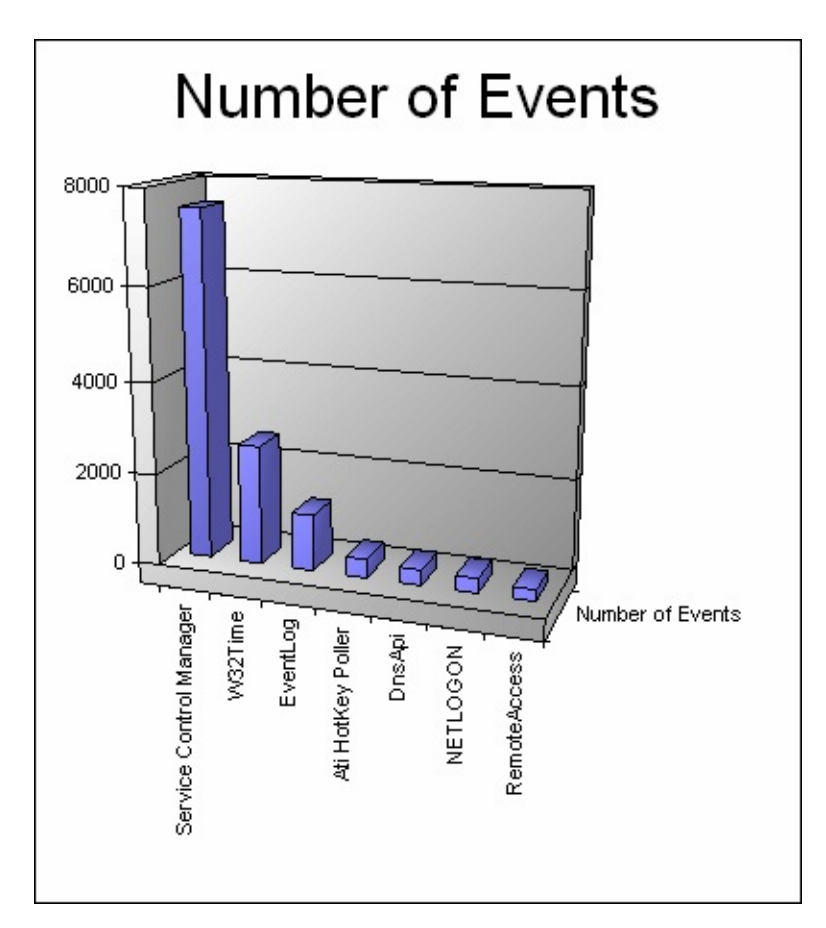

Charts can also contain multiple series plotted from the values of different output record fields.

For example, the following command calculates the average, minimum, and maximum number of bytes served for each web page type:

LogParser "SELECT TO\_UPPERCASE(EXTRACT\_EXTENSION(cs-uri-ste m)) AS PageType, MIN(sc-bytes) AS Minimum, AVG(sc-bytes) AS Average,  ${\sf Th}$ pare ${\sf g}$ ulting  ${\sf g}$ c, mill look like the following  ${\sf g}$ ampl ${\sf g}$ m  $<$ 1> <code>GROUP BY</code> PageType ORDER BY Average ASC" -o:CHART -chartType:Column3D

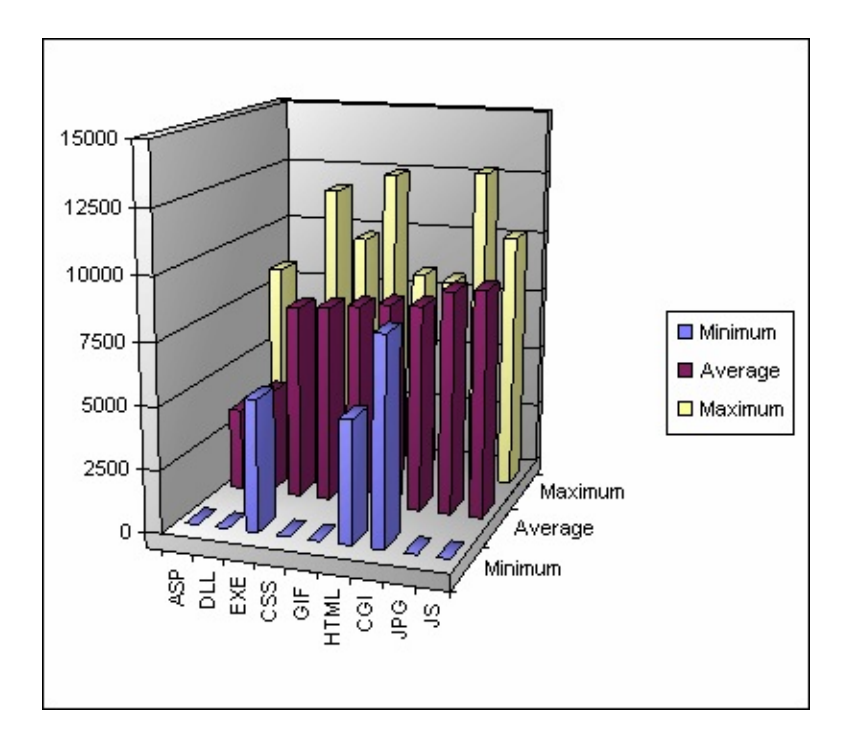

The CHART output format requires the Microsoft Office Web Components, which are generally installed with Microsoft Office 2000, Microsoft Office XP, and Microsoft Office 2003. In order to use the CHART output format, users must have a valid license of Microsoft Office for the computer executing the Log Parser query.

[Configuration](#page-398-0) Scripts **[Into-Entity](#page-400-0) Syntax [Parameters](#page-401-0) [Examples](#page-406-0)** 

## <span id="page-398-0"></span>**CHART Output Format Configuration Scripts**

Charts created by the CHART output format can be customized by userprovided scripts in the JScript or VBScript languages that are executed by the CHART output format prior to generating the output image file.

These scripts can refer to two global objects which expose methods and properties that can be used to modify parameters such as the chart colors, the chart fonts, and many other attributes.

The two global objects available to configuration scripts are instances of the *chartSpace* and *chart* objects of the *Microsoft Office Web Components ChartSpace object model*, and they are named "chartSpace" and "chart", respectively.

For information on the *Office Web Components ChartSpace object model*, and on the *chartSpace* and *chart* objects, visit the MSDN ChartSpace Object Model [documentation.](http://msdn.microsoft.com/library/default.asp?url=/library/en-us/owcvba10/html/octocChartWorkspaceObjectModel.asp?frame=true)

The following example script in the JScript language manipulates the *chartSpace* and *chart* objects to add a caption to the chart and to set the background color to the transparent color:

// Add a caption

chartSpace.HasChartSpaceTitle = true;  $\epsilon$ onafigsp $\kappa$ atio $\sigma$ hacrsipt $\kappa$ are neu $\kappa$ eg $\phi$ with $\pm$ h $\epsilon$ Go $\epsilon$ la $\epsilon$ atio $\epsilon$  format by  $\kappa$ ; spea<del>ifying theih roph as a</del> value to the [config](#page-401-0) parameter, as shown in the follawing example pace Title. Position = chart Space. Constants.ch Title Position B ottom;

EvehangefthRbMkgystend CoROUP BY SourceName ORDER BY [Number of T**EhverfelSydbiAGrachaetwikt@Dkdikarth@pdatlovwimissaxachal@ciMyScorept.js** LogParser "SELECT SourceName, COUNT(\*) AS [Number of Events] INTO

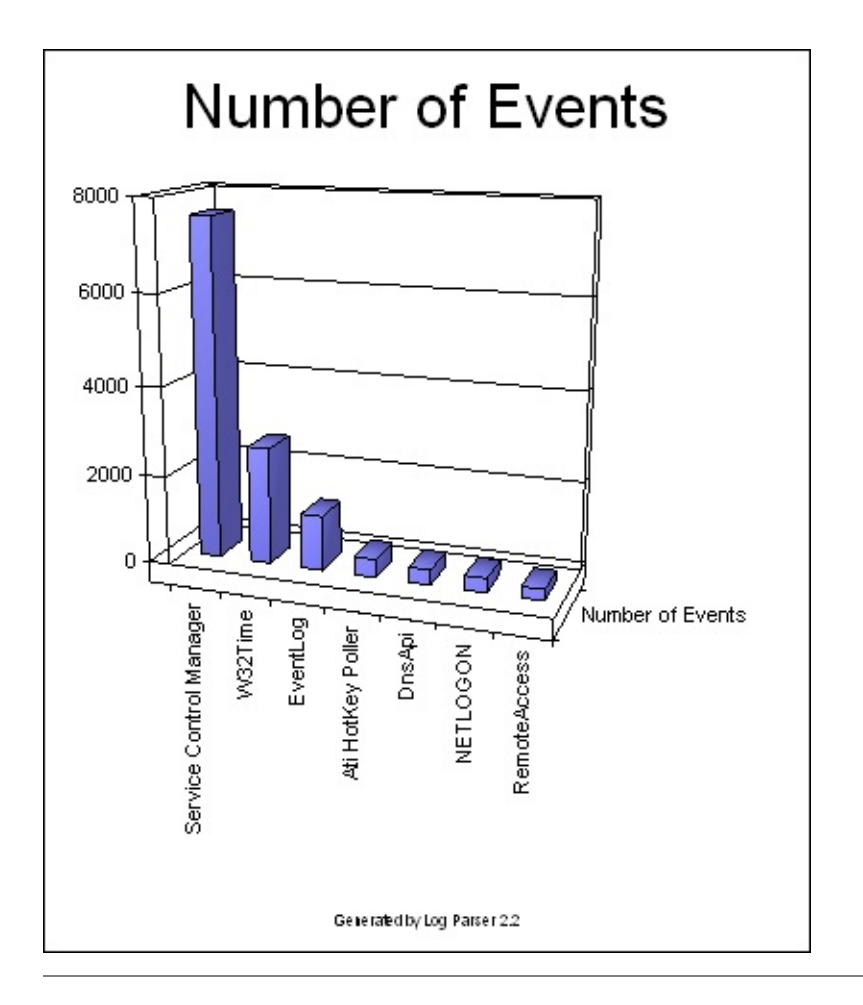

## <span id="page-400-0"></span>**CHART Output Format Into-Entity Syntax**

 $\langle$ into-entity> ::=  $\langle$ filename>

The **sinto-entity** specified in queries using the CHART output format is the path to the output image file.

#### **Examples:**

INTO MyChart.gif

INTO \\COMPUTER01\Charts\Chart02.jpg

## <span id="page-401-0"></span>**CHART Output Format Parameters**

The CHART output format supports the following parameters:

### **chartType**

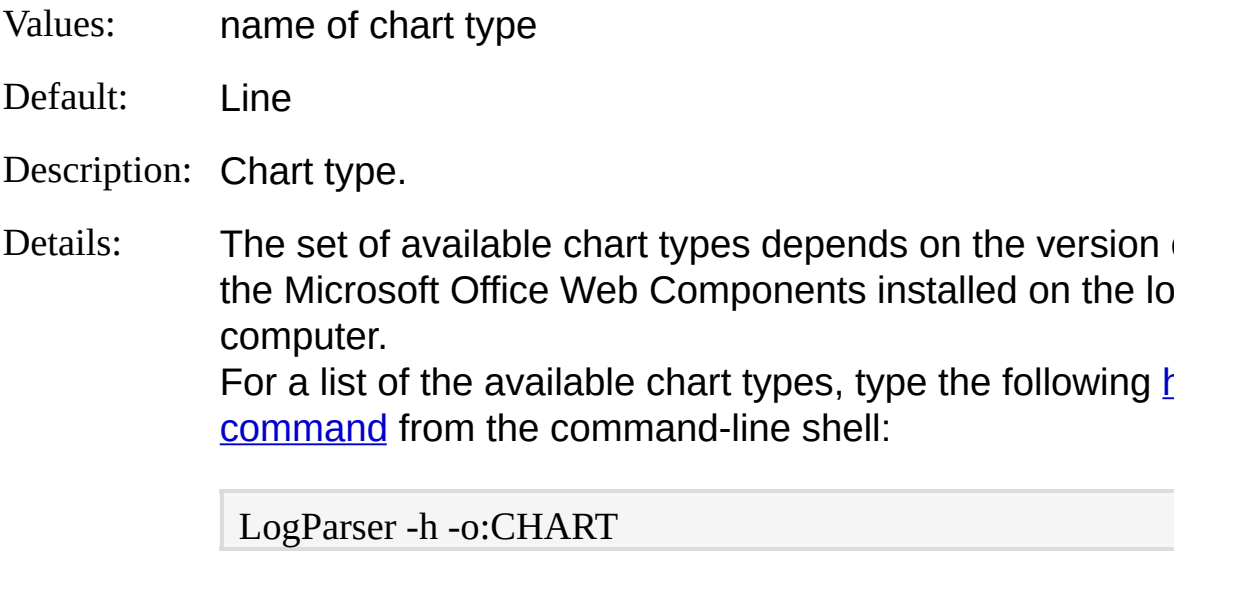

## **categories**

Values: **ON** | **OFF** | **AUTO**

Example: - chartType:Pie3D

Default: AUTO

Description: Display category labels along the category axis.

Details: When this parameter is set to "ON", the CHART output format uses the values of the first output record field to display category labels along the category axis. Setting this parameter to "AUTO" causes the CHART ou format to display category labels only when the first outp record field is of the **[STRING](#page-188-0)** or **[TIMESTAMP](#page-189-0)** data types. Setting this parameter to "OFF" prevents the CHART out format from displaying category labels.

Example: - categories: ON

#### **maxCategoryLabels**

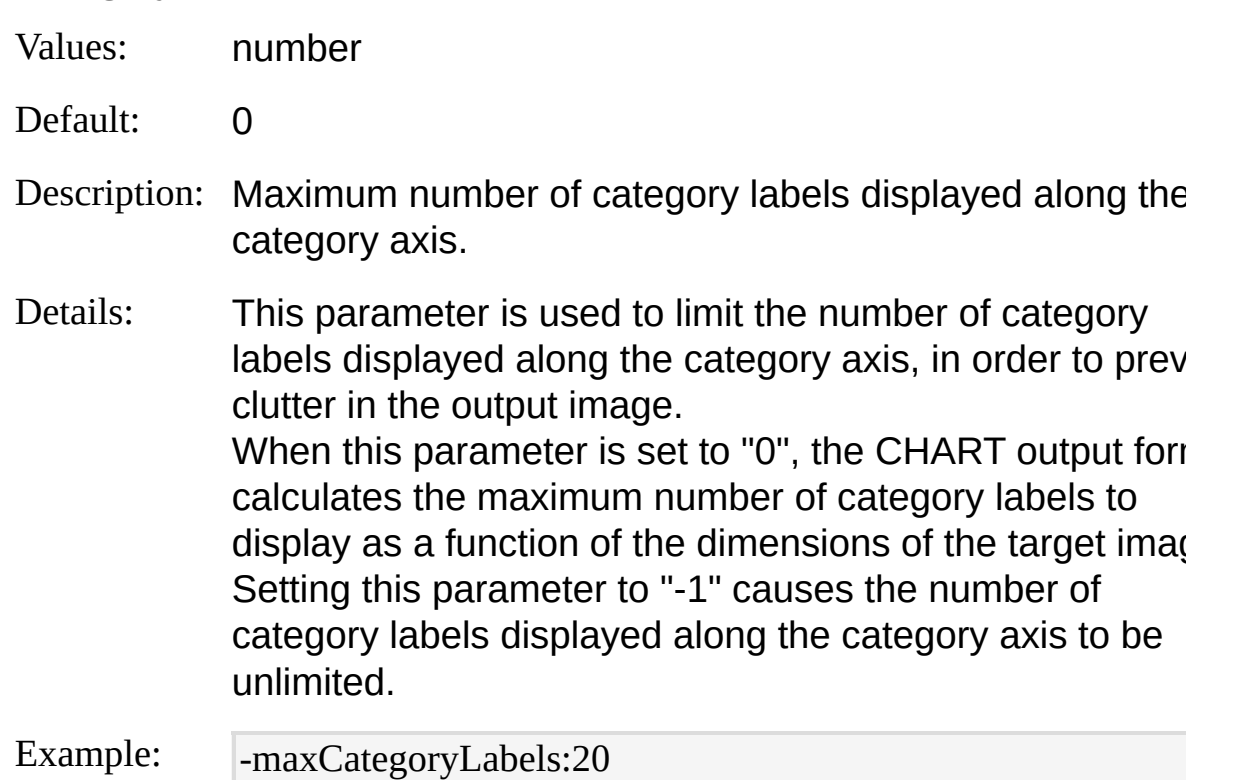

### **legend**

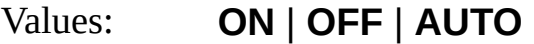

Default: AUTO

Description: Display a legend describing the series.

Details: When this parameter is set to "ON", the CHART output format displays a legend on the chart that describes the series being plotted. Setting this parameter to "AUTO" causes the CHART ou format to display a legend only when 2 or more series are being plotted. Setting this parameter to "OFF" prevents the CHART out format from displaying a legend.

#### Example:

-legend:ON

#### **values**

Values: **ON** | **OFF** | **AUTO**

Default: AUTO

Description: Display value labels.

Details: When this parameter is set to "ON", the CHART output format displays a label along each value being plotted, showing its numeric value. Setting this parameter to "AUTO" causes the CHART out format to display value labels depending on the type of chart selected. Setting this parameter to "OFF" prevents the CHART out format from displaying value labels.

Example: -values:ON

#### **groupSize**

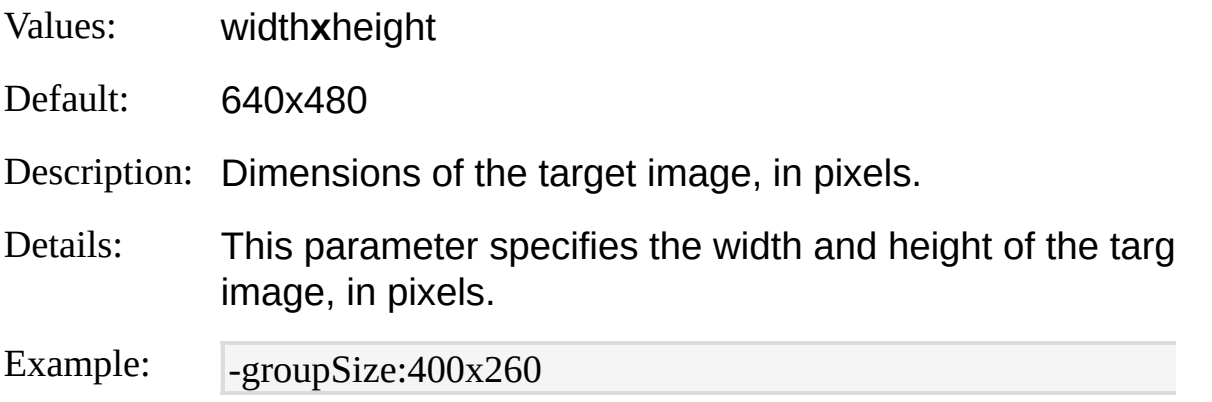

#### **fileType**

- Values: **GIF** | **JPG** | **AUTO**
- Default: AUTO

Description: Format of the output image file.

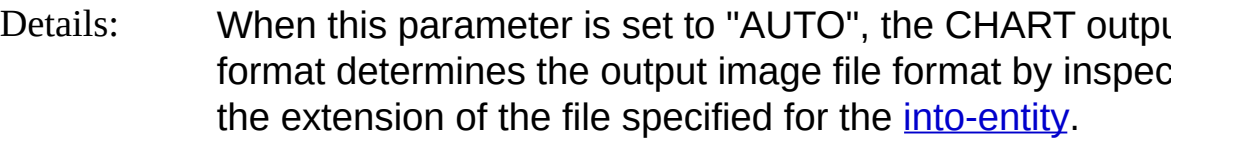

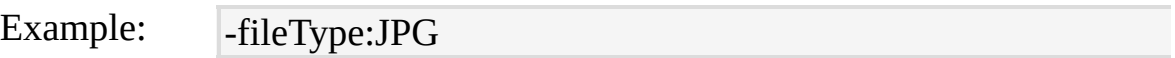

## **config**

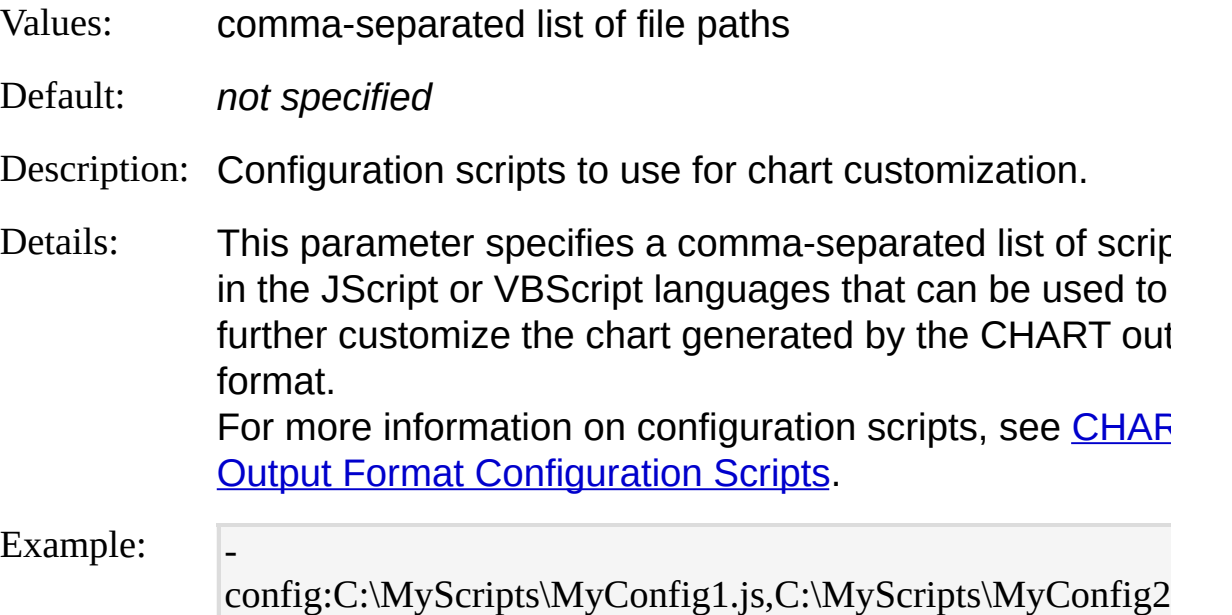

### **chartTitle**

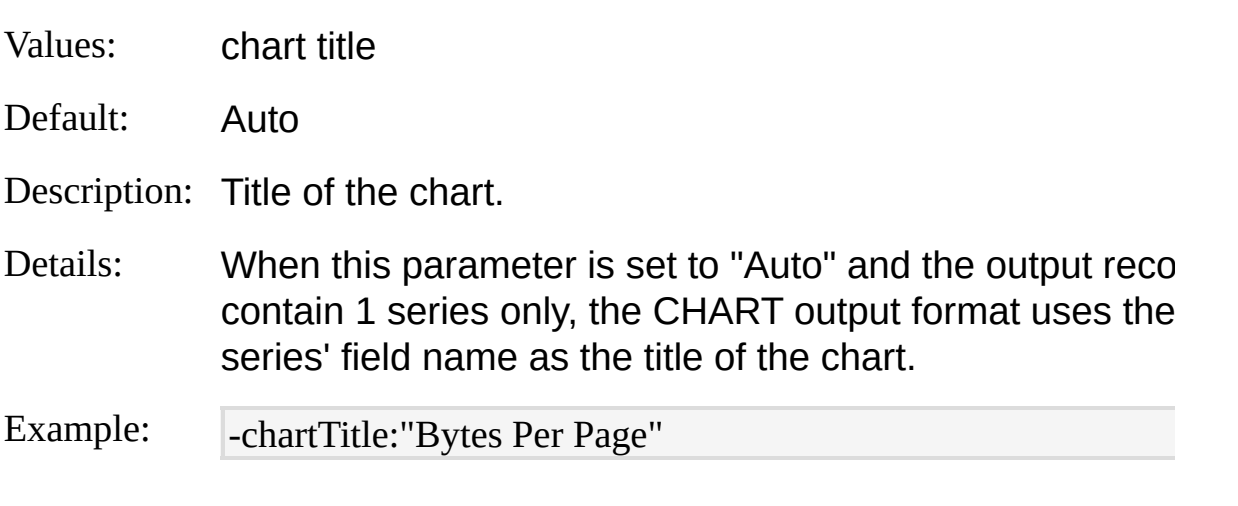

### **oTsFormat**

Values: timestamp format

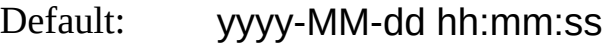

Description: Format of timestamp values in the category labels.

Details: This parameter specifies the date and/or time format to  $\iota$ when formatting values of the **[TIMESTAMP](#page-189-0)** data type to generate category labels. For more information on date and time formats, see [Timestamp](#page-193-0) Format Specifiers.

Example:  $\overline{\phantom{a}}$ -oTsFormat:"MMM dd, yyyy"

#### **view**

- Values: **ON** | **OFF**
- Default: OFF

Description: Display chart image.

Details: Setting this parameter to "ON" causes the CHART outpu format to open a window displaying the generated output image file.

Example: -view:ON

## <span id="page-406-0"></span>**CHART Output Format Examples**

## **Top 20 URL's**

Create a chart containing the TOP 20 URL's in the "www.margiestravel.com" web site:

LogParser "SELECT TOP 20 cs-uri-stem, COUNT(\*) AS Hits INTO MyChart .gif FROM <www.margiestravel.com> GROUP BY cs-uri-stem ORDER BY Hits DESC" -chartType:Column3D -groupSize:1024x768

## **Bytes per Page Type**

Create a pie chart with the distribution of bytes served for each page type:

LogParser "SELECT TO\_UPPERCASE(EXTRACT\_EXTENSION(cs-uri-ste m)) AS PageType, MUL(PROPSUM(sc-bytes),100.0) AS Bytes INTO Pie.gif FROM <1> GROUP BY PageType ORDER BY Bytes DESC" -chartType:Pie Exploded -chartTitle:"Bytes per page type" -categories:off *© 2004 Microsoft [Corporation.](#page-638-0) All rights reserved.*

# **CSV Output Format**

The CSV output format writes output records as comma-separated values text.

The output of the CSV output format consists of multiple lines of text, one line for each output record.

Each line contains the values of the output record fields, separated by a comma (,) character. Depending on the value of the [oDQuotes](#page-410-0) parameter, field values can be enclosed within double-quote characters

("). If enabled through the [headers](#page-410-0) parameter, the first line in the output is a "header" that contains the names of the fields.

The following sample shows the output of the CSV output format when using the default values for its parameters:

EventID,SourceName,EventType,TimeGenerated

6009,EventLog,4,2004-04-18 18:48:04

Files screet frick in the CSM output format are suitable to be consumed by a larges number on than pulsations that handle CSMs text files, including Microsoft Exceband generiges preads beet applications.

```
7035,Service Control Manager,4,2004-04-18 18:48:27
 7036,Service Control Manager,4,2004-04-18 18:48:27
Into36, Stity iSy DoMarol Manager, 4, 2004-04-18 18:48:27
```

```
Parameterse Control Manager, 4, 2004-04-18 18:48:27
```

```
Excuse Solution Control Manager, 4, 2004-04-18 18:48:27
```
7035,Service Control Manager,4,2004-04-18 18:48:27

```
7036,Service Control Manager,4,2004-04-18 18:48:27
```
7035,Service Control Manager,4,2004-04-18 18:48:27 **See also:**

```
7036,Service Control Manager,4,2004-04-18 18:48:27
```

```
TS) S.S. 48-44 ECLMAN Manager, 4, 2004-04-18 18:48:27
```

```
COYG, Service Control Manager, 4, 2004-04-18 18:48:27
```

```
7036,Service Control Manager,4,2004-04-18 18:48:27
```

```
7035,Service Control Manager,4,2004-04-18 18:48:36
© 2004 Microsoft Corporation. All rights reserved.
```

```
7036,Service Control Manager,4,2004-04-18 18:51:26
```

```
7036,Service Control Manager,4,2004-04-18 18:51:29
```
6006,EventLog,4,2004-04-18 18:51:37

## <span id="page-409-0"></span>**CSV Output Format Into-Entity Syntax**

 $\langle$ into-entity>  $\therefore$   $\equiv$   $\langle$  filename>  $\vert$ 

**STDOUT** 

The  $\leq$  into-entity  $\geq$  specified in queries using the CSV output format is either:

- A filename:
- The "STDOUT" keyword, which specifies that the output data is to be written to the output stream (the console output).

The default into-entity for queries that do not specify an **INTO [clause](#page-107-0)** is "STDOUT".

The CSV output format supports the [multiplex](#page-73-0) feature, which can be enabled by specifying '\*' wildcards in the into-entity filename. This feature allows output records to be written to different files depending on the values of their fields. For more information on the multiplex feature, see [Multiplexing](#page-73-0) Output Records.

### **Examples:**

INTO report.csv

INTO \\COMPUTER01\Reports\report.csv

INTO STDOUT

INTO Reports\_\*\_\*\Report\*.csv

## <span id="page-410-0"></span>**CSV Output Format Parameters**

The CSV output format supports the following parameters:

### **headers**

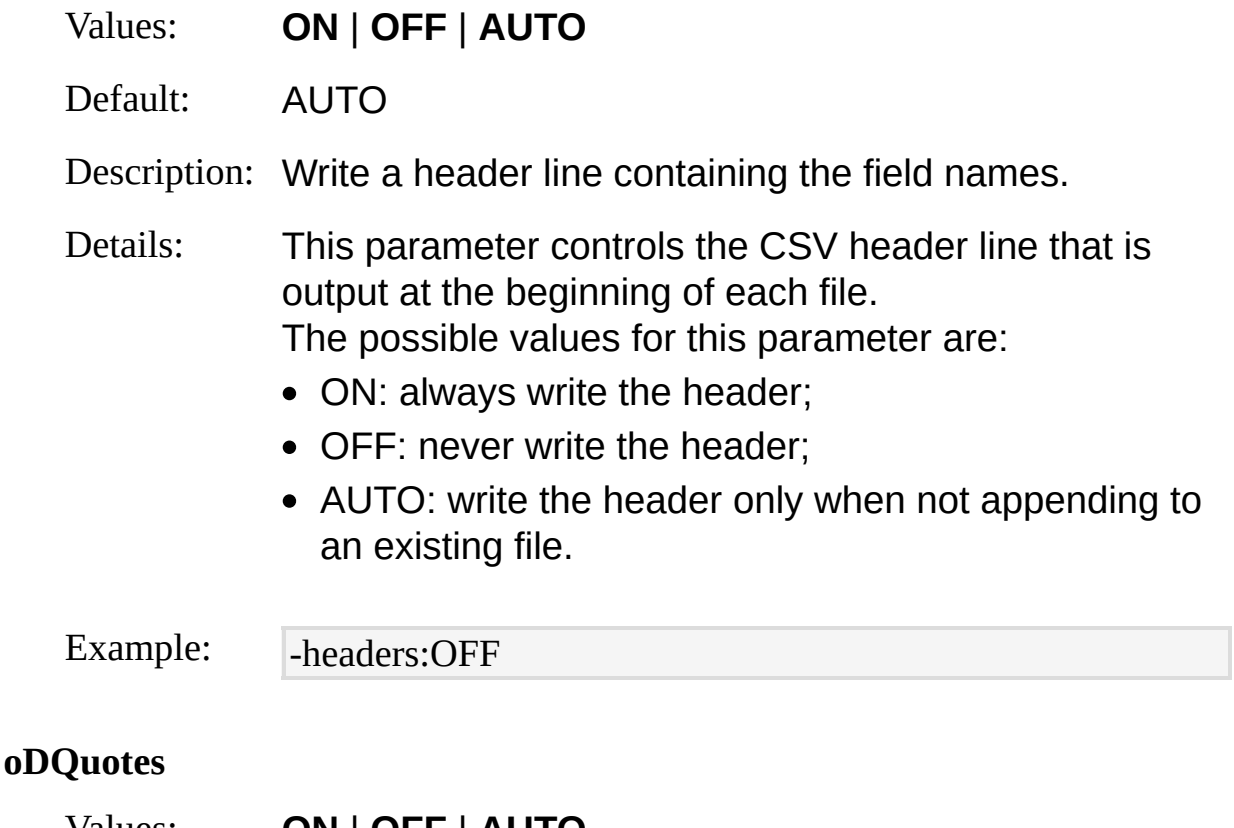

Values: **ON** | **OFF** | **AUTO**

Default: AUTO

Description: Enclose field values within double-quote characters (").

Details: This parameter controls whether or not the CSV output format should enclose field values within double-quote characters (").

The possible values for this parameter are:

- ON: always enclose field values within double-quote characters;
- OFF: never enclose field values within double-quote characters;

AUTO: enclose within double-quote characters only those field values that contain comma (,) characters.

Example: - -oDQuotes:ON

#### **tabs**

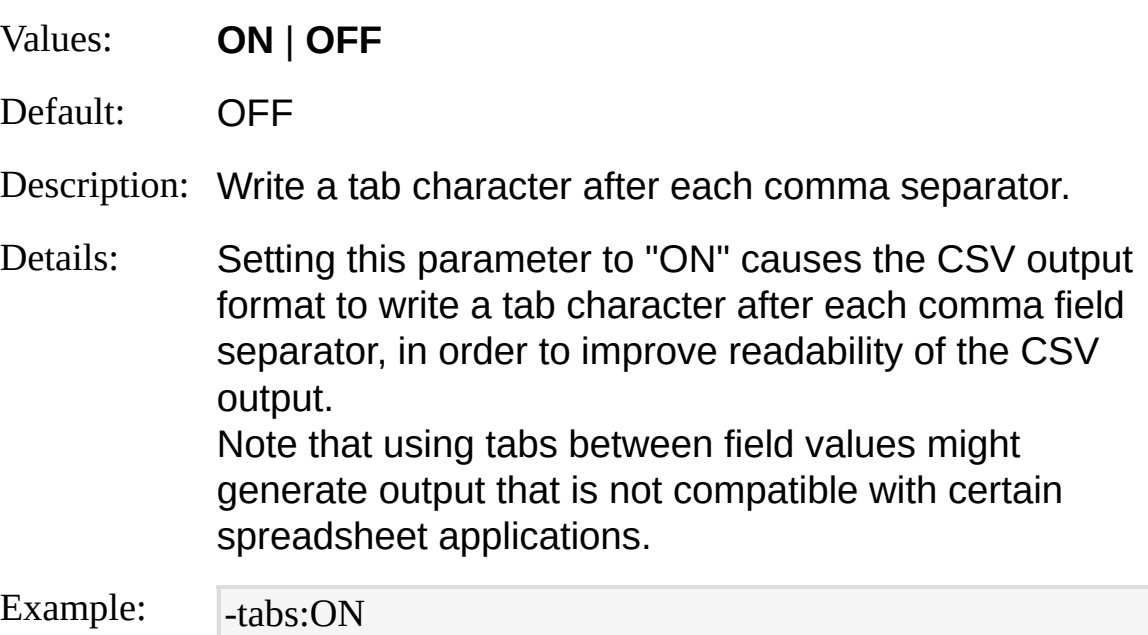

### **oTsFormat**

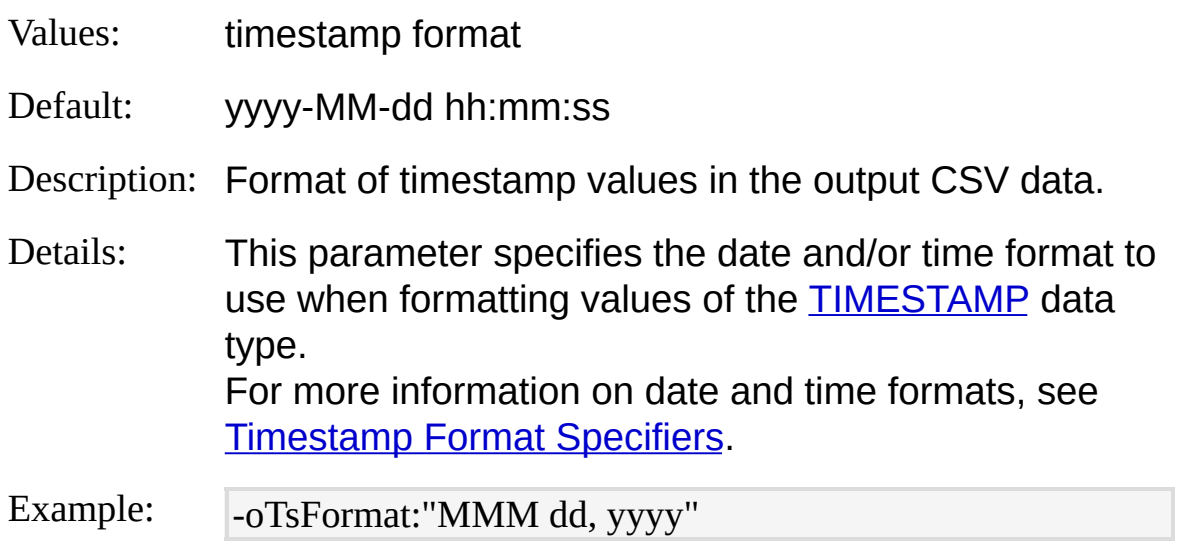

### **oCodepage**

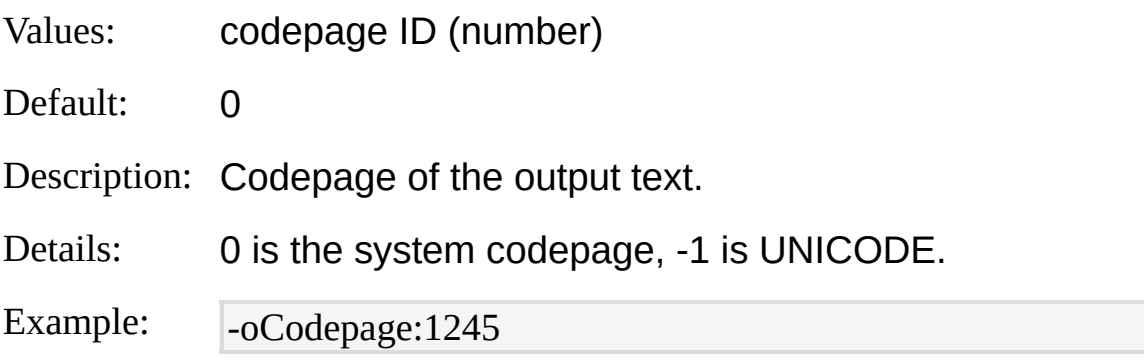

#### **fileMode**

- Values: **0** | **1** | **2**
- Default: 1

Description: Action to perform when an output file already exists.

Details: This parameter controls the behavior of the CSV output format when the [into-entity](#page-409-0) specifies directly or indirectly through the "multiplex" feature the name of a file that already exists. The possible values for this parameter are:

- 0: existing files are appended with the output;
- 1: existing files are overwritten with the output;
- 2: existing files are left intact, discarding the output.

Example: -fileMode:0

## <span id="page-413-0"></span>**CSV Output Format Examples**

### **File Information**

Create a CSV file containing information on the files contained in the specified directory:

LogParser "SELECT Path, Name, Size, Attributes INTO Files.csv FROM C:\T est\\*.\*" -i:FS -o:CSV -recurse:0

### **Security Events**

Retrieve the 10 latest events from the Security event log and write their information to a CSV file for each event ID:

LogParser "SELECT TOP 10 EventID, EventTypeName, Message INTO Even ts\_\*.csv FROM Security" -i:EVT -direction:BW -o:CSV

# <span id="page-414-0"></span>**DATAGRID Output Format**

The DATAGRID output format displays output records in a graphical user interface.

Output records are displayed in a scrollable grid that allows users to browse through the query results. Individual output records can be selected and copied to the clipboard as CSV-formatted data that can be pasted into another application.

The following screenshot shows the DATAGRID window displaying the results of a query:

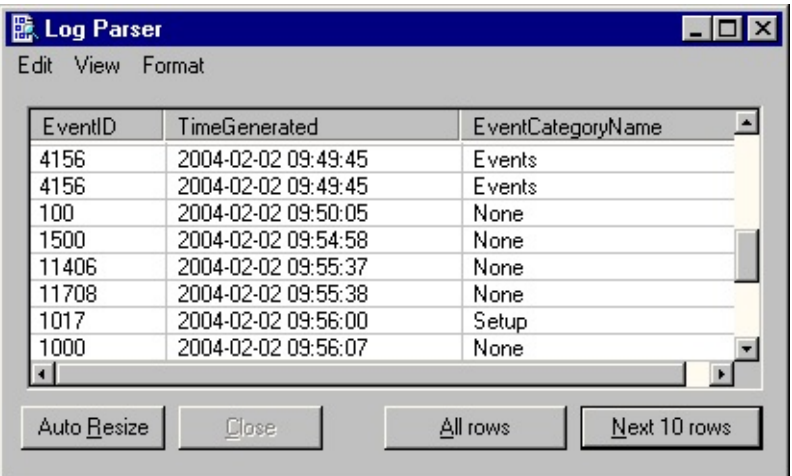

Controls in the DATAGRID user interface allow users to resize the window and the individual output record columns, and to change the properties of the font used to display the data.

**[Into-Entity](#page-415-0) Syntax [Parameters](#page-416-0) [Examples](#page-418-0)** 

**See also:**

**NAT Output [Format](#page-424-0)** 

## <span id="page-415-0"></span>**DATAGRID Output Format Into-Entity Syntax**

[<into-entity>](#page-107-0) ::= DATAGRID

Queries using the DATAGRID output format are not required to specify an INTO [clause.](#page-107-0) If an INTO clause is used, its  $\leq$ into-entity must be specified as "DATAGRID".

Using the "DATAGRID" keyword in the <into-entity> allows Log Parser to select the DATAGRID output format automatically when no output format is explicitly specified.

#### **Examples:**

INTO DATAGRID

## <span id="page-416-0"></span>**DATAGRID Output Format Parameters**

The DATAGRID output format supports the following parameters:

#### **rtp**

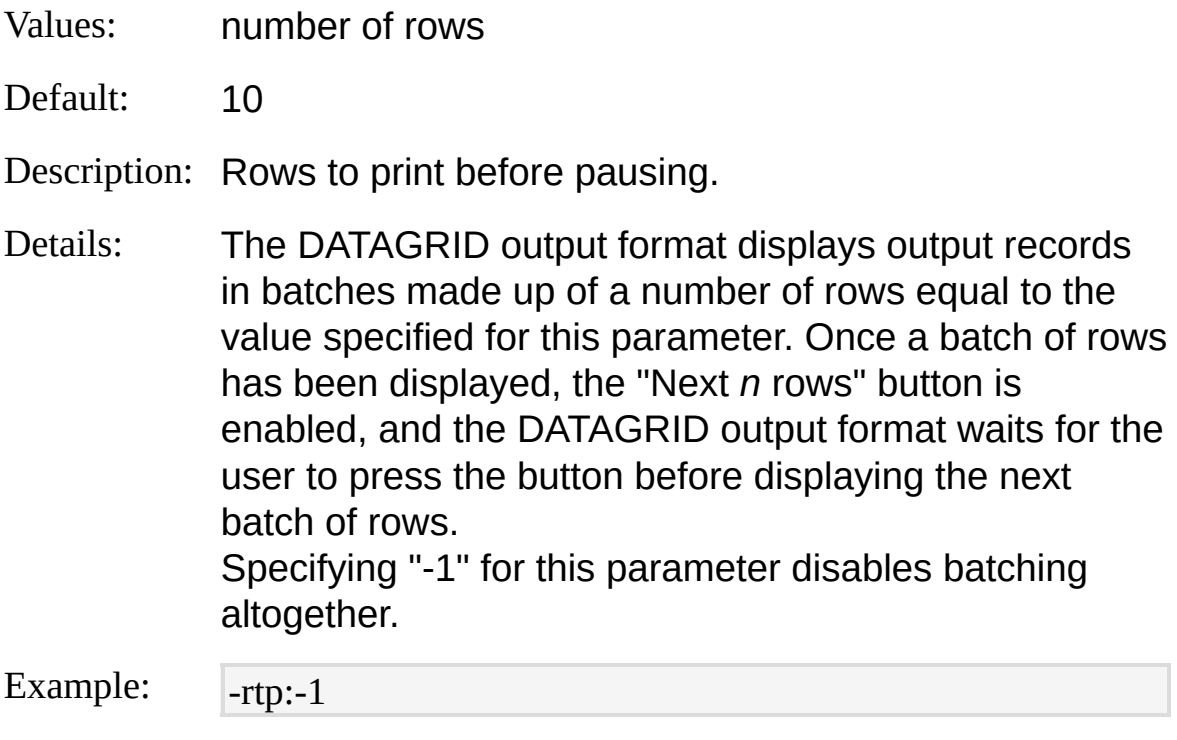

### **autoScroll**

- Values: **ON** | **OFF**
- Default: ON

Description: Automatically scroll window when new rows are output.

Details: When this parameter is set to "ON", the DATAGRID window scrolls down automatically whenever new output records are displayed, in order to position the display grid over the latest output records. Setting this parameter to "OFF" causes the grid position to remain unaltered when new output records are displayed.

This parameter is also accessible from the **View** menu

in the DATAGRID window.

Example: - -autoScroll:OFF

## <span id="page-418-0"></span>**DATAGRID Output Format Examples**

## **Users' Job Titles**

Retrieve users' job title breakdown from Active Directory:

LogParser "SELECT title, MUL(PROPCOUNT(\*), 100.0) AS Percentage INT O DATAGRID FROM 'LDAP://MyUsername:MyPassword@mydomain/CN= Users,DC=mydomain,DC=com' WHERE title IS NOT NULL GROUP BY titl e ORDER BY Percentage DESC" -objClass:User **Registry Type Distribution**

Display the distribution of registry value types:

LogParser "SELECT ValueType, COUNT(\*) FROM \HKLM GROUP BY Val ueType" -o:DATAGRID

## **IIS Output Format**

The IIS output format writes output records in the Microsoft IIS Log File Format.

The following example shows a sample output file generated by the IIS output format:

192.168.1.1, -, 11/18/2003, 0:28:33, -, -, 192.168.1.100, 15, 194, 345, 304, -, G ET, /Default.htm, -,

Intop日risty Syntax18/2003, 0:28:33, -, -, 192.168.1.100, 0, 139, 323, 304, -, G [Parameters](#page-421-0)s, -,

[Examples](#page-423-0) 1, -, 11/18/2003, 0:28:33, -, -, 192.168.1.100, 0, 139, 334, 304, -, G ET, /images/address.gif, -,

192.168.1.1, -, 11/18/2003, 0:28:33, -, -, 192.168.1.100, 31, 2285, 273, 200, -, GET, /cgi-bin/counts.exe, test=npa&style;=14, **See also:**

192.168.1.2, -, 11/18/2003, 0:28:42, -, -, 192.168.1.100, 1828, 666, 442, 200, -, IS Input Found tes.htm, -,

192.168.1.2, -, 11/18/2003, 0:28:42, -, -, 192.168.1.100, 47, 2018, 463, 200, -,  $GET$ , /homeନ୍ଦ୍ରା<del>ଥି</del>ତ୍ରପ<del>ର୍ଣ(M</del>icrosoft [Corporation.](#page-638-0) All rights reserved.

192.168.1.2, -, 11/18/2003, 0:28:42, -, -, 192.168.1.100, 62, 8903, 308, 200, -, GET, /home/rules.htm, -,

## <span id="page-420-0"></span>**IIS Output Format Into-Entity Syntax**

 $\langle$ into-entity>  $\therefore$   $\equiv$   $\langle$  filename>  $\vert$ STDOUT

The  $\leq$ into-entity > specified in queries using the IIS output format is either:

- A filename;
- The "STDOUT" keyword, which specifies that the output data is to be written to the output stream (the console output).

The default into-entity for queries that do not specify an **INTO [clause](#page-107-0)** is "STDOUT".

The IIS output format supports the [multiplex](#page-73-0) feature, which can be enabled by specifying '\*' wildcards in the into-entity filename. This feature allows output records to be written to different files depending on the values of their fields. For more information on the multiplex feature, see [Multiplexing](#page-73-0) Output Records.

### **Examples:**

INTO inetsv1.log

INTO \\COMPUTER01\Logs\in040528.log

INTO STDOUT

INTO Logs\_\*\_\*\in\*.log

## <span id="page-421-0"></span>**IIS Output Format Parameters**

The IIS output format supports the following parameters:

### **rtp**

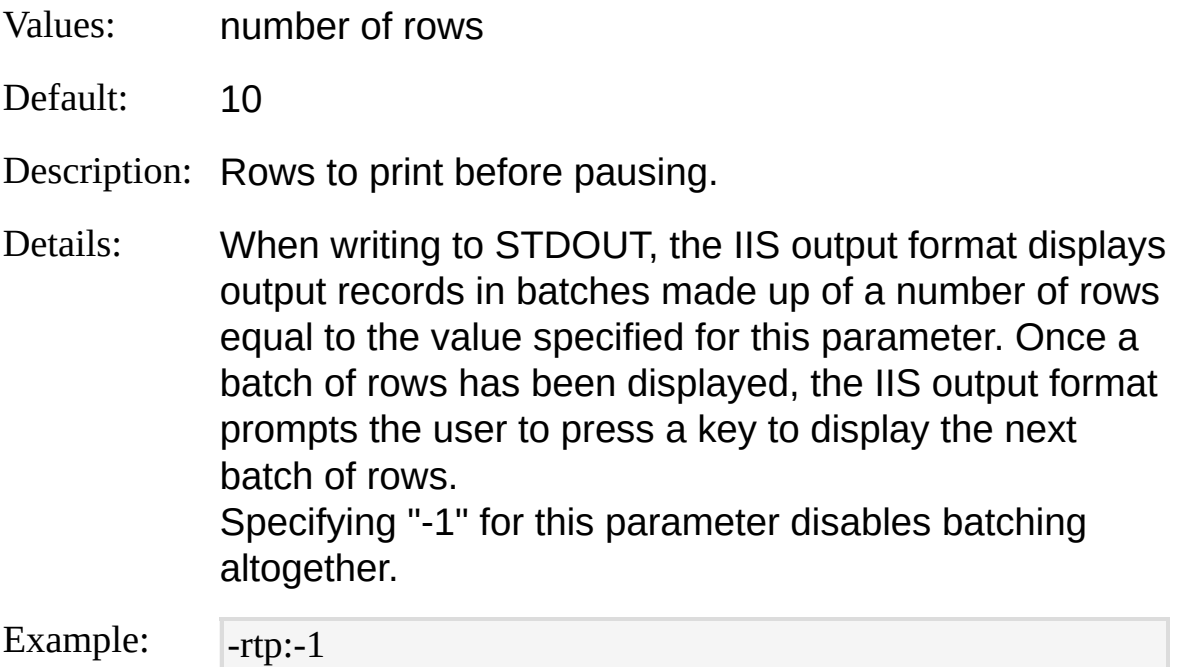

## **oCodepage**

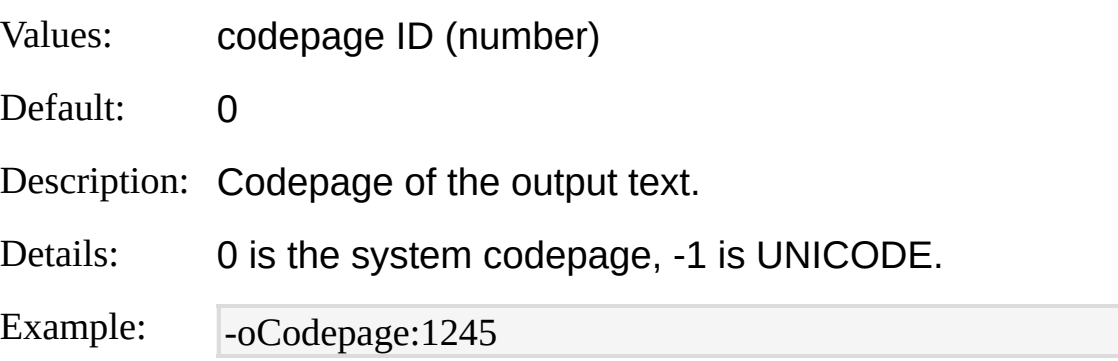

### **fileMode**

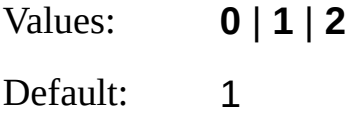

Description: Action to perform when an output file already exists.

Details: This parameter controls the behavior of the IIS output format when the [into-entity](#page-420-0) specifies directly or indirectly through the "multiplex" feature the name of a file that already exists.

The possible values for this parameter are:

- 0: existing files are appended with the output;
- 1: existing files are overwritten with the output;
- 2: existing files are left intact, discarding the output.

Example: -  $fileMode:0$ 

## <span id="page-423-0"></span>**IIS Output Format Examples**

## **W3C to IIS Conversion**

Convert the specified W3C log file to an IIS log file:

LogParser "SELECT c-ip, cs-username, TO\_DATE(TO\_LOCALTIME(TO\_TI MESTAMP(date, time))), TO\_TIME(TO\_LOCALTIME(TO\_TIMESTAMP(d ate, time))), s-sitename, s-computername, s-ip, time-taken, sc-bytes, cs-bytes, s c-status, sc-win32-status, cs-method, cs-uri-stem, cs-uri-query INTO inetsv1.lo g FROM extend1.dag" ri-IISW36oftbation. All rights reserved.

# <span id="page-424-0"></span>**NAT Output Format**

The NAT output format writes output records in a readable tabulated column format.

The primary intended use of the NAT output format is to display output records to the console output.

This is the default output format selected by Log Parser when a command does not explicitly specify an output format and the query does not specify an INTO [clause](#page-107-0).

The following example shows a sample output generated by the NAT output format:

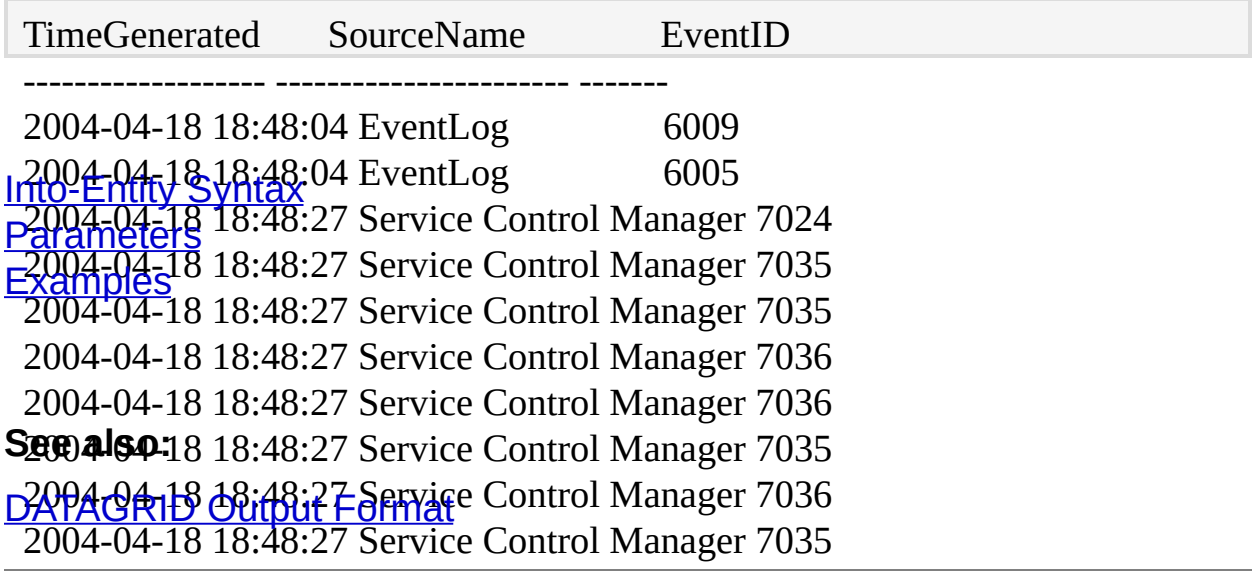

## <span id="page-425-0"></span>**NAT Output Format Into-Entity Syntax**

 $\langle$ into-entity>  $\therefore$   $\equiv$   $\langle$  filename>  $\vert$ **STDOUT** 

The  $\leq$  into-entity  $\geq$  specified in queries using the NAT output format is either:

- A filename:
- The "STDOUT" keyword, which specifies that the output data is to be written to the output stream (the console output).

The default into-entity for queries that do not specify an **INTO [clause](#page-107-0)** is "STDOUT".

The NAT output format supports the [multiplex](#page-73-0) feature, which can be enabled by specifying '\*' wildcards in the into-entity filename. This feature allows output records to be written to different files depending on the values of their fields. For more information on the multiplex feature, see [Multiplexing](#page-73-0) Output Records.

### **Examples:**

INTO report.txt

INTO \\COMPUTER01\Reports\report.txt

INTO STDOUT

INTO Reports\_\*\_\*\Report\*.txt

## <span id="page-426-0"></span>**NAT Output Format Parameters**

The NAT output format supports the following parameters:

### **rtp**

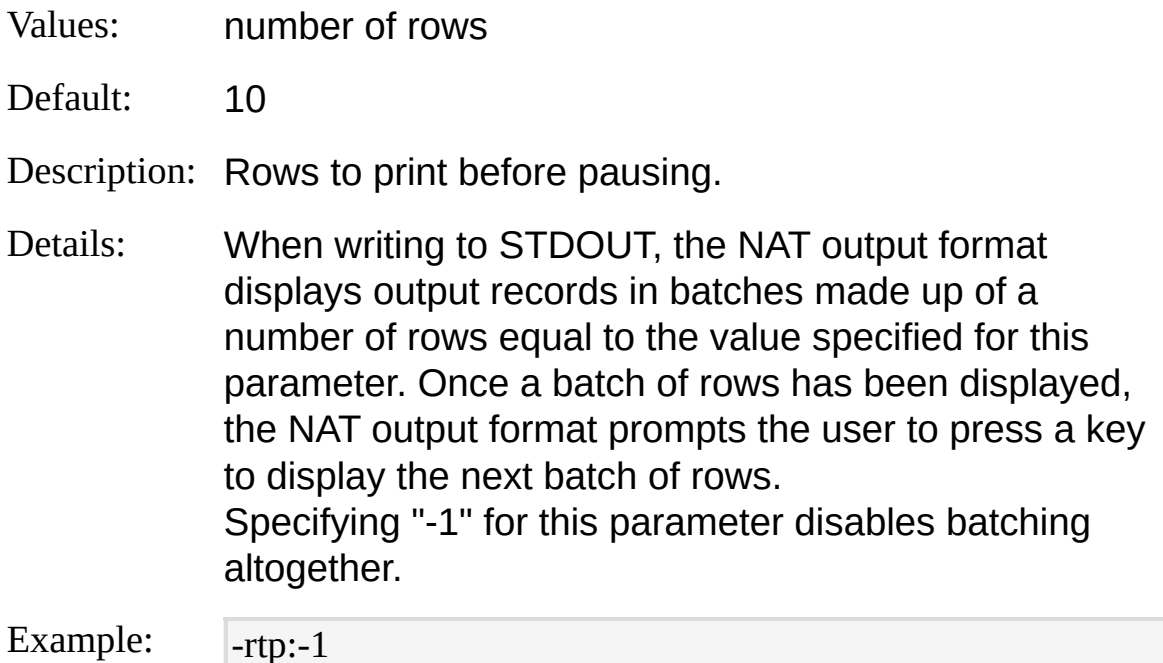

### **headers**

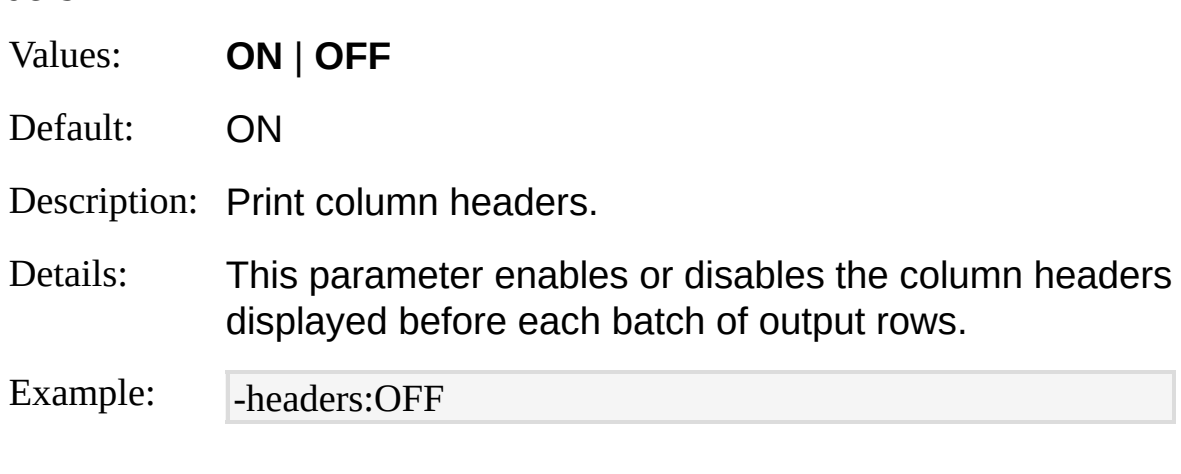

## **spaceCol**

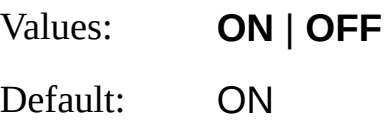

Description: Space columns uniformly.

Details: When this parameter is set to "ON", the NAT output format pads values with enough space characters to create columns having a uniform width within each batch of output rows. When this parameter is set to "OFF", the NAT output format displays unaligned values separated by a single space character.

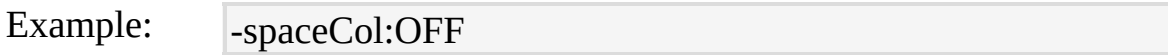

### **rAlign**

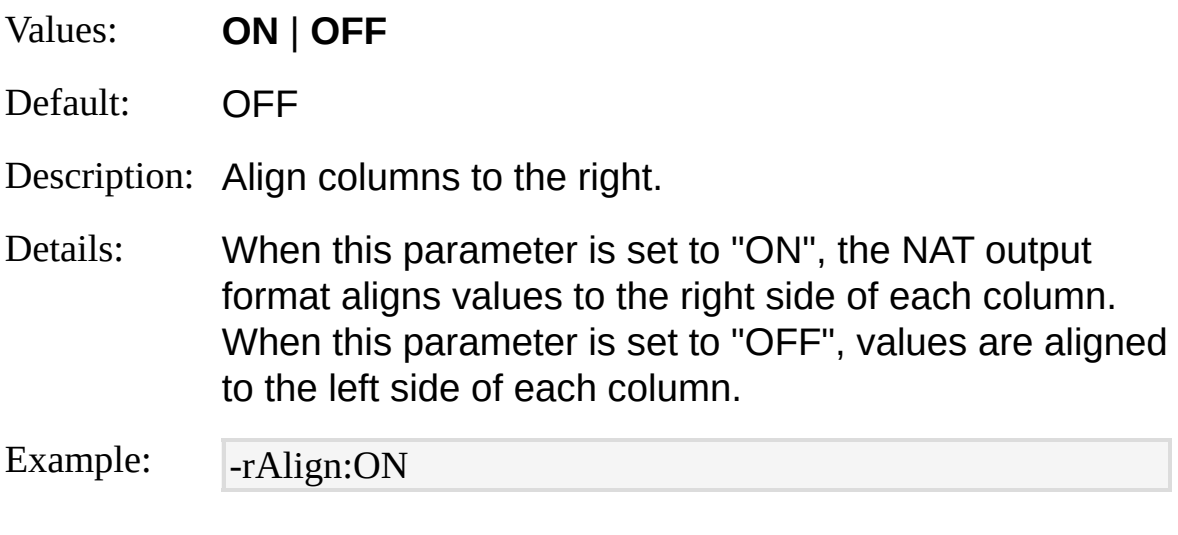

### **colSep**

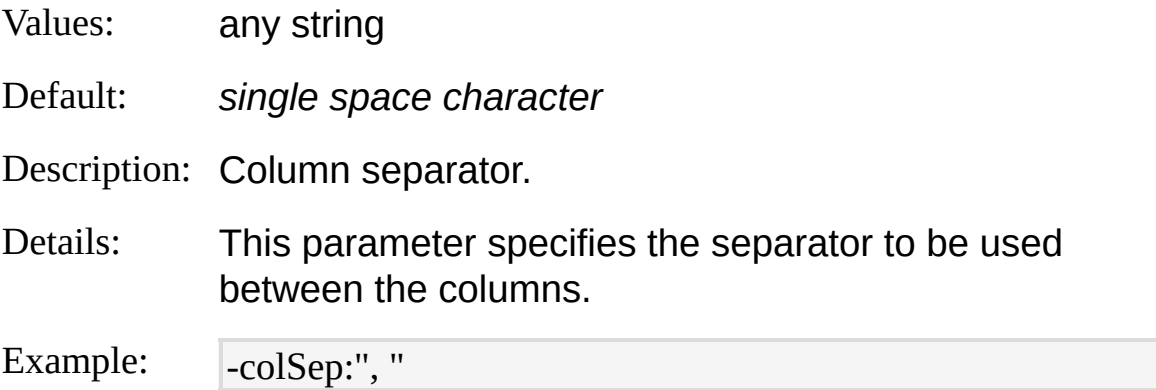

#### **direct**

Values: **ON** | **OFF**

Default: OFF

Description: Enable "direct mode".

Details: When "direct mode" is enabled, the NAT output format displays output records as they are made available, disabling the internal buffering mechanism used for column spacing and output row batching. In "direct mode" columns are not uniformly spaced, headers are printed only at the beginning of the output, and output records are displayed without interruption.

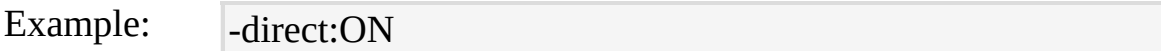

#### **oCodepage**

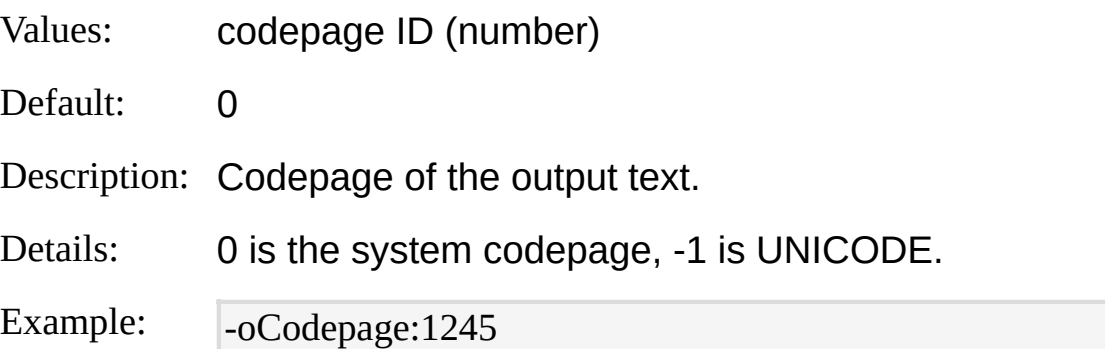

### **fileMode**

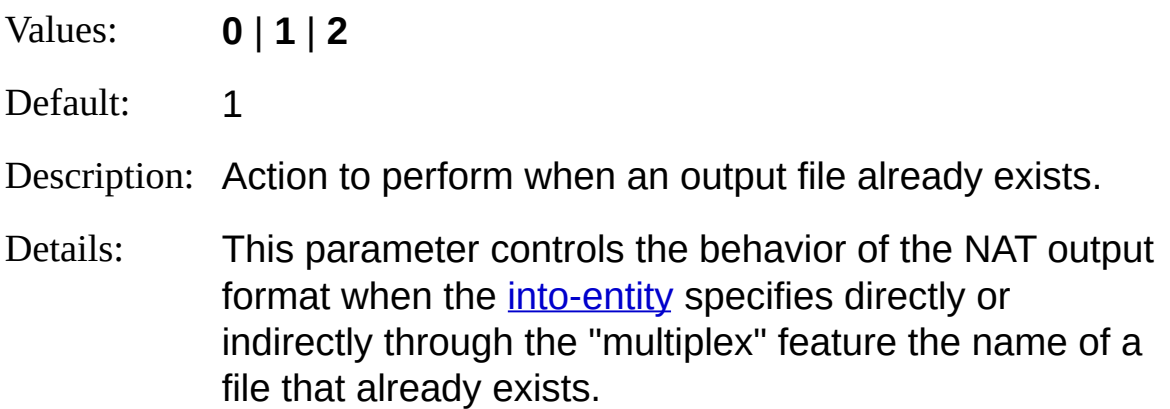

The possible values for this parameter are:

- 0: existing files are appended with the output;
- 1: existing files are overwritten with the output;
- 2: existing files are left intact, discarding the output.

Example: -fileMode:0

## <span id="page-430-0"></span>**NAT Output Format Examples**

## **Ten Largest Files**

Print the 10 largest files on the C: drive:

LogParser "SELECT TOP 10 \* FROM C:\\*.\* ORDER BY Size DESC" -i:FS

# **SQL Output Format**

The SQL output format uploads output records to a table in a SQL database.

This output format can upload records to a table in any ODBC-compliant database, including Microsoft SQL Server and Microsoft Access databases.

When the target table does not already exist in the specified database, the SQL output format creates a table with as many columns as the number of fields in the **[SELECT](#page-101-0)** clause of the query. In this case, the SQL type of each column is determined by the [data](#page-185-0) type of the corresponding output record field, as described in Column Type [Mappings](#page-432-0).

If the target table already exists, the number of columns in the table must match exactly the number of fields in the SELECT clause of the query, and the SQL type of each column must be compatible with the data type of the output record field in the same position, as described in Column Type [Mappings.](#page-432-0)

Column Type [Mappings](#page-432-0) **[Into-Entity](#page-433-0) Syntax [Parameters](#page-434-0) [Examples](#page-441-0)**
# <span id="page-432-0"></span>**SQL Output Format Column Type Mappings**

The following table shows the mappings between the data [types](#page-185-0) of the query output record fields and the SQL types of the columns in the target table.

The column labeled "New Table" shows the SQL types declared for the table columns when the SQL output format creates the table. The column labeled "Existing Table" shows the SQL types that are compatible with the corresponding Log Parser data type when the SQL output format uploads records to an existing table.

## **Log Parser Data Type New Table Existing Table**

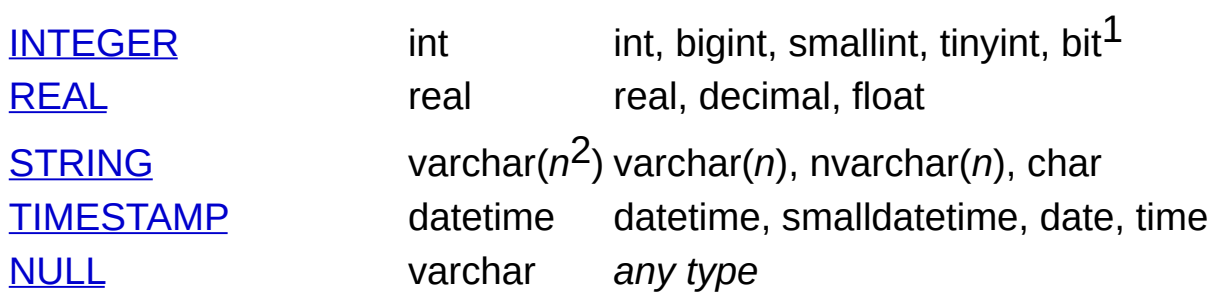

Notes:

(1): when uploading to a field of the *bit* type, the target value is set to *true* when the INTEGER value is different than zero, and to *false* when the value is NULL or zero.

(2): the maximum length of new fields of the *varchar* type can be controlled through the [maxStrFieldLen](#page-434-0) parameter.

*© 2004 Microsoft [Corporation.](#page-638-0) All rights reserved.*

## <span id="page-433-0"></span>**SQL Output Format Into-Entity Syntax**

 $\langle$ into-entity> ::=  $\langle$ table\_name>

The  $\leq$  into-entity specified in queries using the SQL output format is the name of the table where the results are to be uploaded to.

If the specified table does not already exist, the SQL output format creates a table with as many columns as the number of fields in the [SELECT](#page-101-0) clause of the query. In this case, the SQL type of each column is determined by the [data](#page-185-0) type of the corresponding output record field, as described in Column Type [Mappings.](#page-432-0)

If the specified table already exists, the number of columns in the table must match exactly the number of fields in the SELECT clause of the query, and the SQL type of each column must be compatible with the data type of the output record field in the same position, as described in Column Type [Mappings](#page-432-0).

### **Examples:**

INTO ReportTable

*© 2004 Microsoft [Corporation.](#page-638-0) All rights reserved.*

# <span id="page-434-0"></span>**SQL Output Format Parameters**

The SQL output format supports the following parameters:

#### **server**

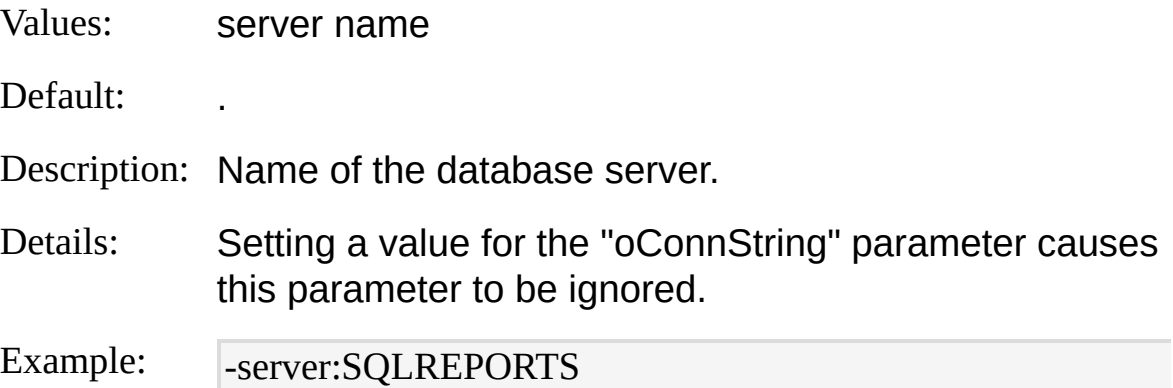

## **database**

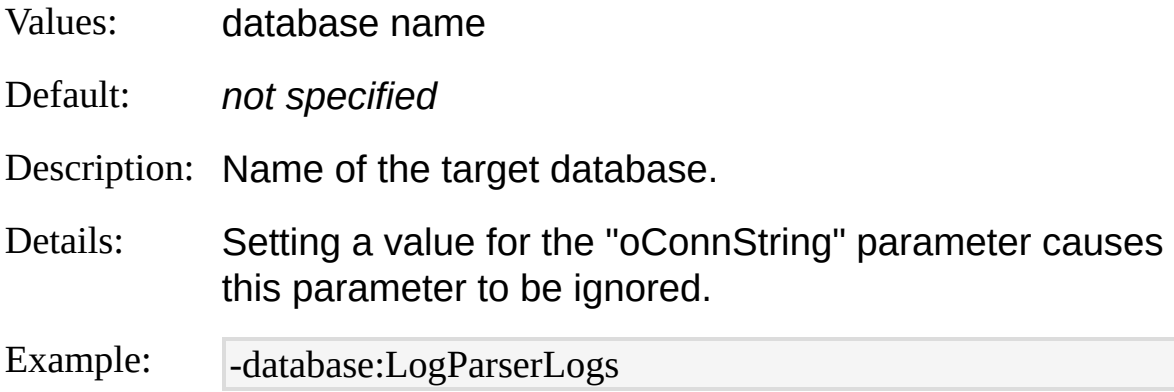

## **driver**

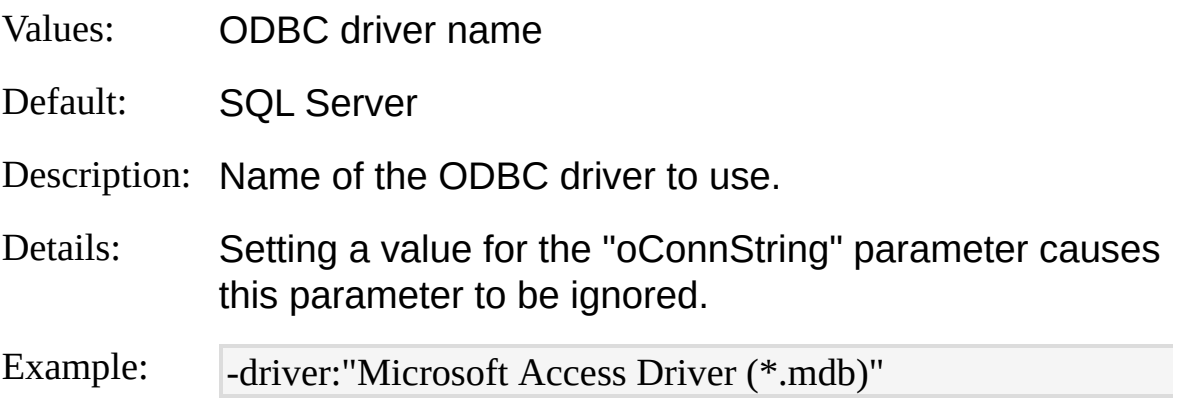

## **dsn**

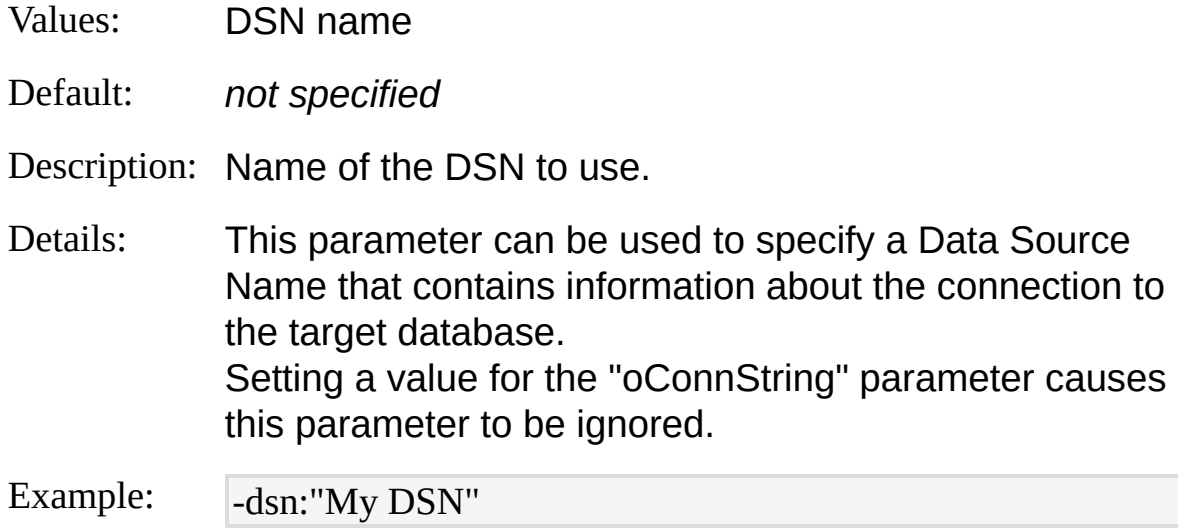

#### **username**

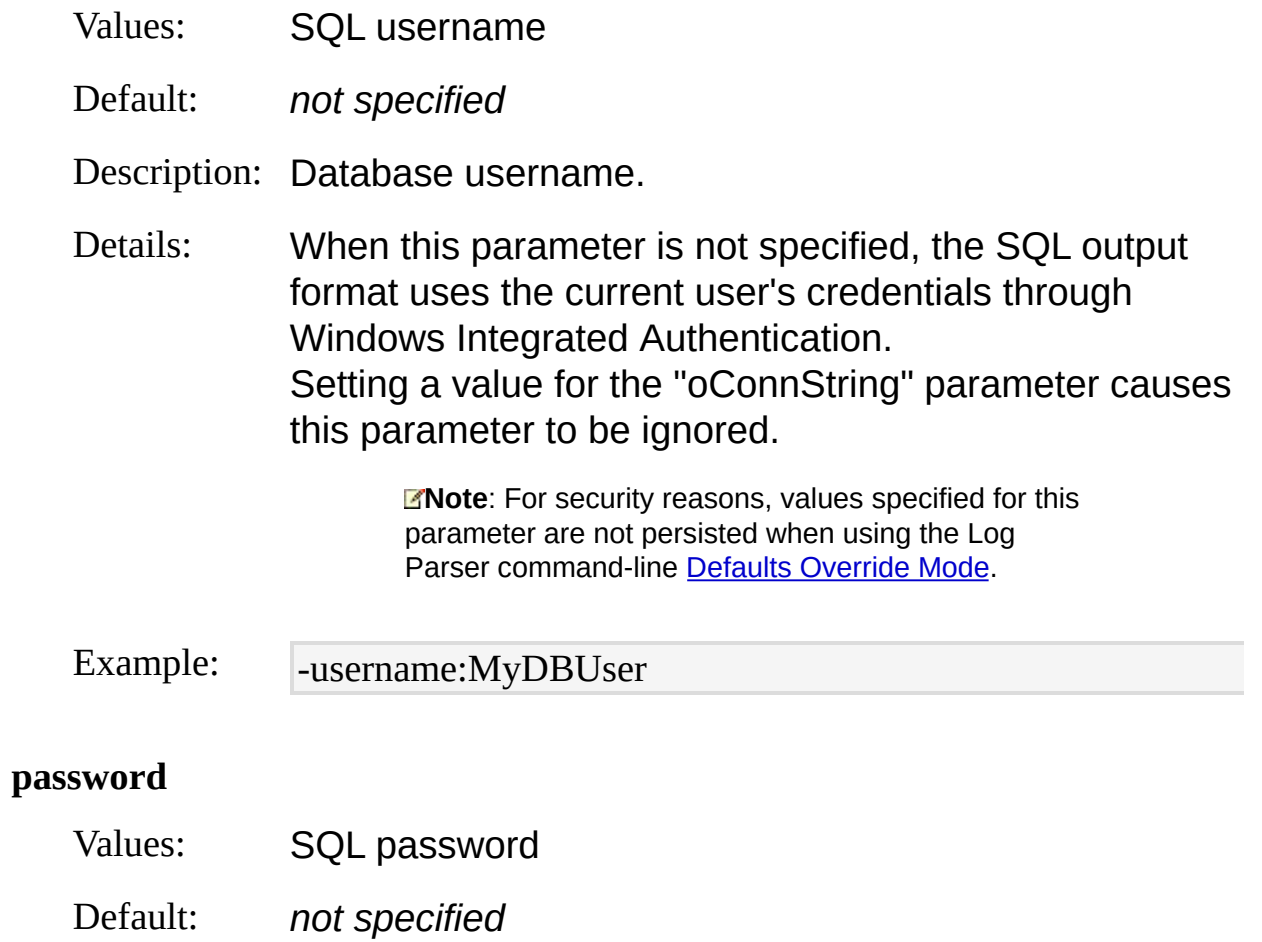

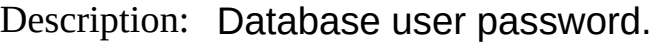

Details: Setting a value for the "oConnString" parameter causes this parameter to be ignored.

> **Note:** For security reasons, values specified for this parameter are not persisted when using the Log Parser command-line Defaults [Override](#page-515-0) Mode.

Example: - password:MyPassword

### **oConnString**

- Values: connection string
- Default: *not specified*
- Description: ODBC connection string containing the parameters for the connection to the database.
- Details: Setting a value for this parameter causes the SQL outpu format to ignore any value set for the "server", "database "driver", "dsn", "username", and "password" parameters. The SQL output format does not enforce any syntax on the connection string. The value specified for this parameter is handed directly to the ODBC subsystem when initiating the connection to the database.

**Note:** For security reasons, values specified for this parameter that contain a username and/or a password are not persisted when using the Log Parser command-line Defaults [Override](#page-515-0) Mode.

Example:  $\bigcup_{o} \text{ConnString:}$ "Driver={SQL Server};Server=MyServer;db=pubs;uid=sa;pwd=MyPassword"

#### **createTable**

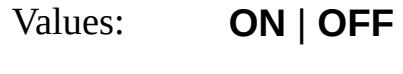

Default: OFF

- Description: Create a new table when the table [specified](#page-433-0) in the intoentity does not exist.
- Details: When this parameter is set to "ON" and the target table does not already exist in the specified database, the SQL output format creates a table with as many columns as the number of fields in the **[SELECT](#page-101-0)** clause of the query. this case, the SQL type of each column is determined by the [data](#page-185-0) type of the corresponding output record field, as described in Column Type [Mappings.](#page-432-0) When this parameter is set to "OFF" and the target table does not already exist in the specified database, the SQL output format generates an [error](#page-21-0), causing the currently executing query to abort.

Example: - -createTable:ON

#### **clearTable**

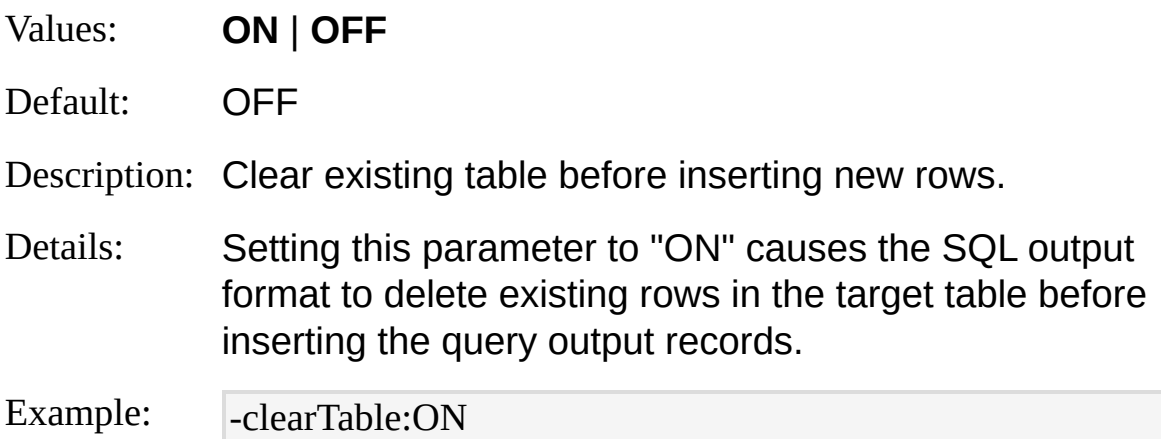

#### **fixColNames**

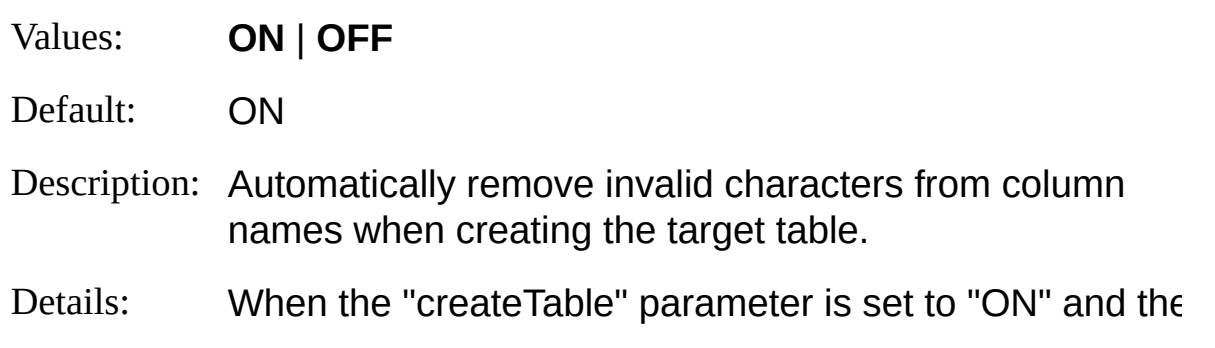

target table does not already exist in the specified database, the SQL output format creates the table namir its columns with the names of the query output record fields. When this parameter is set to "ON", the SOL outperformat processes the field names and removes or substitutes those characters that are considered illegal b most databases, including space characters, parenthesy characters, and dash (-) characters.

Example: -  $-fixColNames:OFF$ 

### **maxStrFieldLen**

- Values: number of characters
- Default: 255
- Description: Maximum number of characters declared for string columns when creating a table.
- Details: When the "createTable" parameter is set to "ON" and the target table does not already exist in the specified database, the SQL output format creates the table determining the SQL type of each column from the data type of the [corresponding](#page-185-0) output record field, as described in Column Type [Mappings.](#page-432-0) Columns corresponding to output record fields of the **[STRING](#page-188-0)** data type are declared as SQL strings having a maximum length equal to the value specified for this parameter.

Example: - maxStrFieldLen:511

### **transactionRowCount**

Values: number of rows

Default: 0

Description: Number of rows enclosed in a SQL transaction.

Details: When this parameter is set to "0", the SQL output format works in "auto commit" mode, where each single output record uploaded to the target table is automatically committed. When this parameter is set to "-1", the SQL output format initiates a SQL transaction when uploading the first outpi record, and commits or rollbacks the transaction after uploading the last record or when an error causes the query execution to abort. Setting this parameter to any other value causes the SQ output format to create multiple SQL transactions, each containing a number of records equal to the specified value. Example: - transactionRowCount:200

**ignoreMinWarns**

- Values: **ON** | **OFF**
- Default: ON

Description: Ignore minor warnings.

Details: When this parameter is set to "ON", the SQL output format ignores minor warnings that might occur while uploading records to the target table, including data truncation warnings and invalid escape character errors. When this parameter is set to "OFF", all minor warnings are reported as [warnings](#page-25-0) when the query execution is complete.

Example: - -ignoreMinWarns:OFF

### **ignoreIdCols**

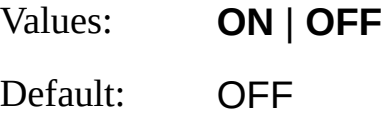

Description: Ignore "identity" columns in the target table.

Details: When this parameter is set to "OFF" and the target table specified in the *[into-entity](#page-433-0)* already exists, the SQL output format expects a 1-to-1 match between the columns in the target table and the fields in the query output records, regardless of whether or not any column in the target table is an "identity" column. In this case, the values of the output record fields will be uploaded to all the columns in the table, including eventual "identity" columns. When this parameter is set to "ON" and the target table specified in the *[into-entity](#page-433-0)* already exists, the SQL output format ignores "identity" columns in the target table, checking for a  $1$ -to-1 match only between the non-identit columns and the fields in the query output records, and uploading output record field values to non-identity columns only.

Example:  $\boxed{\phantom{a}$ -ignoreIdCols:ON

*© 2004 Microsoft [Corporation.](#page-638-0) All rights reserved.*

# **SQL Output Format Examples**

## **Upload Registry Values to a SQL table**

Upload a portion of the registry into a newly-created SQL table:

LogParser "SELECT Path, KeyName, ValuleName INTO MyTable FROM \H KLM" -i:REG -o:SQL -server:MyServer -database:MyDatabase -driver:"SQL Server" -username:TestSQLUser -password:TestSQLPassword -createTable:O N

## **Upload IIS W3C log files to an Access database**

Upload selected fields of an IIS W3C log file into an existing table in Microsoft Access:

LogParser "SELECT TO\_TIMESTAMP(date, time), c-ip, cs-uri-stem, sc-statu s INTO MyTable FROM extend1.log" -i:IISW3C -o:SQL -oConnString:"Drive r={Microsoft Access,Driver (\*.mdb)};Dbq=C:\MyDB\MyDB,mdb;Uid=MyUs ername;Pwd<del>=MyPassword"</del> *© 2004 Microsoft Corporation. All rights reserved.*

# **SYSLOG Output Format**

The SYSLOG output format can be used to send messages to a Syslog server, to create text files containing Syslog messages, and to send Syslog messages to users.

The SYSLOG output format generates [messages](#page-443-0) formatted according to the Syslog specifications described in RFC 3164.

Syslog messages consist of six parts, and the SYSLOG output format provides parameters that allow users to assign constants or output record fields to the different parts of a message.

The following example shows Syslog messages containing information gathered from the System event log:

<46>Apr 18 18:48:04 MYSERVER-M LogParser:EventLog: The Event log se rvice was started.

TheoSXSLOG output formsatran.pho.phignally configured with maxalog T SBEVBELEGANJIGLUS AUGLE LUGLE VULLIGE DES STATES THE STATE OF STATE OF TO TOTWARD

m**egssages100 files1.:\$7/\$lOCS\$G{V@IR-M L\\$GP**&rser:EventLog: The Event log se rvice was stopped.

<134>Apr 18 19:20:23 MYSERVER-M LogParser:Ati HotKey Poller: The ser [Message](#page-443-0) Structure

Configu<sub>l</sub> pation **Files** 07 MYSERVER-M Log Parser: EventLog: The Event log se [Into-Entity](#page-455-0) Started.X

[Parameters](#page-457-0) 19:20:47 MYSERVER-M LogParser:Service Control Manager: T **Example B**ony service entered the running state.

<46>Apr 18 19:33:17 MYSERVER-M LogParser:EventLog: The Event log se rvice was stopped. *© 2004 Microsoft [Corporation.](#page-638-0) All rights reserved.*

<134>Apr 19 07:01:57 MYSERVER-M LogParser:Ati HotKey Poller: The ser vice was started.

<46>Apr 19 07:01:41 MYSERVER-M LogParser:EventLog: The Event log se rvice was started.

<30>Apr 19 07:02:07 MYSERVER-M LogParser:Service Control Manager: T he Telephony service entered the running state.

# <span id="page-443-1"></span><span id="page-443-0"></span>**SYSLOG Output Format Message Structure**

The SYSLOG output format generates messages formatted according to the Syslog specifications described in RFC 3164. Syslog messages consist of six parts, and the SYSLOG output format provides parameters that allow users to assign constants or output record fields to the different parts of a message.

A sample Syslog message is formatted as follows:

### <14>Nov 11 16:05:33 MYSERVER-M LogParser:The service was started.

This message consists of the following parts:

• PRI:  $|<14>$ 

The *PRI* part is bound with angle brackets and contains a decimal *Priority* value, which in turn is built as follows:

- The first 7 bits contain the [facility](#page-443-1) value, describing the origin of the message;
- The last 3 bits contain the [severity](#page-446-0) value, describing the importance of the message.
- **HEADER**: Nov 11 16:05:33 MYSERVER-M

The *HEADER* part consists of the following two elements:

- A [timestamp](#page-448-0) value, indicating the local time at which the message was generated;
- A [hostname](#page-449-0) value, indicating the host on which the message originated.
- **MSG**: LogParser: The service was started.

The *MSG* part consists of the following two elements:

- A [tag](#page-450-0) value, indicating the name of the program or process that generated the message, followed by a colon character (":");
- A [content](#page-450-1) value, containing the details of the message.

## **Facility**

The facility value is represented by the upper 7 bits of the *priority* value in the *PRI* part of the message, and it describes the application or operating system component that originated the message. For a detailed list of the numeric values designated for well-known operating system components, refer to RFC 3164.

The following table shows the names assigned to the most common facility values:

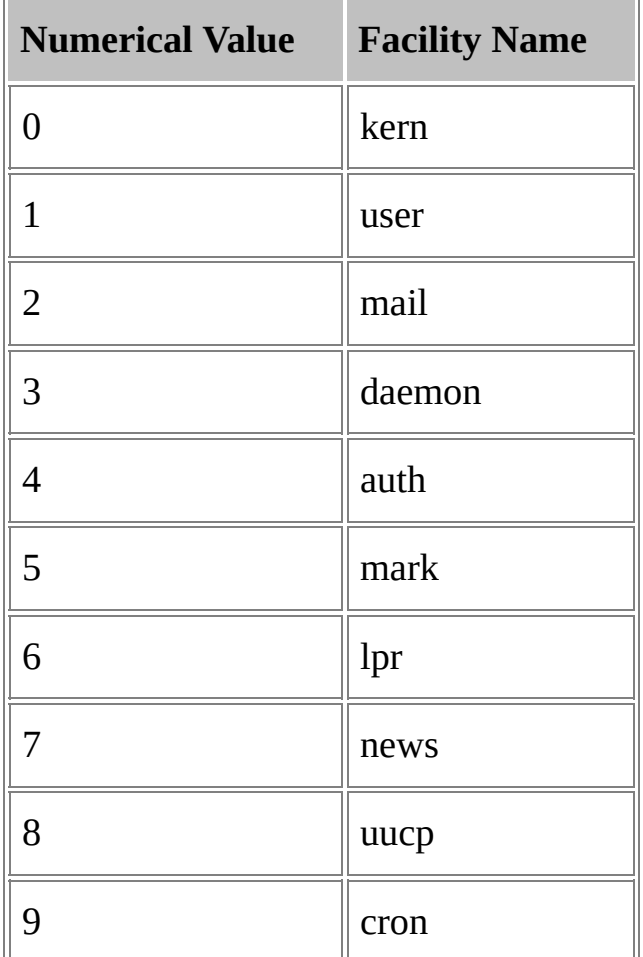

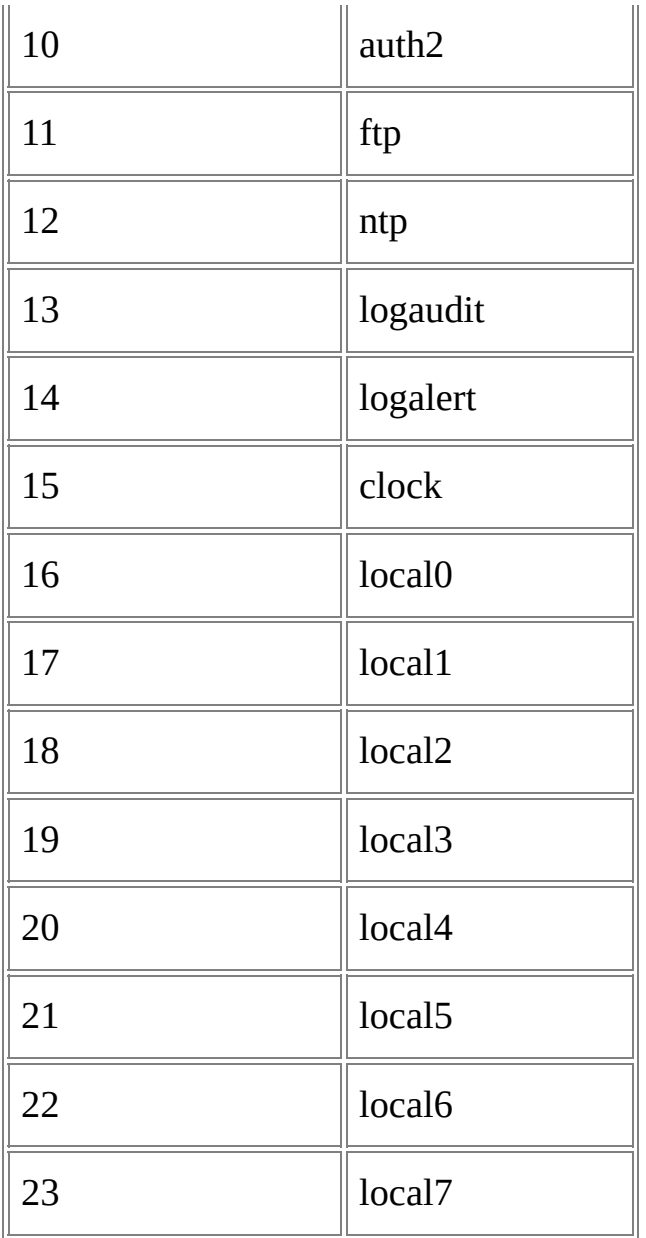

In the previous example message, the priority value "14" indicates a facility value of 1 ("user").

The

[facility](#page-457-0) parameter of the SYSLOG output format allows users to control the value of the facility field in the output messages.

This parameter can be set to any of the following values:

- A numeric value, such as "1" or "23";
- The name of a facility value, such as "user" or "local7";

<span id="page-446-0"></span>The name or the 1-based index of an output record field prepended with a dollar character ("\$"), such as "\$MyFacility" or "\$2". The specified output record field must be of either the [INTEGER](#page-186-0) data type in which case its values are assumed to be numerical facility values, or of the [STRING](#page-188-0) data type - in which case its values are assumed to be facility names among those described in the previous table. When an output record field value does not contain a recognized facility name or it contains a facility value greater than 23, the SYSLOG output format uses a default facility value of 1 ("user").

The following example query returns event messages from the System event log together with a "MyFacility" field that maps each event source to a Syslog facility name:

### SELECT CASE SourceName

WHEN 'EventLog' THEN 'mark'

This query cansagies control with the following command, which specifies that th**e⁄raei\ty value of ea**ch output message is to be retrieved from the "MyFa**wijiy:'\putputef@cord|fi@l**d<sub>auth'</sub>

WHEN 'NETLOGON' THEN 'logaudit'

LogParsenEfNe:AppQueniyuscPopu&YBHENG 'loonlf7Myconfig.conf -facility:\$MyFa cility ELSE 'local0'

The \$ystog messages generated by this command will look like the follovwing axamples:

INTO SYSLOG

FRIM System18:17:25 MYSERVER-M LogParser: The service was started.

<46>Nov 13 18:17:46 MYSERVER-M LogParser:The Event log service was s The upper 7 bits of the *priority* field of each of these messages contain the facility value provided styrthe RMyFacility's output receprohicle conte

red the running state.

<46>Nov 13 18:17:46 MYSERVER-M LogParser:The Event log service was s topped.

**Severity** ov 13 18:17:46 MYSERVER-M LogParser: The service was started. Th<del>i</del> Gedig it you it also see the section of the section of the series of the priority of the section of the section of the contract  $\eta$ in the *PRI* part of the message, and it describes the importance of the messagev. For a: detailed You se Multo Mot uge arifer Tha Vellerebor the viseventy field, the femmoing scats 164.

The GfelNow in Bulaid Te 4sh bWGS11B1RN TelRn Dos Log Phansent y Tas stig ened to the different sexperently values:

<134>Nov 13 18:17:46 MYSERVER-M LogParser:The service was started.

**Numerical Yable** 7:46 SUVESER NEREM LogParser: The Event log service was s tarted.

 $\mathsf{Q}_\mathsf{30}\!\!>$ Nov 13 18:17:46 MYSERVER-M  $\mathsf{\mathbb{L}}$ ogParser:The Telephony service ente

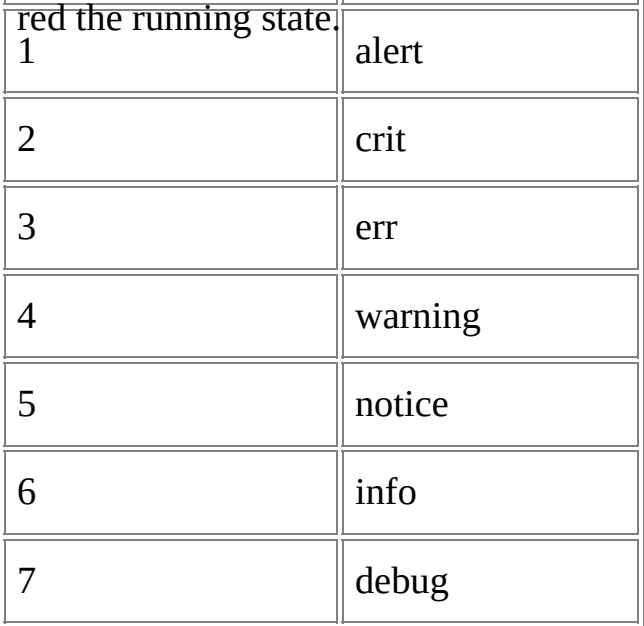

For example, a priority value of "14" indicates a severity value of 6 ("info").

The

[severity](#page-457-0) parameter of the SYSLOG output format allows users to control the value of the severity field in the output messages.

This parameter can be set to any of the following values:

- A numeric value, such as "1" or "7";
- The name of a severity value, such as "alert" or "debug";
- The name or the 1-based index of an output record field prepended with a dollar character ("\$"), such as "\$MySeverity" or "\$2". The specified output record field must be of either the [INTEGER](#page-186-0) data type in which case its values are assumed to be numerical severity values, or of the [STRING](#page-188-0) data type - in which case its values are assumed to be severity names among those described in the previous table. When an output record field value does not contain a recognized

severity name or it contains a severity value greater than 7, the SYSLOG output format uses a default severity value of 6 ("info").

The following example query returns event messages from the System event log together with a "MySeverity" field that maps each event type to a Syslog severity name:

SELECT CASE EventTypeName

WHEN 'Error event' THEN 'err'

This q<del>wery can wae naxe evund with the follow</del>ing command, which specifies that th<del>e/\$@Ya</del>rit<del>y ryallua</del> of each output message is to be retrieved from the "MySe<u>wegity</u>"<sub>i</sub>ondrut record field:

END AS MySeverity,

LogMessagide:MyQuery.sql -o:SYSLOG -conf:Myconfig.conf -severity:\$MyS en Tengen Syslog

T**he Sys!9g**temessages generated by this command will look like the following examples:

<14>Nov 13 21:42:15 MYSERVER-M LogParser:The Event log service was s tarted.

The lower B3 bi**ts 42f: the** *pri***ority field of eagh** a still the Se mass ages containery the sewerity value provided by the eMySexerity output record field.

<14>Nov 13 21:42:15 MYSERVER-M LogParser:The Terminal Services servi ce was successfully sent a start control.

<span id="page-448-0"></span><12>Nov 13 21:42:15 MYSERVER-M LogParser:A request to suspend power was denied by winlogon.exe. **Timestamp**

The timestamp field indicates YHz local time at which the thessage was s ot appredied, and it is usually formatted as follows:

### Nov 11 16:05:33

If the first field in the query output records is of the

[TIMESTAMP](#page-189-0) data type, the SYSLOG output format will use the field values to populate the timestamp field in the output messages. On the other hand, if the first field is not of the TIMESTAMP data type, the SYSLOG output format will use the current local time.

The following example query returns event messages from the System

event log together with the date and time at which the events have been generated:

SELECT TimeGenerated,

Message

The Syslog messages generated by this query will look like the following e**xamples**ystem

WHERE SourceName = 'EventLog'

<14>Apr 18 18:48:04 MYSERVER-M LogParser:The Event log service was st arted.

<span id="page-449-0"></span><14>Apr 18 18:51:37 MYSERVER-M LogParser:The Event log service was st opped.

Hostname<sup>8</sup> 19:20:07 MYSERVER-M LogParser:Microsoft (R) Windows (R)

The hostname field indicates the server on which the message originated.<sup>18</sup> 19:20:07 MYSERVER-M LogParser:The Event log service was st arted.

The 4>Apr 18 19:33:17 MYSERVER-M LogParser:The Event log service was st opped.

<14>Apr 19 07:01:41 MYSERVER-M LogParser:Microsoft (R) Windows (R) 5.01. 2600 Service Pack 1 Uniprocessor Free. [hostName](#page-457-0) parameter of the SYSLOG output format allows users to control the value of the hostname field in the output messages.

th Bald 19 07:01:41 MYSERVER-M LogParser: The Event log service was st <sub>art</sub>he "localhost" keyword, specifying that the field should be populated This parameter can be set to any of the following values:

< With Ape 1969: 29. TO ME SERVER-M LogParser: The Event log service was st

- o<del>pp</del>generic string indicating the desired host name, such as "MYCOMPUTER";
- The name or the 1-based index of an output record field prepended with a dollar character ("\$"), such as "\$MyHostname" or "\$2". The specified output record field must be of the [STRING](#page-188-0) data type, and its values will be used to populate the hostname field in the output messages.

When no value is specified for the "hostName" parameter, the hostname field is automatically populated with the local computer name.

The following example query returns event messages from the System event log of different computers, together with the computer name on which the event originated:

<span id="page-450-1"></span>SELECT Message,

ComputerName

This quense and executed with the following command, which specifies that (that thostnamever the digs gragh, Quipus in researche is to be retrieved from  $\mathrm{s}$ the <sub>t</sub>and output record field:

LogParser file:MyQuery.sql -o:SYSLOG -conf:Myconfig.conf -hostName:\$2

The Syslog messages generated by this command will look like the following examples:

<14>Nov 13 22:07:11 MYSERVER03 LogParser:Microsoft (R) Windows (R) 5.01. 2600 Service Pack 1 Uniprocessor Free.

<span id="page-450-0"></span><14>Nov 13 22:07:11 MYSERVER03 LogParser:The Event log service was st arted.

Tag4>Nov 13 22:07:11 MYSERVER01 LogParser:The Terminal Services servi

ce was successfully sent a start control. <14>Nov 13 22:07:11 MYSERVER02 LogParser:The Network Connections s ervice was successfully sent a start control. The rag field indicates the name of the program or process that ge<del>ne</del>rated the message.

The<sup>4></sup>Nov 13 22:07:11 MYSERVER01 LogParser:The Terminal Services servi ce entered the running state.

[processName](#page-457-0) parameter of the SYSLOG output format allows users to<br>PERYTRY 13 22:07:11 MY SERVER02 LOgParser:The Network Connections s ervice entered the running state. control the value of the tag field in the output messages.

This parameter can be set to any of the following values: Discovery Servic e <del>Sei©</del>ReriGstringeisslingtisenthe desired tag field value, such as

<14>R&PQUS\2:07:11 MYSERVER03 LogParser:The SSDP Discovery Servic

e The iname southes thlas sehind staro tammolut put record field prepended with a dollar character ("\$"), such as "\$MyProgram" or "\$2". The specified output record field must be of the **[STRING](#page-188-0)** data type, and its values will be used to populate the tag field in the output messages.

When no value is specified for the "processName" parameter, the tag field is automatically populated with "LogParser:".

## **Content**

The content field contains the details of the message, and its value is built by the SYSLOG output format by concatenating the values of all the output record fields, excluding those fields that are used for the values of the

[facility,](#page-443-1) [severity,](#page-446-0) [timestamp,](#page-448-0) [hostname](#page-449-0), and [tag](#page-450-0) message fields.

The following example query returns information from the System event log:

SELECT SourceName,

EventTypeName,

The Syslog message angenerated by this query will look like the following examplessage

INTO SYSLOG

FROM Syster2:27:17 MYSERVER-M LogParser: EventLog Information even t None Microsoft (R) Windows (R) 5.01. 2600 Service Pack 1 Uniprocessor Fr ee.

<14>Nov 13 22:27:17 MYSERVER-M LogParser:EventLog Information even t None The Event log service was started. *© 2004 Microsoft [Corporation.](#page-638-0) All rights reserved.*

<14>Nov 13 22:27:17 MYSERVER-M LogParser:Service Control Manager Er ror event None The Computer Browser service terminated with service-specifi c error 2550 (0x9F6).

<14>Nov 13 22:27:17 MYSERVER-M LogParser:EventLog Information even t None The Event log service was stopped.

<14>Nov 13 22:27:17 MYSERVER-M LogParser:Ati HotKey Poller Informat ion event None The service was started.

<14>Nov 13 22:27:17 MYSERVER-M LogParser:EventLog Information even t None Microsoft (R) Windows (R) 5.01. 2600 Service Pack 1 Uniprocessor Fr ee.

<14>Nov 13 22:27:17 MYSERVER-M LogParser:EventLog Information even t None The Event log service was started.

<14>Nov 13 22:27:17 MYSERVER-M LogParser:EventLog Information even t None The Event log service was stopped.

# <span id="page-452-0"></span>**SYSLOG Output Format Configuration Files**

Messages generated by the SYSLOG output format can be forwarded to any of the following three possible destinations:

- A Syslog server;
- A text file;
- A user, through the Windows alerter and messenger services.

The [conf](#page-457-0) parameter of the SYSLOG output format allows users to specify a configuration file resembling the standard "syslog.conf" file that describes the rules used to forward messages to different destinations. These rules associate values of the [facility](#page-443-1) and [severity](#page-446-0) message fields with specific Syslog servers, text files, or users.

Each line in a configuration file is either a comment beginning with the pound character ("#"), or a *configuration entry*. Configuration entries have the following syntax:

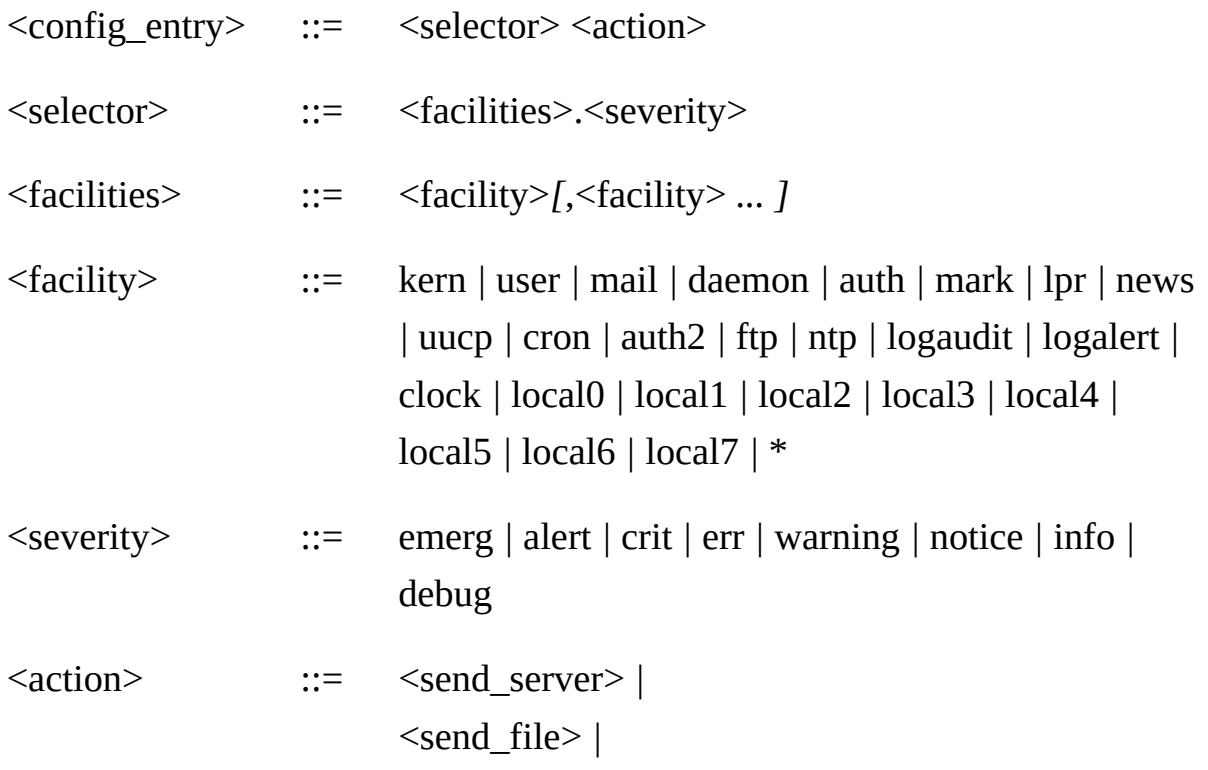

### <send\_user>

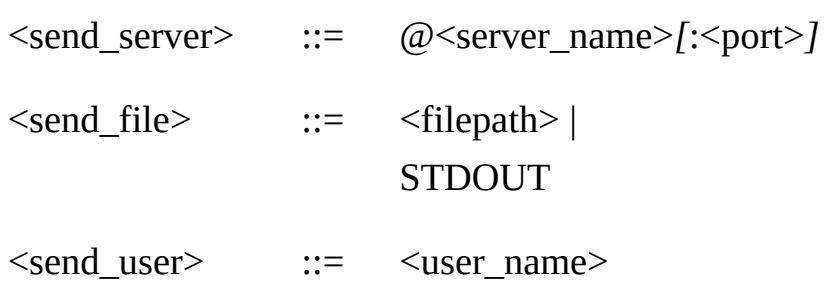

A configuration entry is composed of a selector and an action, separated by spaces or tab characters.

A selector is a comma-separated list of facility names followed by a dot (".") and followed by a severity name. The special "\*" wildcard means "all facilities".

Messages whose facility is included in the selector's set of facilities and whose severity is greater than or equal to the selector's severity are forwarded to the destination specified in the action.

An action can specify any of the following destinations:

- The name or address of a Syslog server, preceded by an at character (" $@$ ") and optionally followed by a port number; when no port number is specified, the SYSLOG output format will use port 514;
- The path of an output filename;
- The STDOUT keyword, which specifies that the output data is to be written to the output stream (the console output);
- The name of a user.

The following example shows a SYSLOG output format configuration file:

#

# Sample SYSLOG output format configuration file T#is configuration file defines the following rules:

a**Messages from @MeY'&ERN'ER01** ity with a severity greater than or equal \*tdeterg" are forwarded to the "MYSERVER01" Syslog server on port  $C:\Mylogs\Infos.txt$ 514;

- k**eth mess**ages hawing lasse werity greater than or equal to "debug" are  $l$ odis $l$ Ølæyedl1inethæg on soll $2$ olft $\beta$ ut;100:515
- All messages having a severity greater than or equal to "info" are written to the "C:\MyLogs\Infos.txt" text file;
- Messages from the "kern" facility with a severity greater than or equal to "emerg" are sent to the "MYUSER" user;
- Messages from the "local0" or "local1" facilities with a severity greater than or equal to "emerg" are forwarded to the Syslog server with address 192.168.1.100 on port 515.

Messages matching more than one rule are forwarded to all the specified destinations. For example, with the above configuration file, messages having a severity greater than or equal to "debug" are both displayed in the console output and written to the "C:\MyLogs\Infos.txt" text file.

Actions can also be specified in the *[into-entity](#page-455-0)* of the query. These actions are processed as rules having a selector that matches all messages, with a "\*" facility value and an "emerg" severity value.

*© 2004 Microsoft [Corporation.](#page-638-0) All rights reserved.*

# <span id="page-455-0"></span>**SYSLOG Output Format Into-Entity Syntax**

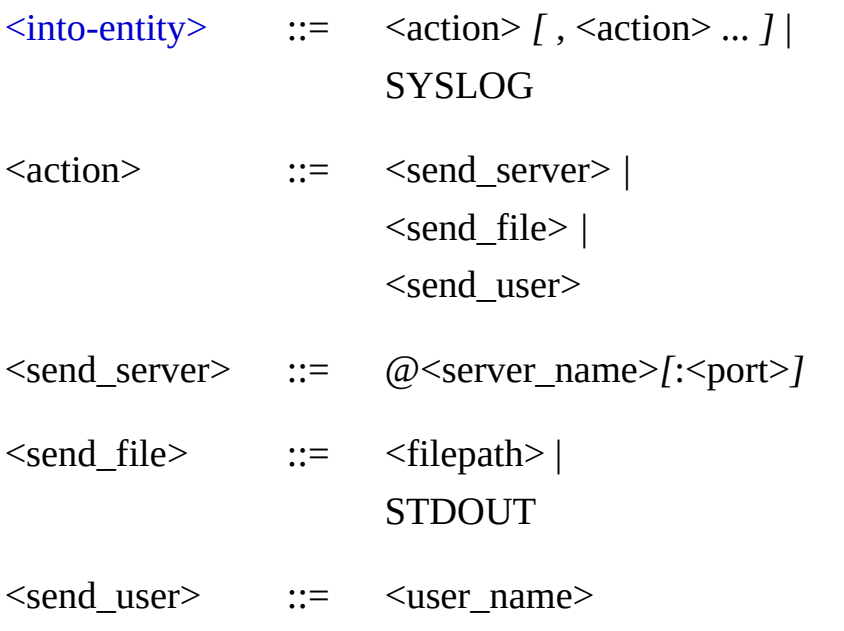

The  $\le$ into-entity> specified in queries using the SYSLOG output format is either the "SYSLOG" keyword, which specifies that messages should be forwarded according to the rules in the [configuration](#page-452-0) file specified for the [conf](#page-457-0) parameter, or a comma-separated list of actions, where each action is either:

- The name or address of a Syslog server, preceded by an at character ("@") and optionally followed by a port number; when no port number is specified, the SYSLOG output format will use port 514;
- The path of an output filename;
- The STDOUT keyword, which specifies that the output data is to be written to the output stream (the console output);
- The name of a user, to which Syslog messages will be sent through the Windows alerter and messenger services.

When a configuration file has been specified through the "conf" parameter, queries are allowed to not provide an INTO [clause](#page-107-0) at all; if an INTO clause is used, its into-entity must be specified as "SYSLOG".

When a configuration file has not been specified, the INTO clause is mandatory and it must contain at least one valid action.

Actions specified in the into-entity are processed as [configuration](#page-452-0) rules having a selector that matches all messages, with a "\*" facility value and an "emerg" severity value.

## **Examples:**

INTO SYSLOG

INTO @MYSERVER02:515

INTO \\COMPUTER01\Reports\report.txt

INTO MYUSER

INTO @MYSERVER01, C:\MyLogs\Infos.txt, STDOUT, MYUSER, @192.1 68.1.100:515

*© 2004 Microsoft [Corporation.](#page-638-0) All rights reserved.*

## <span id="page-457-0"></span>**SYSLOG Output Format Parameters**

The SYSLOG output format supports the following parameters:

## **conf**

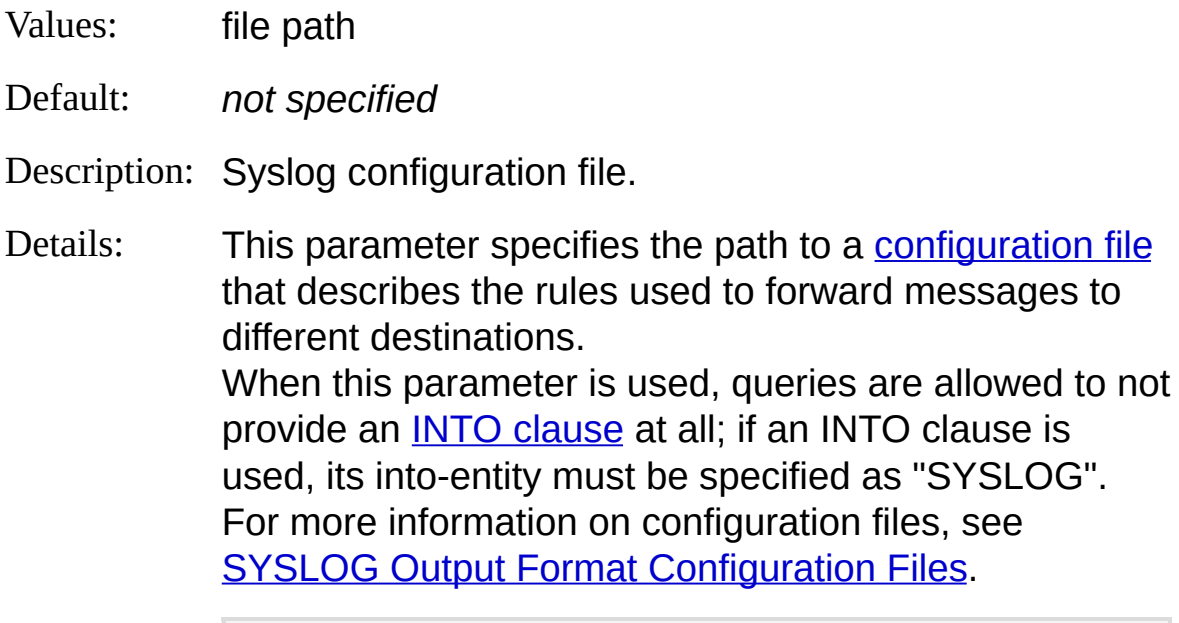

Example: - -conf:C:\mysyslog.conf

## **severity**

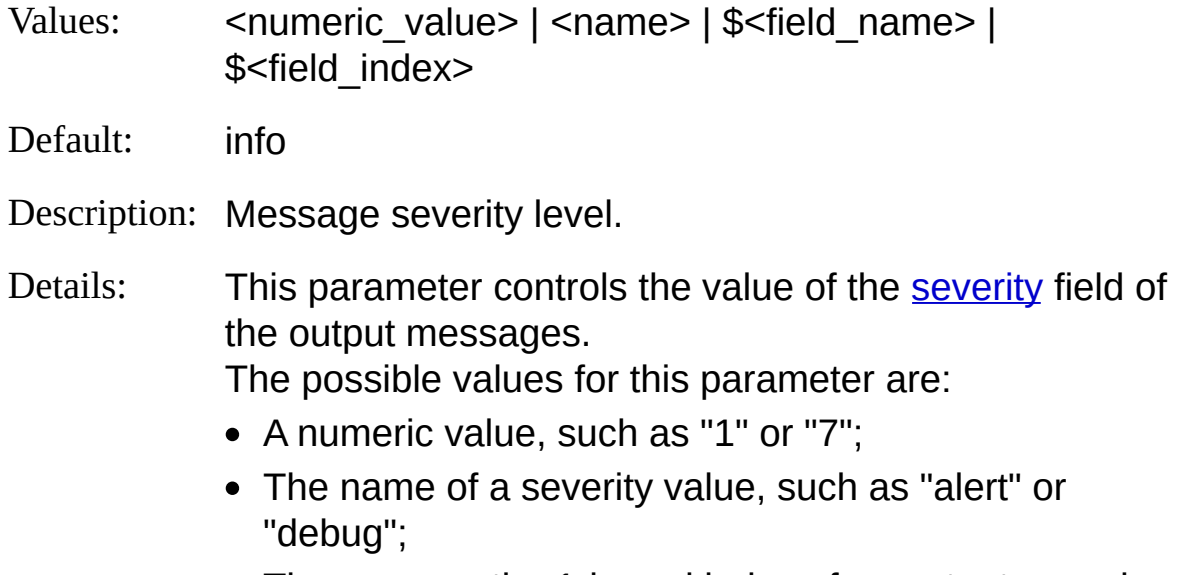

The name or the 1-based index of an output record

field prepended with a dollar character ("\$"), such as "\$MySeverity" or "\$2". The specified output record field must be of either the [INTEGER](#page-186-0) data type - in which case its values are assumed to be numerical severity values, or of the **[STRING](#page-188-0)** data type - in which case its values are assumed to be severity names among those described in the previous table. When an output record field value does not contain a recognized severity name or it contains a severity value greater than 7, the SYSLOG output format uses a default severity value of 6 ("info").

For more information on the severity field of the output [messages,](#page-443-0) see SYSLOG Output Format Message Structure.

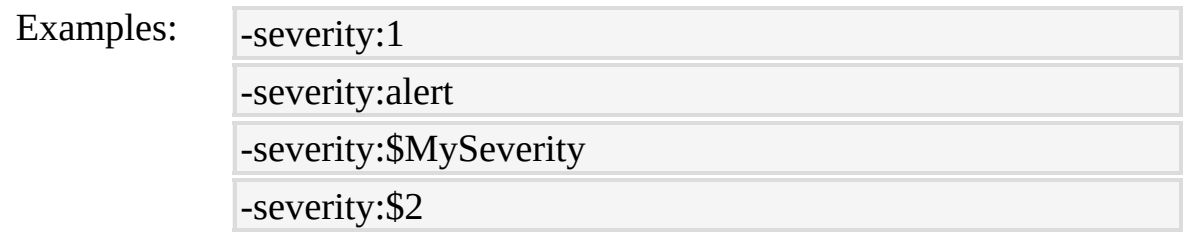

### **facility**

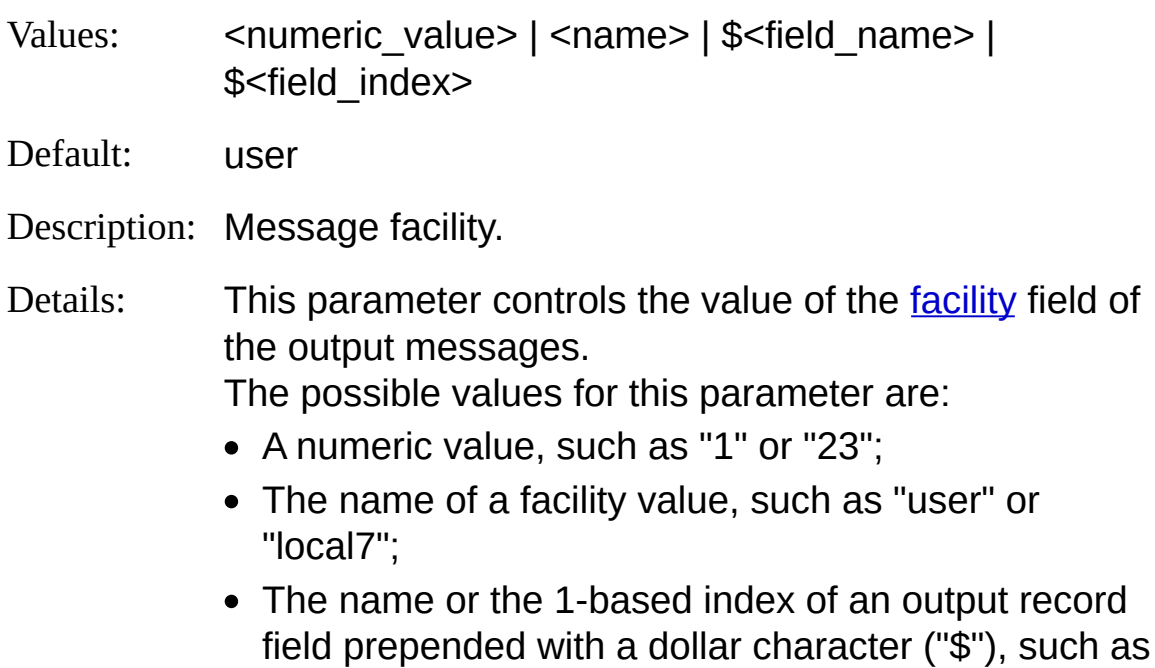

"\$MyFacility" or "\$2". The specified output record field must be of either the [INTEGER](#page-186-0) data type - in which case its values are assumed to be numerical facility values, or of the **[STRING](#page-188-0)** data type - in which case its values are assumed to be facility names among those described in the previous table. When an output record field value does not contain a recognized facility name or it contains a facility value greater than 23, the SYSLOG output format uses a default facility value of 1 ("user").

For more information on the facility field of the output [messages,](#page-443-0) see SYSLOG Output Format Message Structure.

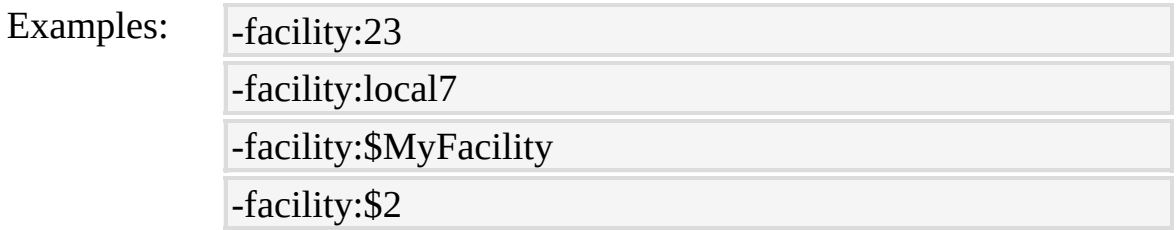

### **oTsFormat**

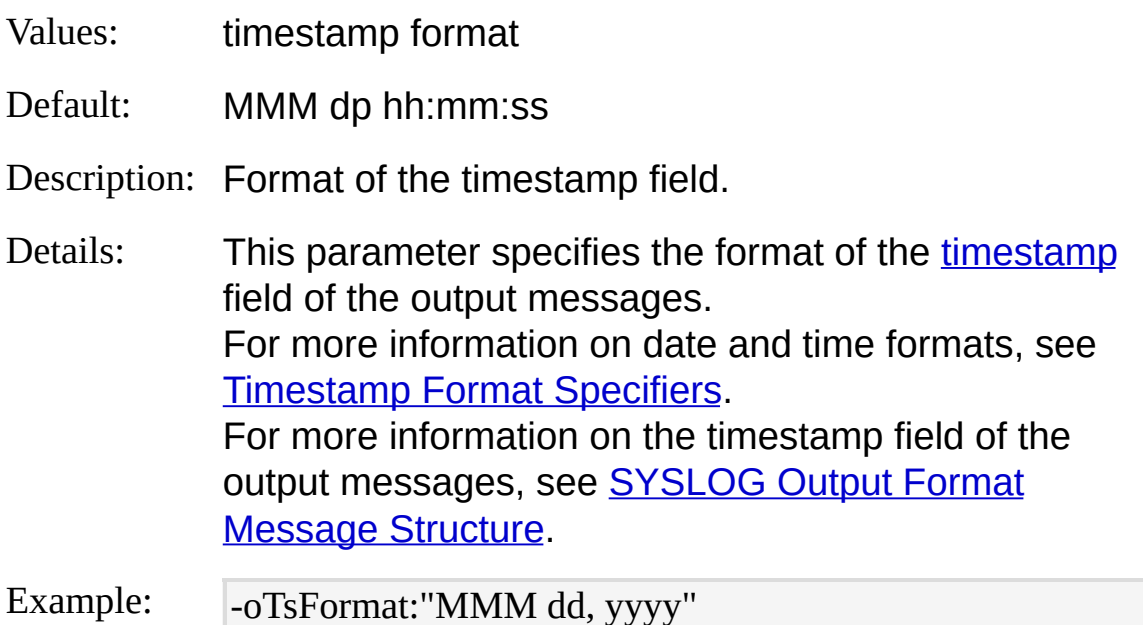

#### **hostName**

Values: **localhost** | <name> | \$<field name> | \$<field index>

Default: localhost

Description: Value of the hostname field.

Details: This parameter controls the value of the [hostname](#page-449-0) field of the output messages.

The possible values for this parameter are:

- The "localhost" keyword, specifying that the field should be populated with the local computer name;
- A generic string indicating the desired host name, such as "MYCOMPUTER";
- The name or the 1-based index of an output record field prepended with a dollar character ("\$"), such as "\$MyHostname" or "\$2". The specified output record field must be of the [STRING](#page-188-0) data type, and its values will be used to populate the hostname field in the output messages.

For more information on the hostname field of the output [messages,](#page-443-0) see SYSLOG Output Format Message Structure.

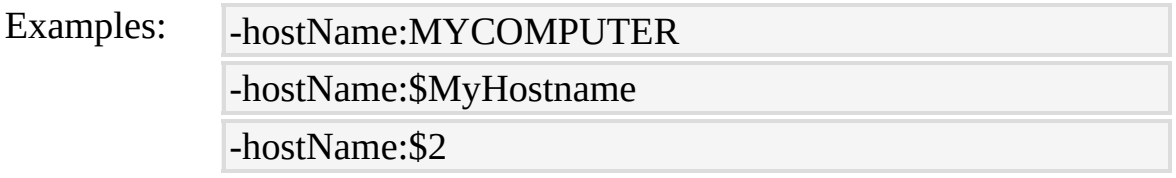

#### **processName**

Values: <name> | \$<field\_name> | \$<field\_index>

Default: LogParser:

Description: Value of the tag field.

Details: This parameter controls the value of the [tag](#page-450-0) field of the

output messages.

The possible values for this parameter are:

- A generic string indicating the desired tag field value, such as "MyReports";
- The name or the 1-based index of an output record field prepended with a dollar character ("\$"), such as "\$MyProgram" or "\$2". The specified output record field must be of the [STRING](#page-188-0) data type, and its values will be used to populate the tag field in the output messages.

For more information on the tag field of the output [messages,](#page-443-0) see SYSLOG Output Format Message Structure.

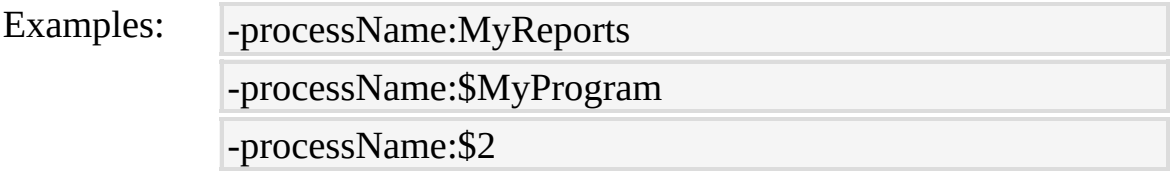

#### **separator**

- Values: any string | **space** | **tab**
- Default: space

Description: Separator between fields.

Details: This parameter controls the separator to be used between the message fields. The "tab" keyword causes the SYSLOG output format to use a single tab character between the fields, while the "space" keyword causes the SYSLOG output format to use a single space character.

Example: - separator:tab

#### **maxPacketSize**

Values: number of bytes

## Default: 1024

Description: Maximum message size.

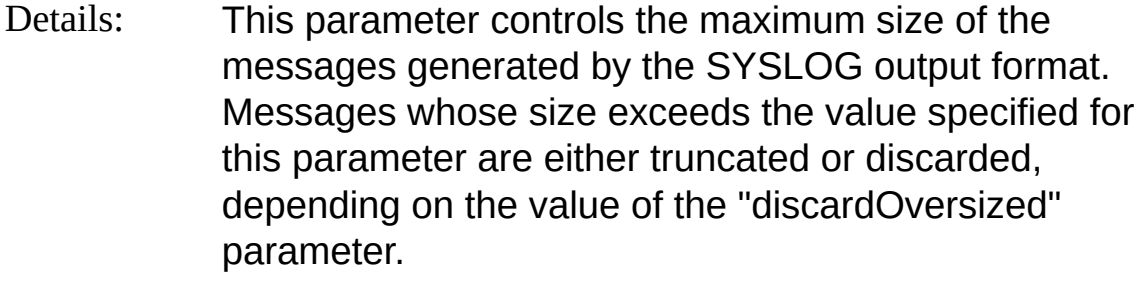

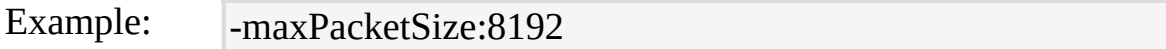

## **discardOversized**

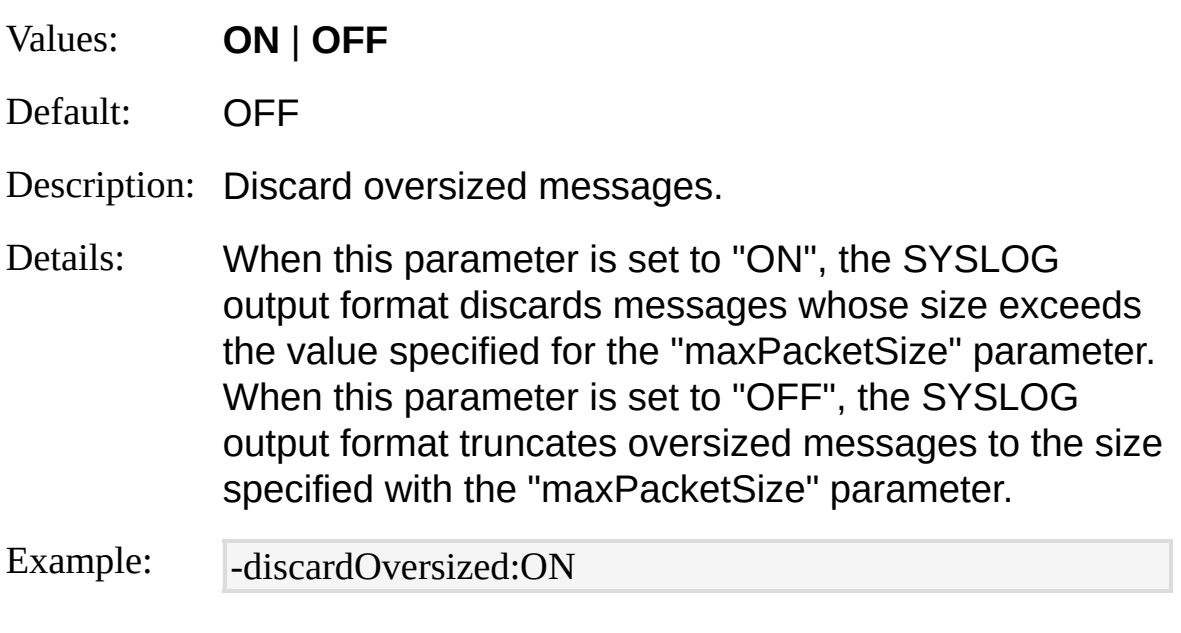

## **protocol**

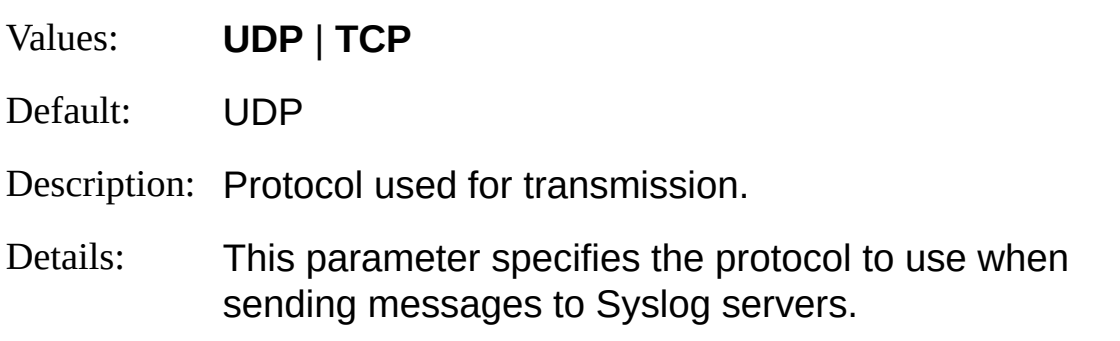

Example: - protocol:TCP

## **sourcePort**

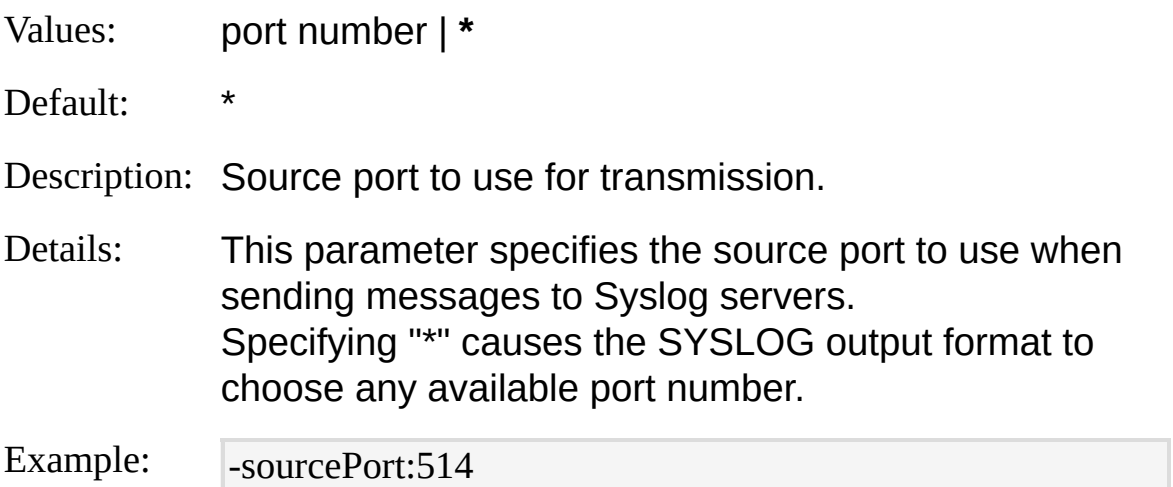

## **ignoreDspchErrs**

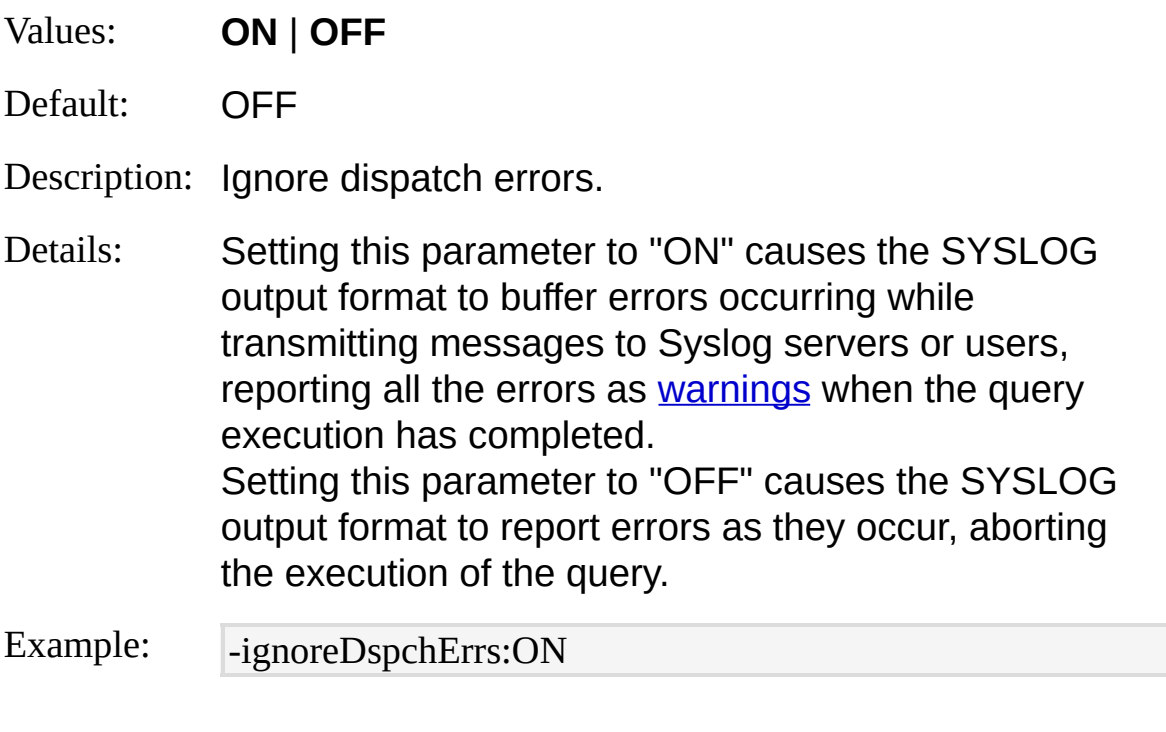

## **oCodepage**

Values: codepage ID (number)

Default: 0

Description: Codepage of the output message text.

Details: 0 is the system codepage, -1 is UNICODE.

Example: - -oCodepage:1245

*© 2004 Microsoft [Corporation.](#page-638-0) All rights reserved.*

# <span id="page-465-0"></span>**SYSLOG Output Format Examples**

## **Export System Event Log**

Export events from the System event log to a Syslog server and to a local file:

SELECT TimeGenerated,

CASE SourceName

This query can be a gxecuted with the following command:

WHEN 'Service Control Manager' THEN 'daemon'

LogParsenEnNePMyQTeHENqllpo:SYSLOG -facility:\$MyFacility -severity:\$MyS everit**y/H&N\Kerb\$ComputeName'** 

The output wilNeok like the following sample:

WHEN 'Application Popup' THEN 'local7'

<46>**ApSES'lb&al0:**04 MYSERVER-M LogParser:EventLog: The Event log se rvic**e:Was startetl**y.Facility,

<30℃ApSEL®t&M®y4}&MaMSERVER-M LogParser:Service Control Manager: T he Telephony' service venter Thind running state.

**IIS4500 / EURAT FOLLO GERVER-M/LOGP** Ser: EventLog: The Event log se WHEEN PERTHAN EXPAITE STEEL rvice was stopped.

EA SE1 Snf0' <134\**EApSE1\\fif():**20:23 MYSERVER-M LogParser:Ati HotKey Poller: The ser Send error permittes in the IIS 10g to a Sysidg server:

vice **END started**.<br>SELECT TO TIMESTAMP(date, time),

E**NupuderName**, This give fait SourceName, the following command: P(date, time),<br>}ERVER-M LogParser:EventLog: The Event log se **This owere** CASE sc-status

<30 Apps 48 | 9, 20:47 MYSERVER-M LogParser: Service Control Manager: T WEILE BABOUET FREICHERGENET ELSE err

he Telephony Starwer and the running state. FROM System <46>Apr 18 19:33:17 MYSERVER-M LogParser:EventLog: The Event log se EANG ABeWySeverity,so s-computername AS AMyHostname, LOGParser file: MySeverity Sql - o:SYSLOG -facility:logalert -severity: \$MySeveri ty -hostolapide: Mylitosis ame Hostidas Name: IIS:

The mass topped. It is a control of the following samples: <134>Apr 19 07:01:57 MYSERVER-M LogParser:Ati HotKey Poller: The ser vice was started.

 $\widetilde{A}$   $\widetilde{B}$   $\widetilde{A}$   $\widetilde{B}$   $\widetilde{C}$   $\widetilde{A}$  of  $\widetilde{A}$  of  $\widetilde{B}$   $\widetilde{B}$   $\widetilde{C}$   $\widetilde{B}$   $\widetilde{B}$   $\widetilde{B}$   $\widetilde{B}$   $\widetilde{A}$   $\widetilde{A}$  are  $\widetilde{B}$  and  $\widetilde{B}$   $\widetilde{C}$   $\widetilde{B}$  and  $\wid$ INTO @MYSERVER04 F**RYSION** 61>1 KYTSY ROMYSTRYB:AB4MYSERVER04 IIS:/images/tibg.gif 404 <115>Nov 18 00:28:44 MYSERVER04 IIS:/aa.css 404

ruice was started.<br>WHERE started.<br>MHERE status = 400 YSERVER04 IIS:/images/tibg.gif 404

<30>Apr 19 07:02:07 MYSERVER-M LogParser:Service Control Manager: T <115>Nov 18 00:29:00 MYSERVER04 IIS:/aa.css 404 he Telephony service

tate.<br>Novimages/tibg.gif 404 d. <115>Nov 18 00:29:02 MYSERVER04 IIS:/images/tibg.gif 404 *© 2004 Microsoft Corporation. All rights reserved.* <115>Nov 18 00:29:04 MYSERVER04 IIS:/gorice/rulesinfo.nsf 403 <115>Nov 18 00:29:05 MYSERVER04 IIS:/\_vti\_inf.html 404 <112>Nov 18 00:29:05 MYSERVER04 IIS:/\_vti\_bin/shtml.dll 500 <115>Nov 18 00:31:51 MYSERVER04 IIS:/na/index.html 404

# **TPL Output Format**

The TPL output format writes output records formatted according to userdefined [templates.](#page-468-0)

Templates are text files divided into three sections - a *header*, a *body*, and a *footer* - containing variables that refer to the values and names of the output record fields.

During the output generation stage, the TPL output format substitutes the variables with the values of the output record fields, generating text files formatted according to the user specifications.

The flexibility of the TPL output format allows users to generate HTML files, XML files, and generic text files in almost any format.

**[Template](#page-468-0) Files [Into-Entity](#page-472-0) Syntax [Parameters](#page-473-0) [Examples](#page-476-0)** 

*© 2004 Microsoft [Corporation.](#page-638-0) All rights reserved.*
# <span id="page-468-0"></span>**TPL Output Format Template Files**

Template files are divided into three sections: an optional *header* section that is written once at the beginning of the output, a *body* section that is written repeatedly for each output record, and an optional *footer* section that is written once at the end of the output.

The body section can contain special [variables](#page-469-0) that are substituted at run time with values computed during the execution of the query, such as values and names of output record fields, and the number of fields in the output records.

The header and footer sections can contain the same variables available to the body section, except for those that refer to values of output record fields.

Template files can be specified in two different ways: as *raw format* templates, or as *structured format* templates.

### **Raw Format Templates**

In the raw format, the three template sections are specified as three different files.

The template file containing the body section is specified using the [tpl](#page-473-0) parameter, while the optional header and footer sections are specified with the [tplHeader](#page-473-0) and [tplFooter](#page-473-0) parameters, respectively.

The following is a sample raw format template file containing the body section:

The Url %cs-uri-stem%, requested by %c-ip%, took %time-taken% millisecon ds to execute.

The falle wing command parses an IIS log file and creates a text file formatted according to the template file:

LogParser "SELECT \* INTO out.txt FROM extend1.log" -o:TPL -tpl:mytempl ate.tpl

The resulting output will look like the following example:

<span id="page-469-0"></span>The Url /default.htm, requested by 192.168.1.102, took 24 milliseconds to exe cute.

**StrweturedeFodmat4Templates**ck.

The Url /mydocuments/index.html, requested by 192.168.1.104, took 134 milli In the structured format, a single template file contains the header, body, seconds to execute.

It was requested at 04:23:47 PCDCK. and footer sections, each enclosed within special **<LPHEADER>**,

The Url /mydocuments/styles/style.css, requested by 192.168.1.101, took 49 m illiseconds to execute. **<LPBODY>**, and **<LPFOOTER>** tags that mark the boundaries of each section.

It was requested at 04:23:48 o'clock. Structured format template files are specified using the [tpl](#page-473-0) parameter.

The following is a sample structured format template file:

<LPHEADER>This is my template, for a query containing %FIELDS\_NUM % fields, executed by %USERNAME%.</LPHEADER>

T\$ดาfellgพย่กด command parses an IIS log file and creates a text file formatted acqording yoch artsmal atertiquested by %c-ip%, took %time-taken

% milliseconds to execute.

ItogParseµëSfelEC%tinN%O'culockt FROM extend1.log'' -o:TPL -tpl:mytempl at**t\_pB**ODY>

The presidting routput pull plack like the following example:

</LPFOOTER>

This is my template, for a query containing 32 fields, executed by TestUser.

The Url /default.htm, requested by 192.168.1.102, took 24 milliseconds to exe **Cute. Note:** The TPL output format assumes that the character<br>cute. immodiately following the opening tag for a soction, such a

Cacce immediately following the opening tag for a section, such as<br>It was republished ble and that been on a section, such as <LPBODY>, belongs to that section.

The Url /mydocuments/index.html, requested by 192.168.1.104, took 134 milli seconds to execute.

It was requested at 04:23:47 o'clock.

**T<del>¢</del>mplate Wariables** hts/styles/style.css, requested by 192.168.1.101, took 49 m

The following table thes variables that are available to template files: It was requested at 04:23:48 o'clock.

End of report.

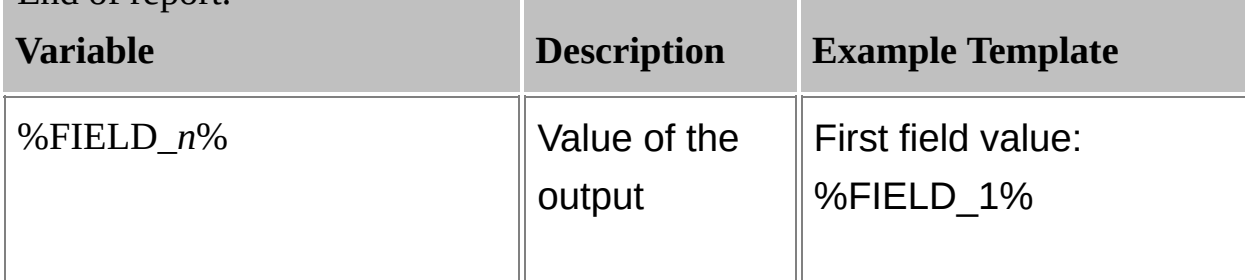

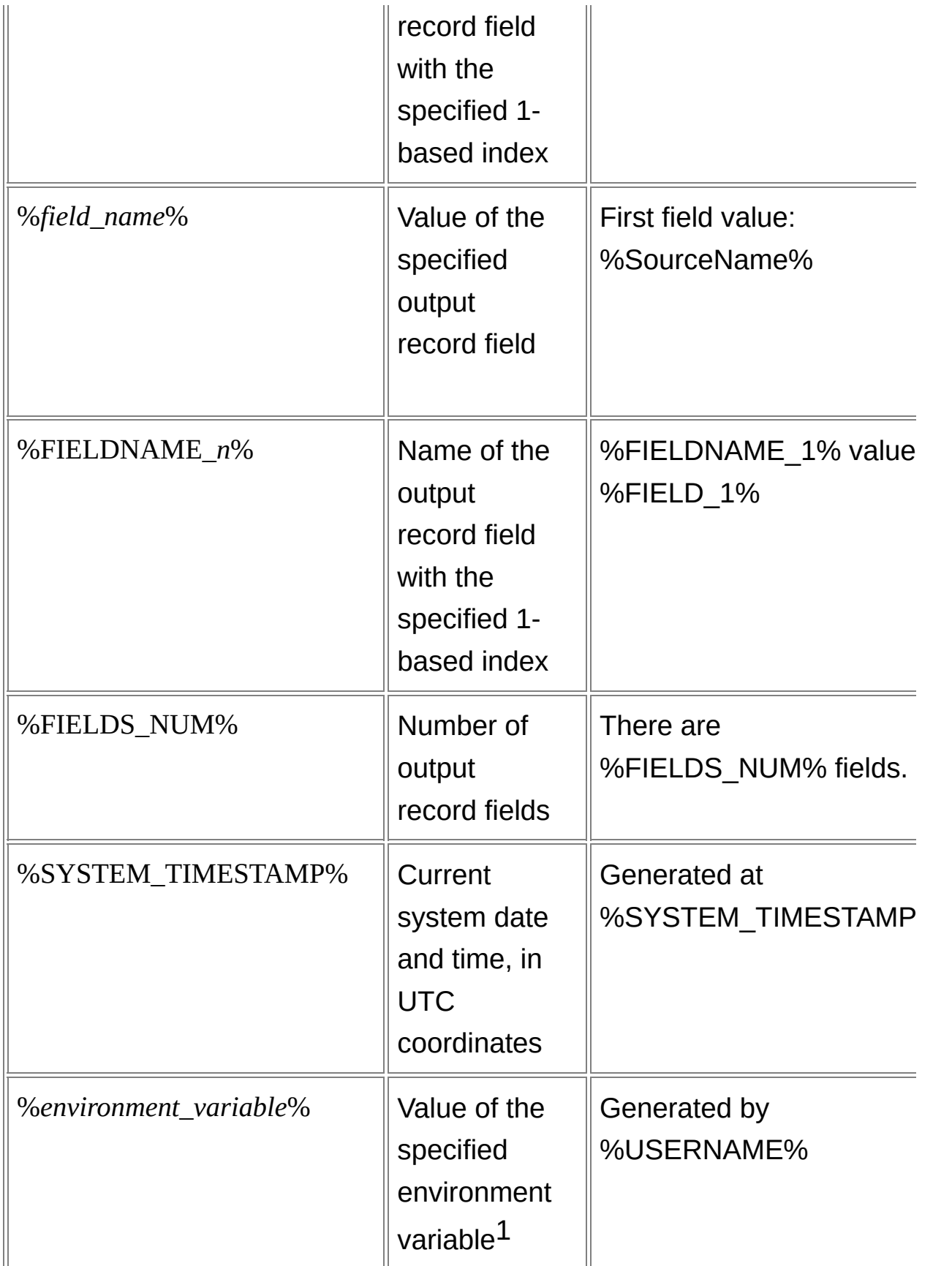

Notes:

(1): When a variable matches both a field name and an environment variable, the field value is substituted.

## <span id="page-472-0"></span>**TPL Output Format Into-Entity Syntax**

 $\langle$ into-entity>  $\therefore$   $\equiv$   $\langle$  filename>  $\vert$ **STDOUT** 

The  $\leq$  into-entity  $\geq$  specified in queries using the TPL output format is either:

- A filename:
- The "STDOUT" keyword, which specifies that the output data is to be written to the output stream (the console output).

The default into-entity for queries that do not specify an **INTO [clause](#page-107-0)** is "STDOUT".

The TPL output format supports the [multiplex](#page-73-0) feature, which can be enabled by specifying '\*' wildcards in the into-entity filename. This feature allows output records to be written to different files depending on the values of their fields. For more information on the multiplex feature, see [Multiplexing](#page-73-0) Output Records.

### **Examples:**

INTO MyPage.html

INTO \\COMPUTER01\Reports\report.txt

INTO STDOUT

INTO Reports\_\*\_\*\Report\*.txt

# <span id="page-473-0"></span>**TPL Output Format Parameters**

The TPL output format supports the following parameters:

## **tpl**

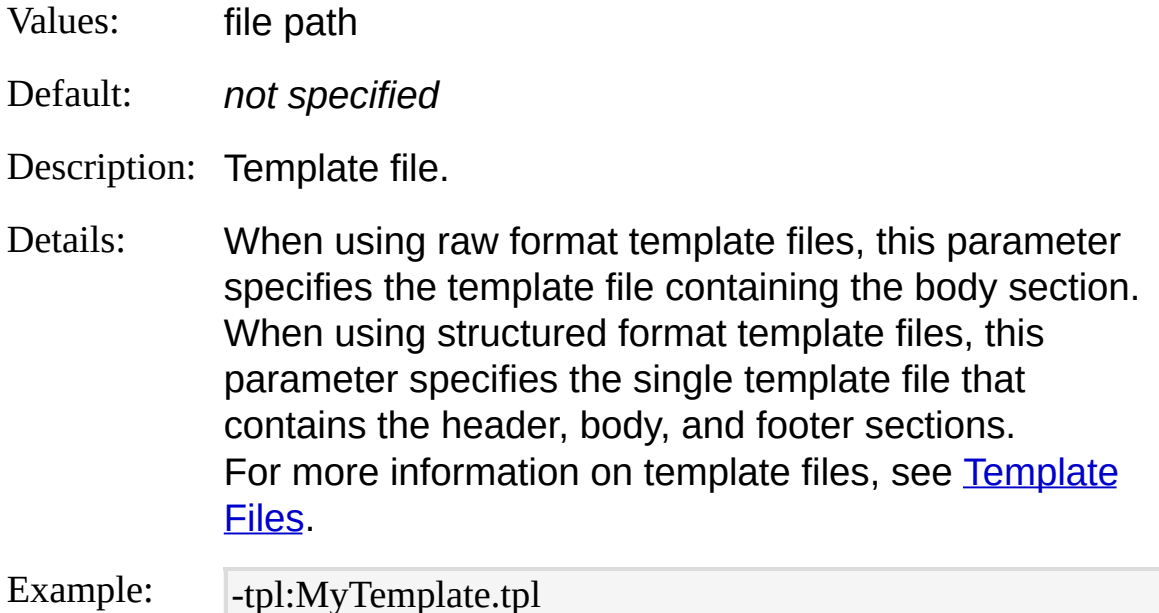

### **tplHeader**

- Values: file path
- Default: *not specified*
- Description: Template header file.
- Details: When using raw format template files, this parameter specifies the template file containing the header section. When using structured format template files, this parameter specifies a raw format template file that overrides the <LPHEADER> section of the structured format template file specified with the "tpl" parameter. For more [information](#page-468-0) on template files, see Template Files.

Example: - - tplHeader:MyTemplateHeader.tpl

## **tplFooter**

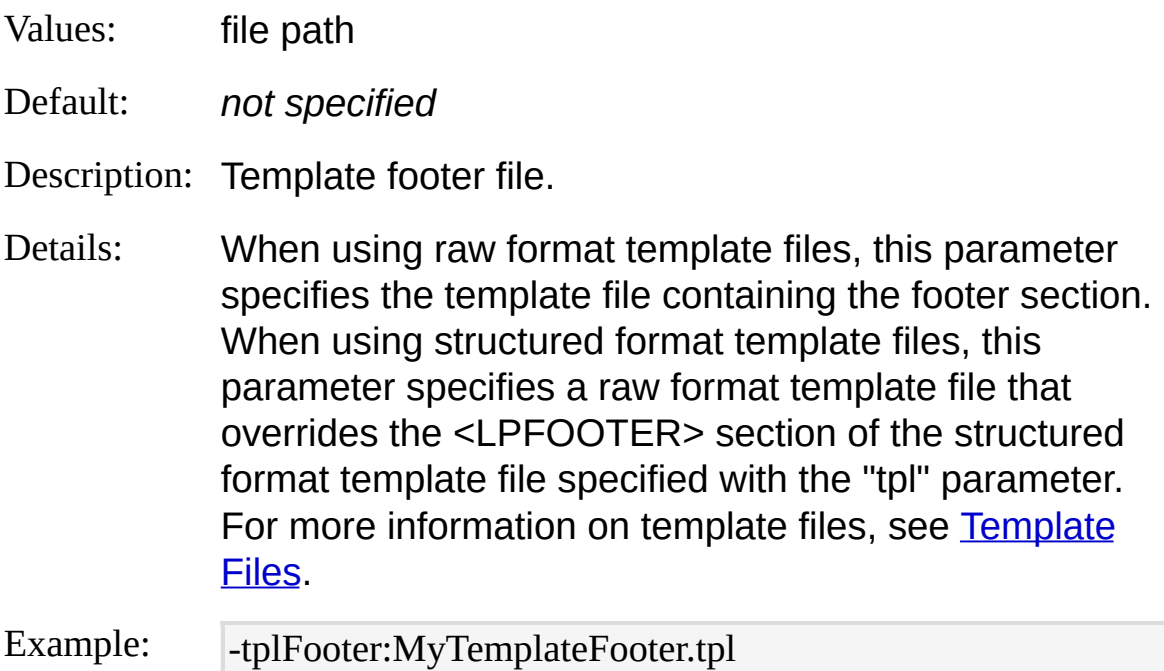

## **noEmptyFile**

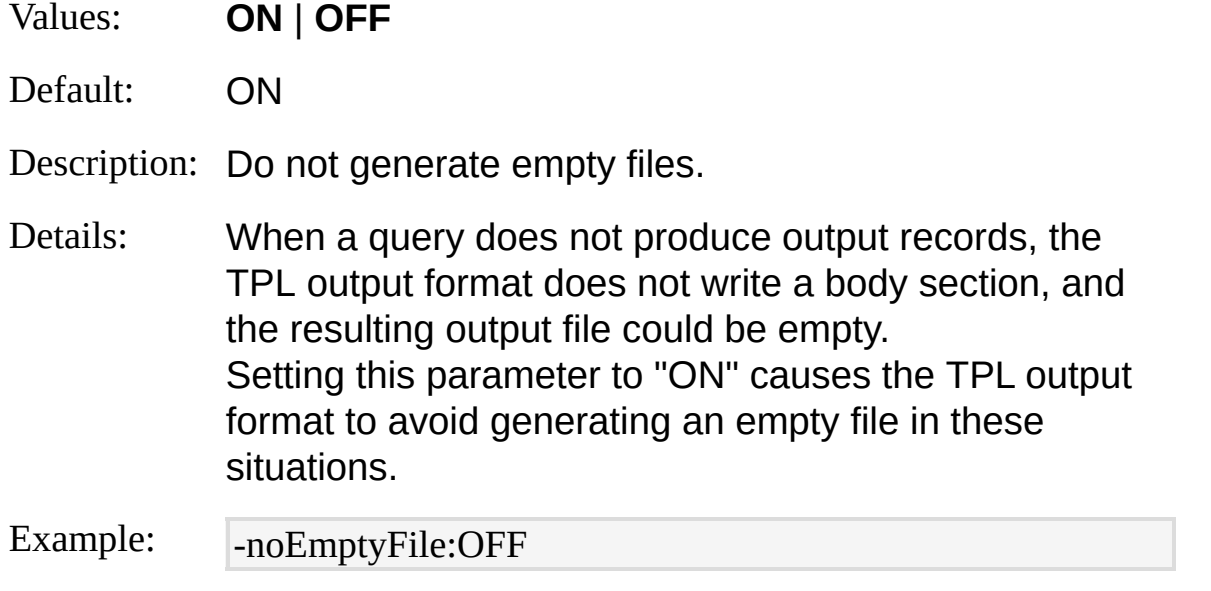

## **oCodepage**

Values: codepage ID (number)

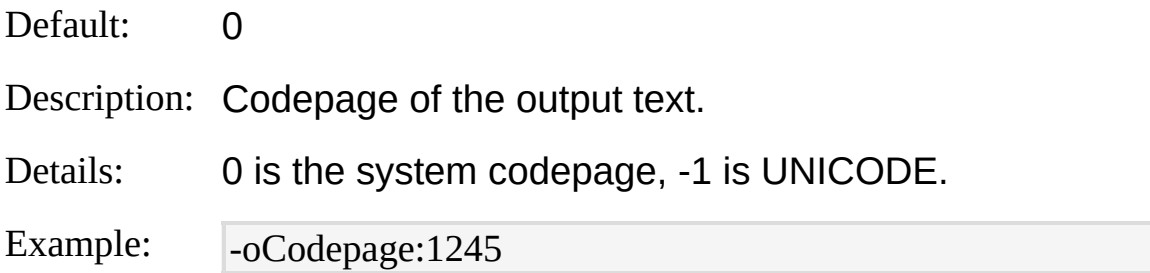

### **fileMode**

Values: **0** | **1** | **2**

Default: 1

Description: Action to perform when an output file already exists.

Details: This parameter controls the behavior of the TPL output format when the **[into-entity](#page-472-0)** specifies directly or indirectly through the "multiplex" feature the name of a file that already exists.

The possible values for this parameter are:

- 0: existing files are appended with the output;
- 1: existing files are overwritten with the output;
- 2: existing files are left intact, discarding the output.

Example: -fileMode:0

# **TPL Output Format Examples**

## **Last 50 Security Events**

Create an HTML page containing the most recent 50 events from the Security event log:

LogParser "SELECT TOP 50 TimeGenerated, SourceName, EventID, Messag e INTO Events.html FROM Security" -i:EVT -direction:BW -o:TPL -tpl:HTM LBody.txt -tplHeader:HTMLHeader.txt -tplFooter:HTMLFooter.txt

## **MSDN BLogs Channel Titles**

Display titles of current channels on MSDN BLogs:

LogParser "SELECT title INTO channels.txt FROM http://blogs.msdn.com/M ainFeed.aspx#/rss/channel/item" -i:XML -fMode:Tree -o:TPL -tpl:mytemplate. tpl

# **TSV Output Format**

The TSV output format writes output records as tab-separated or spaceseparated values text.

The output of the TSV output format consists of multiple lines of text, one line for each output record.

Each line contains the values of the output record fields, separated by either a tab character or a space character, depending on the value of the [oSeparator](#page-479-0) parameter.

If enabled through the [headers](#page-479-0) parameter, the first line in the output is a "header" that contains the names of the fields.

The following sample shows the output of the TSV output format when using the default values for its parameters:

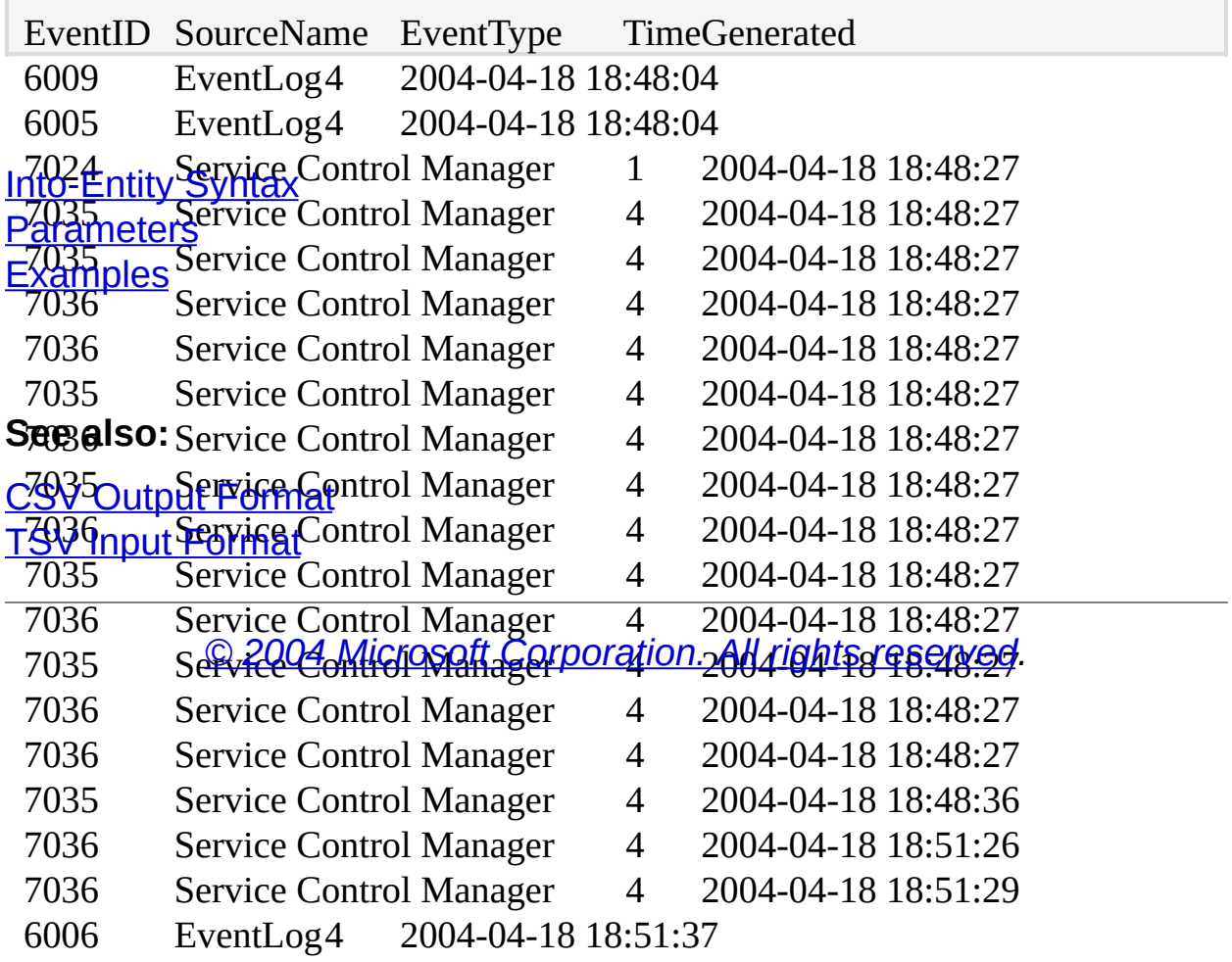

## <span id="page-478-0"></span>**TSV Output Format Into-Entity Syntax**

 $\langle$ into-entity>  $\therefore$   $\equiv$   $\langle$  filename>  $\vert$ **STDOUT** 

The **sinto-entity** specified in queries using the TSV output format is either:

- A filename:
- The "STDOUT" keyword, which specifies that the output data is to be written to the output stream (the console output).

The default into-entity for queries that do not specify an **INTO [clause](#page-107-0)** is "STDOUT".

The TSV output format supports the [multiplex](#page-73-0) feature, which can be enabled by specifying '\*' wildcards in the into-entity filename. This feature allows output records to be written to different files depending on the values of their fields. For more information on the multiplex feature, see [Multiplexing](#page-73-0) Output Records.

### **Examples:**

INTO report.tsv

INTO \\COMPUTER01\Reports\report.tsv

INTO STDOUT

INTO Reports\_\*\_\*\Report\*.tsv

# <span id="page-479-0"></span>**TSV Output Format Parameters**

The TSV output format supports the following parameters:

### **headers**

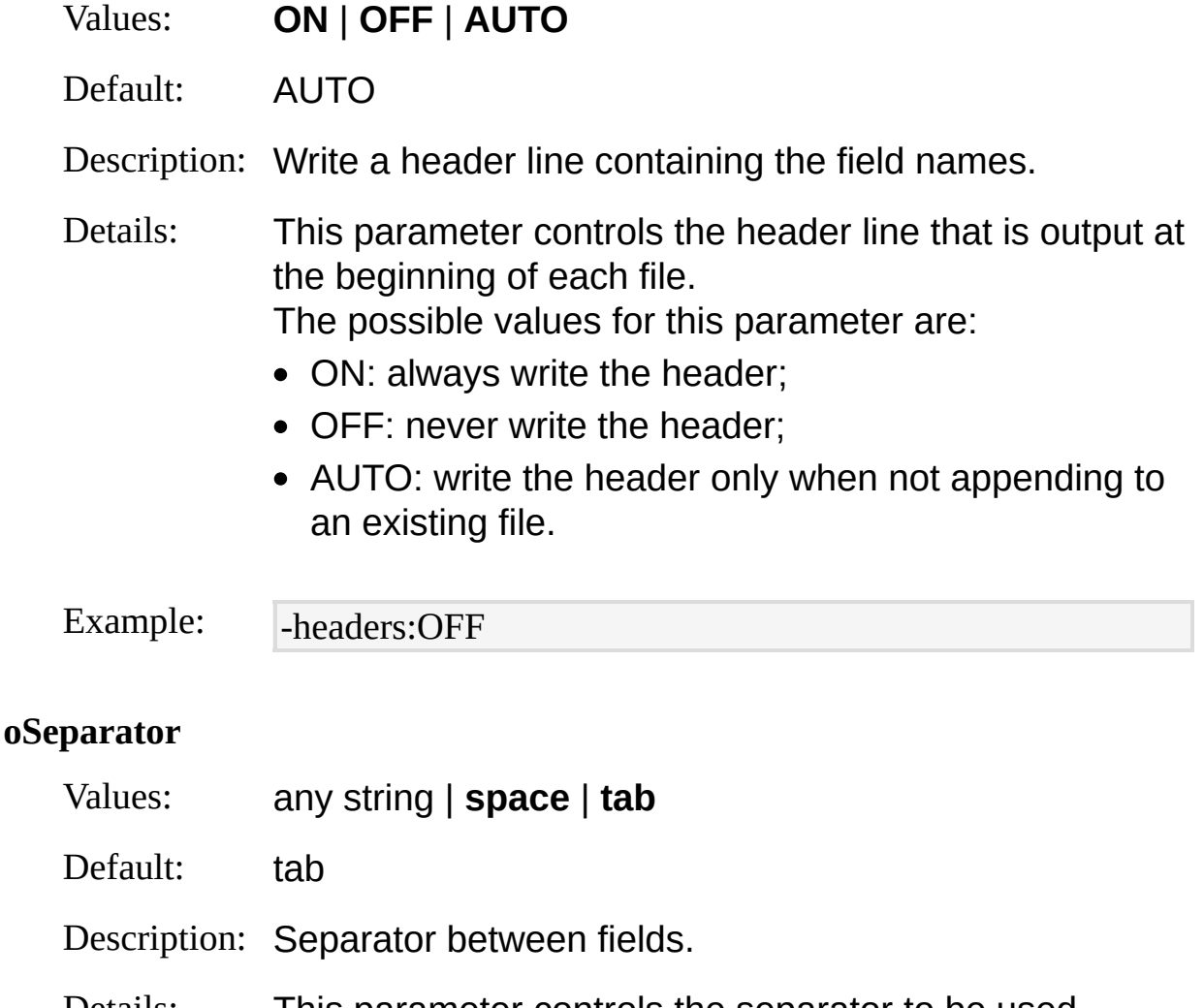

Details: This parameter controls the separator to be used between field values. The "tab" keyword causes the TSV output format to use a single tab character between the fields, while the "space" keyword causes the TSV output format to use a single space character.

Example: - -oSeparator: space

#### **oTsFormat**

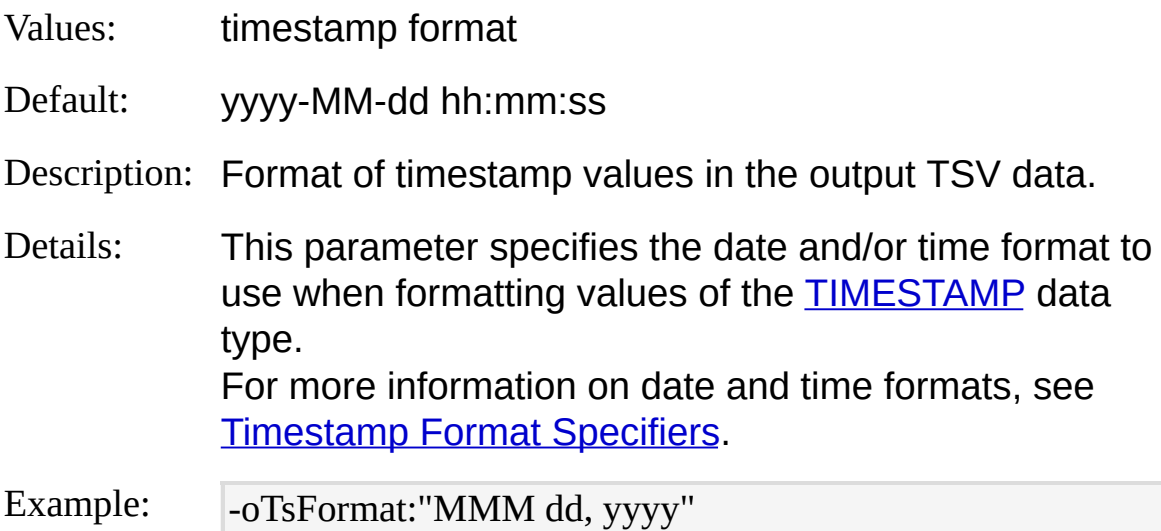

#### **oCodepage**

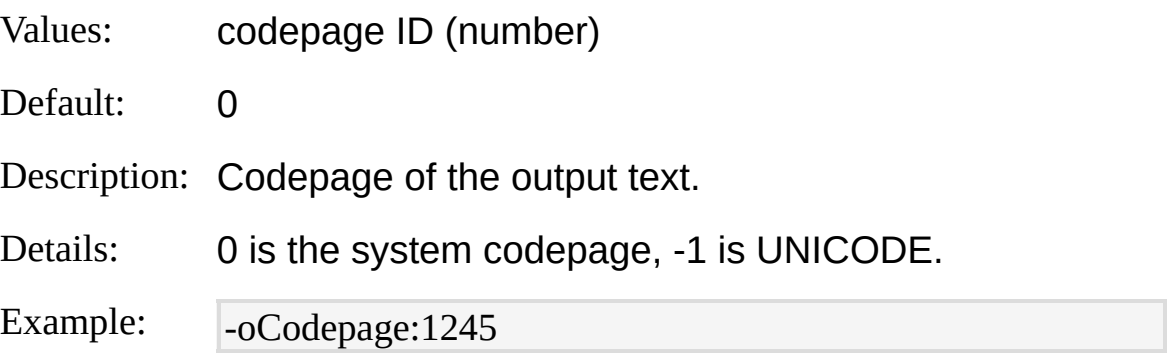

### **fileMode**

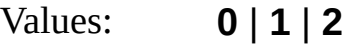

Default: 1

Description: Action to perform when an output file already exists.

Details: This parameter controls the behavior of the TSV output format when the [into-entity](#page-478-0) specifies directly or indirectly through the "multiplex" feature the name of a file that already exists. The possible values for this parameter are:

0: existing files are appended with the output;

- 1: existing files are overwritten with the output;
- 2: existing files are left intact, discarding the output.

Example: -  $\boxed{\text{-fileMode:0}}$ 

# <span id="page-482-0"></span>**TSV Output Format Examples**

### **File Information**

Create a TSV file containing information on the files contained in the specified directory:

LogParser "SELECT Path, Name, Size, Attributes INTO Files.tsv FROM C:\T est\\*.\*" -i:FS -o:TSV -recurse:0

### **Security Events**

Retrieve the 10 latest events from the Security event log and write their information to a TSV file for each event ID:

LogParser "SELECT TOP 10 EventID, EventTypeName, Message INTO Even ts\_\*.tsv FROM Security" -i:EVT -direction:BW -o:TSV

# **W3C Output Format**

The W3C output format writes output records in the W3C Extended Log File Format.

The following example shows a sample output generated by the W3C output format:

#Software: Microsoft Log Parser #Version: 1.0 Into-Fentity 3yntax5 14:20:40 P**AT andstela**te time s-id s-type s-category [Examples](#page-488-0) 8 18:48:04 6009 4 0 2004-04-18 18:48:04 6005 4 0 2004-04-18 18:48:27 7024 1 0 2004-04-18 18:48:27 7035 4 0 **See also:** 2004-04-18 18:48:27 7035 4 0 **W3G10PUt&FQ1108:5**7 7036 4 0 2004-04-18 18:48:27 7036 4 0 2004-04-18 18:48:27 7035 4 0 *© 2004 Microsoft [Corporation.](#page-638-0) All rights reserved.*2004-04-18 18:48:27 7036 4 0

## <span id="page-484-0"></span>**W3C Output Format Into-Entity Syntax**

 $\langle$ into-entity>  $\therefore$   $\equiv$   $\langle$  filename>  $\vert$ **STDOUT** 

The  $\leq$ into-entity specified in queries using the W3C output format is either:

- A filename:
- The "STDOUT" keyword, which specifies that the output data is to be written to the output stream (the console output).

The default into-entity for queries that do not specify an **INTO [clause](#page-107-0)** is "STDOUT".

The W3C output format supports the [multiplex](#page-73-0) feature, which can be enabled by specifying '\*' wildcards in the into-entity filename. This feature allows output records to be written to different files depending on the values of their fields. For more information on the multiplex feature, see [Multiplexing](#page-73-0) Output Records.

### **Examples:**

INTO report.log

INTO \\COMPUTER01\Reports\report.log

INTO STDOUT

INTO Reports\_\*\_\*\Report\*.log

## <span id="page-485-0"></span>**W3C Output Format Parameters**

The W3C output format supports the following parameters:

### **rtp**

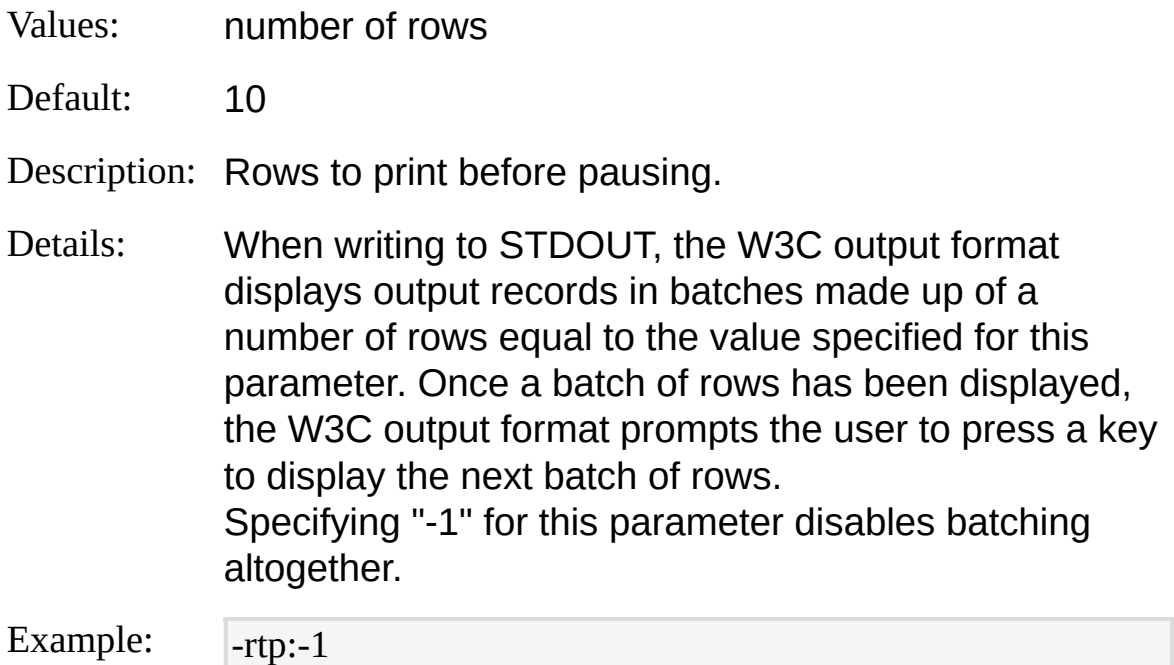

### **oDQuotes**

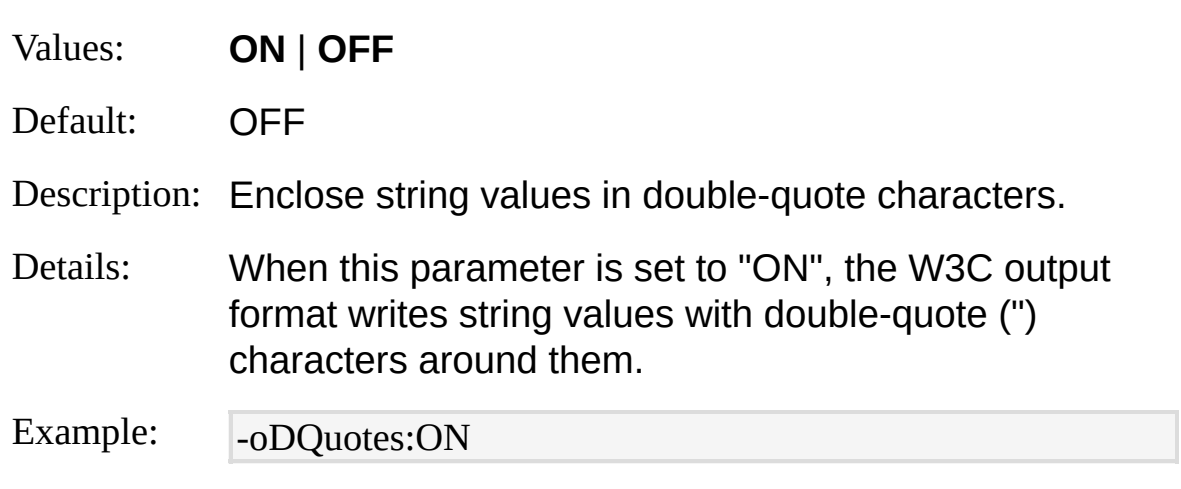

### **oDirTime**

Values: any string

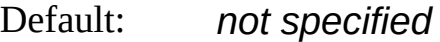

Description: Content of the "#Date" directive header.

Details: The W3C output format uses the value specified for this parameter as the content of the "#Date" directive written to the header of the output file. When a value is not specified, the W3C output format uses the current date and time.

Example: - -oDirTime:"1973-05-28 03:02:42"

#### **encodeDelim**

- Values: **ON** | **OFF**
- Default: OFF
- Description: Substitute space characters within field values with plus characters.
- Details: When this parameter is set to "ON", the W3C output format substitutes space characters found in string values with plus (+) characters, in order to generate W3C output that is formatted correctly. When this parameter is set to "OFF", space characters within field values are preserved, potentially generating invalid W3C output.

Example: - -encodeDelim:ON

#### **oCodepage**

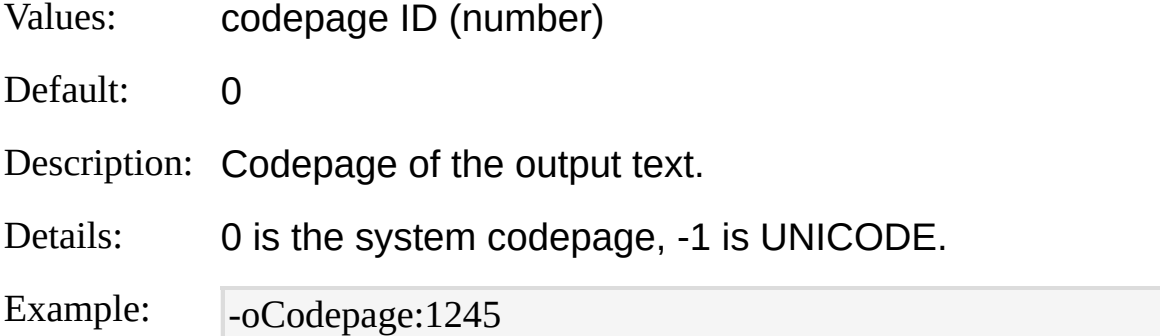

#### **fileMode**

Values: **0** | **1** | **2**

Default: 1

Description: Action to perform when an output file already exists.

Details: This parameter controls the behavior of the W3C output format when the [into-entity](#page-484-0) specifies directly or indirectly through the "multiplex" feature the name of a file that already exists. The possible values for this parameter are:

- 0: existing files are appended with the output;
- 1: existing files are overwritten with the output;
- 2: existing files are left intact, discarding the output.

Example: -fileMode:0

# <span id="page-488-0"></span>**W3C Output Format Examples**

## **Event Log Report**

Create a W3C file with information from the System event log:

LogParser "SELECT TO\_DATE(TimeGenerated) AS date, TO\_TIME(TimeGe nerated) AS time, SourceName AS s-source, EventID AS s-event-id, EventCat egory AS s-event-category INTO report.log FROM System" -i:EVT -o:W3C encodeDelim:ON

# **XML Output Format**

The XML output format writes output records as XML document nodes.

Users can choose between four different [structures](#page-491-0) for the output XML document.

Different structures format the output record fields in different ways, giving users the ability to fine-tune the generated XML for their applications.

The following example command generates an XML document containing fields from the System event log:

LogParser "SELECT TimeGenerated, SourceName, EventID, Message INTO Events.xml FROM System"

The output XML will look like the following example:

<?xml version="1.0" encoding="ISO-10646-UCS-2" standalone="yes" ?>

<!DOCTYPE ROOT[

<!ATTLIST ROOT DATE\_CREATED CDATA #REQUIRED>

DOCUMENt STROOT CREATED\_BY CDATA #REQUIRED> [Document](#page-491-0) Structures

 $\overline{K}$ ELEMENT TimeGenerated (#PCDATA)> <u>Into<del>-Entity S</del>yntax</u>

<!ELEMENT SourceName (#PCDATA)> [Parameters](#page-495-0)

**SIFLEMENT EventID (#PCDATA)>** [Examples](#page-500-0)<sup>"</sup>

<!ELEMENT Message (#PCDATA)>

<!ELEMENT ROW (TimeGenerated, SourceName, EventID, Message)> <!ELEMENT ROOT (ROW\*)>

]> **See also:**

XMOOD PATE AREATED="2004-11-08 16:26:54" CREATED\_BY="Micros oft Log Parser V2.2">

 $\overline{\langle \text{ROW} \rangle}$ 

<TimeGenerated> *© 2004 Microsoft [Corporation.](#page-638-0) All rights reserved.*

2004-04-18 18:48:04

</TimeGenerated>

<SourceName>

EventLog

</SourceName>

<EventID> 6009 </EventID> <Message> Microsoft (R) Windows (R) 5.01. 2600 Service Pack 1 Uniprocessor Free. </Message>  $<$ /ROW>  $<$ ROW $>$ <TimeGenerated> 2004-04-18 18:48:04 </TimeGenerated> <SourceName> EventLog </SourceName> <EventID> 6005 </EventID> <Message> The Event log service was started. </Message>  $<$ /ROW>  $<$ ROW $>$ <TimeGenerated> 2004-04-18 18:48:27 </TimeGenerated> <SourceName> Service Control Manager </SourceName> <EventID> 7035 </EventID> <Message> The Network Connections service was successfully sent a start control. </Message>  $<$ /ROW>  $<$ /ROOT>

# <span id="page-491-0"></span>**XML Output Format Document Structures**

The XML output format generates XML documents that can be structured in four different ways, depending on the value specified for the [structure](#page-495-0) parameter.

## **Structure 1**

When the "structure" parameter is set to "1", the XML output format creates a node named "ROW" for each output record. This node in turn contains nodes for each field in the output record,

named after the field names and with node values containing the field values.

The following example shows an XML document created with structure "1":

 $\langle$ ?xml version="1.0" encoding="ISO-10646-UCS-2" standalone="yes" ?>

<!DOCTYPE ROOT[

**Structure 2 ROOT DATE\_CREATED CDATA #REQUIRED>** 

<!ATTLIST ROOT CREATED\_BY CDATA #REQUIRED> Setting the "structure" parameter to "2" causes the XML output format to  $\leq$ IELEMENT TimeGenerated (#PCDATA) $\geq$ <!ELEMENT SourceName (#PCDATA)>  $\leq$ ELEMENT EventID (#PCDATA)> <!ELEMENT Message (#PCDATA)> generate XML documents that are formatted according to structure "1", and in which field nodes have a "TYPE" attribute that specifies the data type of the [corresponding](#page-185-0) output record field.

The FO FOW TO RAM THE THROWS STATE WAS COUNTED TO A THE STARD TO THE THROW TO THE THROW TO THE THROW TO THE TH "2":ELEMENT ROOT (ROW\*)>

 $\Rightarrow$ 

<ROOT DATE\_CREATED="2004-11-08 17:36:44",CREATED\_BY="Micros<br><?xml version="1.0" encoding="ISO-10646-UCS-2" standalone="yes" ?> oft Log Parser V2.2"> <!DOCTYPE ROOT[

 $\leq$ ROW $\geq$ **Structure 3 ROOT DATE\_CREATED CDATA #REQUIRED>** 

<TimeGenerated> **2004 104 18:48:04 18:04 18:04 18:04 18:04 18:04 18:04 18:04 18:04 18:04 18:04 18:04 18:04 18:04 18:04 18:04 18** at at "structure" parameter is set to CDATA #REQUIRED><br>When the XML output format  $Z$ 

Eales a Timer Main <!ATTLIST TimeGenerated TYPE CDATA #REQUIRED> creates a Tengel ded "ROW" for each output record.

\*SöQQONAMED <!ELEMENT SourceName (#PCDATA)> ch field in the outpleTTE of TCS each NETEL DYPE CEDATS A REQUIRED equal to the field values between the source that the field name.

<EventID> <!ATTLIST EventID TYPE CDATA #REQUIRED>

The original computation of the following the contract of the sequence of the sequence of the structure "3": ANTENTISTE Message TYPE CDATA #REQUIRED

<Message> <!ELEMENT ROW (TimeGenerated, SourceName, EventID, Message)>

<**!\!#id:|E\$4f\$1\#}F\\UO!||@{\&Q\!\\}`\$};?**'1SQ600&&\\i\@\$Pa\'kstlabUni|pmeeSyos'F?ee.

</Message> ]> <!DOCTYPE ROOT[

**Structure MattROOR HAATED=CREATEDO8DABA: #REQRHATEDD\_BY="Micros** 

**ERICH BERTHE**  $\frac{1}{2}$ 2000 FRACTS RAE 4800 AV **ANTHERATER CLASS CONTROL Extra Reference Reference** of**ritnapl**æter Malt" (S. **SHOWANA ANIFICASTS THE LITTLE STATE COOPSTANCE OF ZOUTHERATER ET BRADE VAL**  $\triangle$  Shin He Generation  $\triangle$ ED, BY CDATA #REQUIRED><br>meter to "4" causes the XML output format to  $\langle$ Humma Entrantification (#PCDATA) $\ge$ SATTLISTE FLEET HANDEN IT OMAST PARTE GUIRED SONIC ROW ROW ROW (FIELD, FIELD, FIELD)  $\ll$ Eliment Root $\ll$ Setting the "structure" parameter to "4" causes the XML output format to generate XML documents that are formatted according to structure "3", and in which "FIELD" nodes have an additional "TYPE" attribute that specifies the data type of the corresponding output record field.

Esent Con **R/Soft@X**JHeE ESOURCH AMEXAMME STRING"> **Extent Logy** ]<br>下下<br>2012年 <u>∱**&\®@በF@}\\3fiBe**</u>©REATED="2004-11-08 17:32:41" CREATED\_BY="Micros The **following** example shows an XML document created with structure "4":

oft **Bog Parse**m V2.2">

**SHOOM!!!! SADDA HUDA** ZUTTER REEL The Event Log service was started. XAYFE SQB (A **AROWSOF BURDENTER** SCOMMED.TYPE="INTEGER"> 6009 ZO OTACH ELDS TYPES OR TYPE THE TWO TYPES NAME SOURCE THE SOUTH OF THE STRIKE PACK 1 Uniprocessor Free. ERCHESSER **SAROENTE SHOWE** STIMEGERERFALD TYPE="TIMESTAMP"> 2**0045045**38 18:48:04 SATEMAD ATALATE E ALGES ARE !!? Mourse Name With Covis (RR FMI! 2 EventLog **ASQWE Name> EQUIP TYPE="INTEGER"> 6006** ZQDHQQ4HQ& <Message TYPE="STRING"> **THE FILIP REEF V Sourwas Started CF.**<br>SATELD> </Message> EventLog <FIELD NAME="EventID" TYPE="INTEGER"> **SAMPLE TIME BEET THING CONFIDENTS** 2004-04-04-04 **TATEFIELDE** ERCONTRACTE **ELECTENT PEET ELITY DENAME="EventID">T** 600 ZOOIE04D38 Miorgen (R) Windows (R) BM1. 2600 Service Pack 1 Uniprocessor Free. ESTENTLOP **EXPLANCE <ROWAL**  $\widetilde{\mathsf{G}}$  $\widetilde{\mathsf{W}}$  $\widetilde{\mathsf{H}}$  $\mathsf{H}$  $\widetilde{\mathsf{H}}$  $\widetilde{\mathsf{H}}$  $\widetilde{\mathsf{H}}$  $\widetilde{\mathsf{H}}$  $\widetilde{\mathsf{H}}$  $\widetilde{\mathsf{H}}$  $\widetilde{\mathsf{H}}$  $\widetilde{\mathsf{H}}$  $\widetilde{\mathsf{H}}$  $\widetilde{\mathsf{H}}$  $\widetilde{\mathsf{H}}$  $\widetilde{\mathsf{H}}$  $\widetilde{\mathsf{H}}$  $\widetilde{\mathsf{H}}$  $\widetilde{\mathsf{$ 2004-04-18:48:04 EMFFFage <?xml version="1.0" encoding="ISO-10646-UCS-2" standalone="yes" ?> <!DOCTYPE ROOT! AWETHER ROOT DATE\_CREATED CDATA #REQUIRED> ATTLIST ROOT CREATED\_BY CDATA #REQUIRED> < YHHEEMENT FIELD (#PCDATA) > .D NAME CDATA #REQUIRED> **EXAMPLE ST, FIELD TYPE CDATA #REQUIRED>** SELEMENT ROW (FIELD, FIELD, FIELD, FIELD)> SELEMENT ROOT (ROW\*)> ַן∕<[  $\leq$ ROOTT $\frac{1}{2}$ oft Log Parser V2.2"> EROW? <FIELD NAME="TimeGenerated" TYPE="TIMESTAMP"> 2004-04-18 18:48:04  $\frac{\sqrt{2}}{2}$ <FIELD NAME="SourceName" TYPE="STRING"> EventLog *© 2004 Microsoft Corporation. All rights reserved.*

 $@$ **MHOH** $\times$ 

<<**ARCIFOLID NAME="EventID">** 

6005 <FIELD NAME="Message" TYPE="STRING">

MFdFoLDP(R) Windows (R) 5.01. 2600 Service Pack 1 Uniprocessor Free.

<**HIHIIDNAME="Message">** 

TROEW ent log service was started.

 $\ll$ REIM $\gg$ 

```
</ROW>
<FIELD NAME="TimeGenerated" TYPE="TIMESTAMP">
```
 $\leq 2$ RO49074 18 18:48:04

</FIELD>

```
<FIELD NAME="SourceName" TYPE="STRING">
```
EventLog

 $<$ /FIELD>

```
<FIELD NAME="EventID" TYPE="INTEGER">
```
6005

 $<$ /FIELD>

```
<FIELD NAME="Message" TYPE="STRING">
```
The Event log service was started.

 $<$ /FIELD>

 $<$ /ROW>

 $<$ /ROOT>

## <span id="page-494-0"></span>**XML Output Format Into-Entity Syntax**

 $\langle$ into-entity>  $\therefore$   $\equiv$   $\langle$  filename>  $\vert$ **STDOUT** 

The  $\leq$  into-entity  $\geq$  specified in queries using the XML output format is either:

- A filename:
- The "STDOUT" keyword, which specifies that the output data is to be written to the output stream (the console output).

The default into-entity for queries that do not specify an **INTO [clause](#page-107-0)** is "STDOUT".

The XML output format supports the [multiplex](#page-73-0) feature, which can be enabled by specifying '\*' wildcards in the into-entity filename. This feature allows output records to be written to different files depending on the values of their fields. For more information on the multiplex feature, see [Multiplexing](#page-73-0) Output Records.

### **Examples:**

INTO report.xml

INTO \\COMPUTER01\Reports\report.xml

INTO STDOUT

INTO Reports\_\*\_\*\Report\*.xml

# <span id="page-495-0"></span>**XML Output Format Parameters**

The XML output format supports the following parameters:

#### **structure**

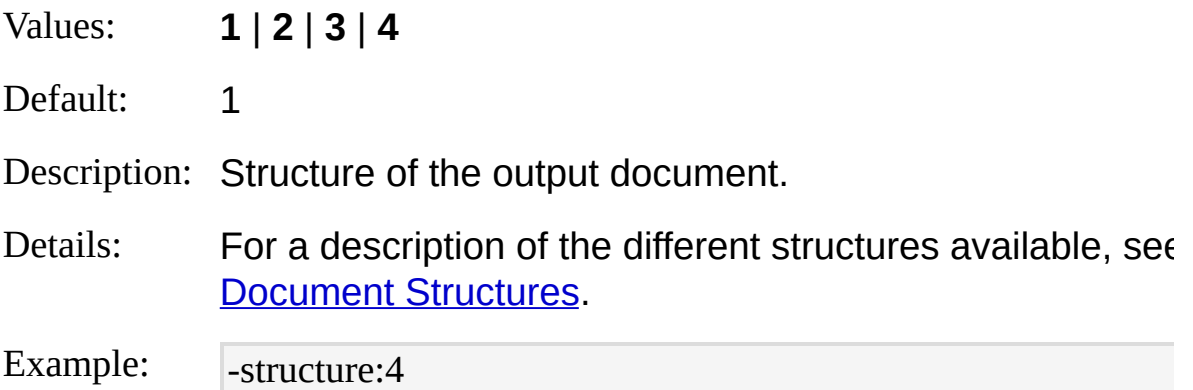

### **rootName**

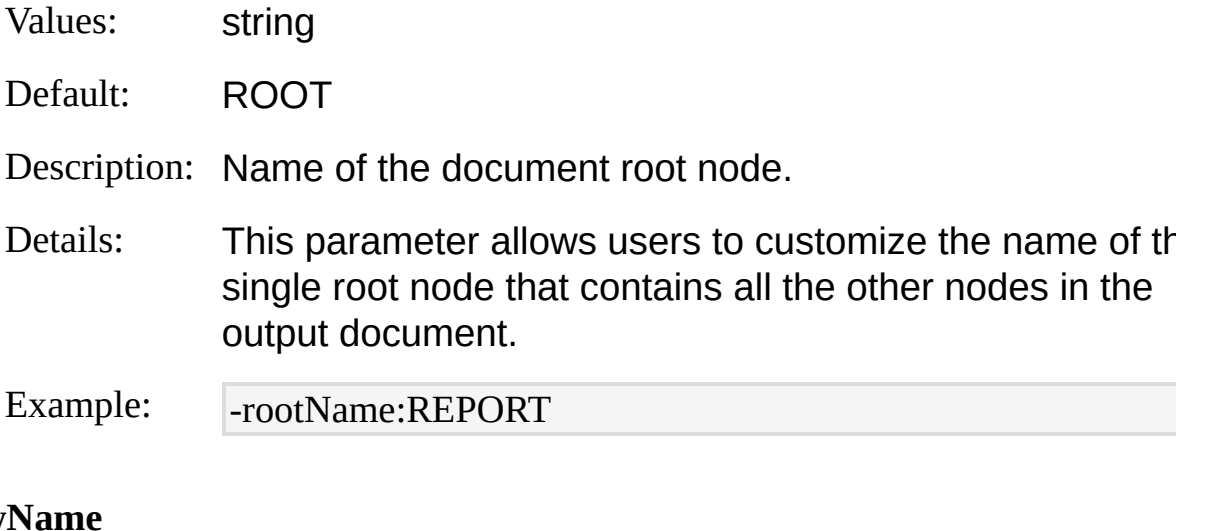

#### row

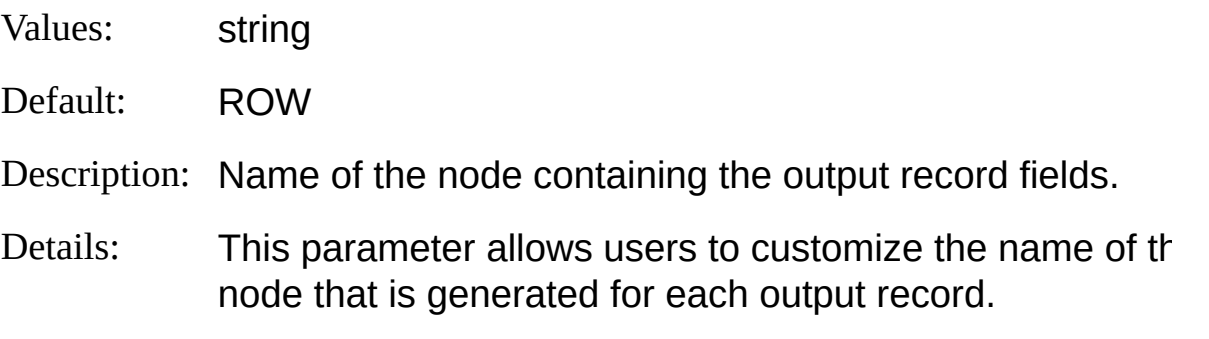

Example: -rowName:ENTRY

#### **fieldName**

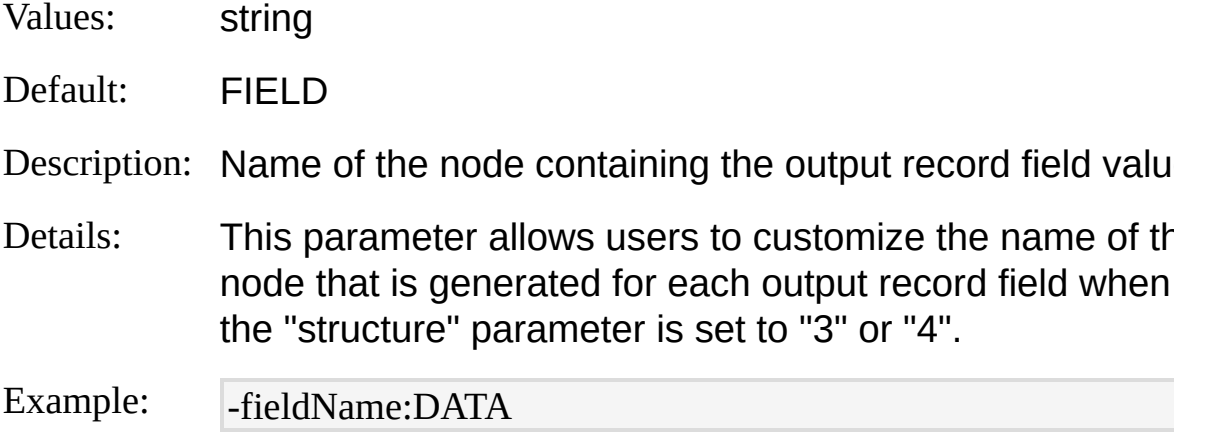

#### **xslLink**

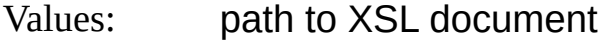

Default: *not specified*

Description: XSL document to be referenced by the output XML document.

Details: Specifying a value for this parameter causes the XML output format to place a link to the specified  $XSL$  styleshet in the header of the output XML document. XSL-enabled XML browsers will follow the specified link and format the output XML document accordingly. The link placed in the document header is formatted as follows:

<?xml-stylesheet type="text/xsl" href="C:\XSL\MyXSL.xsl"?>

Example: -xslLink:C:\XSL\MyXSL.xsl

#### **schemaType**

Values: **0** | **1**

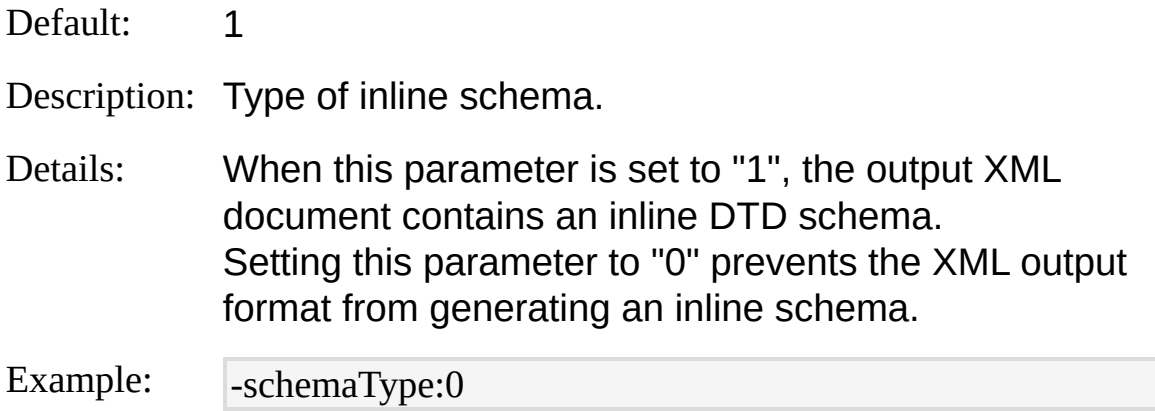

#### **compact**

- Values: **ON** | **OFF**
- Default: OFF

Description: Suppress indentations and extra lines in output.

Details: When this parameter is set to "OFF", the XML output format generates XML documents that are optimized for human readability, indenting nodes according to their depth, and writing nodes on multiple lines. Setting this parameter to "ON" causes the XML output format to write each "ROW" node on a single line without indentation.

Example: - compact:ON

#### **noEmptyField**

- Values: **ON** | **OFF**
- Default: OFF

Description: Avoid writing empty nodes for NULL field values.

Details: When this parameter is set to "OFF", output record fields having **NULL** values are rendered as empty nodes. Setting this parameter to "ON" prevents the XML output format from generating a node when the corresponding

## output record field has a NULL value.

Example: - noEmptyField:ON

### **standAlone**

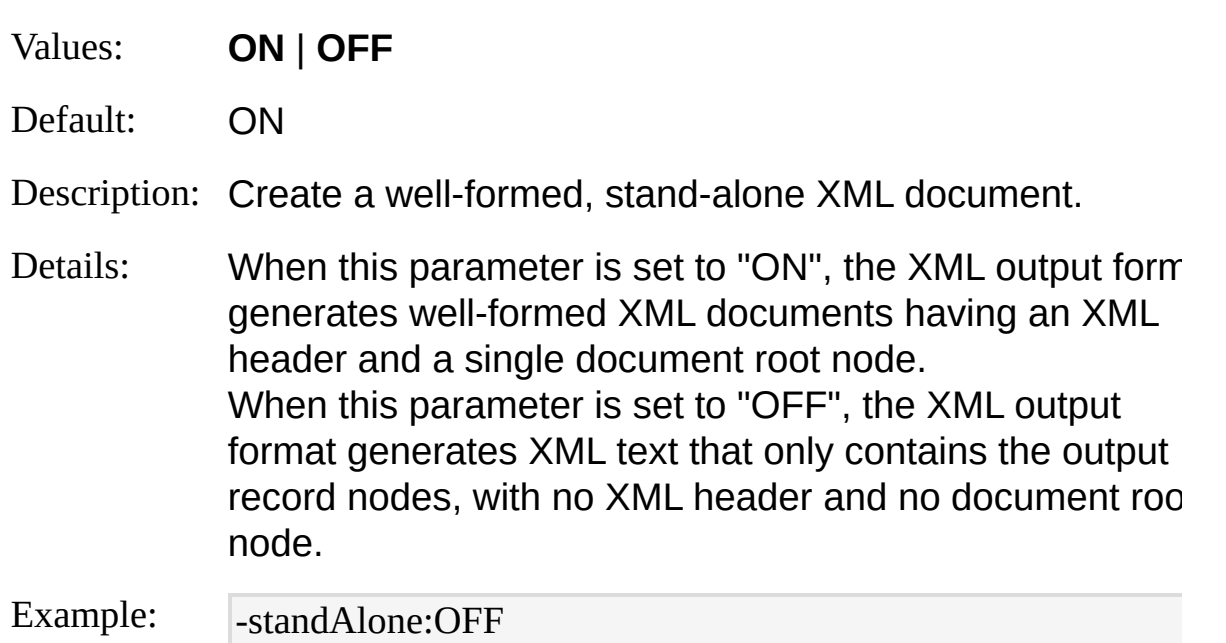

## **oCodepage**

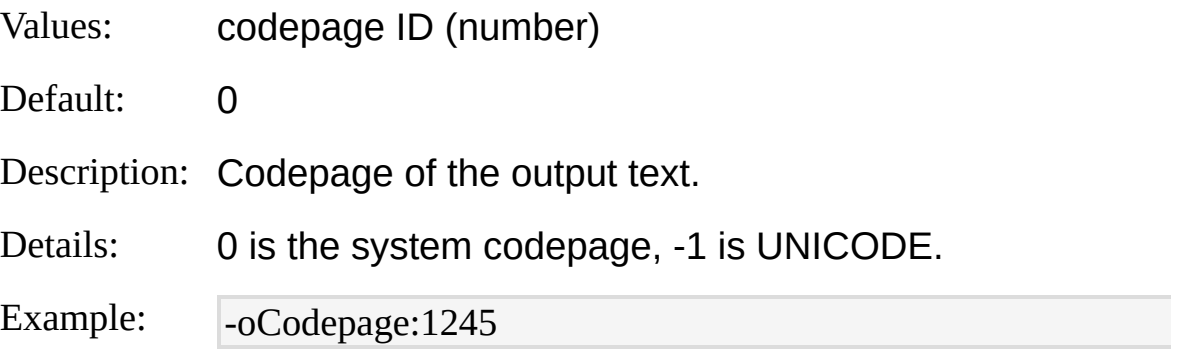

### **fileMode**

- Values: **0** | **1** | **2**
- Default: 1

Description: Action to perform when an output file already exists.

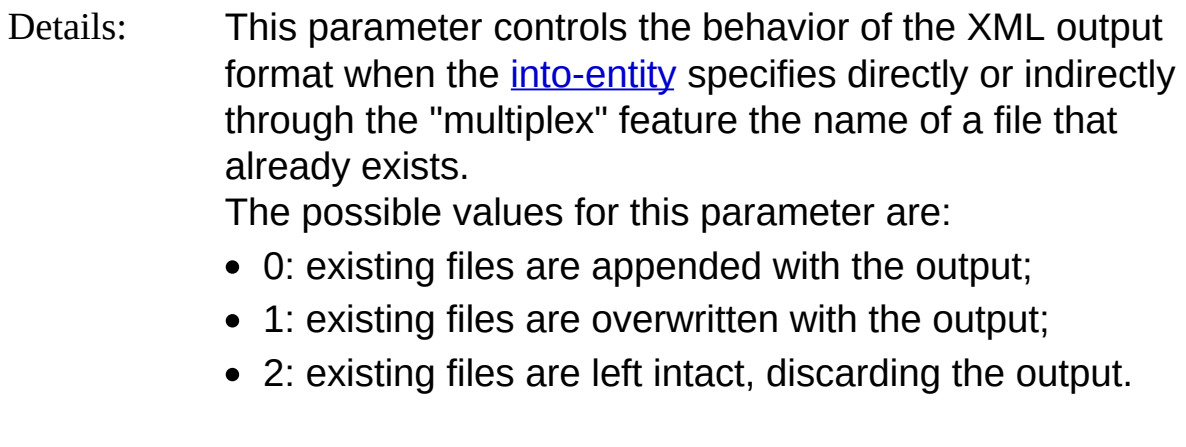

Example: -fileMode:0

# <span id="page-500-0"></span>**XML Output Format Examples**

## **Account Logons**

Create an XML document containing logon account names and dates from the Security Event Log messages:

LogParser "SELECT TimeGenerated AS LogonDate, EXTRACT\_TOKEN(Str ings, 0, '|') AS Account INTO Report.xml FROM Security WHERE EventID N OT IN  $(541;542;543)$  AND EventType = 8 AND EventCategory = 2"

# **Command-Line Operation**

The Log Parser command-line executable is a single, standalone binary file ("LogParser.exe") that can be used from the Windows command-line shell to execute queries and perform other Log Parser tasks. The executable binary does not require any installation; once copied to a computer, it is ready to use.

**Tip:** If you want to run LogParser.exe from any directory without having to specify the absolute or relative path, you can add the Log Parser directory location to the "PATH" environment variable.

The Log Parser command-line executable works on *commands* supplied by the user. Commands are combinations of *switches*, or arguments, that specify parameters for the task that needs to be executed. The switches used with the Log Parser command-line executable must be entered with a dash character (-) followed by the switch name, as in the following example:

C:\>LogParser -h

Most switches require a user-supplied value; in these cases, the switch name must be followed by a colon character (:) and by the user-supplied value with no intervening spaces, as in the following example:

C:\>LogParser -iCodepage:931

If the user-supplied value contains spaces, the value can be surround by double-quote characters ("), as in the following example:

C:\>LogParser -chartTitle:"Top 20 Pages"

Depending on the switches used in a command, the Log Parser command-line executable can be used in four different *modes* of operation:

• Ouery [Execution](#page-503-0) Mode: this is the default mode of operation; in this

mode, Log Parser is used to execute queries reading input records from an input format and writing output records to an output format.

- [Conversion](#page-509-0) Mode: in this mode, activated by the "**-c**" switch, Log Parser is used to execute built-in queries that convert log files between supported log file formats.
- Defaults [Override](#page-515-0) Mode: in this mode, activated by the " **saveDefaults**" switch, users can override the default behavior of Log Parser by specifying custom default values for the execution parameters.
- Help [Mode:](#page-518-0) in this mode, activated by the "-h" switch, the commandline executable can be used to display to the console window a "quick reference" help on selected topics, such as information on input and output formats, syntax of functions, and syntax of the Log Parser SQL-Like query language.

### **See also:**

Global Switches [Reference](#page-522-0) [Commands](#page-18-0) and Queries

# <span id="page-503-0"></span>**Query Execution Mode**

"Query Execution Mode" is the default operational mode of the Log Parser command-line executable.

In this mode, Log Parser is used to execute queries reading input records from an input format and writing output records to an output format.

The general syntax of commands in query execution mode is:

```
LogParser [ -i: <input format> ] [ <input format options> ]
             [ -o:<output_format> ] [ <output_format_options> ]
             <SQL query> | file:<query_filename>[?param1=value1+...]
             [ <global_switches> ] [ -queryInfo ]
```
### **-i:<input\_format>**

Specifies the input format for the query.

The "**-i:**" switch is followed by the name of the selected input format, as in the following example:

C:\>LogParser -i:IISW3C "SELECT \* FROM extend1.log"

When an input format is not specified, Log Parser will attempt to select automatically an input format upon inspection of the <from-entity in the [FROM](#page-110-0) clause. For example, "System" suggests the use of the EVT Input [Format](#page-258-0), while "ex040302.log" suggests the use of the [IISW3C](#page-300-0) Input Format.

If the <from-entity> does not suggest a specific input format, the [TextLine](#page-338-0) Input Format will be selected by default.

### **<input\_format\_options>**

Specify values for input format parameters.

These are entered as switches with names matching the input format's parameter names, followed by a colon and by the value for
the parameter, as in the following examples:

C:\>LogParser -i:IISW3C -iCodepage:932 -iCheckpoint:MyCheckpoint.l pc "SELECT \* FROM extend1.log"

C:\>LogParser -i:EVT -binaryFormat:ASC "SELECT \* FROM System"

Parameter values containing spaces must be enclosed within double-quote characters ("), as in the following example:

C:\>LogParser -i:EVT -stringsSep:"MY SEPARATOR" "SELECT \* FRO M System"

For more information on input format [parameters,](#page-201-0) refer to the *Input* Format Reference.

#### **-o:<output\_format>**

Specifies the output format for the query. The "**-o:**" switch is followed by the name of the selected output format, as in the following example:

```
C:\>LogParser -o:CSV "SELECT * FROM System"
```
When an output format is not specified, Log Parser will attempt to select automatically an output format upon inspection of the  $\leq$ into-entity in the <u>[INTO](#page-107-0)</u> clause. For example, "chart.gif" suggests the use of the **[CHART](#page-395-0) Output Format**, while "MyFile.csv" suggests the use of the CSV Output [Format](#page-407-0).

If the <into-entity> does not suggest a specific output format, or the query does not specify an INTO clause, the NAT Output [Format](#page-424-0) will be selected by default.

#### **<output\_format\_options>**

Specify values for output format parameters.

These are entered as switches with names matching the output format's parameter names, followed by a colon and by the value for the parameter, as in the following examples:

C:\>LogParser -o:NAT -rtp:-1 -fileMode:1 "SELECT \* FROM System"

C:\>LogParser -o:CSV -tabs:ON "SELECT \* FROM System"

Parameter values containing spaces must be enclosed within double-quote characters ("), as in the following example:

C:\>LogParser -o:CHART -chartTitle:"Page Hits per Day" "SELECT date , COUNT(\*) FROM extend1.log GROUP BY date" For more information on output format parameters, refer to the Output Format [Reference.](#page-394-0)

#### **<SQL query>**

Specifies the text of the Log Parser SQL-Like query. Since a query always contains spaces, the text of the query must be enclosed within double-quote characters ("), as in the following example:

C:\>LogParser "SELECT \* FROM System"

Alternatively, a query can be specified through a text file with the "file:" switch, as shown in the next section.

Commands containing both a query text argument and a "file:" switch are considered illegal and return an error.

#### **file:<query\_filename>***[***?param1=value1+***...]*

Specifies the name of a text file containing a Log Parser SQL-Like query.

The text file specified must contain a valid query in the Log Parser SQL-Like language. Multiple spaces, comments, and new-line characters in the text file are ignored, allowing the query text to be formatted as desired for readability.

The following example shows an example content of a query text file:

SELECT TimeGenerated,

EXTRACT\_TOKEN(ResolvedSid, 1, '\\') AS Username -- only the ' The followipด example shows how the query is executed, assuming th<del>at that the full as the full and the full</del> user the samed "MyQuery.sql": \*/

USFNGgPREGGLEVETSID(MygueSyRegolvedSid

FROM Security

Query text files can include *parameters*, which are substituted at runtime with user-supplied text or environment variable values. Parameters are user-defined names in the query text enclosed within percent characters (%), such as "%MyParameter%".

When issuing a Log Parser command to execute a query text file containing parameters, users can specify the values of the parameters by appending the question-mark character (?) to the query filename, followed by a list of pairs in the form of "*parameter\_name*=*parameter\_value*", separated by the plus character (+).

For example, the following query contains two parameters:

SELECT EventID

FROM %InputEventLog%

Twe fighten synthese analysis command opportunitions of the fighten visituting user-supplied values for the parameters:

C:\>LogParser -i:EVT file:Myquery.sql?InputEventLog=System+InputSo urceName=EventLog

If a parameter name or value contains spaces, the name or value must be enclosed within double-quote characters ("), as in the following example:

C:\>LogParser -i:EVT file:Myquery.sql?InputEventLog=System+InputSo urceName="Service Control Manager"

If the value of a query text file parameter is not supplied by the user, Log Parser will search for the parameter name in the current environment variable set. If an environment variable is found

matching the parameter name, its value will be substituted for the parameter; otherwise, the parameter name is left as-is in the query text.

The text of the query can also be specified directly as a commandline argument, as shown in the previous section.

Commands containing both a query text argument and a "file:" switch are considered illegal and return an error.

## **<global\_switches>**

Global switches control overall behaviors of the command, such as error handling and command statistics verbosity. For more [information](#page-522-0) on global switches, refer to the Global Switches Reference.

#### **-queryInfo**

Displays diagnostic information about the command. When "-queryInfo" is specified, the command is not executed, and the following diagnostic information is displayed to the console window:

- The text of the provided query, after being parsed and interpreted by the Log Parser SQL-Like engine core;
- Names of the input and output formats selected;
- Structure of the query output records, including field names and field data types.

This information can be used to troubleshoot a variety of problems, including unexpected query execution results, and query parameter subtitution.

The following example uses the "-queryInfo" switch to display diagnostic information about the specified command:

```
C:\>LogParser "SELECT TO_UTCTIME(TimeGenerated) AS UTCTime
Generated, SourceName FROM System WHERE EventID > 20" -queryIn
```
The output of this command is:

Query:

SELECT TO\_UTCTIME([TimeGenerated]) AS UTCTimeGenerated, [S ourceName] FROM System See also HERE [EventID] > ANY (20) Formats selected: **Input format, EVT (Windows Event Log)** Output format: NAT (Native Format) [Command-Line](#page-501-0) Operation Reference Global Switches [Reference](#page-522-0) <u>[Commands](#page-18-0) and Quenes</u>

Query fields: *© 2004 Microsoft [Corporation.](#page-638-0) All rights reserved.*UTCTimeGenerated (T) SourceName (S)

## **Conversion Mode**

In "Conversion Mode", Log Parser is used to execute built-in queries to convert log files between the following formats:

- **[BIN](#page-213-0)** to [W3C](#page-483-0)
- [IIS](#page-284-0) to [W3C](#page-483-0)
- [BIN](#page-213-0) to [IIS](#page-419-0)
- ISW3C to [IIS](#page-419-0)

Conversion mode is activated by the "**-c**" switch.

The general syntax of commands in conversion mode is:

```
LogParser -c -i:<input_format> -o:<output_format> <from_entity>
             <into_entity> [ <where_clause> ] [ <input_format_options> ]
             [ <output_format_options> ] [ -multiSite[:ON|OFF] ]
             [ <global_switches> ] [ -queryInfo ]
```
For more information on log file format [conversions,](#page-75-0) refer to Converting File Formats.

## **-i:<input\_format>**

Specifies the input format for the conversion. The "**-i:**" switch is followed by the name of the selected input format, as in the following example:

```
C:\>LogParser -c -i:IISW3C -o:IIS extend1.log inetsv1.log
```
Differently than Query [Execution](#page-503-0) Mode, the input format specification is a mandatory argument for commands in conversion mode. The specified input format name must be one of the input formats in the table above for which a conversion is supported.

#### **-o:<output\_format>**

Specifies the output format for the conversion. The "**-o:**" switch is followed by the name of the selected output format, as in the following example:

C:\>LogParser -c -i:IISW3C -o:IIS extend1.log inetsv1.log

Differently than Query [Execution](#page-503-0) Mode, the output format specification is a mandatory argument for commands in conversion mode.

The specified output format name must be one of the output formats in the table above for which a conversion is supported.

#### **<from\_entity>**

Specifies the input file(s) to be converted.

This argument must conform to the  $\leq$  from entity  $\geq$  syntax of the selected input format. For information on the syntax and interpretation of the <from entity> values supported by each input format, refer to the **Input Formats [Reference](#page-201-0)**.

If the argument contains spaces, it must be enclosed within doublequote characters ("), as in the following example:

C:\>LogParser -c -i:IISW3C -o:IIS "extend1.log;, <1>" inetsv1.log

#### **<into\_entity>**

Specifies the conversion target output file.

This argument must conform to the  $\leq$  into entity  $\geq$  syntax of the selected output format. For information on the syntax and interpretation of the  $\leq$ into entity $>$  values supported by each output format, refer to the Output Formats [Reference](#page-394-0).

If the argument contains spaces, it must be enclosed within doublequote characters ("), as in the following example:

```
C:\>LogParser -c -i:IISW3C -o:IIS extend1.log "C:\My Folder\inetsv1.lo
g"
```
#### **<where\_clause>**

Specifies an optional [WHERE](#page-113-0) clause to perform filtering on the input format entries.

The following example converts only the IISW3C log file entries that represent successful requests:

C:\>LogParser -c -i:IISW3C -o:IIS extend1.log inetsv1.log "WHERE sc-s tatus BETWEEN 200 AND 399"

#### **<input\_format\_options>**

Specify values for input format parameters.

These are entered as switches with names matching the input format's parameter names, followed by a colon and by the value for the parameter, as in the following example:

C:\>LogParser -c -i:IISW3C -o:IIS extend1.log inetsv1.log -iCodepage:9 32

For more information on input format [parameters,](#page-201-0) refer to the *Input* Format Reference.

#### **<output\_format\_options>**

Specify values for output format parameters.

These are entered as switches with names matching the output format's parameter names, followed by a colon and by the value for the parameter, as in the following example:

C:\>LogParser -c -i:IISW3C -o:IIS extend1.log inetsv1.log -fileMode:1

For more information on output format parameters, refer to the Output Format [Reference.](#page-394-0)

#### **-multiSite***[***:ON***|***OFF***]*

Specifies that an IIS Central Binary log file is to be converted to multiple log files, one for each IIS Virtual Site.

This option is only available when the conversion is from the **[BIN](#page-213-0)** input format, and when the specified <into-entity> contains one "\*" wildcard enabling the [Multiplex](#page-73-0) Ouput Mode. The wildcard will be replaced with the numeric identifiers of the IIS Virtual Sites that served the requests logged in the central binary log file.

The following example converts a single IIS Central Binary log file to different W3C log files, one for each IIS Virtual Site that served a request logged in the central binary log:

C:\>LogParser -c -i:BIN -o:W3C raw1.ibl C:\NewLogs\W3SVC\*\extend 1.log -multiSite:ON

#### **<global\_switches>**

Global switches control overall behaviors of the command, such as error handling and command statistics verbosity. For more [information](#page-522-0) on global switches, refer to the Global Switches Reference.

#### **-queryInfo**

Displays diagnostic information about the conversion command. When "-queryInfo" is specified, the command is not executed, and the following diagnostic information is displayed to the console window:

- The text of the conversion query, after being parsed and interpreted by the Log Parser SQL-Like engine core;
- Names of the input and output formats selected;
- Structure of the query output records, including field names and field data types.

This information can be used to troubleshoot unexpected conversion

results.

The following example uses the "-queryInfo" switch to display diagnostic information about the specified conversion command:

C:\>LogParser -c -i:IISW3C -o:IIS extend1.log inetsv1.log -queryInfo

The output of this command is:

Query:

SELECT [c-ip], [cs-username], TO\_DATE(TO\_LOCALTIME(TO\_TIM ESTAMP([date],

[time]))), TO\_TIME(TO\_LOCALTIME(TO\_TIMESTAMP([date], [time] ]))), **See also:**

Command Internace of Largenzia Line-taken], [sc-bytes], Global Switches Referent of sc-win32-status], [cs-method], [cs-uri-stem], [Converting](#page-75-0) File Tormats

INTO inetsv1.log

FROM extend1.log *© 2004 Microsoft [Corporation.](#page-638-0) All rights reserved.*

Formats selected: Input format: IISW3C (IIS W3C Extended Log Format) Output format: IIS (IIS Log Format)

```
Query fields:
\text{c-ip}(S)cs-username (S)
TO_DATE(TO_LOCALTIME(TO_TIMESTAMP(date, time))) (T)
TO_TIME(TO_LOCALTIME(TO_TIMESTAMP(date, time))) (T)
s-sitename (S)
s-computername (S)
s-ip (S)time-taken (I)
sc-bytes (I)
cs-bytes (I)
sc-status (I)
sc-win32-status (I)
```
cs-method (S)  $cs$ -uri-stem  $(S)$ cs-uri-query (S)

## **Defaults Override Mode**

In "Defaults Override Mode" users can specify new default values to replace the factory default values of global [switches,](#page-522-0) input format parameters, and output format [parameters.](#page-201-0)

Values are overridden on the computer on which the "saveDefaults" command is executed, and the new values are in effect until they are overridden by a new override command, or until the factory defaults are restored with the "restoreDefaults" command. The new default values also affect the Log Parser scriptable COM [components](#page-82-0).

**Note:** For security reasons, properties that are used to specify confidential or sensitive information, such as usernames and passwords, can not be overriden by the "Defaults Override Mode" feature.

The general syntax of commands in defaults override mode is:

```
LogParser -saveDefaults [ -i:<input_format> <input_format_options> ]
            [ -o:<output_format> <output_format_options> ]
            [ <global_switches> ]
```
LogParser -restoreDefaults

#### **-i:<input\_format> <input\_format\_options>**

Specifies the input format whose parameters' default values are to be overridden, and the new default values for the selected parameters.

The "**-i:**" switch is followed by the name of the selected input f[ormat,](#page-201-0) and the new default values are entered as switches with names matching the input format's parameter names, followed by a colon and by the value for the new default, as in the following example:

#### C:\>LogParser -saveDefaults -i:EVT -binaryFormat:ASC -resolveSIDs:O N

For more information on input format parameters, refer to the *Input* 

Format Reference.

#### **-o:<output\_format> <output\_format\_options>**

Specifies the output format whose parameters' default values are to be overridden, and the new default values for the selected parameters.

The "**-o:**" switch is followed by the name of the selected output format, and the new default values are entered as switches with names matching the output format's parameter names, followed by a colon and by the value for the new default, as in the following example:

```
C:\>LogParser -saveDefaults -o:NAT -rtp:-1
```
For more information on output format parameters, refer to the Output Format [Reference.](#page-394-0)

#### **<global\_switches>**

Specify new default values for global switches.

The following example command overrides the default value of the "- stats;" global switch, together with the "rtp" parameter of the [NAT](#page-424-0) output format:

```
C:\>LogParser -saveDefaults -o:NAT -rtp:-1 -stats:OFF
```
For more [information](#page-522-0) on global switches, refer to the Global Switches Reference.

#### **-restoreDefaults**

Restores the factory defaults of global [switches](#page-522-0), input format parameters, and output format [parameters.](#page-201-0) When specified, the "-restoreDefaults" switch must be the only argument of the command, as in the following example:

C:\>LogParser -restoreDefaults

## **See also:**

[Command-Line](#page-501-0) Operation Reference Global Switches [Reference](#page-522-0)

*© 2004 Microsoft [Corporation.](#page-638-0) All rights reserved.*

## **Help Mode**

"Help Mode", activated with the "**-h**" switch, offers users the possibility to access "quick reference" help topics displayed to the console output. The help topics, selectable through additional command-line arguments, are:

- [General](#page-518-0) Usage
- **Query [Language](#page-518-1) Syntax**
- **[Functions](#page-519-0) Syntax**
- Input and Output [Formats](#page-519-1)
- [Conversion](#page-520-0) Mode
- **Query [Examples](#page-521-0)**

#### <span id="page-518-0"></span>**General Usage Help**

The Log Parser command-line executable usage help is accessed with the following command:

C:\>LogParser -h

#### <span id="page-518-1"></span>**Query Language Syntax Help**

The Log Parser SQL-Like language syntax help is accessed with the following command:

C:\>LogParser -h GRAMMAR

#### **Functions Syntax Help**

The Log Parser SQL-Like language functions syntax help is accessed

<span id="page-519-1"></span><span id="page-519-0"></span>with commands having the following syntax:

LogParser -h FUNC*[*TIONS*] [* <function> *]*

Typing the following command will display the syntax for all the functions available in the Log Parser SQL-Like language:

C:\>LogParser -h FUNCTIONS

Typing a function name following the help command displays the syntax of the selected function only:

C:\>LogParser -h FUNCTIONS SUBSTR

Typing the first few letters of a function name displays the syntax of all the functions whose name starts with the specified letters:

C:\>LogParser -h FUNCTIONS STR

## **Input and Output Formats Help**

Input and output formats help is displayed with commands having the following syntax:

LogParser  $-h$  -i:  $\langle$ input\_format >  $\int \langle f$   $\langle f$   $\rangle$   $\langle f$ *[* <input\_format\_options> *]*

LogParser -h -o:<output\_format>

For example, the following command displays help on the IISW3C input format:

```
C:\>LogParser -h -i:IISW3C
```
The output of this command gives a detailed overview of the IISW3C

input format, including the syntax of the

 $\leq$  from entity  $\geq$ , a list of all the supported properties together with their default values, the structure of the records produced by the input format (field names and types), and examples of queries using the input format.

<span id="page-520-0"></span>When an input format retrieves field information from the data that needs to be parsed, the help command can include the from-entity from which the field information is to be gathered.

For example, the [CSV](#page-226-0) input format examines the input files to retrieve the names and types of the input record fields that will be exported. A help command aimed at displaying the input record fields exported by the CSV input format when parsing a specific file should include the filename from-entity, as shown in the following example:

C:\>LogParser -h -i:CSV TestLogFile.csv

In addition, since the parameters of some input formats can affect the structure of the input records, help commands can include these parameters to display the varying input record structures. For example, the [NETMON](#page-321-0) input format has a "fMode" parameter that can be used to specify how the input records should be structured. A help command aimed at displaying the input record fields exported by the NETMON input format when the "fMode" parameter is set to "TCPConn" should include this parameter, as shown in the following example:

```
C:\>LogParser -h -i:NETMON -fMode:TCPConn
```
## **Conversion Mode Help**

Conversion mode help is accessed with commands having the following syntax:

```
LogParser -h -c [ -i: <input format > -o: <output format > ]
```
The following command displays general conversion mode help,

including the list of available built-in conversion queries:

C:\>LogParser -h -c

The following command displays help on the conversion between the specified log file formats, including the full text of the built-in query that performs the conversion:

C:\>LogParser -h -c -i:BIN -o:W3C

### <span id="page-521-0"></span>**Query Examples Help**

Examples of queries and commands can be displayed with the following command:

C:\>LogParser -h EXAMPLES

#### **See also:**

[Command-Line](#page-501-0) Operation Reference

*© 2004 Microsoft [Corporation.](#page-638-0) All rights reserved.*

## <span id="page-522-0"></span>**Global Switches**

Global switches control overall behaviors of a command, and they are used with most of the Log Parser command-line executable operational modes.

The global switches are:

-e:<max\_errors>

-iw*[*:ON*|*OFF*]*

-stats*[*:ON*|*OFF*]*

-q*[*:ON*|*OFF*]*

#### **-e:<max\_errors>**

Specifies a maximum number of parse errors to collect internally before aborting the execution of the command.

The default value for this global switch is **-1**, which is a special value causing the SQL engine to ignore *all* parse errors and report only the total number of parse errors encountered during the execution of the command.

The following example command sets the maximum number of parse errors to 100:

```
C:\>LogParser "SELECT Message FROM System" -e:100
```
For more [information](#page-20-0) on parse errors and the "-e" switch, see Errors, Parse Errors, and Warnings.

#### **-iw***[***:ON***|***OFF***]*

Specifies whether or not warnings should be ignored.

The default value is "OFF", meaning that run time warnings will not be ignored and will trigger an interactive prompt to the user. Specifying "ON", on the other hand, disables the interactive prompt, and run time warnings will be ignored and their total count will be reported when the command execution has completed.

The following example command executes a query ignoring run time warnings:

C:\>LogParser "SELECT Message FROM System" -iw:ON

For more [information](#page-20-0) on warnings and the "-iw" switch, see **Errors**, Parse Errors, and Warnings.

### **-stats***[***:ON***|***OFF***]*

Specifies whether or not command execution statistics should be displayed when the command execution has completed.

The default value is "ON", causing command execution statistics to be always displayed. Specifying "OFF" prevents the statistics from being displayed.

The following example command executes a query preventing the statistics from being displayed:

C:\>LogParser "SELECT COUNT(\*) FROM System" -stats:OFF

## **-q***[***:ON***|***OFF***]*

Enables or disables "quiet mode".

When "quiet mode" is enabled, the console output of a command contains only the output records, suppressing any additional information. For this reason, the console output of a command executed in "quiet mode" is suitable to be redirected to a text file. Enabling "quiet mode" disables the display of parse [errors](#page-22-0), [warnings,](#page-25-0) and statistics. In addition, if the selected output format is the [NAT](#page-424-0) output format, its "rtp" and "headers" parameters are automatically set as follows:

- **-rtp:-1**
- **-headers:OFF**

As an example, the output of following command shows the extra information and the NAT output format headers that are normally displayed to the console:

C:\>LogParser "SELECT COUNT(\*) FROM System"

```
COUNT(ALL *)
```
In this example, enabling "quiet mode" suppresses the headers displayed by the NAT output format and the query execution statistics, and the output would look like the following:

Statistics:

G:\>LogParser "SELECT COUNT(\*) FROM System" -q:ON

**E9**dments processed: 6913

Elements output: 1

Execution time: 0.13 seconds

#### **See also:**

[Command-Line](#page-501-0) Operation Reference Errors, Parse Errors, and [Warnings](#page-20-0)

*© 2004 Microsoft [Corporation.](#page-638-0) All rights reserved.*

# **COM API**

The Log Parser scriptable COM components architecture is made up of the following objects:

- [LogQuery](#page-526-0) object: this object is the main COM object in the Log Parser scriptable COM components architecture; it exposes methods to execute SQL-Like queries and provides access to global parameters controlling the execution of a query.
- [LogRecordSet](#page-548-0) object: this object is an enumerator of LogRecord objects; it allows an application to navigate through the output records of a query.
- [LogRecord](#page-586-0) object: this object represents a single query output record, and it exposes methods that can be used to retrieve individual field values from the output record.
- Input Format [objects:](#page-601-0) these objects provide programmatic access to the input formats supported by Log Parser; each input format object exposes properties having the same name as the parameters of the corresponding Log Parser input format.
- Output Format [objects:](#page-605-0) these objects provide programmatic access to the output formats supported by Log Parser; each output format object exposes properties having the same name as the parameters of the corresponding Log Parser output format.

**See also:**

Log Parser COM API [Overview](#page-82-0) C# [Example](#page-90-0)

*© 2004 Microsoft [Corporation.](#page-638-0) All rights reserved.*

# <span id="page-526-0"></span>**LogQuery Object**

The **LogQuery** object exposes the main API methods that execute a SQL-Like query and provides access to global parameters controlling the execution of a query.

The object is instantiated with the "**MSUtil.LogQuery**" ProgId. The class name of the **.NET COM [wrapper](#page-90-0)** for this object is "**Interop.MSUtil.LogQueryClassClass**".

#### **Methods**

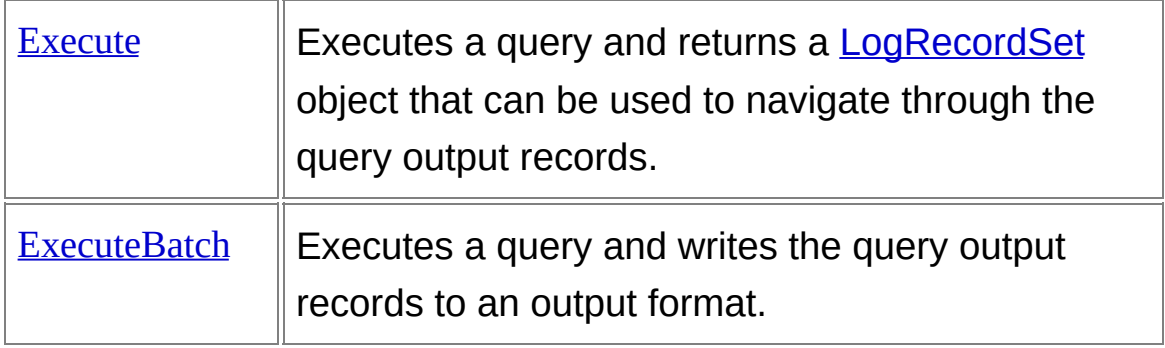

## **Properties**

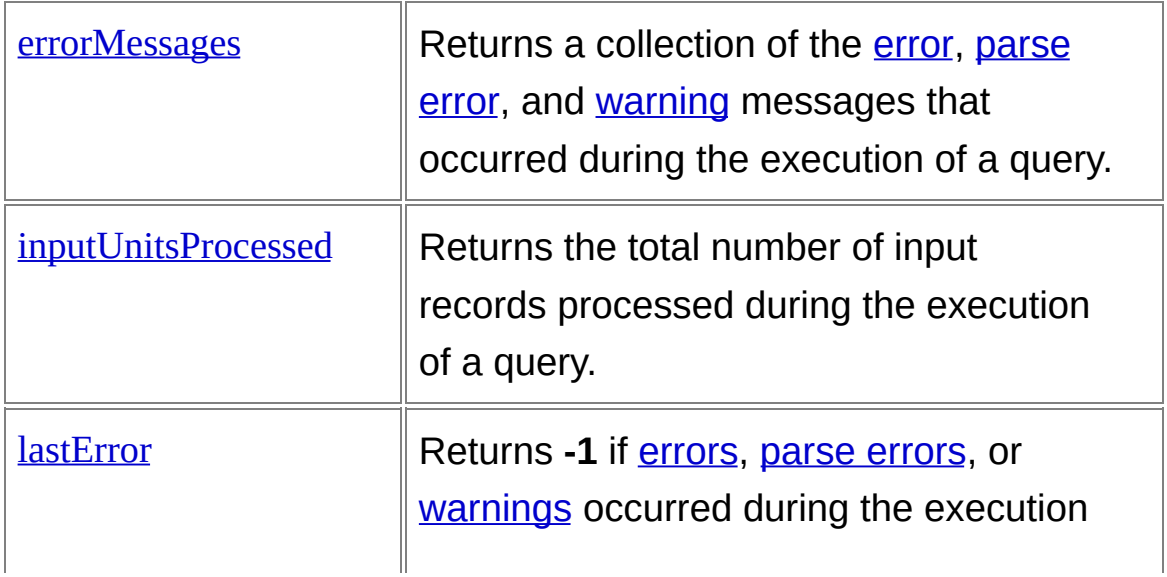

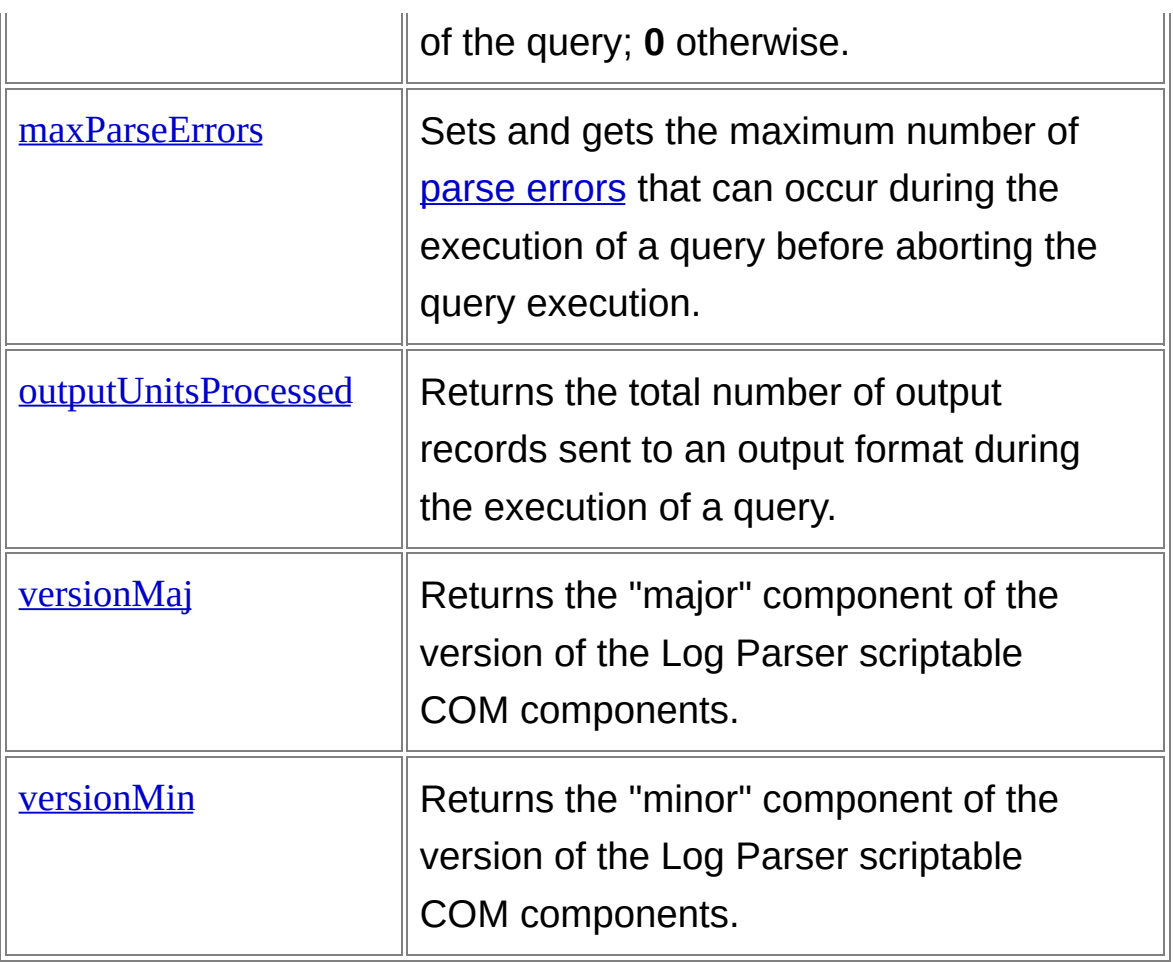

## **Examples**

## **JScript example:**

var oLogQuery = new ActiveXObject("MSUtil.LogQuery");

## **VBScript example:**

Dim oLogQuery

Set oLogQuery = CreateObject("MSUtil.LogQuery")

#### **See also:**

[LogRecordSet](#page-548-0) Object Input Format [Objects](#page-601-0) **Output Format [Objects](#page-605-0)** Log Parser COM API [Overview](#page-82-0) C# [Example](#page-90-0)

*© 2004 Microsoft [Corporation.](#page-638-0) All rights reserved.*

## <span id="page-529-0"></span>**Execute Method**

Executes a query and returns a [LogRecordSet](#page-548-0) object that can be used to navigate through the query output records.

## **Script Syntax**

objRecordSet = objLogQuery.Execute(strQuery *[*, objInputFormat *]*);

#### **Parameters**

#### *strQuery*

A string containing the text of the SQL-Like query to be executed.

*objInputFormat*

Either an **Input [Format](#page-601-0) object** or a **[Custom](#page-609-0) Input Format Plugin** object.

If this parameter is not specified, or is *null*, Log Parser will attempt to select automatically an input format upon inspection of the <from-entity> in the [FROM](#page-110-0) clause of the specified query.

## **Return Value**

A [LogRecordSet](#page-548-0) object, which can be used to navigate through the query output records.

## **Remarks**

• If the query execution encounters [errors,](#page-21-0) an exception is thrown containing the error message and code, and the query execution is aborted.

In this case, the [lastError](#page-540-0) property of the LogQuery object is set to **-1**,

and the collection of strings returned by the **[errorMessages](#page-535-0)** property contains the error message.

- If the query execution encounters parse [errors](#page-22-0) or [warnings](#page-25-0), the query executes successfully, and the method returns a LogRecordSet object. In this case, the [lastError](#page-540-0) property of the LogQuery object is set to **-1**, and the collection of strings returned by the [errorMessages](#page-535-0) property contains the parse error messages and/or warning messages.
- A successful execution of the Execute method does not necessarily mean that the query execution has completed. Depending on the query structure, navigating the query output records with the LogRecordSet object can cause the query to further process new input records, which could in turn generate additional [errors,](#page-21-0) parse errors, or [warnings](#page-25-0). See the [LogRecordSet](#page-22-0) Object Reference for more information.
- The specified query can not contain an [INTO](#page-107-0) clause.

### **Examples**

## **JScript example:**

var oLogQuery = new ActiveXObject("MSUtil.LogQuery");

#### **VBScriptIexamplerat object**

var oIISW3CInputFormat = new ActiveXObject("MSUtil.LogQuery.IIS M<sub>B</sub>CHIPURDQUERGAL");

D<del>hreatQuery</del>y text Dim through the CELECT c-ip FROM <1> WHERE cs-uri-stem LIKE '% Se**e <del>alas</del>o al**ee al'd; Dim oIISW3CInputFormat

**// Execute query and receive a LogRecordSet** Set oRecordSet = OLeasQuery&ExtMstrCtistrQueryMeedIfSW3CInputFormat ); when Created the Created Party of Created Logether Gispie '[LogQuery](#page-526-0) Object [ExecuteBatch](#page-532-0) Method LogrecordSet Object Input Format [Objects](#page-601-0)

WHICLEST SOF CORPUTE SETTING CONTRACT CONTROLLER IN SURVISIONS CONTROLLER

#### <u>C# farsample</u>")

// Get a record

' Createrqueseurouse that *Microsoft Scogot Refiend.()All rights reserved.* ount.asGet first field value var strClientIp = oRecord.getValue( 0 ); Set oRecoind Siede vallog Query. Execute (strQuery, oIISW3CInputFormat) WScript.Echo( "Client IP Address: " + strClientIp ); DO W**IAIdvanNOT og RecordSet attEnd**xt record oRecordSet.moveNext(); } // Close LogRecordSet oRecords firstosie(); value strQuery = "SELECT c-ip FROM <1> WHERE cs-uri-stem LIKE '%hitc ' Execute query and receive a LogRecordSet ' Visit all records ' Get a record Set oRecord = oRecordSet.getRecord strClientIp = oRecord.getValue ( 0 ) ' Print field value WScript.Echo "Client IP Address: " & strClientIp

' Advance LogRecordSet to next record oRecordSet.moveNext

#### LOOP

' Close RecordSet oRecordSet.close

## <span id="page-532-0"></span>**ExecuteBatch Method**

Executes a query and writes the output records to an output format.

## **Script Syntax**

bResult = objLogQuery.ExecuteBatch(strQuery *[*, objInputFormat *[*, objOutput Format *] ]*);

### **Parameters**

#### *strQuery*

A string containing the text of the SQL-Like query to be executed.

*objInputFormat*

Either an **Input [Format](#page-601-0) object or a [Custom](#page-609-0) Input Format Plugin** object.

If this parameter is not specified, or is *null*, Log Parser will attempt to select automatically an input format upon inspection of the <fromentity> in the **[FROM](#page-110-0)** clause of the specified query.

*objOutputFormat*

An Output [Format](#page-605-0) object.

If this parameter is not specified, or is *null*, Log Parser will attempt to select automatically an output format upon inspection of the  $\leq$ intoentity> in the [INTO](#page-107-0) clause of the specified query.

## **Return Value**

A boolean value. Returns *TRUE* if the query executed with parse [errors](#page-22-0) or [warnings](#page-25-0); *FALSE* if the query executed without any parse error nor warning.

## **Remarks**

- If the query execution encounters [errors,](#page-21-0) an exception is thrown containing the error message and code, and the query execution is aborted. In this case, the [lastError](#page-540-0) property of the LogQuery object is set to **-1**, and the collection of strings returned by the **[errorMessages](#page-535-0)** property contains the error message.
- If the query execution encounters parse [errors](#page-22-0) or [warnings](#page-25-0), the query executes successfully, and the method returns *TRUE*. In this case, the [lastError](#page-540-0) property of the LogQuery object is set to **-1**, and the collection of strings returned by the [errorMessages](#page-535-0) property contains the parse error messages and/or warning messages.

## **Examples**

### **JScript example:**

var oLogQuery = new ActiveXObject("MSUtil.LogQuery");

#### **VBScriptIexamplerat object**

var oEVTInputFormat = new ActiveXObject("MSUtil.LogQuery.EventL

pgImputFgqmet");

DEM bETUTFORMAGHigCtion = "BW";

Dim oCSVOutputFormat

*t*) <del>Great Quaty</del>ut Format object

See/als6SVOutputFormat = new ActiveXObject("MSUtil.LogQuery.CSVO

utputFormat");  $\overline{OC}$ SV $\overline{O}$ utputFormat.tabs = true; mpy Create run CreateObject("MSUtil.LogQuery.EventLogInput<br>Output Format Objects: CR Time Canamical Fessatt MTC Callectrations <u>Compary Strategy</u> = "SELECT TimeGenerated, EventID INTO C:\\output.csv  $C#$  [Example](#page-90-0)  $C$  is the direction = "BW" **EXAMPLE**<br>strQuery += " WHERE SourceName = 'Application Popup'";  $\underbrace{\mathsf{LogQuery}}$  $\underbrace{\mathsf{LogQuery}}$  $\underbrace{\mathsf{LogQuery}}$   $\underline{\mathsf{Supp}}$   $\underbrace{\mathsf{Exp}}$  = CreateObject("MSUtil.LogQuery") Input Form Input Format object **[Execute](#page-529-0) Method** 

' Create Output Format object *© 2004 Microsoft [Corporation.](#page-638-0) All rights reserved.*

// Execute query

SetogQSdVtQuHpertFtterBratch(GtrQueObjecH(V'MSplitForgQuefySYSViCputpFroF orand);") oCSVOutputFormat.tabs = TRUE

' Create query text strQuery = "SELECT TimeGenerated, EventID INTO C:\output.csv FRO M System" strQuery = strQuery & " WHERE SourceName = 'Application Popup'"

' Execute query

oLogQuery.ExecuteBatch strQuery, oEVTInputFormat, oCSVOutputFor mat

## <span id="page-535-0"></span>**errorMessages Property**

Returns a collection of strings containing the messages of [errors](#page-21-0), parse errors, or [warnings](#page-25-0) [encountered](#page-22-0) while executing a query with the [Execute](#page-529-0) or [ExecuteBatch](#page-532-0) methods.

Read-only property.

## **Script Syntax**

value = objLogQuery.errorMessages;

## **Return Value**

A collection of Strings containing error messages.

## **Remarks**

• The object returned by the errorMessages property implements a single read-only **\_NewEnum** property. The NewEnum property retrieves an **IEnumVARIANT** interface on an object that can be used to enumerate the collection.

The \_NewEnum property is hidden within scripting languages (JScript and VBScript). Applications written in the JScript language handle objects implementing the \_NewEnum property as **Enumerator** objects or with the **for...in** statement, while applications written in the VBScript language handle objects implementing the NewEnum property with the **For Each...Next** statement.

• If you want to retrieve [parse](#page-22-0) error messages, make sure that the [maxParseErrors](#page-542-0) property of the [LogQuery](#page-526-0) object is set to a value different than **-1**. If the value of this property is **-1** (the default value), the parse error messages will be discarded, and the errorMessages collection will contain a single message stating the total number of parse errors occurred.

### **Examples**

## **JScript example:**

var oLogQuery = new ActiveXObject("MSUtil.LogQuery");

#### **VBSckipt examplerse error messages are collected**

```
oLogQuery.maxParseErrors = 100;
```
Dim oLogQuery

D<del>hreatQuery</del>y text

var strQuery = "SELECT sc-bytes INTO C:\\output.csv FROM ex040528.

 $B\&B$ "øLogQuery = CreateObject("MSUtil.LogQuery")

## **See also:**

// Farecute query parse error messages are collected Log Parser Com Axeque Batch( strQuery );

```
Example
```
// Create query que pccurred

iff@L@gQuesy.lastET@c!5v@s { strQuesCuesEEECT sc-bytes INTO C:\output.csv FROM ex040528.log" *© 2004 Microsoft [Corporation.](#page-638-0) All rights reserved.*

```
' EXES Grend Ferbo("Errors occurred!");
```

```
oLogQuery.ExecuteBatch strQuery
```
var oMessages = new Enumerator( oLogQuery.errorMessages );

```
' Check! PMessageset Fed(); oMessages.moveNext())
```

```
If \deltaLogQuery.lastError <> 0 Then
    WScript.Echo("Error message: " + oMessages.item());
```
} WScript.Echo "Errors occurred!"

```
}
For Each strMessage In oLogQuery.errorMessages
```

```
else
WScript.Echo "Error Message: " + strMessage
```

```
{
Next
```

```
WScript.Echo("Executed successfully!");
```
} Else

WScript.Echo "Executed succesfully!"

End If

## <span id="page-538-0"></span>**inputUnitsProcessed Property**

Returns the total number of input records processed by a query executed with the [ExecuteBatch](#page-532-0) method.

Read-only property.

### **Script Syntax**

value = objLogQuery.inputUnitsProcessed;

#### **Return Value**

An integer value containing the total number of input records processed by the last query executed with the **[ExecuteBatch](#page-532-0)** method.

#### **Remarks**

• When a query is executed with the [Execute](#page-529-0) method, this property returns zero. In these cases, use the [inputUnitsProcessed](#page-571-0) property of the **[LogRecordSet](#page-548-0)** object.

#### **Examples**

#### **JScript example:**

var oLogQuery = new ActiveXObject("MSUtil.LogQuery");

#### VBScriptqexample:

```
var strQuery = "SELECT TimeGenerated, EventID INTO C:\\output.csv
FROM System";
Dim oLogQuery
```
**Dim unity of the Source Name = 'Application Popup''';** 

Se**BelstongQuery** = CreateObject("MSUtil.LogQuery")

o[LogQuery](#page-526-0).ExecuteBatch( strQuery );<br>
LogQuery Object SUIDIBERWERCORE DEIGLIEU on en records en med de preorte ES d'Al WScystern.Cho, Thenut Records Processed: " + oLogQuery.inputUnitsProc essed du Create query text striQuerty = "Select the City of Person text and the Control of the Select To C:\output.csv FRO **M System** strQuery = strQuery & " WHERE SourceName = 'Application Popup'" [ExecuteBatch](#page-532-0) Method [outputUnitsProcessed](#page-544-0) Property Log Parser COM API [Overview](#page-82-0) C# [Example](#page-90-0)

' Execute guery oLogQuery.ExecuteBatch strQuery *© 2004 Microsoft [Corporation.](#page-638-0) All rights reserved.*

' Display total number of input records processed WScript.Echo "Input Records Processed: " & oLogQuery.inputUnitsProce ssed
## <span id="page-540-0"></span>**lastError Property**

Returns **-1** if the [Execute](#page-529-0) or [ExecuteBatch](#page-532-0) methods encountered [errors,](#page-21-0) parse [errors,](#page-22-0) or [warnings;](#page-25-0) **0** otherwise.

Read-only property.

## **Script Syntax**

value = objLogQuery.lastError;

#### **Return Value**

An integer value containing **-1** if the [Execute](#page-529-0) or [ExecuteBatch](#page-532-0) methods encountered [errors,](#page-21-0) parse [errors](#page-22-0), or [warnings](#page-25-0); **0** otherwise.

## **Examples**

## **JScript example:**

var oLogQuery = new ActiveXObject("MSUtil.LogQuery");

#### VBScriptqexample:

var strQuery = "SELECT TimeGenerated, EventID INTO C:\\output.csv FROM System"; Dim oLogQuery **EITAUGHOTERY** "WHERE SourceName = 'Application Popup'";

SeF SEGUERUSHE CreateObject("MSUtil.LogQuery") Se**@alsO**uery.ExecuteBatch(strQuery);

Log Parser If errors recounted Cenerated, EventID INTO C:\output.csv FRO  $\frac{1}{\frac{1}{2}}$   $\frac{1}{2}$   $\frac{1}{2}$   $\frac{1}{$ { strQuery = strQuery & " WHERE SourceName = 'Application Popup'" WScript.Echo("Errors occurred!"); [LogQuery](#page-526-0) Objectext

} *© 2004 Microsoft [Corporation.](#page-638-0) All rights reserved.*

eExecute query

{ oLogQuery.ExecuteBatch strQuery

WScript.Echo("Executed successfully!");

} ' Check if errors occurred

If oLogQuery.lastError <> 0 Then

WScript.Echo "Errors occurred!"

Else

WScript.Echo "Executed succesfully!" End If

## <span id="page-542-0"></span>**maxParseErrors Property**

Sets or gets the maximum number of parse [errors](#page-22-0) that can occur during the execution of a query before aborting the query execution.

Read/write property.

## **Script Syntax**

objLogQuery.maxParseErrors = value;

value = objLogQuery.maxParseErrors;

## **Argument/Return Value**

An integer value specifying the maximum number of parse [errors](#page-22-0) that can occur during the execution of a query before aborting the query execution.

A value of **-1** specifies that all parse errors should be ignored.

## **Default Value**

-1

## **Remarks**

• This property is analogous to the "-e" global [switch](#page-522-0) available with the Log Parser command-line executable.

## **Examples**

## **JScript example:**

var oLogQuery = new ActiveXObject("MSUtil.LogQuery");

#### **VBSgQptrgxample**seErrors = 10;

Dim oLogQuery Set oLogQuery = CreateObject("MSUtil.LogQuery")

oLogQuery.maxParseErrors = 10 **See also:**

[LogQuery](#page-526-0) Object Log Parser COM API [Overview](#page-82-0) C# [Example](#page-90-0)

*© 2004 Microsoft [Corporation.](#page-638-0) All rights reserved.*

## **outputUnitsProcessed Property**

Returns the total number of output records sent to an output format by a query executed with the **[ExecuteBatch](#page-532-0)** method.

Read-only property.

## **Script Syntax**

value = objLogQuery.outputUnitsProcessed;

## **Return Value**

An integer value containing the total number of output records sent to an output format by the last query executed with the **[ExecuteBatch](#page-532-0)** method.

## **Examples**

#### **JScript example:**

var oLogQuery = new ActiveXObject("MSUtil.LogQuery");

#### VBScriptqexample:

var strQuery = "SELECT TimeGenerated, EventID INTO C:\\output.csv FROM System"; Dim oLogQuery **ນ) Aught The SourceName = 'Application Popup''';** 

SeF8COUCCY>= CreateObject("MSUtil.LogQuery") Se**@alsO**uery.ExecuteBatch(strQuery);

[LogQuery](#page-526-0) Objectext

Logic primering in modern pheoretic records generated To C:\output.csv FRO **Exception Control**<br> [inputUnitsProcessed](#page-538-0) Property

Log Radery ESMQAPy & Ve WHERE Source Name = 'Application Popup'" C# [Example](#page-90-0)

' Execute query

oLogQue[ry.ExecuteBatch](#page-638-0) strQuery *© 2004 Microsoft Corporation. All rights reserved.*

' Display total number of output records generated

WScript.Echo "Output Records Written: " & oLogQuery.outputUnitsProc essed

## **versionMaj Property versionMin Property**

Return the *major* and *minor* components of the version of the Log Parser scriptable COM components currently being used.

Read-only properties.

## **Script Syntax**

value = objLogQuery.versionMaj;

value = objLogQuery.versionMin;

## **Return Values**

Integer values containing the *major* and *minor* components of the version of the Log Parser scriptable COM components currently being used.

## **Examples**

## **JScript example:**

var oLogQuery = new ActiveXObject("MSUtil.LogQuery");

```
WBScriptFexample: Parser Version " + oLogQuery.versionMaj + "." + oL
ogQuery.versionMin );
```
Dim oLogQuery

Set oLogQuery = CreateObject("MSUtil.LogQuery")

WScript.Echo "Log Parser Version " & oLogQuery.versionMaj & "." & o

**See**L**a**og**ls**Q**o**u**:**ery.versionMin

[LogQuery](#page-526-0) Object Log Parser COM API [Overview](#page-82-0) C# [Example](#page-90-0)

*© 2004 Microsoft [Corporation.](#page-638-0) All rights reserved.*

# <span id="page-548-0"></span>**LogRecordSet Object**

The **LogRecordSet** object is returned by the [Execute](#page-529-0) method of the [LogQuery](#page-526-0) object, and it exposes methods that can be used to navigate through the output records of a query.

The **LogRecordSet** object is an enumerator of [LogRecord](#page-586-0) objects.

The interface name of the .NET COM [wrapper](#page-90-0) for this object is "**Interop.MSUtil.ILogRecordset**".

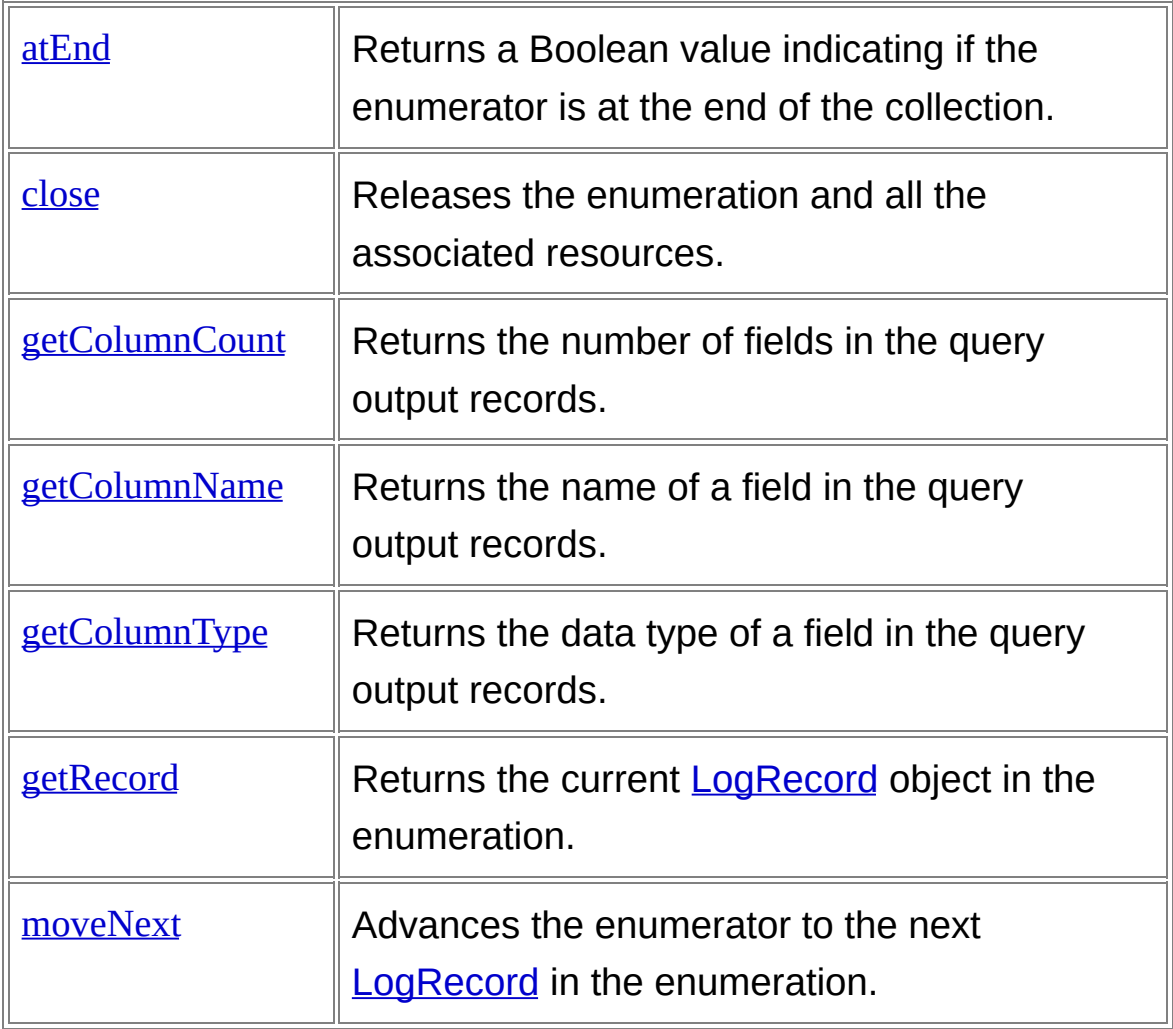

## **Methods**

## **Properties**

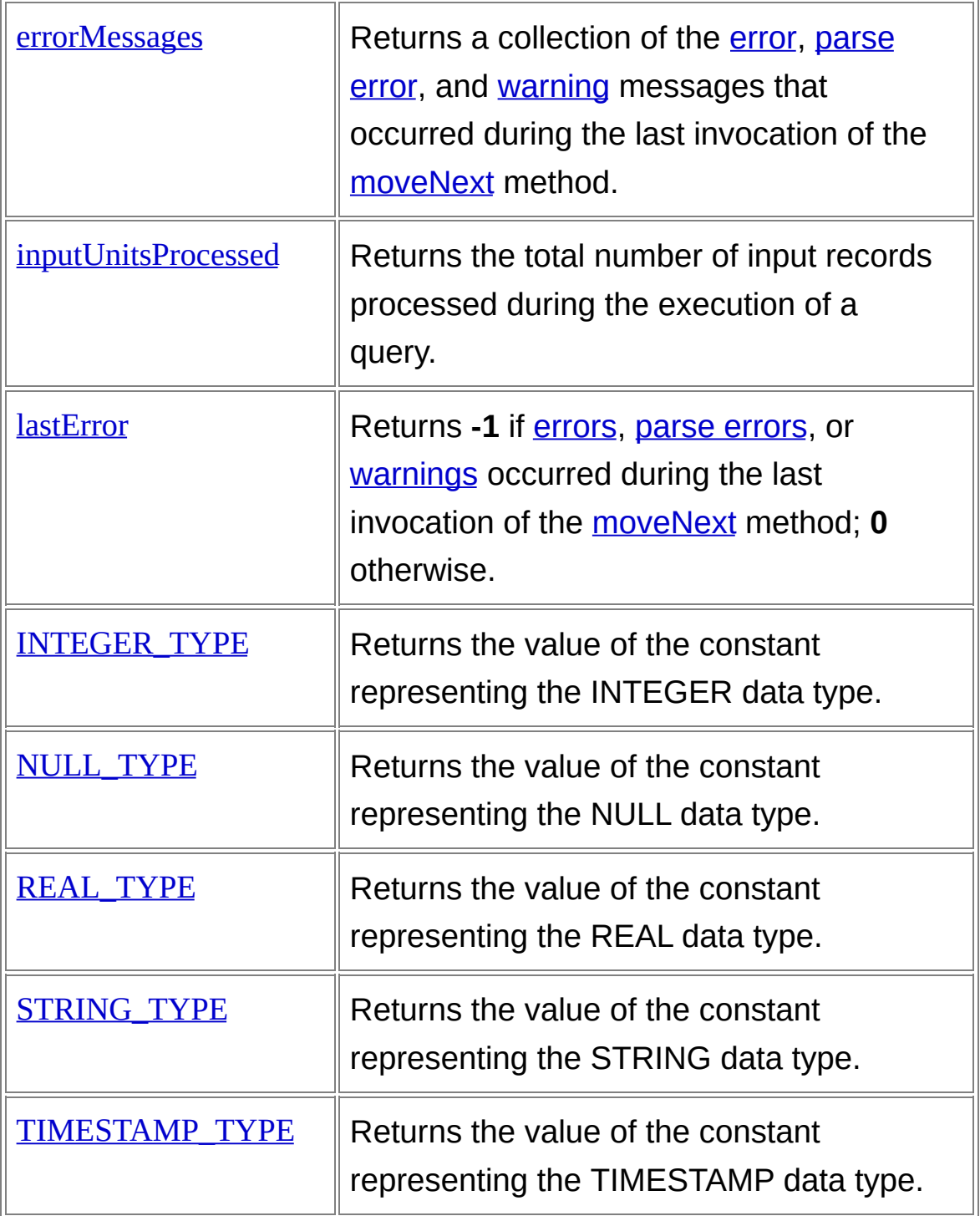

#### **Examples**

## **JScript example:**

```
var oLogQuery = new ActiveXObject("MSUtil.LogQuery");
 var oLogRecordSet = oLogQuery.Execute( "SELECT * FROM System" )
V;BScript example:
```
Dim oLogQuery Dim oLogRecordSet

```
Set oLogQuery = CreateObject("MSUtil.LogQuery")
Se&al&DigRecordSet = oLogQuery.Execute( "SELECT * FROM System")
```
[LogQuery](#page-526-0) Object [LogRecord](#page-586-0) Object Log Parser COM API [Overview](#page-82-0) C# [Example](#page-90-0)

*© 2004 Microsoft [Corporation.](#page-638-0) All rights reserved.*

## <span id="page-551-0"></span>**atEnd Method**

Returns a Boolean value indicating if the enumerator is at the end of the collection.

## **Script Syntax**

value = objRecordSet.atEnd();

## **Return Value**

A Boolean value set to *TRUE* if there are no more [LogRecord](#page-586-0) objects to enumerate; *FALSE* otherwise.

## **Examples**

## **JScript example:**

var oLogQuery = new ActiveXObject("MSUtil.LogQuery");

#### **VBScriptIexamplerat object**

var oIISW3CInputFormat = new ActiveXObject("MSUtil.LogQuery.IIS M<sub>B</sub>CHIPURDQUERAL");

Dim oIISW3CInputFormat

D<del>hreatQuery</del>y text

Dim Straw Set SELECT c-ip FROM <1> WHERE cs-uri-stem LIKE '% Se**e <del>also</del> greee a**'d;

[LogRecord](#page-586-0) Cuery and receive a LogRecordSet Log RecordSet = oLogQuery Fox MSUtil.LogQueryIfSW3CInputFormat ); // Visit all records ' Create Input Format object while( !oRecordSet.atEnd() ) Set oIISW3CInputFormat = [CreateObject\("MSUtil.LogQuery.II](#page-638-0)SW3CInp *© 2004 Microsoft Corporation. All rights reserved.*LogRecordSentIbject C# [Example](#page-90-0)

{ utFormat")

// Get a record

' Createrop RecordSet are decord();

ount.asGet first field value strQuery = "SELECT c-ip FROM <1> WHERE cs-uri-stem LIKE '%hitc

var strClientIp = oRecord.getValue( 0 );

' Execute query and receive a LogRecordSet

```
Set oRecoind Siede vallog Query. Execute (strQuery, oIISW3CInputFormat)
```

```
WScript.Echo( "Client IP Address: " + strClientIp );
```
' Visit all records

#### DO W**IAIdvanNOT og RecordSet attEnd**xt record

oRecordSet.moveNext();

} ' Get a record

```
Set oRecord = oRecordSet.getRecord
```

```
// Close LogRecordSet
```
## oRecords firstosie(); value

```
strClientIp = oRecord.getValue ( 0 )
```
' Print field value WScript.Echo "Client IP Address: " & strClientIp

' Advance LogRecordSet to next record oRecordSet.moveNext

## LOOP

' Close RecordSet oRecordSet.close

## <span id="page-553-0"></span>**close Method**

Releases the enumeration and all the associated resources.

## **Script Syntax**

objRecordSet.close();

## **Return Value**

None.

## **Examples**

## **JScript example:**

var oLogQuery = new ActiveXObject("MSUtil.LogQuery");

#### **VBScriptIexamplerat object** var oIISW3CInputFormat = new ActiveXObject("MSUtil.LogQuery.IIS M<sub>B</sub>CHIPURDQUEFIGI"); D<del>hreatQuery</del>y text Dim Straw Set SELECT c-ip FROM <1> WHERE cs-uri-stem LIKE '% Se**e <del>also</del> greee b**'d; *// Execute query* and receive a LogRecordSet Log RecordSet = oLogQuery Formste( strQuery HSW3CInputFormat ); // Visit all records ' Create Input Format object while( !oRecordSet.atEnd() ) Set oIISW3CInputFormat = [CreateObject\("MSUtil.LogQuery.II](#page-638-0)SW3CInp *© 2004 Microsoft Corporation. All rights reserved.*{ utFormat") Dim oIISW3CInputFormat LogRecordSentIbject [LogRecord](#page-586-0) Object C# [Example](#page-90-0)

// Get a record

```
' Createrop RecordSet are decord();
```
ount.asGet first field value strQuery = "SELECT c-ip FROM <1> WHERE cs-uri-stem LIKE '%hitc

```
var strClientIp = oRecord.getValue( 0 );
```
' Execute query and receive a LogRecordSet

```
Set oRecoind Siede vallog Query. Execute (strQuery, oIISW3CInputFormat)
```

```
WScript.Echo( "Client IP Address: " + strClientIp );
```
' Visit all records

#### DO WHALI MED LOGRECORDS ExtatLine Axt record

oRecordSet.moveNext();

} ' Get a record

```
Set oRecord = oRecordSet.getRecord
```
// Close LogRecordSet

```
oRecords firstosie(); value
```

```
strClientIp = oRecord.getValue ( 0 )
```
' Print field value WScript.Echo "Client IP Address: " & strClientIp

' Advance LogRecordSet to next record oRecordSet.moveNext

## LOOP

' Close RecordSet oRecordSet.close

## <span id="page-555-0"></span>**getColumnCount Method**

Returns the number of fields in the query output records.

## **Script Syntax**

value = objRecordSet.getColumnCount();

## **Return Value**

An integer value containing the number of fields in the query output records.

## **Examples**

## **JScript example:**

var oLogQuery = new ActiveXObject("MSUtil.LogQuery");

## VBScriptqexample:

var strQuery = "SELECT \* FROM System";

// Execute query and receive a LogRecordSet Dim oRecordSet panpRecordSet = oLogQuery.Execute( strQuery ); Dim oLogQuery

**See also by Lield names and types "MSUtil.LogQuery")** for( var f=0; f<oRecordSet.getColumnCount(); f++ ) Log Parser Corpus <u>C# [Example](#page-90-0)</u><br>C# Example WScript.Echo( "Field Name: " + oRecordSet.getColumnName(f) );

Set/*Rield types* = oLogQuery.Execute (strQuery) switch( oRecordSet.getColumnType(f) ) ' Execute query and receive a LogRecordSet *© 2004 Microsoft [Corporation.](#page-638-0) All rights reserved.* ' Display field names and types

For f case breekedsets and Tel Golfan Th CBEnt()-1{ WScript.Echo( "Field Type: INTEGER"); break; WScript.Echo "Field Name: " & oRecordSet.getColumnName(f) 'FielsetypRecordSet.REAL\_TYPE: { Select Case oRecordSet.get**W&umptType(f**)"Field Type: REAL"); break; Case oRecordSet.INTEGER\_TYPE WScript.Echo "Field Type: Casse of Record Sett SURANCI YPTPE: WScript.Echo "Field Type: R WScript.Echo( "Field Type: STRING"); Case oRecordSet.STRINGreally, PE WScript.Echo "Field Type: S } e: TIMESTRMONdSet.TIMESTAMP\_TYPE: { Case oRecordSet.NULL\_WYSPhEpt.Echo (WYSrieilplt.Eypher 'IHMelESTyAAMP' ); ULL" break; } Nextcase oRecordSet.NULL\_TYPE:  $\{$ WScript.Echo( "Field Type: NULL"); break; } } } // Close LogRecordSet ' Field Name INTEGER" EAL" TRING" Case oRecordSet.TIMESTAMP\_TYPE WScript.Echo "Field Typ End Select ' Close LogRecordSet oRecordSet.close()

oRecordSet.close();

## <span id="page-557-0"></span>**getColumnName Method**

Returns the name of a field in the query output records.

## **Script Syntax**

value = objRecordSet.getColumnName( index );

## **Parameters**

*index*

The 0-based index of the field in the query output records. The index must be less than the number of fields returned by the [getColumnCount](#page-555-0) method.

## **Return Value**

A string value containing the name of the output record field at the specified position.

## **Examples**

## **JScript example:**

var oLogQuery = new ActiveXObject("MSUtil.LogQuery");

## VBScriptqexample:

var strQuery = "SELECT \* FROM System";

 $\emph{D}\text{ }\!\!\text{ }\!\!\text{ }\!\!\text{ }\!\!\text{ }\!\!\text{ }\!\!\text{#}\!\!\text{ }\mathsf{H}\!\!\text{ }\text{ and receive a LogRecordSet}$ Dim oLogQuery

panpRecordSet = oLogQuery.Execute( strQuery );

See/*alsonalay* field names and types for (vlap de Orefsko RecordSebject("d'Misthiddung Query"))<br><u>[LogRecordSet](#page-548-0) Object</u> { **Create query text** str**Query pt. Eshb@'GTeldFiRanMe: SysteRe**'cordSet.getColumnName(f)); // Field type ' Execute query and receive a LogRecordSet *© 2004 Microsoft [Corporation.](#page-638-0) All rights reserved.*SetwReh(mlSetordSatgGtGoylExeType(f3ti)Query) { 'Displasye for Relaxent fost all NTHE for SR\_TYPE: { For f = 0 To oRecordSet.getC**o\\fsani@bEat()**(1"Field Type: INTEGER"); break; } case oRecordSet.REAL\_TYPE: { WScript.Echo( "Field Type: REAL"); Select Case oRecordSet.getbirehtmnType(f) } INTEGGERGRecordSet.STRING\_TYPE: Case oRecordSet.REAL\_WYS@flipt.Echo(VYGiellpt.Eygher 'SFIFAINTG'p')e: R break; Case oRecordSet.STRING\_TYPE WScript.Echo "Field Type: S Casse of Record'Sett.TIIN/HESTAN/MP\_TYMPHE: {WScript.Echo "Field Typ WScript.Echo( "Field Type: TIMESTAMP" ); break; } case oRecordSet.NULL\_TYPE: { WScript.Echo( "Field Type: NULL"); break; } oRecordSet.close() } ' Field Name WScript.Echo "Field Name: " & oRecordSet.getColumnName(f) ' Field type Case oRecordSet.INTEGER\_TYPE WScript.Echo "Field Type: EAL" TRING" e: TIMESTAMP" Case oRecordSet.NULL\_TYPE WScript.Echo "Field Type: N ULL" End Select Next ' Close LogRecordSet Log Parser COM API [Overview](#page-82-0) C# [Example](#page-90-0)

// Close LogRecordSet oRecordSet.close();

## <span id="page-560-0"></span>**getColumnType Method**

Returns the type of a field in the query output records.

## **Script Syntax**

value = objRecordSet.getColumnType( index );

## **Parameters**

*index*

The 0-based index of the field in the query output records. The index must be less than the number of fields returned by the [getColumnCount](#page-555-0) method.

## **Return Value**

An integer value containing the type of the output record field at the specified position.

This value is one of the constants returned by the **INTEGER\_TYPE**, [REAL\\_TYPE](#page-580-0), [STRING\\_TYPE](#page-582-0), [TIMESTAMP\\_TYPE,](#page-584-0) and [NULL\\_TYPE](#page-578-0) properties.

## **Examples**

## **JScript example:**

var oLogQuery = new ActiveXObject("MSUtil.LogQuery");

## $V$ BScriptqexample:

var strQuery = "SELECT \* FROM System";

b Execute query and receive a LogRecordSet BRECORSET oLogQuery.Execute(strQuery); // Display field names and types for( var f=0; f<oRecordSet.getColumnCount(); f++ ) Set oLogQuery = CreateObject("MSUtil.LogQuery") **See also:** <u>{</u> [LogRecordSet](#page-548-0) Object LE RISE UN LE TREVENIEN : System cordSet.getColumnName(f) ); // Field type ' Execute query and receive a LogRecordSet *© 2004 Microsoft Corporation. All rights reserved.*Set or tch( ) **RecordSet of details in the condition of the condition**<br>Set of RecordSet = oLogQuery.Execute ( strQuery ) { Display field names and types  $Z = \frac{1}{2}$ For  $f = 0$  To oRecordSet.getColumnetering  $f_1$ "Field Type: INTEGER"); break; } case oRecordSet.REAL\_TYPE: { WScript.Echo( "Field Type: REAL"); break; } INTEGERPRecordSet.STRING\_TYPE: { Case oRecordSet.REAL\_\\\$pppt.Echo("Field Type: STRING"); R break; Case oRecordSet.STRING\_TYPE WScript.Echo "Field Type: S Ease oRecordSet.TIMESTAMP\_TY WScript.Echo( "Field Type: TIMESTAMP" ); Case oRecordSet.NULL\_TYPE<br>"break: } case oRecordSet.NULL\_TYPE: { WScript.Echo( "Field Type: NULL"); break; } Dim f ' Create query lext ' Field Name WScript.Echo "Field Name: " & oRecordSet.getColumnName(f) ' Field type Select Case oRecordSet.getColumnType(f) Case oRecordSet.INTEGER\_TYPE WScript.Echo "Field Type: EAL" TRING" Case ORECORDSEt.TIMESTAMP\_TYPE WScript.Echo "Field Typ e: TIMESTAMP" WScript.Echo "Field Type: N ULL" End Select Next ' Close LogRecordSet Log Parser Com API [Overview](#page-82-0).  $C#$  and  $C$ 

oRecordSet.close()

}

// Close LogRecordSet oRecordSet.close();

## <span id="page-563-0"></span>**getRecord Method**

Returns the current **[LogRecord](#page-586-0)** object in the enumeration.

## **Script Syntax**

objRecord = objRecordSet.getRecord();

## **Return Value**

The current **[LogRecord](#page-586-0)** object in the enumeration.

## **Examples**

## **JScript example:**

var oLogQuery = new ActiveXObject("MSUtil.LogQuery");

#### **VBScriptIexamplerat object** var oIISW3CInputFormat = new ActiveXObject("MSUtil.LogQuery.IIS M<sub>B</sub>CHIPURDQUEFIGI"); D<del>hreatQuery</del>y text Dim Straw Set SELECT c-ip FROM <1> WHERE cs-uri-stem LIKE '% Se**e <del>also</del> greee b**'d; *// Execute query* and receive a LogRecordSet Log RecordSet = oLogQuery Formste( strQuery HSW3CInputFormat ); // Visit all records ' Create Input Format object while( !oRecordSet.atEnd() ) Set oIISW3CInputFormat = [CreateObject\("MSUtil.LogQuery.II](#page-638-0)SW3CInp *© 2004 Microsoft Corporation. All rights reserved.*{ utFormat") Dim oIISW3CInputFormat LogRecordSentIbject [LogRecord](#page-586-0) Object C# [Example](#page-90-0)

// Get a record

```
' Createrop RecordSet are decord();
```
ount.asGet first field value strQuery = "SELECT c-ip FROM <1> WHERE cs-uri-stem LIKE '%hitc

```
var strClientIp = oRecord.getValue( 0 );
```
' Execute query and receive a LogRecordSet

```
Set oRecoind Siede vallog Query. Execute (strQuery, oIISW3CInputFormat)
```

```
WScript.Echo( "Client IP Address: " + strClientIp );
```
' Visit all records

#### DO WHALI MED LOGRECORDS ExtatLine Axt record

oRecordSet.moveNext();

} ' Get a record

```
Set oRecord = oRecordSet.getRecord
```
// Close LogRecordSet

```
oRecords firstosie(); value
```

```
strClientIp = oRecord.getValue ( 0 )
```
' Print field value WScript.Echo "Client IP Address: " & strClientIp

' Advance LogRecordSet to next record oRecordSet.moveNext

## LOOP

' Close RecordSet oRecordSet.close

## <span id="page-565-0"></span>**moveNext Method**

Advances the enumerator to the next [LogRecord](#page-586-0) in the enumeration.

## **Script Syntax**

objRecordSet.moveNext();

## **Return Value**

None.

## **Remarks**

- Depending on the query structure, calling the moveNext method can cause the query to further process new input records, which could in turn generate additional [errors](#page-21-0), parse [errors,](#page-22-0) or [warnings.](#page-25-0)
- If the moveNext method encounters [errors,](#page-21-0) an exception is thrown containing the error message and code, and further processing is aborted.

In this case, the **[lastError](#page-540-0)** property of the LogRecordSet object is set to **-1**, and the collection of strings returned by the [errorMessages](#page-535-0) property contains the error message.

• If the moveNext method encounters parse [errors](#page-22-0) or [warnings](#page-25-0), the enumerator is advanced successfully, and the [lastError](#page-540-0) property of the LogRecordSet object is set to **-1**. In this case, the collection of strings returned by the **[errorMessages](#page-535-0)** property contains the parse error messages and/or warning messages.

## **Examples**

## **JScript example:**

```
var oLogQuery = new ActiveXObject("MSUtil.LogQuery");
```
## **VBScriptIexamplerat object**

var oIISW3CInputFormat = new ActiveXObject("MSUtil.LogQuery.IIS

M<sub>B</sub>CHIPURDQUEFL");

Dim oIISW3CInputFormat

D<del>hreatQuery</del>y text

Dim through the CELECT c-ip FROM <1> WHERE cs-uri-stem LIKE '% Se**e also pr**ecor'd;

*// Execute query* and receive a LogRecordSet Log RecordSet = oLogQuery Formstet istrQuery HSW3CInputFormat ); // Visit all records ' Create Input Format object while( !oRecordSet.atEnd() ) Set oIISW3CInputFormat = [CreateObject\("MSUtil.LogQuery.II](#page-638-0)SW3CInp *© 2004 Microsoft Corporation. All rights reserved.*LogRecordSentIbject [LogRecord](#page-586-0) Object C# [Example](#page-90-0)

utFormat")

// Get a record

' Crea<del>te</del>r querquest = oRecordSet.getRecord();

ount.as**g**et first field value strQuery = "SELECT c-ip FROM <1> WHERE cs-uri-stem LIKE '%hitc

```
var strClientIp = oRecord.getValue(0);
```

```
Set oRecordsedd valugQuery.Execute (strQuery, oIISW3CInputFormat)
    WScript.Echo( "Client IP Address: " + strClientIp );
' Execute query and receive a LogRecordSet
```
' Visit all records

```
DO WANDEN OF OF RECORDS EL TELE THE RECORD OF OUR DECORD
     oRecordSet.moveNext();
```
} ' Get a record

Set oRecord = oRecordSet.getRecord

```
// Close LogRecordSet
```
## oRecordSeticlose() value

 $strClientIp = oRecord.getValue ( 0 )$ 

' Print field value WScript.Echo "Client IP Address: " & strClientIp

' Advance LogRecordSet to next record

oRecordSet.moveNext

LOOP

' Close RecordSet oRecordSet.close

## <span id="page-568-0"></span>**errorMessages Property**

Returns a collection of strings containing the [messages](#page-22-0) of [errors](#page-21-0), parse errors, or [warnings](#page-25-0) that occurred during the last invocation of the [moveNext](#page-565-0) method.

Read-only property.

## **Script Syntax**

value = objLogRecordSet.errorMessages;

## **Return Value**

A collection of Strings containing error messages.

## **Remarks**

• The object returned by the errorMessages property implements a single read-only **NewEnum** property. The NewEnum property retrieves an **IEnumVARIANT** interface on an object that can be used to enumerate the collection.

The NewEnum property is hidden within scripting languages (JScript) and VBScript). Applications written in the JScript language handle objects implementing the \_NewEnum property as **Enumerator** objects or with the **for...in** statement, while applications written in the VBScript language handle objects implementing the NewEnum property with the **For Each...Next** statement.

• If you want to retrieve [parse](#page-22-0) error messages, make sure that the [maxParseErrors](#page-542-0) property of the **[LogQuery](#page-526-0)** object is set to a value different than **-1**. If the value of this property is **-1** (the default value), the parse error messages will be discarded, and the errorMessages collection will contain a single message stating the total number of parse errors occurred.

## **Examples**

## **JScript example:**

var oLogQuery = new ActiveXObject("MSUtil.LogQuery");

#### **VBSckipt examplerse error messages are collected**

oLogQuery.maxParseErrors = 100;

Dim oLogQuery

## Dhareatrskw3ccFiputFormatect

php}{}Q\{}{q}{{}JnputFormat = new ActiveXObject("MSUtil.LogQuery.IIS Din Computer orgat");

## $Seq$  als  $Q$ Record

bGreate query text LogRecordSerObject

 $\frac{1}{2}$  strQuery  $\frac{1}{6}$   $\frac{1}{2}$   $\frac{1}{2}$   $\$ htcount of the CreateObject("MSUtil.LogQuery") Log Parser COM API OVerview C# **[Example](#page-90-0)** 

```
//Wixkeuto query pard receive ne LogRecordSott
var of the control of the control of the control of the control of the control of the control of the control of the control of the control of the control of the control of the control of the control of the control of the c
' Make ste e uray parse error messages errico di ected
oLogQuery.maxParseErrors = 100
              © 2004 Microsoft Corporation. All rights reserved.
```
//GebaGkIifpan Proracustgelct

```
if (obns Ws CyhputFromat 4) Create Object ("MSUtil.Log Query.IISW3CInp
{
utFormat")
```
WScript.Echo("Errors occurred!");

' Create query text

```
var oMessages = new Enumerator( oLogQuery.errorMessages );
strQuery = "SELECT c-ip FROM <1> WHERE cs-uri-stem LIKE '%hitc
for(; !oMessages.atEnd(); oMessages.moveNext())
ount.asp'"
```
{ ' Execut<sup>y</sup> Sacity Franc Cerror message; "d5eMessages.item());

```
Set oRecordSet = oLogQuery.Execute ( strQuery, oIISW3CInputFormat )
}
```

```
' Check if errors occurred
```

```
14 Visitg Query. Here \epsilon > 0 Then
while( !oRecordSet.atEnd() )
```

```
{
WScript.Echo "Errors occurred!"
```
// Get a record FovaFacRectoMessage tondSeg getRycemd(f)Messages NextGet first field value var strClientIp = oRecord.getValue( 0 ); // Print field value WScript.Echo( "Client IP Address: " + strClientIp ); DO W**IAIdvanNOT og RecordSet attEnd**xt record oRecordSet.moveNext(); SetbRekcifrehroorRecoudSeet.getRecord if(oRecordSet.lastError != 0) { ' Get first field value str@lfscrntIppt. EcchRo(e'Eurologet& Caduer(eOU!)); ' Priant on Nelssages = new Enumerator (oRecordSet.errorMessages); W**ScriptdMessägesenHPd())dodskes'sagestriGdreeNp**xt()) { ' AdvanSerImgRena ("IS rotomes stage co'r omes sages.item ()); } oRecordSet.moveNext } } // Close LogRecordSet oRecordSStccipt&dho "Errors occurred!" WScript.Echo "Error Message: " + strMessage End If ' Visit all records ' Get a record ' Check if errors occurred If oRecordSet.lastError <> 0 Then For Each strMessage In oRecordSet.errorMessages WScript.Echo "Error Message: " + strMessage Next End If LOOP ' Close RecordSet oRecordSet.close

## <span id="page-571-0"></span>**inputUnitsProcessed Property**

Returns the total number of input records processed so far by a query executed with the [Execute](#page-529-0) method.

Read-only property.

## **Script Syntax**

value = objLogRecordSet.inputUnitsProcessed;

## **Return Value**

An integer value containing the total number of input records processed so far by the query that returned the **[LogRecordSet](#page-548-0)** object.

## **Examples**

## **JScript example:**

var oLogQuery = new ActiveXObject("MSUtil.LogQuery");

#### VBScriptqexample:

var strQuery = "SELECT \* FROM System";

Dim oLogQuery

 $\psi$ ቩ¥βጥቂ€6ዞ୯ዌ୪t and receive a LogRecordSet phpRequdŞet = oLogQuery.Execute( strQuery );

```
See also: Geoglet CreateObject("MSUtil.LogQuery")
LogRecordSet Object
   }<br>}
       Let is the number of input see and processed so far
   <u>'</u> <del>Sunate queny text</del>
   strQuery = "ISE LECTE" TROM SSSWAS"
Overview
Example
```
WScript.Echo( "Input Records Processed: " + oRecordSet.inputUnits Processed ); ' Execute query and receive a LogRecordSet *© 2004 Microsoft [Corporation.](#page-638-0) All rights reserved.*

```
Set oRecordSet = oLogQuery.Execute( strQuery )
```
// Get a record

' Visit allo Records = oRecordSet.getRecord();

DO WHILE NOT oRecordSet.atEnd

// Advance LogRecordSet to next record

b**BisplaySet.moved Sext(i)** trecords processed so far

} WScript.Echo "Input Records Processed: " & oRecordSet.inputUnits Processed

// Display total number of input records processed

```
WScriGeEalre(o'rtbtal Input Records Processed: " + oRecordSet.inputUnit
sProcessed Record = oRecord Set.get Record
```
// Clos&dsogRedcogRetcordSet to next record oRecoRtSetrdSete@pveNext

LOOP

' Display total number of input records processed WScript.Echo "Total Input Records Processed: " & oRecordSet.inputUnit sProcessed

' Close RecordSet oRecordSet.close

## <span id="page-573-0"></span>**lastError Property**

Returns **-1** if [errors,](#page-21-0) parse [errors](#page-22-0), or [warnings](#page-25-0) occurred during the last invocation of the [moveNext](#page-565-0) method; **0** otherwise.

Read-only property.

## **Script Syntax**

value = objRecordSet.lastError;

#### **Return Value**

An integer value containing **-1** if the last [moveNext](#page-565-0) method invocation encountered [errors,](#page-21-0) parse [errors](#page-22-0), or [warnings](#page-25-0); **0** otherwise.

## **Examples**

## **JScript example:**

var oLogQuery = new ActiveXObject("MSUtil.LogQuery");

**VBSckipt examplerse error messages are collected** oLogQuery.maxParseErrors = 100; Dhar**oatrskw3ccFigunras@bj**act var oIISW3CInputFormat = new ActiveXObject("MSUtil.LogQuery.IIS Dim strQuery MBCbreetGrereat"); / Greate query text LECT c-ip FROM <1> WHERE cs-uri-stem LIKE '%<br>Overview htcount of the CreateObject("MSUtil.LogQuery") Dim oLogQuery  $Seq$  als  $Q$ Record Log Parser COM API OVerview C# **[Example](#page-90-0)** 

// Execute query and receive a LogRecordSet

```
\forallMakReau<u>tal\bigotimes of akkogtoarity. Exagent a form QN by editis w 3 E import Format );</u>
```

```
oLogQuery.maxParseErrors = 100
```

```
// Check if errors occurred
```

```
if(oLatgQueuy.Fastmatoobject)
```

```
{
Set oIISW3CInputFormat = CreateObject("MSUtil.LogQuery.IISW3CInp
utForMStchipt.Echo("Errors occurred!");
```
' Creater quelles stages = new Enumerator (oLogQuery.errorMessages); strQu**eny;=!o'Mels&g&s.atEndR)Q MM4ssa\g&sLFrRo**&a**Next(-))t**em LIKE '%hitc ount.**{**sp'"

```
WScript.Echo("Error message: " + oMessages.item());
' Exe¢ute query and receive a LogRecordSet
```

```
}
Set oRecordSet = oLogQuery.Execute ( strQuery, oIISW3CInputFormat )
```

```
//CYiisidkailf eerrorsdoccurred
```
## While(gQRecyddSetraoErct())Then

```
{
```

```
WScGpt.Echco "Errors occurred!"
```

```
var oRecord = oRecordSet.getRecord();
```

```
For Each strMessage In oLogQuery.errorMessages
```

```
WGetifitsEdheld Endore Message: " + strMessage
```

```
Nexar strClientIp = oRecord.getValue(0);
```

```
End II Print field value
```
WScript.Echo( "Client IP Address: " + strClientIp );

```
' Visit/aAldvancedsLogRecordSet to next record
DO WRHIddEdSetLinoRecords@et.atEnd
```

```
//Get a crecified rors occurred
ffeoRecordflet.laRtEcordSet.@etRecord
{
' Get Sinsipfi Elcho ('l'lierrors occurred!");
  var oMessages = new Enumerator( oRecordSet.errorMessages );
' Pfin(fielMvasages.atEnd(); oMessages.moveNext())
W$cript.Echo "Client IP Address: " & strClientIp
strClientIp = oRecord.getValue ( 0 )
```
WScript.Echo("Error message: " + oMessages.item()); ' Aldvance LogRecordSet to next record } oRecordSet.moveNext } // Cld**sfeoRegRedSertISestError <> 0 Then** oRecordSet.close(); ' Check if errors occurred WScript.Echo "Errors occurred!"

> For Each strMessage In oRecordSet.errorMessages WScript.Echo "Error Message: " + strMessage Next

End If LOOP

' Close RecordSet oRecordSet.close
# <span id="page-576-0"></span>**INTEGER\_TYPE Property**

The constant value returned by the **[getColumnType](#page-560-0)** method to indicate that an output record field contains values of the **[INTEGER](#page-186-0)** data type.

Read-only property.

### **Script Syntax**

value = objRecordSet.INTEGER\_TYPE;

#### **Return Value**

An integer value containing the constant that represents the [INTEGER](#page-186-0) data type.

### **Examples**

### **JScript example:**

var oLogQuery = new ActiveXObject("MSUtil.LogQuery");

#### VBScriptqexample:

var strQuery = "SELECT \* FROM System";

Dim oLogQuery

 $\psi$ ቩ¥βምUe&{}\& and receive a LogRecordSet panpRecordSet = oLogQuery.Execute( strQuery );

**See also by Lield names and types "MSUtil.LogQuery")** <u>NULLE YALEO: f<oRec</u>ordSet.getColumnCount(); f++) REAL THE Property **STRING COMPLETE FOR System" WISCRIPT. EchoC. Field Name:** " + oRecordSet.getColumnName(f) );<br>[TIMESTAMP\\_TYPE](#page-584-0) Property LogRecid&cupebiadtreceive a [LogRecordSet](#page-548-0) LogSetwRehQuKetArkhOygQuGoyuFoxeType(f3ti)Query) C# [Example](#page-90-0) 'Displaye for Relevant fost and THG per SR\_TYPE: {  $\text{For } f = 0$  **@ 2004 WIS & 201 COUPORDEN UNIFIGHT YESE IN THE GER");** break; } case oRecordSet.REAL\_TYPE: { WScript.Echo( "Field Type: REAL"); Select Case oRecordSet.get**blwakn**nType(f) } INTEGGERGRecordSet.STRING\_TYPE: Case oRecordSet.REAL\_WYS@Fipt.Echo(VYGielpt.Eypher 'SFIFAINTG'p')e: R break; Case oRecordSet.STRING\_TYPE WScript.Echo "Field Type: S Casse of Record Sett. THINNESTAN WIP\_TYPE: WScript.Echo "Field Typ WScript.Echo( "Field Type: TIMESTAMP" ); break; } case oRecordSet.NULL\_TYPE: { WScript.Echo( "Field Type: NULL"); break; } oRecordSet.close() } // Close LogRecordSet oRecordSet.close(); ' Field Name WScript.Echo "Field Name: " & oRecordSet.getColumnName(f) ' Field type Case oRecordSet.INTEGER\_TYPE WScript.Echo "Field Type: EAL" TRING" e: TIMESTAMP" Case oRecordSet.NULL\_TYPE WScript.Echo "Field Type: N ULL" End Select Next ' Close LogRecordSet

# <span id="page-578-0"></span>**NULL\_TYPE Property**

The constant value returned by the **[getColumnType](#page-560-0)** method to indicate that an output record field contains values of the **NULL** data type.

Read-only property.

## **Script Syntax**

value = objRecordSet.NULL\_TYPE;

#### **Return Value**

An integer value containing the constant that represents the NULL data type.

### **Examples**

### **JScript example:**

var oLogQuery = new ActiveXObject("MSUtil.LogQuery");

#### VBScriptqexample:

var strQuery = "SELECT \* FROM System";

Dim oLogQuery

 $\psi$ ቩ¥βምUe&{}\& and receive a LogRecordSet panpRecordSet = oLogQuery.Execute( strQuery );

**See also by Lield names and types "MSUtil.LogQuery")** <u>for( var f=0; f≤oRecordS</u>et.getColumnCount(); f++ ) REAL THE Prop **STRING COMPLETE FOR System" WISCRIPT. EchoC. Field Name:** " + oRecordSet.getColumnName(f) );<br>[TIMESTAMP\\_TYPE](#page-584-0) Property LogRecid&cupebiadtreceive a [LogRecordSet](#page-548-0) LogSetwRehQuKetArkhOygQuGoyuFoxeType(f3ti)Query) C# [Example](#page-90-0) 'Displaye for Relevant fost and THG per SR\_TYPE: {  $\text{For } f = 0$  **@ 2004 WIS & 201 COUPORDEN UNIFIGHT YESE IN THE GER");** break; } case oRecordSet.REAL\_TYPE: { WScript.Echo( "Field Type: REAL"); Select Case oRecordSet.get**blwakn**nType(f) } INTEGGERGRecordSet.STRING\_TYPE: Case oRecordSet.REAL\_WYS@Fipt.Echo(VYGielpt.Eypher 'SFIFAINTG'p')e: R break; Case oRecordSet.STRING\_TYPE WScript.Echo "Field Type: S Casse of Record Sett. THINNESTAN WIP\_TYPE: WScript.Echo "Field Typ WScript.Echo( "Field Type: TIMESTAMP" ); break; } case oRecordSet.NULL\_TYPE: { WScript.Echo( "Field Type: NULL"); break; } oRecordSet.close() } // Close LogRecordSet oRecordSet.close(); ' Field Name WScript.Echo "Field Name: " & oRecordSet.getColumnName(f) ' Field type Case oRecordSet.INTEGER\_TYPE WScript.Echo "Field Type: EAL" TRING" e: TIMESTAMP" Case oRecordSet.NULL\_TYPE WScript.Echo "Field Type: N ULL" End Select Next ' Close LogRecordSet

# <span id="page-580-0"></span>**REAL\_TYPE Property**

The constant value returned by the **[getColumnType](#page-560-0)** method to indicate that an output record field contains values of the **[REAL](#page-187-0)** data type.

Read-only property.

## **Script Syntax**

value = objRecordSet.REAL\_TYPE;

#### **Return Value**

An integer value containing the constant that represents the REAL data type.

### **Examples**

## **JScript example:**

var oLogQuery = new ActiveXObject("MSUtil.LogQuery");

#### VBScriptqexample:

var strQuery = "SELECT \* FROM System";

Dim oLogQuery

 $\psi$ ቩ¥βምUe&{}\& and receive a LogRecordSet panpRecordSet = oLogQuery.Execute( strQuery );

**See also by Lield names and types "MSUtil.LogQuery")** <u>for( var f=0; f≤oRecordS</u>et.getColumnCount(); f++ ) NULLE CERTIFIE Prop WEEL TRING NAME FOT \* FROM System" **WISCRIPT. EchoC. Field Name:** " + oRecordSet.getColumnName(f) );<br>[TIMESTAMP\\_TYPE](#page-584-0) Property LogRecid&cupebiadtreceive a [LogRecordSet](#page-548-0) LogSetwRehQuKetArkhOygQuGoyumxeType(f3tjQuery) C# [Example](#page-90-0) 'Displaye for Relevant fost and THG per SR\_TYPE: {  $\text{For } f = 0$  **@ 2004 WIS & 201 COUPORDEN UNIFIGHT YESE IN THE GER");** break; } case oRecordSet.REAL\_TYPE: { WScript.Echo( "Field Type: REAL"); Select Case oRecordSet.get**blwakn**nType(f) } INTEGGERGRecordSet.STRING\_TYPE: Case oRecordSet.REAL\_WYS@Fipt.Echo(VYGielpt.Eypher 'SFIFAINTG'p')e: R break; Case oRecordSet.STRING\_TYPE WScript.Echo "Field Type: S Casse of Record Sett. THINNESTAN WIP\_TYPE: WScript.Echo "Field Typ WScript.Echo( "Field Type: TIMESTAMP" ); break; } case oRecordSet.NULL\_TYPE: { WScript.Echo( "Field Type: NULL"); break; } oRecordSet.close() } // Close LogRecordSet oRecordSet.close(); ' Field Name WScript.Echo "Field Name: " & oRecordSet.getColumnName(f) ' Field type Case oRecordSet.INTEGER\_TYPE WScript.Echo "Field Type: EAL" TRING" e: TIMESTAMP" Case oRecordSet.NULL\_TYPE WScript.Echo "Field Type: N ULL" End Select Next ' Close LogRecordSet

# <span id="page-582-0"></span>**STRING\_TYPE Property**

The constant value returned by the **[getColumnType](#page-560-0)** method to indicate that an output record field contains values of the **[STRING](#page-188-0)** data type.

Read-only property.

## **Script Syntax**

value = objRecordSet.STRING\_TYPE;

#### **Return Value**

An integer value containing the constant that represents the [STRING](#page-188-0) data type.

### **Examples**

### **JScript example:**

var oLogQuery = new ActiveXObject("MSUtil.LogQuery");

#### VBScriptqexample:

var strQuery = "SELECT \* FROM System";

Dim oLogQuery

 $\psi$ ቩ¥βምUe&{}\& and receive a LogRecordSet panpRecordSet = oLogQuery.Execute( strQuery );

**See also by Lield names and types "MSUtil.LogQuery")** <u>for( var f=0; f≤oRecordS</u>et.getColumnCount(); f++ ) NULLE CERTIFIE Prop **REAL AFIELD IN THE FCT** \* FROM System" WE WScript.Echo("Pield Name: " + oRecordSet.getColumnName(f) );<br>[TIMESTAMP\\_TYPE](#page-584-0) Property LogRecid&cupebiadtreceive a [LogRecordSet](#page-548-0) LogSetwRehQuKetArkhOygQuGoyumxeType(f3tjQuery) C# [Example](#page-90-0) 'Displaye for Relevant fost and THG per SR\_TYPE: {  $\text{For } f = 0$  **@ 2004 WIS & 201 COUPORDEN UNIFIGHT YESE IN THE GER");** break; } case oRecordSet.REAL\_TYPE: { WScript.Echo( "Field Type: REAL"); Select Case oRecordSet.get**blwakn**nType(f) } INTEGGERGRecordSet.STRING\_TYPE: Case oRecordSet.REAL\_WYS@Fipt.Echo(VYGielpt.Eypher 'SFIFAINTG'p')e: R break; Case oRecordSet.STRING\_TYPE WScript.Echo "Field Type: S Casse of Record Sett. THINNESTAN WIP\_TYPE: WScript.Echo "Field Typ WScript.Echo( "Field Type: TIMESTAMP" ); break; } case oRecordSet.NULL\_TYPE: { WScript.Echo( "Field Type: NULL"); break; } oRecordSet.close() } // Close LogRecordSet oRecordSet.close(); ' Field Name WScript.Echo "Field Name: " & oRecordSet.getColumnName(f) ' Field type Case oRecordSet.INTEGER\_TYPE WScript.Echo "Field Type: EAL" TRING" e: TIMESTAMP" Case oRecordSet.NULL\_TYPE WScript.Echo "Field Type: N ULL" End Select Next ' Close LogRecordSet

# <span id="page-584-0"></span>**TIMESTAMP\_TYPE Property**

The constant value returned by the **[getColumnType](#page-560-0)** method to indicate that an output record field contains values of the [TIMESTAMP](#page-189-0) data type.

Read-only property.

## **Script Syntax**

value = objRecordSet.TIMESTAMP\_TYPE;

#### **Return Value**

An integer value containing the constant that represents the [TIMESTAMP](#page-189-0) data type.

### **Examples**

### **JScript example:**

var oLogQuery = new ActiveXObject("MSUtil.LogQuery");

#### VBScriptqexample:

var strQuery = "SELECT \* FROM System";

Dim oLogQuery

 $\psi$ ቩ¥βምUe&{}\& and receive a LogRecordSet panpRecordSet = oLogQuery.Execute( strQuery );

**See also by Lield names and types "MSUtil.LogQuery")** <u>for( var f=0; f≤oRecordS</u>et.getColumnCount(); f++ ) រ្តិ៍<br>ប្រ OFIEL NAME  $\mathbf{E}$ ield Name: " + oRecordSet.getColumnName(f) ); {Create query text strQ<del>uery = STEREC</del>T \* FROM System" NULL<sup>reate</sup> Property REAL TYPE PROPERTY [STRING\\_TYPE](#page-582-0) Property

LogRecid&cupebiadtreceive a [LogRecordSet](#page-548-0) LogSetwRehQuKetArkhOygQuGoyumxeType(f3tjQuery) C# [Example](#page-90-0) 'Displaye for Relevant fost and THG per SR\_TYPE: {  $\text{For } f = 0$  **@ 2004 WIS & 201 COUPORDEN UNIFIGHT YESE IN THE GER");** break; } case oRecordSet.REAL\_TYPE: { WScript.Echo( "Field Type: REAL"); Select Case oRecordSet.get**blwakn**nType(f) } INTEGGERGRecordSet.STRING\_TYPE: Case oRecordSet.REAL\_WYS@Fipt.Echo(VYGielpt.Eypher 'SFIFAINTG'p')e: R break; Case oRecordSet.STRING\_TYPE WScript.Echo "Field Type: S Casse of Record Sett. THINNESTAN WIP\_TYPE: WScript.Echo "Field Typ WScript.Echo( "Field Type: TIMESTAMP" ); break; } case oRecordSet.NULL\_TYPE: { WScript.Echo( "Field Type: NULL"); break; } oRecordSet.close() } // Close LogRecordSet oRecordSet.close(); ' Field Name WScript.Echo "Field Name: " & oRecordSet.getColumnName(f) ' Field type Case oRecordSet.INTEGER\_TYPE WScript.Echo "Field Type: EAL" TRING" e: TIMESTAMP" Case oRecordSet.NULL\_TYPE WScript.Echo "Field Type: N ULL" End Select Next ' Close LogRecordSet

# <span id="page-586-0"></span>**LogRecord Object**

The **LogRecord** object represents a single query output record, and it exposes methods that can be used to retrieve individual field values from the output record.

The **LogRecord** object is returned by the [getRecord](#page-563-0) method of the [LogRecordSet](#page-548-0) object.

The interface name of the .NET COM [wrapper](#page-90-0) for this object is "**Interop.MSUtil.ILogRecord**".

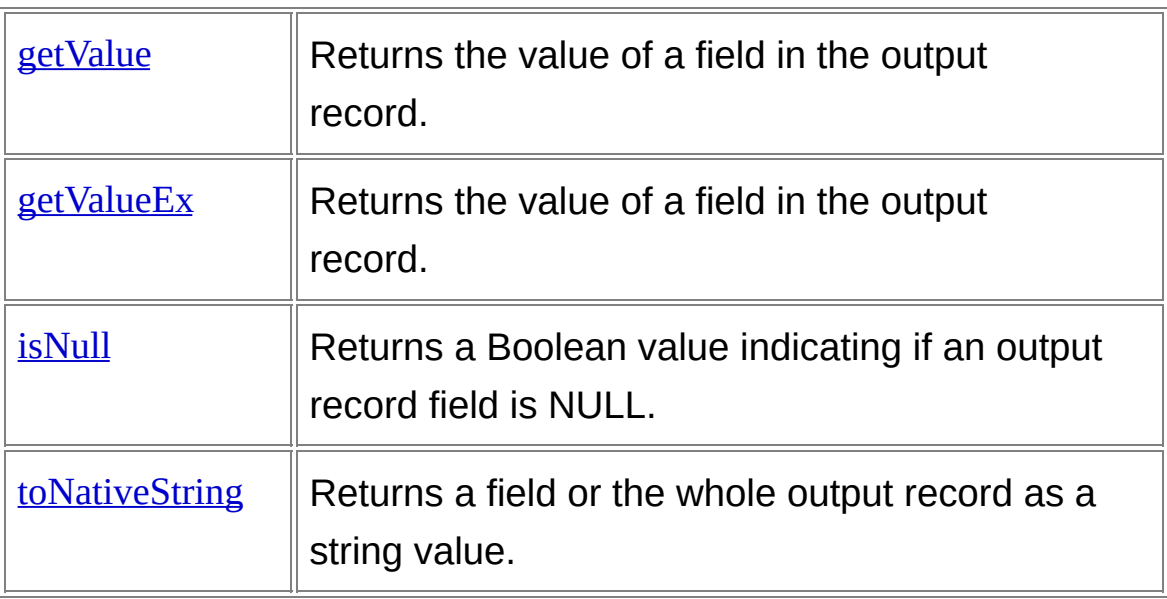

## **Methods**

## **Examples**

## **JScript example:**

var oLogQuery = new ActiveXObject("MSUtil.LogQuery");

#### **VBScriptIexamplerat object**

var oIISW3CInputFormat = new ActiveXObject("MSUtil.LogQuery.IIS

M<sub>B</sub>CHIPURDQUEFIGI");

Dim oIISW3CInputFormat

D<del>hreatQuery</del>y text

Dim Straw Set SELECT c-ip FROM <1> WHERE cs-uri-stem LIKE '% Se**e <del>also</del> greee b**'d;

*// Execute query* and receive a LogRecordSet LogRecordSentIbject

Rat oRegQuery = CLeateObject(xwgwotistrQueryMeedIf)W3CInputFormat ); Log Parser COM API [Overview](#page-82-0) C# [Example](#page-90-0):

```
// Visitealh records
Webilett sorts Computer of Hill (2)
{
utFormat")
    // Get a record
' Crea<del>te</del>r querquest = oRecordSet.getRecord();
ount. as pet first field value
     var strClientIp = oRecord.getValue(0);
Set oRecordsedd valugQuery.Execute (strQuery, oIISW3CInputFormat)
     WScript.Echo( "Client IP Address: " + strClientIp );
DO WANDENCOFOER ECORIS EL ALE NEXT record
     oRecordSet.moveNext();
}
// Close LogRecordSet
oRecordSeticlose(); value
/ Createath Feggraphy to biect
Set of Society of Himmer CreateObject("MSUtil.LogQuery.IISW3CInp
strQuery = "SELECT c-ip FROM <1> WHERE cs-uri-stem LIKE '%hitc
' Execute query and receive a LogRecordSet
' Visit all records
     ' Get a record
     Set oRecord = oRecordSet.getRecord
     strClientIp = oRecord.getValue ( 0 )
     ' Print field value
     WScript.Echo "Client IP Address: " & strClientIp
     ' Advance LogRecordSet to next record
     oRecordSet.moveNext
         © 2004 Microsoft Corporation. All rights reserved.
```
LOOP

' Close RecordSet oRecordSet.close

## <span id="page-589-0"></span>**getValue Method**

Returns the value of the field at the specified position in the record.

## **Script Syntax**

value = objRecord.getValue( index );

value = objRecord.getValue( fieldName );

## **Parameters**

*index*

An integer containing the 0-based index of the field in the query output records. The index must be less than the number of fields returned by the [getColumnCount](#page-555-0) method of the [LogRecordSet](#page-548-0) object.

## *fieldName*

A string containing the name of the field in the query output records.

## **Return Value**

The value of the specified field.

The value is returned as a **VARIANT** (i.e. a scripting variable) whose type depends on the [data](#page-185-0) type of the field. The following table shows the VARIANT type returned and the corresponding scripting types for each of the Log Parser data types:

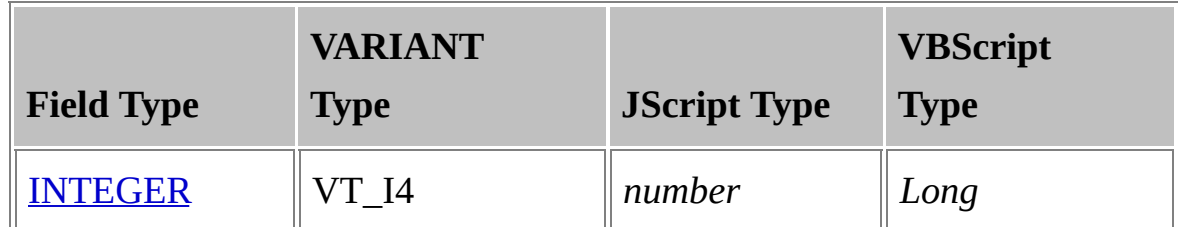

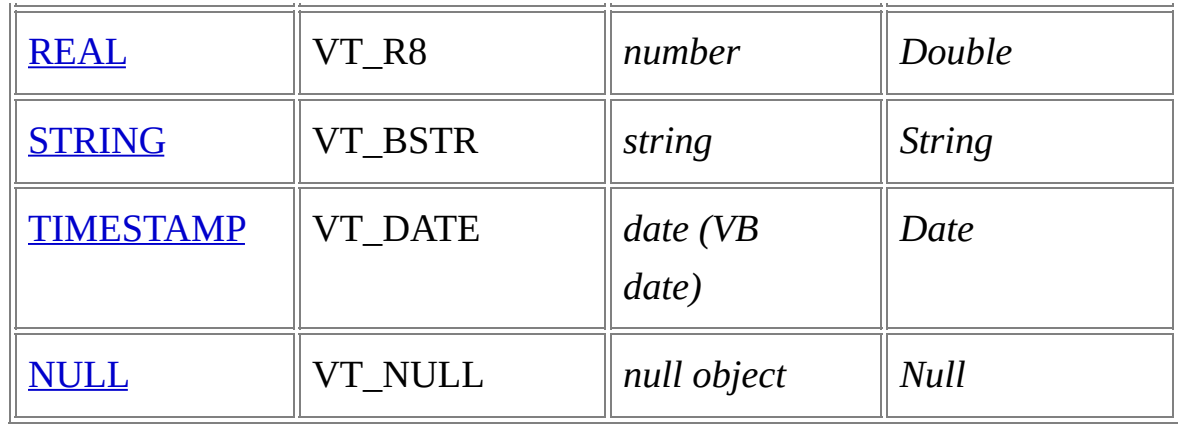

## **Remarks**

- Some scripting languages might not handle correctly the *null* value returned by the getValue method when the field at the specified location is **NULL**. In these cases, call the **SNULL** method before the getValue method to test the field for NULL values.
- Although the Log Parser **[INTEGER](#page-186-0) Data Type** is a 64-bit value, the getValue method returns INTEGER values as 32-bit integers, since scripting languages do not handle correctly 64-bit integer values. This means that truncation might occur when values are larger than the maximum 32-bit value.

In these cases, if a low-level programming language is being used (e.g.  $C++$ ), applications can call the  $getValueEx$  method to retrieve INTEGER values as 64-bit values.

## **Examples**

## **JScript example:**

var oLogQuery = new ActiveXObject("MSUtil.LogQuery");

### VBScriptqexample:

var strQuery = "SELECT TimeGenerated, SourceName, EventID, Messag DFFR ØM SQSt<del>er</del>y'';

```
Dim structure and receive a Log Record Set
See dim SecordSet = oLogQuery.Execute(strQuery);
   // Visit all records
   Setting og Query is chatteObject("MSUtil.LogQuery")
   }
         ateCepteryetextd
         vary or estate to record and contract cool ();
        // Display record information
    WScript.Echo( "TimeGenerated: " + oRecord.getValue("TimeGenera
' Execute query andreceive a LogRecordSet
   f(x) ); \beta ); \beta (secord Set = oLogQuery. Execute (strQuery)
        WScript.Echo( "SourceName: " + oRecord.getValue(1) );
    VisiWalsGrapton External D<sup>:</sup> " + oRecord.getValue(2) );
   DO WHILE NOT is Ned630 Set.at End
        {
         ' Get Samept. Echo( "Message : " + oRecord.get Value(3) );
         }
Set oRecord = oRecordSet.getRecord
        else
         {
' Display record information
         WSvfsprificEohd(imeGesageted: "<&udRedord.getValue("TimeGenera
   }
ted")
         W. Sidniptn. The orient of Det to the Set or Record of det Value (2)
         dReRecdSchisNuld(S)ext(False Then
   }
   // CloseWSgRpt.EndSet'Message : <null>"
   oRecEndSLtf.close();
   Dim oRecordSet
LogRecord Object</u>
    ' Create Gentery et external
   strQuery = "SELECT TimeGenerated, SourceName, EventID, Message F
© 2004 Microsoft Corporation. All rights reserved.ROM System"
        WScript.Echo "SourceName: " & oRecord.getValue(1)
           WScript.Echo "Message : " & oRecord.getValue(3)
        Else
         ' Advance LogRecordSet to next record
        oRecordSet.moveNext
Overview
C#Example
```
### LOOP

' Close RecordSet

oRecordSet.close

# <span id="page-593-0"></span>**getValueEx Method**

Returns the value of the field at the specified position in the record. The value returned by the getValueEx method is intended for low-level programming languages and is not suitable for consumption by scripting languages.

## **C++ Syntax**

HRESULT getValueEx(IN VARIANT \*pindexOrName, OUT VARIANT \*pVa l);

#### **Parameters**

*pindexOrName*

A VT\_I4 or VT\_BSTR VARIANT containing either the 0-based index of the field in the query output records, or the name of the field in the query output records.

The index must be less than the number of fields returned by the [getColumnCount](#page-555-0) method of the [LogRecordSet](#page-548-0) object.

#### **Return Value**

The value of the specified field.

The value is returned as a **[VARIANT](#page-185-0)** whose type depends on the data type of the field. The following table shows the VARIANT type returned for each of the Log Parser data types:

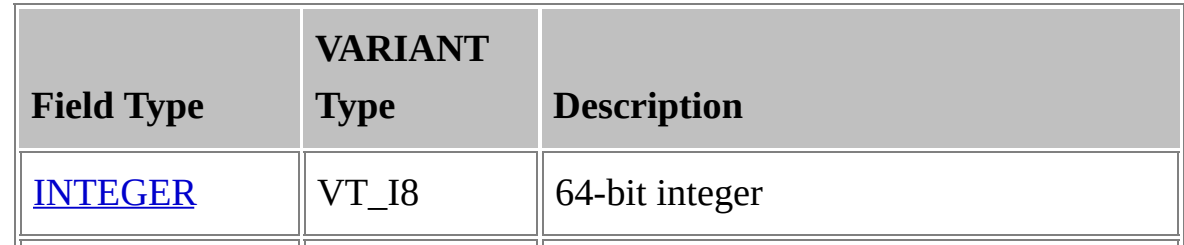

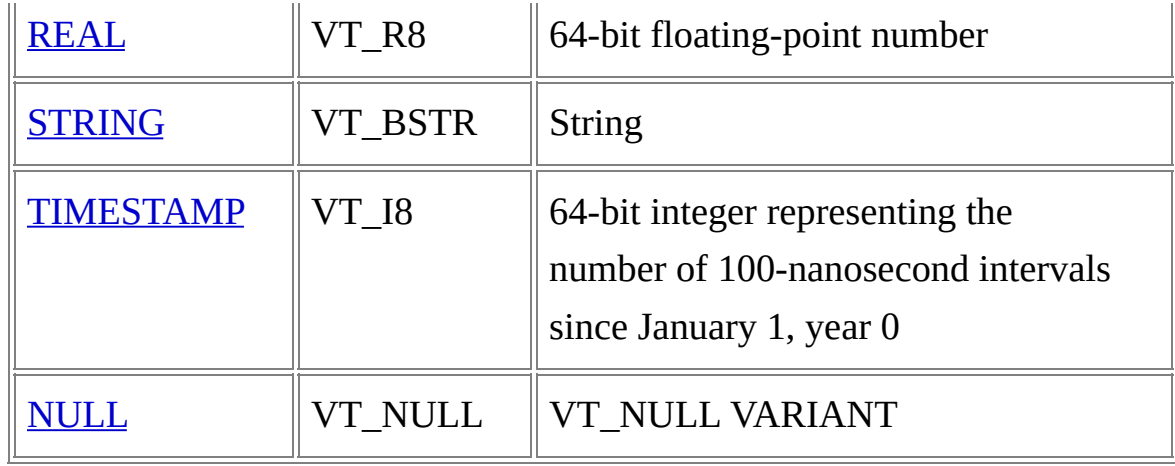

### **Remarks**

The getValueEx method returns 64-bit integer values that are not handled correctly by scripting languages, For this reason, the method is intended for use by low-level, non-scripting languages, such as C++. If you are developing an application using scripting languages, consider using the **[getValue](#page-589-0)** method instead.

### **See also:**

[LogRecord](#page-586-0) Object [getValue](#page-589-0) Method Log Parser COM API [Overview](#page-82-0) C# [Example](#page-90-0)

*© 2004 Microsoft [Corporation.](#page-638-0) All rights reserved.*

# <span id="page-595-0"></span>**isNull Method**

Returns a Boolean value indicating if an output record field is NULL.

## **Script Syntax**

value = objRecord.isNull( index );

value = objRecord.isNull( fieldName );

## **Parameters**

*index*

An integer containing the 0-based index of the field in the query output records. The index must be less than the number of fields returned by the [getColumnCount](#page-555-0) method of the [LogRecordSet](#page-548-0) object.

## *fieldName*

A string containing the name of the field in the query output records.

## **Return Value**

A Boolean value indicating if the specified output record field is NULL.

## **Examples**

## **JScript example:**

var oLogQuery = new ActiveXObject("MSUtil.LogQuery");

## **V**/**B**/ C**S**r**c**e**r**a**i**t**p**e**t**q**e**u**x**er**a**y**m**te**p**x**l**t**e:**

Bim buggt = "SELECT TimeGenerated, SourceName, EventID, Messag e, Data FROM System"; Dim oRecordSet

Dim strQuery

// Execute query and receive a LogRecordSet Dim f

See<sub></sub> also cordSet = oLogQuery.Execute( strQuery );

**// GLYLONDRUGLY**<br>Secret de la recorde while( [!oRecordSet.atEnd\(\)](#page-82-0) ) <u>Example</u><br>"Create query text  $\sqrt{G}$ et a record var or cord = med Secruse effect delayed ' Execute query esard information recordSet Set oRecordSet=%L"TimeGenerated: " + oRecord.getValue("TimeGenera ted") );  $\frac{1}{2}$  Visit and Figure SourceName  $\therefore$  " + oRecord.getValue(1) ); MSGript.FGho( ExentE at Find<sup>+</sup> oRecord.getValue(2) ); if( !oRecord.isNull(3) ) { ' Get a record Set oRecipt. Echok "MessaggerRecord PRecord.getValue(3)); } else<br>Else play record information {<br>W WScript.Echo( "Message : <null>" ); } WScript.Echo "SourceName : " & oRecord.getValue(1) if(JRBecord.isNullS)'D&alse)Then {  $\mathcal{W}$ Script.Echo( "Data  $\overset{\circ}{\ }$  : " + oRecord.getValue(4) ); } WScript.Echo "Message : <null>" else End If  $\left\{ \right.$ If YKSE<del>UPI:ESN</del>OL("<del>Data</del>") = False Then; } WScript.Echo "Data : " & oRecord.getValue(4) // Advance LogRecordSet to next record eRecordSet.moveNext();<br>End If Set Studenty & Create Object("MSUtil.LogQuery") strQuery = "dergett" TimeGenerated, SourceName, ExentID, Message, Data FROM System" DO WITH PNOT ORECORDS EL at End WScript.Echo "TimeGenerated: " & oRecord.getValue("TimeGenera ted") WScript.Echo "EventID : " & oRecord.getValue(2) WScript.Echo "Message : " & oRecord.getValue(3) Else Else [LogRecord](#page-586-0) Object Log Parser Com Apirelle Merri C# [Example](#page-90-0) *© 2004 Microsoft Corporation. All rights reserved.*

}

// ClaskedcogdR&ctonalSeteNext oRecordSet.close(); ' Advance LogRecordSet to next record LOOP

' Close RecordSet oRecordSet.close

# <span id="page-598-0"></span>**toNativeString Method**

Returns a field or the whole output record as a string value.

## **Script Syntax**

value = objRecord.toNativeString( index );

value = objRecord.toNativeString( separator );

## **Parameters**

*index*

An integer containing the 0-based index of a field in the query output records. The index must be less than the number of fields returned by the [getColumnCount](#page-555-0) method of the [LogRecordSet](#page-548-0) object.

*separator*

A string containing the separator to be used between the fields of the record.

## **Return Value**

If a field index is used as argument, the method returns the specified field formatted to a string according to the input format string representation of the data type. For example, if the input format used parses timestamps formatted as 'yyyy-MM-dd hh:mm:ss', then the method formats TIMESTAMP values using the same format.

If a string separator is used as argument, the method returns the concatenation of all the record fields formatted to a string, separated by the specified separator.

### **Examples**

### **JScript example:**

var oLogQuery = new ActiveXObject("MSUtil.LogQuery");

#### VBScriptqexample:

var strQuery = "SELECT TimeGenerated, SourceName, EventID, Messag

e FROM System"; Dim oLogQuery

Dim oRecordSet

 $b$ Ѭӿѕѥѡ҈ащегу and receive a LogRecordSet

panpRecordSet = oLogQuery.Execute( strQuery );

## Se**e also**al

Log**Record Object** 

Log Parser Condition ("MSUtil.LogQuery")

<u>Cestic areas C</u>

<u>Example</u><br>Create query qeogrd

strQuery oRecord = oRecordSet.getRecordCieName, EventID, Message F ROM System"

// Display record information

' ExeM&CtiptrGchQ recence reuggred: ord seRecord.toNativeString(0) ); Set o**RecordSet cho( "YgQuery Reserdite"** stroRecord.toNativeString(", ") );

' Visił/a**Advæbee**gLogRecordSet to next record DO WRHLEC NETTONE NASA LatEnd }

// Clo**set Lop&Ref@rdSetc**ordSet.getRecord oRecordSet.close(); ' Get a record

> ' Display record information WScript.Echo "TimeGenerated: " & oRecord.toNativeString(0) WScript.Echo "Whole Record: " & oRecord.toNativeString(", ")

' Advance LogRecordSet to next record oRecordSet.moveNext

LOOP

' Close RecordSet oRecordSet.close

# <span id="page-601-0"></span>**Input Format Objects**

Input Format objects provide programmatic access to the input [formats](#page-201-0) supported by Log Parser.

Input Format objects are [instantiated](#page-90-0) with the ProgId and the .NET COM wrapper class names specified in the following table:

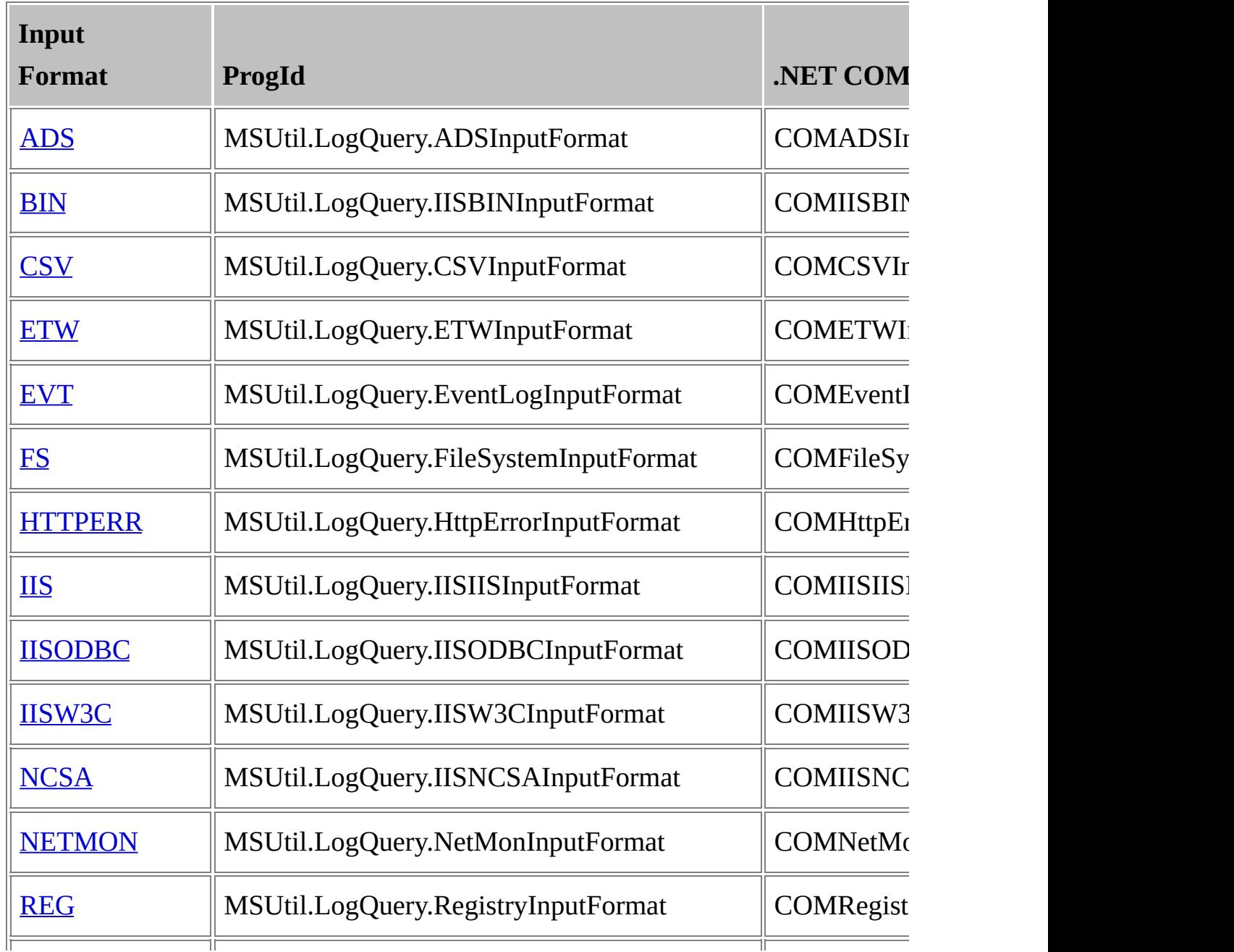

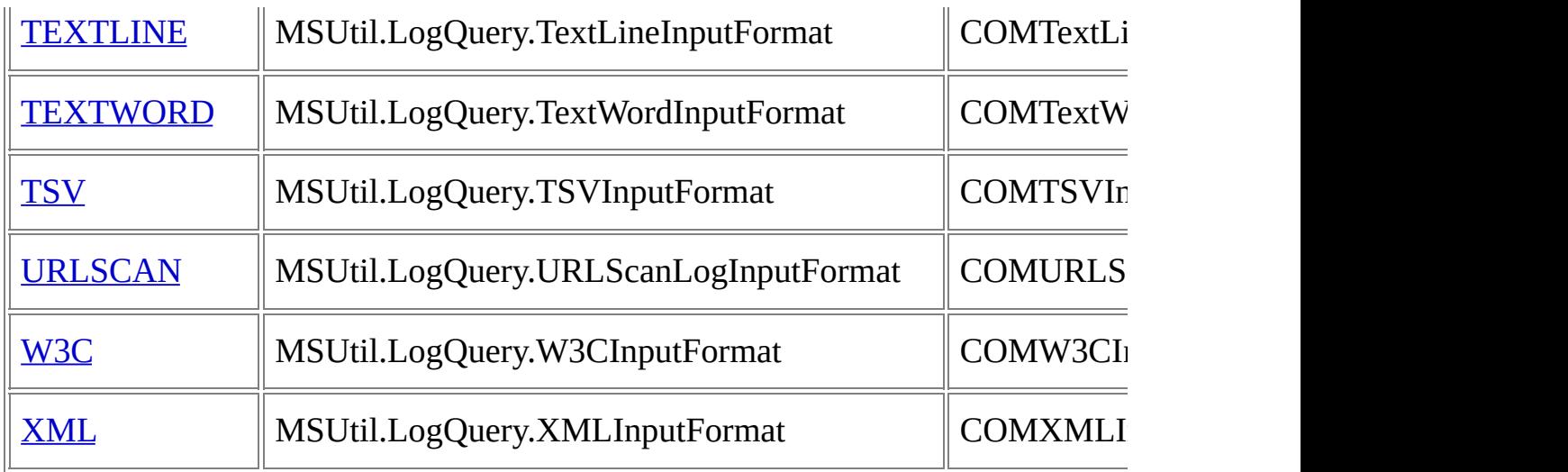

After instantiating an input format object, an application can set the input format parameters and use the object as an argument to the **[Execute](#page-529-0)** or [ExecuteBatch](#page-532-0) methods of the [LogQuery](#page-526-0) object.

## **Methods**

The Input Format objects do not expose methods.

## **Properties**

The Input Format objects expose read/write properties with the same names and capitalization as the parameters accepted by the corresponding Log Parser input format.

For example, the **MSUtil.LogQuery.EventLogInputFormat** input format object exposes a "resolveSIDs" property that controls the [resolveSIDs](#page-262-0) parameter of the EVT input format.

The value type accepted and returned by an input format object property depends on the nature of the values that can be specified for the input format parameter, as described by the following table:

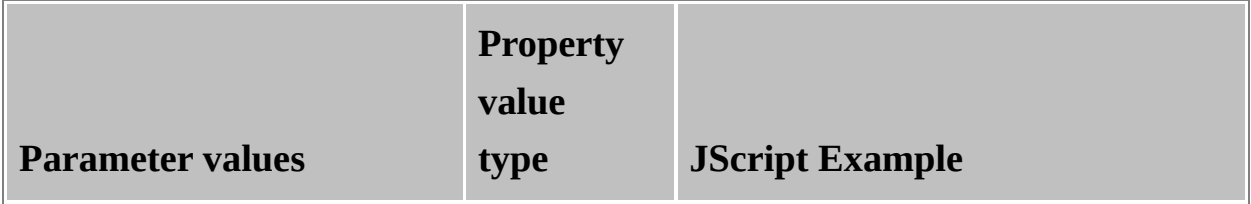

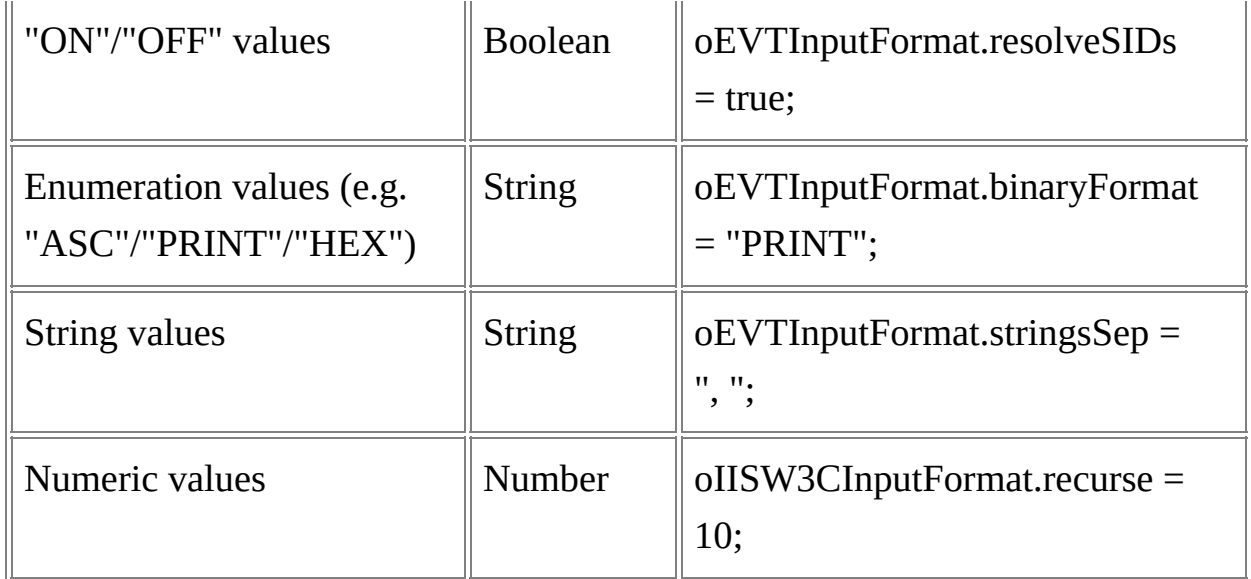

For more information on Input Format [Parameters,](#page-201-0) see the **Input Formats** Reference.

## **Examples**

## **JScript example:**

var oLogQuery = new ActiveXObject("MSUtil.LogQuery");

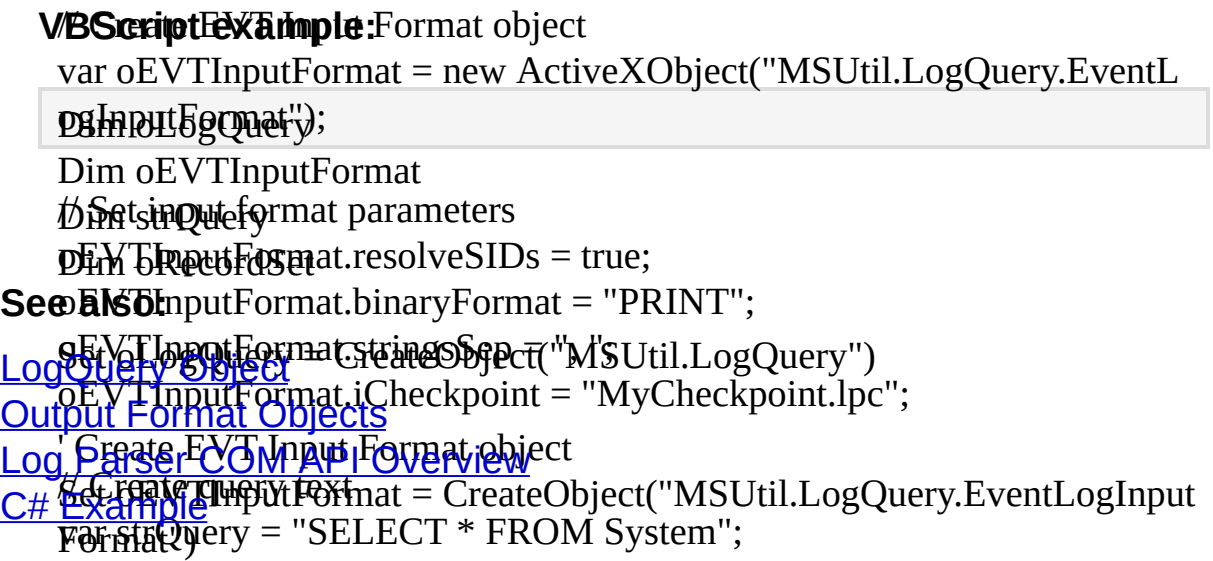

// Execute query and receive a [LogRecordSet](#page-638-0) ' Set input format parameters *© 2004 Microsoft Corporation. All rights reserved.*vENGRecondSematoleogQu6dpExedute(strQuery, oEVTInputFormat); oEVTInputFormat.binaryFormat = "PRINT" oEVTInputFormat.stringsSep = ", " oEVTInputFormat.iCheckpoint = "MyCheckpoint.lpc"

' Create query text strQuery = "SELECT \* FROM System"

' Execute query and receive a LogRecordSet Set oRecordSet = oLogQuery.Execute ( strQuery, oEVTInputFormat )

# <span id="page-605-0"></span>**Output Format Objects**

Output Format objects provide [programmatic](#page-394-0) access to the output formats supported by Log Parser.

Output Format objects are [instantiated](#page-90-0) with the ProgId and the .NET COM wrapper class names specified in the following table:

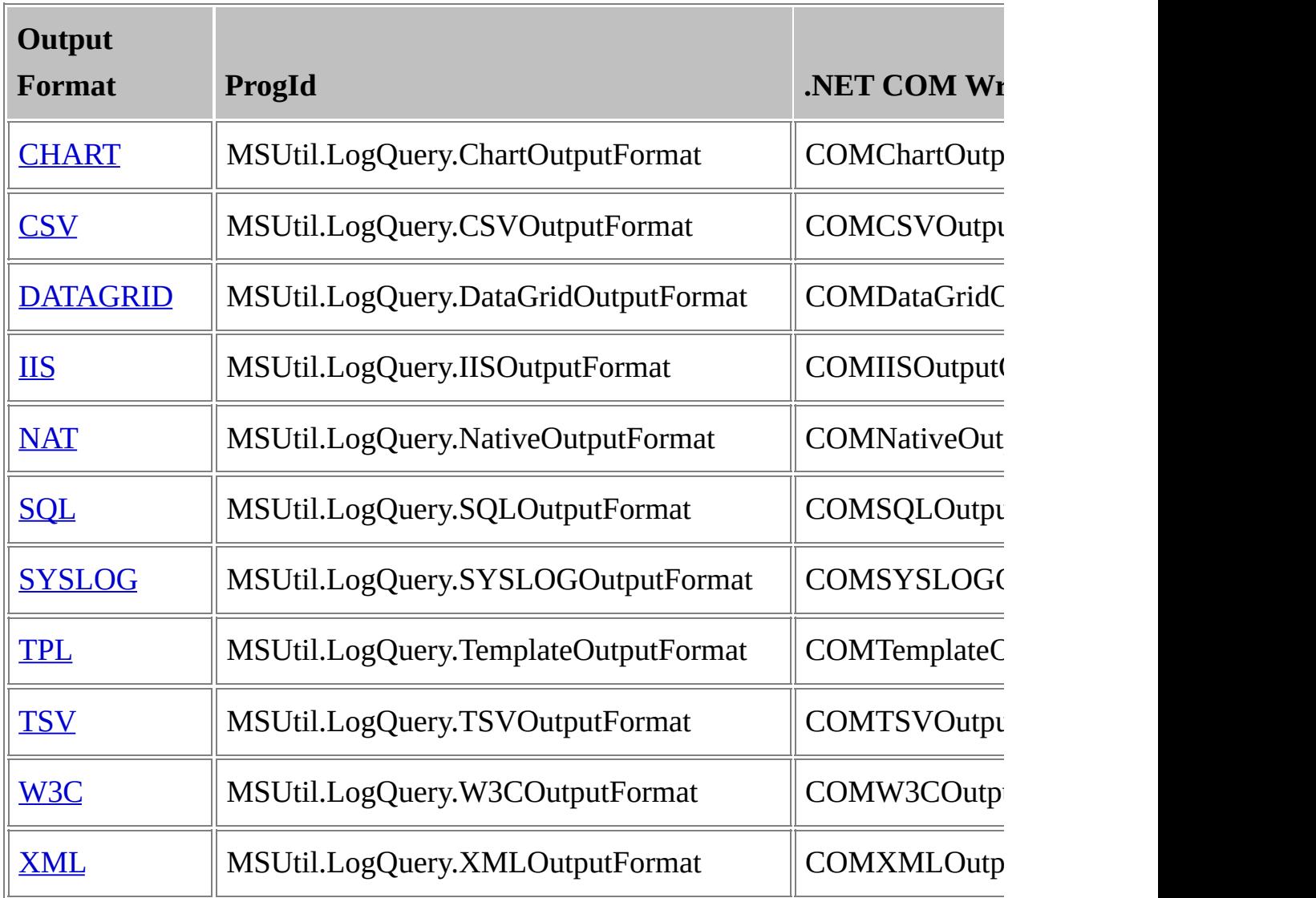

After instantiating an output format object, an application can set the output format parameters and use the object as an argument to the

[ExecuteBatch](#page-532-0) method of the [LogQuery](#page-526-0) object.

### **Methods**

The Output Format objects do not expose methods.

## **Properties**

The Output Format objects expose read/write properties with the same names and capitalization as the parameters accepted by the corresponding Log Parser output format.

For example, the **MSUtil.LogQuery.CSVOutputFormat** output format object exposes a "[headers](#page-410-0)" property that controls the **headers** parameter of the CSV output format.

The value type accepted and returned by an output format object property depends on the nature of the values that can be specified for the output format parameter, as described by the following table:

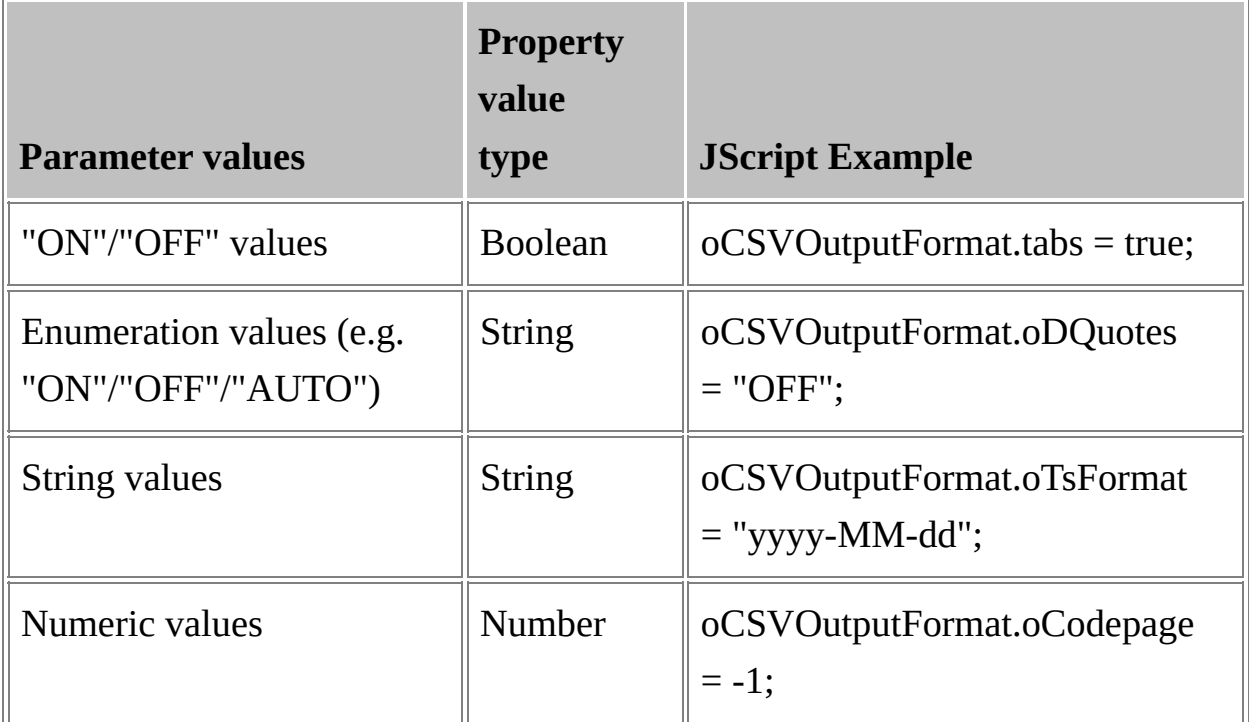

For more information on Output Format [Parameters,](#page-394-0) see the Output Formats Reference.

### **Examples**

## **JScript example:**

var oLogQuery = new ActiveXObject("MSUtil.LogQuery");

### **VBScript Fexample: Format object**

var oEVTInputFormat = new ActiveXObject("MSUtil.LogQuery.EventL

psImputFgquer");

 $\psi$ អែចរបន $\hearts{\chi}$ ហុៃមួយ putputnat object php&&\@ptputFormat = new ActiveXObject("MSUtil.LogQuery.CSVO See **pals@RecordSet** Dim oEVTInputFormat

[LogQuery](#page-526-0) Object

Log Corput format parameter ("MSUtil.LogQuery")

oCSYOUtputFormat.tabs = true; Log Parser COM API Overview

pCSXQEDUTFORMATOLANOOFect "OFF"; C# [Example](#page-90-0)!

SetSEVTphyFicFBPhATSFORHEOb"j&WYMSMtdd"ogQuery.EventLogInput

 $\mathbf{p}$ *SYA* $\mathbf{p}$ ytputFormat.oCodepage = -1;

*© 2004 Microsoft [Corporation.](#page-638-0) All rights reserved.*

//Geatecsrondtastut Format object S&E SCQWOXitpuBFolmFatETCipeateObject(d'MATS\$ALEJg\TiQ1Qu9WO&YpTiPF  $\partial\mathbf{M}$ æystem";

//Set est the format parameters oLogQuery.ExecuteBatch( strQuery, oEVTInputFormat, oCSVOutputFor oCSVOutputFormat.tabs = True  $\overline{B}$ @S $\overline{V}$ OutputFormat.oDQuotes = "OFF" oCSVOutputFormat.oTsFormat = "yyyy-MM-dd" oCSVOutputFormat.oCodepage = -1

' Create query text strQuery = "SELECT TimeGenerated, Message INTO Output.csv FROM System"

' Execute query

oLogQuery.ExecuteBatch strQuery, oEVTInputFormat, oCSVOutputFor mat

# **COM Input Format Plugins**

COM Input Format Plugins are user-developed input formats that can be used with Log Parser to provide custom parsing capabilities.

Custom input formats are developed as COM objects implementing the methods of the [ILogParserInputContext](#page-610-0) COM interface.

Once developed and registered with the COM infrastructure, custom input formats can be used with either the Log Parser scriptable COM components through the [Execute](#page-529-0) and [ExecuteBatch](#page-532-0) methods of the [LogQuery](#page-526-0) object, or with the Log Parser command-line executable through the [COM](#page-220-0) input format.

- [ILogParserInputContext](#page-610-0) Interface: describes the methods that must be implemented by custom input format COM objects.
- Run Time [Interaction](#page-632-0): describes how Log Parser interacts with custom input format COM objects at run time.

## **See also:**

[Custom](#page-77-0) Plugins COM Input [Format](#page-220-0)

*© 2004 Microsoft [Corporation.](#page-638-0) All rights reserved.*

# <span id="page-610-0"></span>**ILogParserInputContext Interface**

Custom input formats are developed as COM objects implementing the methods of the ILogParserInputContext COM interface. A custom input format implements the methods of this interface by implementing the ILogParserInputContext interface directly, or by implementing the IDispatch (Automation) interface exposing the methods of the ILogParserInputContext interface.

## **Interface**

// // Interface GUID //

## **Methods**867-48AB-433c-9AFD-9D78D8B1CFC7 \*/

DEFINE\_GUID(IID\_ILogParserInputContext,

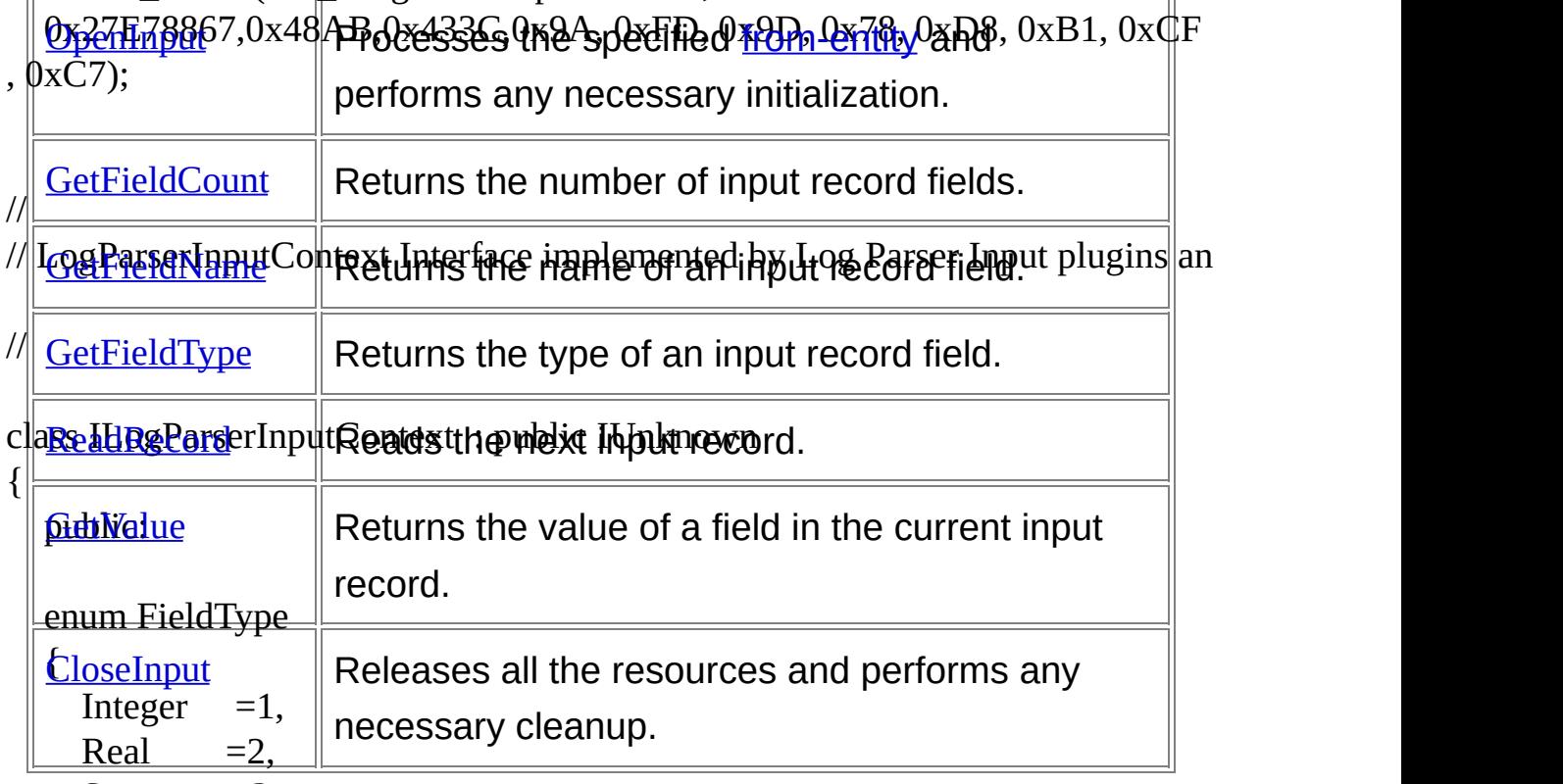

String  $=3$ ,

Timestamp  $=4$ ,  $Null =5$ 

## }; **Properties**

virtual HRESULT STDMETHODCALLTYPE<br><u>Custoni Properties</u> STLCustom input formats developed as  $OpenInput($  IN  $BSTR$  bszFromEntity  $) = 0;$ virtual HRESULT ST**DMODEHUSS CLALLETY PE**ntrolled at runtime as GetFieldCount(OUT|DW6ORDrñmaFjelfameters. <u>Custom [Properties](#page-630-0)</u> STP Custom input formats developed as IDispatch COM objects can support custom

virtual HRESULT STDMETHODCALLTYPE GetFieldName( IN DWORD fIndex, OUT BSTR \*pbszFieldName  $) = 0$ ;

#### **See also:**

virtual HRESULT STDMETHODCALLTYPE Run Time [Interaction](#page-632-0) WORD fIndex,  $\overline{\text{Custom} \text{Plugijp}}$  $\overline{\text{Custom} \text{Plugijp}}$  $\overline{\text{Custom} \text{Plugijp}}$  DWORD \*pnFieldType  $= 0$ ;

virtual HRESUAT STRPASETHOPGALIGHYRF ReadRecord( OUT VARIANT\_BOOL \*pbDataAvailable ) =0; *© 2004 Microsoft Corporation. All rights reserved.*

virtual HRESULT STDMETHODCALLTYPE GetValue( IN DWORD fIndex, OUT VARIANT \*pvarValue ) =0;

virtual HRESULT STDMETHODCALLTYPE CloseInput( IN VARIANT\_BOOL bAbort ) =0; };
## <span id="page-612-0"></span>**CloseInput Method**

Releases all the resources and performs any necessary cleanup.

## **C++ Syntax**

### HRESULT STDMETHODCALLTYPE CloseInput(IN VARIANT\_BOOL bAb ort); **Script Syntax**

CloseInput(bAbort);

### **Parameters**

*bAbort*

A Boolean value set to *TRUE* if the query execution has been aborted, or *FALSE* if the query execution has completed successfully.

#### **Return Value**

None.

## **Remarks**

• This is the last method invoked by Log Parser before releasing the custom input format COM object.

## **Examples**

#### **C++ example:**

HRESULT CProcessesInputContext::CloseInput( IN VARIANT\_BOOL b Abort )

## { **VBScript example:**

// Close the snapshot handle

Fuif(tronbSnapshotd(bAbbALID\_HANDLE\_VALUE)

m\_G**byQFeAdle(**ym\_**ASnagps**hot );

 $\overline{m}$ \_hSnapshot = INVALID\_HANDLE\_VALUE;

 $S$ **e** $E$ **a**,  $S$ **P** 

{

<u>return Sports</u><br>[OpenInput](#page-624-0) Method **Run Time [Interaction](#page-632-0)** [ILogParserInputContext](#page-610-0) Interface [Custom](#page-77-0) Plugins

*© 2004 Microsoft [Corporation.](#page-638-0) All rights reserved.*

# <span id="page-614-0"></span>**GetFieldCount Method**

Returns the number of fields in the input records.

## **C++ Syntax**

### HRESULT STDMETHODCALLTYPE GetFieldCount(OUT DWORD \*pnFiel ds); **Script Syntax**

nFields = GetFieldCount();

## **Return Value**

An integer value containing the number of fields in the input records.

## **Examples**

#### **C++ example:**

```
HRESULT CProcessesInputContext::GetFieldCount( OUT DWORD *pn
Fields )
```
## { **VBScript example:**

// This Input Context exports 4 fields

Function GetFieldCount()

\*pnFields =  $4$ ;

**If the IDEx telned Fields = True Then** ' This Input Format returns 4 or 6 fields

```
See also: GetFieldCount = 6
```

```
Else
             GetFieldCount = 4
Custom Fiddfns
ILogPar<del>ser</del>InputContext Interface
Interaction</u>
```
End Function *© 2004 Microsoft [Corporation.](#page-638-0) All rights reserved.*

## <span id="page-616-0"></span>**GetFieldName Method**

Returns the name of an input record field.

## **C++ Syntax**

HRESULT STDMETHODCALLTYPE GetFieldName(IN DWORD fIndex, O UT BSTR \*pbszFieldName); **Script Syntax**

fieldName = GetFieldName(fIndex);

### **Parameters**

*fIndex*

The 0-based index of the input record field. The index value is guaranteed to be smaller than the number of fields returned by the [GetFieldCount](#page-614-0) method.

#### **Return Value**

A string value containing the name of the input record field at the specified position.

#### **Examples**

#### **C++ example:**

HRESULT CProcessesInputContext::GetFieldName(IN DWORD fIndex, OUT BSTR \*pbszFieldName) **V**{**BScript example:**

```
switch(fIndex)
      {
         case 0: {
Select Case nFieldIndex
              \text{Case}^* (pbszFieldName = SysAllocString(L"ImageName");
                   break;
GetFieldName = "QFE"
              GLivie Met
                   *BbszFieldName = SysAllocString(L"PID");
                   break;
                }
         case 2:
              \text{Case}^* \text{PbszFieldName} = \text{SysAllocString(L"ParentPID");}break;
GetFieldName = "SP"
         }
End Select
    End Fdhction \{*pbszFieldName = SysAllocString(L"Threads");
                   break;
                }
      }
      return S_OK;
    }
    FunCtion GetFieldName(nFieldIndex)
                   GetFieldName = "Description"
              Gase 2
                   GetFieldName = "InstallDate"
              \overline{\mathrm{Case}} \mathrm{B}^{\circ}GetFieldName = "InstalledBy"
              Case 4
© 2004 Microsoft Corporation. All rights reserved.GetFieldName = "Comments"
See also:
ILogParserInptifContext Interface
GetFieldType Method</u>l
Interaction
Custom Plugins
```
## <span id="page-618-0"></span>**GetFieldType Method**

Returns the type of an input record field.

## **C++ Syntax**

HRESULT STDMETHODCALLTYPE GetFieldType(IN DWORD fIndex, OU T DWORD \*pnFieldType); **Script Syntax**

fieldType = GetFieldType(fIndex);

### **Parameters**

*fIndex*

The 0-based index of the input record field. The index value is guaranteed to be smaller than the number of fields returned by the [GetFieldCount](#page-614-0) method.

#### **Return Value**

An integer value from the *FieldType* enumeration containing the Log Parser [data](#page-185-0) type of the input record field at the specified position.

#### **Examples**

#### **C++ example:**

HRESULT CProcessesInputContext::GetFieldType(IN DWORD fIndex, OUT DWORD \*pnFieldType) **V**{**BScript example:**

```
switch(fIndex)
       {
          case 0: {
Select Case nFieldIndex
                Case / 6 ImageName
                      *pnFieldType = ILogParserInputContext::String;
' String
ILogParserInputContext</u> Interface
GetFieldName Method
          <u>le Julei ayl</u>
                \frac{\mu_{\rm H}}{\text{Case 2}} PID
                      *pnFieldType = ILogParserInputContext::Integer;
' Timestamp
               break;
GetFieldType = 4
© 2004 Microsoft Corporation. All rights reserved.Cdse 3
          case 2:
                \text{Case}/4\text{ParentPID}*pnFieldType = ILogParserInputContext::Integer;
' String
                      break;
GetFieldType = 3
                Cdse 5
          case 3:
                      // Threads
          End Select<sup>*</sup>pnFieldType = ILogParserInputContext::Integer;
                     break;
    End Function
       }
       return S_OK;
    }
    FunCtion GetFieldType(nFieldIndex)
Interaction<sup>ing</sup>
                     \overline{\text{GetFieldType}} = 3' String
                     GetFieldType = 3
                      ' String
                     GetFieldType = 3
See also:
Custom Plugins
```
## <span id="page-620-0"></span>**GetValue Method**

Returns the value of an input record field.

## **C++ Syntax**

HRESULT STDMETHODCALLTYPE GetValue(IN DWORD fIndex, OUT V ARIANT \*pvarValue); **Script Syntax**

 $value = GetValue(fIndex);$ 

## **Parameters**

*fIndex*

The 0-based index of the input record field. The index value is guaranteed to be smaller than the number of fields returned by the [GetFieldCount](#page-614-0) method.

#### **Return Value**

A VARIANT containing the value of the specified field.

The VARIANT type must match the Log Parser [data](#page-185-0) type declared by the [GetFieldType](#page-618-0) method, as shown in the following table:

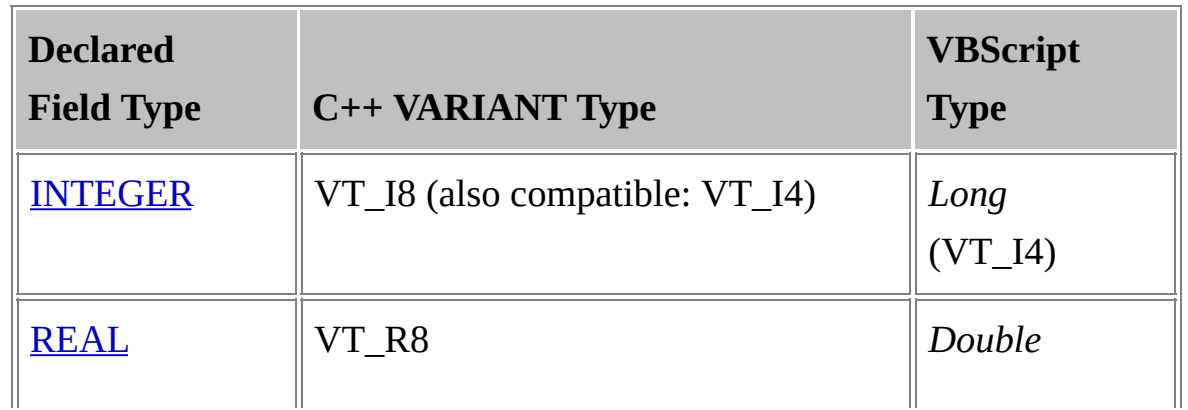

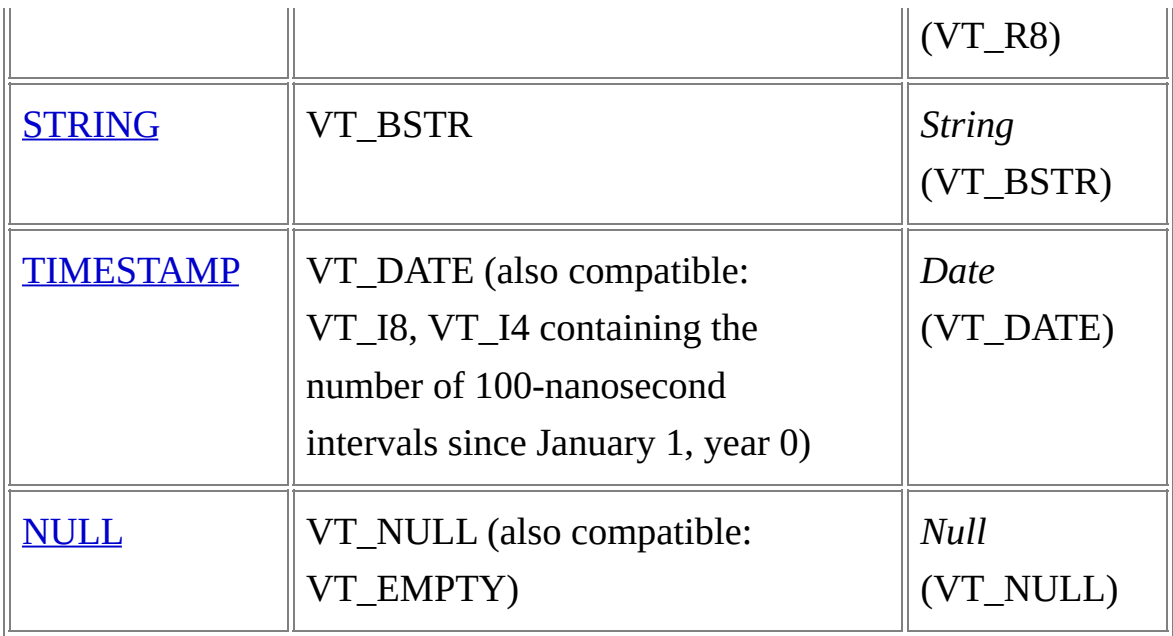

## **Remarks**

- Any value can be returned as a VT\_NULL or VT\_EMPTY VARIANT (a *Null* VBScript variable) to indicate a NULL value, regardless of the field type declared by the **[GetFieldType](#page-618-0)** method.
- Due to query execution optimizations, there is no quarantee that the GetValue method will be called for all the fields of an input record. In fact, the GetValue method will only be called for those fields that are referred to by the currently executing query.

For example, if a query refers to two fields only out of an input record made up of ten fields, then the GetValue method will be called for those two fields only.

If a query does not refer to any input record field (e.g. "SELECT COUNT(\*)"), then the GetValue method will never be called.

#### **Examples**

**C++ example:**

HRESULT CProcessesInputContext::GetValue(IN DWORD fIndex, OUT VARIANT \*pvarValue)

## { **VBScript example:**

// Initialize return value

```
FuNetion Cuit (VaNae (YallendIndex)
```
switch(fIndex) Select Case nFieldIndex

## ${\bf See}$  als ${\bf e}_{\rm ase}$   $_0$

```
case OFF
                 AlleagaName
                 V_{\rm ext}^{\rm ev}(\text{pvarValue}) = VT_BSTR;\frac{1}{2} Description R( pvarValue ) = SysAllocString( m_processEntry32.
    szExeFi<del>le</del>tValue = m_objQFEArray(m_nIndex).Description
         Case 2 break;
            }
' InstallDate
© 2004 Microsoft Corporation. All rights reserved.\widehat{\text{Case}} \widehat{\text{B}} {
            ' Install
            GetValul <del>T</del>(nP<u>V</u>db)@FEArraY(InI4;Index).InstalledBy
         Case 4 \text{ V}_I4( pvarValue ) = m_processEntry32.th32ProcessID;
            ' Condificantis
            GetValue = m_objQFEArray(m_nIndex).FixComments
         cas&p: {
            // ParentPID
GetValue = m_objQFEArray(m_nIndex).ServicePackInEffect
                 V VT( pvarValue ) = \overline{VT} \overline{I4};
      End SelecV_I4( pvarValue ) = m_processEntry32.th32ParentProcessID
    ;<br>,
    End Functionreak;
              }
         case 3: {
                 // Threads
                 V_VT( pvarValue ) = VT_I4;
                 V I4( pvarValue ) = m_processEntry32.cntThreads;
                 break;
            FREEH
            GetMalppaget\@bjQFEArray(m_nIndex).HotFixID
         <u>Papera</u>
           GetValue = m_objQFEArray(m_nIndex).InstallDate
         Case 5
ILogParserInputContext Interface
ReadRecord Method
Interaction </u>
Custom Plugins
```

```
}
 }
 return S_OK;
}
```
# <span id="page-624-0"></span>**OpenInput Method**

Processes the specified [from-entity](#page-110-0) and performs any necessary initialization.

### **C++ Syntax**

#### HRESULT STDMETHODCALLTYPE OpenInput(IN BSTR bszFromEntity);

#### **Script Syntax**

OpenInput(bszFromEntity);

#### **Parameters**

*bszFromEntity*

The from-entity specified in the **[FROM](#page-110-0)** clause of the currently executing query, or an empty string if Log Parser is executed in Help Mode to display the [quick-reference](#page-518-0) help on the custom input format.

#### **Return Value**

None.

#### **Remarks**

• The OpenInput method is the first method called by Log Parser after the custom input format COM object has been instantiated. An implementation of this method would usually perform any necessary object initialization, prepare the from-entity for input record retrieval (e.g. opening an input file), and eventually pre-process the input to gather the input record fields meta-information that will be returned by the [GetFieldCount](#page-614-0), [GetFieldName,](#page-616-0) and [GetFieldType](#page-618-0) methods.

Users can execute the Log Parser command-line executable in Help Mode to display a [quick-reference](#page-518-0) help on a custom input format. The quick-reference help displays the input record field names and types, which are retrieved through calls to the **[GetFieldCount](#page-614-0)**, **GetFieldName**, and [GetFieldType](#page-618-0) methods.

If the user-supplied help mode command does not include a fromentity, the *bszFromEntity* argument wil be an empty string. In these cases, a custom input format COM object can behave in two ways:

- If the input record fields do not depend on the from-entity specified in the query (i.e. if the input record structure is fixed), then the custom input format COM object should accept the empty from-entity without returning an error, allowing Log Parser to subsequently call the [GetFieldCount,](#page-614-0) [GetFieldName](#page-616-0), and [GetFieldType](#page-618-0) methods to retrieve the input record structure;
- If the input record fields depend on the from-entity specified in the query (i.e. if the input record structure is extracted from the input data), then the custom input format COM object should reject the empty from-entity returning an error, which will in turn cause the help command to display a warning message to the user in place of the input record structure.

## **Examples**

## **C++ example:**

HRESULT CProcessesInputContext::OpenInput( IN BSTR bszFromEntit y )

## { **VBScript example:**

// Initialize object

Function OpenInput(strComputerName)

 $\phi$ il his biyw Miser and require a from-entity, so  $\not\!\! D$ MFobj $\biguplus$ iust ignore the argument

**See alsoim nLength** 

#### ILogParsertImpSttOfGtext Interface

CloseInpDef<sub>delthcomb</sub>uter name is local machine Run Tim Els Neult (sticomputerName) Or Len (strComputerName) = 0 Then [Custom](#page-77-0) PluginsComputerName = "."

End If

*© 2004 Microsoft [Corporation.](#page-638-0) All rights reserved.*

```
' Query for all the QFE's on the specified machine
    Set objWMIService = GetObject("winmgmts:" & "{impersonationL
evel=impersonate}!\\" & strComputerName & "\root\cimv2")
    Set objQFEs = objWMIService.ExecQuery ("Select * from Win32_
QuickFixEngineering")
```
' Store in array  $m_{\text{o}}$ bjQFEArray = Array() For Each objQFE In objQFEs ReDim Preserve m\_objQFEArray( UBound(m\_objQFEArray)  $+1)$ 

Set m\_objQFEArray( UBound(m\_objQFEArray) ) = objQFE Next

 $m_n$ Index = LBound( $m_b$ objQFEArray)

End Function

# <span id="page-627-0"></span>**ReadRecord Method**

Reads the next input record.

## **C++ Syntax**

HRESULT STDMETHODCALLTYPE ReadRecord(OUT VARIANT\_BOOL \*pbDataAvailable); **Script Syntax**

bDataAvailable = ReadRecord();

### **Return Value**

A Boolean value set to *TRUE* if a new input record has been read and is available for consumption, or *FALSE* if there are no more input records to return.

## **Remarks**

- An implementation of the ReadRecord method would usually read a new data item from the input and store it internally, waiting for Log Parser to subsequently call the [GetValue](#page-620-0) method multiple times to retrieve the input record field values.
- The Boolean value returned by the ReadRecord method is used by Log Parser to determine which custom input format methods will be called next.

If the method returns *TRUE*, signaling availability of an input record, Log Parser will call the [GetValue](#page-620-0) method multiple times to retrieve the input record field values, followed by a new call to the ReadRecord method to read the next input record.

If the method returns *FALSE*, signaling the end of the input data, Log Parser will call the [CloseInput](#page-612-0) method and release the custom input format COM object.

### **Examples**

### **C++ example:**

```
HRESULT CProcessesInputContext::ReadRecord(OUT VARIANT_BOO
   L *pbDataAvailable)
  {
VBScript example:
     if( m_h hSnapshot == INVALID HANDLE VALUE )
   Function ReadRecord()
       // This is the first time we have been called
        //Enumerand contributedurrent processes
m_hSnapshot = CreateToolhelp32Snapshot( TH32CS_SNAPPROC
ReadRecord = False
See also:
   ESSIse);
        \frac{1}{2}Interaction - nIndex + 1
Custom Plugins<br>Custom Plugins<br>TID FOUT
     End Jeturn HRESULT_FROM_WIN32( GetLastError() );
        }
       // Get the first entry
       if( !Process32First( m_hSnapshot, &m;_processEntry32 ) )
       \left\{ \right.DWORD dwLastError = GetLastError();
         if( dwLastError == ERROR_NO_MORE_FILES )
          {
            // No processes
            *pbDataAvailable = VARIANT_FALSE;
            return S_OK;
          }
          else
          {
            // Error
            return HRESULT_FROM_WIN32( GetLastError() );
          }
     If m_nIndex >= UBound(m_objQFEArray) Then
     Else
        'Advance
   End Function
ILogParserInputContext Interface
GetValue Method
            © 2004 Microsoft Corporation. All rights reserved.
```

```
}
  else
  {
    // There is data available
    *pbDataAvailable = VARIANT_TRUE;
    return S_OK;
  }
}
else
{
```
// We have already been called before, and we have already taken a s napshot

```
// Get the next entry
  if( !Process32Next( m_hSnapshot, &m;_processEntry32 ) )
  {
    DWORD dwLastError = GetLastError();
    if( dwLastError == ERROR_NO_MORE_FILES )
    {
      // No more processes
      *pbDataAvailable = VARIANT_FALSE;
      return S_OK;
    }
    else
    {
      // Error
      return HRESULT_FROM_WIN32( GetLastError() );
    }
  }
  else
  {
    // There is data available
    *pbDataAvailable = VARIANT_TRUE;
    return S_OK;
  }
}
```
}

## **Custom Properties**

Provide parameters for the custom input format.

## **C++ Syntax**

#### HRESULT STDMETHODCALLTYPE put\_*propertyName*(IN VARIANT \*val ue); **Script Syntax**

put\_*propertyName*(value);

#### **Parameters**

*value*

A VT\_BSTR VARIANT containing the string parameter value specified with the [-iCOMParams](#page-223-0) parameter of the [COM](#page-220-0) input format.

#### **Return Value**

None.

#### **Remarks**

- Custom properties can only be exposed by custom input formats that implement the **IDispatch** (Automation) interface. These are usually custom input formats developed as *scriptlets* (.wsc files) written in JScript or VBScript.
- Custom properties exposed by a custom input format can be set in two different ways:
	- With the Log Parser command-line executable, custom properties can be set through the [-iCOMParams](#page-223-0) parameter of the [COM](#page-220-0) input

format, as shown in the following example:

```
C:\>LogParser "SELECT * FROM file.txt" -i:COM -iProgID:MySample.C
-iCOMParams:property1=value1,property2=value2
```
• With the Log Parser scriptable COM components, custom properties can be set directly on the custom input format object before specifying the object as an argument to the **[Execute](#page-529-0)** or [ExecuteBatch](#page-532-0) methods of the **[LogQuery](#page-526-0)** object, as shown in the following JScript example:

var objLogQuery = new ActiveXObject("MSUtil.LogQuery");

// Create custom input format object

var objCustomInputFormat = new ActiveXObject("MySample.CustomIn Examples<sub>prmat");</sub>

**VBSGEPt&SAMPLE:** format parameters objCustomInputFormat.property1 = "value1"; Fundbjfounsportnler put Freder Friedplus (sper Vy Bue) "value 2";

//  $\frac{d}{dx}$ ExetGues  $q$ us en $\frac{d}{dx}$  alue) = "ON" Then var obj**RecbEdSendedFjEldsQuFry.E**xecute("SELECT \* FROM file.txt", o  $See$  **alsois** comInputFormat); ILogParserInputEomededFields ce<sup>False</sup> Run Time<sup>n</sup>thteraction [Custom](#page-77-0) Plugins

COM Abundion nat

*© 2004 Microsoft [Corporation.](#page-638-0) All rights reserved.*

# <span id="page-632-0"></span>**Run Time Interaction**

Custom input format COM objects are used by Log Parser in two different scenarios: when executing a query, and when displaying a quickreference help on the custom input format when the Log Parser command-line executable is used in **Help [Mode](#page-518-0)**.

## **Query Execution Scenario**

In this scenario, a custom input format COM object is used to retrieve input records from the specified [from-entity.](#page-110-0)

To make an example of the sequence of the method calls invoked by Log Parser on the custom input format COM object in this scenario, we will assume that the custom input format generates input records containing the following four fields:

- "FirstField", STRING type;
- "SecondField", INTEGER type;
- "ThirdField", TIMESTAMP type;
- "FourthField", STRING type.

In addition, we will assume that the query being executed references only three fields out of the four fields exported by the custom input format, as in the following example:

SELECT FourthField, ThirdField

FROM InputFile.txt

WHERE FirstField LIKE '%test%'

The following table shows the sequence of method calls under these assumptions:

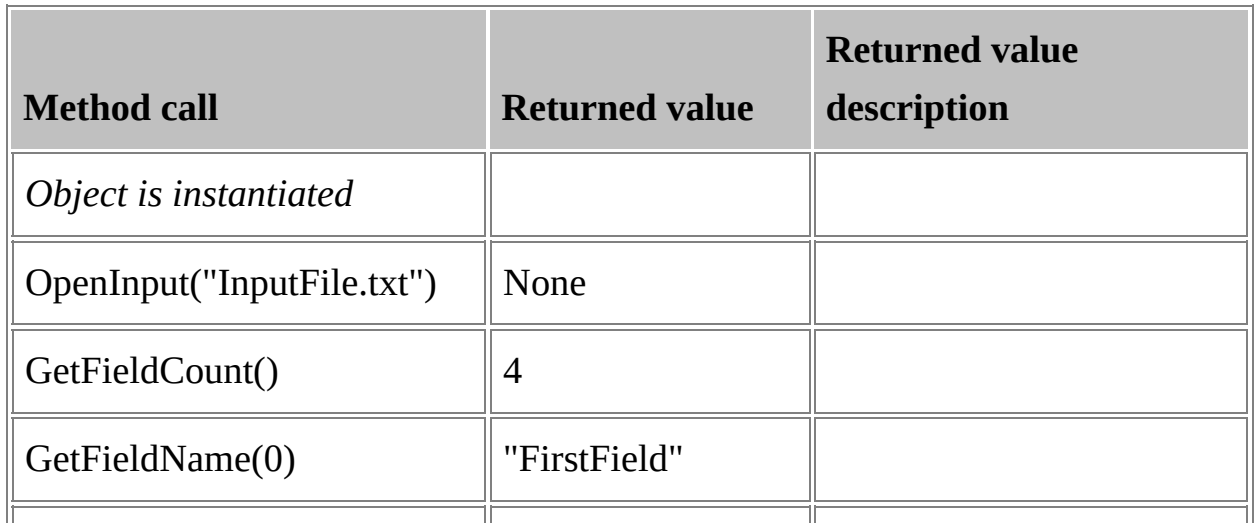

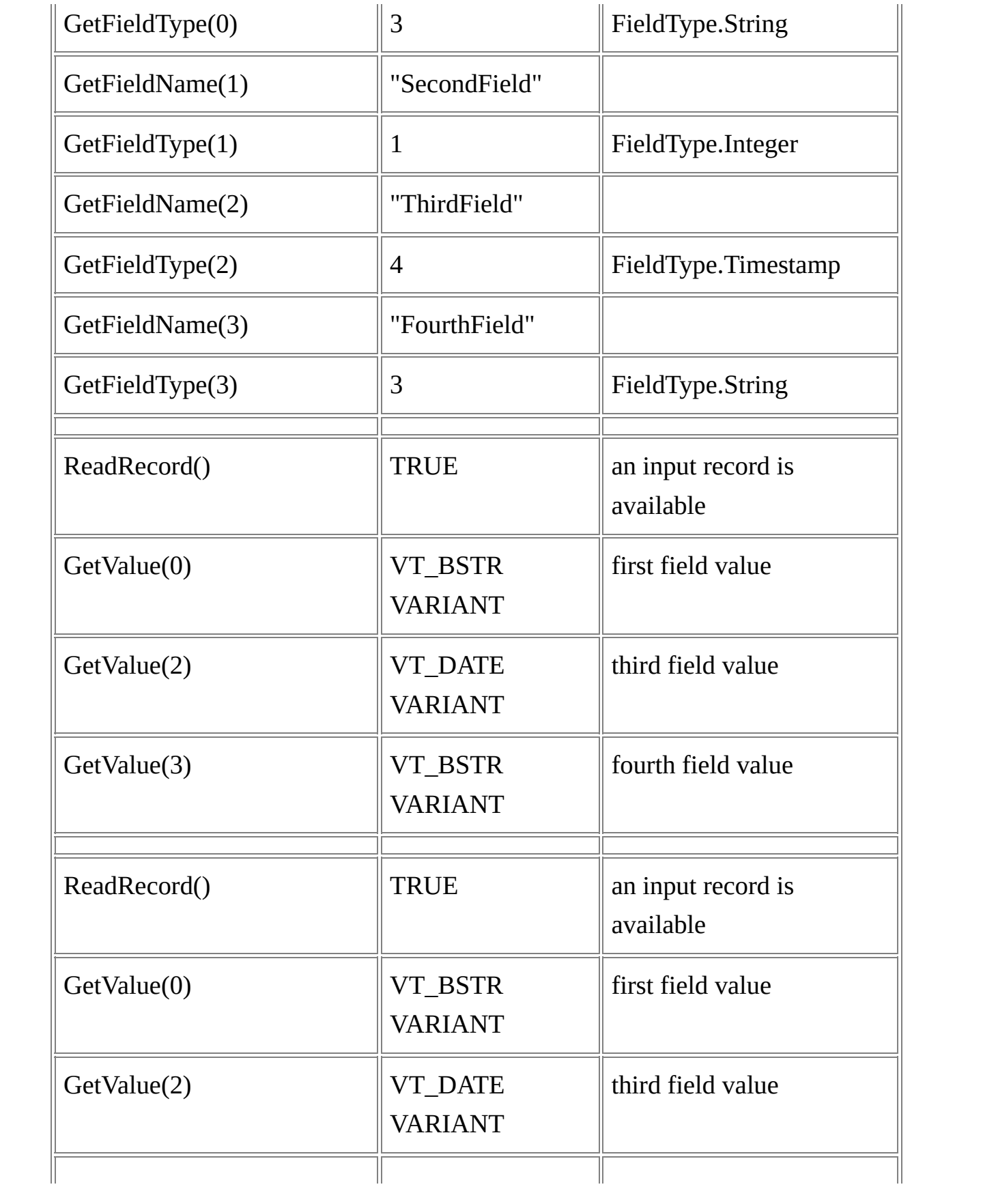

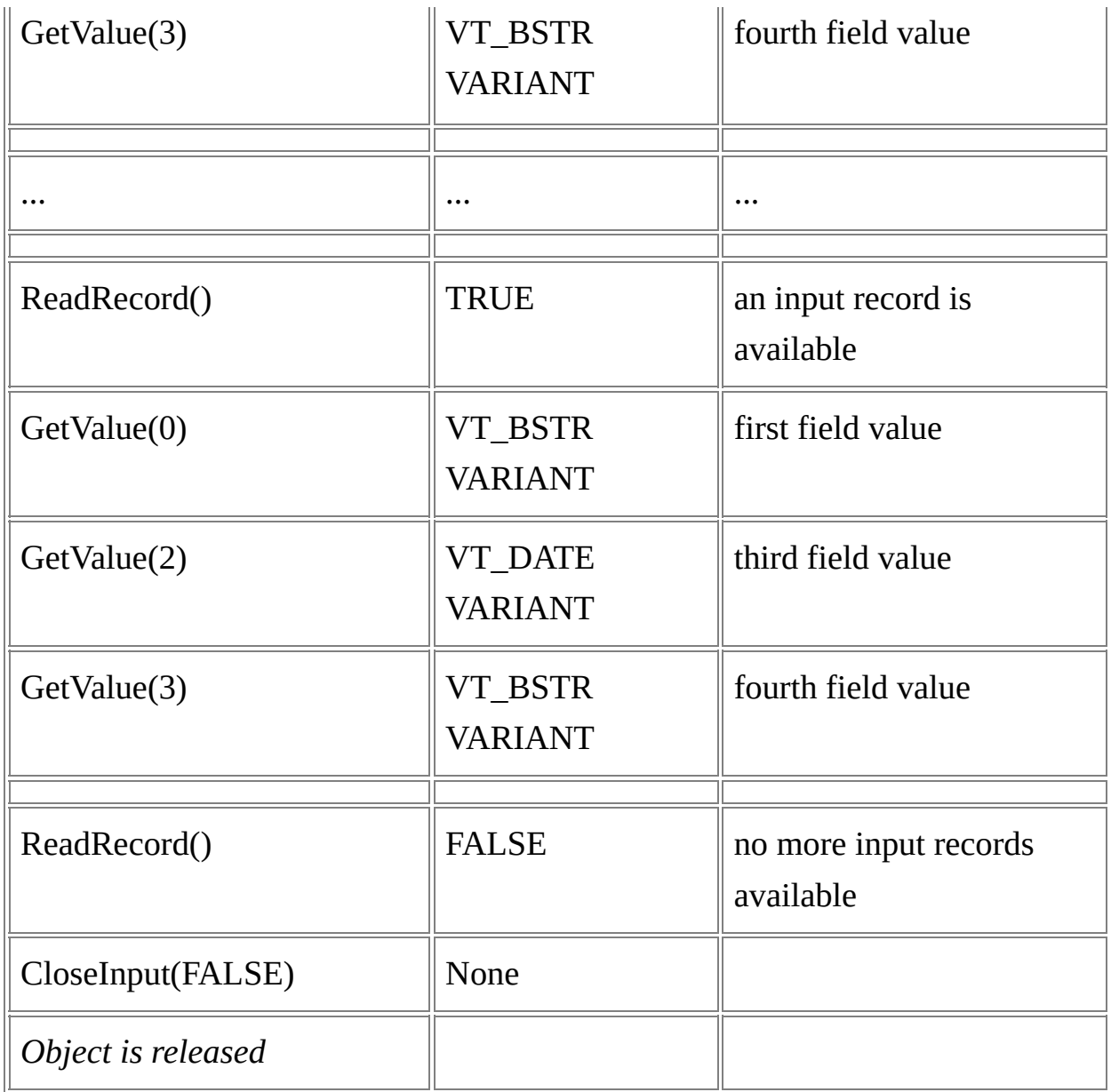

## **Help Mode Scenario**

When the Log Parser command-line executable is used in Help [Mode](#page-518-0) to display a quick-reference help on the custom input format, the custom input format COM object is only used to retrieve the field information that is displayed to the user.

The user-supplied help mode command may or may be not include a from-entity, as shown in the following examples:

C:\>LogParser -h -i:COM -iProgID:MySample.CustomInputFormat file.txt

C:\>LogParser -h -i:COM -iProgID:MySample.CustomInputFormat

If the user-supplied help mode command does not include a from-entity, then the *bszFromEntity* argument of the [OpenInput](#page-624-0) method will be an empty string. See the Remarks section of the OpenInput Method Reference for more [information](#page-624-0) on how custom input format COM objects should behave in this case.

To make an example of the sequence of the method calls invoked by Log Parser on the custom input format COM object in this scenario, we will assume that the custom input format generates input records containing the following four fields:

- "FirstField", STRING type;
- "SecondField", INTEGER type;
- "ThirdField", TIMESTAMP type;
- "FourthField", STRING type.

In addition, we will assume that the help command does not include a from-entity.

The following table shows the sequence of method calls under these assumptions:

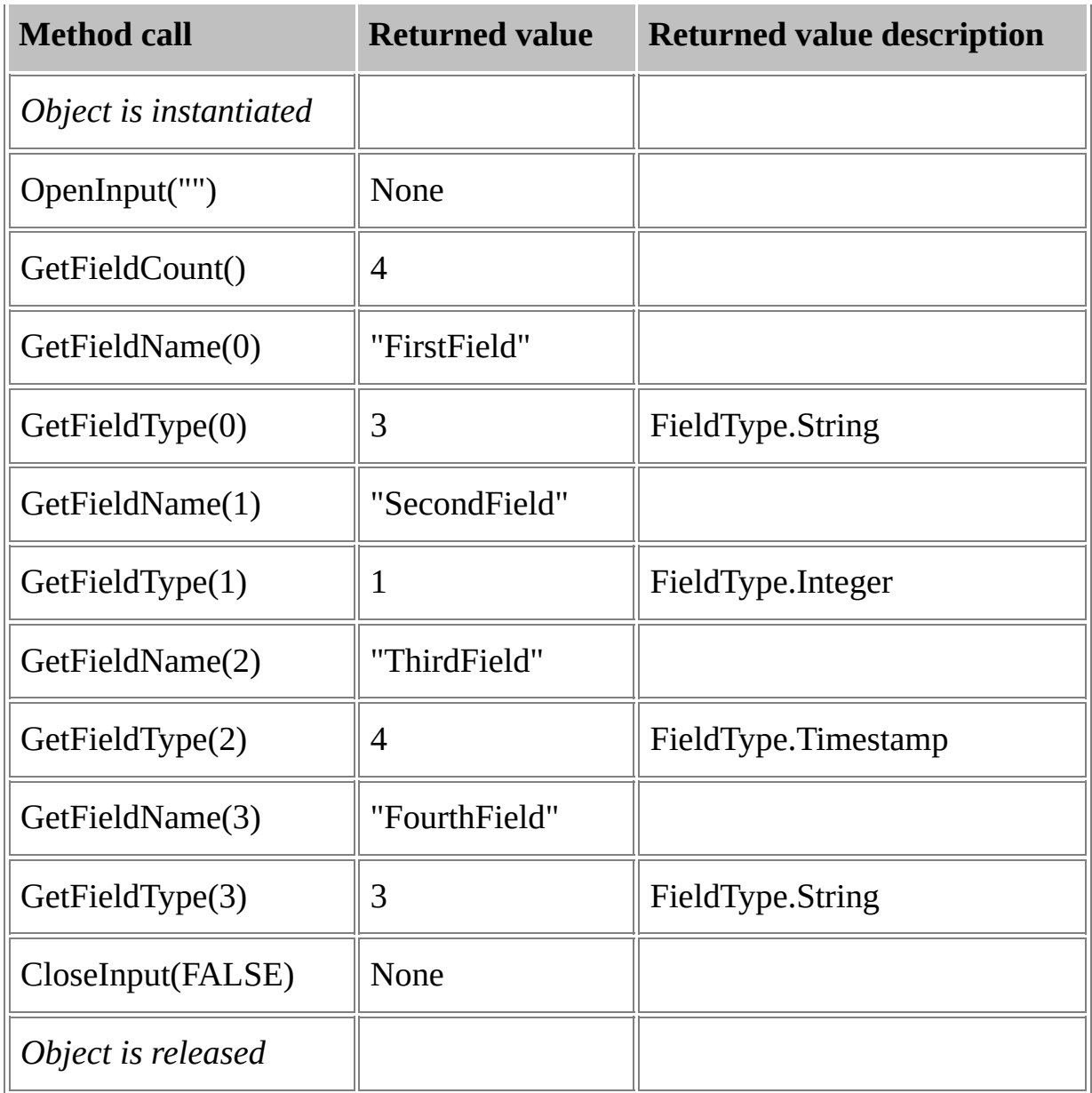

## **See also:**

[ILogParserInputContext](#page-610-0) Interface [Custom](#page-77-0) Plugins

*© 2004 Microsoft [Corporation.](#page-638-0) All rights reserved.*

# <span id="page-638-0"></span>**Legal Information**

## **Microsoft Documentation**

Information in this document, including URL and other Internet Web site references, is subject to change without notice. Unless otherwise noted, the example companies, organizations, products, domain names, e-mail addresses, logos, people, places and events depicted herein are fictitious, and no association with any real company, organization, product, domain name, e-mail address, logo, person, place or event is intended or should be inferred. Complying with all applicable copyright laws is the responsibility of the user. Without limiting the rights under copyright, no part of this document may be reproduced, stored in or introduced into a retrieval system, or transmitted in any form or by any means (electronic, mechanical, photocopying, recording, or otherwise), or for any purpose, without the express written permission of Microsoft Corporation.

Microsoft may have patents, patent applications, trademarks, copyrights, or other intellectual property rights covering subject matter in this document. Except as expressly provided in any written license agreement from Microsoft, the furnishing of this document does not give you any license to these patents, trademarks, copyrights, or other intellectual property.

© 2004 Microsoft Corporation. All rights reserved.

Active Directory, JScript, Microsoft, MSDN, Visual Basic, Visual Studio, Windows, Windows Media, and Windows Server are either registered trademarks or trademarks of Microsoft Corporation in the United States and/or other countries.

The names of actual companies and products mentioned herein may be the trademarks of their respective owners.